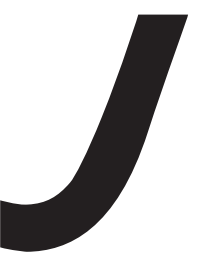

# macromedia<sup>®</sup><br>JRUN<sup>2</sup>4

# JRun プログラマーガイド

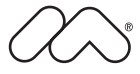

#### 商標

Afterburner、AppletAce、Attain、Attain Enterprise Learning System、Attain Essentials、Attain Objects for Dreamweaver、 Authorware、Authorware Attain、Authorware Interactive Studio、Authorware Star、Authorware Synergy、Backstage、 Backstage Designer、Backstage Desktop Studio、Backstage Enterprise Studio、Backstage Internet Studio、ColdFusion、 Design in Motion、Director、Director Multimedia Studio、Doc Around the Clock、Dreamweaver、Dreamweaver Attain、 Drumbeat、Drumbeat 2000、Extreme 3D、Fireworks、Flash、Fontographer、FreeHand、FreeHand Graphics Studio、 Generator、Generator Developer's Studio、Generator Dynamic Graphics Server、JRun、Knowledge Objects、Knowledge Stream、Knowledge Track、Lingo、Live Effects、Macromedia、Macromedia M Logo & Design、Macromedia Flash、 Macromedia Xres、Macromind、Macromind Action、MAGIC、Mediamaker、Object Authoring、Power Applets、Priority Access、Roundtrip HTML、Scriptlets、SoundEdit、ShockRave、Shockmachine、Shockwave、Shockwave Remote、 Shockwave Internet Studio、Showcase、Tools to Power Your Ideas、Universal Media、Virtuoso、Web Design 101、 Whirlwind、および Xtra は、Macromedia, Inc. の米国およびその他の国における商標または登録商標です。このマニュアル における他の製品名、ロゴ、デザイン、タイトル、語句は、Macromedia, Inc. または他社の商標、サービスマーク、商号の いずれかであり、特定の法域で登録されている場合があります。

この製品には、RSA Data Security からライセンス許可されたコードが含まれています。

このマニュアルには、サードパーティの Web サイトへのリンクが含まれていますが、このリンク先の内容に関しては、当 社は一切の責任を負いません。サードパーティの Web サイトには、ユーザー自身の責任においてアクセスするものとします。 これらのサイトへのリンクは、参照のみを目的としてユーザーに提供されるものであり、当社がこれらのサードパーティの サイトの内容に対して責任を負うことを意味するものではありません。

#### 保証責任の制限

Apple Computer, Inc. は、本ソフトウェアパッケージ内容、商品性、または特定用途への適合性につき、明示と黙示の如何 を問わず、一切の保証を行いません。ただし、所管の行政機関によっては暗黙的な保証の制限が許可されず、前述した保証 の制限が認められない場合があります。当該保証は法律上の特定の権利を付与しますが、その他の権利は所管の行政機関に よって異なります。

Copyright © 2002 Macromedia, Inc. All rights reserved. このマニュアルの一部または全体を Macromedia, Inc. の書面に よる事前の許可なしに、複写、複製、再製造、または翻訳すること、および電子的または機械的に読み取り可能な形に変換す ることは禁じられています。 パーツ番号 ZJR40M300J

#### マニュアル制作

プロジェクト管理:Randy Nielsen

執筆:Michael Peterson

編集:Linda Adler、Noreen Maher 日本語版制作管理:Sawako Gensure 日本語版制作・協力:Lionbridge Technologies, Inc.、Bart Vitti、Takashi Koto、Silvio Bichisecchi、Nathalie Delarbre、 Akio Tanaka、Maasaki Suga、Yoko Kurihara、Hiroshi Okugawa、IT Frontier, Inc.

初版:2002 年 5 月

Macromedia, Inc. 600 Townsend St. San Francisco, CA 94103, USA

マクロメディア株式会社 〒 107-0052 東京都港区赤坂 2-17-22 赤坂ツインタワー本館 13 F

# 目次

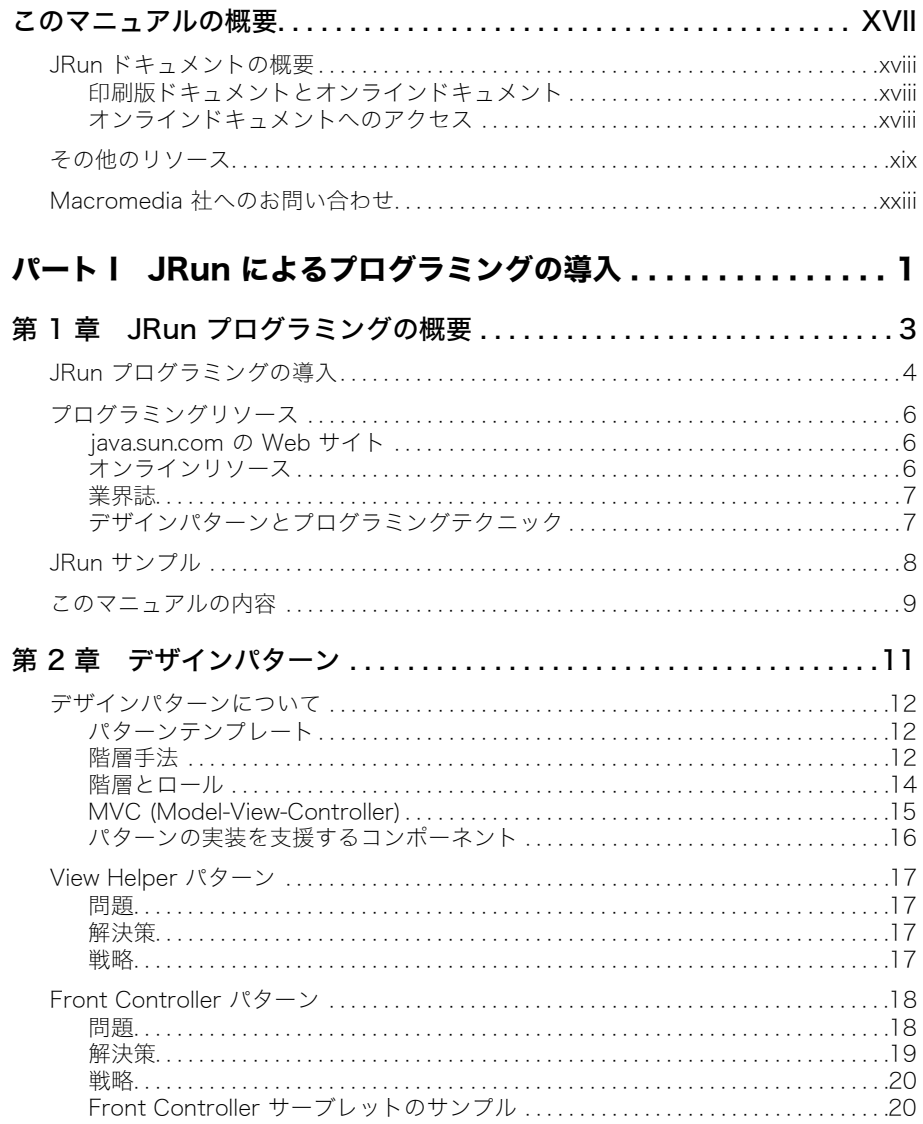

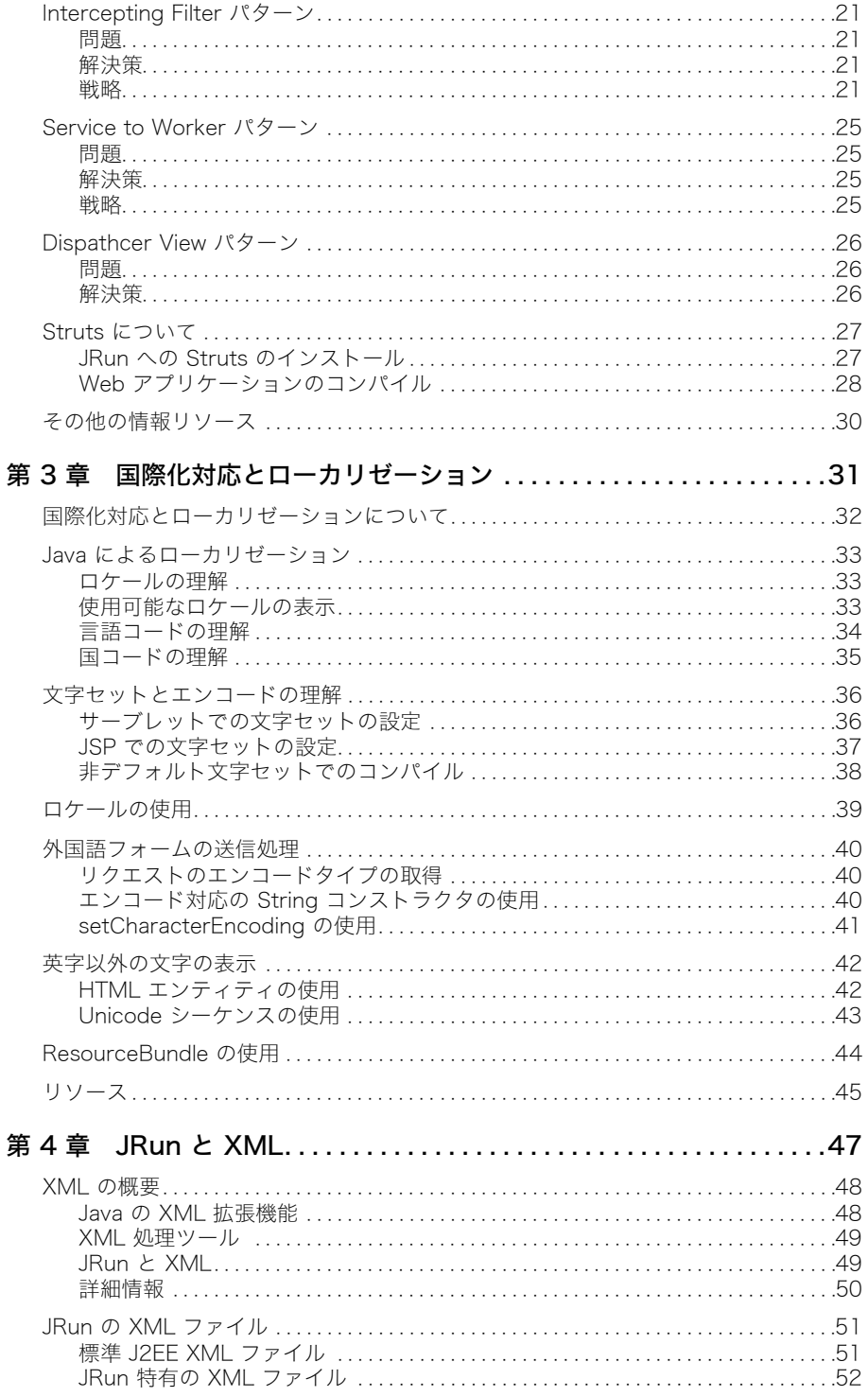

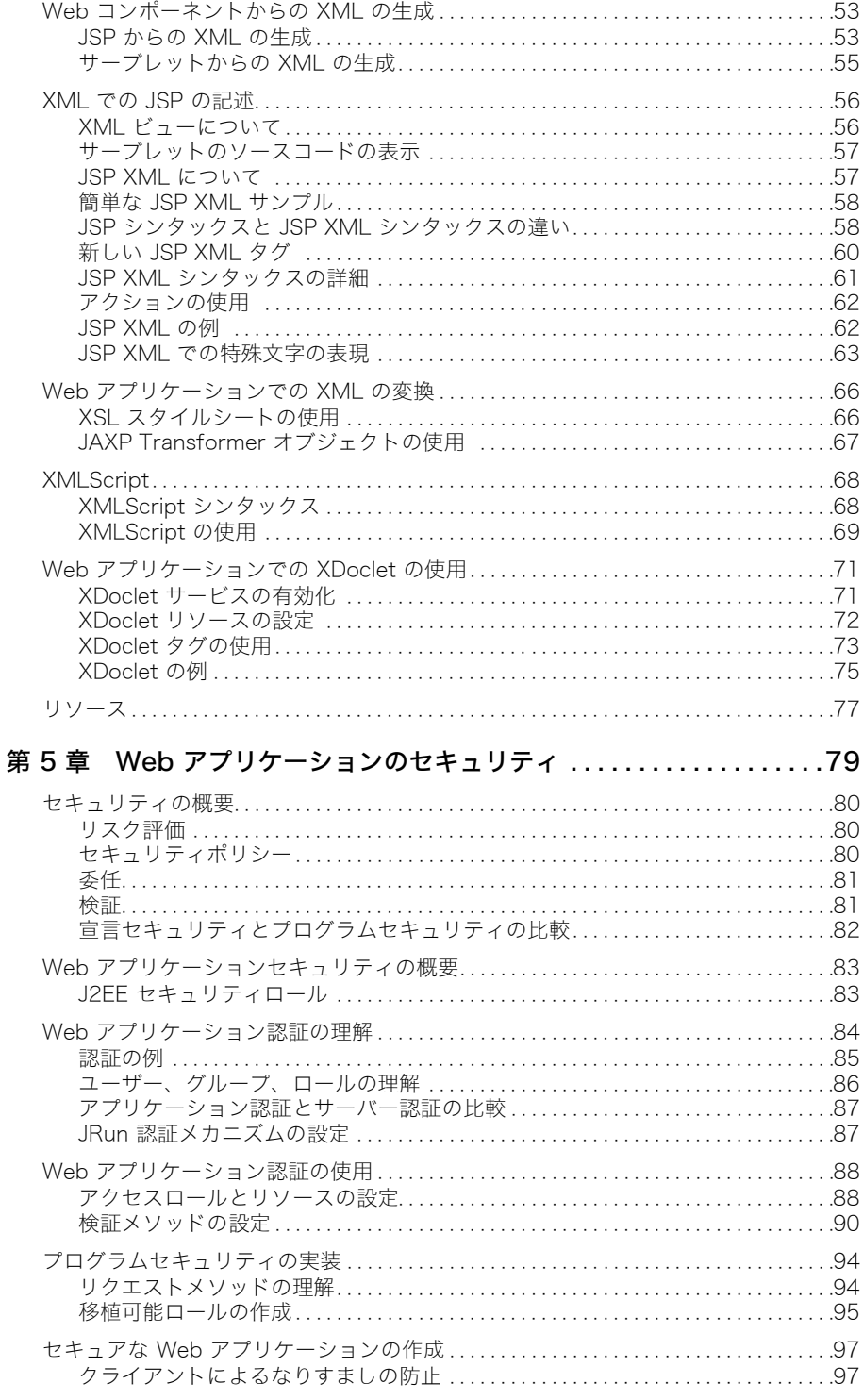

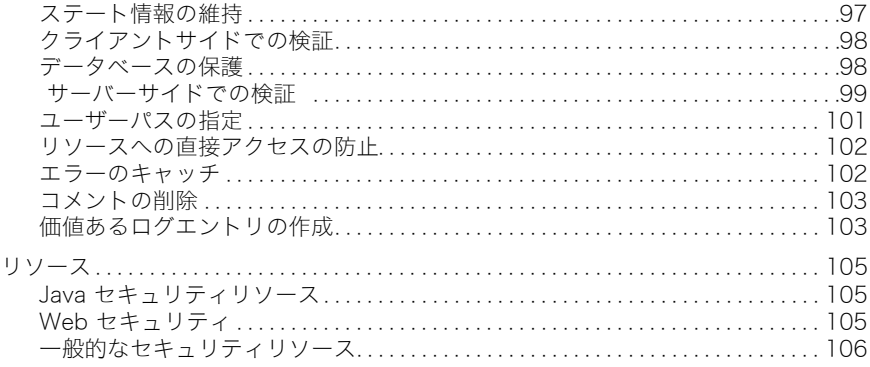

# パート II サーブレットプログラミング...................107

#### 第6章 サーブレットのプログラミングテクニック................ 109

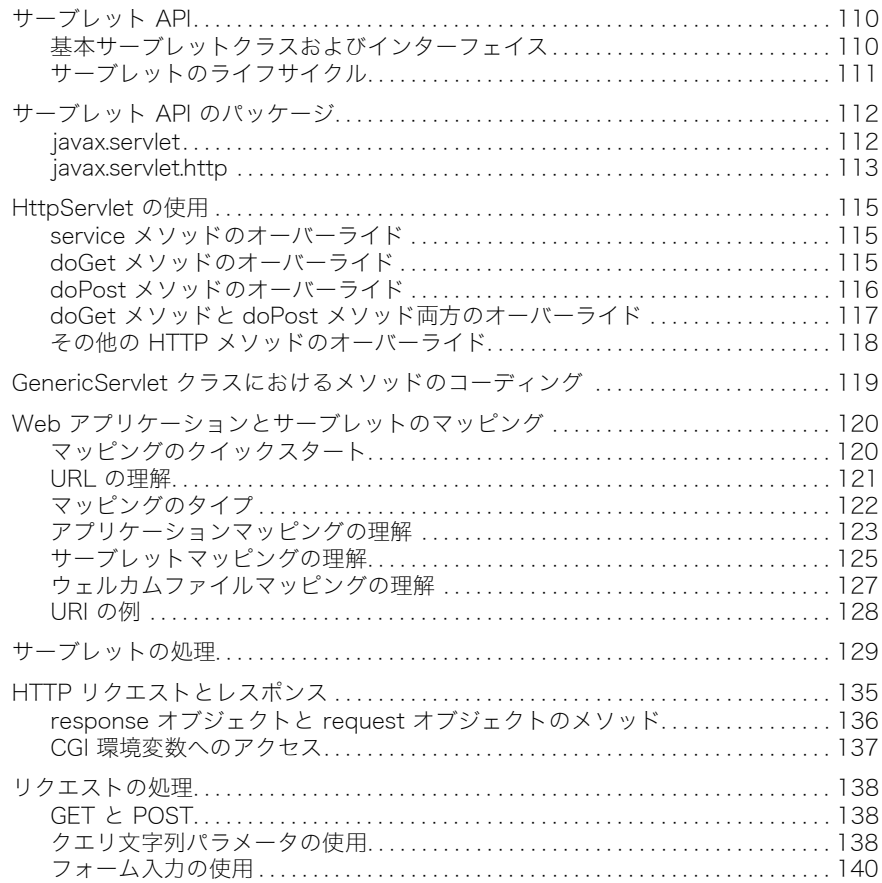

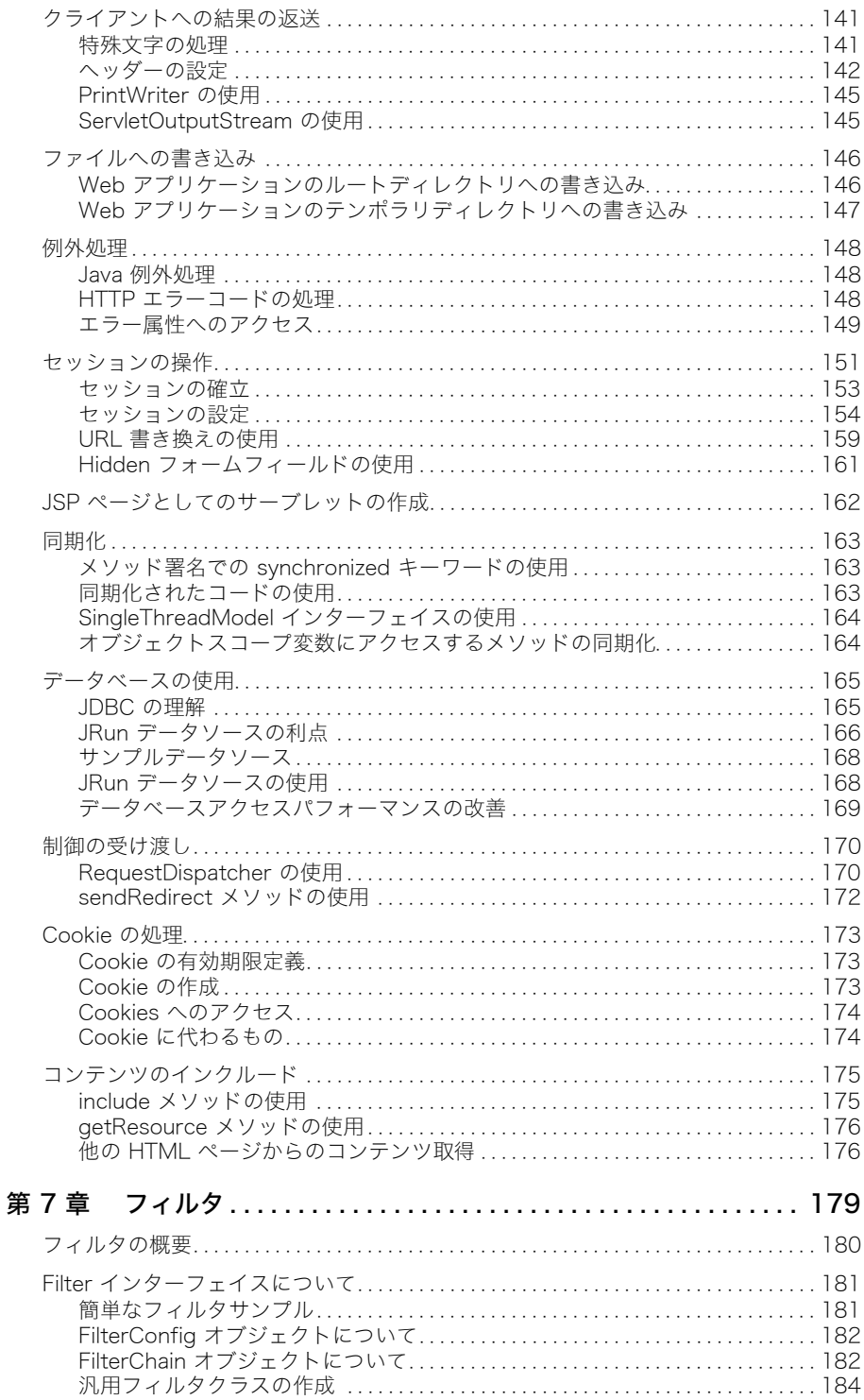

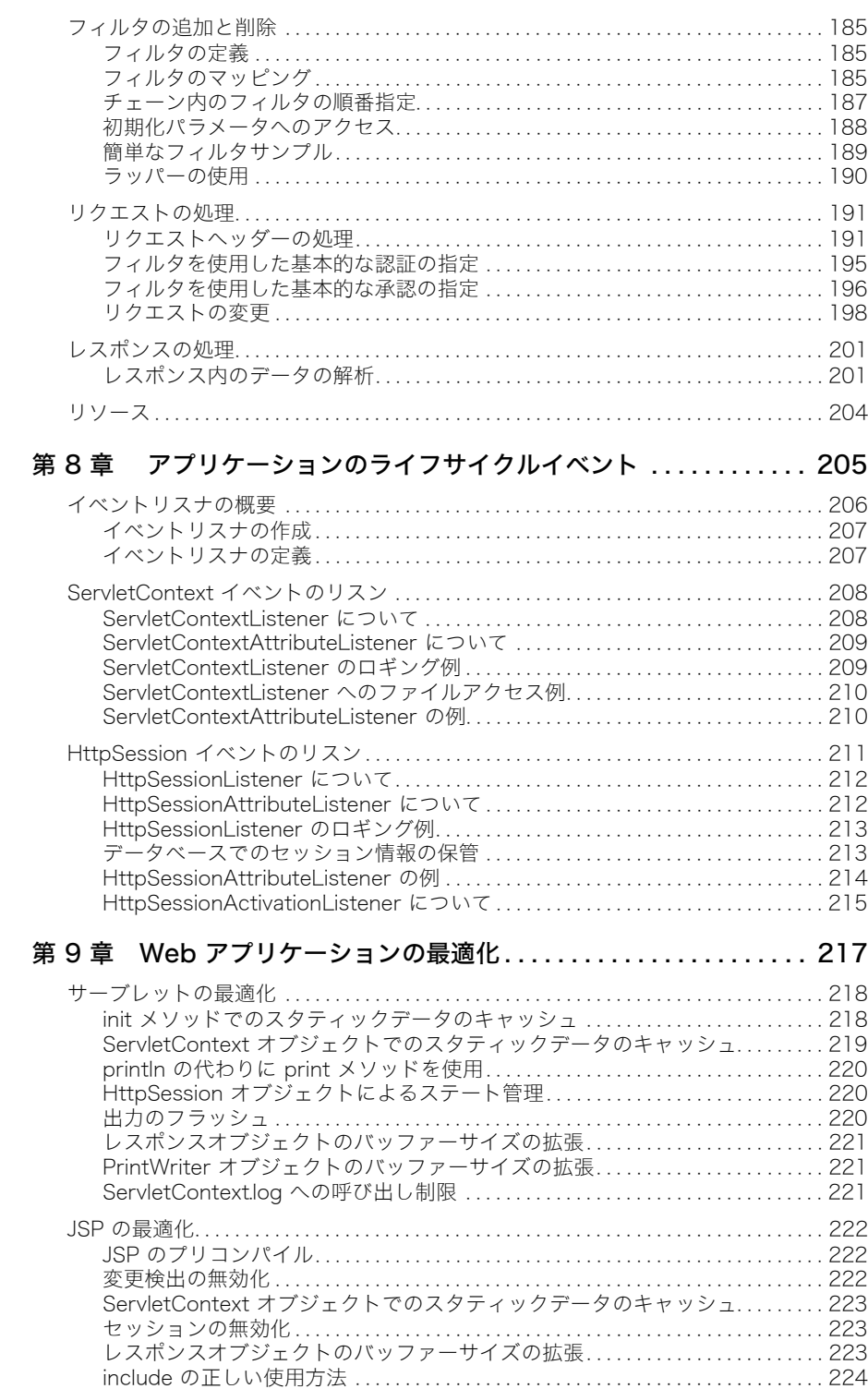

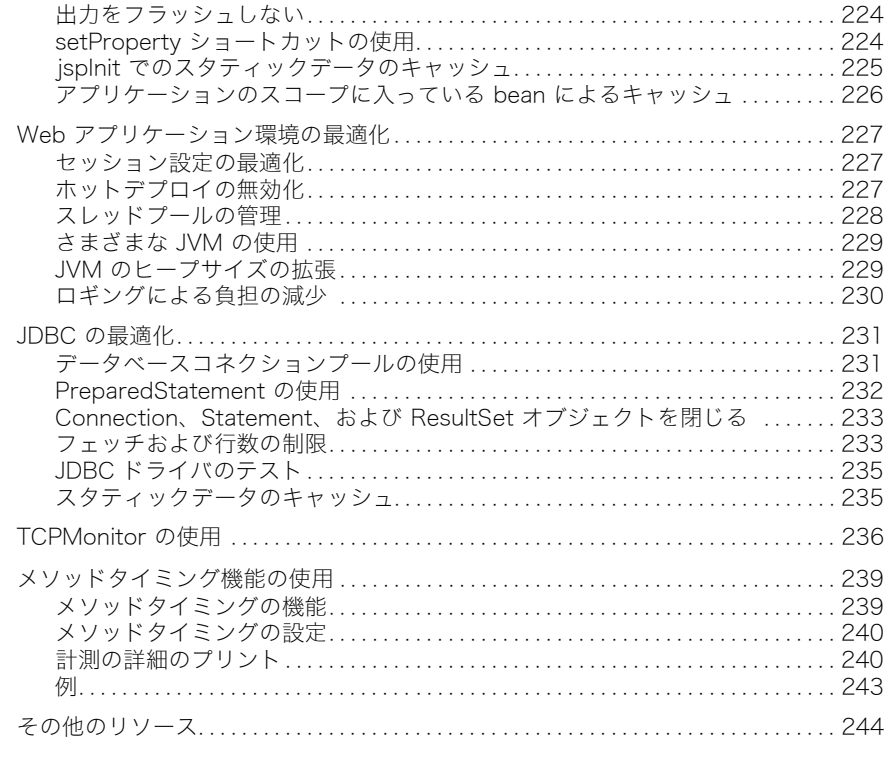

#### パート III JSP プログラミング ........................245

#### 第10章 JSP プログラミングテクニック ....................... 247

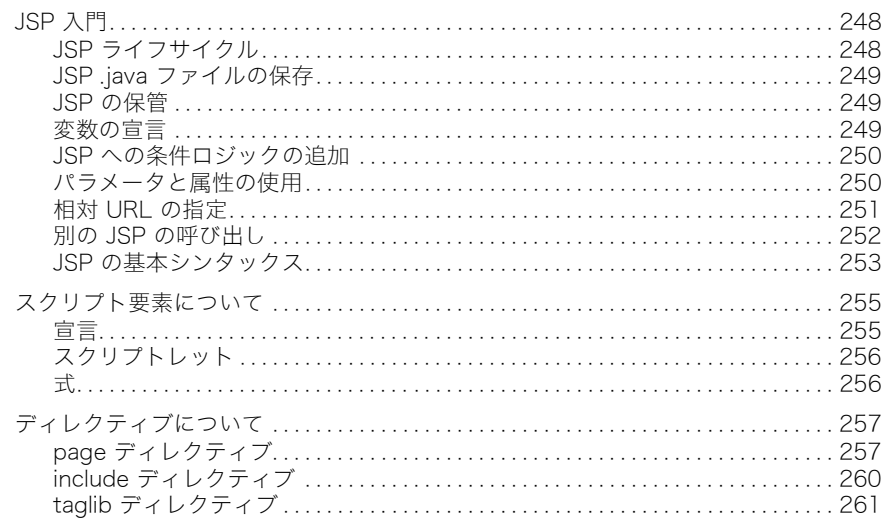

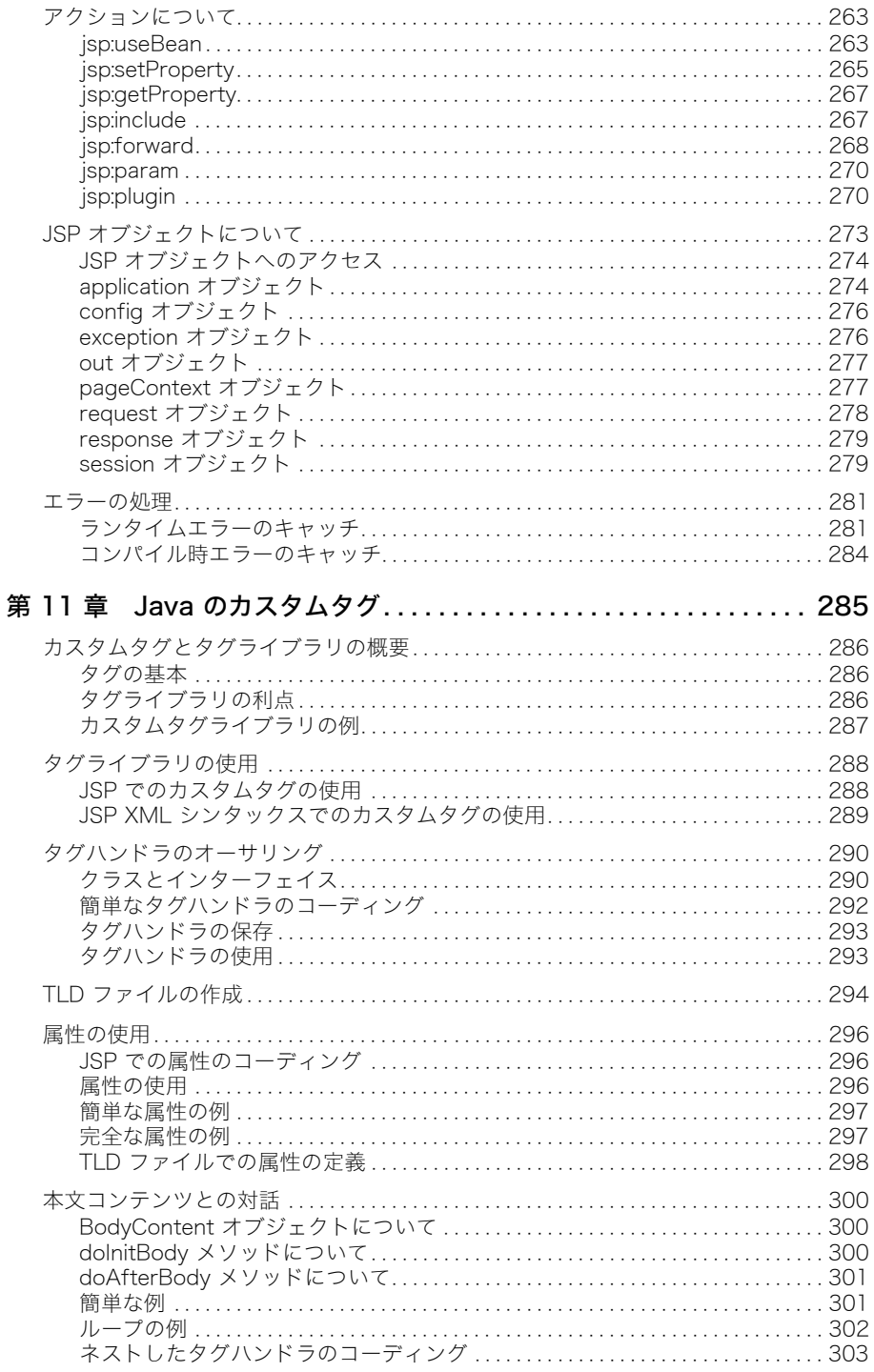

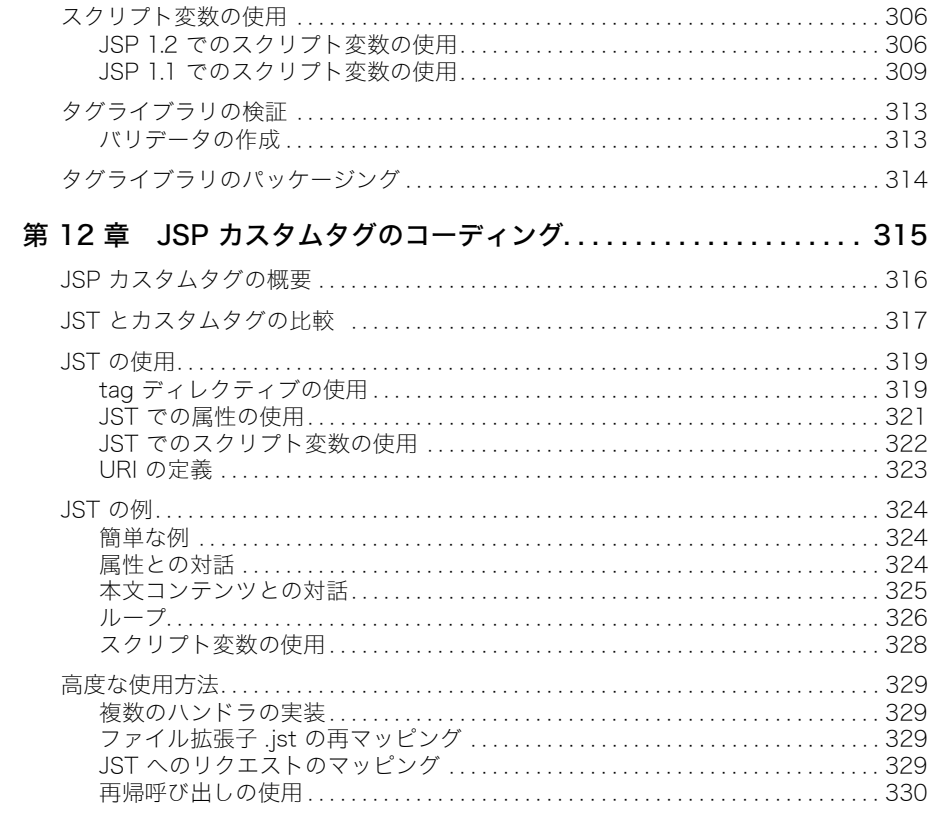

# パート IV EJB プログラミング........................331

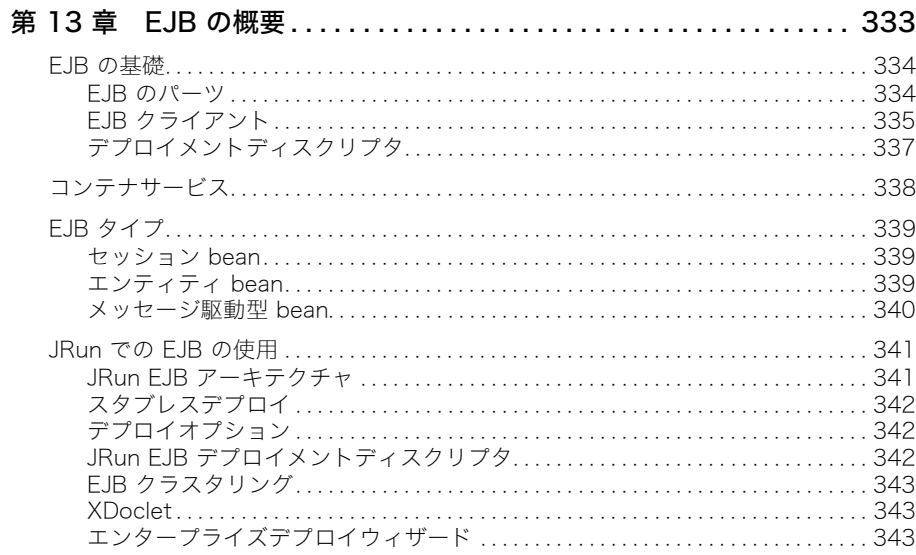

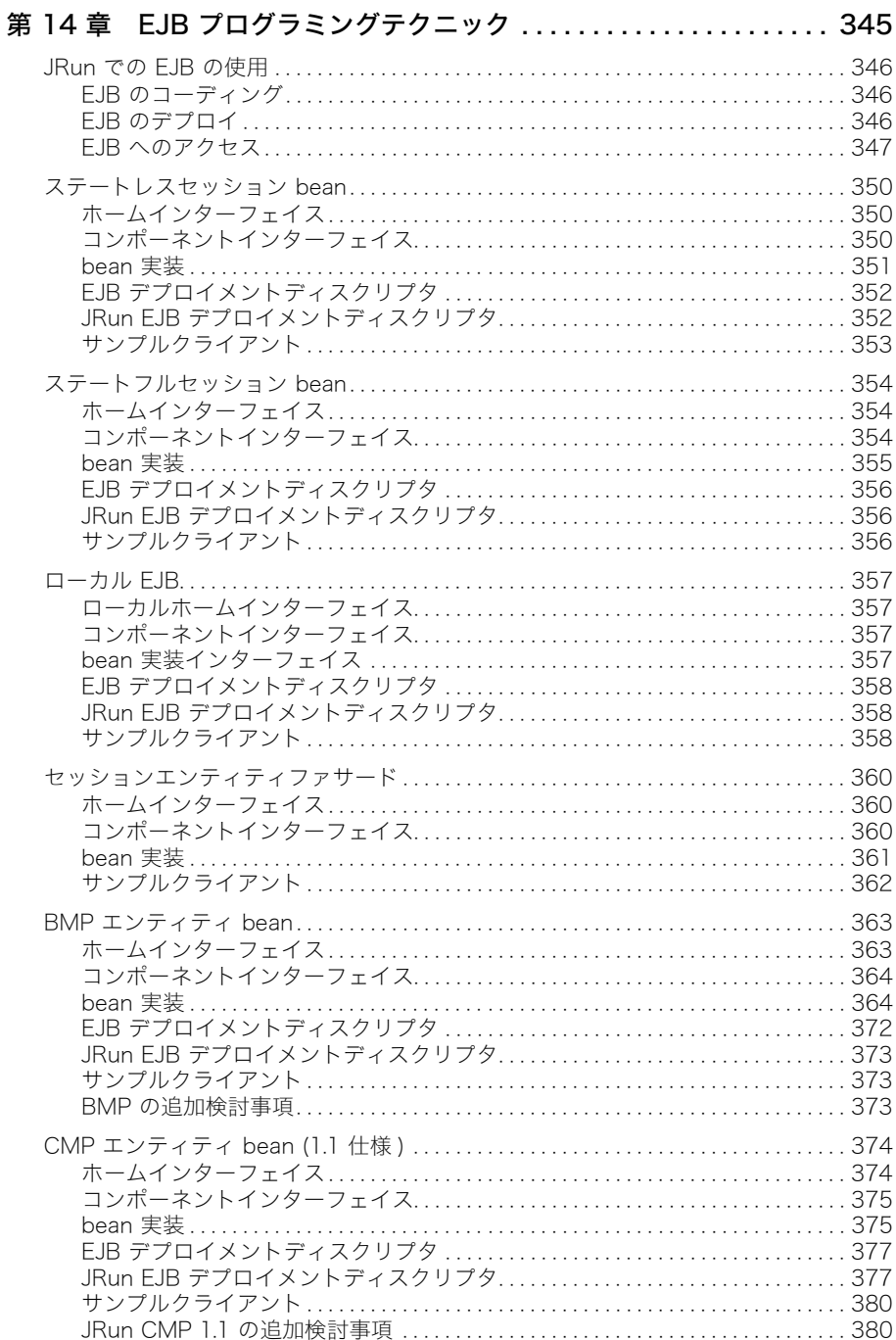

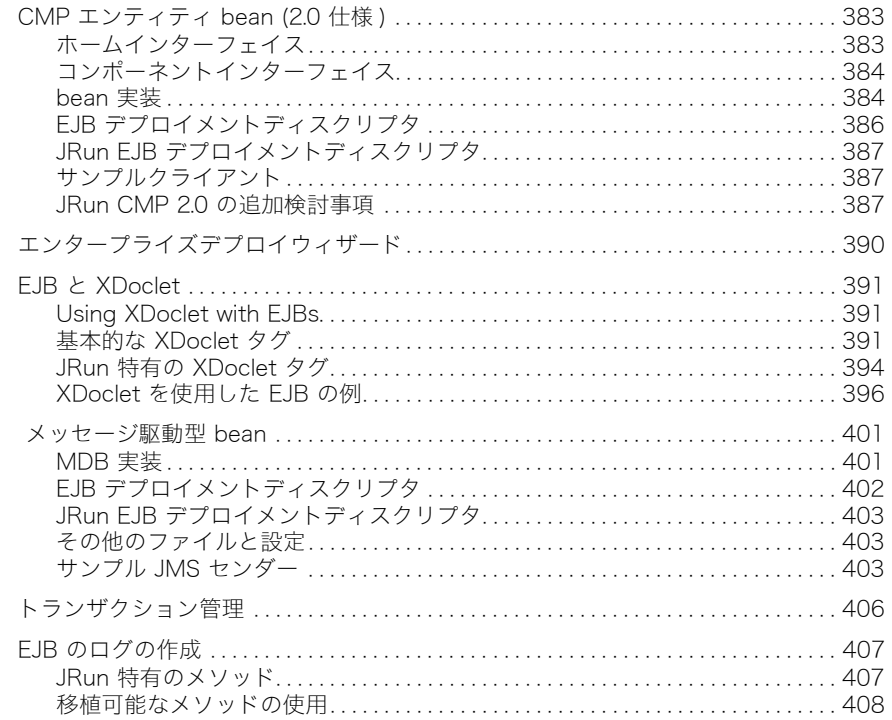

# パート V JMS プログラミング ........................409

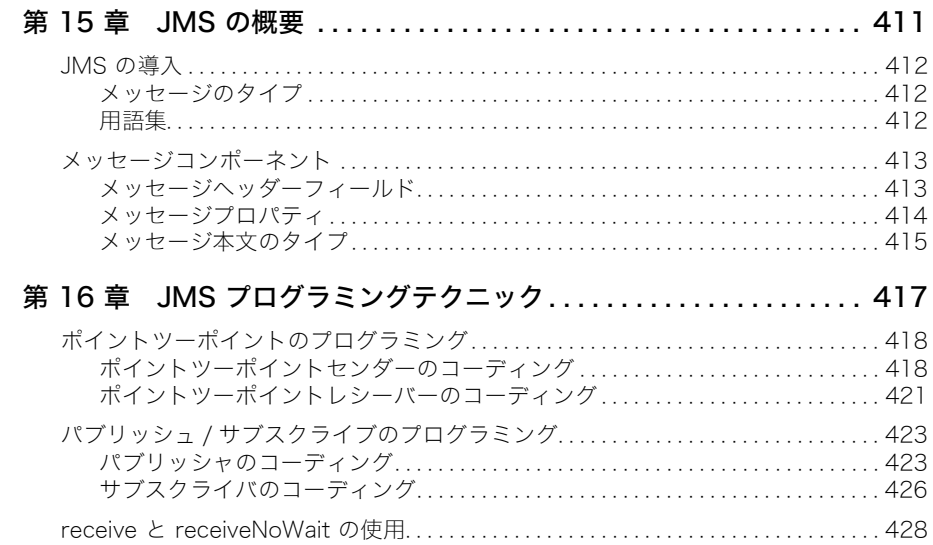

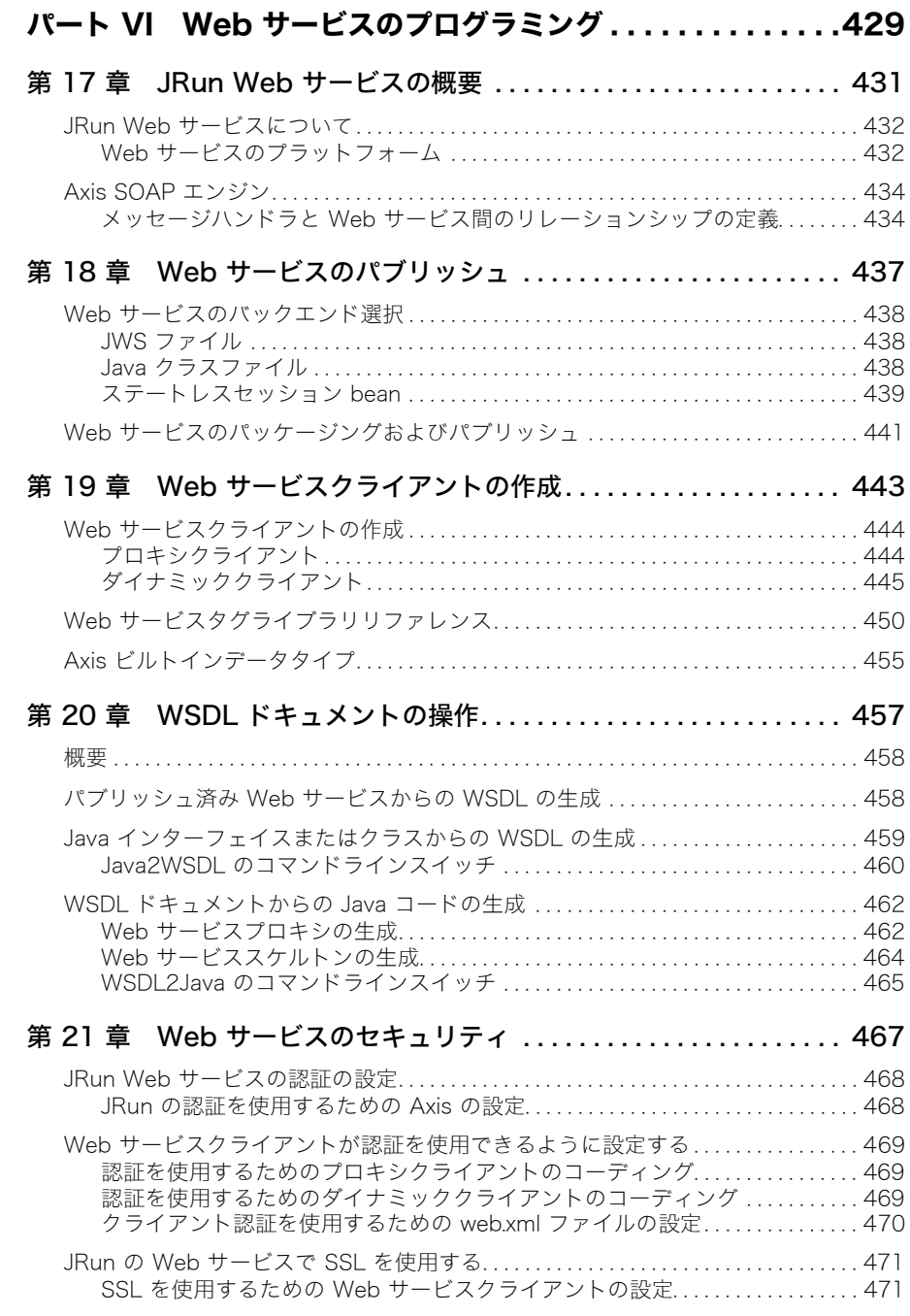

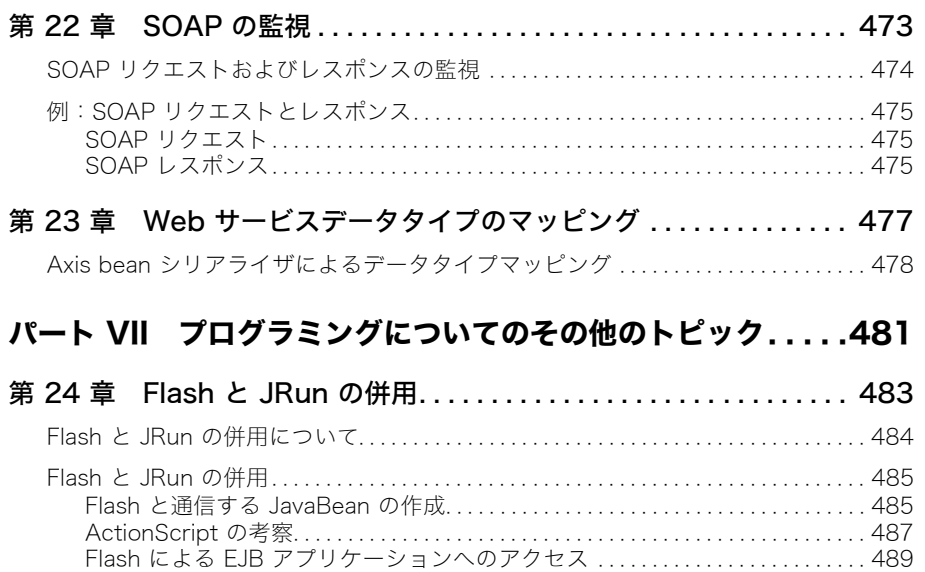

[JMX と Flash の併用 . . . . . . . . . . . . . . . . . . . . . . . . . . . . . . . . . . . . . . . . . . . . . . . . . . . . 492](#page-515-0)

# このマニュアルの概要

<span id="page-16-0"></span>JRun プログラマーガイド は、J2EE テクノロジーが組み込まれたアプリケーションを、 JRun を使用して作成する開発者を対象としています。

ここでは、Web サイト、ドキュメント、テクニカルサポートなど、JRun および Macromedia に関連したリソースの入手方法について説明します。

#### 目次

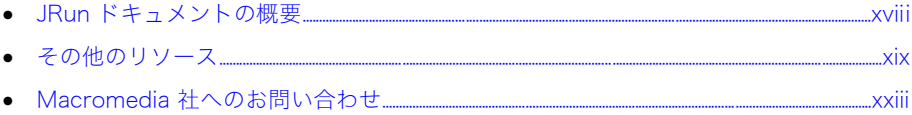

## <span id="page-17-0"></span>JRun ドキュメントの概要

JRun ドキュメントは、JSP 開発者、サーブレット開発者、EJB クライアント開発者、EJB bean 開発者、システム管理者を含むすべての JRun ユーザーにサポートを提供することを 目的としています。印刷物で提供されている場合でも、オンラインの場合でも、必要な情 報を速やかに探し出せるように構成されています。JRun オンラインドキュメントには、 HTML 形式と Adobe Acrobat ファイル形式があります。

#### <span id="page-17-1"></span>印刷版ドキュメントとオンラインドキュメント

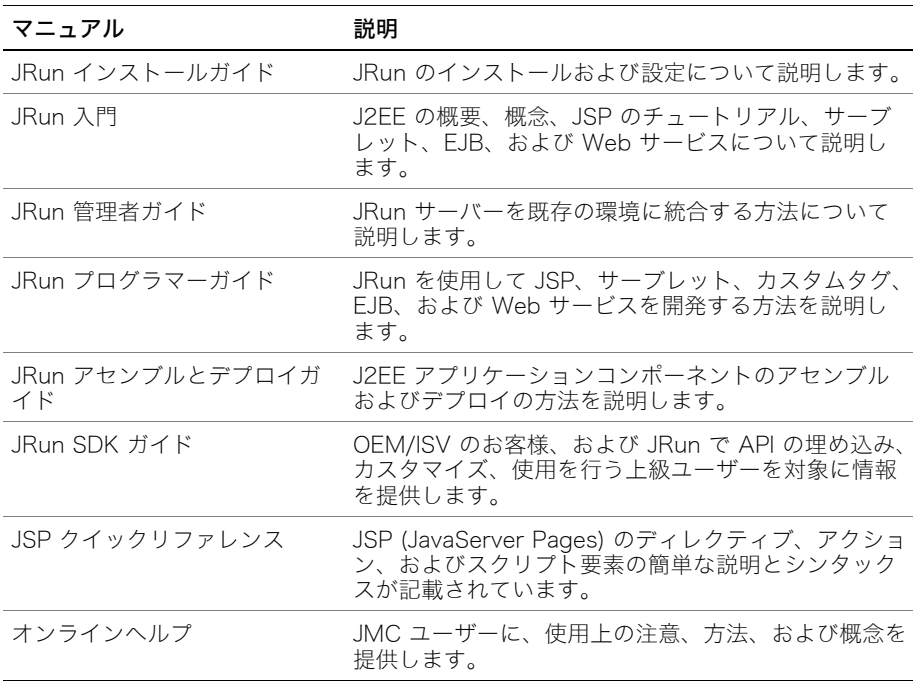

JRun のドキュメントセットには、次のドキュメントが含まれます。

#### <span id="page-17-2"></span>オンラインドキュメントへのアクセス

すべての JRun ドキュメントは、HTML 形式と Adobe Acrobat ファイル形式でオンライ ンで利用できます。ドキュメントにアクセスするには、JRun を実行しているサーバー上で <JRun のルートディレクトリ >/docs/dochome.htm ファイルを開きます。<JRun のルー トディレクトリ > とは、JRun がインストールされているディレクトリのことです。

Macromedia 社では、JRun の全マニュアルのオンライン版を Adobe Acrobat Portable Document Format (PDF) ファイルで提供しています。PDF ファイルは JRun CD-ROM に も含まれており、オプションで JRun /docs ディレクトリにインストールされます。JRun 管理コンソールのトップページにある製品ドキュメントへのリンクをクリックすると、こ れらの PDF ファイルにアクセスできます。

# <span id="page-18-1"></span><span id="page-18-0"></span>その他のリソース

JRun のドキュメントで説明されているトピックの詳細については、次のリソースも参照し てください。

#### 書籍

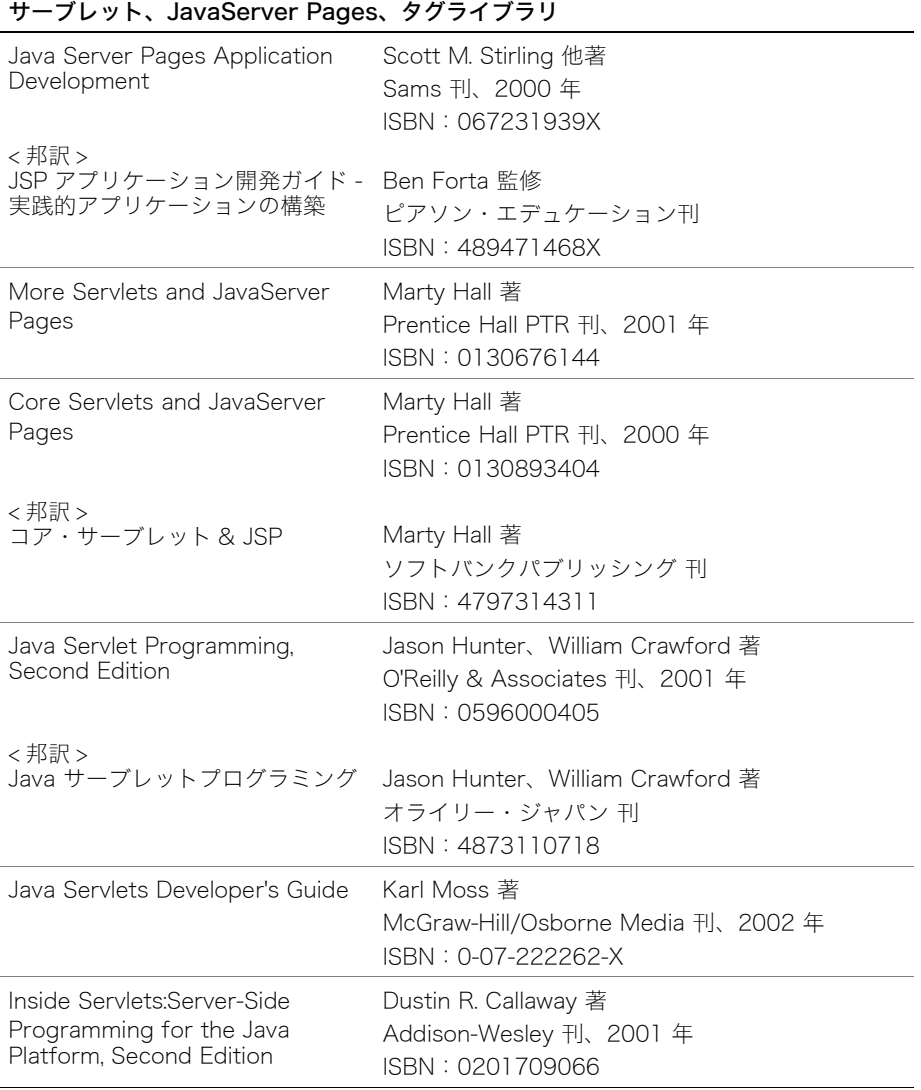

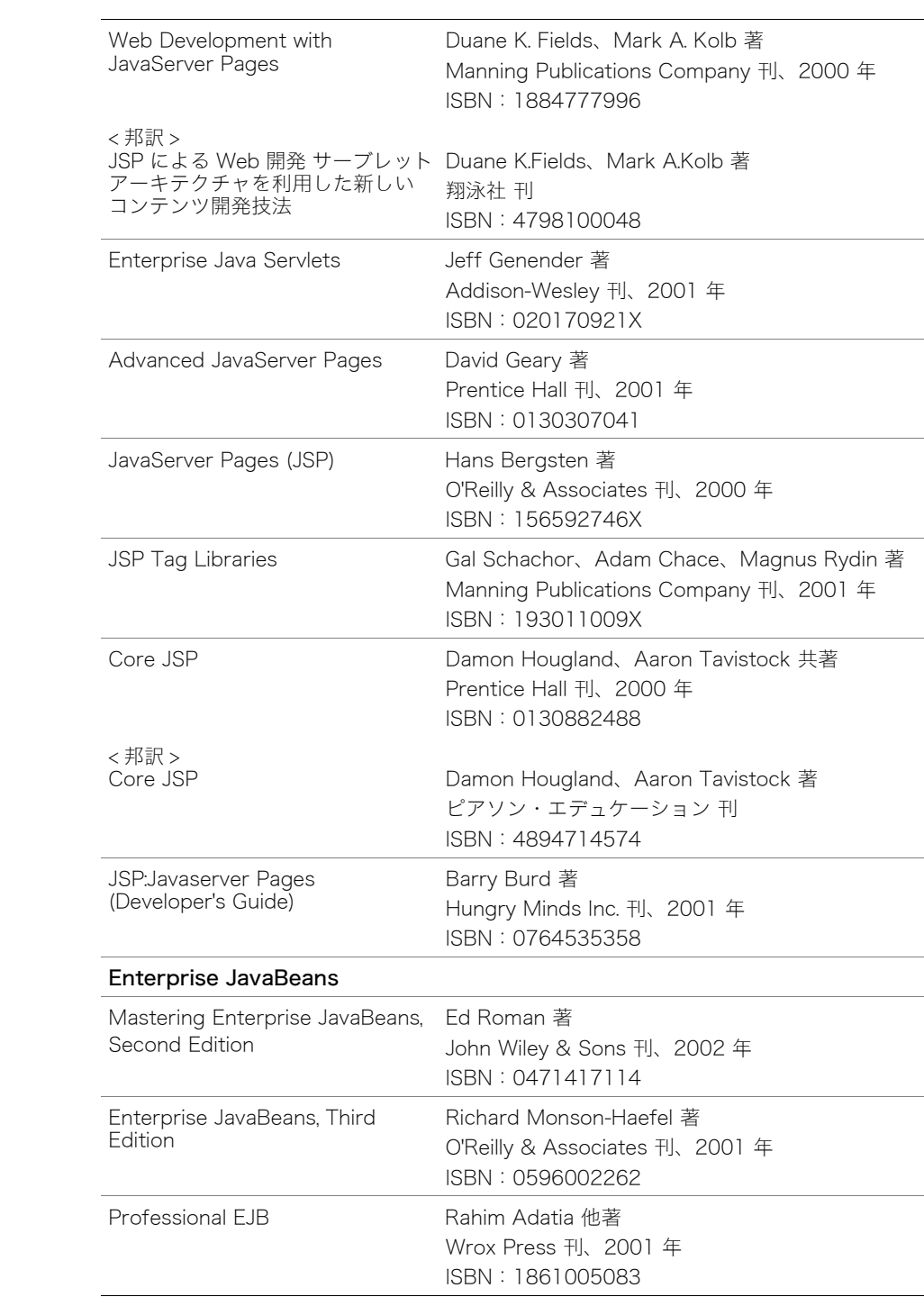

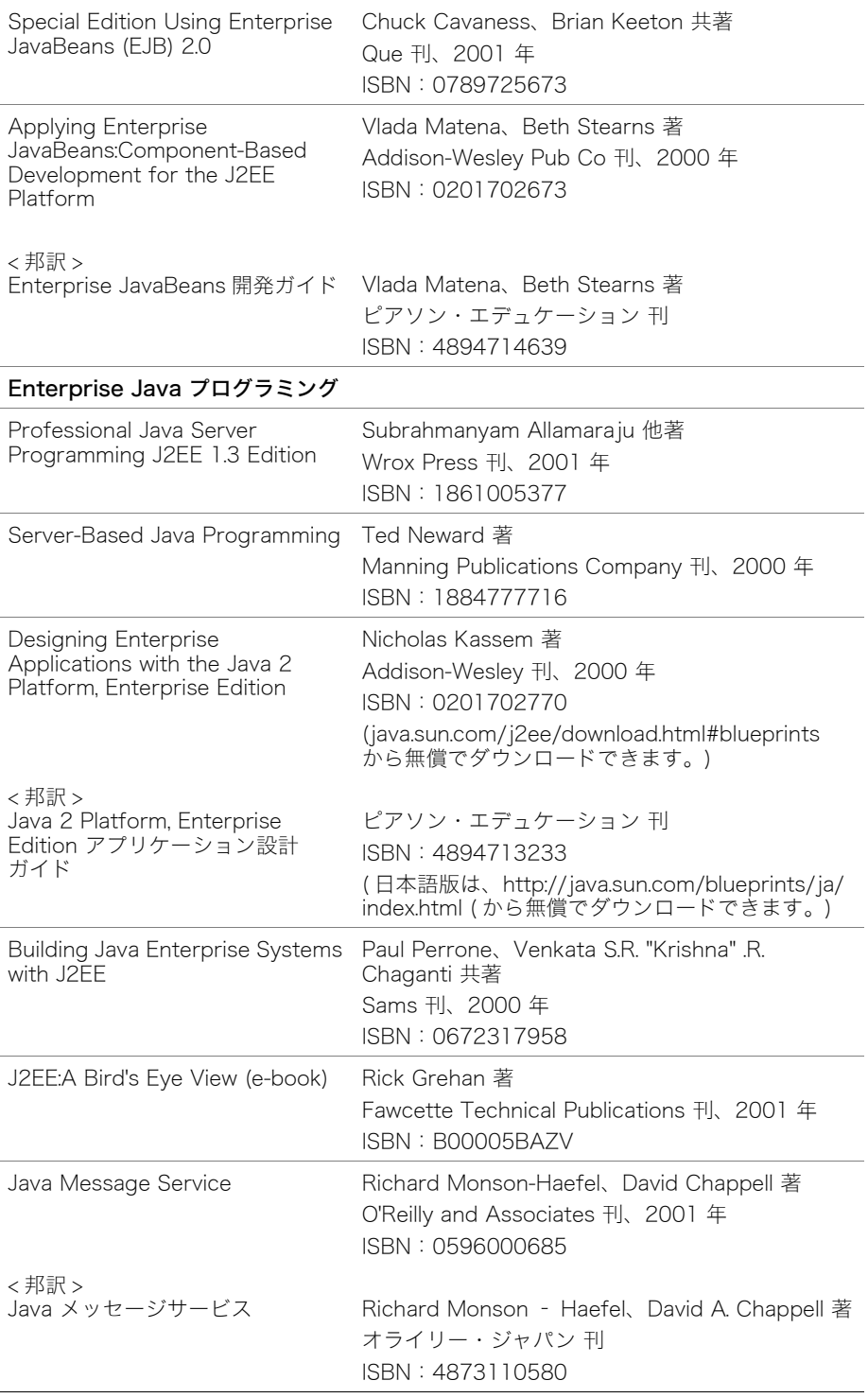

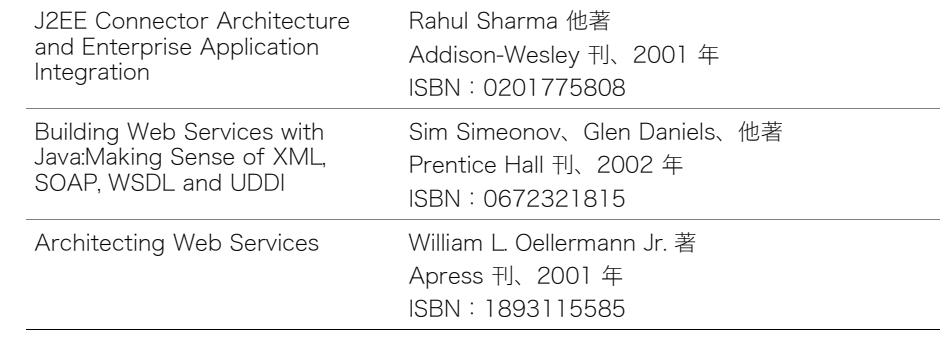

# オンラインリソース

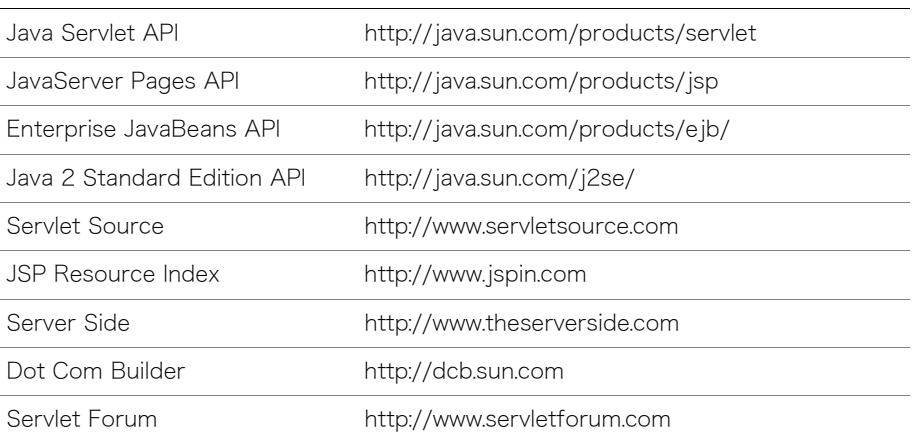

# <span id="page-22-0"></span>Macromedia 社へのお問い合わせ

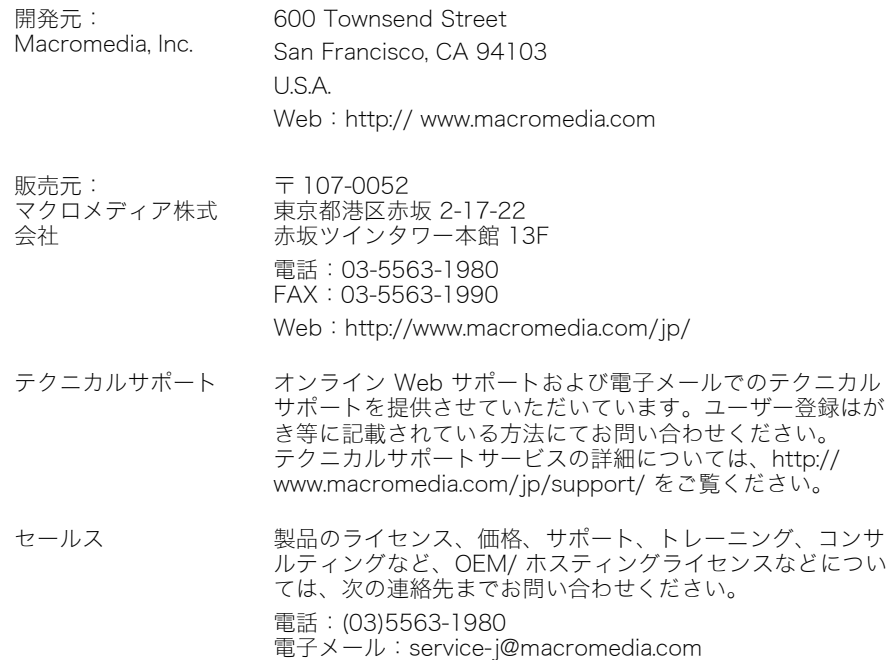

# <span id="page-24-1"></span>パートー JRun によるプログラミングの導入

<span id="page-24-0"></span>パートIでは、JRun プログラミング環境を紹介し、主なトピックについて概 説します。次の章で構成されています。

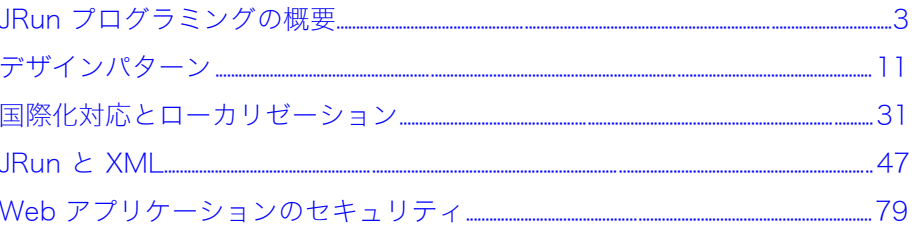

# <span id="page-26-1"></span>第1章 JRun プログラミングの概要

<span id="page-26-0"></span>この章では、Macromedia JRun によるプログラミングの概要と、Java 2 Platform Enterprise Edition (J2EE) のプログラミングリソースを紹介します。

#### 目次

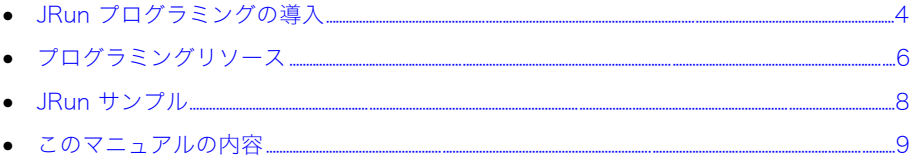

# <span id="page-27-0"></span>JRun プログラミングの導入

Macromedia JRun 4 は、Java 2 Platform Enterprise Edition (J2EE) をサポートするアプ リケーションサーバーです。J2EE は、サーバーベースの Java アプリケーションの作成に 使用する業界標準のプラットホームです。Java プラットホームと同様、J2EE プラットホー ムは、Sun Microsystems が一連のプラットホーム仕様を通じて管理します。各仕様は、 特定のテクノロジーの機能や API (Application Programming Interface:アプリケーション プログラミングインターフェイス ) を定義します。

J2EE プラットホーム仕様は、プラットホーム仕様を統一するだけでなく、さまざまなロー ルも定義します。各ロールは、エンタープライズアプリケーションの特定の機能を担当し ます。ただし、Java はプログラム言語であるため、中心的なロールはアプリケーション開 発者のロールです。開発者は、HTML や JavaServer Pages (JSP)、Java などの言語を記 述して、J2EE API の機能、クラス、インターフェイスなどを使用するサーバーベースのア プリケーションを作成します。

多くの開発者は、コーディングだけでなくその他の J2EE のロールも担当しています。た とえば、アプリケーションのアセンブリやデプロイなどがあります。

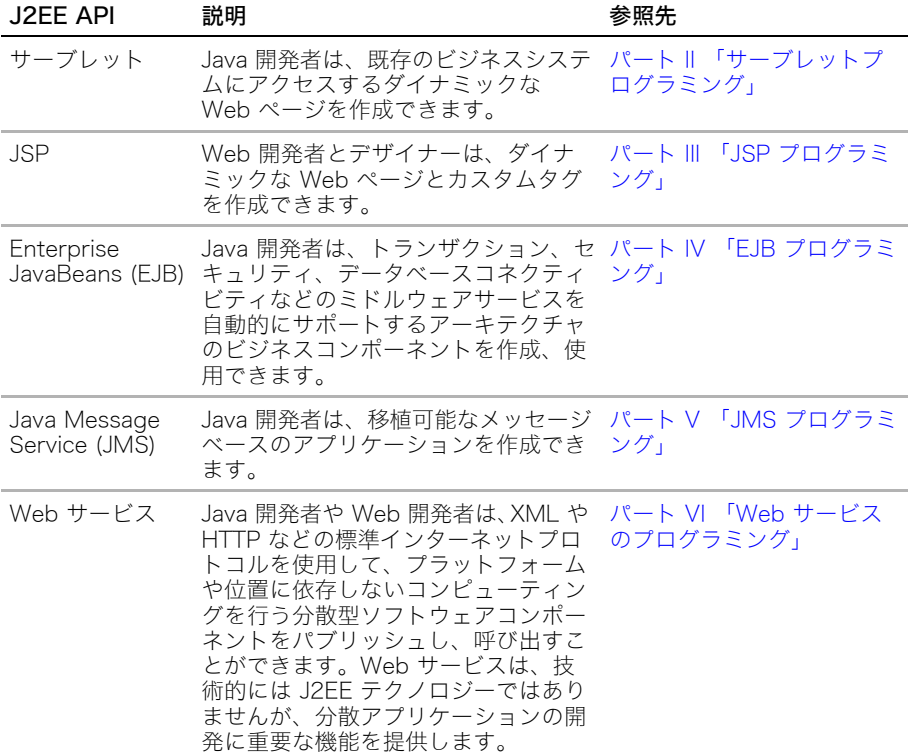

次の表で、このマニュアルに記述されている J2EE API について説明します。

J2EE テクノロジー、標準、および準拠の詳細については、『JRun 入門』を参照してくだ さい。Java Authentication and Authorization Service (JAAS) および J2EE Connector Architecture (JCA) を用いた JRun の使用については、『JRun 管理者ガイド』を参照して ください。

また、このマニュアルには、Macromedia Flash と JRun を使ったリッチインターネット アプリケーションの開発についての情報も含まれています。JRun は、Flash クライアント のインターフェイスと J2EE アプリケーションとのネイティブコネクティビティをサポー トしています。詳細については[、483 ページの第 24 章「Flash と JRun の併用」](#page-506-1)を参照 してください。

# <span id="page-29-0"></span>プログラミングリソース

このマニュアルでは、JRun を使用した J2EE アプリケーションのプログラミング方法につ いて説明します。ただし、JRun 関連のドキュメントは、入手可能な J2EE プログラミング 情報のごく一部に過ぎません。ここでは、J2EE とそのプログラミングに関するさまざまな 情報ソースについて説明します。

#### <span id="page-29-1"></span>java.sun.com の Web サイト

J2EE テクノロジーは Sun Microsystems が管理しており、各種のリソースは <http://java.sun.com>の Web サイトより入手できます。J2EE プログラマーとして効率的な コーディング技術を習得するには、次のような Sun Microsystems が提供するオンライン リソースをよく理解する必要があります。

- [Java 2 Standard Edition SDK \(http://java.sun.com/j2se/\)](http://java.sun.com/j2se/) 複数のバージョンやプ ラットホームの Java 2 SDK、API ドキュメント、記事などにアクセスできます。
- [Java 2 Enterprise Edition \(http://java.sun.com/j2ee/\)](http://java.sun.com/j2ee/) 複数のバージョンやプラット ホームの J2EE SDK、API ドキュメント、仕様書、記事などにアクセスできます。J2EE SDK はリファレンス実装とも呼ばれます。
- [Java BluePrints \(http://java.sun.com/blueprints/\)](http://java.sun.com/blueprints/) ガイドライン、パターン、サン プルコードなどを提供します。BluePrints の手始めには、Java Pet Store J2EE アプ リケーション、SmarTicket J2ME アプリケーション、および『Designing Enterprise Applications with the J2EE Platform』のマニュアルが含まれています。
- 仕様書 各什様の機能、API、およびデプロイメントディスクリプタに関する詳細が解説 [されています。ご使用の J2EE API に関する最新の仕様書をダウンロードしてください。](http://java.sun.com/j2ee) J2EE のホームページ (http://java.sun.com/j2ee) からも仕様書にアクセスできます。
- [開発者センター \(http://www.sun.com/developer\)](http://www.sun.com/developer) さまざまな技術リソースへのリンク を提供しています。

#### <span id="page-29-2"></span>オンラインリソース

Sun Microsystems の Web サイトで利用できるリソースのほか、J2EE やそのテクノロ ジーを専門としている他の Web サイトでも有用な情報を見つけることができます。これ らの Web サイトでは、記事や討論会、ニュースレター、ダウンロード、およびより有能 な J2EE 開発者になるために利用できるリソースが提供されています。特に、次の Web サ イトを参照してください。

- [Macromedia \(http://www.macromedia.com/software/jrun\)](http://www.macromedia.com/software/jrun) Macromedia の JRun に関するあらゆるオンラインリソースに簡単にアクセスできます。
- [The Server Side \(http://theserverside.com\)](http://theserverside.com) 討論会、レビュー、記事、マニュアル など、J2EE に関するさまざまな情報を提供しています。
- [Servlet フォーラム \(http://www.servletforum.com\)](http://www.servletforum.com) サーブレットのトピックに関 するオンライン討論会を提供しています。

<span id="page-30-0"></span>過去数年間に渡り、繁栄する市場で J2EE テクノロジーに関する業界誌が刊行されてきま した。これら業界誌の多くがお近くの書店で入手できるだけでなく、オンラインの情報ソー スまたはオンライン書店でも入手可能です。これらの業界誌は、広範で、実践的かつ専門 的な知識を持つ業界の専門家によって書かれています。また、詳細なコードが例示され、 詳細なバックグラウンドによる議論が行われています。J2EE で効果的なプログラムを書 くには、ご使用のテクノロジーに関するこれらの業界誌を最低 1 冊は購読されることをお 勧めします。

これらの業界誌には、JRun による J2EE アプリケーションの開発方法が説明されています が、詳細なプログラミングの問題に関しては、業界誌の他に Sun の仕様書を参照してくだ さい。外部リソースの一覧表については[、xix ページの「その他のリソース」を](#page-18-1)参照してく ださい。

#### <span id="page-30-1"></span>デザインパターンとプログラミングテクニック

コンピュータプログラミングは、常に変化する専門分野です。構造化プログラミングから 非手続き型 4GL (Fourth-Generation Languages:第 4 世代言語 )、OOP (Object-Oriented Programming:オブジェクト指向プログラミング ) まで、プログラマー、アナリスト、デ ザイナーたちは、パフォーマンス、生産性、保守性を向上するための最新技術を最適化す る方法を模索しています。

J2EE 業界における最新のベストプラクティスは、デザインパターンの活用です。Sun BluePrints の Web サイトには、「デザインパターンは、繰り返し発生するデザイン問題に 対して、問題を取り巻く背景や影響、あるいはソリューションの結果や影響を重視する、 実績あるソリューションを提供するものです。」と、記載されています。

このマニュアルの一部の章では、特定のプログラミングテクノロジーを実践するコード例 が紹介されています。このマニュアルのコンテキストでは、プログラミングテクニックは 特定の用法やコーディング手順を実践するものであり、デザインパターンの効果的な使用 方法を説明していないという点で、両者を区別しています。

# <span id="page-31-0"></span>JRun サンプル

samples JRun サーバーには、さまざまなプログラミングテクニックを紹介するアプリ ケーションが多数含まれています。次の表で、JRun に同梱されているサンプルアプリケー ションについて説明します。

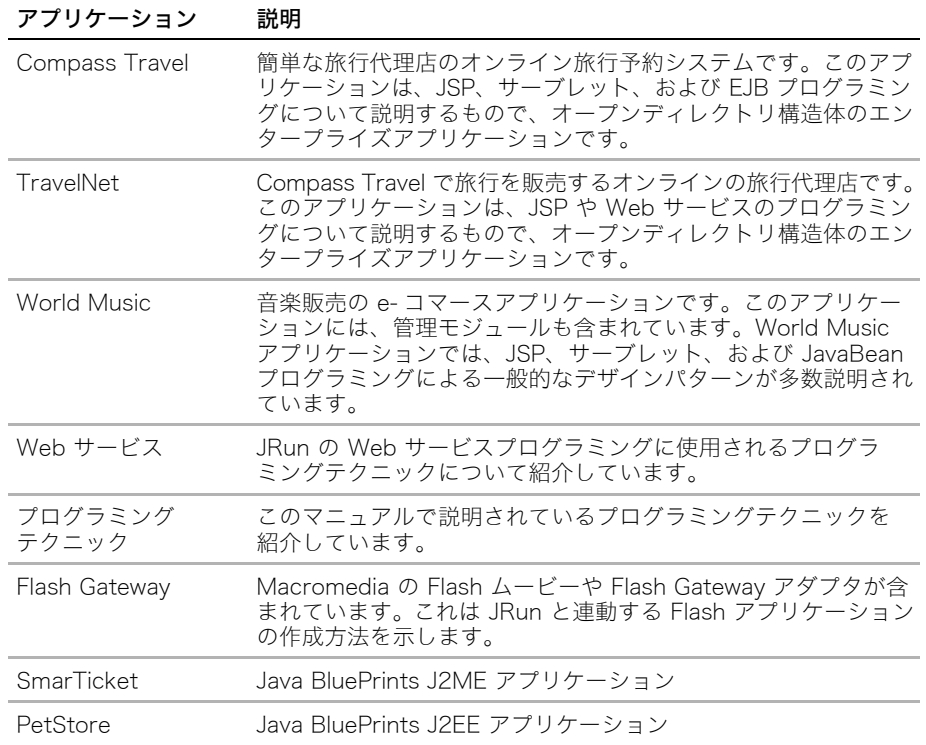

これらのサンプルは、JRun データソースを通してデータベースにアクセスします。データ ソース情報は、JRun 管理コンソール (JMC) から表示できます。これらのサンプルの詳細 については、samples JRun サーバーを起動し、ホームページ ( デフォルトは http:// localhost:8200) を開いてください。

# <span id="page-32-0"></span>このマニュアルの内容

このマニュアルは、JRun 環境での J2EE プログラミングについて説明します。複数の部に 分かれていますが、各部では、次の表で説明するように、特定のテクノロジーを取り扱って います。

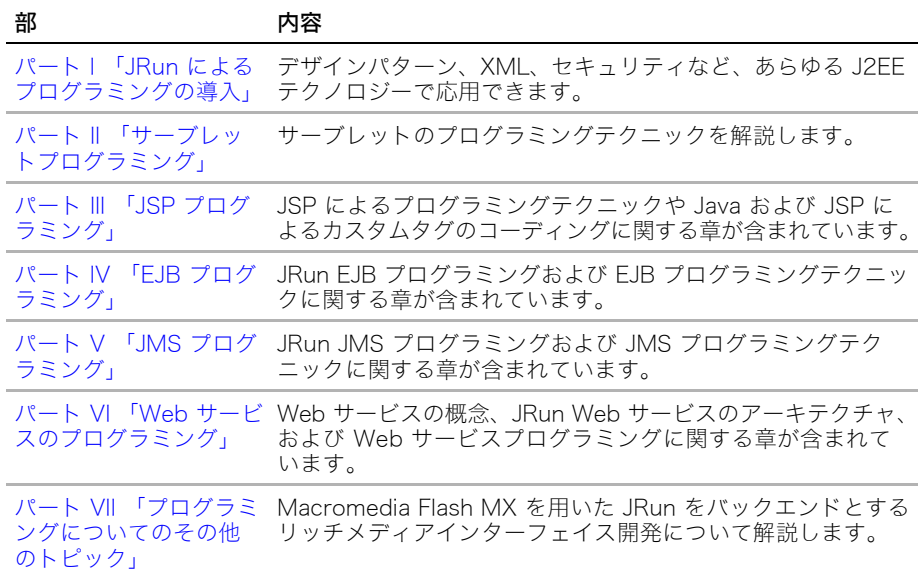

# <span id="page-34-1"></span>第2章 デザインパターン

<span id="page-34-0"></span>この章では、プログラミング初心者が、適切なプログラミング方法を使用して作業を開始 するのに役立つ情報を記載します。また、これらの問題に関する詳細情報が掲載されてい るさまざまな書籍や Web リソースについても紹介します。

#### 目次

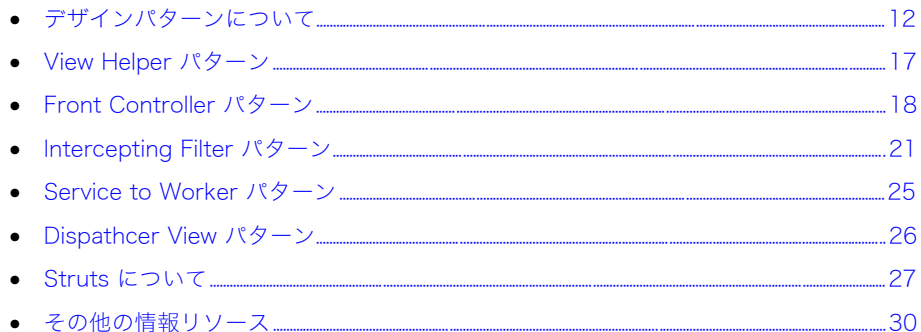

## <span id="page-35-0"></span>デザインパターンについて

デザインパターン は、一般的であり、繰り返し起こる問題を解決する実証済みの解決策で す。アブストラクションレベルでは、しばしば、問題に対する専門的な解決策をデザイン パターンで記述します。

パターンによって、開発者は、問題を個々の要素に分けることができるようになります。 これにより、コードの保守性や再利用性が高くなり、コードも理解しやすくなります。ま た、デザインパターンの要素もカスタマイズや埋め込みが可能で、互いに自在に結合しま す。パターンの部品は、アプリケーションを中断することなく追加または削除を行うこと ができます。このような透明性により、作業上の矛盾を最小限に抑えながら、さまざまな タイプの開発者がプロジェクトに取り組むことができます。

この章では、J2EE コンテキストでのデザインパターンについて説明していきますが、これ らの多数の技術はどのようなプログラミング環境にも応用できます。

#### <span id="page-35-1"></span>パターンテンプレート

通常、パターンはテンプレートフォームで作成します。1 つのパターンで複数のパターン を記述する場合もあります。この章では、デザインパターンを構成して記述するための簡 略化されたテンプレートを使用します。次の表で、このテンプレートを説明します。

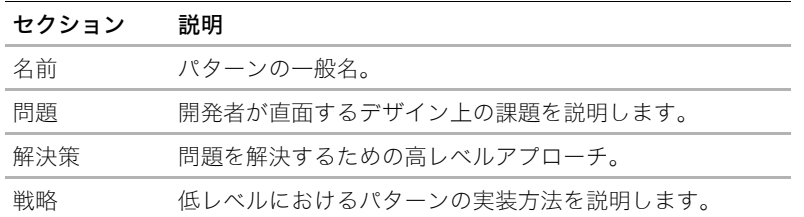

Sun の Web サイトに掲載されているデザインパターンカタログには、より強力なテンプ [レートが紹介されています。Sun テンプレートには、目的、動機、応用性、構造、参加者、](http://java.sun.com/blueprints/patterns/j2ee_patterns) コラボレーション、結果、実装が含まれています。詳細については、http://java.sun.com/ blueprints/patterns/j2ee\_patterns を参照してください。

『Core J2EE Patterns』には、コンテキスト、問題、フォース、解決策、および結果を定義 したテンプレートを若干変更したものを紹介しています。

#### <span id="page-35-2"></span>階層手法

デザインパターンの実装には、Web アプリケーション構築のための階層手法を使用する 必要があります。これらの階層は次の要素で構成されています。

- クライアント
- プレゼンテーション
- ビジネス
- インテグレーション
次の図は、各階層と互いの関係を示しています。

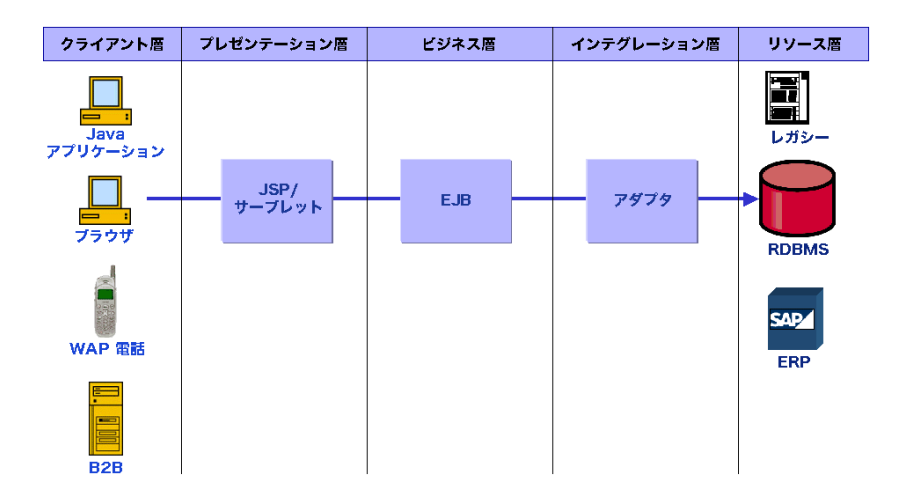

### クライアント層

クライアント層は、アプリケーションにアクセスするすべてのデバイスおよびシステムで 構成されます。これらのデバイスやシステムには次のものがあります。

- Web ブラウザ
- 端末装置
- PDA
- WAP デバイス
- Web サービスクライアント

各タイプのクライアントはさまざまな方法でアプリケーションと通信するので、Web アプ リケーションからクライアント層を分離すると便利です。クライアントを識別し、適切な 形式のデータを返す役割は、クライアント層の下の階層が担当します。

### プレゼンテーション層

プレゼンテーション層には、ユーザーインターフェイス、認証、承認の構築やセッション ステートの管理などのプレゼンテーションロジックがカプセル化されています。プレゼン テーション層は、ビジネス層にアクセスするためのさまざまな方法をクライアントに提供 します。この階層はビューとも呼ばれます。

J2EE では、プレゼンテーション層は、サーブレットおよび JSP として実装されます。これ らのコンポーネントは、クライアントビューを簡単に生成できるように特別にデザインさ れています。各クライアントには、さまざまな形式のデータが必要になります。プレゼン テーション層は、アプリケーションのロジックから出力 (またはレスポンス)の形式を分離 するのに役立ちます。

ほとんどのパターンのデザインには、いくつかのフォームのプレゼンテーション層があり ます。次のパターンにはプレゼンテーション層が含まれています。

- View Helper
- Front Controller
- Intercepting Filter
- Service to Worker
- Dispathcer View
- Model-View-Controller

### ビジネス層

ビジネス層は、アプリケーションのビジネスロジックを担当します。ビジネス層は、プレゼ ンテーション層からの変数データおよびユーザー入力に基づいて出力を生成し、プレゼン テーション層に渡します。ビジネス層は通常、EJB として実装されますが、サーブレット および JavaBeans が含まれている場合があります。ビジネス層は、しばしばヘルパークラ スという形態をとります。

### インテグレーション層

インテグレーション層は、データベース、CRM システム、レガシーアプリケーションなど の外部リソースとの通信の管理を担当します。

### 階層とロール

よくデザインされた Web アプリケーションの階層は、J2EE プラットフォームのロール ( 役割 ) の定義に相当します。J2EE プラットフォームでは、Web アプリケーションの開発 ライフサイクルの中で、さまざまな人々が個々のロールを担当します。これらの人々はそ れぞれ、次の表に示すように Web アプリケーションの 1 つのロールを担当します。

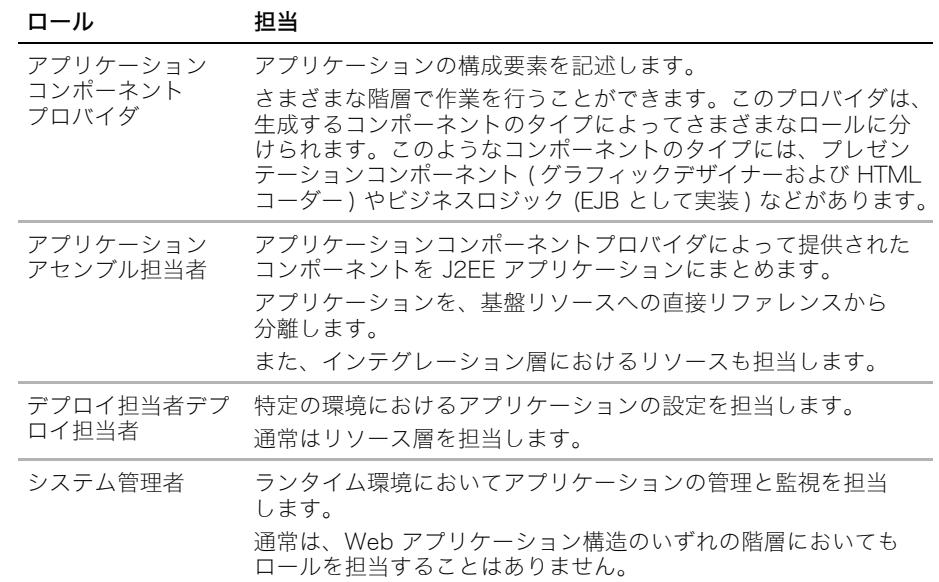

しばしば、1 人の人間が複数のロールと作業を担当します。デザインパターンは、疎結合性 を利用することによってアプリケーションコンポーネントの独立性を維持するのに役立ち ます。たとえば、データベースインテグレーションロジックはプレゼンテーションロジック から分離する必要があります。依存関係を排除することにより、アプリケーションはさま ざまなシステムおよびプラットフォームに移植できるようになります。

クラスやコンポーネントが属している階層が明確に識別できない場合はデザインに問題が あります。たとえば、データベースにアクセスする JSP があると、その JSP がプレゼン テーション層に属しているのか、インテグレーション層に属しているのかを識別できません。

## MVC (Model-View-Controller)

MVC (Model-View-Controller) デザインパターンはよく知られているデザインパターンです。 MVC デザインパターンは、アプリケーションを 3 つの層に分けて定義します。

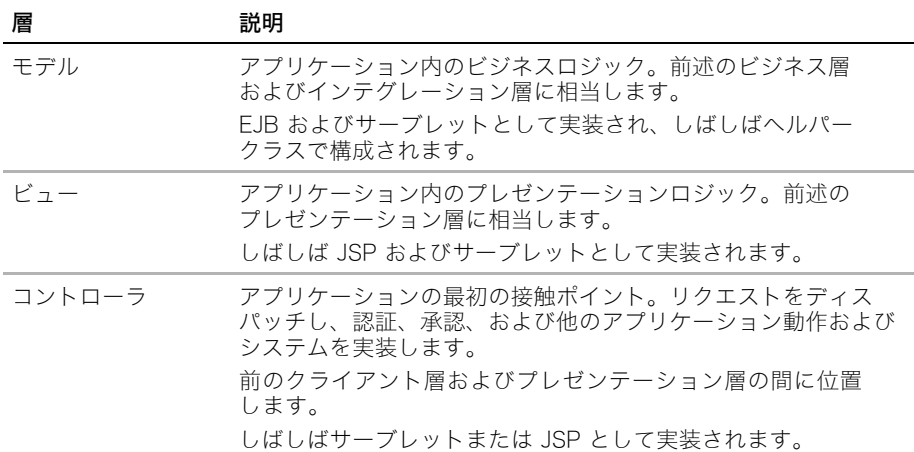

MVC アプリケーションには、コントローラを変更することによって、新規クライアント ビューを追加したり、アプリケーションとのクライアント対話をすばやく更新したりでき るという利点があります。

次の図にこの戦略を示します。

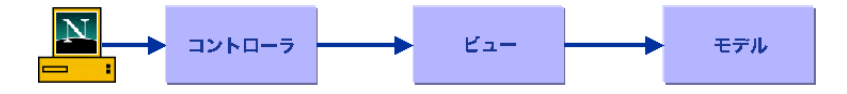

MVC の最も一般的な実装は Struts フレームワークです。詳細については[、27 ページの](#page-50-0) [「Struts について」を](#page-50-0)参照してください。MVC パターンは、Dispathcer View パターンお よびこの章で説明している他のいくつかのパターンに密接に関連しています。

## パターンの実装を支援するコンポーネント

J2EE には、デザインパターンの概念構造をエミュレートするのに役立つ多数のコンポーネ ントやアブストラクションが用意されています。これらの一部のツールの機能は重複して いますが、全体的な構造では独自の能力を発揮します。次の表で、これらのツールの一部 について説明します。

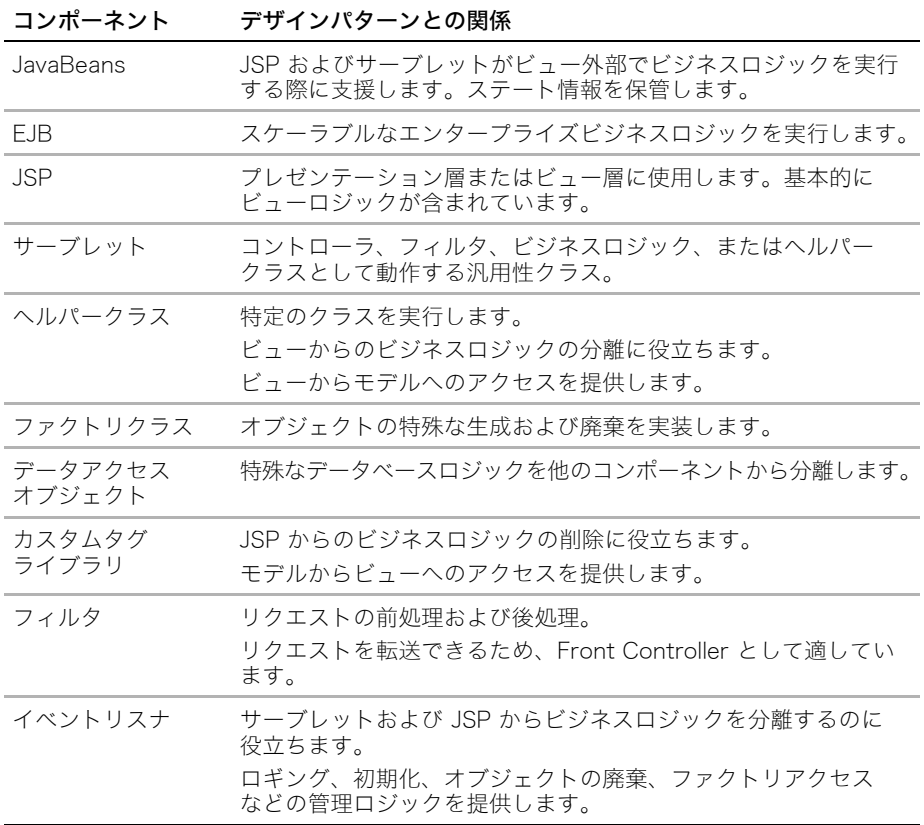

## <span id="page-40-0"></span>View Helper パターン

このセクションでは[、12 ページの「パターンテンプレート」で](#page-35-0)定義されている形式の View Helper デザインパターンについて説明します。

## 問題

Web アプリケーション開発の一般的な問題は、ビューにおいて、ビジネスロジックとプレゼ ンテーションロジックが混在していることです。JSP やサーブレットの JSP スクリプト レットまたはメソッドにコードを詰め込みすぎると、次の点で問題が発生します。

- 再利用性
- 柔軟性
- 保守容易性
- ロールの独立性

次の図は、1 つのコンポーネントにビジネスロジックとプレゼンテーションロジックを組 み合わせたところを示しています。

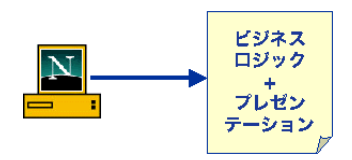

## 解決策

問題の解決策は、ビューからすべてのビジネスロジックを排除し、これを、ヘルパークラ スとしてモデルロジック層またはビジネスロジック層に移動することです。ビューには、 モデルの出力形式を設定するために使用するコードだけを含めてください。

ヘルパークラスの役目は次のとおりです。

- ビューによって要求されたデータの収集
- ビューが使用するデータモデルの最適化
- バックエンドシステムおよびデータベースへのアクセスの提供

次の図に、プレゼンテーションロジックとビジネスロジックを分離したところを示します。

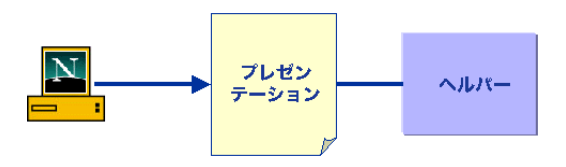

### 戦略

View Helper パターンを実装する場合は、ビューを JSP として作成し、すべてのスクリプ トレットを排除する方法をお勧めします。ヘルパークラスはカスタムタグまたは JavaBeans として実装できます。

# Front Controller パターン

このセクションでは[、12 ページの「パターンテンプレート」で](#page-35-0)定義されている形式の Front Controller デザインパターンについて説明します。

## 問題

デザインが不適切な多くの Web アプリケーションでは、クライアントはビューに直接ア クセスします。その結果、Web アプリケーションにおけるアクセス制御または他の管理機 能を実装することが困難になります。該当するターゲットリソースにリクエストを転送す るアプリケーションの場合、しばしばフロントエンドを実装する必要があります。

ビューには、次のようなシステムサービスを提供するロジックが含まれている場合があり ます。

- 認証
- 承認
- セッション管理
- ナビゲーション
- ローカリゼーション

したがって、アプリケーションのコードが分散または重複して、保守が困難になります。 ビジネスロジックとプレゼンテーションロジックの分離が困難であるということも問題と なります。これについては[、17 ページの「View Helper パターン」](#page-40-0)で説明しています。

次の図に、別個のコンポーネントとして理想的に実装されるビジネスロジックが含まれて いる各コンポーネントを示します。

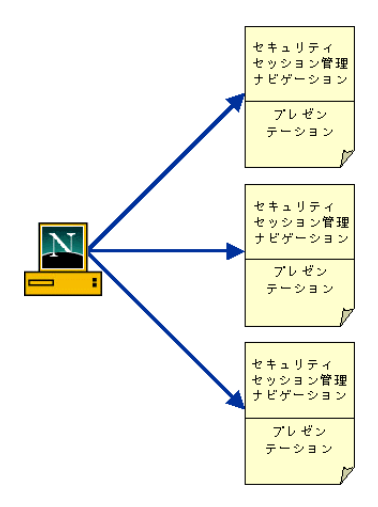

Front Controller パターンは、同じコンポーネントにおいて、プレゼンテーションロジッ クからビジネスロジックを強制的に分離します。このパターンでは、すべてのリクエスト の最初のアクセスポイントとしてコントローラを使用します。コントローラは、リクエス トにおける次の側面を処理します。

- 認証
- 承認
- セッション管理
- ナビゲーション
- デバッグ
- ローカリゼーション

システムサービスの仕事をコントローラに肩代わりさせることによって、Front Controller パターンは、プレゼンテーションおよびモデルの処理をターゲットリソースに渡します。

アプリケーションでは、サービスの個々のセットを呼び出すことによって複数のコント ローラを使用できます。

次の図に、さまざまなプレゼンテーション層のコンポーネントにリクエストを転送するコ ントローラを示します。

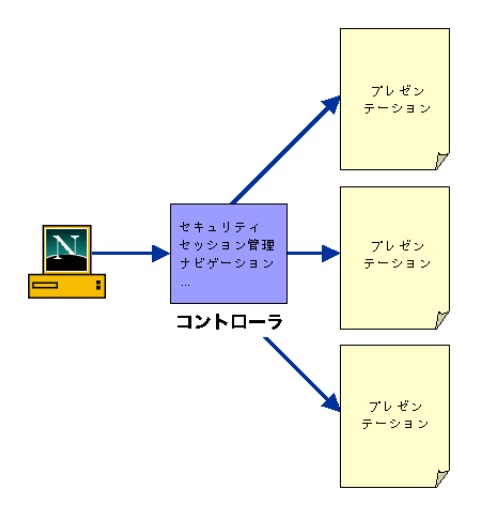

ビジネスロジックの実装を支援する追加コードがコントローラに含まれている場合、パ ターンは、Service to Worker パターンと類似したものになります。詳細については[、25](#page-48-0) [ページの「Service to Worker パターン」を](#page-48-0)参照してください。

Front Controller パターンを実装する場合は、JSP にリクエストを送信するフィルタまたは サーブレットのチェーンとして実装する方法をお勧めします。コントローラ内で論理リソー スマッピングを使用するか、設定ファイル内でリソースマッピングを定義してください。

パターンを実行するには、JSP を /WEB-INF ディレクトリに配置してください。クライア ントはそのディレクトリ内のリソースを直接リクエストできないため、サーブレットまた は他の Web コンポーネントがコントローラとして機能し、リクエストをこの JSP に送信 する必要があります。

## Front Controller サーブレットのサンプル

```
次は、コントローラ実装のサンプルコードです。サーブレットの doGet および doPost メ
ソッドはいずれも processRequest メソッドを呼び出します。processRequest で、この
コントローラは、リクエストパラメータを抽出し、その値を転送先として使用します。
public class Controller extends HttpServlet {
protected void processRequest(HttpServletRequest req, 
       HttpServletResponse res throws ServletException, 
       java.io.IOException {
 page = req.getParameter("page");
 RequestDispatcher dispatcher = 
       getServletContext().getRequestDispatcher(page);
 dispatcher.forward(req, res);
}
 protected void doGet(HttpServletRequest req, HttpServletResponse res) 
 throws ServletException, java.io.IOException {
 processRequest(req, res);
}
protected void doPost(HttpServletRequest req, HttpServletResponse res) 
       throws ServletException, java.io.IOException {
 processRequest(req, res);
}
}
```
## Intercepting Filter パターン

このセクションでは[、12 ページの「パターンテンプレート」](#page-35-0)で定義されている形式の Intercepting Filter デザインパターンについて説明します。

## 問題

状況により、リクエストとレスポンスの前処理および後処理が必要になる場合があります。 次の疑問点を確認してください。

- クライアントは認証されたか。
- クライアントのセッションは有効か。
- クライアントの IP アドレスは信頼されているネットワークのものか。
- クライアントがデータを送信するときに使用するエンコードは何か。
- クライアントのブラウザはサポートされているか。

Web アプリケーションには、設定ファイルで定義されている、ネストされた if/else ステー トメントまたは URL パターンマッチングよりも柔軟で再利用性が高い手法が必要になり ます。その理由は次のとおりです。

- アプリケーションが保守しやすくなります。
- 複数のアプリケーションにわたってサービスを再利用できます。
- サービスの追加や削除が可能です。

## 解決策

Intercepting Filter パターンは、次のような一般的なサービスを処理する埋め込み可能な フィルタのロールを定義します。

- セキュリティ
- ログ
- ステート管理
- デバッグ

フィルタは、受信リクエストと送信レスポンスを阻止します。フィルタの再設定は、Web アプリケーションの web.xml デプロイメントディスクリプタを使用して行うことができ ます。そのため、フィルタを追加および削除する際にアプリケーションを再コンパイルする 必要はありません。また、フィルタの順番を変更したり、フィルタの動作をダイナミック に変更することができます。

フィルタを使用したサーブレットの詳細については[、179 ページの第 7 章「フィルタ」](#page-202-0)を 参照してください。

### 戦略

フィルタをサーブレットとして実装するには、javax.servlet.Filter インターフェイス を使用します。

フィルタを使用すると、チェーン内の他のフィルタにリクエストおよびレスポンスを転送 したり、別のサーブレットとして実装されているフィルタコントローラにリクエストやレ スポンスを渡したりすることができます。

フィルタを実装する方法としては、デコレータパターンまたは非デコレータパターンがあ ります。これらのマイクロパターンについては、次のセクションで説明します。

## デコレータマイクロパターン

デコレータマイクロパターンは、新規機能を個々のオブジェクトにダイナミックかつ透過 的に追加するクラスで構成されています。これらの機能は、他のフィルタの形態をとるこ とがあり、あるフィルタから次のフィルタへの制御の流れをコントロールすることによっ て、フィルタをダイナミックに埋め込み可能にすることができます。

次の図にこの戦略を示します。

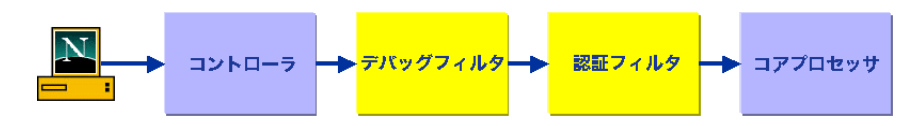

このフィルタは他のコンポーネントを使用してリクエストパラメータを設定します。

## Decorator Filter のサンプル

...

次のサンプルは、基本的なフィルタに埋め込まれたフロー制御ロジックを示しています。 承認されていないユーザーがターゲットリソースにアクセスしようとすると、フィルタは、 2 つのリクエスト属性を設定した後にそのリクエストをエラーページに転送します。ユー ザーにターゲットリソースへのアクセスが承認されている場合、フィルタは、チェーン内 の次のフィルタにリクエストを渡します。実際には、チェーン内の各フィルタは、リクエ ストおよびレスポンスオブジェクトをデコレートするか、ラップします。

```
public class AuthFilter extends GenericFilter {
```

```
public void doFilter(ServletRequest request, ServletResponse response, 
        FilterChain chain) throws IOException, ServletException {
 System.out.println("AuthFilter の開始 ");
 HttpServletRequest req = (HttpServletRequest)request;
 String authorization = req.getHeader("Authorization");
 if (authorization != null) {
  System.out.println(" 承認されたユーザー :" + req.getRemoteUser() + " 承認
        されました ");
  chain.doFilter(request,response);
 } else {
  System.out.println(" 承認されなかったユーザー:" + req.getRemoteUser() + 
        " 拒否されました ");
   request.setAttribute("unauth_user", req.getRemoteUser());
   request.setAttribute("req_resource", req.getRequestURI());
  RequestDispatcher rd = request.getRequestDispatcher("/Error.jsp");
   rd.forward(request, response);
 }
 System.out.println("AuthFilter の終了 ");
}
}
```
## 非デコレータマイクロパターン

フィルタオブジェクトは、非デコレータとして、または、その基本スコープ外には他に仕事 を持たないオブジェクトとして実装できます。この場合、フィルタは、フロー制御ロジック を持たず、フィルタの機能だけを実装します。フィルタマネージャは、フィルタチェーン の集中アクセスポイントとして機能し、その独自のフロー制御ロジックセットに基づいて リクエストを転送します。

次の図にこの戦略を示します。

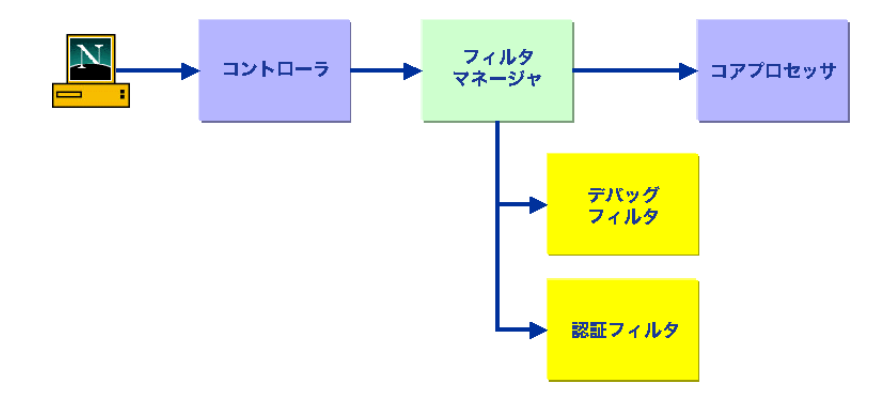

## 非 Decorator Filter のサンプル

次のコードは、ロギング機能を提供する非 Decorator Filter を示しています。アプリケー ションを再コンパイルせずに、このフィルタをフィルタチェーンに追加したり、フィルタ チェーンから削除したりすることができます。このフィルタは、標準 J2EE コンポーネント を使用するため、任意の Web アプリケーションに埋め込むことができます。

package jrunsamples.filters;

```
import javax.servlet.*;
import javax.servlet.http.*;
import java.util.*;
public class HeaderFilter extends GenericFilter {
public void doFilter(ServletRequest req, ServletResponse resp, 
        FilterChain chain) throws java.io.IOException, 
        javax.servlet.ServletException {
  chain.doFilter(req, resp);
  HttpServletRequest request = (HttpServletRequest)req;
  System.out.println("****** リクエストヘッダー ******");
  System.out.println(" リクエスト :" + request.getRequestURI());
  Enumeration headers = request.getHeaderNames();
```

```
if (headers == null) {
  } else {
  while (headers.hasMoreElements()) {
   String name = (String) headers.nextElement();
   String value = request.getHeader(name);
   System.out.println(name + "=" + value);
  }
  }
  HttpServletResponse response = (HttpServletResponse)resp;
  System.out.println("****** レスポンス情報 ******");
  String charencode = response.getCharacterEncoding();
  int bufsize = response.getBufferSize();
  System.out.println(" 文字エンコード:" + charencode);
 System.out.println(" バッファーサイズ:" + bufsize);
}
}
```
## <span id="page-48-0"></span>Service to Worker パターン

このセクションでは[、12 ページの「パターンテンプレート」](#page-35-0)で定義されている形式の Service to Worker デザインパターンについて説明します。

## 問題

Service to Worker パターンは、Front Controller パターンと View Helper パターンの問 題を解決します。Front Controller パターンと View Helper パターンは、ビューへのアク セスを直接扱ったり、ビジネスロジックとプレゼンテーションロジックが混在したりする 場合に対応します。

Service to Worker パターンは、次のコンポーネントを組み合わせたマクロパターンです。

- ディスパッチャーコンポーネント
- Front Controller パターンコンポーネント
- View Helper パターンコンポーネント

### 解決策

Service to Worker パターンの問題の解決策は、コントローラコンポーネントとビューコン ポーネント間にディスパッチャーコンポーネントを追加することです。

コントローラは、コンテンツ取得をディスパッチャーに委ねるか、またはヘルパークラス に直接委ねます。 コントローラは、ほとんどのリクエストのエントリポイントであり、セ キュリティ、ロギング、ステート管理などのさまざまなサービスを管理します。これらの サービスの一部は、ヘルパークラスを介してビジネスロジックを呼び出すことが必要にな ります。

ディスパッチャーはリクエストをビューに送信します。このコンポーネントはコントローラ コンポーネントから分離されているため、コードのモジュール化が行いやすくなっています。 場合により、ディスパッチャーはヘルパークラス内のビジネスロジックを呼び出すことが あります。

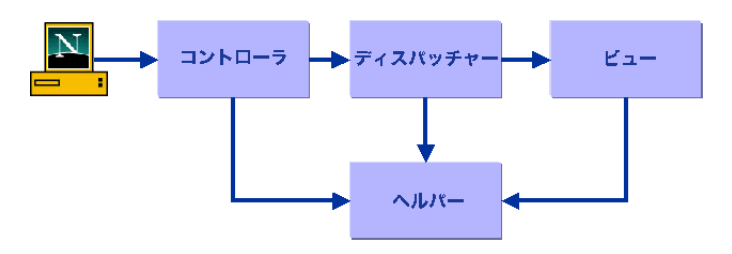

次の図にこの戦略を示します。

ディスパッチャーコンポーネントはコントローラ内部にカプセル化できます。

戦略

コントローラは、単独のサーブレットか、またはサーブレットとサーブレットフィルタを 組み合わせたものになります。ディスパッチャーは通常、サーブレットとして実装されます。

# Dispathcer View パターン

このセクションでは[、12 ページの「パターンテンプレート」](#page-35-0)で定義されている形式の Dispathcer View デザインパターンについて説明します。

## 問題

Dispathcer View パターンは、Front Controller パターンと View Helper パターンの問題 を解決します。Front Controller パターンと View Helper パターンは、ビューへのアクセ スを直接扱ったり、ビジネスロジックとプレゼンテーションロジックが混在したりする場 合に対応します。

Dispathcer View パターンは、次のコンポーネントを組み合わせたマクロパターンです。

- ディスパッチャーコンポーネント
- Front Controller パターンコンポーネント
- View Helper パターンコンポーネント

Dispathcer View パターンを構成するコンポーネントは、Service to Worker パターンを 反映します。ただし、これらのコンポーネントが担当するロールは互いに少しずつ異なり、 フロー制御ロジックもさまざまです。

### 解決策

Dispathcer View パターンにおけるディスパッチャーコンポーネントのロールは、最低限 のことしか行いません。通常は、コントローラからの入力に基づいたリクエストの転送を 担当します。ヘルパークラスにアクセスしてビューを指定し、ビジネスサービスにリクエ ストを転送したり、ビジネスサービスを実行したりすることはありません。

Service to Worker パターンでは、ヘルパークラスへのアクセスはコントローラ、ディスパッ チャー、および ビュー層で実行できます。また、ヘルパークラスへのアクセスは、ビュー が Dispathcer View パターンで処理される場合にのみ実行できます。

このパターンは、基本的な Web アプリケーション、または複雑なビジネスサービスの必要 条件 (セキュリティ管理) などを伴わない Web アプリケーションの一部分に適しています。 次の図にこの戦略を示します。

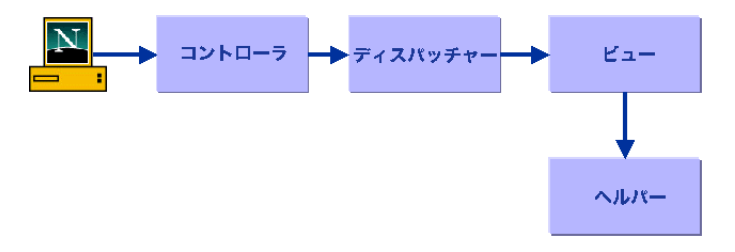

# <span id="page-50-0"></span>Struts について

Struts は、MVC デザインパターンを実装したり、MVC を実装するためのフレームワーク を提供したりする、Apache Jakarta プロジェクトのオープンソースベースの取り組みです。 Struts は、次のコンポーネントで構成され、これらのコンポーネントによって Web アプリ ケーション内部でフレームワークを使用できるようになります。

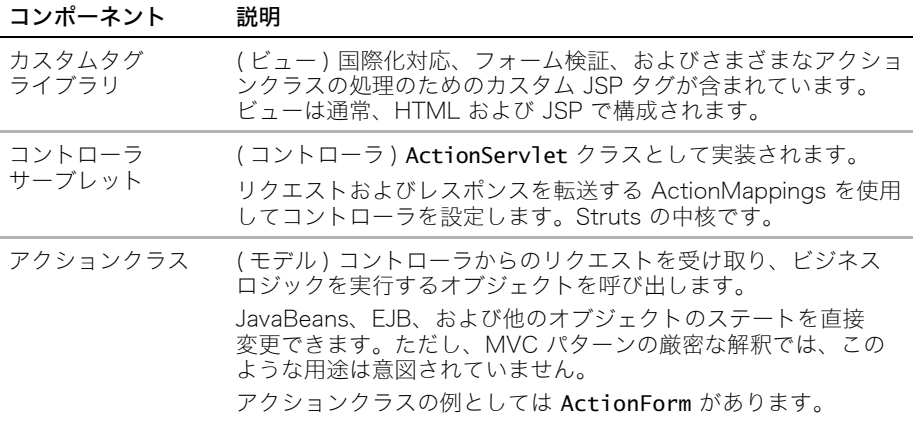

## JRun への Struts のインストール

Struts フレームワークを使用する場合は、コンポーネントを使用する Web アプリケー ションごとに Struts のコピーを個別にインストールする必要があります。Web アプリ ケーションをコンパイルする場合は、各 Web アプリケーションの WEB-INF/classes ディ レクトリ内にローカル struts.jar を含める必要があります。

メモ:struts.jar を JRun サーバーのクラスパスに追加しないでください。追加すると、さ まざまなサーバーの Web アプリケーションがその JAR ファイルを使用しようとすると きにエラーが発生します。詳細については[、30 ページの「その他の情報リソース」](#page-53-0)に記載 されている Struts ドキュメントへのリンクにアクセスしてください。

### JRun サーバーに Struts フレームワークをインストールするには

- 1 [http://jakarta.apache.org/struts/index.htmlから最新の Struts バイナリをダウンロー](http://jakarta.apache.org/struts/index.htm) ドします。
- 2 圧縮ファイルを解凍します。
- 3 /jakarta struts dir/webapps ディレクトリから JRun サーバーのルートディレクトリ に WAR ファイルをコピーします。

JRun によってこれらの Web アプリケーションが自動的にデプロイされます。

4 デプロイされた Struts アプリケーションを表示するには、JMC で JRun サーバーの [J2EE コンポーネント ] パネルを開きます。

[J2EE コンポーネント ] パネルが表示されます。

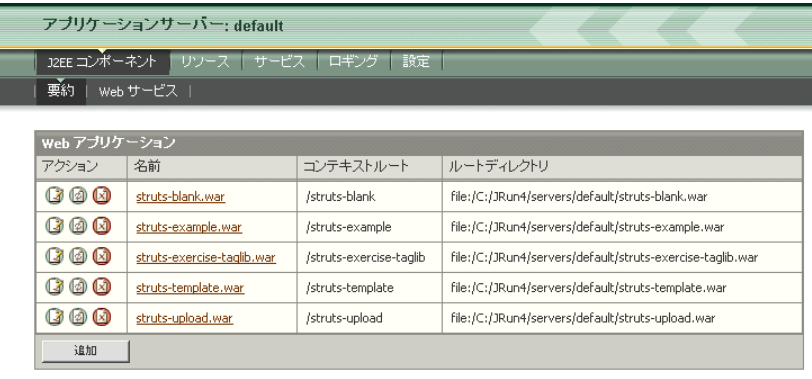

これらの各アプリケーションは独自のコンテキストルートにマッピングされます。たと えば、サンプル JRun サーバー上の Struts ドキュメントアプリケーションにアクセス するには、ブラウザでリクエストを次のように指定します。

#### http://localhost:8200/struts-documentation/

この例では、/struts-documentation がコンテキストルートです。ポート番号は使用し ているサーバーと異なる場合があります。

5 *jakarta struts dir/lib/struts.jar ファイル*を、Web アプリケーションの WEB-INF/ classes ディレクトリにコピーします。

メモ:このファイルは、Struts を使用する各 Web アプリケーションの WEB-INF/classes ディレクトリに含めます。

6 タグライブラリディスクリプタ (TLD) ファイルを jakarta\_struts\_dir/lib から該当ディ レクトリにコピーします。JSP 仕様では、TLD ファイルを、META-INF/ ディレクトリ 内の Web アプリケーションの WAR ファイルに保管するように推奨しています。

## Web アプリケーションのコンパイル

Struts コンポーネントを使用する Web アプリケーションをコンパイルする場合は、必ず 次の手順に従ってください。

- struts.jar ファイルをクラスパスに含めます。
- jdbc2 0-stdext.jar をクラスパスに含めます。一部の Struts コンポーネントは JDBC 2.0 オプションパッケージバイナリ ( 旧 Standard Extensions パッケージ ) を使用し ます。
- WEB-INF/web.xml ファイル内で、コントローラサーブレットの servlet および servlet-mapping 要素を定義します。

Struts サンプルアプリケーション内のサンプルのサーブレット設定を使用することが できます。 一部のリストを次に示します。

```
<!-- アクションサーブレットの設定 -->
 <servlet>
 <servlet-name>action</servlet-name>
 <servlet-class>org.apache.struts.action.ActionServlet
     </servlet-class>
  ...
 <init-param>
  <param-name>detail</param-name>
  <param-value>2</param-value>
 </init-param>
 ...
</servlet>
<!-- アクションサーブレットのマッピング -->
<servlet-mapping>
<servlet-name>action</servlet-name>
 <url-pattern>*.do</url-pattern>
</servlet-mapping>
```
● 使用する Struts タグライブラリごとに、WEB-INF/web.xml ファイル内にタグライブ ラリ定義を追加します。たとえば、次のように指定します。

```
<taglib>
<taglib-uri>/WEB-INF/app.tld</taglib-uri>
 <taglib-location>/WEB-INF/app.tld</taglib-location>
</taglib>
```
- struts-config.xml ファイルを作成し、これを WEB-INF ディレクトリに保管します。 struts-config.xml ファイル内で、アクションクラスに対するリクエストのマッピング を定義します。このファイルの作成方法の詳細については、Struts サンプルアプリケー ションの struts-config.xml ファイルを参照してください。
- Struts カスタムタグを使用する各 JSP ページの上部に次のディレクティブを追加し ます。

<%@ taglib uri="/WEB-INF/struts-bean.tld" prefix="struts-bean" %>

使用する TLD ファイルごとに、taglib ディレクティブを含める必要があります。接頭 辞は任意の値に設定できます。

詳細については[、30 ページの「その他の情報リソース」の](#page-53-0) Struts ドキュメントのリンク にアクセスしてください。

# <span id="page-53-0"></span>その他の情報リソース

この章では、基本的なデザインパターンの一部について紹介しました。デザインパターン の詳細については、次の情報リソースを参照してください。

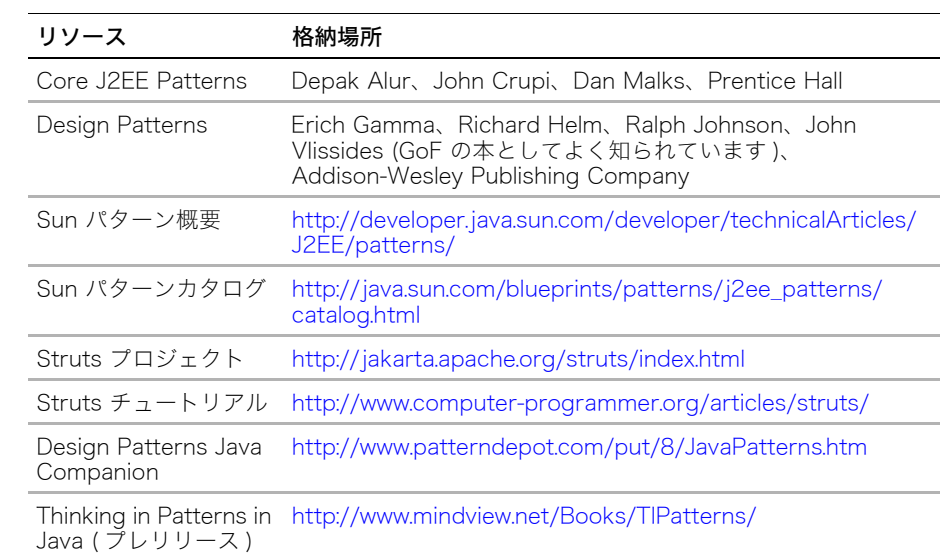

# 第3章 国際化対応とローカリゼーション

この章では、Web アプリケーションの国際化対応とローカリゼーションの概念を紹介し ます。

## 目次

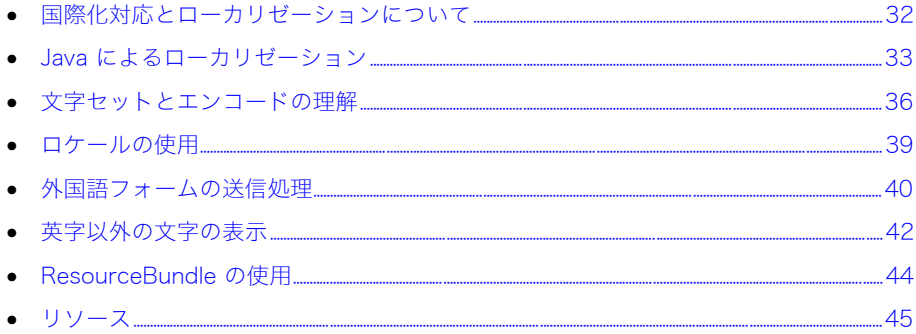

# <span id="page-55-0"></span>国際化対応とローカリゼーションについて

国際化対応は、アプリケーションで複数の言語をサポートすることを意味する一般用語です。 国際化対応という用語は、しばしば I18N と省略されますが、これは Internationalization ( 国際化対応 ) という単語が I の文字に続いて 18 文字あり、それに続く N で終わっている ことに由来します。

ローカリゼーションは、アプリケーションで特定の言語や地域をサポートする処理です。 ローカリゼーションという用語は、しばしば L10N と省略されますが、これは Localization ( ローカリゼーション ) という単語が L の文字に続いて 10 文字あり、それに続く N で終 わっていることに由来します。

ロケールは、ある地域用にローカライズされた情報のセットです。たとえば、ロケールに は米国があります。ロケールでは、使用するコンテンツの原語と文字セットを定義します。 コンテンツと文字セットは両方ともプログラムで定義します。アプリケーションを正しく ローカライズするには、Web アプリケーションの次のコンポーネントに存在する、地域的 な違いに注意する必要があります。

- ラベル
- メッセージ
- オンラインヘルプのテキスト
- 日付と時刻の形式
- 数の形式
- 通貨
- 単位

特定のロケールを対象にする場合は、Web アプリケーションの次の側面も考慮する必要が あります。

- ページレイアウト
- ナビゲーション要素
- カラー
- グラフィック

たとえば米国では、多くの場合、赤色は危険を暗示します。しかし、中国では赤は繁栄を 意味します。米国をロケールとする Web アプリケーションでは、赤色で警告メッセージ を表示しますが、中国の場合は、中国文化で警告を意味する色を選びます。

このセクションでは、Web アプリケーションをローカライズするテクニックを紹介します。 ここでは、サーブレット API で利用できるロケール対応クラスの使用方法を示します。

# <span id="page-56-0"></span>Java によるローカリゼーション

Java は、I18N と L10N をサポートするようにデザインされており、アプリケーションの ローカライズには次のクラスが役立ちます。

- java.util.Locale
- java.text.DateFormat
- java.text.NumberFormat
- java.util.ResourceBundle
- java.io.InputStreamReader と java.io.OutputStreamWriter

さらに、サーブレット API には、リクエストとレスポンスのオブジェクトをローカライズ に対応させるメソッドがあります。JSP 標準タグライブラリ (JSTL) には、ローカライズさ れた JSP の開発を容易にするカスタムタグがあります。

このセクションでは、Local オブジェクトと、それが使用する言語コードと国コードの基 本を説明します。J2EE でのローカリゼーションサポートの詳細については[、45 ページの](#page-68-0) [「リソース」を](#page-68-0)参照してください。

## ロケールの理解

java.util.Locale クラスのインスタンスは直接使用されませんが、他のクラスによって 使用され、地域情報と言語設定を提供します。次の例に示すように、ロケール情報を使用 するクラスの 1 つには DateFormat クラスがあります。

DateFormat df = DateFormat.getDateInstance(DateFormat.LONG, new Locale("ja","JP"));

```
String date = df.format(new Date());
```
この例では、日付を日本の日付形式で設定します。

Local オブジェクトをインスタンス化するときは、次の例のように、言語コードを表わす 小文字 2 つと国コードを表わす大文字 2 つを組み合わせて指定します。

#### java.util.Locale locale = new Locale("ja","JP");

この例で、ja は言語コードで、JP は国コードです。言語コードと国コードを指定する理由 は、一部の国々では複数の公用語が使用されているからです。たとえば、スイスには公用 語が 4 つあります。

## 使用可能なロケールの表示

Java には、次のように、ロケール関連の情報を取得するメソッドが数多くあります。

- Locale.getAvailableLocales
- Locale.getLanguage
- Locale.getCountry
- DateFormat.getDateTimeInstance
- NumberFormat.getNumberInstance
- NumberFormat.getCurrencyInstance

```
次のコード例は、JVM を実行中のシステムで使用できるロケール情報をリストします。
<%@ page import="java.util.*, java.text.*" %>
<%@ page contentType="text/html; charset=UTF-8" %>
...
<% Locale[] availableLocales = Locale.getAvailableLocales(); %>
<TABLE>
\ll for(int i=0; i < availableLocales.length; i++) {%>
<tr>
  <td><%= availableLocales[i].getLanguage() %></td>
  <td><%= availableLocales[i].getCountry() %></td>
  <td><% DateFormat df = 
        DateFormat.getDateTimeInstance(DateFormat.FULL, 
        DateFormat.FULL, availableLocales[i]); %>
        <%= df.format(new Date()) %>
        \langle t \rangle<td><% NumberFormat nf = 
        NumberFormat.getNumberInstance(availableLocales[i]); %>
        <%= nf.format(123456.78) %></td>
  <td><% nf = NumberFormat.getCurrencyInstance(availableLocales[i]); 
        %><%= nf.format(1234567.89) %></td>
\langletr>
<% } // for() ループの終わり %>
</TABLE>
...
```
### 言語コードの理解

言語コードは 2 つの小文字で言語を表し、ISO 639 標準で定義されています。 一般的な言語コードは次のとおりです。

- 英語: en
- スペイン語:es
- フランス語:fr
- 中国語:zh
- 日本語:ja
- 朝鮮語:ko

言語コードのリストについては[、http://www.ics.uci.edu/pub/ietf/http/related/iso639.txt](http://www.ics.uci.edu/pub/ietf/http/related/iso639.txt ) をご覧ください。

## 国コードの理解

国コードは 2 つの大文字で国を表し、ISO 3166 標準で定義されています。 一般的な国コードは次のとおりです。

- 米国:US
- 英国:GB
- 中国:CN
- 日本:JP
- 韓国:KR

国コードのリストについては[、http://www.chemie.fu-berlin.de/diverse/doc/ISO\\_3166.html](http://www.chemie.fu-berlin.de/diverse/doc/ISO_3166.html ) をご覧ください。

# <span id="page-59-0"></span>文字セットとエンコードの理解

文字セットは、バイトを文字にマッピングするテーブルです。Java では内部的に、すべて のコンテンツをエスケープされた ASCII Unicode 文字セットで処理します。Java クラス をコンパイルするとき、Java コンパイラは、クラスのコンテンツをシステムの文字セット からエスケープされた ASCII Unicode 文字セットに変換します。

各文字セットには、バイトシーケンスを定義する独自のエンコード / デコードのアルゴリ ズムがあります。エンコードは、リクエストの作成時にクライアントサイドの Web ブラ ウザで、また、レスポンスの作成時にサーバーサイドの Java で実行されます。開発者は、 エンコードメカニズムやデコードメカニズムを提供する必要はなく、クライアントの Web ブラウザによって使用される文字セットを設定、取得できます。

ブラウザは、HTTP Content-Type ヘッダーで指定された文字セットを使用して、画面上 でバイトを文字に変える方法を決定します。

一般的な文字セットは次のとおりです。

- ISO-8859-1 (英語: Latin-1)
- Big5 ( 繁体中国語 )
- Shift\_JIS ( 日本語 )
- ECU-KR ( 韓国語 )

Java では、文字セットに大文字と小文字の区別がないので、値 Shift\_JIS と値 shift\_jis は 等価です。

1 つのページで複数の文字セットを使用するには、UTF-8 文字セットのエンコードを使用 します。

一般的な文字セットのリストについては[、http://www.eleves.ens.fr:8080/home/madore/](http://www.eleves.ens.fr:8080/home/madore/computers/unicode/cstab.html ) [computers/unicode/cstab.html](http://www.eleves.ens.fr:8080/home/madore/computers/unicode/cstab.html ) をご覧ください。

Internet Explorer バージョン 5 以降でサポートされている文字セットのリストについて は[、http://msdn.microsoft.com/library/default.asp?url=/workshop/author/dhtml/](http://msdn.microsoft.com/library/default.asp?url=/workshop/author/dhtml/reference/charsets/charset4.asp) [reference/charsets/charset4.asp](http://msdn.microsoft.com/library/default.asp?url=/workshop/author/dhtml/reference/charsets/charset4.asp) をご覧ください。

Java でサポートされているエンコード文字セットの詳細については[、http://java.sun.com/](http://java.sun.com/j2se/1.3/docs/guide/intl/encoding.doc.html) [j2se/1.3/docs/guide/intl/encoding.doc.html](http://java.sun.com/j2se/1.3/docs/guide/intl/encoding.doc.html) をご覧ください。

## サーブレットでの文字セットの設定

Content-Type HTTP ヘッダーによって、レスポンスオブジェクトによってエンコードさ れる文字セットが定義されます。Content-Type ヘッダー内の定義の形式は、 charset=character\_set です。このヘッダーでは MIME タイプも定義されますが、 それに関してはこのセクションでは説明しません。

クライアントのブラウザはヘッダーの charset を読み取って、クライアントの画面でペー ジを正しくレンダリングできるように、レスポンスのエンコードを判断します。クライア ントは、charset のついたレスポンスを受け取ったとき、文字セットをデコードできる必 要があります。正しく出力するには、ブラウザがその文字セットをサポートしていること、 および、システムが適切なフォントにアクセスできる必要があります。

サーブレット API には、Content-Type HTTP ヘッダーを設定する、次のような便利なメ ソッドが用意されています。

- response.setContentType
- response.setLocale

このセクションでは、これらの方法について説明します。

次の setHeader を使用して、HTTP ヘッダーを明示的に変更することもできます。

- response.setHeader("Content-Type", *contenttype*)
- response.setHeader("Content-Language", languagecode)

レスポンスオブジェクトで適切なエンコードを使用するには、コンテンツタイプを定義 した後で、getWriter を呼び出す必要があります。PrintWriter では、デフォルトで ISO-8859-1 文字セットが使用されます。

1 つのページで複数の文字セットを使用するには、UTF-8 文字セットのエンコードを使用 します。

## setContentType の使用

HTTP Content-Type ヘッダーによって文字セットが設定されたのと同様に、 setContentType メソッドによってレスポンスの MIME タイプが設定されます。charset によって、クライアントのブラウザでのページの表示に使用するデコードアルゴリズムの 種類が、クライアントのブラウザに示されます。

次の例では、Content-Type ヘッダーを日本語文字セットに設定します。

response.setContentType("text/html; charset=Shift\_JIS");  $PrintWriter out = response.getWriter():$ 

### setLocale の使用

setLocale メソッドによって、レスポンスの文字セット、HTTP Content-Language ヘッ ダー、および HTTP Content-Type ヘッダーが設定されます。Content-Language ヘッ ダーは、しばしばブラウザに無視されます。setLocale を使用すると、setContentType を使用する場合よりも、より詳細に言語設定を管理できます。その場合は、Locale オブ ジェクトを用意する必要があります。

次の例では、レスポンスオブジェクトの文字セットを Shift JIS に定義します。

response.setContentType("text/html"); response.setLocale(new Locale("ja","")); //ja のデフォルト文字セットを Shift\_JIS に設定します PrintWriter out = response.getWriter();

## JSP での文字セットの設定

次の例に示すように、page ディレクティブの contentType 属性を使用して、JSP で文字 セットを定義します。

<%@ page contentType="text/html; charset=Shift\_JIS" pageEncoding="Shift\_JIS" %>

1 つのページで複数の文字セットを使用するには、次の例に示すように、UTF-8 文字セット のエンコードを使用します。

<%@ page contentType="text/html; **charset=utf-8**" %>

## 非デフォルト文字セットでのコンパイル

デフォルトではない文字セットで JSP やサーブレットを作成する場合は、コンパイラでク ラスファイルが正しいエンコードに変換されるように特に注意する必要があります。この セクションでは、サーブレットと JSP をコンパイルするときのエンコードタイプの変更方 法を説明します。

## サーブレットのコンパイル

Java クラスをコンパイルするときは、-encoding オプションとそれに続けてエンコードタ イプを追加することにより、クラスのエンコードを設定します。-encoding オプションを 指定しない場合、Java コンパイラはシステムの現在のエンコードをデフォルトとして使用 します。次の行は、日本語エンコードでサーブレットをコンパイルする encoding オプショ ンを示しています。

#### %> javac -encoding Shift\_JIS -classpath c:/jrun4/lib/jrun.jar MyJapaneseServlet.java

デフォルトのエンコードタイプは、file.encoding システムプロパティで定義されます。 次のコードで示すように、getProperties メソッドを使用して、システムプロパティを チェックできます。

```
...
Properties properties = System.getProperties();
Enumeration keys = properties.propertyNames():
while(keys.hasMoreElements()) {
  String key = (String) keys.nextElement();
  System.out.println(key + " = " + properties.getProperty(key));}
...
```
## JSP のコンパイル

JSP では、page ディレクティブの pageEncoding 属性を使用して、コンパイル時に使用 するエンコードタイプが決定されます。

次の例は、ページを日本語文字セットでエンコードします。

<% page contentType="text/html; charset=UTF-8" pageEncoding="EUC-JP" %>

ページのエンコードは、ページがエディタで保存されたときのエンコードタイプに一致する 必要があります。

# <span id="page-62-0"></span>ロケールの使用

クライアントのブラウザがサポートする言語のリストを取得することは、サーブレットや JSP をローカライズするときの重要な手順です。クライアントは、各リクエストで HTTP Accept-Language ヘッダーを送信します。ターゲットのサーブレットや JSP は、リクエ スト内のヘッダーの値を読み込み、これを使用して、コンテンツタイプを設定し、カスタム レスポンスを生成できます。

サーブレット API には、クライアントのロケールを取得するための次の便利なメソッドが あります。

HttpServletRequest オブジェクトには、次のメソッドがあります。

- getLocale
- getLocales

getLocale メソッドは Locale オブジェクトを返します。このロケールは、クライアント のブラウザの設定で定義されます。この方法は、Accept-Language HTTP ヘッダーの値 を取得するには便利です。getLocales メソッドは、重要度の降順でロケールのリストを 返します。

HttpServletResponse オブジェクトには、レスポンスに割り当てられた local オブジェクト を返す getLocale メソッドもあります。

次の例は、getLocale を呼び出してリクエストのロケールを取得し、ダイナミックに文字 セットを設定し、レスポンスのコンテンツを条件付きで返します。

```
...
<%
    String charset = "";
   Locale locale = request.getLocale();
   if(locale.getLanguage().equals("ko")) {
     charset = "EUR_KR";
    } else {
     charset = "ISO-8859-1";
    }
   response.setContentType("text/html; charset=" + charset);
   response.setLocale(locale);
   out.println("<p>charset :" + charset + "</p>");
%>
<%@ page import="java.util.*" %>
<% if(locale.getLanguage().equals("ko")) { %>
     // 韓国語のリクエストに特有のレスポンス
<% } else { %>
     // その他のすべてのレスポンス
<% } %>
...
```
JSP では、page ディレクティブはスタティックメソッドです。つまり、これを使用して文字 セットをダイナミックに変更することはできません。その結果、前の例では、スクリプトレッ トで response.setContentType メソッドを使用して、文字セットを識別しています。

サーブレットや JSP での文字セットの使用については[、36 ページの「文字セットとエン](#page-59-0) [コードの理解」](#page-59-0)を参照してください。

# <span id="page-63-0"></span>外国語フォームの送信処理

Web サイトは、世界中のあらゆるブラウザからアクセスされます。クライアントはフォーム を送信するとき、ブラウザで設定されたエンコードタイプで送信フォームをエンコードし ます。結果として、すべてのフォームが同じエンコードタイプで送信されるということは 当てにできません。Internet Explorer では、[ 表示 ] > [ エンコード ] を選択して、エン コードタイプを表示できます。

このセクションでは、リクエストデータをデコードする次のメソッドを説明します。

- エンコード対応の String コンストラクタの使用
- setCharacterEncoding の使用

## リクエストのエンコードタイプの取得

ブラウザで ISO-8859-1 以外の文字セットが使用される場合、リクエストの Content-Type ヘッダーのエンコード文字セットが送信されることを 仮定できます。Content-Type ヘッ ダーから文字セットを取得するには、request オブジェクトの getCharacterEncoding メソッドを使用します。この値を使用してフォームデータをデコードし、正しい文字セット を使用してレスポンスで作業できます。

たとえば、クライアントが EUC-JP を使用したフォームを送信し、リクエストの Content-Type ヘッダーが Shift\_JIS に設定されている場合、処理する側のサーブレット は、リクエストがエンコードされた方法やそれを正しくデコードする方法を判断できます。

## エンコード対応の String コンストラクタの使用

サーバーは、クライアントのブラウザで使用されたエンコードタイプを無視して、デフォ ルト文字セット ISO-8859-1 ( Latin-1 とも呼ばれます ) を使用して、フォームデータをデ コードします。EUC-JP 文字セットを使用してフォームが送信された場合、JRun はエン コード文字セットと異なるデフォルトのデコード文字を使用してリクエストデータをデ コードすることになるので、リクエストデータは壊れてしまいます。

デコードが正しく行われるように、Java にはエンコードタイプを設定できる次の 2 つの String コンストラクタがあります。

- public String (byte[] bytes, String encoding)
- public String (byte[] bytes, int offset, int length, String encoding)

次の例は、文字エンコードタイプと元のフォーム入力の実際のバイト配列を取得して、正し いエンコードタイプで文字列を作成します。

```
...
String encoding = request.getCharacterEncoding();
String httpDefaultEncoding = "ISO-8859-1";
String corruptData = request.getParameter("name"); //データは、デフォルトで
       ISO-8859-1 を使用してデコードされます。
String correctData = new 
       String(corruptData.getBytes(httpDefaultEncoding), encoding);
```
...

現在ほとんどのブラウザでは、リクエストで使用されているエンコードタイプにかかわらず、 HTTP Content-Type リクエストヘッダーは設定されません。結果として、 getCharacterEncoding メソッドを呼び出すと、通常は null 値が返されます。

このタイプの String コンストラクタは、エンコードタイプがサポートされない場合は、 UnsupportedEncodingException が返されます。

## setCharacterEncoding の使用

クライアントの文字エンコードを判断する断定的なソリューションはありませんが、サー ブレット API には、リクエストオブジェクトのエンコードを設定する次に示す便利なメ ソッドがあるため、残りのリクエストデータは正しく処理されます。

#### request.setCharacterEncoding

このメソッドを使用してリクエストにエンコードタイプを割り当てることができるので、 その後のこのリクエストオブジェクトへの呼び出しでは、リクエストのデータを正しくデ コードできます。setCharacterEncoding を使用すると、リクエストデータがデフォル トのエンコードから他のエンコードに変換されるのを防ぐことができます。

リクエストのエンコードは、getParameter や getReader を呼び出す前に設定する必要が あります。

次の例では、Shift JIS でエンコードされたフォームの日本語パラメータを標準の getParameter メソッドで読めるように、エンコードタイプのサーブレットを設定します。

request.setCharacterEncoding("Shift\_JIS"); String username = request.getParameter("username");

## <span id="page-65-0"></span>英字以外の文字の表示

文字セットを設定する代わりに特殊文字のシーケンスを使用することにより、クライアン トのブラウザへのレスポンスに英字以外の文字を送信できます。このセクションでは、 HTML エンティティ と Unicode シーケンスの使用方法を説明します。

## HTML エンティティの使用

HTML 2.0 には、クライアントに特殊文字を送信できる HTML エンティティと呼ばれる文字 シーケンスが導入されました。

HTML エンティティは、アンパサンド (&) で始まりセミコロン (:) で終わります。次の HTML エンティティでは、括弧 (< >) が表示されます。

#### <HTML&gt;

この例は、ブラウザで次のように表示されます。

 $<$ HTMI $>$ 

#### ブラウザは、特殊文字を HTML とは解釈しません。

英字以外の文字を HTML エンティティとして表現する場合、その文字を表わす言語のエン ティティを使用する必要があります。次の例では、文字 A を 3 種類の言語で表示する HTML エンティティを使用します。

out.println("英語: A"); out.println("ギリシャ語: Ω"); out.println("キリル語: ё")

...

...

HTML エンティティのリストについては[、http://www.ramsch.org/martin/uni/fmi-hp/](http://www.ramsch.org/martin/uni/fmi-hp/
iso8859-1.html) [iso8859-1.html](http://www.ramsch.org/martin/uni/fmi-hp/
iso8859-1.html) をご覧ください。

## Unicode シーケンスの使用

HTML 4.0 では、Unicode シーケンスにマッピングされるように HTML エンティティが 拡張されています。Unicode コンソーシアムは、ほとんどすべての言語を 1 つのテーブル にマッピングする Unicode 文字セットを定義しています。Unicode は、すべての文字が HTML エンティティの定義と同じ 2 バイトのシーケンス (1 バイトの ASCII 文字ではない ) として定義されています。Unicode 2.1 標準では、約 40,000 種類の文字のエンコードが 定義されています。

Unicode シーケンスは、エスケープ u (\u) と、それに続いて文字を表す 2 バイトで構成 されます。次の Unicode シーケンスでは括弧 (< >) が表示されます。

#### \u003CHTML\u003E

この例は、ブラウザで次のように表示されます。 <HTML>

ブラウザは、特殊文字を HTML とは解釈しません。

次のサーブレットコードは、Unicode を使用して日本語で Hello World をプリントします。

out.println("<b>\u30cf\u30ed\u30fc\u30ef\u30fc\u30eb\u30c9</b>");

次の JSP コードは、英語、日本語、韓国語で Hello World をプリントします。

<h2><%= "\u0048\u0065\u006C\u006C\u006F

\u0057\u006F\u0072\u006C\u0064" %></h2>

<h2><%= "\u30CF\u30ED\u30FC \u30EF\u30FC\u30EB\u30C9" %></h2>

<h2><%= "\uD5EC\uB85C \uC6D4\uB4DC" %></h2>

Unicode シーケンス文字のリストについては[、http://www.unicode.org](http://www.unicode.org) をご覧ください。

メモ:一部の文字セットを表示するには、追加言語サポートをコンピュータにインストー ルする必要があります。詳細については、ご使用のオペレーティングシステムのドキュメ ントを参照してください。

# <span id="page-67-0"></span>ResourceBundle の使用

ResourceBundles を使用することにより、Web アプリケーションでサポートしている各 ロケール用のソースファイルを作成できます。これらのファイルには、各ロケール専用の テキストや画像などのオブジェクトが含まれます。

ResourceBundles は、java.util パッケージのアブストラクトクラスであり、次のサブ クラスの 1 つとして実装する必要があります。

- ListResourceBundle リソースバンドルにイメージなどのオブジェクトへのポイン タを保管するために使用します。Java クラスを使用してリソース情報を保管します。
- PropertyResourceBundle リソースバンドルにテキストを保管するために使用し ます。プレーンテキストのプロパティファイルを使用して生のデータを保管します。

Web アプリケーションで多くのローカライズされたテキスト情報が必要な場合は、クラス ファイル (PropertyResourceBundle に必須 ) ではなくプロパティファイル (ListResourceBundles に必須 ) を使用してデータを保管する方が簡単です。

JRun は、次の規則を使用して、ファイル名に基づいて取り込むリソースバンドルを決定し ます。

#### *ClassName\_languagecode\_COUNTRYCODE*.class *ClassName\_languagecode\_COUNTRYCODE*.properties

languagecode は、en などのデフォルトのシステムロケールの場合以外では必須です。 COUNTRYCODE はオプションです。

ロケールを付けて getBundle メソッドを呼び出した場合、JRun では適切なリソースクラ スまたはファイルが自動的に取り込まれます。たとえば、ロケールが日本語に設定されて いる場合、JRun では MyResources\_ja.class または MyResources\_ja.properties が取り 込まれます。

Web アプリケーションでリソースバンドルを使用するには、クライアントロケールを付け て ResourceBundle.getBundle メソッドを呼び出します。次に、次の例に示すように、 リソースバンドルの適切なメソッドを呼び出します。

### **ResourceBundle bundle =**

**ResourceBundle.getBundle("Resources",request.getLocale());** <html> **<head><title><%= bundle.getString("title") %></title></head>**

<body>

<%-- ResourceBundle に基づいてすべての内容を表示します --%> **<h2><%= bundle.getString("hello\_message") %></h2>**

</body>

</html>

...

...

リソースバンドルのプロパティファイルの内容は次のとおりです。

title=Morning Greeting hello\_message=Good Morning

例については、/samples/SERVER-INF/lib/jrun/samples/security ディレクトリ内の SampleJDBCLoginModule を参照してください。

# <span id="page-68-0"></span>リソース

次の表は、Web アプリケーションの国際化対応についての詳しい情報が得られるリソース をリストします。

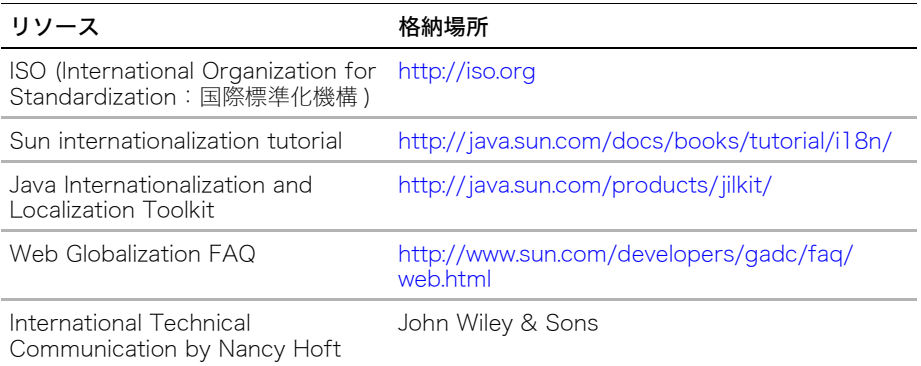

# 第4章 JRun と XML

XML は J2EE と密接に結合されています。この章では、Java アプリケーションサーバーに XML を組み込む方法、JRun の内部で XML ツールがどのように使用されるか、さらに XML を生成して Web アプリケーションに変換する簡単な方法について説明します。

## 目次

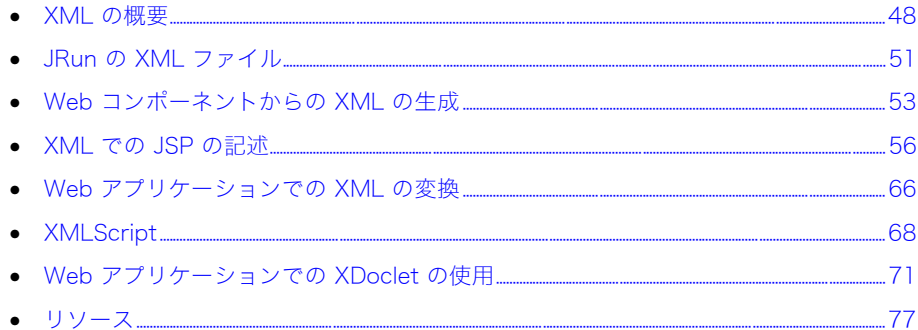

# <span id="page-71-0"></span>XML の概要

XML は J2EE に不可欠な要素です。XML は、J2EE アプリケーション開発の次の領域で利 用されています。

- Web アプリケーションのデプロイメントディスクリプタ (web.xml)
- タグライブラリディスクリプタファイル (TLD)
- bean デプロイメントディスクリプタ (ejb-jar.xml)
- 変換を使用することにより、さまざまなタイプのクライアントに対応するデータの複数 ビュー
- SOAP および Web サービスの開発
- B2B ( 企業間取引 ) において XML ベースでやり取りするための専用 DTD

このセクションでは、J2EE のどの部分に XML が組み込まれているか、また JRun で XML がどのように使用されるかについて説明します。また、XML に関するその他の情報リソー スも記載します。

## Java の XML 拡張機能

Java には、Web アプリケーションで XML を使用するための多数の拡張機能が用意され ています。次の表で、Java 言語の XML 拡張機能を説明します。

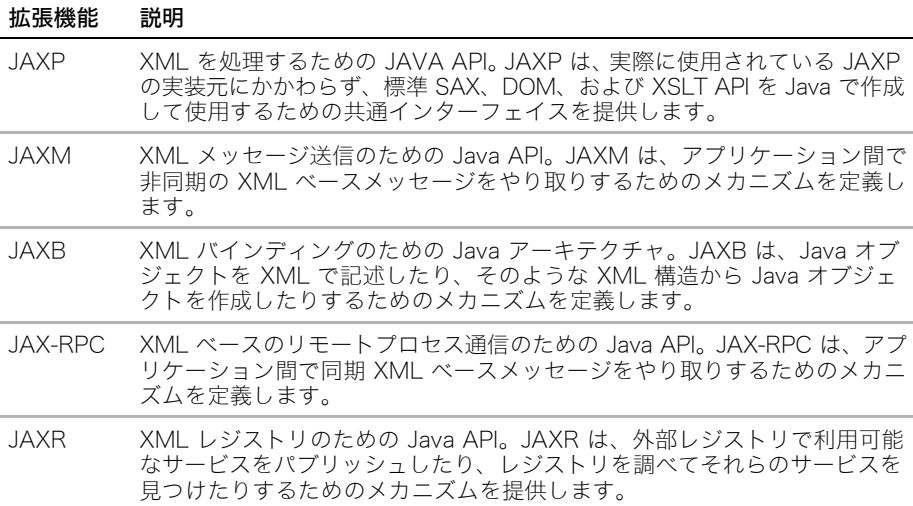
### XML 処理ツール

Java には、Web アプリケーションの XML ファイルを処理するためのツールが多数含ま れています。次の表で、XML ファイルを処理するためのいくつかのテクノロジーを説明し ます。

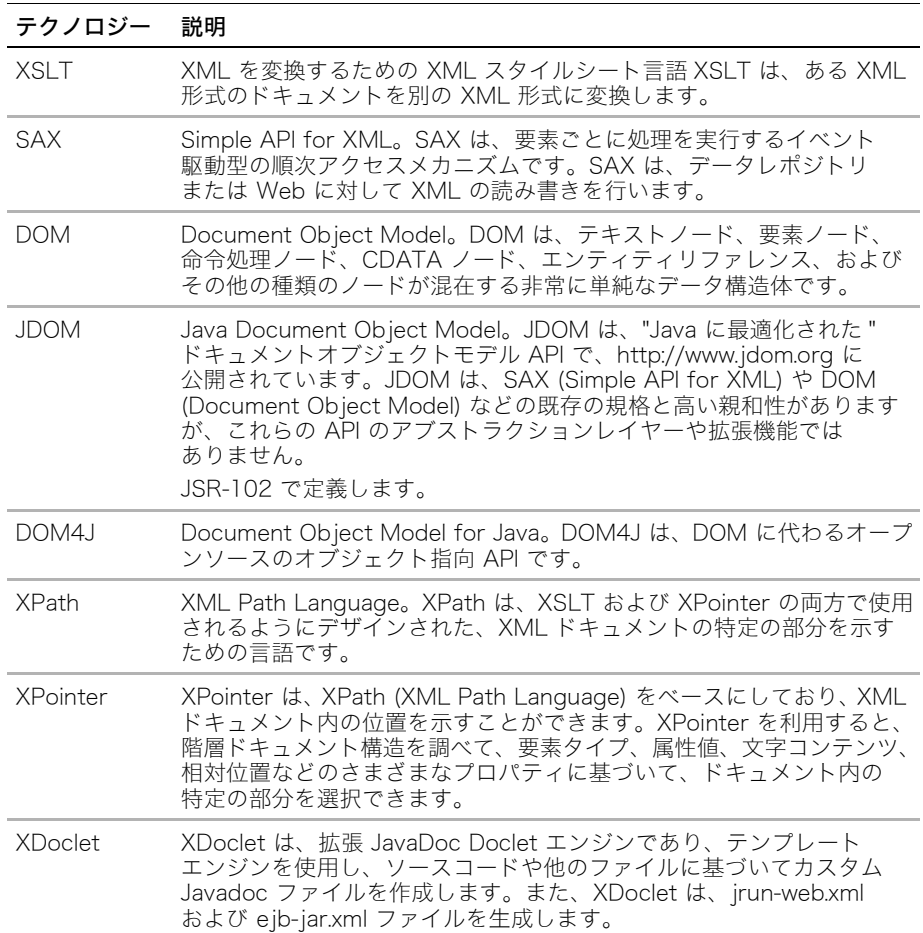

### JRun と XML

XML は JRun に不可欠な要素です。JRun は 次の方法で XML を利用します。

- HTML/JSP シンタックスマークアップからコンパイル済みサーブレットコードに JSP ページを変換する。
- Ant/build ファイルを使用して JRun インストーラを作成する。
- SAX および DOM を使用して、標準 J2EE Web アプリケーションの設定ファイルの 解析、読み取り、および更新を行う。
- XMLScript ユーティリティを使用して、設定ファイルで XPath コマンドのサブセット を実行する。

次の表で、JRun に含まれている XML 処理ツールを説明します。

| ツール              | 説明                                                                                       | 格納場所                                          |
|------------------|------------------------------------------------------------------------------------------|-----------------------------------------------|
| Crimson          | SAX/DOM パーサー。SAX 2 および<br>DOM 2 をサポートします。<br>バージョン 1.1。                                  | <jrun のルートディレクトリ="">/<br/>lib/jrun.jar</jrun> |
|                  | org.apache.crimson パッケージにあり<br>ます。                                                       |                                               |
| Xalan            | XSLT プロセッサ。JAXP バージョン<br>1.1 を使用します。                                                     | <jrun のルートディレクトリ="">/<br/>lib/jrun.jar</jrun> |
| <b>JDOM</b>      | DOM パーサー。バージョン Beta 7。                                                                   | <jrun のルートディレクトリ="">/<br/>lib/jrun.jar</jrun> |
| <b>XMLScript</b> | XPath ベースの XML スクリプトユー <jrun のルートディレクトリ="">/<br/>ティリティ jrunx.xml パッケージにあ<br/>ります。</jrun> | lib/jrun.jar                                  |
| <b>XPath</b>     | Apache の XPath 実装。                                                                       | <jrun のルートディレクトリ="">/<br/>lib/jrun.jar</jrun> |
| <b>XDoclet</b>   | カスタム JavaDocs および XML デプロ <jrun <br="" のルートディレクトリン="">イメントディスクリプタ作成ユーティリ<br/>ティ。</jrun>  | lib/jrun-xdoclet.jar                          |

### 詳細情報

次の表に、XML やそれに関連するテクノロジーを初めて利用する場合に役立つ Sun の Web サイトで公開されている各種リソース ( 英語 ) のリンクを掲載します。

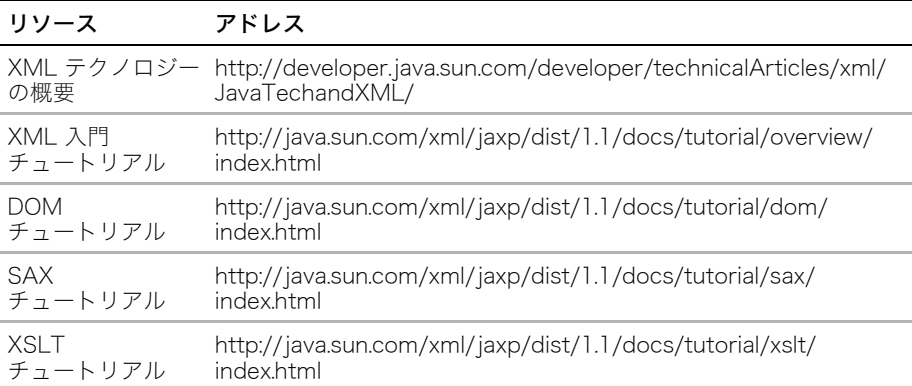

JRun で使用する XML API およびツールの詳細については[、77 ページの「リソース」](#page-100-0)を 参照してください。

## JRun の XML ファイル

JRun は、サーバーおよび Web アプリケーションの設定での XML ファイルの使用を定義 した J2EE 標準に準拠しています。また、JRun は XML ファイルを使用してコンテナ環境 を定義します。次のセクションでは、JRun で使用する J2EE 標準の XML ファイルおよび JRun 特有の XML サーバー設定ファイルについて説明します。

### 標準 J2EE XML ファイル

次の表で、Web アプリケーションのデプロイ時に使用される J2EE 標準の XML ファイル を説明します。

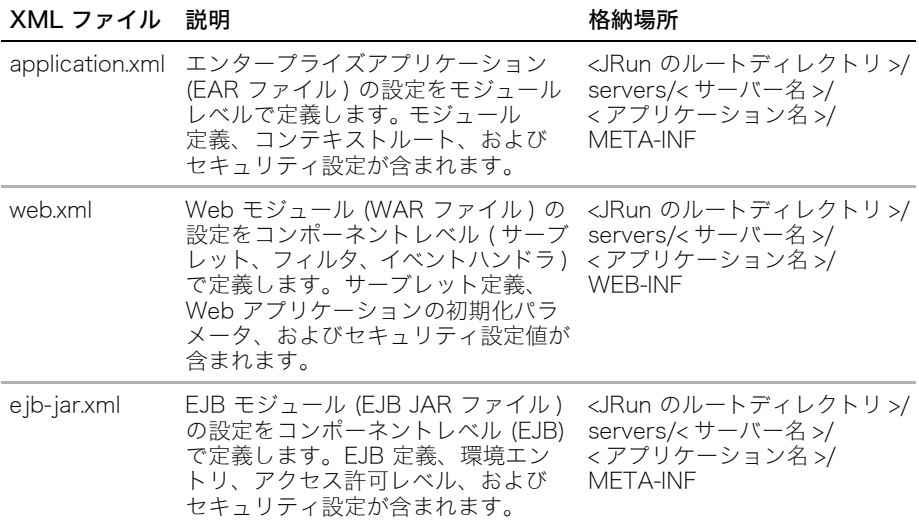

### JRun 特有の XML ファイル

次の表で、JRun コンテナ環境を設定するが、J2EE 標準には準拠していない XML ファイ ルを説明します。

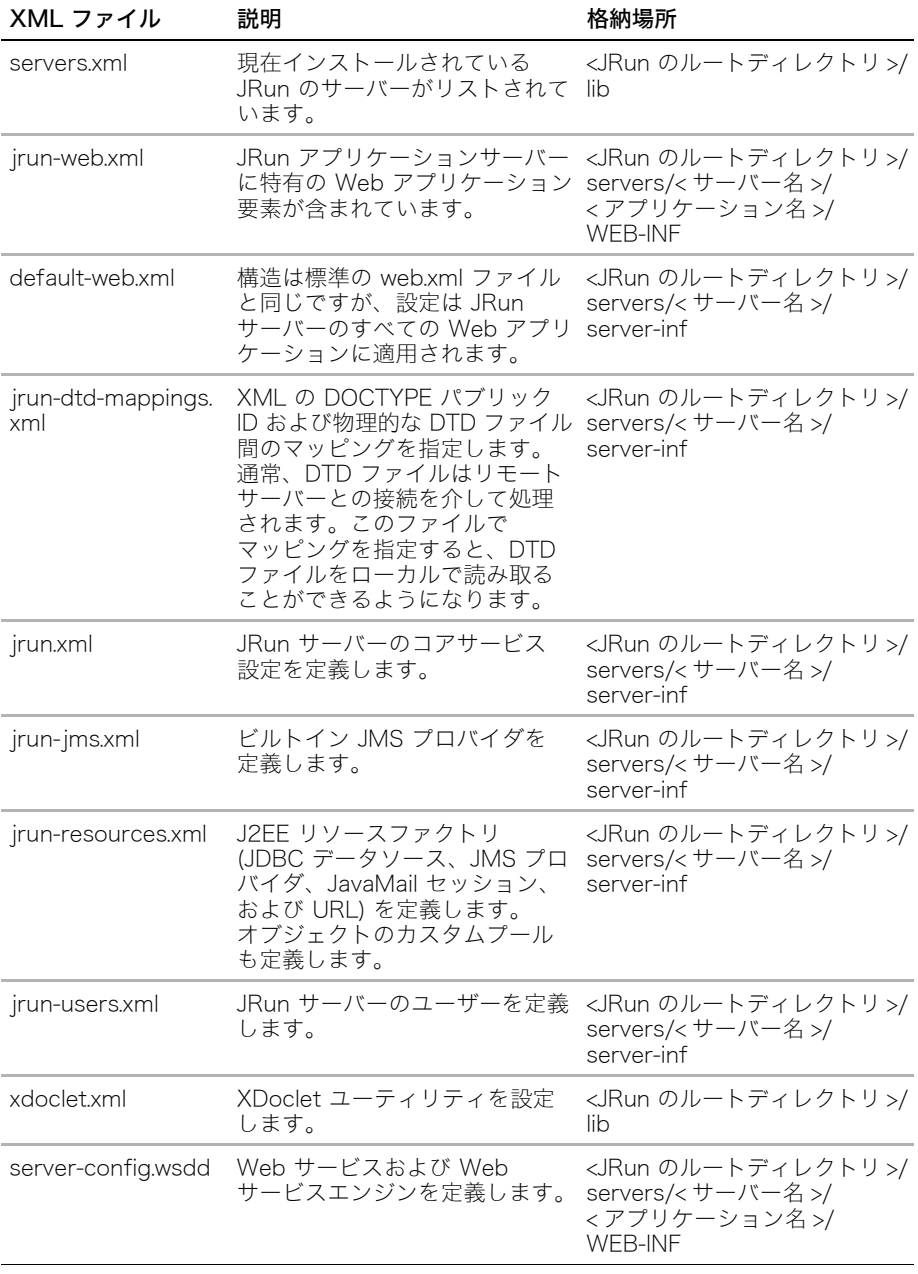

JRun 設定ファイルの使用方法の詳細については、『JRun アセンブルとデプロイガイド』を 参照してください。

## Web コンポーネントからの XML の生成

Web コンポーネントには柔軟性があるため、JSP およびサーブレットを使用して XML データの生成、利用、または変換を行うことができます。 このセクションでは、Web コン ポーネントから XML を生成する方法について説明します。

### <span id="page-76-0"></span>JSP からの XML の生成

JSP から XML を生成するには、page ディレクティブの contentType 属性を text/xml に設定します。次のサンプルは、JSP で contentType を text/xml に設定する方法を示 しています。

```
<%@ page contentType="text/xml" %>
<?xml version="1.0" encoding="UTF-8"?>
  <movie name=" 猿の惑星 ">
   <actor>
    <f_name>Charleton</f_name>
    <l_name>Heston</l_name>
   <quote> 猿なんか嫌いだ </quote>
   </actor>
   <rating body="MPAA">R</rating>
 </movie>
```
サンプルの JSP を表示するには、samples JRun サーバーを起動し、ブラウザで http://localhost:8200/techniques を開きます。

JSP から XML を生成すると、コンポーネントで XSLT を使用することによって、そのペー ジコンテンツを変換したり、SAX/DOM を使用して XML をサーバーサイドオブジェクト に変換し、そのページのプロパティを抽出したりすることができます。

XML をサポートしているブラウザ (Microsoft の Internet Explorer など) で前のサンプル コードを呼び出すと、次のように表示されます。

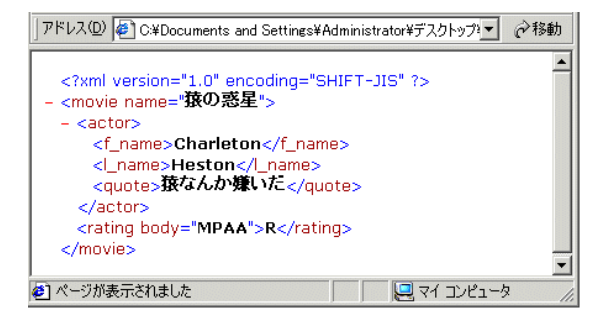

メモ:XML シンタックスでは、<?xml version="1.0" encoding="UTF-8"?> の前に空白や 改行を配置することは許されていませんが、Internet Explorer ではそれが許されています。 その他のブラウザでは許されていない可能性があります。

データソースを繰り返し入力しながら適切な場所に HTML に似たタグを挿入することに よって、JSP のデータから XML をダイナミックに生成することもできます。

次のサンプルコードは、Samples データソースの movies テーブルのデータを XML 形式に 送信する方法を示しています。

```
<%@ page contentType="text/xml" %> 
<%@ page import="java.sql.*,javax.naming.*,javax.sql.*" %>
<%
 String sqlstmt="SELECT movie FROM movies"; 
 String dsName="Samples";
 InitialContext ctx=new InitialContext(); 
 DataSource ds=(DataSource)ctx.lookup("java:comp/env/jdbc/" + dsName); 
 Connection myConn=ds.getConnection(); 
 Statement myStmt=myConn.createStatement(); 
 ResultSet myRs=myStmt.executeQuery(sqlstmt); 
%>
<?xml version="1.0" encoding="UTF-8"?>
<document>
<% while (myRs.next()) { %>
 <movie><%=myRs.getString("movie") %></movie>
 <rating><%=myRs.getString("rating") %></rating>
<% } %>
</document>
```
前のサンプルコードよって、次のような出力が生成されます。

<document>

<movie> 猿の惑星 </movie> <rating>R</rating> </document>

JSP は、前のサンプルコードで使用した従来の JSP シンタックスだけでなく、JSP XML シンタックスでも記述できます。詳細については[、56 ページの「XML での JSP の記述」](#page-79-0) を参照してください。

サンプルサーブレットを表示するには、samples JRun サーバーを起動し、ブラウザで http://localhost:8200/techniques を開きます。

### サーブレットからの XML の生成

サーブレットでは、JSP と同様の方法で XML を生成します。大きな違いは、 setContentType を text/xml に設定するために、page ディレクティブではなく、 HttpServletResponse オブジェクトの setContentType メソッドを使用するという点で す。また、XML 要素に使用する引用符文字もエスケープ処理する必要があります。

getWriter を呼び出す前に setContentType を呼び出す必要があります。

この setContentType メソッド呼び出しでエンコードを設定できます。次のサンプルのよ うに println ステートメントを使用すると、サーブレットから XML データを抽出できま す。

```
import java.io.*;
import javax.servlet.*;
import javax.servlet.http.*;
public class MovieServlet extends HttpServlet {
public void doGet(HttpServletRequest request, HttpServletResponse 
        response) throws IOException, ServletException {
  response.setContentType("text/xml;charset=UTF-8");
  PrintWriter out = response.getWriter();
  out.println("<?xml version=\"1.0\" encoding=\"UTF-8\"?>");
  out.println("<movie name=\"猿の惑星 \">");
  out.println("<actor><f_name>Charleton</f_name>");
  out.println("<l_name>Heston</l_name>");
  out.println("<quote> 猿なんか嫌いだ </quote>");
 out.println("</actor><rating body=\\timpAA\\timp$\sqrt\cating></movie>");
}
}
```
Web ブラウザに出力される結果は[、53 ページの「JSP からの XML の生成」](#page-76-0)で説明した JSP サンプルで生成されたものと同じです。コンテンツタイプが text/xml の HTML タグ だけを含むページをエクスポートすることもできます。ただし、この場合は形式の整った HTML を記述する必要があります。つまり、<P> や <BR> タグにもすべて終了タグを付け て XML バリデーションエラーの発生を避ける必要があります。

サンプルサーブレットを表示するには、samples JRun サーバーを起動し、ブラウザで http://localhost:8200/techniques を開きます。

### <span id="page-79-0"></span>XML での JSP の記述

JSP は、基本的な JSP シンタックスまたは JSP XML シンタックスで記述できます。JSP XML シンタックスは、整形式の XML 文書に JSP を記述するための形式を定義します。 従 来の JSP シンタックスでは、HTML マークアップとともに、JavaScript および JSP ディ レクティブ、スクリプトレット、アクション、および式を自由に使用することができまし た。JSP XML シンタックスの場合は、これらのすべての要素を使用することはできます が、ページ上の XML ルールに従う必要があります。

このセクションでは、JSP XML シンタックスで JSP のコードを記述する利点について説 明し、これらのサンプルコードを記載します。

### XML ビューについて

基本的な JSP シンタックスは、JSP 仕様によって定義されたスクリプトレット、アクショ ン、ディレクティブ、式、および宣言で構成されています。Web ブラウザは、HTML のよ うに JSP シンタックスを解釈することができません。ブラウザに JSP ページのコンテン ツを表示するために、JRun はまず、JSP ソースコードをサーブレットとしてコンパイル する必要があります。JRun は、後でこのサーブレットを使用してレスポンスを生成します。 このレスポンスは、HTML などの、リクエストされたマークアップ言語で生成されます。 ただし、JSP からサーブレットへのコンパイルプロセスは直接行われません。まず、JSP を XML に変換する必要があります。

初めて JSP ページがリクエストされると、次の手順が実行されます。

- 1 最初は、クライアントが JSP をリクエストします。
- 2 JRun は、JSP を、XML ビューと呼ばれる一時的な XML 表現に変換します。
- 3 JRun は、JSP ページの XML ビューを検証します。
- 4 JRun は XML ビューを .java クラスファイルに変換します。 この .java クラスファイルは jrun.jsp.runtime.HttpJSPServlet を拡張し、 jrun.jsp.runtime.JRunJspPage を実装します。サーブレットのソースコードは表 示することができます。表示方法については[、57 ページの「サーブレットのソースコー](#page-80-0) [ドの表示」を](#page-80-0)参照してください。
- 5 JRun は、新規クラスをサーブレットにコンパイルします。
- 6 サーブレットは、クライアントリクエストに基づいて出力を生成します。

次の図は、クライアントが初めて JSP ページをリクエストしてから最終的にサーブレット にコンパイルされるまでの JSP ページのライフサイクルを示しています。その後、サーブ レットはリクエストをクライアントに返します。

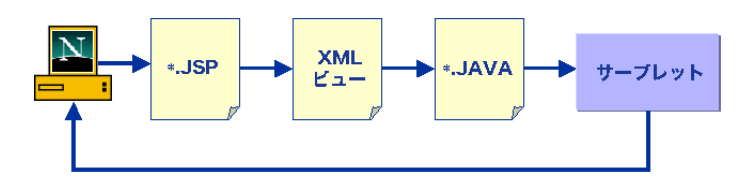

### <span id="page-80-0"></span>サーブレットのソースコードの表示

JSP ページを表すサーブレットのソースコードを表示することも可能です。JSP ページの XML 表現は、JRun がサーブレットを作成する間一時的にメモリ内に維持されるだけなの で、表示できません。

デフォルトでは、JRun は、JSP のソースコードから生成されたサーブレットを保持しま せん。このセクションでは、Java ファイルを保持するように JRun を設定し、それらを表 示する方法について説明します。

#### 生成された JSP を保持するには

1 <JRun のルートディレクトリ>/servers/<JRun サーバー>/SERVER-INF/default-web.xml ファイルで、JSPServlet の keepGenerated 初期化パラメータを true に設定します。 次にサンプルを示します。

```
<servlet>
  <servlet-name>JSPServlet</servlet-name>
  <servlet-class>jrun.jsp.JSPServlet</servlet-class>
  <init-param>
    <param-name>keepGenerated</param-name>
    <param-value>true</param-value>
  </init-param>
</servlet>
```
2 Web アプリケーションの /WEB-INF/jsp ディレクトリにある JSP クラスファイルを 削除します。

このファイルを削除すると、それまでに生成されたサーブレットのクラスファイルが削 除されます。JRun は、JSP を再コンパイルする前にクラスファイルの有無を確認し ます。クラスファイルが存在する場合、JSP は再コンパイルされません。また、JRun は JSP の日付 / 時刻の記録も確認します。したがって、ユーザーが JSP ソースコード を変更し、JSP ファイルを保存すると、JRun では Java ソースコードが再生成され、 そのクラスが再コンパイルされます。

- 3 JRun サーバーを再起動します。
- 4 JSP をリクエストします。
- 5 Web アプリケーションの /WEB-INF/jsp ディレクトリに生成された、JSP の Java クラ スファイル (\*.java) を開きます。JRun は、ソースコードに "jrun\_\_" で始まる名前を付け、 この名前にバージョン情報を付加します。

### JSP XML について

Java 1.2 JSP 仕様に、JSP シンタックスではなく XML で直接 JSP ページを記述できる機 能が採用されました。JSP XML シンタックスは、従来の JSP シンタックスと似たマーク アップを使用してページを記述しますが、XML 標準に準拠し、JSP 文書型記述 (DTD) に 特有のタグがいくつか追加されています。

JSP XML シンタックスが JSP ページでサポートされていることによる利点は次のとおり です。

- JSP から XML ビューへの変換が不要なので、JRun は、JSP ページを高速でコンパイ ルできます。
- XML ツールを使用して JSP を処理できます。
- JRun は、Sun JSP 1.2 DTD に対して JSP を検証し、XML ファイルが well-formed ( 整形式 ) で、valid ( 妥当 ) かどうかを確認します。

• コンパイラによって、XML シンタックスに関して有用なデバッグメッセージが生成さ れます。

JSP XML シンタックススキーマの説明については[、http://java.sun.com/dtd/jspxml.xsd](http://java.sun.com/dtd/jspxml.xsd) をご覧ください。

JSP XML DTD の説明については[、http://java.sun.com/dtd/jspxml.dtd](http://java.sun.com/dtd/jspxml.dtd) をご覧ください。

#### 簡単な JSP XML サンプル

次のサンプルは、前者が従来の JSP シンタックスで記述した JSP ページで、後者が JSP XML シンタックスで記述した JSP ページです。

#### 従来の JSP シンタックス

```
<%-- 従来の JSP シンタックス -->
<%@ taglib uri=/WEB-INF/doclib.tld prefix="docs" %>
<HTML><BODY>
 <docs:format><P> これはシンプルなページです。</docs>
 <I> とても </I> シンプルです。
</BODY>
</HTML>
```
#### JSP XML シンタックス

```
<jsp:root xmlns:jsp="http://java.sun.com/jsp_1_2" 
xmlns:docs="/WEB-INF/doclib.tld" 
version="1.2">
<jsp:text>
 <!-- XML JSP シンタックス -->
 <![CDATA[ <HTML><BODY> ]]>
</jsp:text>
<docs:format> これはシンプルなページです。
<![CDATA[<I> とても </I>]]> シンプルです。</docs>
<jsp:text>
 <![CDATA[ </HTML></BODY> ]]>
</jsp:text>
</jsp:root>
```
サンプルの JSP を表示するには、samples JRun サーバーを起動し、ブラウザで http://localhost:8200/techniques を開きます。

### JSP シンタックスと JSP XML シンタックスの違い

前のサンプルでもわかるように、JSP XML シンタックスは、従来の JSP シンタックスよ りも詳細な指定が必要ですが、より構造化されたページを表現することができます。

前のサンプルの JSP シンタックスとの JSP XML シンタックスの違いは次のとおりです。

- ルート要素 jsp:root はページ全体をラップします。JRun はこのタグを JSP XML ページの始まりとして認識します。
- jsp:root 要素は、XML のネーム空間およびバージョン属性を定義します。ネーム空 間属性は、ページで使用されるカスタムタグライブラリの接頭辞および URI を定義し ます。
- jsp:text 要素はテンプレートデータをラップします。テンプレートデータは、ページ の本文、HTML タグ、JavaScript コードなどの JSP シンタックス要素が使用されてい ないすべてのデータを指します。
- CDATA 要素は、HTML タグなど、XML パーサーによる解釈から除外するテンプレート データをラップします。XML パーサーは、このようなデータをうまく解釈できません。 XML パーサーは、CDATA 要素内のすべてのデータを無視します。
- JSP XML タグに別の JSP XML タグを入れてネストすることはできません。

次の表に、従来の JSP シンタックスと JSP XML シンタックスの主な違いを示します。

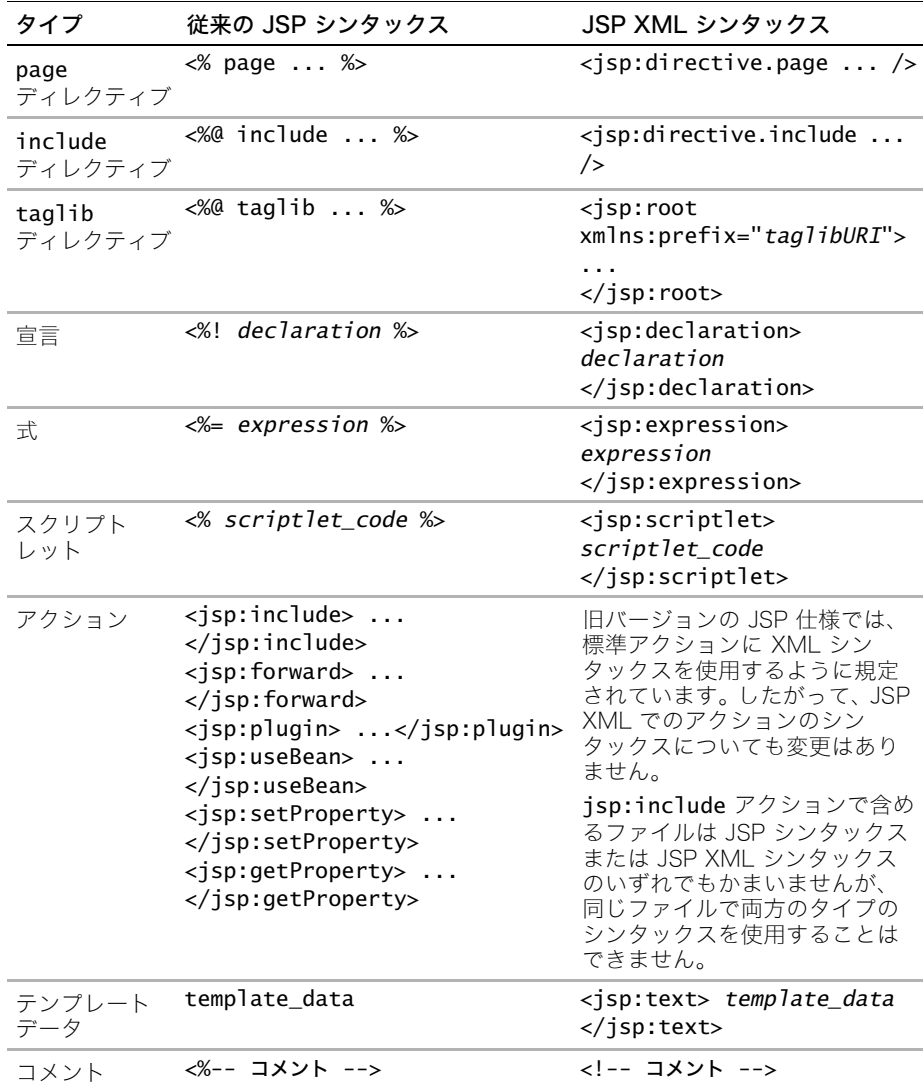

### 新しい JSP XML タグ

次の表で、従来の JSP シンタックスの一部ではないが、JSP XML シンタックスで使用さ れる新しい要素を説明します。

要素のシンタックス 説明

| <jsp:root></jsp:root>                  | jsp:root 要素は、JSP XML シンタックスで最上位の要素です。<br>この要素は、JSP のバージョン、ネーム空間、およびタグライブ<br>ラリを定義します。                                                                                              |
|----------------------------------------|----------------------------------------------------------------------------------------------------|
|                                        | シンタックス                                                                                                    |
|                                        | <jsp:root< th=""></jsp:root<>                                                                                                    |
|                                        | xmlns:jsp="http://java.sun.com/jsp_1_2"<br>xmlns: tag_prefix="tag_library_URI"<br>$version="1.2"$                                                                                  |
|                                        | Contents_of_JSP                                                                                                    |
|                                        |                                                                                                    |
|                                        | JSP XML ネーム空間は必須であり、http://java.sun.com/jsp_1_2<br>に設定する必要があります。                                                                                                    |
|                                        | 他の xm1ns 属性はオプションです。これらの属性は、JSP ページ<br>のカスタムタグライブラリの接頭辞および URI を定義します。                                                                                                    |
|                                        | version 属性は必須であり、1.2 (JSP 仕様のバージョン)に設定<br>する必要があります。                                                                                                    |
|                                        | 例:<br><jsp:root <br="" xmlns:jsp="http://java.sun.com/jsp_1_2">xmlns:test="/WEB-INF/DocSamples.tld"</jsp:root>                                                                     |
|                                        | $version="1.2"$                                                                                                    |
|                                        |                                                                                                    |
| <jsp:text></jsp:text>                  | jsp:text 要素は、JSP のテンプレートデータをラップします。                                                                                                    |
|                                        | XML パーサーは、jsp:text 要素内のテンプレートデータを検証<br>します。したがって、テンプレートデータでは、引用符や括弧など<br>の特殊文字に注意する必要があります。                                                                                        |
|                                        | 詳細については、63ページの「JSP XML での特殊文字の表現」<br>を参照してください。                                                                                                    |
| [CDATA [template<br $_{\perp}$ data]]> | それ以外の JSP XML 要素では、CDATA 要素がテンプレートデー<br>タをラップします。XML パーサーは、CDATA 要素によってラッ<br>プされているデータをすべて無視します。したがって、CDATA 要<br>素は、特殊文字を多数含む HTML ブロック、JSP スクリプト<br>レット、および宣言をラップするために広く使用されています。 |
|                                        | シンタックス                                                                                                    |
|                                        | <jsp_xml_element_tag><br/><!-- [CDATA[ template_data ]]--></jsp_xml_element_tag>                                                                                                   |
|                                        |                                                                                                    |
|                                        | 例:                                                                                                    |
|                                        | <jsp:text></jsp:text>                                                                                                    |
|                                        | これは 「CDATA「<I とても ገ]> 簡単な例です。<br>                                                                                                    |
|                                        |                                                                                                    |

### JSP XML シンタックスの詳細

次のセクションでは、JSP XML 要素のシンタックスについて詳しく説明します。

#### JSP XML での式と宣言の使用

括弧や引用符などの特殊文字が XML パーサーで正しく解釈されるようにするには、CDATA 要素内に宣言や式をラップする必要があります。次の例では、CDATA タグを使用して JSP XML 宣言全体をラップします。

```
<jsp:declaration><![CDATA[
public int incrementCounter(int x) {
 x = x + 1;
  return x;
} ]]>
</jsp:declaration>
```
jsp:text 要素には、jsp:expression および jsp:declaration 要素をラップしないで ください。ただし、これらの要素には CDATA 要素を含めることができます。

式および宣言に含まれる特殊文字は、Unicode シーケンスに置き換えることもできます。 次の例は、Unicode シーケンス ¥u0022 を使用して引用符を表した JSP XML 式を示して います。

#### <jsp:expression>request.getParameter(\u0022backgroundcolor\u0022) </jsp:expression>

JSP XML で Unicode シーケンスを使用する方法については[、63 ページの「JSP XML で](#page-86-0) [の特殊文字の表現」](#page-86-0)を参照してください。

#### スクリプトレットの使用

JSP XML シンタックスのスクリプトレットと JSP シンタックスのスクリプトレットの動 作の仕組みはほとんど同じです。ただし、特殊文字 ( 引用符や括弧など ) を使用すると XML パーサーが誤って解釈することがあるので、これらは特別な方法でエンコードする必要が あります。スクリプトレットに特殊文字を配置する場合は次を使用します。

- Unicode シーケンス
- HTML エンティティ

JSP XML で Unicode シーケンスと HTML エンティティを使用する方法については[、63](#page-86-0) [ページの「JSP XML での特殊文字の表現」を](#page-86-0)参照してください。

jsp:text 要素には jsp:scriptlet 要素をラップしないでください。 また、isp:scriptlet 要素には CDATA 要素を含めないでください。

### アクションの使用

JSP アクションは、従来の JSP シンタックスおよび JSP XML シンタックスのいずれを使 用した場合でも XML 標準に準拠します。したがって、コード内のアクションへのアクセ ス方法を変更する必要はありません。ただし、要求時属性値にアクセスするには、少し異 なるシンタックスを使用する必要があります。つまり、次の例に示すように括弧を削除し ます。

従来の JSP シンタックス

<jsp:include page="<%= filename %>" />

JSP XML シンタックス

<jsp:include page="%= filename %" />

jsp:text 要素には JSP の action 要素をラップしないでください。また、JSP の action 要素には CDATA 要素を含めないでください。

#### JSP XML の例

```
次のサンプルコードは、JSP XML シンタックスで記述した JSP ページを示しています。
<jsp:root xmlns:jsp="http://java.sun.com/jsp_1_2">
<jsp:scriptlet> 
 String backgroundcolor=request.getParameter
        (*u0022backgroundcolor*u0022);
 String textcolor=request.getParameter(\u0022textcolor\u0022);
</jsp:scriptlet>
<jsp:text>
 <![CDATA[ <HTML> ]]>
 <![CDATA[ <BODY bgcolor="]]></jsp:text><jsp:expression>
       backgroundcolor</jsp:expression>
<jsp:text><![CDATA[">]]>
 <![CDATA[ <FONT FACE="arial, helvetica" COLOR="]]>
        </jsp:text><jsp:expression>textcolor</jsp:expression>
<jsp:text><![CDATA[">]]>
</jsp:text> 
<jsp:text> 
 <![CDATA[<P>]]>
  テキストの色は
 </jsp:text>
 <jsp:expression>textcolor</jsp:expression>
<jsp:text> 
 <![CDATA[<P>]]>
  背景の色は
</jsp:text>
```
<jsp:expression>backgroundcolor</jsp:expression>

```
<jsp:text>
 <![CDATA[ </FONT></BODY></HTML>]]>
</jsp:text>
</jsp:root>
```
このページを表示するには変数の設定を使用します。次の URL のように、リクエストパラ メータを使用してフォントの色と背景色を設定してください。

http://localhost:8100/testxml.jsp?textcolor=orange&backgroundcolor=black

```
次のコードは、前のコードの HTML バージョンです。
```

```
 <HTML> 
 <BODY bgcolor="black">
 <FONT FACE="arial, helvetica" COLOR="orange">
 テキストの色は
  オレンジ
P 背景の色は
  黒
 </FONT></BODY></HTML>
```
サンプルの JSP を JSP XML シンタックスで表示するには、samples JRun サーバーを起 動し、ブラウザで http://localhost:8200/techniques を開きます。

FONT タグなどの HTML タグを作成する場合は、もう一方のタグと同じ行に request-time 変数式を配置してください。そうしないと、ブラウザがタグを誤って解釈し、予期しない 結果が出力される場合があります。

JSP ページに HTML タグを含める場合は必ず CDATA 要素を使用してください。そうしな いと、XML パーサーは jsp:text 要素の内容を検証するときに特殊文字を誤って解釈し てしまいます。

場合によっては、HTML エンティティまたは Unicode シーケンスを使用して特殊文字を 表現できます。詳細については[、63 ページの「JSP XML での特殊文字の表現」を](#page-86-0)参照し てください。

#### <span id="page-86-0"></span>JSP XML での特殊文字の表現

XML パーサーが誤って解釈する可能性のある特殊文字を表現するには、Unicode エスケー プシーケンスまたは HTML エンティティを使用してください。すべての特殊文字を CDATA 要素内に配置するよりも、これらの文字コード体系を使用する方が簡単です。

JSP XML 要素内では、場合によっては引用符 (") の代わりにアポストロフィ (') を使用で きます。JRun XML パーサーはアポストロフィを引用符として受け入れます。ただし、コン パイラによっては受け入れないものがあります。

次のセクションでは、JSP XML で HTML エンティティと Unicode シーケンスを使用する 方法について説明します。

### HTML エンティティリファレンスの使用

HTML エンティティリファレンスは記号名を使用して文字を表します。HTML エンティ ティリファレンスは次のシンタックスで指定します。

 $& +$  entity\_name  $+$  ;

たとえば、右不等号 (>) の HTML エンティティリファレンスは次のとおりです。 &gt:

HTML エンティティのリストについては[、http://www.ramsch.org/martin/uni/fmi-hp/](http://www.ramsch.org/martin/uni/fmi-hp/iso8859-1.html) [iso8859-1.html](http://www.ramsch.org/martin/uni/fmi-hp/iso8859-1.html) をご覧ください。

XML パーサーは、JSP レスポンスを出力に書き込む際に、HTML エンティティを対応す る文字表現に変換します。次の表で、JSP XML 要素内で使用できる HTML エンティティ を説明します。

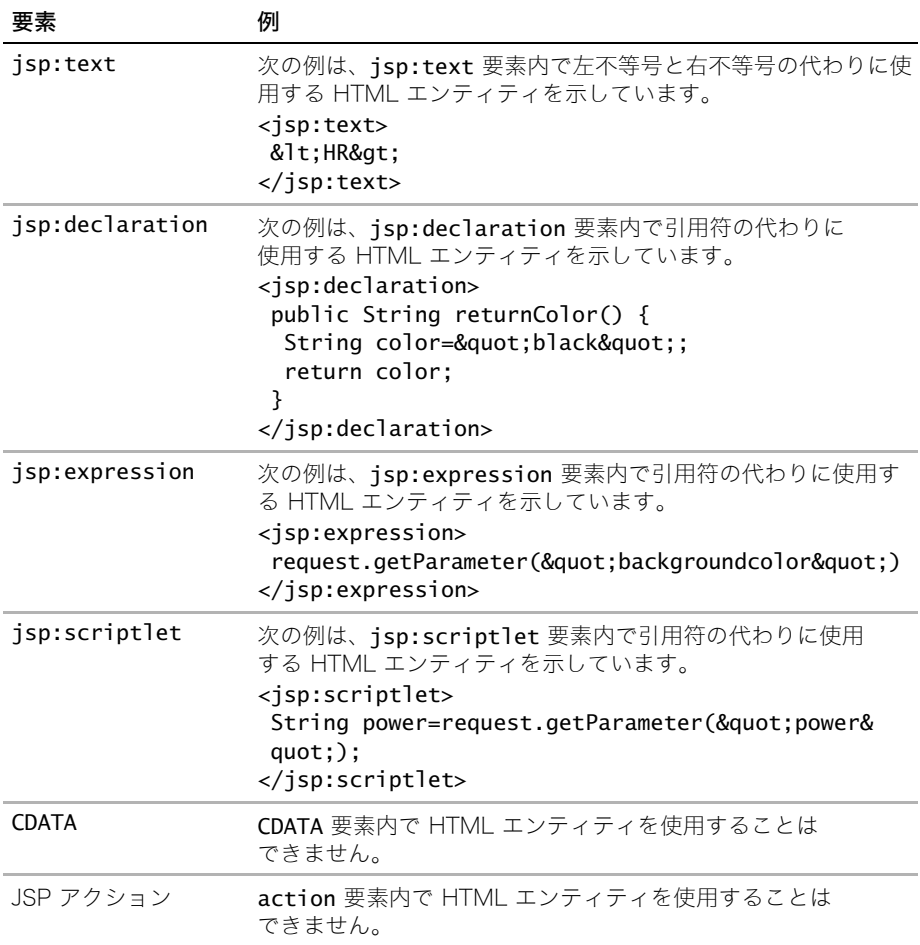

### Unicode シーケンスの使用

Unicode は、すべての文字に対して固有の数値を提供しており、ほとんどのプラットフォー ムでサポートされています。Unicode シーケンスは 4 文字のシーケンスで構成され、これ らの文字シーケンスが記号にマッピングされます。右不等号 (>) の Unicode シーケンスは 次のとおりです。

#### 003E

Java コードでは、次の例のように、¥u を付けてシーケンスをエスケープ処理する必要が あります。

#### $*u003E$

Unicode シーケンス文字のリストについては[、http://www.unicode.org](http://www.unicode.org) をご覧ください。

XML パーサーは、JSP レスポンスを出力に書き込む際に、Unicode シーケンスを対応す る文字表現に変換します。次の表に、JSP XML 要素内で Unicode シーケンスを使用する ためのガイドを示します。

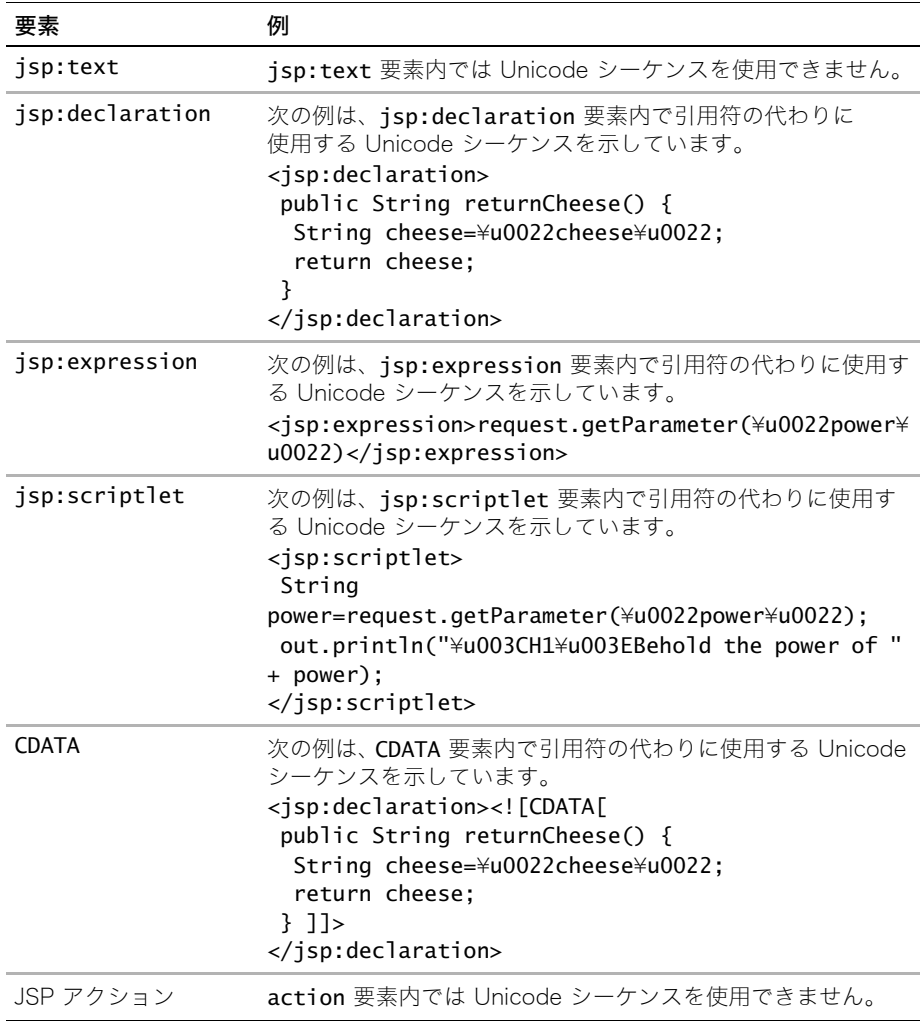

## Web アプリケーションでの XML の変換

JRun の Xalan XSLT プロセッサで JAXP を使用すると、XML ドキュメントを変換し、それ をサーブレットまたは JSP として出力できます。XML を変換するには、XML 入力ソース と XSL スタイルシートが必要です。XML は、HTML またはその他のマークアップ言語 (WML や SGML など ) に変換できます。

### XSL スタイルシートの使用

XSL スタイルシートは、XML 要素のコンテンツの書式設定方法をクライアントに指示し ます。XSL スタイルシートを使用すると、一連の HTML タグを HTML ページとして生成 できます。

```
HTML ページの BODY タグでは、次の XSL スタイルシートのサンプルは、HomePageLinks
というラベルの付いたテキストをハイパーリンクに変換し、HTML ページを出力します。
<?xml version="1.0" encoding="UTF-8"?>
```

```
<xsl:stylesheet version="1.0" xmlns:xsl="http://www.w3.org/1999/XSL/
        Transform">
<xsl:output method="html"/>
<xsl:template match="/">
<html>
<HEAD>
  <TITLE> ホームページ </TITLE>
</HEAD>
<body>
  <h2> 利用可能なリンク </h2><br/>
  <xsl:apply-templates select="HomePageLinks"/>
</body>
</html>
</xsl:template>
<xsl:template match="A">
<xsl:element name="A">
  <xsl:attribute name="HREF">
  <xsl:value-of select="@HREF"/>
 </xsl:attribute>
  <xsl:value-of select="."/>
</xsl:element>
\text{dr/s}</xsl:template>
</xsl:stylesheet>
```

```
XSL スタイルシートの使用方法の詳細については、77 ページの「リソース」を参照して
ください。
```
## JAXP Transformer オブジェクトの使用

```
JAXP では Transformer オブジェクトが利用可能です。Transformer オブジェクトは、さま
ざまなソースからの XML 入力を処理し、その変換結果をすべての出力に書き込みます。
Transformer オブジェクトを作成するには、TransformerFactory クラスの newTransformer
メソッドを使用します。
次のサンプルサーブレットは、前の XSL ファイルのルールに従って XML ソースファイル
を取得して変換します。
import javax.servlet.*;
import javax.servlet.http.*;
import javax.xml.transform.*;
import javax.xml.transform.stream.*;
import java.io.*;
import java.net.*;
public class XSLTHomePage extends HttpServlet {
public void doGet (HttpServletRequest request, HttpServletResponse 
       response) throws ServletException, IOException {
 PrintWriter out = response.getWriter();
 try {
  //TransformerFactory クラスを作成します。
  TransformerFactory tFactory = TransformerFactory.newInstance();
  // XML 入力ドキュメントとスタイルシートを取得します。
  ServletContext sc = this.getServletContext();
  URL xslURL = sc.getResource("/homepagelinks.xsl");
  URL xmlURL = sc.getResource("/homepagelinks.xml");
  Source xslSource = new StreamSource(new 
       java.net.URL(xslURL.toString()).openStream());
  Source xmlSource = new StreamSource(new 
       java.net.URL(xmlURL.toString()).openStream());
  // Transformer オブジェクトを生成します。
  Transformer transformer = tFactory.newTransformer(xslSource);
  // 変換を実行し、レスポンスに出力を送ります。
  transformer.transform(xmlSource, new StreamResult(out));
 } catch (Exception e) {
  out.println(e.getMessage()); 
 }
}
}
JAXP の使用方法の詳細については、次をご覧ください。
• JAXP specification
```
• JAXP JavaDoc

サンプルサーブレットを表示するには、samples JRun サーバーを起動し、ブラウザで http://localhost:8200/techniques を開きます。

## XMLScript

JRun には、XPath ベースの XML スクリプトユーティリティである XMLScript が含まれ ています。このユーティリティを使用すると、限られた一連の XPath ステートメントを実 行することができます。

XMLScript を使用すると、XML ファイルの式を検索して、ノードに値を追加したり、ノード の値を書き換えたり、ノードを削除したりすることができます。また、単に、XPath 式に よって生成されたノードを表示することもできます。その結果は、新規 XML ファイルに 保存したり、元の XML ファイルを上書き保存したりすることができます。

### XMLScript シンタックス

XMLScript シンタックスは次のとおりです。

> java -classpath *classpath* XMLScript [-i *input-file*] [-o *output-file*] [-f *script-file*] -[a|d|s|v *statement* ...]

XMLScript は <JRun のルートディレクトリ >/lib/jrun.jar ファイルにあります。XMLScript を使用するには、クラスパスに jrun.jar を含める必要があります。Windows プラットホーム の場合、<JRun のルートディレクトリ >/bin ディレクトリの XMLScript.exe ファイルをダブ ルクリックして XMLScript を起動します。

input-file 引数を指定すると、標準入力がデフォルトになります。

output-file 引数を指定すると、input-file の値がデフォルトになります。ダッシュを 指定すると、標準出力がデフォルトになります。

script-file 引数は、XPath ステートメントのリストを含んでいるファイルへのパスを 指定します。スクリプトファイルを指定しないと、XMScript は、コマンド行に指定され た XPath ステートメントを実行します。スクリプトファイルを使用して XMLScript を実 行する方法については[、69 ページの「スクリプトファイルを使用した XMLScript の実行」](#page-92-0) を参照してください。

XPath ステートメントは形式は次のとおりです。

- [-a *expression value*]
- [-d expression]
- [-s *expression value*]
- [-v *expression*]
- -a XML ファイルに現在存在しているが値を持たないノード上の式に値を追加します。 次に例を示します。

```
<attribute name="targetHost" />
```
このサンプルに相当するノードに値 "localhost" を追加すると、次の行が生成されます。 <attribute name="targetHost">localhost</attribute>

- -d 式に一致する最初の XPath ノードを削除します。
- -s XPath 式に一致するノードに値を代入します。

• -v 式に一致する XPath ノードを表示します。この引数をプログラムで起動すると、 List オブジェクトが返されます。それ以外は、ノードのリストが標準出力に出力されます。 XPath ステートメントの記述方法の詳細については[、http://www.w3.org/TR/xpath](http://www.w3.org/TR/xpath) をご 覧ください。

### XMLScript の使用

XPath コマンドは、コマンド行またはスクリプトファイルを使用して XMLScript に渡す ことができます。また、Java クラスファイルに XMLScript を含めると、XPath ステート メントをプログラムで実行できます。このセクションでは、XMLScript ユーティリティの 使用例について説明します。

### コマンド行を使用した XMLScript の実行

XMLScript をコマンド行で実行するには、次のサンプルのように、ステートメントの式お よび値を引数として渡します。

>java -classpath c:/jrun4/lib/jrun.jar jrunx.xml.XMLScript -i c:/jrun4/servers/default/server-inf/jrun.xml -s //service[@name='WebService']/attribute[@name='port']/ text() 8842

このサンプルは、WebService という名前の service 要素を探し、そのサービスの port 属性を 8842 に置き換えます。次のような XML が生成されます。

<service class="jrun.servlet.http.WebService" name="WebService"> <attribute name="port">8842</attribute> </service>

メモ:XMLScript ステートメントをコマンド行で使用する際は、引数を引用符 (') で囲んで ください。

コマンド行では、任意の数のステートメントを渡すことができます。次のコマンドを指定 すると、次の 2 つのステートメントが実行されます。

>java -classpath c:/jrun4/lib/jrun.jar jrunx.xml.XMLScript

-i c:/jrun4/servers/default/server-inf/jrun.xml

-s //service[@name='ClusterManager']/

attribute[@name='enabled']/text() true -s //

```
service[@name='ClusterManager']/
```
attribute[@name='clusterDomain']/text() newserver

### <span id="page-92-0"></span>スクリプトファイルを使用した XMLScript の実行

XMLScript を実行し、XPath コマンド、式、および値を含んでいるスクリプトファイルを 渡すことができます。これにより、任意の数の XPath ステートメントを一度に実行でき ます。 次のサンプルでは、scriptfile.txt ファイルから XPath ステートメントを抽出し、 inputfile.xml ファイルに対してそれらのステートメントを実行します。

> java -classpath c:/jrun4/lib/jrun.jar jrunx.xml.XMLScript -i inputfile.xml -f scriptfile.txt

XPath ステートメントを含んでいる XMLScript スクリプトファイルのサンプルは次のとお りです。

-s //service[@name=\"WebService\"]/attribute[@name=\"port\"]/text() 8142

-s //service[@name='WebService']/attribute[@name='port']/text() 8842

- -s //service[@name='ClusterManager']/attribute[@name='enabled']/text() true
- -a //service[@name=\"LauncherInfo\"]/attribute[@name=\"vmArgs\"] -Xms128

スクリプトファイルを使用して XMLScript を実行する場合は、a または s コマンドの前の ハイフン (-) を省略してもかまいません。

### Java クラスでの XMLScript の使用

XMLScript は次のメソッドを公開します。

コマンド (Array)

この Array オブジェクトには、XPath ステートメントの各コマンド、式、および値が個々の 要素に含まれています。XMLScript をプログラムで使用するには、jrunx.xml.XMLScript パッケージをインポートする必要があります。Java クラスをコンパイルするには、クラス パスに jrun.jar ファイルを含める必要があります。

次のコードは、Java クラスで XMLScript を使用する方法を示しています。

```
import java.util.*;
import java.io.*;
import jrunx.xml.XMLScript;
public class XMLScriptTest {
public static void main() throws Exception {
  String xmlinfile = "c:/jrun4/servers/default/SERVER-INF/jrun.xml";
  String xmloutfile = "c:/jrun4/servers/newserver/SERVER-INF/jrun.xml";
  ArrayList args = new ArrayList():arcs.add("-<i>i</i>"):
  args.add(xmlinfile);
  args.add("-o");
  args.add(xmloutfile);
  String port = "8142";
  args.add("-s");
  args.add("//service[@name=\"WebService\"]/
        attribute[@name=\"port\"]/text()");
  args.add(port);
  String vmarg = "-Xms128";
  args.add("-a");
  args.add("//service[@name=\"LauncherInfo\"]/
        attribute[@name=\"vmArgs\"]");
  args.add(vmarg);
  // 引数を持つ XMLScript を実行します。
  String[] scriptArgs = new String[args.size()];
  args.toArray(scriptArgs);
  try {
  XMLScript xs = new XMLScript();
  xs.command(scriptArgs);
  } catch (Exception e) {
  }
}
}
```
## Web アプリケーションでの XDoclet の使用

JRun は XDoclet と統合できます。XDoclet は、EJB、Web アプリケーション、および JSP タグライブラリのコードおよびデプロイメントディスクリプタを生成するオープン ソースのツールです。

XDoclet は、設定ファイルで定義する WebDoclet タスクの設定を使用して、web.xml ファ イルと jrun-web.xml を生成します。サーブレットのコメントを使用して、サーブレットの 定義、フィルタ、マッピングなどの設定を作成します。さらに、セッションのパーシスタ ンス情報や仮想マッピングを定義するデプロイメントディスクリプタにファイルをマージ できます。

JRun は、web.xml ファイルに要素を生成する基本的な XDoclet タグ、および jrun-web.xml ファイルに要素を生成する JRun 特有の XDoclet タグをサポートします。

XDoclet は Apache の Ant を使用しているため、その設定ファイルは build.xml ファイル に似ています。XDoclet の設定ファイルは、<JRun のルートディレクトリ >/lib/xdoclet.xml です。

詳細については、XDoclet の Web サイト [\(http://sourceforge.net/projects/xdoclet/\)](http://sourceforge.net/projects/xdoclet/) を ご覧ください。

### XDoclet サービスの有効化

XDoclet は、jrun.xml ファイルの XDocletService セクションを使用して有効にします。

#### XDoclet を有効にするには

- 1 XDoclet コメントを含んでいるサーブレットクラスファイルを作成します。
- 2 JRUN サーバーの jrun.xml ファイルの XDocletService セクション内の warSourceFiles 属性がサポートしている命名規則を使用してそのサーブレットに名 前を付けるか、または、サーブレットのファイル名に一致する warSourceFiles 属性 を追加します。

デフォルトの命名規則は次のとおりです。

- \*Servlet.java
- \*Tag.java
- \*Filter.java

これらのデフォルトの命名規則はすべてのサーブレットに適用され、名前は Servlet、 Tag、または Filter で終わり、拡張子 .java が付きます。

3 JRun サーバーの jrun.xml ファイルの XDocletService セクションの watchedWARDirectory 属性を追加して、ディレクトリ内のすべてのファイルに対す る XDoclet サポートを有効にします。

デフォルトのディレクトリは次のとおりです。

<JRun のルートディレクトリ >/default-ear/default-war ディレクトリ

このディレクトリは、デフォルトではコメントとして処理されます。XDoclet が watchedWARDirectory 属性を監視できるようにするには、この属性のコメントを解 除する必要があります。補足ディレクトリを追加して、JRun が監視できるようにするこ ともできます。

4 XDoclet サポートが有効になっているディレクトリにサーブレットクラスを保存します。

JRun は、Web アプリケーションのデプロイメントディスクリプタにサーブレットの エントリを生成します。

### XDoclet リソースの設定

XDoclet リソースは <JRun のルートディレクトリ >/lib/xdoclet.xml で設定します。また、 XDoclet を JRun サブタスクのビルドの一部として割り当てることができます。JRun サブ タスクは、xdoclet.xml ファイルに <jrunwebxml/> として表されます。次の表は、 <jrunwebxml/> サブタスクの属性をリストしたものです。

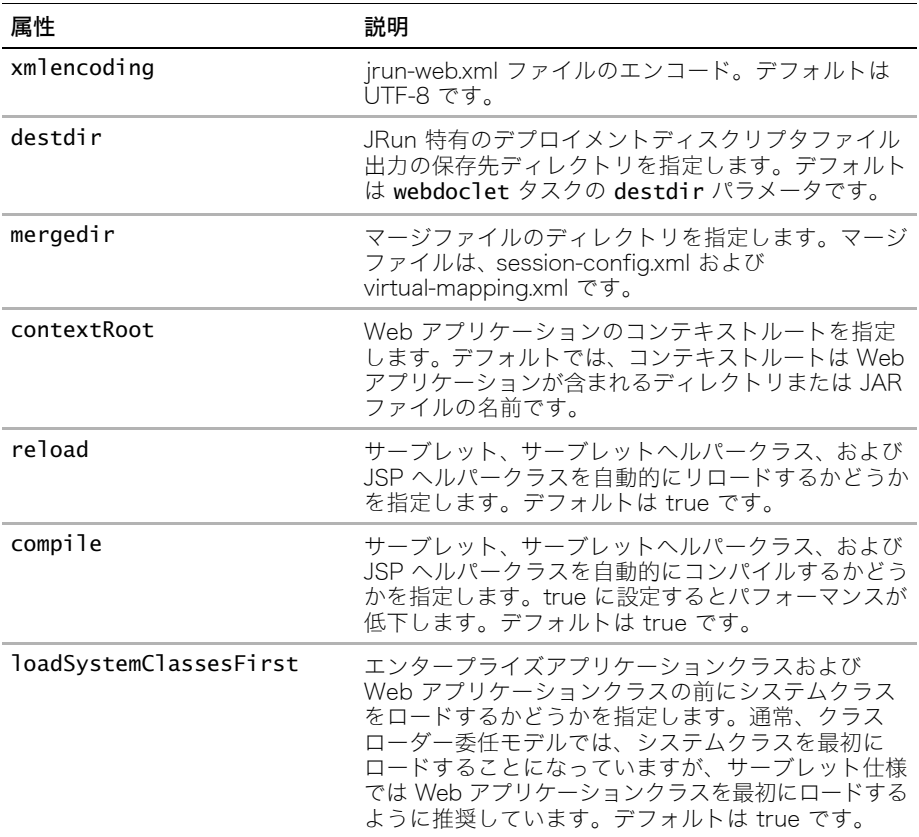

<jrunwebxml/> タスクの例については[、76 ページの「XDoclet を使用した EJB の例」](#page-99-0)を 参照してください。

### web.xml へのファイルのマージ

デプロイメントディスクリプタの構築時に XDoclet で使用するマージファイルを定義で きます。これらの外部マージファイルで、セッションのパーシスタンス情報や仮想マッピ ングなどの設定を定義できます。これらのマージファイル名は session-config.xml および virtual-mapping.xml で、格納場所は XDoclet の設定ファイルで定義できます。

### XDoclet タグの使用

サーブレットクラスファイル内で jrun.xml 属性と JavaDoc スタイルのコメントを組み合 わせて使用すると、XDoclet が実行する処理を制御できます。このセクションでは、 XDoclet で使用するソースコードの標準的な XDoclet タグと JRun 特有のタグについて 説明します。

XDoclet のコメントは、@ マークで始まります。

### Web アプリケーションの標準的な XDoclet タグ

XDoclet タグは、基本的に @jsp: または @web: という接頭辞で始まります。これらのタ グは、基本的な XDoclet のアーキテクチャの一部です。これらのタグをソースファイルで 使用する場合、XDoclet がこれらを使用して Web アプリケーションの web.xml ファイル にエントリを作成します。

次の表で、Web アプリケーションコンポーネントで使用する標準的な XDoclet タグを説 明します。

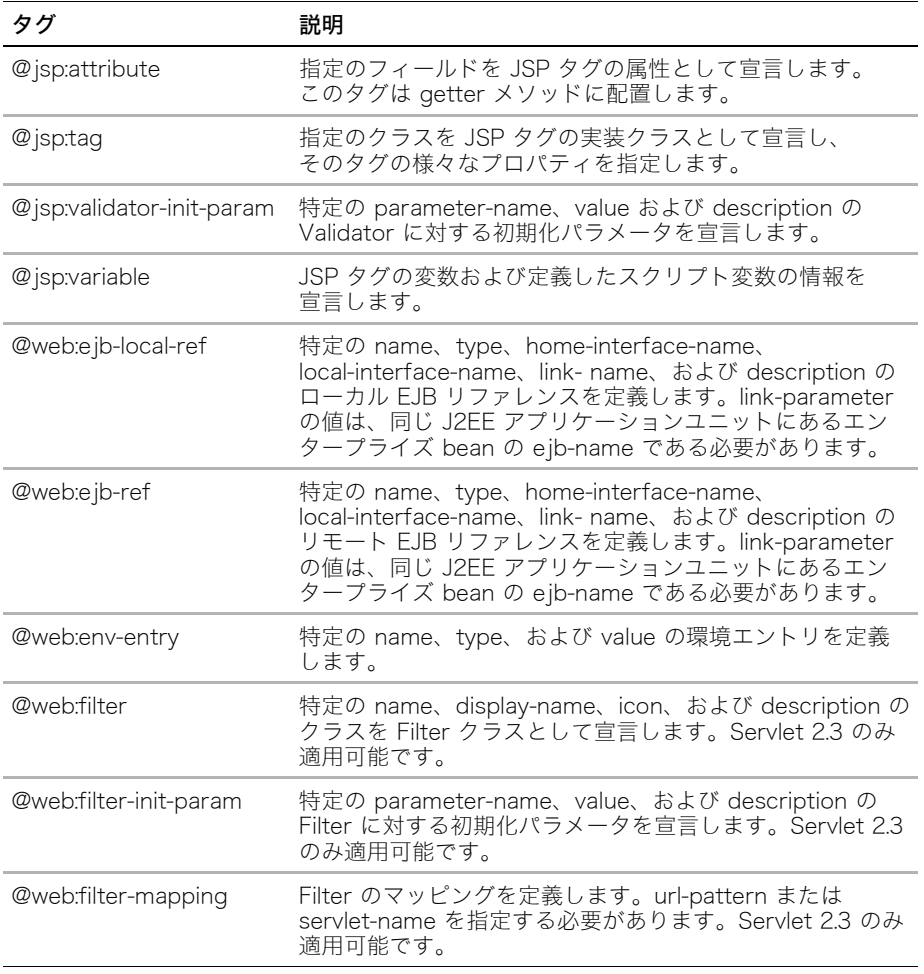

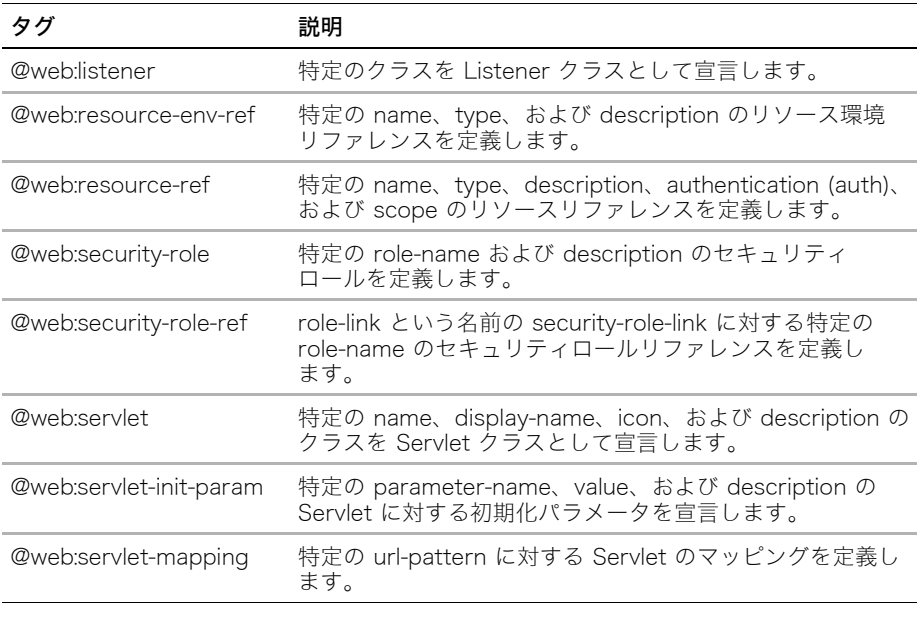

タグおよびそのパラメータの全リストを含む詳細については、XDoclet の Web サイト <http://xdoclet.sourceforge.net/> を参照してください。

### JRun 特有の XDoclet タグ

JRun 特有の XDoclet タグは、@jrun: という接頭辞で始まります。これらのタグをソース ファイルで使用する場合、XDoclet がこれらを使用して jrun-web.xml ファイルにエントリ を作成します。これらのタグは、すべてクラスレベルのタグです。次の表は、JRun 特有の XDoclet タグをリストします。

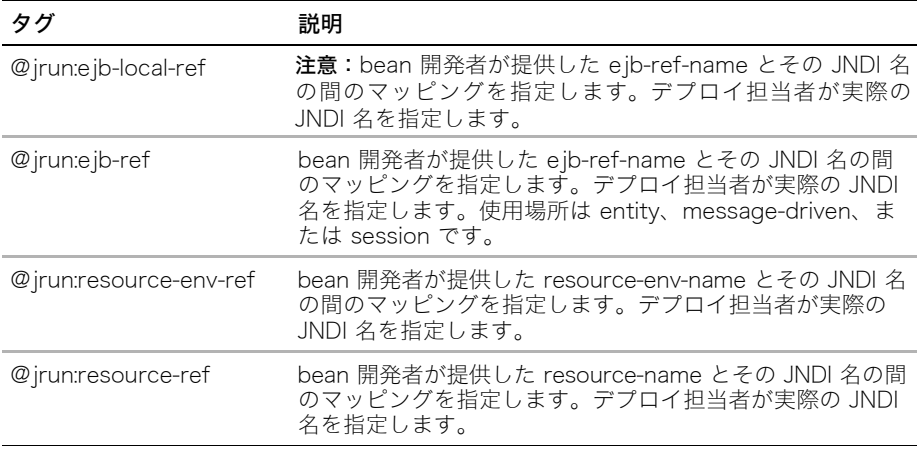

JRun 特有の XDoclet タグの詳細については、ドキュメンテーションのホームページで利用 できるオンラインディスクリプタドキュメントを参照してください。XDoclet を使用する オンラインの EJB の例については、samples JRun サーバーを参照してください。

このセクションでは、XDoclet タグを使用する Java ソースファイルと xdoclet.xml 設定 ファイルの Java ソースファイルについて説明します。

### サーブレットの例

次の例で示されている単純なサーブレットは、XDoclet を使用してサーブレットの url-pattern マッピングおよび初期化パラメータを定義します。

```
import javax.servlet.http.*;
import javax.servlet.*;
import java.io.*;
/**
* A hello world.
 *
* @web:servlet name="SimpleServlet" display-name="Simple Servlet" 
        load-on-startup="1"
* @web:servlet-init-param name="param1" value="value1"
* @web:servlet-init-param name="param2" value="value2"
* @web:servlet-mapping url-pattern="/hellaworld/*"
* 
* @author Macromedia
* @created Mar 14, 2002
* @version $1.0 $
**/
public class SimpleServlet extends HttpServlet {
  public void doGet( HttpServletRequest request, HttpServletResponse 
        response ) throws IOException, ServletException {
    PrintWriter out = response.getWriter()
    out.println("Hella World");
  }
}
```
### フィルタサンプル

次の例で示されているフィルタサーブレットは、XDoclet を使用してフィルタの定義、す べての XML ファイルへのフィルタのマッピング、およびフィルタの初期化パラメータの 定義を行います。

```
import javax.servlet.*;
import javax.servlet.http.*;
import java.util.*;
/**
```

```
* xdoclet を使用して web.xml へのフィルタ追加をテストします。
 *
* @web:filter name="XDocletFilter" display-name="XDoclet Test Filter"
* @web:filter-init-param name="param1" value="value1"
 * @web:filter-init-param name="param2" value="value2"
 * @web:filter-mapping url-pattern="/*.xml"
 *
* @author Macromedia
* @created Mar 14, 2002
* @version $1.0 $
**/
public class XDocletFilter extends GenericFilter {
 public void doFilter(ServletRequest req, ServletResponse resp, 
        FilterChain chain) throws java.io.IOException, 
        javax.servlet.ServletException {
   chain.doFilter(req, resp);
 }
}
```
#### <span id="page-99-0"></span>XDoclet を使用した EJB の例

```
次の例では、xdoclet.xml ファイルの WebDoclet タスクを定義します。
<webdoclet
 sourcepath="${xdoclet.working.dir}"
 destdir="${xdoclet.working.dir}"
 classpathref="project.class.path">
 <!-- Struts サポートのインクルード -->
 <fileset dir="${xdoclet.working.dir}">
    <include name="**/*Servlet.java" />
   <include name="**/*Filter.java" />
   <include name="**/*Tag.java" />
    <include name="**/*Action.java" />
 </fileset>
 <deploymentdescriptor servletspec="2.3" destdir="${war.meta.dir}" />
 <jsptaglib jspversion="1.2"
   destdir="${war.meta.dir}/tlds"
   shortname="j2ee"
 />
 <jrunwebxml
   destdir="${war.meta.dir}"
   contextRoot="webapp"
   reload="true"
   compile="true"
   loadSystemClassesFirst="false"
 />
</webdoclet>
```
<span id="page-100-0"></span>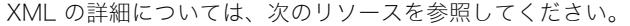

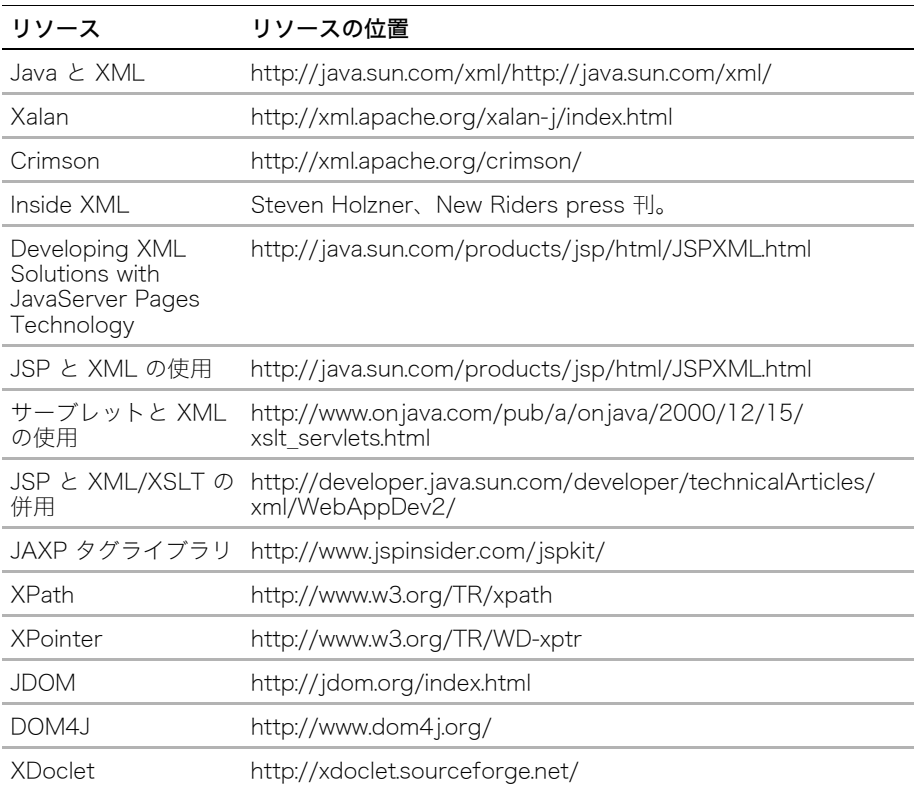

# 第5章 Web アプリケーションのセキュリティ

この章では、Web アプリケーションデザインでセキュリティが果たすロールを紹介し、 JRun の認証メカニズムを説明します。これには、サーブレット API を使用して認証制限 を Web アプリケーションに適用する方法も含まれます。また、サーブレットと JSP でセ キュアコードを書く最も一般的な方法についても説明します。

### 目次

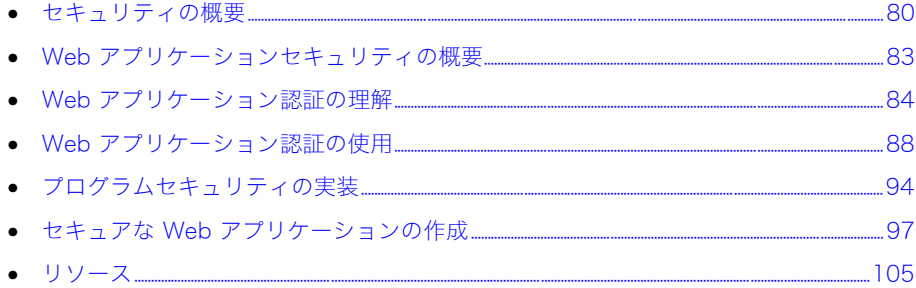

## <span id="page-103-0"></span>セキュリティの概要

セキュア Web アプリケーションデザインは、製品やプラットフォームに特有のものでは なく、あらゆる Web アプリケーションを安全にデザインして実装する場合に役立ちます。 このセクションでは、開発者とアプリケーションアーキテクトのためにセキュリティの概 念を紹介します。これらの概念のほとんどは、Web アプリケーション以外のものを含め て、すべてのアプリケーション開発サイクルに当てはまるものです。

#### リスク評価

リスク評価 は、安全なシステムをデザインする作業の枠組み作りに役立つので、デザイン 処理の最初のステップで行なう必要があります。リスク評価の基本的な手順は次のとおり です。

- 1 保護するリソースの特定
- 2 相対値の割り当て
- 3 可能性のあるアタッカーの特定
- 4 各タイプのアタッカーの相対的頻度の予測
- 5 アタックツリー分析の実行と可能性のあるアタックルートの特定
- 6 可能性のあるアタックルートすべての保護

保護するリソースには、データベース、ファイル、または組織外の事業者にとって価値が あるリソースが含まれます。リスク評価処理は、顧客情報などの社会的、法的な問題の秘密 度、処理、および取り扱いに関する社内ポリシーに依存します。

アタッカーのスキル、頻度、方法の予測はすべて、アタックツリー分析と呼ばれる関連処 理に属します。この処理は、分析と評価の主観的処理の形式化に役立ち、プロジェクトの セキュリティゴールの優先順位の決定に役立ちます。

アタックツリー分析から、保護するアタックルートを特定します。分析を行うときは、デ ザイン内で実装するセキュリティのタイプに関する情報を整理します。 この情報は、アプリ ケーションデザインに見合ったセキュリティポリシーやプライバシーポリシーの作成に役 立ちます。

### セキュリティポリシー

セキュリティポリシー は、組織のセキュリティニーズに関する分析を書き出したものです。 特に、セキュリティを考慮したアプリケーションデザインを計画するときに役立ちます。 ポリシーを正しく書き出しておけば、セキュリティポリシーの条件を厳守、保護するよう にコードをより簡単に変更できます。 また、製品の条件の変化に合わせて、セキュリティ ポリシーを最新の状態に保つ必要があります。

委任は、アプリケーションアーキテクチャ内の専門モジュールやレイヤーにタスクを割り 当てる行為です。たとえば、リソースファイルのグループを保護するタスクの権限を JAAS に委任したり、ユーザー管理やグループ管理のタスクの権限を LDAP サーバーに委任する ことがあります。これは、モジュラーアーキテクチャまたはレイヤー化とも呼ばれています。

モジュールの定義方法は人によって異なります。高レベルから、モジュールを必須とオプ ションのハードウェア、ドライバ、ソフトウェアのカテゴリーに分類することもあれば、 入力、記憶、表示、処理、出力などの機能的なロールに分類することもあります。また、 モジュールをサーブレット、JSP、JavaBean などのソフトウェアコンポーネントとして定 義することもあります。

委任は、デザインと開発において非常に重要です。理論上は、セキュリティアーキテクチャ が、オペレーティングシステムで使用される ACL (Access Control List:アクセスコント ロールリスト ) やファイルシステムによって実装されるアクセス許可などの、プラット フォームに存在する既存のレイヤーにアプリケーションの機能を委任します。

安全な実装では、他のプログラマーや開発者は、アプリケーションレイヤーに依存してデー タの安全を確保できます。つまり、レイヤー化の観点からすると、データを外部から取得 する場合、データを安全に処理することはあなたのタスクとなります。

#### 検証

検証とは、受け取る情報の内容が正しいことを確認することです。アプリケーションで名 前とアドレス情報を受け取る際、代わりに SQL コマンドを受け取ってしまうと、実行メ ソッドの呼び出し中にこの SQL コマンドが実行されてしまう可能性があります。一方、ア プリケーションの検証メカニズムでは 、データを実行メソッドに渡す前に SQL の文字や 文字列を確認およびフィルタして除外することができます。

検証とそのセキュリティ条件の間にある関係、正式な信頼は、人や物を信頼する行為を定義 および分析する、公認された処理です。

セキュリティスペシャリストは、正式な処理を用いて信頼できるエンティティを識別します。 正式な処理はセキュリティポリシーと非常に密接に関連しています。多くの場合、セキュリ ティポリシーでは、リソースやエンティティを信頼するために必要な条件が定義されます。 つまり、会社の正式な信頼処理を定義する特定のポリシーは変わりやすいということです。

入手されたデータが信頼できるリソース ( 正式な信頼のための、ポリシーで定められたすべ てのテストに合格したリソース ) から来たものでないかぎり、そのデータを信頼することは できません。データを信頼できない場合は、検証が必要となります。

### 宣言セキュリティとプログラムセキュリティの比較

宣言セキュリティは、併用される他の Web コンポーネントとは別のレイヤーとして実装 されます。ファイルアクセスの許可セットや、ユーザー、グループ、ロールなどのセキュリ ティシステムを設定してから、アプリケーションの認証メカニズムをそのレイヤーに組み 込みます。

宣言セキュリティを使用すると、Web アプリケーションを作成するプログラマーはプログ ラムの作成環境を無視することができます。また、Web アプリケーションを更新する場合、 一般的にセキュリティモデルのリファクタリングは必要ありません。

宣言セキュリティは、ファイルアクセスの許可セットや ACL として、また、Web アプリ ケーションへのすべてのリクエストを遮断するフィルタとして実装されます。

プログラムセキュリティでは、かなり詳細にセキュリティを設定することができます。Web アプリケーション内の各コンポーネントがセキュリティモデルを実装するので、コンポー ネントのレベルでセキュリティを強化でき、また、必要な場合はページごとにセキュリティ を強化することも可能です。これにより、柔軟性と精度が高まりますが、実装コストがかさ みます。

プログラムセキュリティは、HTTP ヘッダーをチェックするすべてのサーブレットに追加 する、一般的なメソッドのセットとして実装できます。

宣言セキュリティは、コードを再使用するデザインになっていて管理が容易であるため、 ほとんどの J2EE アプリケーションでプログラムセキュリティよりも奨励されています。 また、宣言セキュリティでは、セキュリティの責任はセキュリティの実装者にあるため、 アプリケーションプログラマーはアプリケーション開発に専念でき、管理者はセキュリ ティポリシーの強化に専念できます。

## <span id="page-106-0"></span>Web アプリケーションセキュリティの概要

サーブレット API 仕様では、Web アプリケーションのセキュリティ問題が重視され、宣 言セキュリティとプログラムセキュリティを実装するメソッドが定義されます。J2EE は、 JAAS (Java Authentication and Authorization Service:Java 認証承認サービス )、Java セキュリティマネージャ、およびポリシーファイルを使用して、ユーザーのアクセスコン トロールを強化して Web サーバーロールに関連付けます。

安全な Web アプリケーションを効果的に実装するには、次の概念を理解する必要があり ます。

- 認証 ユーザー証明 (ユーザー名とパスワード) を収集してシステム内で検証する処理。 この処理では、データベース、フラットファイル、LDAP 実装などのユーザーレポジト リを使用して証明を確認し、ユーザーが当人であることを認証する必要があります。
- 承認 認証済みユーザーに、特定のリソースの表示またはアクセスを許可する処理。 ユーザーにリソースを表示する権利が承認されていない場合はアクセスもできません。

### J2EE セキュリティロール

システム内の認証と承認を処理するために、J2EE セキュリティは複数の領域を網羅してい ます。各領域は、組織内でそれぞれ異なる担当者によって処理されます。次の表で、各セ キュリティタスクと、そのタスクを実装する担当者について説明します。

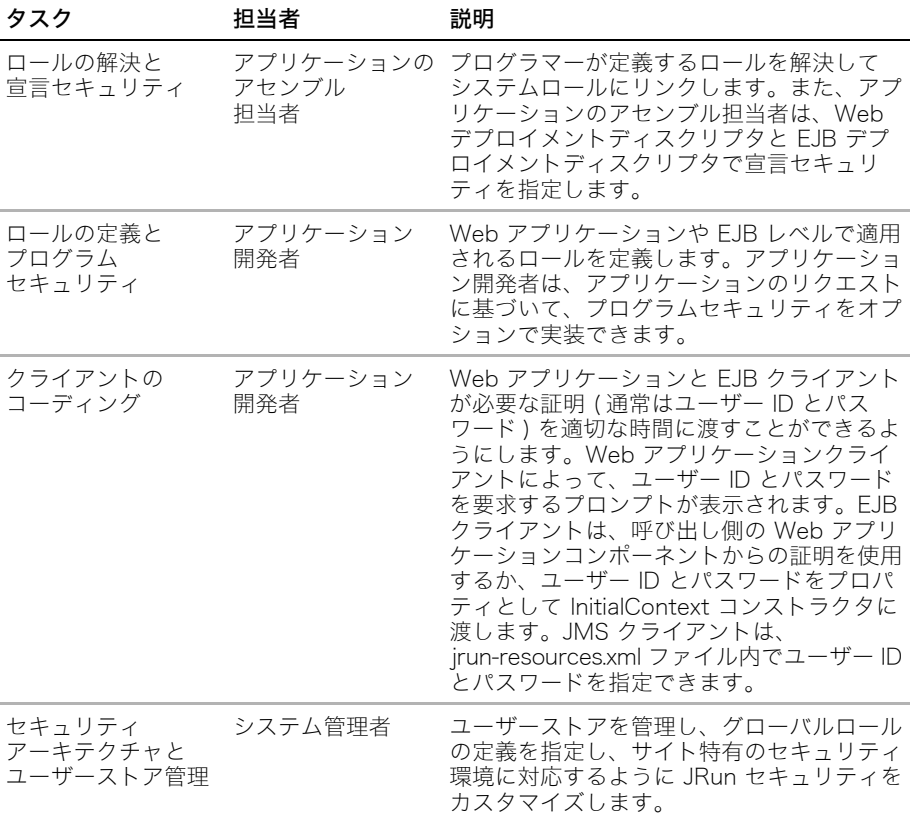

管理者が行うタスクとセキュリティ管理に関するその他のトピックについては、『JRun 管理 者ガイド』を参照してください。デプロイメントディスクリプタについては、『JRun アセ ンブルとデプロイガイド』を参照してください。

### <span id="page-107-0"></span>Web アプリケーション認証の理解

セキュリティはインターネット上でデプロイされるアプリケーションにとって重要です。 インターネットアプリケーションに関するセキュリティ問題に対処するため、Java サーブ レット API には、Web アプリケーション内部のリソースへのユーザーアクセスを制御する 認証メカニズムが定義されています。JRun では、Java サーブレット API に基づいて、最新 のセキュリティメカニズムをサポートしています。

認証メカニズムはロールベースです。つまり、Web アプリケーションにアクセスするすべて のユーザーに 1 つ以上のロールが割り当てられます。ロールの例は、manager、developer、 および customer です。

アプリケーション開発者は、Web アプリケーション、またはアプリケーションを構成する 各リソースに用途別ロールを割り当てることができます。JRun は、ユーザーに Web アプ リケーションリソースへのアクセス権を与える前に、ユーザーが認証されていること ( つま りログインしていること )、そしてリソースへのアクセス権を持つロールに割り当てられて いることを確認します。Web アプリケーションへのアクセスが認可されないと、HTTP 401 ( 未認可 ) ステータスコードが表示されます。

認証では、ユーザーに関する情報を Web サイトに保管する必要があります。情報には、各 ユーザーに割り当てられているロールが含まれています。また、ユーザーアクセスを認証 する Web サイトは通常、ログインメカニズムを実装し、パスワードによって各ユーザーの ID を検証します。Web サイトは、ユーザーを検証した後で、そのユーザーのロールを判断 できます。

認証はリクエストがあるたびに行われます。JRun サーバーは Web アプリケーションに対 するすべてのリクエストをチェックし、そして認証します。
## <span id="page-108-0"></span>認証の例

このセクションの例では、認証メカニズムがどのように機能するかを示します。この例では、 developer のロールに割り当てられたユーザーだけが Web アプリケーションにアクセス できます。次の図で、基本的な認証メカニズムで起こる一連のリクエストとレスポンスを示 します。

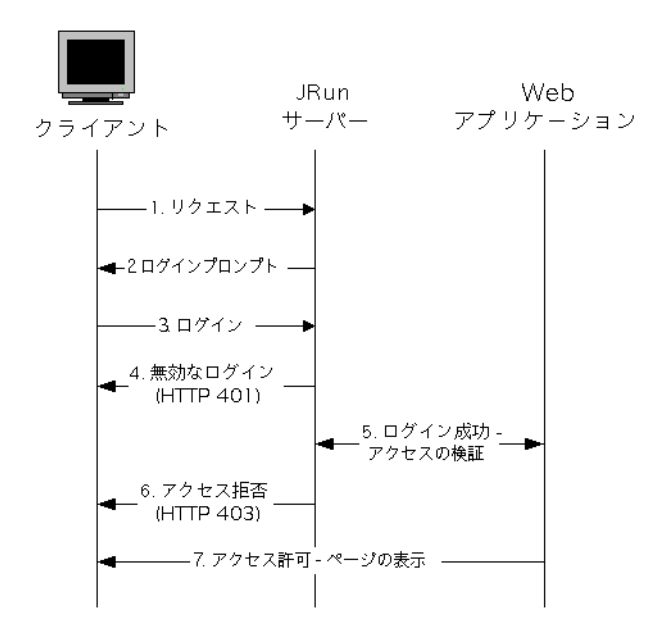

次に示す手順でこのメカニズムを説明します。

1 ユーザーが Web アプリケーションリソースをリクエストします。

Web アプリケーションでは、アプリケーションからページが返される前にリクエスト が認証される必要があります。アプリケーション開発者は、Web アプリケーションレ ベルでの認証条件を設定します。JRun サーバーで実行される Web アプリケーション は、認証を個別に有効または無効に設定できます。

- 2 アプリケーションを実行するアプリケーションサーバーはリクエストをトラップし、 ユーザーにログインをリクエストします。 ユーザーが既にログインしている場合、アプリケーションサーバーはこの手順をスキッ プします。
- 3 ログインするためには、ユーザー名とパスワードを入力して、アプリケーションサー バーに送り返します。
- 4 ログインが無効な場合、JRun からユーザーに HTTP 401 ( 未認可アクセス ) ステータ スコードが返されます。一定回数のログインが試行されて 401 コードが返されると、 一部のブラウザではエラーページが表示されます。
- 5 ユーザー名とパスワードが有効であれば、アプリケーションサーバーは、アプリケー ションへのアクセスに必要なロールにユーザーが割り当てられているかどうかを検証 します。
- 6 ユーザーがリソースへのアクセス権を持っていない場合、JRun からユーザーに HTTP 403 ( 禁止 ) ステータスコードが返されます。

7 ユーザーがアプリケーションへのアクセス権を持っている場合、アプリケーションサー バーはリクエストされたページを返します。

この例からわかるように、Web アプリケーションと、アプリケーションを実行するアプリ ケーションサーバーが連動することによって認証は実行されます。アプリケーションは認 証が必要かどうかを指定し、必要な場合は、アプリケーションへのアクセスに必要なユー ザーのロールを指定します。JRun サーバーは、Web アプリケーションが認証を必要とし ていることを認識して、ユーザーアクセスを検証するメカニズムを実施します。

# ユーザー、グループ、ロールの理解

認証はユーザーに割り当てられているロールに基づいて実行されます。ユーザーが Web アプリケーションにアクセスするには、アプリケーションへのアクセスが承認されている ロールに割り当てられている必要があります。

ユーザー、グループ、ロールの 3 つのエンティティから構成される階層内にユーザーを配置 します。次の図に、この階層を示します。

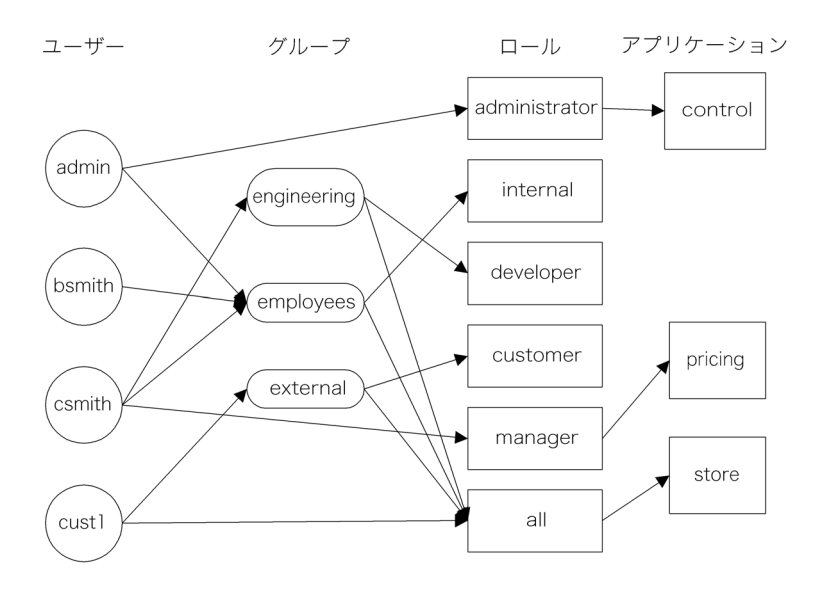

この図でわかるように、ユーザーはグループまたは直接ロールに割り当てることができます。 グループを使用すると、ユーザーを 1 つにまとめて、そのユーザーグループ全体を特定の ロールに割り当てることができます。ユーザーが、enigineering、employees、external の 3 つのグループに分類されています。ユーザーとグループは、administrator、internal、 developer、customer、manager、all の特定のロールに割り当てられます。

# アプリケーション認証とサーバー認証の比較

認証には 2 つの処理があります。Web サイトで Web アプリケーション認証を行うには、 どちらも実装する必要があります。

認証の最初の部分はアプリケーションレベルで行われます。アプリケーション開発者は、 アプリケーションへのアクセス権を持つロールを割り当てます。認証のこの部分は定義ス テージと考えることができます。アプリケーション開発者は、アプリケーションへのアク セスに必要なアクセスロールを定義します。アプリケーションの認証権の設定の詳細につ いては[、88 ページの「Web アプリケーション認証の使用」](#page-111-0)を参照してください。

認証の 2 つめの処理は、アプリケーションを実行するサーバーによって行われます。アプ リケーションサーバーは、ユーザーの証明を検証します。通常はログインメカニズムによっ てユーザーを確認して、Web アプリケーションへのユーザーのアクセス権を認証します。 この処理は実施ステージと考えることができます。認証に関するアプリケーションサー バーの設定の詳細については、『JRun 管理者ガイド』を参照してください。

これらの 2 つの認証ステージは互いに独立しています。アプリケーション開発者は、Web アプリケーションを実行するアプリケーションサーバーが実際にどのように認証を行って いるかを知る必要はありません。開発者に関係があるのは、アクセス権を指定する部分だ けです。

## JRun 認証メカニズムの設定

JRun サーバーの認証メカニズムを構成するセキュリティモジュールを選択するには、 JMC を使用します。デフォルトの認証メカニズムはサーブレットの仕様で定義され、ユー ザーストアとも呼ばれる、ロールとユーザーが保管されているファイルを含んでいます。

デフォルトのユーザーモジュールは JRun デフォルトユーザーモジュール、デフォルトの ロールモジュールは JRun デフォルトロールモジュールです。ユーザーとロールは各 JRun サーバーの /<JRun のルートディレクトリ >/servers/< サーバー名 >/SERVER-INF/ jrun-users.xml ファイルに保管されます。このファイルはデフォルト認証メカニズムの ユーザーストアとして機能します。

JMC の [JRun ユーザーマネージャ] パネルと [JRun ロールマネージャ] パネルを使用して、 選択した認証モジュールのユーザーやロールを追加または削除します。

1 台の JRun サーバーでは複数のアプリケーションを実行できるので、JRun サーバー内に あるアプリケーションへのアクセス権を持つユーザーは、同じサーバー内にある他のアプ リケーションにも同じアクセス権でアクセスできます。

認証メカニズムは、デフォルトまたは独自のメカニズムのいずれも実装することができます。 JRun には、デフォルトのメカニズムに加えて JMC で次の選択肢が用意されています。

- JDBC ログインモジュール
- LDAP ログインモジュール
- Windows ログインモジュール
- カスタム JAAS ログインモジュール

ロールマネージャやユーザーマネージャの使用の詳細については、『JRun 管理者ガイド』 または JMC のオンラインヘルプを参照してください。

# <span id="page-111-0"></span>Web アプリケーション認証の使用

認証では、アプリケーション開発者が Web アプリケーションに対して定義したロールを、 アプリケーションを実行するサーバーに適用する必要があります。このセクションでは、 アプリケーションの開発時に、ロールとその他の認証情報をアプリケーションに設定する 方法を説明します。

アプリケーションの開発とデプロイの一部として、次のアプリケーション認証を設定する 必要があります。

- 1 アプリケーションへのアクセスロール
- 2 リソースの保護
- 3 アプリケーションサーバー検証メソッド

Web アプリケーションのデプロイメントディスクリプタである web.xml には、アプリケー ション認証を管理する設定が含まれています。このファイルは、/<JRun のルートディレク トリ>/servers/<サーバー名>/<アプリケーション名>/WEB-INF ディレクトリ内にあります。

# アクセスロールとリソースの設定

Web アプリケーションへのアクセスは、ユーザーがアプリケーションやアプリケーション リソースにアクセスするときに必要なロールを設定することで制御します。リソースにアク セスするには、ユーザーはそのリソースへのアクセス権を持つロールに割り当てられている 必要があります。

web.xml ファイル内の security-constraint 要素や web-resource-collection 要素を使用して、アプリケーション全体や、その中のリソースにアクセス制限を割り当てる ことができます。

次の表で、これらの要素のシンタックスを説明します。

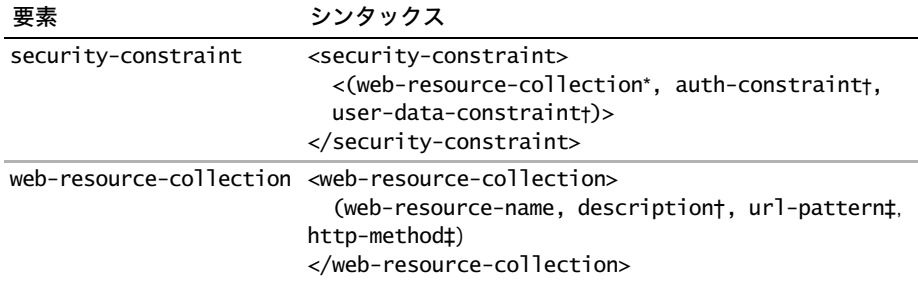

\* サブ要素を 1 つ以上定義できます。

† サブ要素をオプションで指定できます。

‡ サブ要素は指定しないことも、1 つ以上指定することもできます。

web-resource-name 要素は指定する必要があります。

# 認証ロールの例

次のアプリケーションの web.xml ファイルの抜粋では、Store アプリケーションにアクセス できるロールが定義されています。

<web-app>

```
...
<security-constraint> 
  <web-resource-collection> 
    <web-resource-name>Store Application</web-resource-name> 
    <url-pattern>/store/*</url-pattern> 
    <http-method>GET</http-method> 
    <http-method>POST</http-method> 
    <description> 販売情報リソース </description> 
  </web-resource-collection> 
  <auth-constraint> 
    <role-name>manager</role-name> 
    <description> 管理者専用 </description> 
  </auth-constraint> 
</security-constraint> 
...
```
### </web-app>

この例では、security-constraint 要素を使用して次の情報を定義しています。

- アクセスを制限する Web アプリケーションリソースの URL パターン。
- /store を含んでいる URL を持つすべてのアプリケーションリソースのアクセスレベ ル。アプリケーション全体を認証するには、URL パターンを \* に設定します。
- アプリケーションリソースの HTTP アクセスメソッド。この場合には、GET と POST の両方が設定されます。http-method 要素を省略すると、すべてのアクセスメソッド が認証されます。
- URL へのアクセスロールが manager だけであること。

アプリケーションにアクセスできるロールのリストを拡張できます。次の例では、アプリ ケーションにアクセスできるロールに developer のロールを追加します。

```
...
<auth-constraint>
  <role-name>manager</role-name> 
 <role-name>developer</role-name>
  <description> 管理者と開発者 </description> 
</auth-constraint>
```
...

## 認証ロールの選択的な割り当て

アプリケーション内のすべてのリソースに認証を適用する代わりに、一部のアプリケー ションリソースを選択して、認証ロールを割り当てることができます。次の例では、アプ リケーションの inventory ディレクトリにあるサーブレットと、アプリケーションの pricing ディレクトリにあるリソースにのみ認証を割り当てます。

<web-app>

```
...
<security-constraint> 
  <web-resource-collection> 
    <web-resource-name>Store Application</web-resource-name> 
    <url-pattern>/store/inventory/*</url-pattern> 
    <url-pattern>/store/pricing/*</url-pattern> 
    <http-method>GET</http-method> 
    <http-method>POST</http-method> 
    <description> 販売情報リソース </description> 
  </web-resource-collection> 
  <auth-constraint> 
    <role-name>manager</role-name> 
    <description> 管理者専用 </description> 
  </auth-constraint> 
</security-constraint>
...
```
</web-app>

### 検証メソッドの設定

アプリケーションサーバーでアプリケーションへのユーザーのアクセス権を認証するに は、このサーバーでユーザーを識別できなければなりません。ユーザーを識別すると、サー バーは、ユーザーに割り当てられているロールやユーザーのアクセス権を識別できます。

保護された Web アプリケーションリソースにユーザーが最初にアクセスしようとする と、アプリケーションサーバーは、ユーザー名とパスワードを使用してログインするように ユーザーに要求します。このログイン情報から、サーバーはユーザーのロールを判別でき ます。

アプリケーションの web.xml ファイルには、次の 2 通りの検証メソッドを設定できます。 これらのメソッドによって、アプリケーションサーバーからユーザーにログイン情報がリク エストされる方法が決まります。メソッドは次のとおりです。

- BASIC HTTP リクエスト/レスポンスのメカニズムを使用してユーザーをログインさ せます。
- FORM アプリケーション開発者がデザインしたカスタムのログインフォームを使用 します。

メモ:Java サーブレット API は、ユーザー検証を行う 4 つのメソッドを定義しています。 今回の JRun リリースでは、BASIC と FORM の 2 つだけがサポートされます。

## BASIC 検証の使用

BASIC 検証は、HTTP リクエスト / レスポンスのメカニズムを使用して現在のユーザーを 認証します。このタイプの検証は、次の一連のイベントによって行われます。

- 1 ログインしていないユーザーが Web アプリケーションへのアクセスを試みます。
- 2 JRun がユーザーのブラウザに HTTP 401 ( 未認可アクセス ) ステータスコードを返し ます。
- 3 ブラウザに、ユーザー名とパスワードの入力を要求するプロンプトが表示されます。 ブラウザには、次のようなログインプロンプトが表示されます。

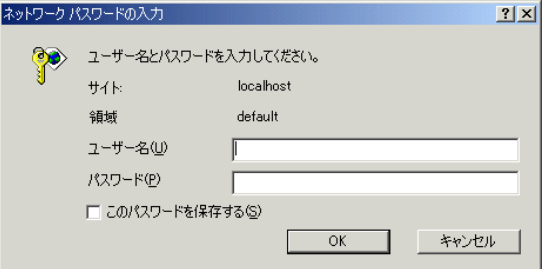

- 4 ユーザーはユーザー名とパスワードを入力します。
- 5 ブラウザから JRun サーバーにログイン情報が返され、認証が行われます。

ユーザー名とパスワードが有効な場合、JRun サーバーは、ユーザーがそのアプリケー ションへのアクセス権を持っていることを認証し、リクエストされたページを返しま す。無効な場合、JRun は HTTP 403 ( 禁止 ) ステータスコードをユーザーに返します。 ユーザーが認証処理をキャンセルすると、サーバーから HTTP 401 ( 未認可 ) ステータ スコードが返されます。

[85 ページの「認証の例」の](#page-108-0)図でもこの手順を示しています。

アプリケーションが BASIC 認証を使用することを指定するには、Web アプリケーション の web.xml ファイル内の login-config 要素と auth-method サブ要素を使用します。次 の例では、Sales 領域内の認証メソッドを BASIC に設定します。

#### <web-app> ...

```
<login-config> 
   <auth-method>BASIC</auth-method>
   <realm-name>Sales</realm-name>
 </login-config> 
  ...
  <security-constraint> 
  ... //security contstraints
  </security-constraint> 
  ...
</web-app>
```
各 Web アプリケーションに設定できる認証メソッドは 1 つだけです。

realm-name プロパティを省略すると、アプリケーションのホストであるサーバー名が領 域名として使用されます。

### ステータスコードの処理

Web サーバーからクライアントに HTTP 401 ( 未認可 ) や 403 ( 禁止 ) のステータスコー ドが返されると、一部の Web サーバーはデフォルトでエラーページを送信します。Web サーバーによるステータスコードの処理方法は、Web アプリケーションの web.xml ファ イルで無効にすることができます。これよって、ログインを処理するページをカスタマイズ することができます。

次の例は、無効にされたエラーコードと、ログインに失敗したユーザーに転送されるカスタ ムのエラーページを示しています。

```
<web-app>
```

```
...
<error-page>
   <error-code>401</error-code>
   <location>/errorPages/unauthorized.jsp</location>
</error-page>
<error-page>
   <error-code>403</error-code>
   <location>/errorPages/forbidden.jsp</location>
</error-page>
...
</web-app>
```
## FORM 検証の使用

FORM 検証では、HTML フォームを使用してユーザー名とパスワードを取得できます。 次の図に、FORM 検証の手順を示します。

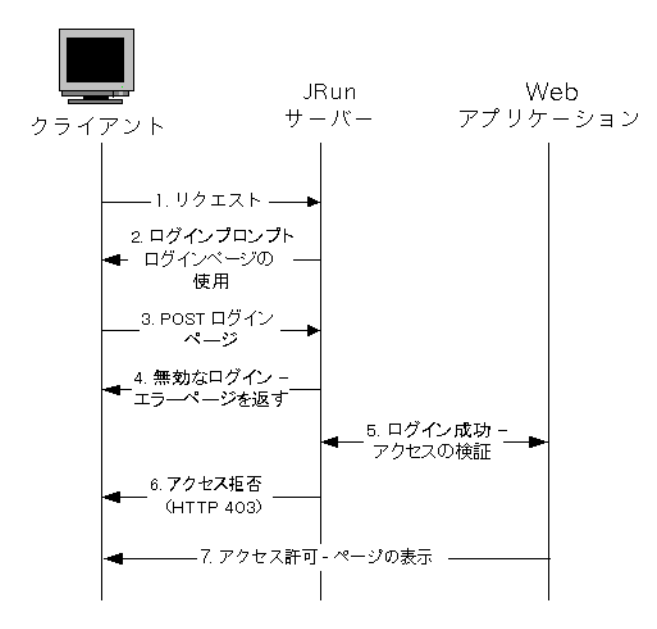

次の例に示すように、web.xml ファイルには、ログインフォームとエラーフォームの両方 を指定できます。

### <web-app>

```
...
<login-config> 
  <auth-method>FORM</auth-method> 
  <form-login-config> 
    <form-login-page>/login.htm</form-login-page> 
    <form-error-page>/loginerror.htm</form-error-page> 
  </form-login-config>
</login-config>
```
### </web-app>

...

```
ユーザーが Web アプリケーションをリクエストすると、JRun サーバーは 
form-login-page 要素で指定されているページにユーザーを転送します。次の HTML
ページ login.htm は、ログインページの例です。
<html><head><title> ログインページ </title></head>
<body>
<center><h2> 保護されているページがリクエストされました。ログインしてください。</h2>
<form method="POST" action="j_security_check"> 
<table> 
<tr><td> ユーザー名 </td><td><input type=text name="j_username"></tr>
<tr><td>パスワード</td><td><input type=password name="j_password"></tr>
</table> 
<br>>
kbr>
<input type=submit> 
</form> 
</center></body></html>
```
フォームには次の設定が含まれている必要があります。

- アクション フォームは、j\_security\_check のアクションを使用して POST メソッド として送信される必要があります。アプリケーションを実行するサーバーは、アクション を認識してフォームを処理します。
- ユーザー名 ユーザー名は j username というフィールドに保管します。
- パスワード パスワードは i password というフィールドに保管します。

ユーザー名とパスワードが有効な場合、JRun サーバーは、ユーザーがそのアプリケーショ ンへのアクセス権を持っていることを認証し、リクエストされたページを返します。無効な 場合、JRun は 403 ( 禁止 ) ステータスコードをユーザーに返します。ユーザー名やパス ワードが無効な場合は、ユーザーは form-error-page 要素で指定されているページに転 送されます。

# プログラムセキュリティの実装

各リソースにプログラムセキュリティを追加することによって、それらのリソースへのアク セスを詳細に管理できます。サーブレット API に含まれているメソッドを使用すると、サー ブレットと JSP に呼び出しを含めて、現在のユーザーと、そのユーザーが与えられたロール に属しているかどうかを判断できます。これによって、実行時に条件付きでコンテンツを 作成できます。

メモ:サーブレットの指定では、サーブレット自体に認証制限を作成しません。認証制限 はアプリケーションレベルで指定します。この指定では、サーブレットに適用される認証 制限をそのサーブレットが認識できます。

このセクションでは、サーブレットや JSP のコンテンツを条件付きで変更するサーブレット API の使用例を示します。選択したサーブレットのグループに適用できるサーブレット フィルタでも、このセクションで説明するテクニックを使用できます。プログラムセキュ リティと宣言セキュリティの組合せによって、コードの再利用が促進され、アプリケーショ ンのメンテナンスが容易になります。フィルタの詳細については[、179 ページの第 7 章](#page-202-0) [「フィルタ」を](#page-202-0)参照してください。

## リクエストメソッドの理解

サーブレットの HttpServletRequest オブジェクトのメソッドを使用するか、JSP ページ の作成時に request オブジェクトのメソッドを使用して、サーブレットをリクエストした ユーザーの情報を取得します。次の表で、HttpServletRequest オブジェクトで利用できる セキュリティ関連のメソッドを説明します。

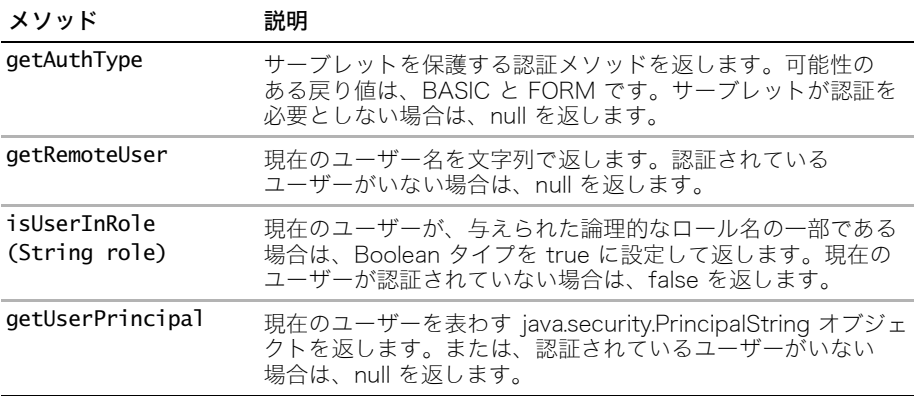

認証されているユーザーがいない場合、isUserInRole メソッドは false を返します。プロ グラムセキュリティのためのサーブレット API のメソッドは、ユーザーの認証には使用で きません。認証は、resource-constraint 要素を使用してリソースにアクセスを試みる ことによってユーザーが開始する必要があります。

# ロール情報の使用

```
サーブレットの本文では、次の例に示すように、ユーザーのロールを判別してサーブレット
を条件付きで実行できます。
...
public void doGet(HttpServletRequest req, HttpServletResponse resp) 
      throws IOException {
  ...
 if(req.isUserInRole("manager")) {
   // manager として処理します。
 }
 if(req.isUserInRole("all")) {
   // 他のすべてのユーザーとして処理します。
 }
...
JSP ページ内では、次の例を使用してページを条件付きで処理できます。
<%
 if(req.isUserInRole("manager")) {
   // manager として処理します。
 }
 if(req.isUserInRole("all")) {
   // 他のすべてのユーザーとして処理します。
 }
%>
```
# 移植可能ロールの作成

サーブレット API を使用することにより、アプリケーションでプログラムして使用する ロール名から、ユーザーレポジトリに保管されたロール名へのクロスリファレンスを作成 できます。このクロスリファレンスは、web.xml 内に作成します。

security-role-ref 要素を使用することにより、サーブレット内にハードコードされた ロール名や、サーブレットコンテナによって role-link 要素として使用されるロール名を 定義できます。これで、修正や再コンパイルを行わなくても、さまざまなロール名を使用す るコンテナにサーブレットをデプロイできるようになります。

たとえば、マネージャのために MGR というロール名を使用するサーブレットコンテナと、 manager のロールをチェックするサーブレットを考えます。web.xml 内のサーブレット定義 には次のコードが含まれます。

```
...
<servlet>
  <servlet-name>myServlet</servlet-name>
  <servlet-class>myServlet</servlet-class>
  <security-role-ref>
    <role-name>manager</role-name>
    <role-link>MGR</role-link>
  </security-role-ref>
</servlet>
...
```
次のコードに示すように、isUserInRole が呼び出されると、サーブレットコンテナはこ のクロスリファレンスを実行します。

if (request.isUserInRole("manager")) { … // manager 専用のロジックを追加します。 }

サーブレット開発者はロールを表す語句を使用でき、その語句をアプリケーション開発者 が指定したロール名にリンクできます。アプリケーション開発者がアプリケーションに関 連付けられているロールを修正した場合でも、JSP 開発者は web.xml ファイル内のロール のリンクを変更するだけで済みます。

ロールのリンクによって、サーブレットは、role-name タグで定義されているロールに基 づいて常に条件付きで処理を行います。role-link タグを使用して、Web アプリケーショ ンの一部としてこのようなサーブレットを使用することにより、サーブレットのロール定義 をアプリケーションの定義に関連付けることができます。

# セキュアな Web アプリケーションの作成

このセクションでは、Web アプリケーションのセキュリティを強化するコードを書く場合 に利用できるテクニックを説明します。セキュリティ問題の詳細については[、105 ページ](#page-128-0) [の「リソース」](#page-128-0)にリストされているリソースを参照してください。

# クライアントによるなりすましの防止

IP アドレスと HTTP ヘッダーは、ホストベースの認証を実行するためによく使用されます。 たとえば、次の例のように、Referer ヘッダーやクライアントの IP アドレスをチェック して、リクエストが信頼できるソースからのものであるということを確認できます。

```
...
String remoteaddr = request.getRemoteAddr();
if (remoteaddr.startsWith("10.")) {
  System.out.println(" リクエストを送信したホストは認証されました ");
  chain.doFilter(request, response);
} else {
  RequestDispatcher rd = request.getRequestDispatcher("/errorPages/
       forbidden.jsp");
  context.log(" リクエストを送信したホストは認証されませんでした ");
  rd.forward(request, response);
}
...
```
Referer などのリクエストヘッダーは簡単に偽造できます。クライアントは、ヘッダーを 設定したり IP アドレスを偽造したりすることで、別のものになりすますことができます。

クライアントのなりすまし問題の解決策は、HTTP ヘッダーデータを認証メカニズムとして 使用しないことです。

サンプルサーブレットを表示するには、samples JRun サーバーを起動し、ブラウザで http://localhost:8200/techniques を開きます。

## ステート情報の維持

ステート情報を提供する一般的な方法は、クエリ文字列パラメータ、非表示のフォーム フィールド、または Cookie を使用して、クライアントサイドのステート情報を保管する ことです。たとえば、userID パラメータをクエリ文字列に追加し、その userID を Cookie に保管するか、または userID を非表示のフォームフィールドとしてページに含めます。ク ライアントが信頼できるものでなく、ステート情報に簡単にアクセスできるため、これらの 方法はいずれも攻撃の対象になる可能性があります。

クラッカーは、多くの場合、クエリ文字列パラメータを使用して、Web アプリケーション の弱点をテストします。たとえば、クライアントが次の URL をリクエストしたとします。 http://www.hamsteak.com/accountBalance?userID=42

クライアントはリクエストを送信する前に、userID パラメータの値をブラウザで自由に 変更できます。

HTML リクエストを生成するクライアントは、非表示のフォームフィールドを偽造できます。 ブラウザに表示された Web アプリケーションの HTML ページのソースを表示するだけ で、非表示のフォームフィールドは見つかってしまいます。クライアントは、どのような リクエストも自由に作成できるので、リクエストを送信する前に、リクエスト文書の非表示 のフォームフィールドを追加または削除できます。

Cookie は、通常クライアントに保管されたプレーンテキストファイルなので、悪質なデー タを混入できます。さらに、クライアントは、リクエストの実行前に HTTP の Cookie ヘッダーを変更できるので、Cookie の存在は、信頼性を示す決定的証拠にはなりません。

次のテクニックを利用すれば、ステート情報を維持しながら、アプリケーションの信用を 損なう危険性を軽減することができます。

- クエリ文字列パラメータ、非表示のフォームフィールド、Cookie データは、重要でな いデータのみに使用します。
- ステートの維持には、HttpSession オブジェクトを使用します。JRun は長いランダムな セッションキーを生成し、セッションの実装に応じて、クライアントに Cookie として 渡すか、URL に追加するか、あるいは非表示のフォームフィールドとして追加します。 セッションデータを使用する場合は、この ID がクライアントとサーバーの間で渡される 唯一のデータです。JRun はこの ID を使用して、サーバーが保管するセッションデータ を参照します。
- セキュアな Cookie を使用します。jrun-web.xml ファイルで、HTTPS や SSL などのセ キュアなプロトコルを使用した場合にのみ Cookie を送信できるよう指定できます。詳 細については[、155 ページの「jrun-web.xml ファイルでのセッション設定」を](#page-178-0)参照し てください。

### クライアントサイドでの検証

フォームを不正なデータ入力から保護するには、クライアントサイドの検証を信用しない でください。JavaScript や VBScript でフォームフィールド検証を実装するのは、一般的 な方法です。たとえば、電話番号に数値しか入力できないようにしたり、フォームフィー ルドに不正な文字を入力できないようにすることができます。ただし、ユーザーがクライ アントアプリケーションでこれらのスクリプト言語をオフにできるので、クライアントサ イドの検証が行われることを前提にすることはできません。

ダイナミック Web ページでクライアントが提供したデータを使用する場合は[、99 ページ](#page-122-0) [の「サーバーサイドでの検証」で](#page-122-0)説明するように、サーバーサイド検証や文字列操作を使用 して、最初にデータを検証し、有害なコードを取り除く必要があります。

## データベースの保護

データベースクエリでは、ユーザーが入力データをそのまま使用できないようにします。 たとえば、次の例で示されているように、姓などのキーワードを入力するようにユーザー に要求し、そのキーワードを自分のクエリで使用するようにします。

String lname = request.getParameter("lastname"); sqlstmt = "SELECT firstname, lastname FROM users WHERE lastname =

\"lname\"";

検証がない場合、ユーザーはページを送信する前に、クエリ文字列やフォームフィールド の値を自由に変更できます。アタッカーが使用するテクニックの 1 つは、悪質なクエリを フォームフィールドに挿入することです。これを SQL インジェクションアタックと呼びま す。たとえば、ユーザーが次のクエリをフォームフィールドに追加することがあります。

jones; select \* from users;

データベースによっては、クエリが両方とも実行されることがあります。

ユーザーが入力したデータをそのままデータベースクエリに追加する必要がある実装では、 次のテクニックを 1 つ以上試みて、不正なクエリの処理を防止します。

- ユーザー入力のサイズを制限します。詳細については、99ページの「文字列の操作」を 参照してください。
- 不正な文字を削除します。詳細については[、100 ページの「HTML コードの除去」](#page-123-0)を参 照してください。
- データベースのアクセス許可の設定を定義して実行します。詳細については、データ ベースのドキュメントを参照してください。

## <span id="page-122-0"></span>サーバーサイドでの検証

このセクションでは、クライアントによるダイナミックページへの有害コードの挿入を防止 するテクニックを説明します。

### <span id="page-122-1"></span>文字列の操作

String クラスの標準メソッドを使用して、長すぎる入力を切り詰めたり、ユーザー入力か ら不正な文字を削除できます。ネガティブなフィルタリング ( 不正な文字をフィルタ ) と ポジティブなフィルタリング ( 正しい文字以外はすべてフィルタ ) を使用できます。

次のネガティブなフィルタリングの例では、入力から & 文字と \* 文字を削除して、下線に 置き換えています。

```
String filteredQuery = req.getParameter("rogueQuery");
```

```
...
// 不正なクエリを切り詰めます。
if (filteredQuery.length()>20) {
  filteredQuery = filteredQuery.substring(0,20);
}
// 不正なクエリにある不正な文字を有効な文字で置き換えます。
char good = ' ;
char bad[] = new char[2];
bad[0] = '&';bad[1] = '*':
for (int i=0; i<br/>bad.length; i++) {
  filteredQuery = filteredQuery.replace(bad[i],good);
}
...
```
Perl 言語で有名になった正規表現も、値の置換や変換に利用できる強力なツールです。次の リソースでは、Java の正規表現メソッドへのアクセスが提供されます。

- Regexp カスタムタグライブラリ JSP で Perl の正規表現シンタックスをエミュレート するタグを提供します。詳細については[、http://jakarta.apache.org/taglibs/doc/](http://jakarta.apache.org/taglibs/doc/regexp-doc/intro.html) [regexp-doc/intro.html](http://jakarta.apache.org/taglibs/doc/regexp-doc/intro.html) をご覧ください。
- java.util.regex パッケージ J2SE 1.4 には、正規表現を使用するためのコアクラスが 含まれています。詳細については[、http://java.sun.com/j2se/](http://java.sun.com/j2se/) をご覧ください。

## <span id="page-123-0"></span>HTML コードの除去

クライアントによるダイナミック Web ページへのコンテンツの追加を許可すると、サー バーはデータの処理方法を管理できなくなります。ユーザーによって送信されたコンテンツ は、サーバーコードを攻撃したり、他のクライアントのコンピュータに転送されて表示さ れる危険性があります。クライアントデータはすべて信頼できないと見なして、ユーザー が送信したデータは、サーブレットや JSP に取り込む前に無害なものに変換する必要があ ります。

たとえば、ユーザーが Web サイトに関するコメントを追加できるようにする場合は、 HTML や JavaScript で使用される特殊文字を除去して HTML エンティティで置き換える コードを使用する必要があります。HTML コードをクライアントブラウザに送信されるよ うにして、Web サーバーでは処理されないようにします。

次のコード例では、クライアントの入力から <、>、&、" の文字を探し、これらの文字を 表わす HTML エンティティに置き換えています。

```
...
public static final char 1t = ' \lt':
public static final char qt = '>};
public static final char amp = '&';
public static final char quot = '";
...
filteredHTML = htmlCodeFormat(rogueHTML);
...
public String htmlCodeFormat(String filteredHTML) {
  int thisHtmlLength = filteredHTML.length();
  StringBuffer thisText = new StringBuffer(Math.round(thisHtmlLength * 
        1.5f));
  for(int count = 0; count <thisHtmlLength; count++) {
    char thisChar = filteredHTML.charAt(count);
    switch (thisChar) {
     case lt:
        thisText.append("<");
        break;
     case gt:
        thisText.append("&qt;");
       break;
      case amp:
       thisText.append("&");
       break;
     case quot:
       thisText.append(""");
       break;
      default:
        thisText.append(thisChar);
       break;
    } //switch の終わり
  } //for の終わり
  return thisText.toString();
}
...
```
サンプルサーブレットを表示するには、samples JRun サーバーを起動し、ブラウザで http://localhost:8200/techniques を開きます。

HTML エンティティのリストについては[、http://www.ramsch.org/martin/uni/fmi-hp/](http://www.ramsch.org/martin/uni/fmi-hp/iso8859-1.html ) [iso8859-1.html](http://www.ramsch.org/martin/uni/fmi-hp/iso8859-1.html ) をご覧ください。

CERT advisory CA-2000-02 には、信頼できないコンテンツによる Web サイトの悪用を 防止するための処置が記載されています。詳細については[、http://www.cert.org/tech\\_tips/](http://www.cert.org/tech_tips/malicious_code_mitigation.html) [malicious\\_code\\_mitigation.html](http://www.cert.org/tech_tips/malicious_code_mitigation.html) や <http://www.cert.org/advisories/CA-2000-02.html>を ご覧ください。

### データベースのアクセス許可の設定

Web アプリケーションのデータを保護するには、クライアントから不正なクエリ出力が返 されないようにするだけでなく、不正なクエリが実行されないようにしてください。クラ イアントの関心は必ずしも結果を表示することではなく、結果を表示せずにデータベース を破壊するクエリを送信することにある場合もあるからです。

たとえば、次の SQL ステートメントでは、テーブルからすべてのデータが削除され、続いて データベースからテーブルが削除されます。

### DROP FROM users;

ユーザーは、データベースを変更するこのコマンドの出力を見る必要はありません。この ような攻撃を防止するには、データベースのアクセス許可を読み取り専用に変更し、特定の 書き込み操作のみを許可します。詳細については、データベースのドキュメントを参照して ください。

## <span id="page-124-0"></span>ユーザーパスの指定

アプリケーションの安全性を確保し、ユーザーによる重要なデータへのアクセスを防ぐ方 法には、指定された順序でページにアクセスするようにして、クライアントが認証メカニ ズムを回避できないようにすることが含まれます。リクエスト属性に値を設定するクラス を使用し、JSP でその属性をチェックする場合は、必ず最初のページをリクエストしない と 2 番めのページをリクエストできないように設定できます。

次の例では、logcheck.jsp ページや logme.jsp ページが WEB-INF ディレクトリに保管さ れているので、ユーザーはそれらのページにアクセスできません。logme.jsp ページでは、 isLoggedIn 属性が true に設定されています ( より堅牢な実装では、なんらかの認証メカ ニズムを含みます )。ユーザーは直接このページにアクセスできないので、セッション値の 設定は侵入者から保護されます。

次のコード例で、logme.jsp ファイルを示します。

**<% session.setAttribute("isLoggedIn", "true"); %>** <HTML><BODY> <A HREF="TargetResource.jsp"> 保護リソースに移動します </A> ... //html body </BODY></HTML>

保護リソース (TargetResource.jsp) の一番上にあるコードには、isLoggedIn の値を チェックするファイルが含まれます。チェックに合格した場合は、ターゲットリソースが 返されます。チェックに不合格した場合は、ページから例外が送信され、JRun はユーザー にエラーページを転送します。次のコードで、TargetResource.jsp ページを示します。

<%@ include file="/WEB-INF/logcheck.jsp" %> <HTML><BODY> おめでとうございます ... あなたはログインしています。 </BODY></HTML>

```
logcheck.jsp ページは TargetResource.jsp ページに含まれ、isLoggedIn 属性をチェック
して、ユーザーがログインしたかどうかを判断します。次のコードは、logcheck.jsp ファイ
ルを示します。
```
<%

```
String isLoggedIn = (String) session.getAttribute("isLoggedIn");
   if (isLoggedIn.equals("true")) {
   } else {
   throw new Exception(" ページはアプリケーション内から呼び出されませんでした。"); 
   }
%>
```
ターゲットリソースには、include ディレクティブを持つ logcheck.jsp ファイルが含まれ ます。これには、include アクション (jsp:include) を使用しません。それは、このア クションによって、インクルードするファイルにリクエストが戻され、isLoggedIn チェッ クを実行した後で、保護されたページのコンテンツの表示を防ぐことができないからです。

サンプルサーブレットを表示するには、samples JRun サーバーを起動し、ブラウザで http://localhost:8200/techniques を開きます。

# リソースへの直接アクセスの防止

タグライブラリ、JSP ソースページ、クラス、およびその他の重要なデータを、Web アプ リケーションの WEB-INF ディレクトリに保管します。クライアントは、このディレクトリ のリソースに直接アクセスできません。

ServletContext オブジェクトの getResource メソッドや getResourceAsStream メ ソッドを使用すると、Web アプリケーションのコンポーネントからデータにアクセスでき ます[。101 ページの「ユーザーパスの指定」の](#page-124-0)例では、logcheck.jsp ページを WEB-INF ディレクトリに保管することによって、このテクニックを使用します。

フィルタを使用して、承認や認証の宣言レイヤーを Web アプリケーションに追加するこ ともできます。フィルタ使用の詳細については[、179 ページの第 7 章「フィルタ」](#page-202-0)を参照 してください。

### エラーのキャッチ

コードから生成されるエラーはすべてキャッチできるようにしてください。エラー出力か ら、物理パス、プラットフォームの詳細、クラス名や変数名などの、Web アプリケーショ ンが動作しているシステムに関する重要情報が明らかになることがあります。

コードからは、ランタイムエラーに加えてコンパイル時エラーも生成されることがあるの で、JSP 作成時のエラーのキャッチは特に重要です。JSP をプリコンパイルするとコンパ イル時エラーをキャッチできるので、これはよい習慣ですが、運用環境で使用する場合は、 その必要はありません。

JSP の例外処理メカニズムの使用の詳細については[、第 10 章を](#page-270-0)参照してください。

# コメントの削除

コメントにはしばしば、重要な情報を開発者に説明する実装の詳細が書かれています。悪意 のあるユーザーは、システムへの攻撃に使用する情報をコメントから収集することがあり ます。

適切なレベルのコメントを使用するか、JSP や HTML ページからコメントをすべて削除し てから、アプリケーションを運用環境にデプロイします。

JSP で使用できるコメントには 2 種類あります。

• コンテンツコメント JSP ページの出力に含まれます。ユーザーは、ページのソースを 表示すると、ブラウザでこのコメントを読むことができます。コンテンツコメントのシ ンタックスは次のとおりです。

<!-- クライアントが表示可能なコメント -->

• JSP コメント JSP ページの出力に含まれません。これらのコメントが表示されるの は、JSP のソースコードや JRun が生成するサーブレットの中だけです。ユーザーは、 ページのソースでは、このタイプのコメントを見ることはできません。JSP コメント のシンタックスは次のとおりです。

<%-- ソースコードのみのコメント %>

また、次のようなスクリプトレットに挿入するコメントは、エンドユーザーには見えません。 <%

```
/* 次のステートメントで、ユーザーテーブルから userID を取得します */
 String sqlstmt = "select userID from users where lastname =
       request.getParameter("lastname")"; 
%>
```
# 価値あるログエントリの作成

ServletContext では log メソッドを利用できるので、Web アプリケーションに有用なログ エントリを生成できます。これは、クライアントが未認可のリソースにアクセスを試みて いるかどうかを判断するのに役立ちます。JRun は、log メソッドの出力を /<JRun のルー トディレクトリ >/servers/< サーバー名 >/logs/< サーバー名 >-event.log ファイルに書き 出します。

 コンテキストオブジェクトの log メソッドを使用するには、次の例で示されているように、 サーバーの /<JRun のルートディレクトリ>/servers/<サーバー名>/SERVER-INF/jrun.xml ファイルでデバッグレベルのロギングを有効にする必要があります。

### <attribute name="debugEnabled">true</attribute>

使用可能なメソッドを使用して、リクエストしているクライアントの IP アドレス、 Referer ヘッダー、クエリ文字列などのエントリをログに書き込みます。次のコード例で、 価値あるログエントリの生成に有用なメソッドを示します。

```
...
ServletContext sc = this.getServletContext();
String[] info = new String[12];
info[0] = sc.getServletContextName();
info[1] = request.getMethod();
info[2] = getServletName();
info[3] = request.getContextPath();
info[4] = request.getRequestURI();
info[5] = request.getHeader("referer");
info[6] = request.getQueryString();
StringBuffer sb = request.getRequestURL();
info[7] = sb.toString();
info[8] = request.getHeader("Authorization");
info[9] = request.getRemoteAddr();
info[10] = request.getRemoteHost();
info[11] = request.getHeader("User-Agent");
sc.log("--------------------NEW REQUEST--------------------");
for (int i=0; i<info.length; i+1) {
  sc.log(info[i]);
  out.println(info[i] + "<BR>");
}
...
このコード例では、次の出力に類似したログエントリが作成されます。
------------------------NEW REQUEST---------------------------
02/28 10:43:51 debug JRun Default Web Application
02/28 10:43:51 debug GET
02/28 10:43:51 debug TestLog
02/28 10:43:51 debug 
02/28 10:43:51 debug /servlet/TestLog
02/28 10:43:51 debug http://localhost:8100/JumpToTestLog.jsp
02/28 10:43:51 debug color=red&name=nick
02/28 10:43:51 debug http://127.0.0.1:8100/servlet/TestLog
02/28 10:43:51 debug 
02/28 10:43:51 debug 127.0.0.1
02/28 10:43:51 debug 127.0.0.1
サンプルサーブレットを表示するには、samples JRun サーバーを起動し、ブラウザで 
http://localhost:8200/techniques を開きます。
ロギングをフィルタとして実装することによって、すべての Web コンポーネントでログ
エントリを標準化できます。またこうすることで、ロギングメカニズムは、サーブレット
```
と JSP に対して透過性を持つことができるようになります。フィルタ作成の詳細について は[、179 ページの第 7 章「フィルタ」を](#page-202-0)参照してください。

ロギングのレベルを上げるとコストがかさみます。ServletContext.log() への呼び出 しでは、いずれも少量の処理リソースが使用されます。JRun のロギング実装方式では、ロ ギングの作業はログサービスに渡されますが、ここでもシステムリソースが少し消費され ます。

ログファイルエントリの形式作成の詳細については、JMC のオンラインヘルプを参照して ください。独自のロギングサービス設定の詳細については、『JRun 管理者ガイド』を参照 してください。

このセクションでは、ご使用のアーキテクチャや設定に適用できるリソースを示します。

# <span id="page-128-0"></span>Java セキュリティリソース

次の表は、セキュアな Java コードの作成に役立つテクニカルリソースをリストします。

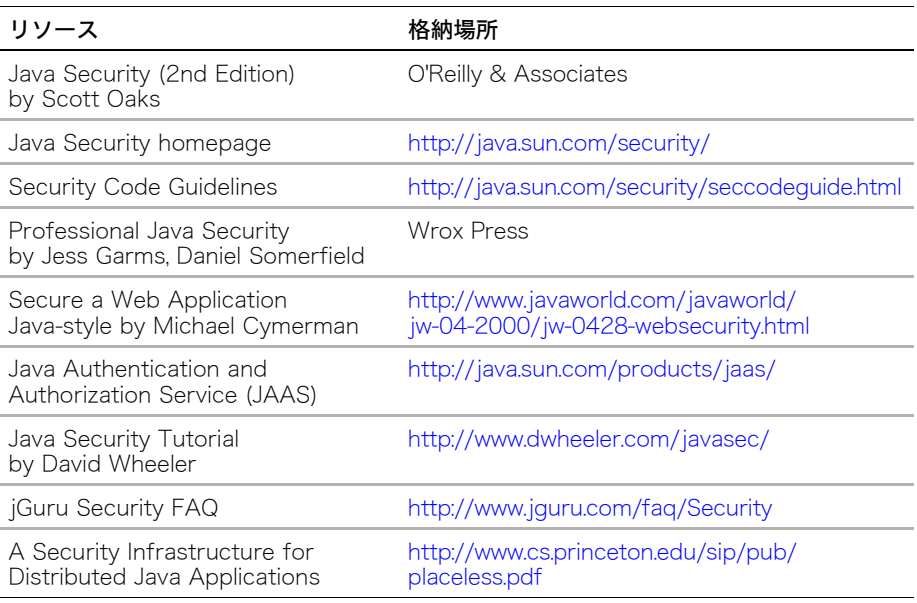

# Web セキュリティ

次の表は、安全な Web アプリケーションのデザインに役立つ一般的なリソースのリスト します。

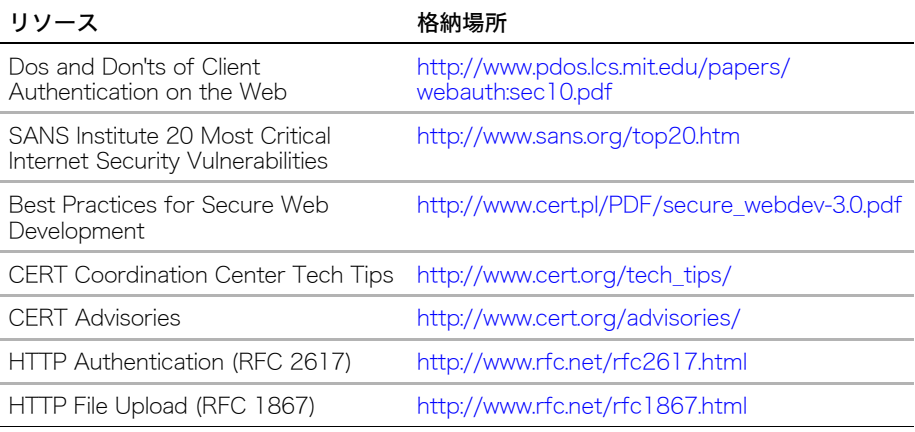

# 一般的なセキュリティリソース

次の表は、アプリケーションプログラミングのセキュリティのロールを理解するために役 立つリソースをリストします。

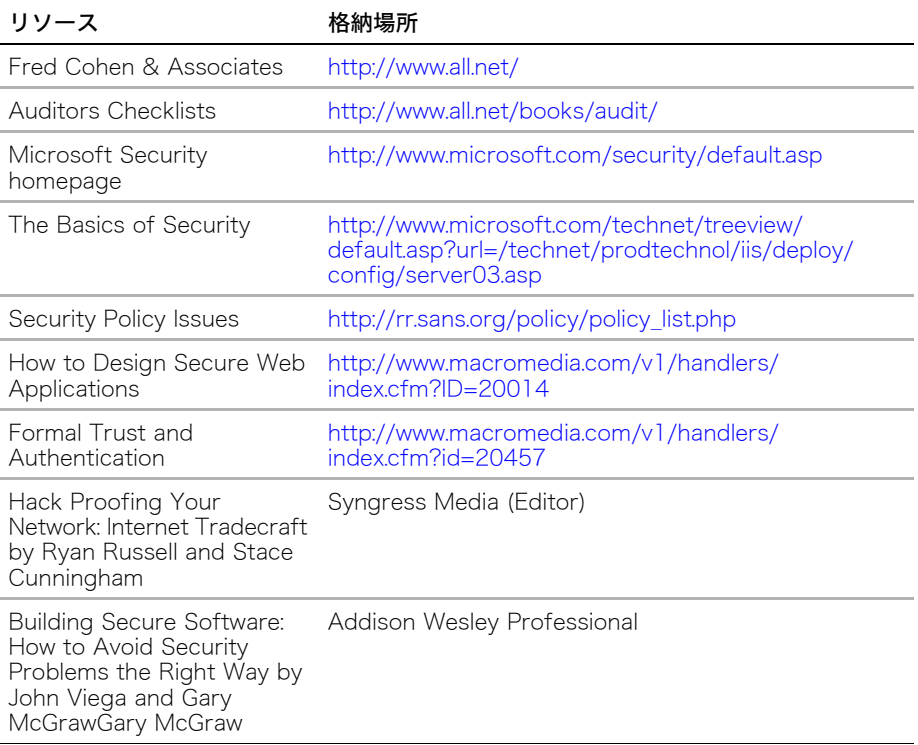

# パート II サーブレットプログラミング

パート II では、JRun によるサーブレットプログラミングについて説明しま す。次の章で構成されています。 

# <span id="page-132-0"></span>第6章 サーブレットのプログラミングテクニック

この章では、JRun コンテナで実行されるサーブレットのプログラミングテクニックを説明 します。サーバーサイド Java プログラミングと J2EE スイートの基礎知識があることを 前提としています。Java サーブレットの経験がまったくない場合は、『JRun 入門』をお読 みください。

# 目次

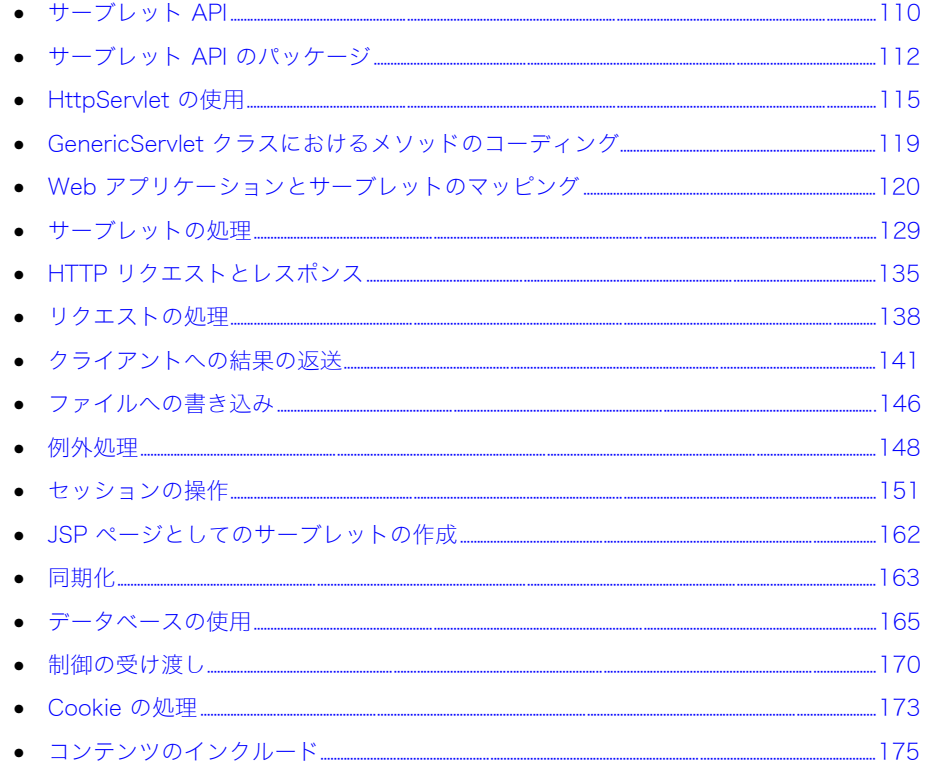

# <span id="page-133-0"></span>サーブレット API

サーブレットクラスは、javax.servlet.Servlet インターフェイスを実装する必要があ ります。サーブレット API には、このインターフェイスを実装し、Java サーブレットを作 成するときに拡張できる次の 2 つのクラスが含まれています。

- GenericServlet プロトコルに依存しない基本サーブレット機能を提供します。この クラスを拡張して、HTTP 以外のサービスをコーディングします。ただし、ほとんどの 場合クラスは HttpServlet から拡張します。
- HttpServlet GenericServlet を拡張して HTTP 特有の機能を追加します。ほとん どのクラスが HttpServlet を拡張します。また、この章では、クラスで HTTP 処理 を実行することを想定しています。

# 基本サーブレットクラスおよびインターフェイス

次の図で示すように、サーブレット API は、java.io、java.lang、javax.servlet、 javax.http.servlet パッケージにあるクラスやインターフェイスを使用します。

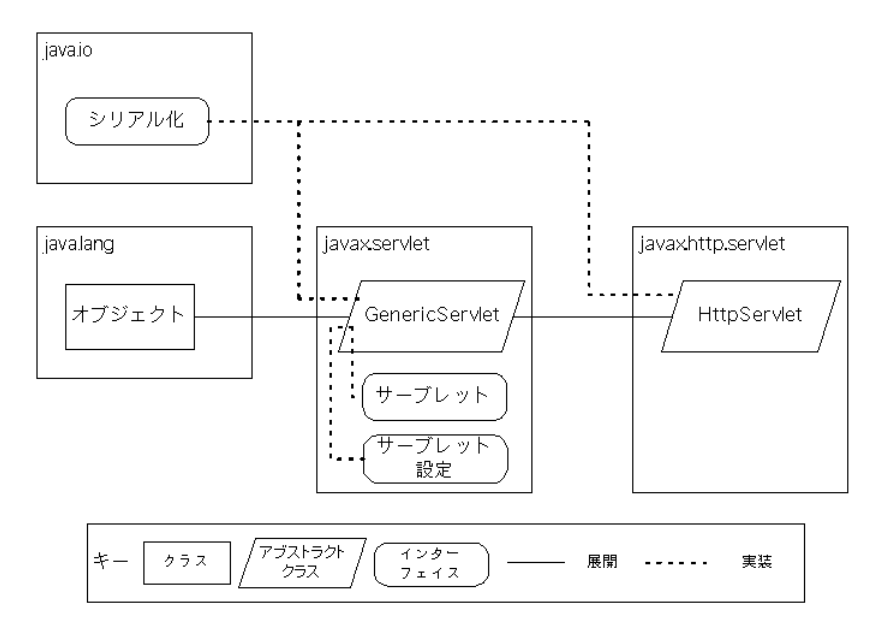

サーブレット API のクラス、インターフェイス、および例外の詳細については、『Servlet API JavaDocs』を参照してください。

# サーブレットのライフサイクル

次の図で示すように、サーブレットのライフサイクルにはいくつかのフェーズがあります。

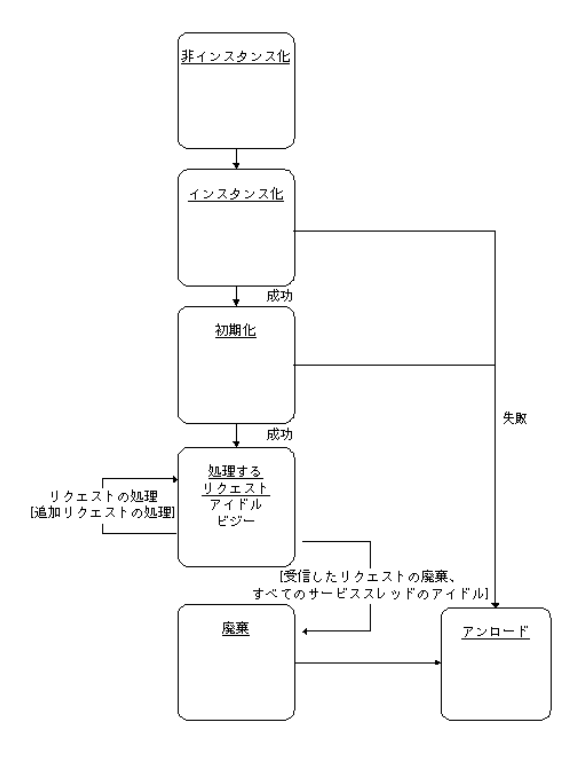

初期化フェーズで、JRun はサーブレットの init メソッドを呼び出します。init メソッ ドは一度だけ呼び出されます。したがって、JRun がサーブレットを呼び出すたびに貴重な リソースを割り当てる必要はありません。init メソッドは、サーブレットがライフサイク ル全体で必要とするリソースを割り当てるために使用します。JRun は、起動時 (JMC 内 で有効にされている場合 ) や最初のクライアントリクエストを受け取ったときに init メ ソッドを呼び出します。

サーブレットクラス内で init メソッドをオーバーライドする必要はありません。初期化時 に何らかのタイプの処理を実行する場合にのみ、このメソッドをオーバーライドします。

サーブレットが受信したすべてのリクエストを処理するとき、リクエスト処理フェーズに 入ります。JRun は、GenericServlet をオーバーライドする場合は、service メソッドに リクエストを転送し、HttpServlet クラスをオーバーライドする場合は do*Xxx* メソッドに リクエストを転送します。

JRun サーバーをシャットダウンするときや、変更されたサーブレットを JRun サーバーが リロードするときは、JRun はサーブレットをメモリからアンロードします。アンロード時 に、サーブレットは廃棄フェーズに入ります。廃棄リクエストの開始時に、JRun は destroy メソッドを呼び出します。destroy メソッド内で、サーブレットが使用していた リソースの割り当てを解放できます。JRun が destroy メソッドを呼び出すと、クラスはす ぐにガーベッジコレクションを実行できます。

# <span id="page-135-0"></span>サーブレット API のパッケージ

サーブレット API は、Sun Microsystems の Java Software Division によって公開された 仕様です。この仕様には、Java サーブレットと Java サーブレットをサポートするサーバー によってリクエストされるクラス、メソッド、動作の概要が記載されています。JRun Version 4.0 は、Java サーブレット仕様のバージョン 2.3 をサポートしています。

サーブレット API には、次のパッケージが含まれています。

- javax.servlet
- javax.servlet.http

JRun には詳細なサーブレット API オンラインドキュメントが添付されています。これは <JRun のルートディレクトリ >/docs/api にあります。また、最新の API ドキュメントは <http://java.sun.com/products/servlet>からアクセスできます。

## javax.servlet

次の表に示すように、javax.servlet パッケージには、すべてのサーブレットに適用され るインターフェイス、クラス、例外が含まれています。

## javax.servlet インターフェイス

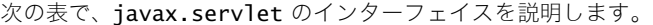

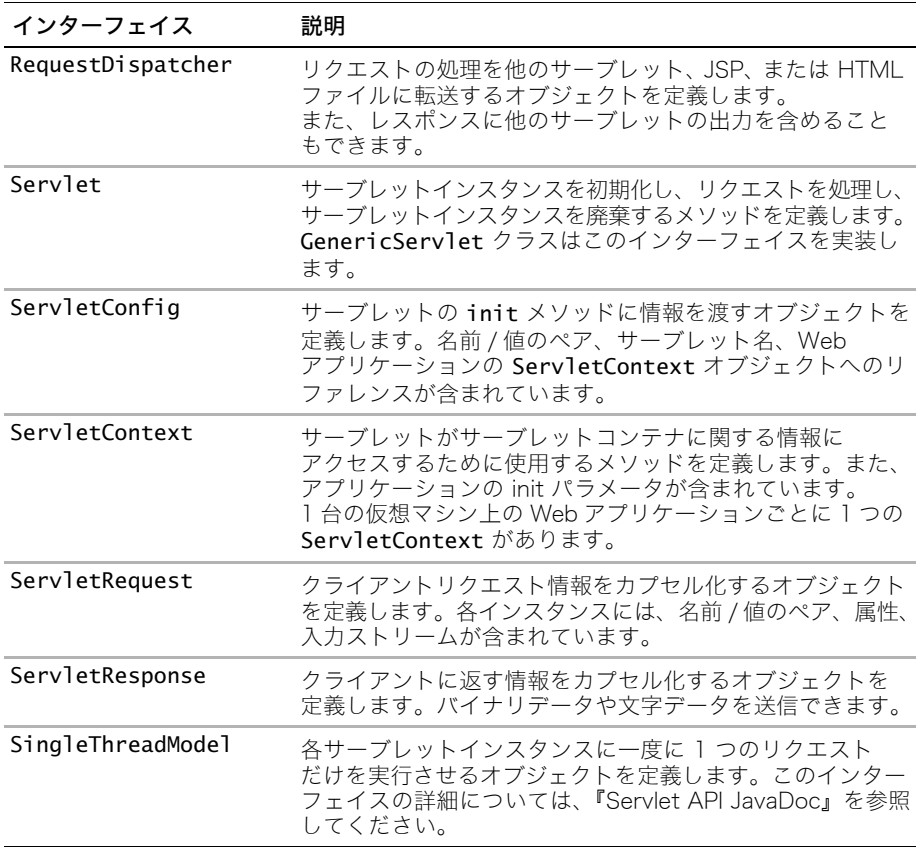

# javax.servlet クラス

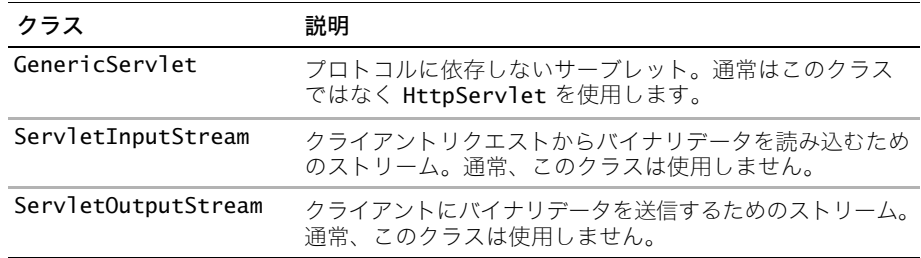

次の表では javax.servlet のクラスを説明します。

## javax.servlet 例外

次の表では javax.servlet の例外を説明します。

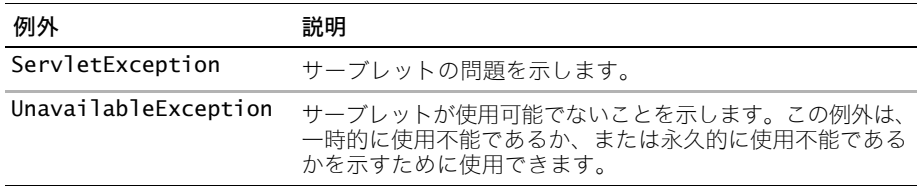

# javax.servlet.http

javax.servlet.http パッケージには、HTTP の機能をリクエストするサーブレットに適 用されるインターフェイスとクラスが含まれています。次の表で、これらを説明します。

# javax.servlet.http インターフェイス

次の表では javax.servlet.http のインターフェイスを説明します。

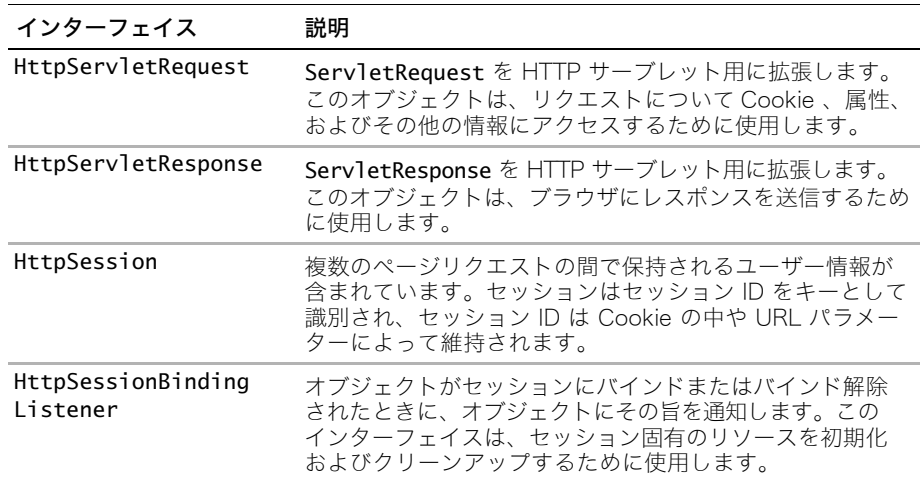

# javax.servlet.http classes

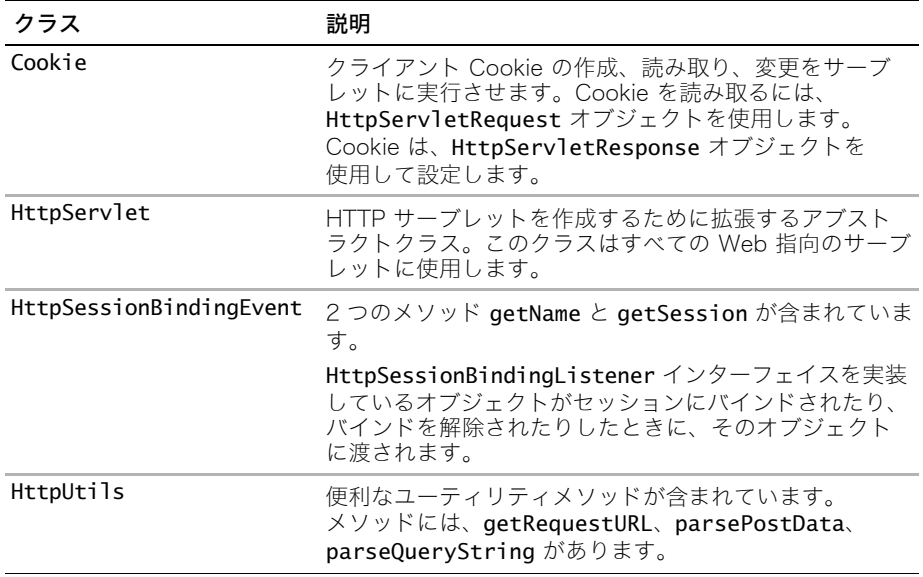

次の表では javax.servlet.http のクラスを説明します。

# <span id="page-138-0"></span>HttpServlet の使用

HttpServlet クラスは、GenericServlet クラスを拡張します。開発するサーブレット クラスの大半で、HttpServlet クラスが拡張されます。HttpServlet を使用してプログ ラミングを行うには、service メソッドをオーバーライドするか、1 つ以上の次の HTTP 特有のリクエスト処理メソッドをオーバーライドする必要があります。

- doGet
- doPost
- doPut
- doDelete
- doHead
- doOptions
- doTrace

これらのメソッドはそれぞれ次のパラメータを取ります。

- HttpServletRequest。HTTP ヘッダーと、その他のクライアントリクエスト情報が 含まれています。
- HttpServletResponse。ブラウザに HTML を返すことができます。

# service メソッドのオーバーライド

JRun では、GenericServlet を拡張するサーブレットに対してサーブレットリクエスト が行われるたびに、service メソッドが呼び出されます。service メソッドをオーバーライ ドする必要があります。また、オプションで init メソッドや destroy メソッドをオー バーライドすることもできます。

HttpServlet を拡張するサーブレットの場合は、service メソッドのデフォルトの実装 で、リクエストが適切な doXxx メソッドに転送されます。ここで Xxx はリクエストのタ イプ (GET または POST) です。たとえば、サーブレットで HTTP GET リクエストが受信さ れると、service メソッドによって doGet メソッドが呼び出されます。デフォルトの service メソッドをオーバーライドする場合、サーブレットは HTTP リクエストの全種類 を処理するか、適切な doXxx メソッドにリクエストをディスパッチするロジックを含む必 要があります。

# doGet メソッドのオーバーライド

JRun は doGet メソッドを、HTTP GET リクエストのために呼び出します。ユーザーが URL を入力、リンクをクリック、または method=GET を指定するフォームを送信した場合、 Web ブラウザにより HTTP GET リクエストが送信されます。GET メソッドは、ページを リクエストするための最も一般的なメソッドです。

次の例は、doGet メソッドをオーバーライドするサーブレットを示しています。

```
import java.io.*;
```

```
import javax.servlet.*;
```
import javax.servlet.http.\*;

public class DisplayInfo extends HttpServlet {

public void doGet(HttpServletRequest req, HttpServletResponse resp) throws IOException, ServletException { resp.setContentType("text/html; charset=UTF-8"); PrintWriter out = resp.getWriter(); out.println("<html><head><title> 情報の表示 ");

```
out.println("</title></head><body>");
  out.println(" リクエスト URI:" + req.getRequestURI() + "<br>");
 out.println("</body></html>");
} 
}
```
# doPost メソッドのオーバーライド

JRun は、HTTP POST リクエストのために doPost メソッドを呼び出します。ユーザーが method=POST を指定するフォームを送信した場合、Web ブラウザにより HTTP POST リ クエストが送信されます。

```
次の例は、POST リクエストを使用してサーブレットを呼び出す HTML フォームを示して
います。
<html><head><title> システムへのログイン </title></head>
 <body bgcolor="Silver">
   <h1> システムへのログイン </h1>
   <!-- ログインフォームの表示 -->
     <form action="/servlet/selectionForm" method="POST">
       <p>Name:&nbsp;
       <input type="Text" name="myName" size="30">
       \langle D \rangle<input type="Submit" value="Log In">
     </form>
 </body>
</html>
次の例は、doPost メソッドを使用して、渡された値にアクセスするサーブレットを示して
```

```
います。
import java.io.*:
```

```
import javax.servlet.*;
import javax.servlet.http.*;
```

```
public class SelectionForm extends HttpServlet {
```

```
public void doPost(HttpServletRequest req, HttpServletResponse resp)
 throws IOException, ServletException {
 resp.setContentType("text/html; charset=UTF-8"); 
 PrintWriter out = resp.getWriter();
 String thisName = "Unknown Name";
 // ログインフォームからユーザー名を取得します。
 String[] attrArray = req.getParameterValues("myName");
 // 呼び出し側フォームには、myName の値が 1 つしかないと想定します。
 if(attrArray != null) {
   thisName = attrArray[0];
 }
 out.println("<html><head><title> 表示する情報を選択");
 out.println("</title></head><body>");
 out.println("<h1>Welcome " + thisName + "</h2>");
 out.println("<h2> 表示する情報を選択 </h2>");
```

```
// \ を使用して、二重引用符をエスケープします。
```

```
out.println("<form action=\"/servlet/displayInfo\"
       method=\"post\">");
 // HTTP リクエスト情報を表示するチェックボックス
 out.println("<p> リクエスト情報を表示しますか?&nbsp;");
 out.println("<input type=\"Checkbox\" name=\"requestInfo\" checked>");
 // Cookie 情報を表示するチェックボックス
 out.println("<p>Cookie を表示しますか?&nbsp;");
 out.println("<input type=\"Checkbox\" name=\"showCookies\"
       checked>"); 
 out.println("<br>");
 out.println("<input type=\"Submit\">");
 out.println("</form>");
 out.println("</body></html>");
} 
}
```
# doGet メソッドと doPost メソッド両方のオーバーライド

ほとんどのサーブレットは、doGet メソッドに応答します。ただし、開発者が doPost メ ソッドを処理することを忘れ、それからサーブレットにリクエストをポストするフォーム を追加した場合は、サーブレットがエラーを返さないようにする必要があります。これを 避けるための最も一般的な方法は、デフォルトで doPost メソッドから doGet メソッドに 制御を渡すことです。

```
次の例は、両方のメソッドを実装したサーブレットを示しています。
```

```
import javax.servlet.*;
```

```
import javax.servlet.http.*;
```

```
public class GetServletConfigInfo extends HttpServlet {
```

```
public void doGet(HttpServletRequest req, HttpServletResponse resp) 
      throws IOException, ServletException {
```

```
... // ここでサーブレットを実装します。
```

```
}
```
}

public void doPost(HttpServletRequest request, HttpServletResponse response) throws IOException, ServletException { **doGet(request, response);**

```
}
```

```
サンプルサーブレットを表示するには、samples JRun サーバーを起動し、ブラウザで 
http://localhost:8200/techniques を開きます。
```
# その他の HTTP メソッドのオーバーライド

次の表で説明するように、HttpServlet クラスには、追加の HTTP リクエストタイプを サポートするメソッドが用意されています。HTTP バージョン 1.1 ではすべてのリクエスト タイプがサポートされていますが、HTTP バージョン 1.0 では GET、HEAD、POST だけが サポートされています。

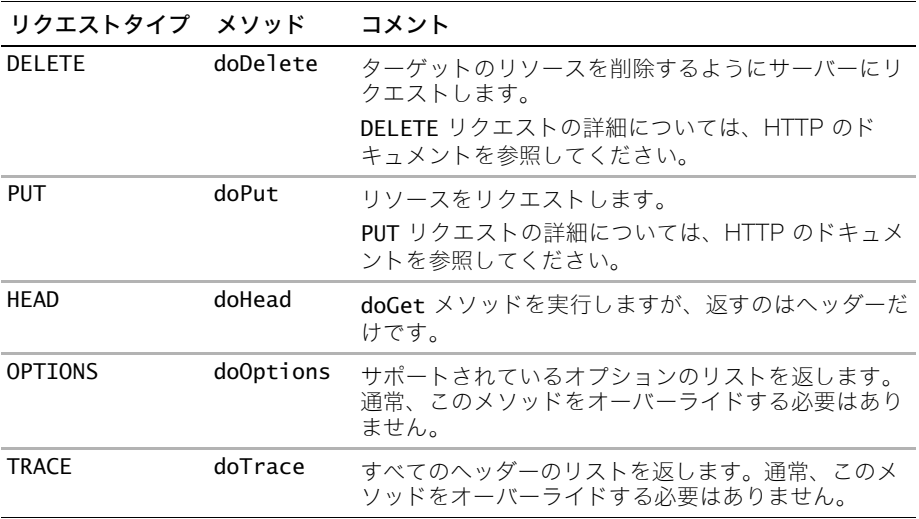

# <span id="page-142-0"></span>GenericServlet クラスにおけるメソッドのコーディング

GenericServlet クラスでは、Servlet インターフェイスを実装することにより、HTTP でないサーブレットに機能を提供します。HttpServlet クラスは GenericServlet を オーバーライドするため、これらのメソッドは HttpServlet を拡張するサーブレットで も使用できます。

サーブレットで GenericServlet クラスを拡張する場合、このサーブレットは service メ ソッドをオーバーライドします。必要に応じて、サーブレットで getServletInfo、init、 destroy の各メソッドをオーバーライドすることもできます。さらに、GenericServlet クラスには、サーブレット、リクエスト、アプリケーション情報にアクセスするためのメソッ ドが含まれています。

GenericServlet クラスのメソッドの詳細については、サーブレット API のドキュメント を参照してください。

# <span id="page-143-0"></span>Web アプリケーションとサーブレットのマッピング

Web アプリケーションコンポーネントをリクエストの URL にマッピングする方法によっ て、ユーザーのエントリポイントが定義されます。マッピングをどのように設定するかに よって、ユーザーのブラウザのアドレスバーの表示や JRun によるリクエストの処理方法 が変わります。このセクションでは、暗黙の JRun マッピングを説明し、サーブレットや JSP などの Web アプリケーションや Web コンポーネントに独自のマッピングを確立する 方法を説明します。

Web アプリケーションのマッピングを確立するには、そのアプリケーションのアセンブルと デプロイの方法を理解する必要があります。運用環境では、モジュールを適切なアーカイ ブファイルにパッケージしてデプロイすることをお勧めします。詳細については、『JRun アセンブルとデプロイガイド』を参照してください。

# マッピングのクイックスタート

すばやくスタートするには、次の表の情報を使用します。

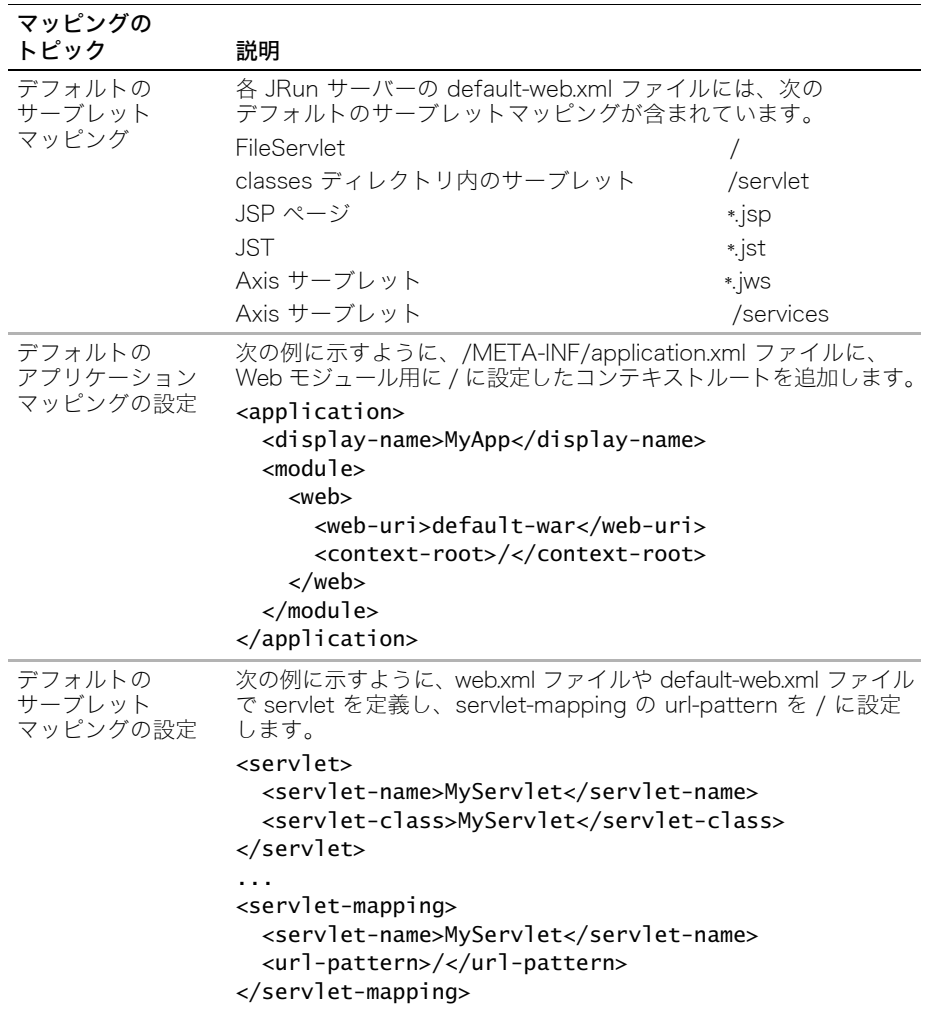
## URL の理解

クライアントは、他の Web リソースと同様に、URL をリクエストすることによってサーブ レットを呼び出します。次の図で示すように、URL はプロトコル、ホスト、ポート ( オプ ション )、リクエスト URI で構成されています。

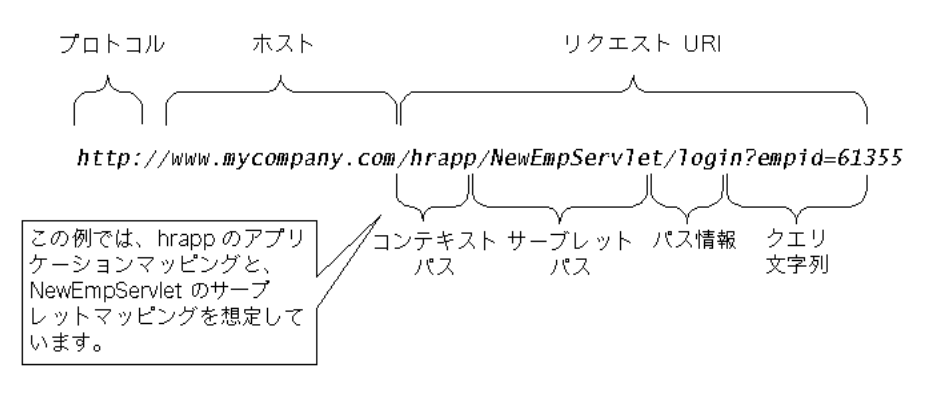

リクエスト URL を分解するサンプルサーブレットを表示するには、Samples JRun サー バーを起動し、ブラウザで http://localhost:8200/techniques を開きます。

JRun 4.0 は、サーブレット API バージョン 2.3 の仕様書に記述されている Web アプリ ケーションアーキテクチャを完全に実装しています。この実装には、仕様に準拠したサーブ レットへのリクエストのマッピングが含まれています。

アプリケーションマッピングとサーブレットマッピングは、リクエスト URI をいくつかの コンポーネントに分割し、その URI の異なる部分を使用して、呼び出すリソースを決定し ます。次の表でこれらのコンポーネントを説明します。

#### URI コンポーネント 説明

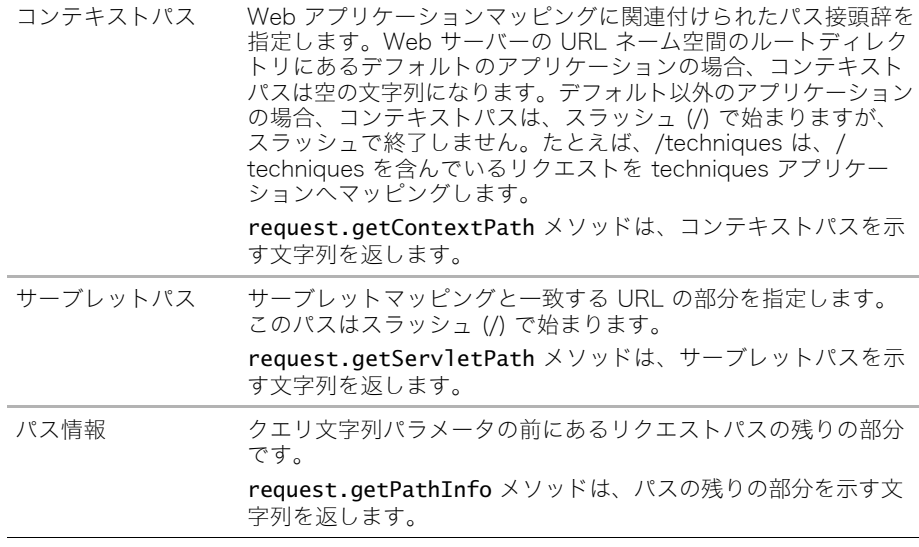

## マッピングのタイプ

JRun では、リクエストに応えてサービスするファイルを決定するときに、次のタイプの マッピングを使用します。

- アプリケーションマッピング Web アプリケーションの URL をアプリケーションを含 む物理ディレクトリに関連付けます。
- サーブレットマッピング サーブレットを、/servlet などの接頭辞、または \*.jsp な どの接尾辞に関連付けます。
- ウェルカムファイルマッピング リクエストが既存のアプリケーションやサーブレット のマッピングと一致しない場合の Web アプリケーションの動作を定義します。通常 は、ファイルを index.html または他のデフォルトページに関連付けます。

JRun サーバーで実行される各 Web アプリケーションは、1 つのアプリケーションマッピ ングと複数のサーブレットマッピングを定義できます。Web アプリケーションを最適な方 法で使用するには、HTML ファイル、JSP、およびサーブレットに対するリクエストを処理 するために、JRun がどのようにアプリケーションマッピングとサーブレットマッピングを 使用するかを理解する必要があります。

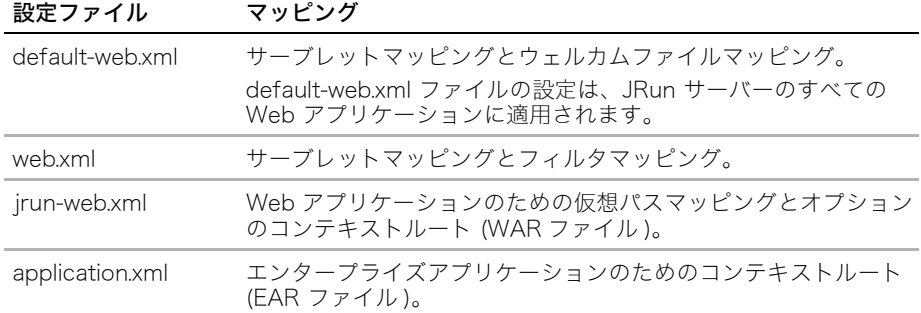

次の表は、JRun 設定ファイルが定義するマッピングをリストします。

アプリケーションマッピングは、コンテキストパスを Web アプリケーションの名前と ディレクトリパスに関連付けます。これらのマッピングは、JRun 管理コンソール (JMC) を 使用して管理します。JRun は、アプリケーションマッピングを META-INF/application.xml ファイルで維持します。

このマッピングは、Web サーバーのファイルシステム内の Web アプリケーションの物理 的位置と一致する必要はありません。たとえば、myapp が Web アプリケーションのドキュ メントルートディレクトリの場合に、Web アプリケーションをサーバーのディレクトリ c:/apps/myapp に配置しているものとします。Web アプリケーションのディレクトリ構 造は、myapp の下です。

[この場合、Web アプリケーションが http://www.mycomp.com/myapp の形式で URL に](http://www.mycomp.com/myapp) [応答するように、](http://www.mycomp.com/myapp)/myapp に対してアプリケーションの URL マッピングを作成できます。 このマッピングを設定すると、/myapp コンテキストパスを含むすべての URL が Web アプ リケーションにマッピングされます。

## アプリケーションマッピングの理解

アプリケーションアセンブル担当者は、すべての Web モジュールのコンテキストルート を定義します。アプリケーションアセンブル担当者は、このコンテキストルートがアプリ ケーション内の他のどのモジュールのコンテキストルートとも重複しないようにします。

リクエストが到着すると、JRun はそのリクエストをできるだけ最長のマッピングにマッピ ングしようと試みます。つまり、リクエスト URI に /foo/bar が含まれている場合は、JRun は最初に /foo/bar のマッピングを見つけようとします。これに失敗すると、JRun は /foo のマッピングを見つけようとします。一致するものを見つけられない場合、JRun は、この リクエストを / にマッピングします。サーブレットが / にマッピングされると、JRun は サーブレットパス情報として foo/bar を割り当てます。

#### ルートへの Web モジュールのマッピング

JRun サーバーでルートにマッピングできる Web モジュールは 1 つだけであり、すべて の Web モジュールに固有のマッピングが必要です。JRun サーバーに到着したリクエスト に明示的なマッピングがない場合、リクエストはルートにマッピングされた Web アプリ ケーションに送信されます。

Web アプリケーションに application.xml ファイルがない場合は、このアプリケーション を EAR ファイルとしてパッケージし、このファイルを定義する必要があります。詳細につ いては、『JRun アセンブルとデプロイガイド』を参照してください。

#### ルートへのサーブレットのマッピング

Web アプリケーションのルートへのすべてのリクエストを 1 つのサーブレットでキャッ チする場合は、このサーブレットが / に一致するように URL パターンを設定する必要が あります。これは、モデル - ビュー - コントローラなどのデザインパターンを実装すると きの一般的なタスクであり、この場合は、1 つのサーブレットがコントローラまたはディ スパッチャとして機能する必要があります。

たとえば、techniques-ear ファイルには Web モジュール techniques-war が含まれてい [ます。このモジュールのコンテキストルートは /techniques です。JRun が http://](http://www.yourhost.com/techniques) www.yourhost.com/techniques などのリクエストを受け取った場合、このリクエストは techniques-war モジュールにマッピングされます。次に JRun は、サーブレットマッピン グについて techniques モジュールの web.xml ファイルをチェックします。

#### マッピングのないリクエスト処理

アプリケーションアセンブル担当者が、コンテキストルートにルート (/) マッピングを与 えておらず、リクエストが他のマッピングと一致しない場合は、JRun は、リクエストして いるユーザーに Web サーバーのルートディレクトリからインデックスファイルを返しま す。利用可能なインデックスファイルがない場合、JRun はディレクトリリストを返します。 ディレクトリリストがオフになっている場合、JRun はエラーをユーザーに返します。

## アプリケーションマッピングの定義

デプロイするアプリケーションのタイプによっても異なりますが、Web アプリケーション のコンテキストルートを定義する方法は複数あります。このセクションでは、EAR ファイ ルと WAR ファイルのためにコンテキストルートを定義する方法を説明します。

#### EAR ファイル

EAR ファイルをデプロイする場合は、次のシンタックスを使用して、/META-INF/ application.xml ファイルで各 Web モジュール用にコンテキストルートを定義します。

<module><web>

```
<web-uri>module-name</web-uri>
```
<context-root>*mapping*</context-root>

```
</web></module>
```
次の例では、techniques-war Web モジュールを /techniques にマッピングします。

<module><web>

```
<web-uri>techniques-war</web-uri>
  <context-root>/techniques</context-root>
</web></module>
```
application.xml ファイル内で各 Web モジュール用に context-root 要素を設定する必要 があります。コンテキストルートを指定しないと、Web モジュールはエンタープライズア プリケーションからアクセスできません。

#### WAR ファイル

Web モジュールを WAR ファイルとしてホットデプロイする場合は、jrun-web.xml ファ イルでコンテキストルートを定義するか、JRun に定義させることができます。

JRun は次の順序でコンテキストルートを判断します。

- 1 /WEB-INF/jrun-web.xml ファイルでコンテキストルートのマッピングをチェックし ます。
- 2 WAR ファイルが未圧縮の場合は、JRun は WAR ファイルのルートディレクトリ名を使用 します。たとえば、WAR ファイルが <JRun のルートディレクトリ >/servers/samples/ worldmusic-war/ ディレクトリにデプロイされている場合は、JRun は worldmusic-war をコンテキストルートとして使用します。
- 3 WAR ファイルが圧縮されている場合は、JRun は WAR ファイルの名前から ".war" を 取り除いたものを使用します。たとえば Web モジュールが techniques.war に含まれ ている場合は、JRun は "techniques" をコンテキストルートとして使用します。

## サーブレットマッピングの理解

次の表で、サーブレットをリクエスト URI にマッピングするためのいくつかのテクニックを 説明します。

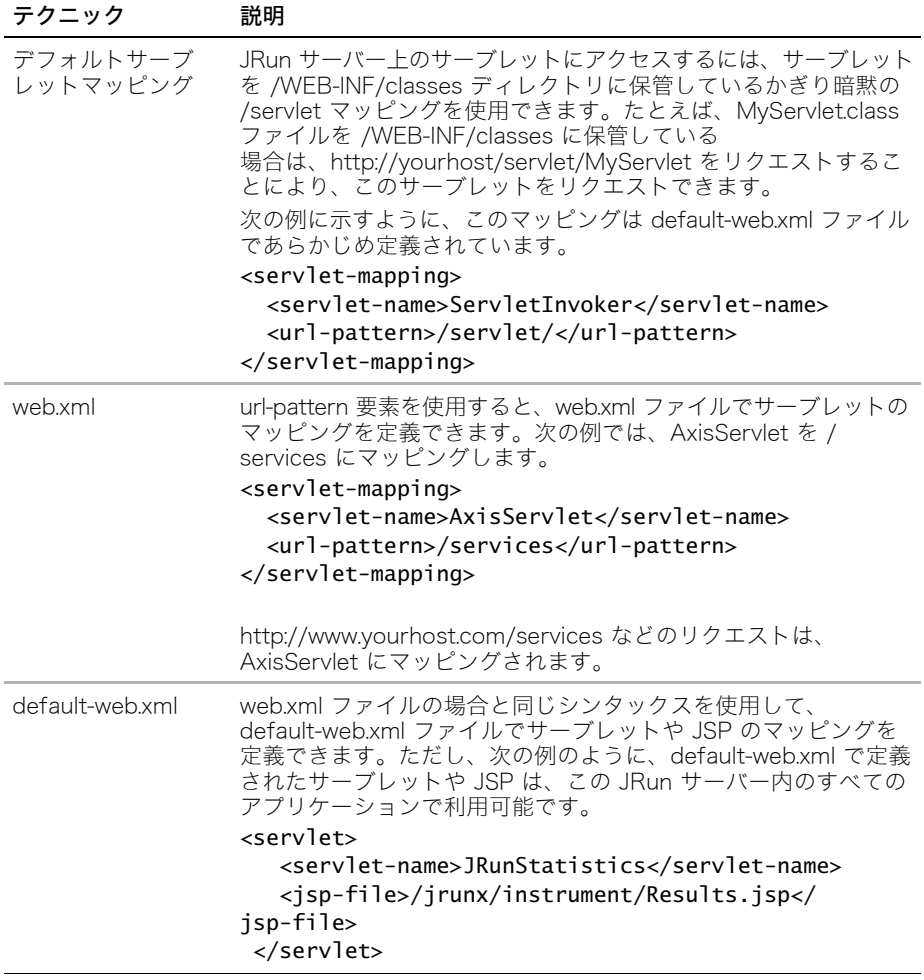

サーブレットマッピングは、サーブレットを URL パターンに関連付けます。URL パター ンには、/MyServlet などの接頭辞、または \*.jsp などの接尾辞を使用できます。指定さ れた URL パターンに一致するサーブレットパスがリクエスト URI に含まれる場合、JRun は関連付けられたサーブレットを呼び出します。サーブレットを明示的に定義しない場合 は、/servlet 暗黙マッピングを使用して WEB-INF/classes ディレクトリに保管してあるサー ブレットをリクエストできます。詳細については[、126 ページの「暗黙のサーブレットマッ](#page-149-0) [ピング」を](#page-149-0)参照してください。

default-web.xml ファイルの次の行で、\*.jsp のパターンを JSPServlet にマッピングし、 AxisServlet を /services にマッピングします。

```
<servlet-mapping>
  <servlet-name>AxisServlet</servlet-name>
  <url-pattern>/services</url-pattern>
</servlet-mapping>
<servlet-mapping>
  <servlet-name>JSPServlet</servlet-name>
  <url-pattern>*.jsp</url-pattern>
</servlet-mapping>
```
Web サーバーがページやサーブレットに対するリクエストを受信すると、JRun は、まず リクエスト URI のコンテキストパスを、JRun に定義されているアプリケーション URL マッピングと比較して、Web アプリケーションを検索します。Web アプリケーションが 見つかると、JRun はその Web アプリケーションのサーブレットマッピングを使用して、 指定されたリソースを検索します。コンテキストパスに一致するアプリケーションマッピ ングが見つからないと、JRun はその Web サーバーのデフォルトのアプリケーションの サーブレットマッピングを使用してリソースを検索します。

明示的サーブレットマッピングは、web.xml ファイルで定義および管理できます。セキュリ ティを最大にするには、運用アプリケーションで、Web アプリケーションの各サーブレッ トごとに明示的サーブレットマッピングを定義する必要があります。

サーブレットマッピングの url-pattern には、先頭のスラッシュは必要ありません。

### <span id="page-149-0"></span>暗黙のサーブレットマッピング

web.xml ファイルでの明示的サーブレットマッピングだけでなく、JRun は各 JRun サー バーの default-web.xml ファイルでの一連の暗黙のサーブレットマッピングを維持しま す。これらのマッピングは JRun サーバー内のすべてのアプリケーションによって共有さ れます。次の表で、これらのマッピングについて説明します。

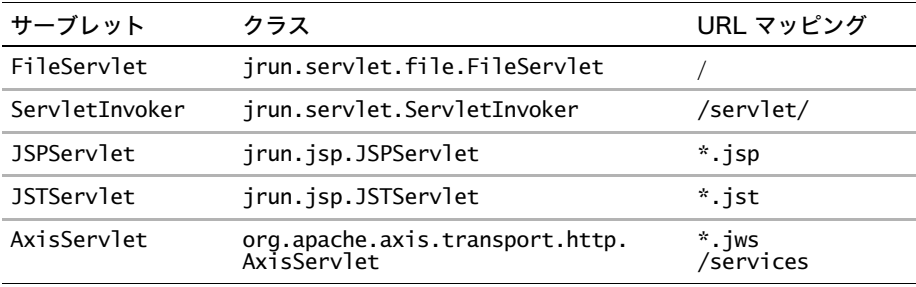

Web アプリケーションの web.xml ファイルで新しいマッピングを定義することにより、そ の Web アプリケーションの暗黙のサーブレットマッピングをオーバーライドできます。つ まり、default-web.xml ファイルのすべてのアプリケーションのマッピングを変更できます。 たとえば、/servlet を LoginServlet または 404Servlet に関連付けることで、ServletInvoker サーブレットのデフォルトサーブレットマッピングを変更できます。

### ServletInvoker の使用

JRun には、/servlet を ServletInvoker サーブレットに関連付けるサーブレットマッピン グが含まれています。このサーブレットマッピングにより、サーブレットパス /servlet を 含むリクエスト URI は、ServletInvoker サーブレットによって処理されるようになります。 ServletInvoker サーブレットには、web.xml ファイルや default-web.xml ファイルでは明示 的に定義されていないサーブレットのための汎用呼び出しメカニズムが用意されています。

次の部分では、default-web.xml ファイルの ServletInvoker のマッピングを示しています。

```
<servlet-mapping>
```

```
<servlet-name>ServletInvoker</servlet-name>
<url-pattern>/servlet/</url-pattern>
```
#### </servlet-mapping>

このマッピングは、開発フェーズやテストフェーズで役立ちます。これにより、サーブレッ トマッピングを明示的に定義する必要がなくなります。ServletInvoker サーブレットが、ク ラス名を使用して仮のサーブレット登録を自動的に作成するからです。

セキュリティとパフォーマンス上の理由から、すべてのサーブレットに対して明示的マッ ピングを定義して、運用システムのデフォルトの ServletInvoker マッピングをオーバーラ イドする必要があります。運用アプリケーションでは、カスタマイズしたサーブレットが 常にエラーを返す場合に、たとえば次のように、そのサーブレットに /servlet のマッピン グを関連付ける方法も考えられます。

#### /servlet = 404servlet

JRun は次の方法で ServletInvoker サーブレットを使用します。

- 1 リクエスト URI にアクセスします (例:/app1/servlet/SnoopServlet)。
- 2 コンテキストパスを抽出します (例:/app1)。
- 3 サーブレットパスを抽出します (例:/servlet)。
- 4 パス情報からサーブレット名を抽出します (例:/SnoopServlet)。
- 5 ServletContext.getNamedDispatcher(*servletname*) を呼び出して、サーブ レットを呼び出します。

JRun は最初に Web アプリケーションの web.xml ファイルと default-web.xml ファイル を調べて、このサーブレットが定義されているかどうかを判断します。一致するサーブレッ トが見つからない場合、JRun は アプリケーションのクラスパスにリストされたディレク トリ内でサーブレットを検索し、サーブレットのクラス名を使用してインスタンスを作成 します。

## ウェルカムファイルマッピングの理解

JRun では、サーブレット仕様に従って web.xml で指定されるウェルカムファイルをサ ポートしています。次の例に示すように、web.xml ファイルでウェルカムファイルを定義 します。

```
<welcome-file-list>
```

```
<welcome-file>index.html</welcome-file>
  <welcome-file>welcome.html</welcome-file>
</welcome-file-list>
```
welcome-file は、前後のスラッシュがない URI の一部分です。クライアントがディレクト リへのリクエストを行ったときに、JRun は welcome-file エントリをリクエストされた ディレクトリに追加し、一致するものが見つかった場合は、そのリクエストを転送します。 一致する welcome-file が見つからない場合やサービスできない場合は、リスト内の次の welcome-file を使用しようとします。また、welcome-file エントリがないと、JRun はク ライアントにディレクトリリストを返します。ディレクトリリストがオフになっていると、 JRun はエラーを返します。

ディレクトリ表示をオフにする方法については、『JRun 管理者ガイド』を参照してください。

## URI の例

JRun は、アプリケーションマッピングとサーブレットマッピングに従って、URL の URI 部分をコンテキストパス、サーブレットパス、追加パス情報に分割します。

たとえば、/hrapp のアプリケーションマッピングが application.xml ファイルにあり、/ NewEmpServlet のサーブレットマッピングが web.xml ファイルにあり、リクエスト URI が /hrapp/NewEmpServlet/login?empid=61355 の場合、JRun は次のように判断します。

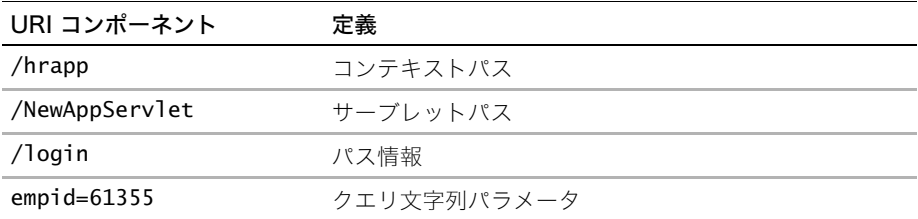

アプリケーションマッピングがなく URI が同じ場合、結果は次のようになります。

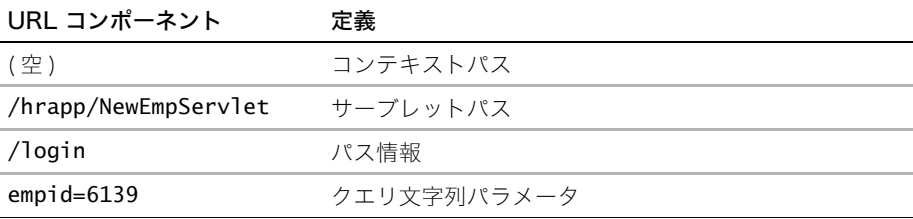

メモ:リクエスト URI とパス部分の URL エンコードが異なる場合を除き、次のステート メントは常に true になります。

 $RequestURI = contextpath + servletpath + pathinfo$ 

### コンテキストとパス情報へのアクセス

サーブレット内からコンテキストとパス情報にアクセスできます。次の例は、リクエスト から ServletContext 情報を取得するメソッドの使用方法を示しています。

```
ServletContext context = getServletContext();
out.println(" コンテキストパス:" + req.getContextPath());
out.println("<BR> サーブレットパス:" + req.getServletPath());
out.println("<BR> パス情報:" + req.getPathInfo());
out.println("<BR> 実際のパス:" + 
       context.getRealPath(req.getServletPath()));
```
...

...

次の例では、Referer HTTP ヘッダーも使用して、「Back」リンクを構築します。

```
String referer = req.getHeader("Referer");
out.println("<BR><A HREF=\"" + referer + "\">Back</A>");
```
サンプルサーブレットを表示するには、samples JRun サーバーを起動し、ブラウザで http://localhost:8200/techniques を開きます。

# サーブレットの処理

HttpServlet クラスと GenericServlet クラスには、情報にアクセスするメソッドおよび メッセージを記録するメソッドがあります。次の表で、これらのメソッドについて説明し ます。

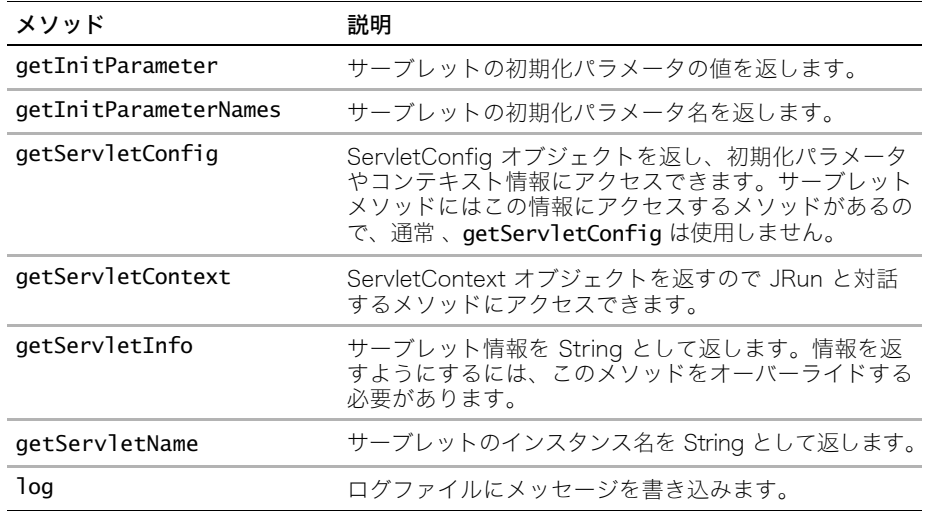

### 初期化パラメータの使用

ServletConfig オブジェクトを使用して各サーブレット定義から、またアプリケーション内 のすべてのサーブレットのパラメータを提供する ServletContext から初期化パラメータ を取得できます。

#### サーブレット特有の初期化パラメータ

サーブレット特有の初期化パラメータを取得するには、次の例に示すように、ServletConfig オブジェクトの getInitParameterNames メソッドと getInitParameter メソッドを使 用します。

```
...
  ServletConfig config = getServletConfig();
  Enumeration eParmNames = confia.aetInitParameterNames():
 while (eParmNames.hasMoreElements()) {
    String parm = (String) eParmNames.nextElement();
    out.println(" " + parm + ":" + config.getInitParameter(parm) + 
        "<br>");
  }
...
```
サーブレット特有の初期化パラメータは、次の例に示すように、Web アプリケーションの デプロイメントディスクリプタの servlet 定義で設定します。

```
<web-app>
...
<servlet>
  <servlet-name>ConfigParams</servlet-name>
  <servlet-class>ConfigParams</servlet-class>
  <init-param>
    <param-name>datasourcename</param-name>
    <param-value>lightgoldenrodyellow</param-value>
  </init-param>
</servlet>
...
```
</web-app>

詳細については[、132 ページの「ServletConfig オブジェクトの使用」](#page-155-0)を参照してください。

#### アプリケーション全体の初期化パラメータ

アプリケーション内のすべてのサーブレットが共有する初期化パラメータを取得するに は、次の例に示すように、ServletContext オブジェクトの getInitParameter メソッドと getInitParameterNames メソッドを使用します。

```
...
ServletContext context = this.getServletContext();
Enumeration parmEnum = context.getInitParameterNames();
if (parmEnum.hasMoreElements()) { 
  out.println("<h2>ServletContext Init Parameters</h2>");
}
while (parmEnum.hasMoreElements()) {
  String name = (String)parmEnum.nextElement();
  out.println("<b>"+name+":&nbsp;</b>");
  out.println(context.getInitParameter(name) + "<br>");
}
...
次の例に示すように、アプリケーション全体の初期化パラメータは、Web アプリケーション
のデプロイメントディスクリプタで、servlet 定義の外側で設定します。
<web-app>
...
<context-param>
  <param-name>datasourcename</param-name>
  <param-value>fred</param-value>
</context-param>
...
```

```
</web-app>
```
### ServletContext オブジェクトの使用

ServletContext オブジェクトを使用すると、アプリケーション情報を保管したり、アプリ ケーションのさまざまなコンポーネント間で情報を共有したりすることができます。

たとえば、アプリケーションが複数のサーブレット (Java で書かれたものや JSP として書か れたもの )、HTML タグ、およびデータベースで構成されているとします。これらのアプ リケーションコンポーネント間で情報をやり取りするには、アプリケーションコンテキスト を使用して、その情報を保管したり、取り出したりすることができます。コンテキストオ ブジェクトを通じて使用できる情報には、次のものがあります。

- リクエストに渡される属性
- 初期化パラメータ
- MIME タイプ
- バージョン情報
- パス情報

また、アプリケーションコンテキストには、Web サーバーへのアプリケーションの実装に 伴って、アプリケーション情報が保管されます。この情報には、アプリケーションコンポー ネントのファイルの位置、サーブレットの初期化パラメータ、バージョン情報などの、ア プリケーション特有の情報が含まれます。

次の方法で、サーブレットや JSP のアプリケーション情報にアクセスできます。

- Java サーブレットでは、javax.servlet.ServletContext オブジェクトを使用します。
- JSP では、暗黙の JSP application オブジェクトを使用します。

ServletContext オブジェクトを使用して、アプリケーションに関する情報を保存したり、 次の環境情報にアクセスできます。

- 初期化パラメータ
- MIME タイプ
- バージョン情報
- パス情報

サーブレットは getServletContext メソッドを使用して ServletContext オブジェクト のリファレンスを取得します。

次の例では、いくつかのサーブレットコンテキスト情報を表示します。

```
...
 ServletContext scntxt = this.getServletContext();
 out.println(" サーバー情報:"+ scntxt.getServerInfo() + "<br>");
 int majorVersion = scntxt.getMajorVersion();
 int minorVersion = scntxt.getMinorVersion();
 out.println(" メジャーバージョン:" + majorVersion + "<br>");
 out.println(" マイナーバージョン:" + minorVersion + "<br>");
 java.util.Enumeration parmEnum = scntxt.getInitParameterNames();
 if (parmEnum.hasMoreElements()) { 
   out.println("<h2>ServletContext Parameters</h2>");
 }
 while (parmEnum.hasMoreElements()) {
   String name = (String)parmEnum.nextElement();
   out.println("<b>"+name+":&nbsp;</b>");
   out.println(scntxt.getInitParameter(name) + "<br>");
 }
```

```
// ServletContext 属性
 java.util.Enumeration attrEnum = scntxt.getAttributeNames();
 if (attrEnum.hasMoreElements()) { 
   out.println("<h2>ServletContext Attributes</h2>");
 }
 while (attrEnum.hasMoreElements()) {
   // 常に属性を適切なクラスにキャストします。
   String attrName = (String)attrEnum.nextElement():
   out.println("<b>" + attrName + ":&nbsp;</b>");
   out.println(scntxt.getAttribute(attrName) + "<br>");
 }
 // サーブレットの実際のパスを取得します。
 String path = req.getServletPath();
 out.println("<b> サーブレットのフルパス: </b>");
 out.println(scntxt.getRealPath(path) + "<br>");
 // ServletContext のログを記録します。
 Date now = new Date();
 scntxt.log("Testing ServletContext:" + now);
...
```
サンプルサーブレットを表示するには、samples JRun サーバーを起動し、ブラウザで http://localhost:8200/techniques を開きます。

### <span id="page-155-0"></span>ServletConfig オブジェクトの使用

JRun は、初期化時にサーブレットに設定情報を渡します。設定情報には、初期化パラメータ を示す名前/値のペア、およびサーブレットが実行されるコンテキストを示す ServletContext オブジェクトが含まれます。

サーブレットは getServletConfig メソッドを使用して ServletConfig オブジェクトへ のリファレンスを取得します。次に、ServletConfig オブジェクトを使用して初期化パラ メータにアクセスできます。

次の方法で、サーブレットや JSP の設定情報にアクセスできます。

- Java サーブレットでは、javax.servlet.ServletConfig オブジェクトを使用します。
- JSP では、暗黙の JSP config オブジェクトを使用します。

次の例では、getServletConfig メソッドを使用して、サーブレットの init メソッド内 の ServletConfig オブジェクトを取得します。

```
...
public void init(ServletConfig config) throws ServletException {
  super.init(config);
  try {
    bgcolor = config.getInitParameter("bgcolor");
    System.out.println("bgcolor:" + bgcolor);
  } catch (Exception e) {
    System.out.println("error:" + e.toString());
  }
}
```

```
public void doGet(HttpServletRequest req, HttpServletResponse resp) 
       throws IOException, ServletException {
 resp.setContentType("text/html");
 PrintWriter out = resp.getWriter();
 out.println("<html><head><title>Servlet Config</title>");
 out.println("</head><body bgcolor=\"" + bgcolor + "\">");
 out.println("<h1>Servlet Config</h1>");
 out.println("</body></html>");
}
...
メモ:init メソッドが再び呼び出されるように JRun を再起動する必要があります。この
メソッドはサーバーの起動時に 1 回だけ呼び出されます。
次の web.xml ファイルの抜粋では、初期化パラメータを設定します。
<servlet>
 <servlet-name>GetServletConfigInfo</servlet-name>
 <servlet-class>GetServletConfigInfo</servlet-class>
 <init-param>
   <param-name>bgcolor</param-name>
   <param-value>lightgoldenrodyellow</param-value>
 </init-param>
</servlet>
```
サンプルサーブレットを表示するには、samples JRun サーバーを起動し、ブラウザで http://localhost:8200/techniques を開きます。

### log メソッドの使用

...

log メソッドを使用して、プログラマが指定したメッセージを、サーブレットのホストに なっている JRun サーバーのログファイルに書き込むことができます。

メモ:JRun では、記録されるログ情報の量は自動的に変わります。ログファイル設定の 詳細については、『JRun 管理者ガイド』または JMC を参照してください。

次の例では、ユーザーのアクセス情報をログに記録します。

```
HttpSession thisSession = req.getSession();
String userName = (String)thisSession.getAttribute("name");
if(userName != null) {
 out.println("<h2> ようこそ、" + userName + " さん </h2>");
 // ロギング用の情報を準備
 // この例では、ユーザー名と IP アドレスをログに記録します。
 String logMsg = userName + ", " + req.getRemoteAddr();log(logMsg);
}
```
### システムプロパティへのアクセス

...

他の Java アプリケーションと同様に、System オブジェクトを呼び出してプロパティを取 得できます。これにより、ユーザーの言語、タイムゾーン、地域、ファイルセパレータな ど Web アプリケーションをプラットフォーム独立にするために役立つ多くのプロパティ にアクセスできます。これらのプロパティによって、JRun が使用するいくつかのサービス にもアクセスでき、JVM が使用するネーミングファクトリ、ディレクトリ構造、クラスパス を識別できます。

次の例では、すべての System プロパティを表にリストし、それから user.region プロ パティにアクセスして JRun サーバーのロケーションに関する情報をクライアントに提供 します。

```
Properties sysprops = System.getProperties();
...
out.println("<TABLE>");
Enumeration enum = sysprops.propertyNames() ;
while (enum.hasMoreElements()) {
  out.println("<TR><TD>");
  String key = (String) enum.nextElement();
  out.println(key + "</TD><TD>" + sysprops.getProperty(key) + 
        "</TD></TR>");
}
out.println("</TABLE>");
...
String region = sysprops.getProperty("user.region");
out.println("<HR> このサーバーがホストされている地域:<B>" + region + "</B>");
...
```
サンプルサーブレットを表示するには、samples JRun サーバーを起動し、ブラウザで http://localhost:8200/techniques を開きます。

# HTTP リクエストとレスポンス

サーブレットは、HTTP リクエストがサーブレットを Java サーブレットとして直接的に参 照した場合、または JSP ファイルとして間接的に参照した場合に起動します。サーブレット が実行する最も一般的なタスクは、HTTP リクエストに保管された情報にアクセスし、その 情報を処理してから、結果を HTTP レスポンスの一部としてクライアントに返すことです。

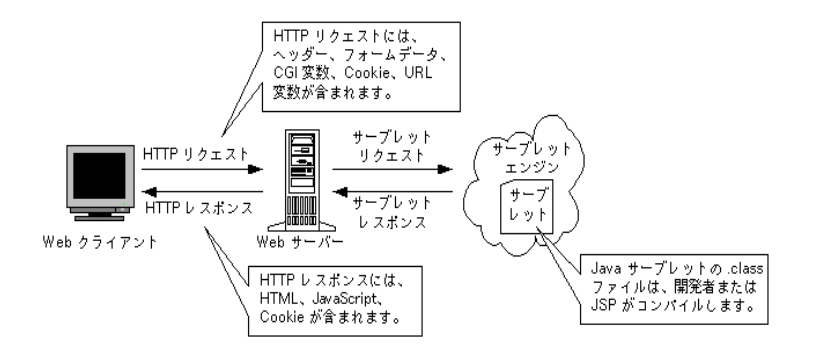

HTTP リクエストには、クライアントからサーブレットに送信される情報が含まれています。 たとえば、サーブレットがフォームによって呼び出された場合、サーブレットは処理を行 う前に、リクエストに保管されているフォームデータにアクセスします。フォームデータ には、たとえば、ユーザー認証で使用されるログイン情報、データベースに書き込まれる 登録情報、ユーザーのショッピングカートに追加される商品情報などが含まれます。

次の方法で、サーブレットや JSP の HTTP リクエスト情報にアクセスできます。

- Java サーブレットでは、javax.servlet.HttpServletRequest オブジェクトを使 用します。このオブジェクトは、リクエスト内に保管された情報のアクセスに使用でき るメソッドを定義しています。
- JSP では、暗黙の JSP request オブジェクトを使用します。この request オブジェクト を使用すると、javax.servlet.HttpServletRequest オブジェクトの場合と同じメ ソッドを使用できます。

サーブレットは、HTTP レスポンスを構築し、このレスポンスをクライアントに返すこと によって、リクエストに応じます。サーブレット内で、HTTP レスポンスにアクセスし、クラ イアントに返されるレスポンスに情報を書き込みます。

次の方法で、サーブレットや JSP の HTTP レスポンス情報にアクセスできます。

- Java サーブレットでは、javax.servlet.HttpServletResponse オブジェクトを使 用します。このオブジェクトは、レスポンスに保管された情報にアクセスするメソッド を定義しています。
- JSP では、暗黙の JSP response オブジェクトを使用します。この response オブジェ クトを使用すると、javax.servlet.HttpServletResponse オブジェクトの場合と 同じメソッドを使用できます。

HTTP レスポンスには、クライアントへ結果を返送するのに使用する出力ストリームが含ま れます。

## response オブジェクトと request オブジェクトのメソッド

```
request オブジェクトと response オブジェクトには多くのメソッドがあり、クライアント
からのリクエストを処理するために使用します。次の例では、サーブレットはこれらのオ
ブジェクトを反映し、メソッドと戻り値のタイプを表示します。
...
resp.setContentType("text/html");
PrintWriter out = resp.getWriter();
Object object = null;String targetClass = "javax.servlet.ServletConfig"; // デフォルト
String checkReq = req.getParameter("targetClass");
if (checkReq != null) {
  targetClass = checkReq;
}
if (targetClass.equals("javax.servlet.ServletContext")) {
  object = getServletContext();
}
if (targetClass.equals("javax.servlet.ServletConfig")) {
  object = getServletConfig();
}
...
try {
 Class c = Class.forName(targetClass);
  Method[] meths = c.getMethods();
  Object<sup>[]</sup> arguments = new Object<sup>[]</sup> \{ };
  for (int i=0; i<meths.length; i++) {
   String methodName = meths[i].getName();
   String returnType = meths[i].getReturnType().getName();
   String desc = meths[i].toString();
   Class[] parameterTypes = meths[i].getParameterTypes();
   int m = c.getModifiers();
   out.println("<TR><TD><I>" + methodName + "</I></TD><TD>" + 
        returnType + "</TD><TD>" + desc + "</TD>");
  }
} catch (Exception e) {} 
...
サンプルサーブレットを表示するには、samples JRun サーバーを起動し、ブラウザで 
http://localhost:8200/techniques を開きます。
```
## CGI 環境変数へのアクセス

サーブレットの request オブジェクトからは、一般的な CGI 環境変数から提供されるもの と同じ環境に関する情報が提供されます。次の表に、request オブジェクトのメソッドと それらに対応する CGI 環境変数をリストします。

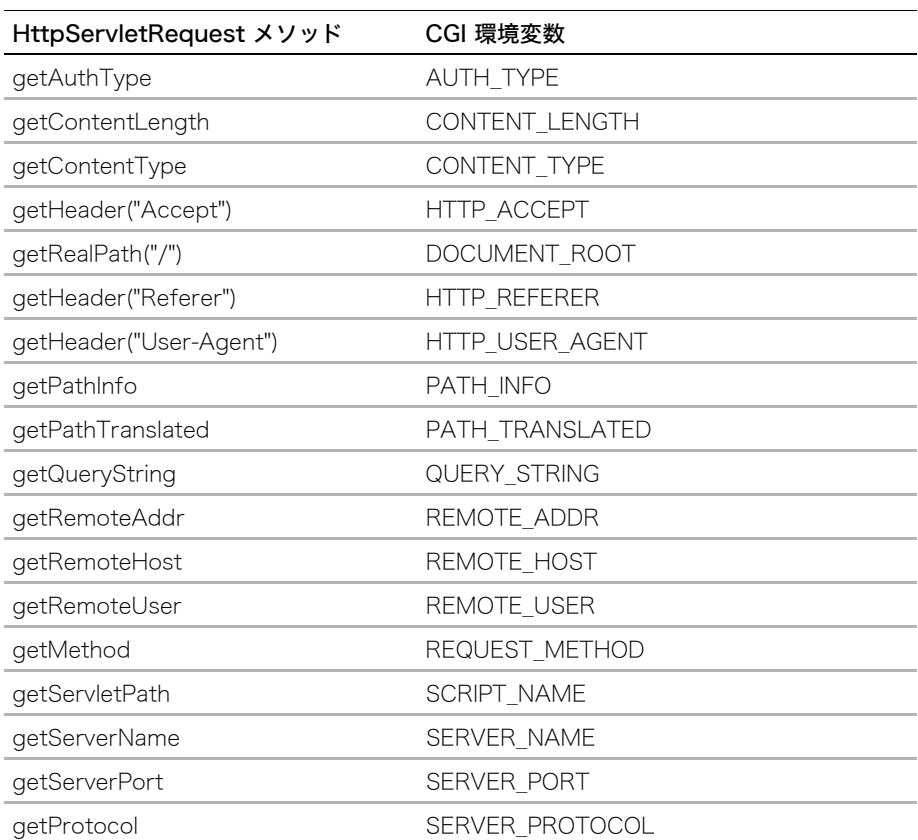

# リクエストの処理

サーブレットのリクエストはさまざまな方法で到着します。サーブレットは、それらのリ クエストの受け取り、クライアント入力の解析、そしてレスポンスの生成に責任がありま す。データをサーブレットに渡すメソッドには次のものがあります。

- クエリ文字列パラメータ
- フォーム入力
- リクエストヘッダー

使用できるリクエスト処理メソッドを判断するには、まず HTTP 仕様で定義されているさま ざまなリクエストメソッドの違いを理解する必要があります。

### GET と POST

クライアントが HTTP GET リクエストを JRun に送信すると、JRun はサーブレットの doGet メソッドを呼び出します ( このメソッドをオーバーライドしていた場合 )。ユーザー が URL を入力、リンクをクリック、または method=GET を指定するフォームを送信する と、Web ブラウザにより HTTP GET リクエストが送信されます。GET メソッドは、ペー ジをリクエストするために呼び出す最も一般的なメソッドです。リクエストパラメータは、 GET リクエストメッセージのリクエストメソッドヘッダーに保管されます。これにより、 GET メソッドのサイズと構造が制限されます。

クライアントが JRun に HTTP POST リクエストを送信すると、JRun は doPost メソッ ドを呼び出します。ユーザーが method=POST を指定するフォームを送信すると、Web ブ ラウザにより HTTP POST リクエストが送信されます。POST リクエストメッセージの本文 に、リクエストパラメータが保管されます。このために、POST メソッドには、GET メソッ ドより多くの情報が保管できます。

### クエリ文字列パラメータの使用

HTTP リクエストでクライアントからサーバーに渡されるクエリ文字列。これは、color=red などの名前 / 値のペアです。これは URL の一部になるか、HTTP リクエストに付加されます。 次の URL では、クエリ文字列パラメータ color が red に設定され、クエリ文字列パラメータ name が danger に設定されています。

#### http://localhost:8100/servlet/myservlet/?name=danger&color=red

最近のほとんどの Web サーバーでは、クエリ文字列の長さが 4K (4000 文字 ) に制限さ れています。しかし、この制限が原因でパフォーマンス上の問題が発生することがありま す。クエリ文字列が長くなりすぎる場合は、POST メソッドを使用してクライアントから サーバーにデータを送信します。これは、FORM タグを使用すると可能です。

URL 書き換えでは、クエリ文字列パラメータを使用して、複数のリクエスト間でセッショ ンデータを維持します。URL 書き換えの詳細については[、159 ページの「URL 書き換え](#page-182-0) [の使用」を](#page-182-0)参照してください。

## クエリ文字列へのアクセス

次の例に示すように、request オブジェクトの qetParameter メソッドを使用してクエリ 文字列パラメータにアクセスします。

```
String name = request.getParameter("param-name");
```
次の行では、getParameter メソッドの署名が示されています。

public abstract String getParameter(String name)

たとえば、次の URL をリクエストする場合を考えます。

http://localhost:8100/servlet/myservlet/?name=danger&color=red

次のコードを使用すると、name と color の値を抽出できます。

String bgcolor = request.getParameter("color"); String first name = request.getParameter("name");

次の例に示すように、getParameterNames メソッドを使用すると、すべてのクエリ文字 列パラメータにアクセスできます。

```
...
Enumeration eParmNames = req.getParameterNames():
while (eParmNames.hasMoreElements()) {
  String parm = (String) eParmNames.nextElement();
 out.println(" " + parm + " = " + req.getParameter(parm) + " <br/> ');
}
...
```
サンプルサーブレットを表示するには、samples JRun サーバーを起動し、ブラウザで http://localhost:8200/techniques を開きます。

### 配列を使用する作業

パラメータは複数の値を持つことができます。次の例に示すように、getParameterValues メソッドを使用すると、リクエストされたパラメータのすべての値の配列を取得できます。 ... String[] state = req.getParameterValues("state"); for (int  $i = 0$ ; i<state.length;  $i++)$  { out.println("<BR> あなたの家がある地域:" + state[i]);

} ...

### クエリ文字列のキャスト

クエリ文字列パラメータは String ですが、getParameter メソッドの結果は自由にキャス トできます。たとえば、UserID を int で取得するには、次の行を使用します。

int id = (int)(Integer.parseInt(reg.getParameter("id")));

クエリ文字列パラメータが付加された URL を構築することで、そうしたパラメータを response オブジェクトに設定します。

# フォーム入力の使用

```
HTML の FORM タグを使用して、ユーザーが記入して送信できるフォームを作成します。
FORM メソッドは通常 POST に設定されているために、サーブレットはこの種類のデータを
通常 doPost メソッドで処理します。
次の例では、ユーザー情報の入力を促す HTML フォームを表示します。
...
out.println("<html><head><title> サンプルフォーム </title>");
out.println("</head><body>");
out.println("<h1> サンプルフォーム </h1>");
out.println("<FORM METHOD=\"POST\" ACTION=\"SampleForm\">");
out.println(" 姓: ");
out.println("<INPUT TYPE=\"text\" NAME=\"lastname\"
       SIZE=40>");out.println("<INPUT TYPE=\"text\"
      NAME=\"lastname\" SIZE=40>");
out.println("<BR> 名: ");
out.println("<INPUT TYPE=\"text\" NAME=\"firstname\" SIZE=40>");
out.println("<INPUT TYPE=\"Submit\" VALUE=\"Submit\"></FORM>");
out.println("</body></html>");
...
この後、次の例に示すように、request.getParameter メソッドを使用すると、POST メッ
セージからパラメータを抽出できます。
...
public void doPost(HttpServletRequest req, HttpServletResponse resp) 
      throws IOException, ServletException {
...
String fname = req.getParameter("firstname");
String lname = req.getParameter("lastname");
...
次の例に示すように、getParameter メソッドの結果を使用すると、出力を判断するロジッ
クをサーブレットに組み込むことができます。
...
if (fname != null) {
 out.println(lname + fname " さん、こんにちは ");
} else {
 out.println(" 次のフォームに記入してください。");
}
...
このサンプルではフォームをそれ自体にポストして、リクエストパラメータの存在を調べ
ます。パラメータが null でない場合はサーブレットはウェルカムメッセージをユーザーに
表示し、パラメータが null の場合はサーブレットは姓名の入力を促がします。
サンプルサーブレットを表示するには、samples JRun サーバーを起動し、ブラウザで 
http://localhost:8200/techniques を開きます。
```
フォーム送信でのさまざまな文字セットの処理については[、40 ページの「外国語フォーム](#page-63-0) の送信処理」を参照してください。

# クライアントへの結果の返送

サーブレットで、リクエストクライアントにダイナミックコンテンツを返すことができます。 出力は、サーブレットに渡された情報やサーブレットが計算する情報に基づいて生成され ます。たとえば、サーブレットは渡されたフォーム属性 (request オブジェクトを使用し てアクセスするもの ) を使用して、フォーマットされたデータベースデータを返すことがで きます。一方、アプリケーションにユーザーの環境設定を維持するメソッドがある場合は、 保管されている環境設定に基づいて、サーブレットでブラウザの表示色を設定できます。

HTTP レスポンスを使用して、次のように情報を返します。

- サーブレットは、javax.servlet.HttpServletResponse オブジェクトの getWriter メソッドや getOutputStream メソッドを使用して、レスポンスにデータを書き込む PrintWriter オブジェクトと ServletOutputStream オブジェクトを取得します。同じ サーブレットでは、PrintWriter オブジェクトと ServletOutputStream オブジェクトは 使用できません。
- JSP では、暗黙の JSP オブジェクト out が使用されます。out オブジェクトは PrintWriter です。

#### 特殊文字の処理

PrintWriter のオブジェクトの print メソッドと println メソッドを使用する場合、引用符 を使用するときに、特別な配慮をする必要があります。次の例に示すように、特殊文字は \ 記号でエスケープします。

out.println("<INPUT TYPE=\"Submit\" VALUE=\"Submit\"></FORM>");

引用符を出力に含めるには、HTML エンティティを使用できます。これらのエンティティ は、ブラウザが解釈して表示しますが、サーブレットの処理では解釈されません。次の例 は、引用符の HTML エンティティを示しています。

out.println("<B>&quot; ここは危ないよ。&quot; と彼が言った。</B>");

この例は、ブラウザで次のように表示されます。

#### " ここは危ないよ。" と彼が言った。

HTML エンティティのリストについては[、http://www.ramsch.org/martin/uni/fmi-hp/](http://www.ramsch.org/martin/uni/fmi-hp/iso8859-1.html) [iso8859-1.html](http://www.ramsch.org/martin/uni/fmi-hp/iso8859-1.html) をご覧ください。

## ヘッダーの設定

HttpServletResponse オブジェクト API には、HTTP ヘッダーを response オブジェクト に設定するメソッドがいくつか含まれています。これらのメソッドは、現在のヘッダーに 既存の値がある場合は、それを置き換えます。これらのメソッドの中のいくつかが ServletResponse オブジェクトから継承されています。

次の表で、これらのメソッドを説明します。

| メソッド                                      | 説明                                                                                           |
|-------------------------------------------|----------------------------------------------------------------------------------------------|
| setHeader<br>(String name, String value)  | String を使用し、便利なメソッドを持たないヘッダーを<br>設定します。この値が int の場合は、setIntHeader メ<br>ソッドを使用します。            |
|                                           | Refresh ヘッダーを設定するには、次のコードを使用し<br>ます。                                                         |
|                                           | response.setHeader("Refresh", "15");                                                         |
| setDateHeader<br>(String name, long date) | Date ヘッダーを設定します。                                                                             |
| setIntHeader<br>(String name, int value)  | int 値を取得し、便利なメソッドを持たないヘッダーを設<br>定します。値が String の場合は、 <b>setHeader</b> メソッドを<br>使用します。        |
|                                           | Expires ヘッダーを設定するには、次のコードを使用し<br>ます。                                                         |
|                                           | response.setIntHeader("Expires", -1);                                                        |
| setContentLength<br>(int length)          | バイト数を示す Content-Length ヘッダーを設定します。<br>たとえば、次のようにコーディングします。                                   |
|                                           | response.setContentLength(data.length);                                                      |
|                                           | HttpServletResponse インターフェイスは<br>ServletResponse からこのメソッドを継承しています。<br>通常このヘッダーを変更することはありません。 |

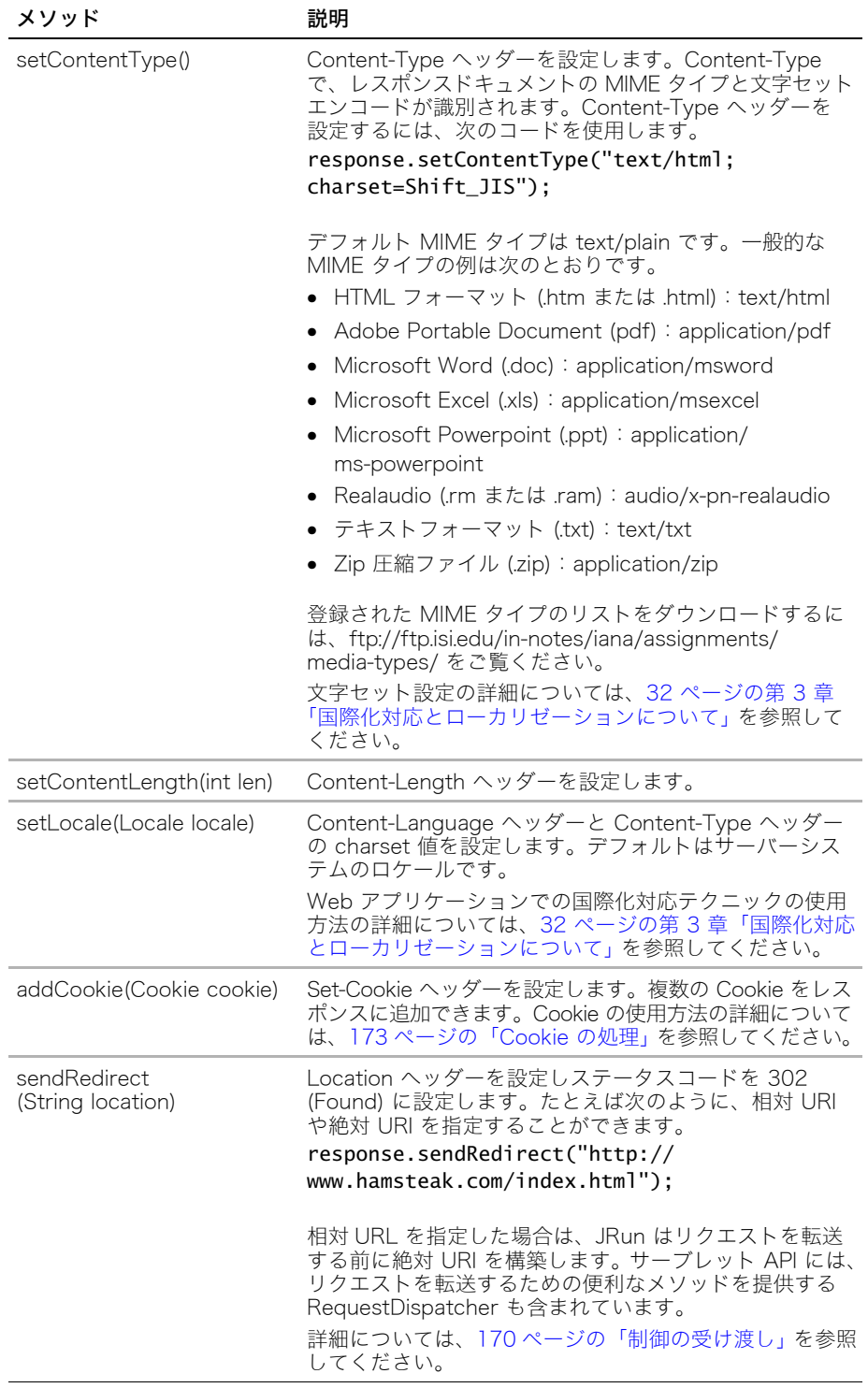

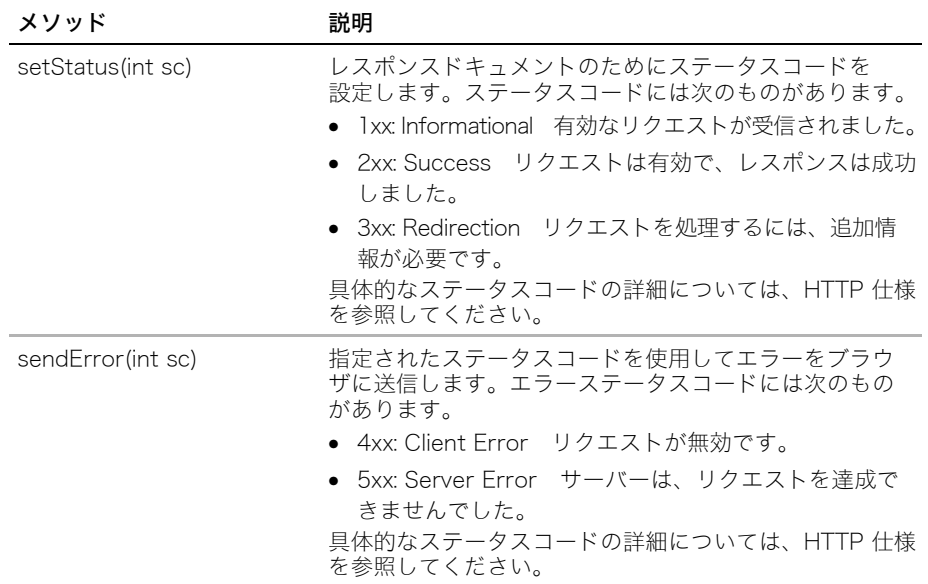

response オブジェクトにも同等の addXxxxx メソッドがあり、既存のヘッダーを置き換 えるのではなく、レスポンスに新しいヘッダーを追加します。詳細については、サーブレッ ト API を参照してください。

```
次のコード例では、レスポンスヘッダーを設定し、リクエストヘッダーのリストを表示し
てす。
...
```

```
resp.setContentType("text/html");
int sc=200;
```

```
resp.setStatus(sc);
resp.setHeader("Cache-Control", "no-cache,must-revalidate");
```

```
resp.setHeader("Pragma", "no-cache");
resp.setHeader("Cache-Control", "no-store");
```

```
resp.setDateHeader("max-age", 0);
resp.setDateHeader("Expires", 0);
```

```
Enumeration enum = req.getHeaderNames();
```

```
while (enum.hasMoreElements()) {
```

```
String headerName = (String) enum.nextElement();
String headerVal = req.getHeader(headerName);
out.println(headerName + " :" + headerVal + "<BR>");
```

```
}
```
...

リクエストとレスポンスに関して HTTP ヘッダーを表示するには、TCPMonitor ユーティリ ティを使用します。詳細については[、236 ページの「TCPMonitor の使用」](#page-259-0) を参照してく ださい。

サンプルサーブレットを表示するには、samples JRun サーバーを起動し、ブラウザで http://localhost:8200/techniques を開きます。

## PrintWriter の使用

PrintWriter は文字データを response オブジェクトに書き込みます。このオブジェクトに は print メソッドと println メソッドがあります。PrintWriter を使用するには、 java.io.\* パッケージをインポートし、IOExceptions をキャッチする必要があります。

次の例は、サーブレットで PrintWriter の out メソッドを使用して、リクエストクライア ントにレスポンスを返す方法を示しています。

```
import javax.servlet.*;
import javax.servlet.http.*;
import java.io.*;
public class PrintTester extends HttpServlet {
 public void doGet ( HttpServletRequest request, HttpServletResponse 
       response) throws ServletException, IOException {
 PrintWriter out = response.getWriter();
 out.println("<html><head><title>PrintTester</title></head>");
 out.println("<body>PrintTester よりこんにちは");
 out.println( "</body></html>");
 }
}
サンプルサーブレットを表示するには、samples JRun サーバーを起動し、ブラウザで
```
### ServletOutputStream の使用

http://localhost:8200/techniques を開きます。

ServletOutputStream オブジェクトは、バイナリデータをクライアントに返します。この オブジェクトには print メソッドと println メソッドがあります。これは java.io.OutputStream のサブクラスなので、flush、close、write メソッドも備えて

います。ServletOutputStream を使用するには、java.io.\* パッケージをインポートし、 IOExceptions をキャッチする必要があります。

次の例では、サーブレットで ServletOutputStream のメソッドを使用して、リクエストク ライアントにレスポンスを返します。

```
import java.io.*;
import javax.servlet.*;
import javax.servlet.http.*;
public class SOSTester extends HttpServlet {
public void doGet ( HttpServletRequest request, HttpServletResponse 
       response) throws ServletException, IOException {
 ServletOutputStream sos = response.getOutputStream();
 String s = "SOSTester よりこんにちは ";
 sos.print(s);
 sos.close();
 }
}
サンプルサーブレットを表示するには、samples JRun サーバーを起動し、ブラウザで
http://localhost:8200/techniques を開きます。
```
# ファイルへの書き込み

場合によっては、出力を HTTP リクエストに送信するのではなく、サーブレットからファ イルにデータを書き込むことがあります。このファイルは、テンポラリデータを保管した り、パーシスタンスメカニズムとして使用できます。このセクションでは、ファイルを Web アプリケーションのディレクトリや、ホットデプロイされた Web アプリケーション のために JRun が生成したテンポラリディレクトリに書き込む方法を説明します。

## Web アプリケーションのルートディレクトリへの書き込み

サーブレットコンテキストを使用すると、Web アプリケーションのルートディレクトリへの パスを取得できます。このパスは、/<JRun のルートディレクトリ >/servers/<Web アプ リケーション名 > です。JRun サーバーにはデフォルトで書き込み許可があるため、この パスを取得すると、このディレクトリ内のファイルに書き込みを行うことができます。

次の例では、簡単な文字列をファイルに書き込み、それを Web アプリケーションのルート ディレクトリに保管します。

```
...
Properties sysprops = System.getProperties();
String c = sysprops.getProperty("file.separator");
PrintWriter out = response.getWriter();
String notes = " これは文字列です ";
String filename = "file.txt":
String path = new String();
try {
  ServletContext sc = this.getServletContext();
  path = sc.getRealPath("/"):
  FileOutputStream fos = new FileOutputStream(path + c + filename);
  byte[] bytes = notes.getBytes();
  fos.write(bytes);
  out.println("Created " + filename + " in " + path);
} catch (Exception e) {
 out.println(e.toString());
}
...
```
サンプルサーブレットを表示するには、samples JRun サーバーを起動し、ブラウザで http://localhost:8200/techniques を開きます。

## Web アプリケーションのテンポラリディレクトリへの書き込み

WAR ファイルや EAR ファイルを JRun サーバーのルートディレクトリに配置して JRun のホットデプロイ機能を使用すると、JRun は /<JRun のルートディレクトリ >/servers/ < サーバー名 >/SERVER-INF/temp/< アプリケーション名 >- temp にテンポラリディレクト リを作成して、テンポラリ情報を保管します。javax.servlet.context.tempdir 属性を取 得すると、このディレクトリにアクセスできます。次の例を使用すると、このディレクト リにファイルを書き込むことができます。

```
...
ServletContext context = this.getServletContext();
Properties sysprops = System.getProperties();
String c = sysprops.getProperty("file.separator");
try {
 File baseDir = 
       (File) context.getAttribute("javax.servlet.context.tempdir");
 String fullpath = baseDir.getAbsolutePath() + c + "settings.txt";
 File f = new File(fullpath):
 FileOutputStream fout = null;
 fout = new FileOutputStream(fullpath);
 sysprops.store(fout, null);
 out.println(" 次のファイルが作成されました:" + f.getAbsolutePath());
} catch (Exception e) {
 e.printStackTrace();
}
...
このコード例では、ServletContext を使用して Web アプリケーションのテンポラリディ
レクトリを取得し、System オブジェクトのプロパティを使用して、ファイルセパレータ
を取得しています。このコードでは、システムプロパティが settings.txt と名付けられた
ファイルに保管されます。
```
サンプルサーブレットを表示するには、samples JRun サーバーを起動し、ブラウザで http://localhost:8200/techniques を開きます。

# 例外処理

例外とは、サーブレット内で検出されたエラーのことです。例外は、サーブレットがフォー ムデータを処理するときなどランタイムで発生することも、JSP をプリコンパイルすると きなどコンパイル時に発生することもあります。Web アプリケーションを運用開始する前 に、コンパイル時の例外をキャッチする必要があります。このセクションでは、サーブレッ トと JSP でランタイムの例外を処理する方法を説明します。

Java サーブレットでは、例外はクラス javax.servlet.ServletException のインスタ ンスで表されます。

WEB-INF/web.xml ファイルの error-page 要素を使用すると、Web アプリケーションが エラーを処理する方法を定義できます。error-page 要素を SERVER-INF/default-web.xml ファイルに追加することで、JRun サーバーのすべての Web アプリケーションに関してエ ラー処理を定義することもできます。

次のセクションで説明されているように、error-page 要素で、例外タイプ別やエラーコー ド別に例外を定義します。web.xml ファイル内のこれらの要素の順序によって、エラーハ ンドラが決まります。JRun は、error-code や exception-type と一致する最初の error-page 要素で指定された位置にエラー処理を転送します。

### Java 例外処理

web.xml ファイルの error-page の exception-type サブ要素によって、サーブレットの 処理中に投げられた Java 例外を JRun が処理する方法が決まります。

exception-type に対して完全修飾の Java エラーを定義し、そのエラーを location 要素内 で送信先にマッピングします。次の例では、FileNotFound 例外を 404.jsp ページにマッ ピングします。

#### <error-page>

<exception-type>java.io.FileNotFoundException</exception-type> <location>/error-pages/404.jsp</location>

#### </error-page>

HttpServletRequest オブジェクトと HttpServletResponse オブジェクトによってエ ラー情報にアクセスできるので、役に立つデバッグ情報や目的の例外ハンドラを生成でき ます。詳細については[、149 ページの「エラー属性へのアクセス」](#page-172-0) を参照してください。

### HTTP エラーコードの処理

web.xml ファイルの error-page の error-code サブ要素によって、サーブレットの処理中 に生成された HTTP エラーコードを JRun が処理する方法が決まります。

error-code 要素のために HTTP ステータスコードを定義し、そのコードを location 要素 で転送先にマッピングします。次の例では、HTTP 500 ( 内部サーバーエラー) ステータス コードを servererror.jsp ページにマッピングします。

#### <error-page>

```
<error-code>500</error-code>
  <location>/error-pages/servererror.jsp</location>
</error-page>
```
次の表に、一般的なエラー関連 HTTP ステータスコードをリストします。

| HTTP エラーコード | 説明          |
|-------------|-------------|
| 400         | 不正なリクエスト    |
| 401         | 無許可         |
| 403         | 禁止          |
| 404         | 発見できず       |
| 408         | リクエストタイムアウト |
| 500         | 内部サーバーエラー   |

エラーコードの完全なリストについては、HTTP 1.1 RFC [\(http://rfc.net/rfc2616.html](http://rfc.net/rfc2616.html) ) をご覧ください。

HttpServletRequest オブジェクトと HttpServletResponse オブジェクトによってエラー 情報にアクセスできるので、役に立つデバッグ情報や目的の例外ハンドラを生成できます。 詳細については[、149 ページの「エラー属性へのアクセス」](#page-172-0)を参照してください。

## <span id="page-172-0"></span>エラー属性へのアクセス

HttpServletRequest オブジェクトと HttpServletResponse オブジェクトによってエラー 情報にアクセスできるので、役に立つデバッグ情報や目的の例外ハンドラを生成できます。

エラーが投げられると、JRun はいくつかの属性を request オブジェクトに設定します。次 の表で、これらの属性を説明します。

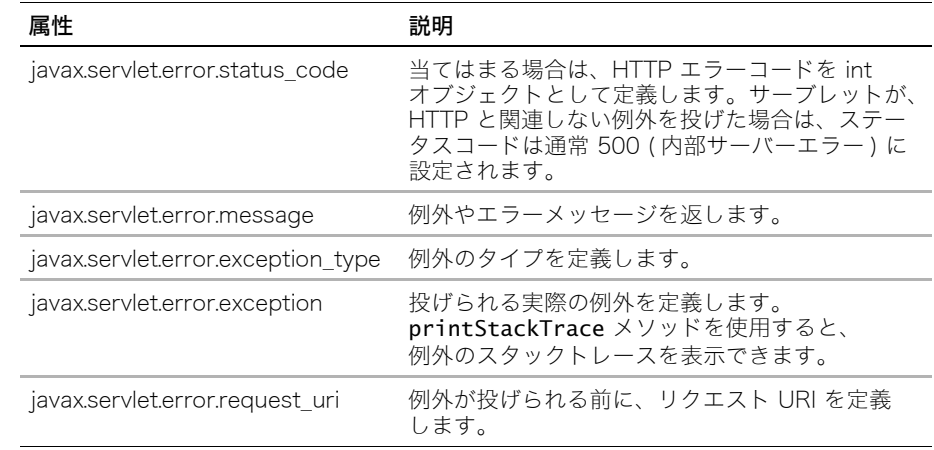

次のコード例では、request オブジェクトからエラー属性を取得し、スタックトレースを 含めてそれらをブラウザで表示します。

```
...
Object status_code = 
       req.getAttribute("javax.servlet.error.status_code");
Object message = req.getAttribute("javax.servlet.error.message");
Object error_type = 
       req.getAttribute("javax.servlet.error.exception_type");
Throwable throwable = (Throwable) 
       req.getAttribute("javax.servlet.error.exception");
Object request_uri = 
       req.getAttribute("javax.servlet.error.request_uri");
out.println("<HTML><BODY>");
out.println("<B> ステータスコード:</B> " + status_code.toString());
out.println("<BR><B> メッセージ </B>:" + message.toString());
out.println("<BR><B> エラータイプ </B>:" + error_type.toString());
out.println("<BR><B> リクエスト URI</B>:" + request_uri.toString());
out.println("<HR><PRE>");
if (throwable != null) {
  throwable.printStackTrace(out);
}
...
次に示すように、web.xml ファイルでは、エラーハンドラの場所とエラーハンドラが処理
するエラーのタイプが定義されます。
```
#### <error-page>

<exception-type>javax.servlet.ServletException</exception-type> <location>/servlet/ErrorHandler</location>

#### </error-page>

エラーを生成してこの例をテストするために、次のように数を 0 で除算する式を含む JSP を作成します。

#### $\leq 42/0$  %>

サンプルサーブレットを表示するには、samples JRun サーバーを起動し、ブラウザで http://localhost:8200/techniques を開きます。

# セッションの操作

HTTP はステートレスプロトコルです。Web サーバーは、リクエストを受け取ってレスポ ンスを返すと、クライアントとの接続を終了します。Web サーバーにはクライアントの情報 は維持されません。そのため、同じクライアントから別のリクエストがきても、そのこと を判断できません。Web サイトからクライアントやナビゲーションを自動追跡できないた めに、Web サイトで複雑なトランザクションを実行することが難しくなっています。

ただし、JRun では session オブジェクトがサポートされており、これを使用すれば、Web サーバーとの対話全体を通してユーザーを追跡できます。session オブジェクトを使用し て、ショッピングするユーザーを追跡し、登録情報や環境設定情報を送ることができます。 また、サイトに接続するたびに情報を再入力する手間からユーザーを解放することもでき ます。

session オブジェクトは、特定のユーザーセッションに関する情報を保管します。デフォ ルトでは、JRun は Cookie を使用してセッションを追跡しますが、JRun では URL 書き 換え、Hidden フォームフィールドやカスタムメソッドを使用してもセッションを追跡でき ます。Cookie 自体に セッション ID と呼ばれる ID 番号だけを保管すれば、これによって リクエストをサーバーサイドの session オブジェクトと比較できます。URL 書き換えや Hidden フォームフィールドを使用するときは、セッション ID は Cookie の値としてでな く、追加パス情報やフォームフィールドとして渡されます。

ユーザーがアプリケーション内で別のページに移動しても、session オブジェクトに保管 された変数は破棄されず、ユーザーセッションが継続している間は保持されます。クライ アントがリクエストでセッション ID を送り続けているかぎり、JRun はそのクライアント のユーザー特有のセッションデータにアクセスできます。

まだセッションを開始していないユーザーからアプリケーションのページがリクエストさ れた場合、JRun は session オブジェクトを作成します。セッションが期限切れになった 場合や放棄された場合は、Web サーバーによって session オブジェクトが廃棄されます。

session オブジェクトは、セッション ID をクライアントから、設定に従っていくつかの方 法で取り出します。サーブレット API はクライアントのセッション ID を取得するサー バーの正確な詳細を抽出します。しかし、各メソッドで異なるコーディングテクニックが 必要となるために、メソッド間の違いを理解する必要があります。

次の表で、session オブジェクトを実装できるさまざまな方法を説明します。

| パーシスタンス<br>メカニズム                  | 説明                                                                                                    |
|-----------------------------------|----------------------------------------------------------------------------------------------------|
| Cookie                            | デフォルトのステート管理メカニズム。Cookie がセッション ID を<br>保管し、サーバーコンポーネントがセッション依存性メソッドを呼び<br>出したときに、サーバーがこの ID を取り出します。この Cookie への<br>リファレンスは、すべてのリクエストでサーバーに渡され、すべての<br>レスポンスで HTTP ヘッダーとしてクライアントに返されます。<br>これは、特別なコーディングをする必要がないため、最も簡単に実装<br>できる方法です。しかし Cookie を受け付けないブラウザもあります。<br>Cookie はデフォルトのセッションメカニズムです。 |
| Hidden $\nabla \star -$<br>ムフィールド | JRun は、ユーザーに隠されたフォームフィールドとしてセッション<br>ID をすべてのリクエストに付加します。このメソッドを使用するには、<br>すべてのページが POST リクエストを処理する必要があります。<br>セッションメカニズムとしての Hidden フォームフィールドの使用方<br>法の詳細については、161 ページの「Hidden フォームフィールドの<br>使用」を参照してください。                                                                                        |
| URL 書き換え                          | JRun は、追加なパス情報としてセッション ID をすべての URL に<br>付加します。セッション ID を付加するには、すべての URL をエン<br>コードする必要があります。<br>セッションメカニズムとして URL 書き換えを使用する方法の詳細に<br>ついては、159 ページの「URL 書き換えの使用」を参照してください。                                                                                                    |

アプリケーションは、単純な実装ではユーザー名を記憶し、セキュアな実装ではユーザー 名とパスワードを記憶し、電子商取引システムではショッピングカートを維持します。サー ブレット API を使用しないアプリケーションの場合、通常はアプリケーション特有のスト レージメカニズムを使用してセッション情報を保管し、Hidden フォームフィールド、URL クエリ文字列、または Cookie を使用してキーの値をブラウザに返します。後続のリクエ ストでは、このキーの値を使用して前に保管されているセッション情報を取得します。

session オブジェクトは、ユーザーが Web サイトに接続している間情報を保管したり取り 出したりする、唯一の場所を提供します。

次の方法で、サーブレットと JSP のセッション情報にアクセスできます。

- Java サーブレットでは、javax.servlet.http.HttpSession オブジェクトを使用し ます。
- JSP では、暗黙の JSP session オブジェクトを使用します。

Java サーブレット仕様では HttpSession インターフェイスが定義されています。このイ ンターフェイスによって、実装の詳細を把握しなくてもセッション管理を行うことができま す。HttpSession インターフェイスは HttpServletRequest クラスから利用できます。

セッションを使用するファイルを転送またはインクルードするときは、そのセッションを 作成した元のリクエストによって、対応する response オブジェクトに Cookie が設定され、 このオブジェクトが include メソッドや forward メソッドで使用されます。

## セッションの確立

getSession メソッドを使用してセッションを確立し、getAttribute メソッドを使用し てセッションの値にアクセスします。

#### セッションの確立

1 セッションに保存する値を確立します。

```
public class SelectionForm extends HttpServlet {
 public void doPost(HttpServletRequest req, HttpServletResponse 
     resp) throws IOException, ServletException {
   resp.setContentType("text/html");
   PrintWriter out = resp.getWriter();
   String thisName = "Unknown Name";
   // ログインフォームからユーザー名を取得します。
   String[] attrArray = req.getParameterValues("myName");
   // 呼び出し側フォームには、myName の値が 1 つしかないと想定します。
   if(attrArray != null & attrArray.length > 0) {
     thisName = attrArray[0];
   }
 }
...
```
2 HttpServletRequest オブジェクトの getSession メソッドを呼び出すことで新規セッ ションを作成します。

```
// セッションを作成します。
HttpSession thisSession = req.getSession(true);
```
3 session オブジェクトの setAttribute メソッドを使用して、属性をセッションに関連 付けます。

// この例では、ユーザー名を保存します。 thisSession.setAttribute("name", thisName);

#### セッション情報へのアクセス

1 HttpServletRequest オブジェクトの getSession メソッドを呼び出すことで session オブジェクトへのリファレンスを取得します。

```
...
public class DisplayInfo extends HttpServlet {
public void doPost(HttpServletRequest req, HttpServletResponse 
     resp) throws IOException, ServletException {
  resp.setContentType("text/html");
 PrintWriter out = resp.getWriter();
 out.println("<html><head><title> 情報の表示 </title></head><body>");
 out.println("<h1>displayInfo Servlet</h1>");
 // session オブジェクトからログインユーザーを取得します。
 HttpSession thisSession = req.getSession(true);
```
...

2 HttpSession オブジェクトの getAttribute メソッドを使用して属性値にアクセスし ます。結果は必ず適切なタイプにキャストされます。 String userName = (String)thisSession.getAttribute("name");

```
3 コード内での属性値を使用します。
```

```
if(userName != null) {
 out.println("<h2> ようこそ " + userName + " さん </h2>");
}
```
### セッションの設定

パーシスタンス設定と Cookie の設定は jrun-web.xml ファイルで行います。セッションタ イムアウト間隔も、Web アプリケーションの web.xml デプロイメントディスクリプタで 変更できます。

このセクションでは、jrun-web.xml ファイルと web.xml ファイルを編集することで、設定 を変更する方法を説明します。MBean View ユーティリティを使用しても、ランタイムの セッション管理設定を変更できます。jrun.servlet.session.SessionService サービ スではセッションパーシスタンスが定義されます。MBean View の使用方法の詳細につい ては、『JRun 管理者ガイド』を参照してください。JRun には、セッションメカニズムの ファイルと JDBC ストレージ実装が含まれています。

### セッションタイムアウトの変更

session オブジェクトは少量のリソースを使用します。セッションがアクティブな間は、 JRun は session オブジェクトを放置します。しかし、アクティブでない期間の後では、 JRun は session オブジェクトを廃棄して、未使用のリソースを解放します。

web.xml ファイルでは、session-config という、1 つのセッション関連の要素が定義さ れています。この要素には、session-timeout という 1 つのサブ要素があります。 session-timeout 要素では、JRun によってデータストアに保管されたり、廃棄される ( パーシスタンスが無効な場合 ) 前に、session オブジェクトがアクティブでない状態で何 分間いられるかが決まります。

デフォルトのセッションタイムアウトは 30 分です。最大値は 34560 分 (24 日 ) です。 session-time-out に 0 や負の値を設定すると、JRun はタイムアウトを行わず、アクティ ブでない期間がどれだけ続いてもセッションを継続させます。しかし、非常に多くのセッ ションが作成され、そしてそれが廃棄されなかった場合、JRun は結局セッションをディス クに保存するなどのパーシスタンス方法で、そのステートを維持します。こうすることで、 パフォーマンスが低下しリソースが枯渇することがあります。

次の例では、web.xml ファイルでセッションのタイムアウトを 42 分に設定します。

```
<web-app>
```
...

```
<session-config>
    <session-timeout>42</session-timeout>
 </session-config>
...
```
</web-app>

Cookie を使用するときも、生存期間の最大値を設定できます。この値によって、その Cookie の有効期間がブラウザに指示されます。cookie-max-age の値と session-timeout の値 は異なる設定を定義します。前に説明したように、セッションがそのセッションのタイムア ウトに達すると、JRun はサーバーサイドの session オブジェクトを廃棄します。ブラウザ サイドでは、cookie-max-age の有効期限が切れると、ブラウザはその Cookie ファイル を廃棄します。詳細については[、155 ページの「jrun-web.xml ファイルでのセッション設](#page-178-0) [定」](#page-178-0) を参照してください。

### <span id="page-178-0"></span>jrun-web.xml ファイルでのセッション設定

Web アプリケーションの jrun-web.xml ファイルを使用すると、各 Web アプリケーション のレベルで、ほとんどの設定が可能です。このセクションで説明した設定を jrun-web.xml ファイルに追加しなかった場合、JRun はデフォルト値を使用します。

セッション設定は、jrun-web-app ルート要素の下にある session-config サブ要素で定 義されます。session-config の下で、次のサブ要素を設定できます。

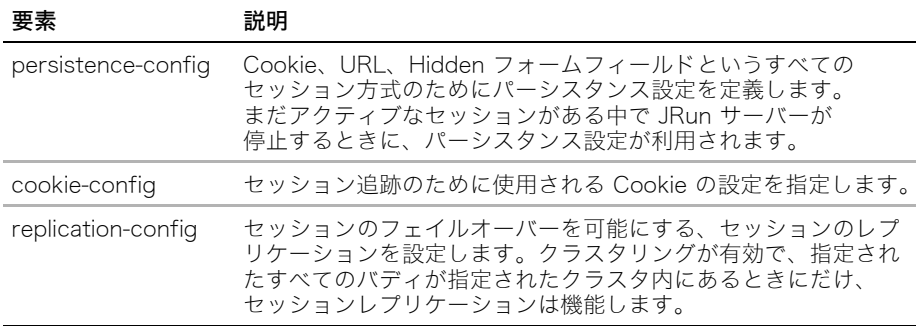

次のセクションで、これらの各要素について説明します。jrun-web.xml ファイルでのセッ ション設定のサンプル設定については[、158 ページの「セッション設定の例」](#page-181-0)を参照して ください。

### persistence-config

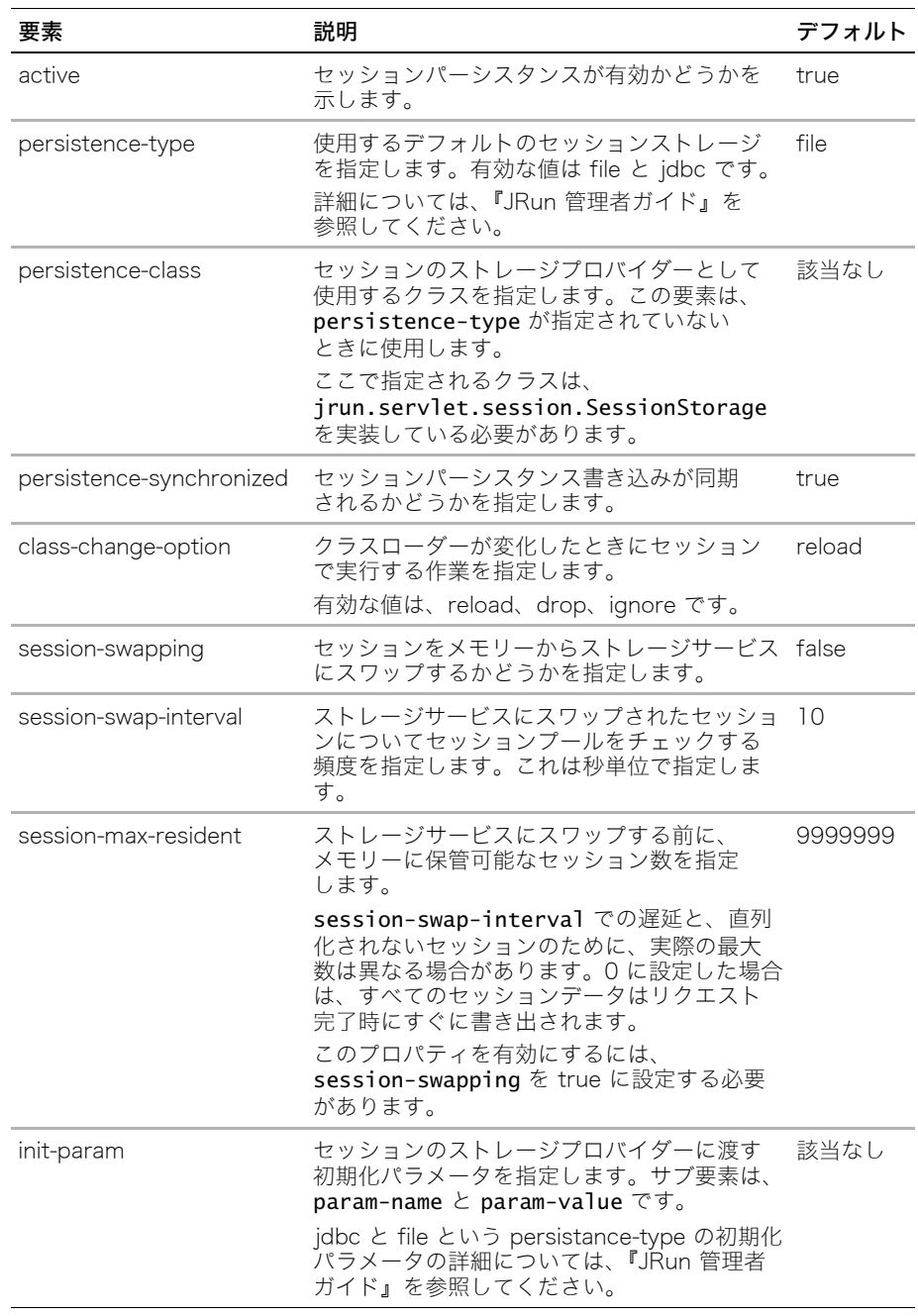

### 次の表で、persistence-config 要素で利用可能な要素を説明します。
# cookie-config

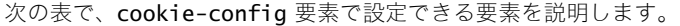

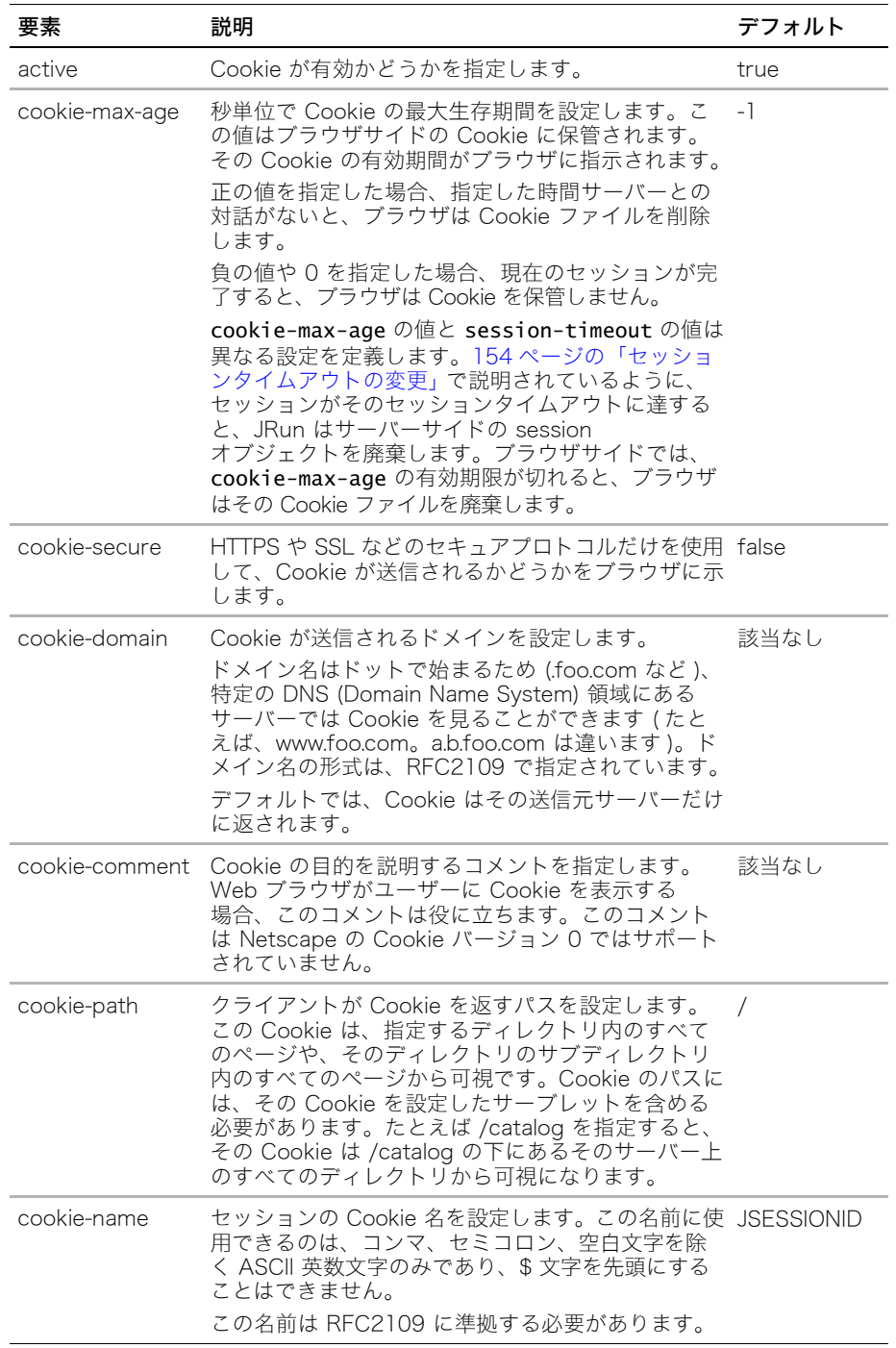

#### replication-config

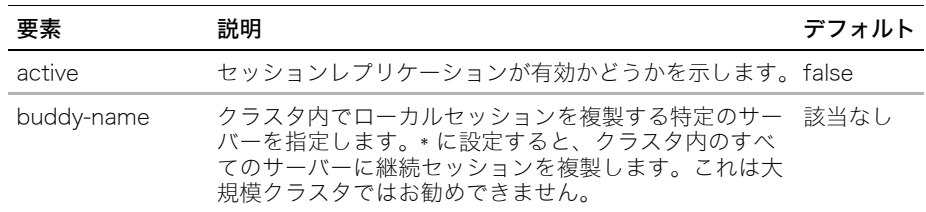

次の表で、replication-config 要素で設定できる要素を説明します。

#### セッション設定の例

```
次の例は、jrun-web.xml ファイルでのパーシスタンス設定を示しています。
<jrun-web-app>
...
 <session-config>
   <persistence-config>
      <active>true</active>
      <persistence-type>file</persistence-type>
      <persistence-synchronized>true</persistence-synchronized>
      <class-change-option>reload</class-change-option>
      <session-swapping>true</session-swapping>
      <session-swap-interval>5</session-swap-interval>
      <session-max-resident>500</session-max-resident>
      <init-param>
       <param-name>foo</param-name>
        <param-value>bar</param-value>
      </init-param>
    </persistence-config>
    <cookie-config>
      <active>true</active>
      <cookie-max-age>-1</cookie-max-age>
      <cookie-secure>true</cookie-secure>
      <cookie-domain>foo</cookie-domain>
      <cookie-comment>george</cookie-comment>
      <cookie-path>bar</cookie-path>
      <cookie-name>jsessionid</cookie-name>
   </cookie-config>
 </session-config>
...
```

```
</jrun-web-app>
```
### <span id="page-182-0"></span>Cookie の無効化

Cookie は無効にできますが、その場合でも JRun で URL 書き換えや Hidden フォーム フィールドなどの他のセッションパーシスタンス手段を使用できます。JRun で Cookie を 無効にするには、次の例に示すように、cookie-confia の active 要素の値を false に 変更します。

```
<session-config>
  <cookie-config>
    <active>false</active> 
  </cookie-config>
</session-config>
...
```
# <span id="page-182-1"></span>URL 書き換えの使用

...

Cookie を無効にし、ユーザーに提供する URL で request オブジェクトの encodeURL メ ソッドを呼び出すことによって、URL 書き換えをセッションメカニズムとして使用できま す。 JRun がエンコードされた URL を構築すると、JRun は、JSESSIONID いう名前のクエ リ文字列パラメータとしてセッション ID をそのエンコードされた URL に付加します。そし て、その URL クエリ文字列からセッション ID を取得することによって、JRun はそのユー ザーに関連付けられた session オブジェクトにアクセスできます。

#### URL 書き換えの有効化

URL 書き換えは明示的には有効にしません。クライアントのブラウザで Cookie が無効の 場合や、管理者が Cookie を無効にした場合、JRun は、JRun の設定を管理者に確認せず に URL 書き換えを使用します。

しかし、セッションメカニズムとして URL 書き換えを使用するには、JRun に対して次の 作業を行う必要があります。

- JRun で Cookie をオフにするか、クライアントで Cookie を無効にする必要があります。
- request オブジェクトの encodeURL メソッドを使用して、ユーザーに送信される URL をエンコードします。

メモ:クライアントがブラウザで Cookie を無効にしていないか、または JRun で Cookie を無効にしていないかぎり、たとえ URL で encodeURL メソッドを使用して いる場合でも、JRun はセッション ID をこれらの URL に追加しません。

### 書き換えた URL の使用

サーブレットや JSP で URL 書き換えを実行するには、session オブジェクトを使用する ページで、request オブジェクトの encodeURL メソッドを使用して、クライアントに返す 各 URL をエンコードする必要があります。次の例では URL をエンコードします。

String originalURL = "/servlet/URLRewriter";

**String encodedURL = response.encodeURL(originalURL);**

out.println("<P><a href=\"" + encodedURL + "\">This link contains a JSESSIONID</a> (if cookies are disabled)");

URL をエンコードし、出力をクライアントに送信する前に session オブジェクトのインスタ ンスを作成する必要があります。

サンプルサーブレットを表示するには、samples JRun サーバーを起動し、ブラウザで http://localhost:8200/techniques を開きます。

### URL 書き換えのテスト

ローカルマシンで URL 書き換えをテストするには、いくつかの手順を行う必要があります。

#### URL 書き換えのテスト

- 1 次の手順のいずれかを行います。
	- − ブラウザで Cookie を無効にします。たとえば、Internet Explorer 6 では、[ インター ネットオプション ] の [ セキュリティ ] タブで Cookie を無効にします。
	- − JRun で Cookie を無効にします。JRun で Cookie を無効にする方法の詳細につい ては[、159 ページの「Cookie の無効化」](#page-182-0) を参照してください。
- 2 session オブジェクトを作成し URl をエンコードするサーブレットを作成します。 例は samples サーバーにあります。
- 3 サーブレットをコンパイルします。
- 4 ページを開いて、マウスをページのリンク上に合せます。これによって、各 URl に ;JSESSSIONID=xxxxxxxxxxxxxxxxx が付加されます。ここで、連続した x はセッショ ン ID を表します。

### URL 書き換えのカスタマイズ

セミコロンに続く URI のパス情報の最後にセッション ID を付加すると、URL 書き換えを 明示的に強制できます。これは多くの場合 URL の最後に現れますが、JSESSIONID はクエ リ文字列パラメータではなく、パス情報の一部です。

次の例では、明示的に JSESSIONID パラメータを設定します。

```
...
HttpSession thisSession = request.getSession(true);
String originalURL = "/servlet/Logger";
String newURL = originalURL + ";JSESSIONID=" + thisSession.getId() + 
        request.getQueryString();
...
```
# <span id="page-184-0"></span>Hidden フォームフィールドの使用

FORM タグで送信した隠しフィールドを使用して、クライアントからサーバーにセッション ID を渡すことができます。

セッションメカニズムとして Hidden フォームフィールドを使用することには、次の欠点が あります。

- すべてのページに FORM タグが必要です。
- セッション関係のリクエストを行うには、ユーザーは FORM を送信する必要があります。

Hidden フォームフィールドを使用するには、セッションを作成した後そのセッションの ID を FORM 要素の session フィールドの値として使用します。次の例は、FORM が送信さ れたときに、クライアントからサーバーにセッション ID を渡すサーブレットの FORM を示 しています。

```
...
HttpSession session = request.getSession(true);
out.println("<FORM METHOD=\"POST\" ACTION=\"HiddenForm\">");
out.println("<INPUT TYPE=\"HIDDEN\" NAME=\"session\" VALUE=\"" + 
        session.getId() + "\">");
out.println("<INPUT TYPE=\"Submit\" VALUE=\"Submit\"></FORM>");
```
...

サンプルサーブレットを表示するには、samples JRun サーバーを起動し、ブラウザで http://localhost:8200/techniques を開きます。

# JSP ページとしてのサーブレットの作成

前のセクションでは、Java で作成したサーブレットの例を示しました。JRun は、Java コーディングにあまり依存しない、サーブレットの開発方法もサポートしています。それ が JSP です。JSP によって、HTML とスクリプトコードの組み合わせを含むテキストファ イルからサーブレットを作成できます。

JSP 内のスクリプトコードは、JSP シンタックスと、通常は JavaScript (ECMAScript の サブセット ) または Java の組み合わせになります。JSP シンタックスの詳細とスクリプト 言語の選択方法の詳細については[、247 ページの第 10 章「JSP プログラミングテクニッ](#page-270-0) [ク」を](#page-270-0)参照してください。

JSP ファイルは、最初にリクエストされた時点で、JRun によって Java ソースファイルに 変換され、続いて Java クラスファイルにコンパイルされます。したがって、Java コード を 1 行も書かずに、Java サーブレットを作成できます。JSP ファイルのランタイムイメー ジは Java クラスファイルになるため、Web サーバーは Java で作成されたファイルと、 JSP として作成されたファイルの違いを認識できません。JSP ファイルからは、Java で書 かれた他のサーブレットや JSP ファイルとして実装された他のサーブレットを呼び出すこ ともできます。

次の例は、ブラウザ画面に "Hello World" と 5 回表示する簡単な JSP ページです。

```
<html>
```

```
<head>
  <title>Greetings</title>
  </head>
  <body>
    <% for(int i=0;i<5;i++) { %>
      <h1>Hello World!</h1>
    <% } %>
  </body>
</html>
```
JSP のファイル名の末尾には、拡張子 .jsp が付きます。JRun は JSP へのリクエストを 認識し、その JSP を実行可能な Java サーブレットに トランスレートします。JSP 開発の 詳細については[、247 ページの第 10 章「JSP プログラミングテクニック」](#page-270-0) を参照してく ださい。

# 同期化

通常、サーブレット開発者は、サーブレットインスタンスとの関連で同期化を認識してい ますが、この作業を実行するのはスレッドです。多くのスレッドが同時に実行されること もあります。

各インスタンスは複数のスレッドで実行される可能性があるため、オブジェクトスコープ 変数などの共有リソースを使用する同期化で起こり得る問題を認識する必要があります。 同期化とは、1 つのコードをシングルスレッドのように実行させることです。スレッド管理 は、JMC を使用し、各 JVM に別々のスレッドパラメータを指定して制御します。

メモ:スレッド管理は高度な内容であるため、このマニュアルでは説明しません。詳細に ついては、Java スレッド管理に関する市販の解説書を参照してください。

クラススコープのインスタンス変数への同時アクセスを防止するには多くの方法がありま す。次に例を示します。

- オブジェクトスコープ変数を更新する行を同期化します。
- SingleThreadModel インターフェイスを実装します。
- オブジェクトスコープ変数にアクセスするメソッドを同期化します。
- キーワード synchronized を doXxx メソッドの署名に含めます (この方法はお勧め しません )。

これらのテクニックについては、次のサブセクションで説明します。

## メソッド署名での synchronized キーワードの使用

```
メソッド署名で synchronized キーワードを使用すると、メソッド全体へのアクセスを同
期化できます。
...
public class TestCaller extends HttpServlet
{
 int visitorCounter = 0;
 // コンセプトの説明のみを目的とした例なので、実際には実行しないでください。
public synchronized void doGet(HttpServletRequest servReq, 
 HttpServletResponse servRes) throws IOException, ServletException { 
...
```
メモ:この例は、コンセプトについて説明するためのものです。この同期化テクニックは パフォーマンスを低下させるため、実際にはほとんど使用しません。

### 同期化されたコードの使用

synchronized ブロックを使用して、オブジェクトスコープ変数へのアクセスを同期化で きます。

```
...
int thisCount;
synchronized(this) {
 // visitorCount はオブジェクトスコープ変数です。
 thisCount = visitorCounter++;
}
```
out.println("<p>You are visitor number " + thisCount);

...

この例では、synchronized ブロック内でカウンタを増分し、それによってオブジェクト スコープ変数へのシングルスレッドアクセスを保証します。

# SingleThreadModel インターフェイスの使用

次の例に示すように、SingleThreadModel インターフェイスは JRun に一群のサーブ レットインスタンスを作成して、各インスタンスについて同時スレッドが service メソッ ドを実行しないように指示します。

public class testSync extends HttpServlet implements SingleThreadModel {

...

...

JRun は SingleThreadModel を実装するサーブレットのインスタンスを複数作成するた めに、オブジェクトスコープのインスタンス変数がすべてのインスタンスについて同じで ある必要がある場合、このテクニックは使用できません。たとえば、このテクニックをヒッ トカウンタには使用できません。しかし、オブジェクトスコープのインスタンス変数を使 用しないサーブレットの場合や、バッファー変数やデータベース接続など、オブジェクト スコープのインスタンス変数が異なってもよい場合には、SingleThreadModel の使用は 効果的なテクニックです。

# オブジェクトスコープ変数にアクセスするメソッドの同期化

次の例に示すように、オブジェクトスコープ変数へのすべてのアクセスが同期化されたメ ソッドで行われるアクセス方式を実装できます。

```
...
public class TestSync extends HttpServlet {
  int visitorCounter = 0;
public void doGet(HttpServletRequest req, HttpServletResponse res)
  throws IOException, ServletException { 
  incrementCount();
...
public synchronized void incrementCount() {
 visitorCount++;
}
public synchronized int getCount() {
 return visitorCount;
}
...
```
# データベースの使用

ダイナミックな Web サイトを生成する最も一般的な方法は、データベースを使用するこ とです。Web アプリケーションはユーザーリクエストから入力を解釈し、データベースに 保管されたデータを使用してダイナミックページで応答します。このセクションでは、 JDBC (Java Database Connectivity:Java データベース接続 ) メカニズムを説明し、JRun データソースを使用して Web アプリケーションのデータベースにアクセスする方法を説 明します。

JRun のインストールには、PointBase Embedded データベースが含まれています。JRun は、いくつかのサンプルアプリケーションでこのデータベースを使用しますが、Web アプ リケーションでもこれを使用できます。データベースの使用方法の詳細については、『JRun 管理者ガイド』を参照するか、PointBase ヘルプファイル (<JRun のルートディレクトリ >/ pointbase/docs/server\_embedded/GettingStarted/serverindex.html) をご覧ください。

# JDBC の理解

JRun でのデータベースアクセスは、JDBC API (Java database connectivity API:Java データベース接続 API) を使用して実行します。JDBC は、Sun が提供するドライバマネー ジャと JDBC ドライバを使用します。 JDBC ドライバは、Sun によって JDBC-ODBC ブ リッジが、サードパーティーベンダーからは他の JDBC ドライバが提供されています。

### JDBC ドライバのタイプ

次の表で説明されているように、JDBC ドライバにはいくつかのタイプがあります。

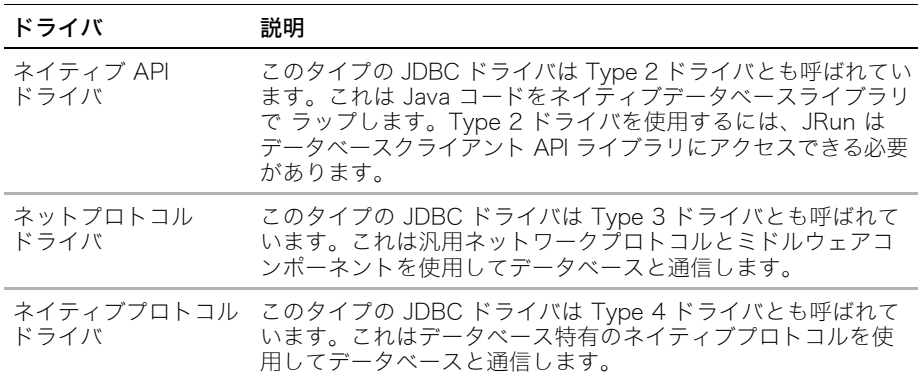

JRun は、Type 4 JDBC ドライバ付きで販売され、これを使用してさまざまなリレーショ ナルデータベースにアクセスできます。詳細については、JRun ドキュメントとともに配布 されている『DataDirect Connect JDBC User's Guide and Reference』を参照してくだ さい。

### データベース接続

Web アプリケーションにはデータベースに接続する方法が数多くあります。最も一般的 な 2 つの方法は、JRun データソースを使用する方法と手動接続を作成する方法です。 次の 表で、これら 2 つの方法を説明します。

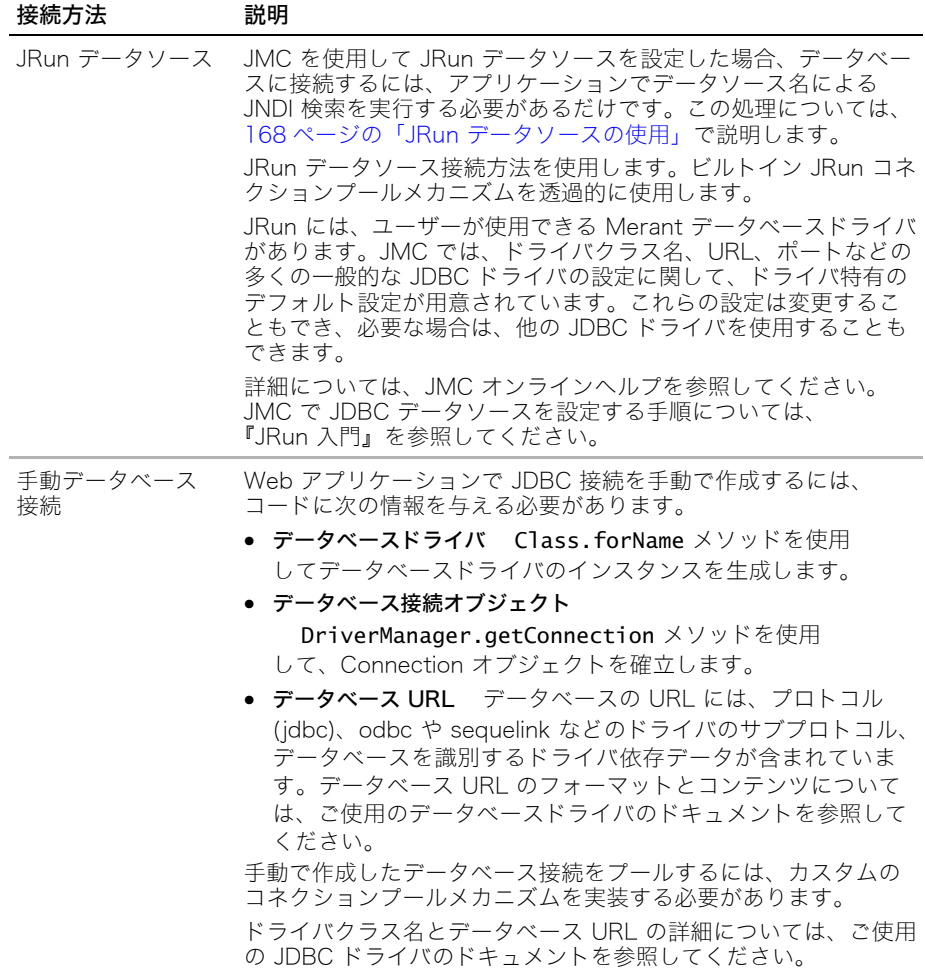

## JRun データソースの利点

JRun データソースによって、ビルトインコネクションプールだけでなく、サーブレットの 移植性が与えられます。マクロメディアでは、JRun ではこの方法を使用してデータベース にアクセスすることをお勧めします。次のセクションでは、JRun データソース使用の利点 を説明します。

#### 設定の簡単さ

JRun には JMC に [JDBC データソース ] パネルがあり、ここでデータソースの作成、編集、 削除が簡単にできます。詳細については、JMC オンラインヘルプを参照してください。

#### 移植性

データベースに接続するには、次の情報を与える必要があります。

- データベース URL
- データベースドライバ
- **●** データベースサーバーの IP アドレスとポート番号
- ユーザー名とパスワード
- その他のベンダ引数

JRun データソースを使用すると、コードは、Web アプリケーションにハードコードされ た JDBC ドライバ情報を使用するのではなく、データソース名だけを使用してデータソー スを参照します。データソースは 1 度だけ設定します。これによって、サーブレット、EJB、 JSP がいくつでもこのデータソースにその名前でアクセスできます。

データソースを使用して、JMC のデータベース定義を更新できます。データベースとデー タベースサーバーの情報はコードの外に保管されるので、その情報はアプリケーションを 再コンパイルせずにいつでも変更できます。

データソース使用によるもう 1 つの利点は、ユーザー名やパスワードなどの重要なデータ ベース接続情報を JRun 管理者以外のすべての人物から隠すことができることです。Web アプリケーション開発者は、この情報を指定せずにデータベースに接続できます。

#### コネクションプール

データベースとの接続にはコストがかかります。JRun データソースは、ビルトインプール メカニズムを使用します。JRun 定義のデータソース使用による利点は、JRun がデータ ベースコネクションプールを作成することです。データベースに接続するときは、このプー ルメカニズムによって、確立された接続をプールから取得できます。接続を作成する必要 がないので、応答時間はずっと短くなります。

アプリケーションで接続を閉じると、JRun は実際に接続を閉じるのではなく、その接続を プールに返します。

コネクションプールをオフにして、独自のカスタムコネクションプールを実装できます。 データソース設定の詳細については、JMC オンラインヘルプを参照してください。

# サンプルデータソース

JRun には、samples JRun サーバーのためにあらかじめ定義された 3 つのデフォルトデータ ソースがあります。これらのデータソースは、com.pointbase.jdbc.jdbcUniversalDriver データベースドライバを使用します。次の表で、これらのデータソースを説明します。

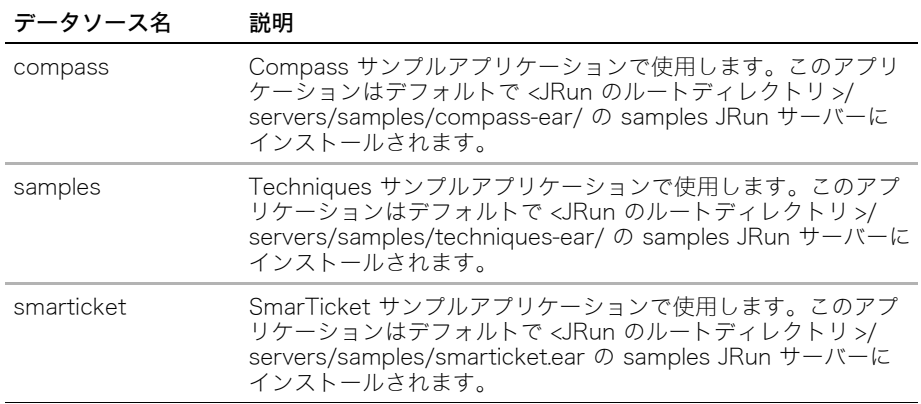

# <span id="page-191-0"></span>JRun データソースの使用

JRun データソースを使用すると、InitialContext オブジェクトへの JNDI ルックアップを 通じて、データソースにアクセスできます。サーブレットでデータソースを使用するには、 JDBC API を使用する次のパッケージをインポートする必要があります。

- javax.naming.InitialContext
- javax.sql.DataSource
- java.sql.Connection
- java.sql.ResultSet

さらに、データベース接続を使用する方法に応じて、次の Java パッケージから 1 つをイン ポートする必要があります。

- java.sql.Statement
- java.sql.PreparedStatement

次のコード例では、JRun データソースサービスを使用して JDBC データソース情報にアク セスします。

```
...
import javax.naming.*;
import javax.sql.*;
import java.io.*;
import javax.servlet.*;
import javax.servlet.http.*;
...
Connection dbConnection = null;
ResultSet dbResultSet = null;
ResultSetMetaData rsmd = null;
try {
  InitialContext ctx = new InitialContext();
  DataSource ds = (DataSource) ctx.lookup("compass");
  dbConnection = ds.getConnection():
  Statement stmt = dbConnection.createStatement():
  dbResultSet = stmt.executeQuery("SELECT * FROM user");
  rsmd = dbResultSet.getMetaData();
} catch (Exception e) {
}
...
// 結果セットと結果セットのメタデータをここで処理します。
...
```
サンプルサーブレットを表示するには、samples JRun サーバーを起動し、ブラウザで http://localhost:8200/techniques を開きます。

## データベースアクセスパフォーマンスの改善

Web アプリケーションでデータベースのパフォーマンスを改善するには、次のテクニック を使用します。

- データベースコネクションプールの使用
- PreparedStatement の使用
- connection、statement、resultset オブジェクトを閉じる
- フェッチの制限
- スタティックデータのキャッシュ

詳細とコード例については[、231 ページの「JDBC の最適化」](#page-254-0) を参照してください。

# <span id="page-193-0"></span>制御の受け渡し

クライアントがリクエストするリソースは、時にはサーバーがサービスするリソースでな いことがあります。次の例は、クライアントが明示的に送信していないリクエストにサー バーが応答するときの例です。

- 認証 (Authentication) リクエストに対して重要なデータで応答する場合は、その前に ユーザー認証で確認する必要があります。ユーザー認証が成功しなかった場合は、ユー ザーにエラーページを転送します。
- 転送 (Redirection) サイトが移動しました。新しい Web サイトに移動するために ユーザーがクリックする必要があるリンクを掲示するかわりに、そのサイトにユー ザーを自動的に転送できます。

次の方法を使用して、あるサーブレットから別のサーブレットにリクエストを渡します。

- RequestDispatcher オブジェクト
- response.sendRedirect メソッド

forward メソッドを使用する場合、呼び出し側のサーブレットから出力ストリームに書き 込むことはできません。必要な場合は、呼び出し側のサーブレットは、setAttribute メ ソッド (JSP の request オブジェクト ) を使用して属性を設定することで、目的のサーブ レットに情報を渡します。この場合、目的のプログラムは次の方法で属性にアクセスでき ます。

- サーブレットは、ServletRequest オブジェクトの getAttribute メソッドを使用して、 これらの属性にアクセスできます。
- JSP は、暗黙の request オブジェクトの qetAttribute メソッドを使用して、これら の属性にアクセスできます。

### RequestDispatcher の使用

RequestDispatcher オブジェクトの forward メソッドを使用して、他のサーブレットや JSP に制御を渡すことができます。このセクションでは、この方法を説明します。

### サーブレットに制御を渡す方法

RequestDispatcher オブジェクトへのリファレンスは、getRequestDispatcher メソッド で取得します。このメソッドは ServletContext オブジェクトと ServletRequest オブジェ クトの両方にあります。唯一の違いは、ServletRequest.getRequestDispatcher で指定 するパス名には先頭のスラッシュが不要なことです。したがって、相対 URL を使用できま す。ServletContext.getRequestDispatcher の場合は、先頭のスラッシュが必要です。 次の例では、ServletContext.getRequestDispatcher を使用します。

```
次の例では、他のサーブレットに制御を渡します。
...
ServletContext sc = this.getServletContext();
RequestDispatcher rd = sc.getRequestDispatcher("/servlet/callMe");
if (rd !=null) {
 // 制御をサーブレットに渡します。
 try {
  rd.forward(req, resp);
 } catch (Exception e) {
   sc.log("Problem invoking servlet.", e);
 }
}
...
サンプルサーブレットを表示するには、samples JRun サーバーを起動し、ブラウザで 
http://localhost:8200/techniques を開きます。
```
### JSP に制御を渡す方法

```
RequestDispatcher オブジェクトを使用して、サーブレットから JSP に制御を渡すこと
ができます。このテクニックを使用すると、HTML ページなどの Web リソースに制御を
渡すこともできます。
次の例では、JSP に制御を渡します。
...
ServletContext sc = this.getServletContext();
RequestDispatcher rd = sc.getRequestDispatcher("/test.jsp");
if (rd !=null) {
 // JSP に制御を渡します。
 try {
  rd.forward(req, resp);
 } catch (Exception e) {
   sc.log("Problem invoking JSP.", e);
 }
}
...
サンプルサーブレットを表示するには、samples JRun サーバーを起動し、ブラウザで 
http://localhost:8200/techniques を開きます。
```
# sendRedirect メソッドの使用

response オブジェクトには sendRedirect メソッドがあり、このメソッドでリクエスト を新しいターゲットに転送できます。また、sendRedirect メソッドは Location HTTP ヘッダーをレスポンスに追加し、ステータスコードを 302 (Found) に変更します。リクエ ストが相対 URL や絶対 URL などの場所を参照するように設定できます。相対 URL を指 定した場合、JRun はレスポンスを生成する前に現在の URI を使用して、その相対 URL を 絶対 URL に変換します。

sendRedirect メソッドの署名は次のとおりです。

public void sendRedirect(String URL)

次のサーブレット例では、target\_location リクエストパラメータから位置を取得して、 そのリクエストをその位置に転送します。

...

String target location = req.getParameter("target location"); resp.sendRedirect(target location);

...

target\_location の値は、URL から他のサーブレット名までの String を指定できます。 たとえば次のとおりです。

- ReflectContext (またはサーブレット名) JRun はこれを相対 URL と解釈します。たと えば現在の URI が /servlet ディレクトリである場合は、JRun はこれを絶対 URI に変換 して Location ヘッダーに設定します。変換後のヘッダーは、http://localhost:8100/ servlet/ReflectContext となります。
- http://www.google.com これは、絶対 URI として解釈され、JRun はこれに等しい Location ヘッダーを設定します。

sendRedirect メソッドを使用するときは、次の注意事項に配慮してください。

- 古いブラウザには、転送をサポートしていないものがあります。
- GET リクエストを処理するときは、sendRedirect だけが使用できます。
- Referer ヘッダーを使用すると、リクエストが転送された後で、そのリクエストの送信 元が分かります。
- sendRedirect メソッドでセッションを使用するときは、メソッドを呼び出す前に必ず URL をエンコードします。

TCPMonitor ユーティリティを使用すると、JRun がリクエストメッセージとレスポンス メッセージに設定したヘッダーを表示できます。TCPMonitor の使用方法の詳細について は[、236 ページの「TCPMonitor の使用」を](#page-259-0)参照してください。

サンプルサーブレットを表示するには、samples JRun サーバーを起動し、ブラウザで http://localhost:8200/techniques を開きます。

# Cookie の処理

Cookie は、サーバーサイドアプリケーションによって使用される一般的なメカニズムで、 個々のブラウザに情報を保管します。ブラウザに保管された Cookie はサーバーサイドアプ リケーションによって取り出されます。Cookie を使用することで、Web アプリケーション は各ブラウザに特定の変数を作成できます。これらの変数には、ユーザー名や最終アクセス の日付を保管できます。

Cookie を使用したセッション追跡を有効にした場合、JRun は JSESSIONID と名付けた セッション追跡 Cookie を作成します。このセッション追跡 Cookie の名前は、jrun-web.xml ファイルの cookie-config セクションで変更できます。詳細については[、155 ページの](#page-178-0) [「jrun-web.xml ファイルでのセッション設定」](#page-178-0) を参照してください。

### Cookie の有効期限定義

Cookie は、HTTP プロトコルのステートレスという性質を補完するセッションパーシスタ ンスメカニズムを提供します。Cookie にはテンポラリ Cookie とパーマネント Cookie が あります。

- テンポラリ ブラウザインスタンスを終了するまで有効です。テンポラリ Cookie は、 セキュアシステムへのアクセスを認証する際に使用するユーザー名やパスワードを保 持するのに適しています。デフォルトでは、サーブレット API はテンポラリ Cookie を 作成します。
- パーマネント その Cookie が期限切れになるか削除されるまで有効です。パーマネント Cookie は、ユーザー名や最終アクセスの日付などの情報を保持するのに適しています。 パーマネント Cookie を作成するには、cookie オブジェクトの setMaxAge メソッド を使用します。

Cookie の寿命が、その Cookie のブラウザでの有効期間です。この値は Cookie に保管さ れます。jrun-web.xml ファイルの cookie-max-age でこの設定を定義します。ブラウザ サイドでは、cookie-max-age の有効期限が切れると、ブラウザはその Cookie ファイル を削除します。詳細については[、155 ページの「jrun-web.xml ファイルでのセッション設](#page-178-0) [定」](#page-178-0) を参照してください。

Cookie のセッションタイムアウトは、セッションがアクティブでない間サーバーのメモリ に JRun が Cookie を維持する期間を示します[。154 ページの「セッションタイムアウト](#page-177-0) [の変更」で](#page-177-0)説明されているように、セッションがそのセッションタイムアウトに達すると、 JRun はサーバーサイドの session オブジェクトを廃棄します。

# Cookie の作成

このセクションでは、Cookie を明示的に作成する方法を説明します。Cookie をセッショ ンパーシスタンスのために使用している場合は、getSession メソッドが呼び出されると JRun は暗黙的に Cookie を作成します。

#### Cookie の作成

- 1 次のコードに示すように、Cookie に保存する値を確立します。 Date  $dt = new Date()$ ; String todayString = dt.toString();
- 2 次のコードに示すように、新規 Cookie オブジェクトを作成します。

```
// Cookie インスタンスを作成します。
// この例では、現在の日付と時刻を保存します。
Cookie lastVisit = new Cookie("lastVisit", todayString);
```
3 次の行に示すように、秒単位で Cookie のタイムアウトを設定します。

lastVisit.setMaxAge(60\*60\*24\*365); //1 年間この Cookie を廃棄しません。

4 次の行に示すように、Cookie オブジェクトをサーブレットの response オブジェクト に関連付けることで、Cookie をブラウザに返します。 resp.addCookie(lastVisit);

### Cookies へのアクセス

このセクションでは、Cookie に保管された値に明示的にアクセスする方法を説明します。 セッションパーシスタンスのために Cookie を使用している場合、JRun にはセッションの 値にアクセスする便利な方法が用意されています。

#### Cookie へのアクセス

1 次の例に示すように、HttpServletRequest オブジェクトの getCookies メソッドで Cookie にアクセスします。

Cookie[] myCookies = req.getCookies();

2 Cookie オブジェクトの getName メソッドと getValue メソッドを使用して Cookie とその値にアクセスします。次の例は、Cookie の名前とそれに関連付けられた値を表 示します。

```
for(int i=0; i<myCookies.length; i++) {
 out.println("Cookie の名前:" + myCookies[i].getName());
 out.println("値:" + myCookies[i].getValue() + "<br>");
}
```
### Cookie に代わるもの

Cookie はステート管理で使用される極めて一般的なメカニズムであり、主要なすべての商用 ブラウザでサポートされていますが、サポートの内容はブラウザによって異なります。ま た、クライアントはブラウザの設定で Cookie サポートを無効にできます。

セッションの詳細については[、151 ページの「セッションの操作」](#page-174-0)を参照してください。

次の代替メカニズムを使用して、セッションのステートを維持することができます。

- URL 書き換え [\(159 ページの「URL 書き換えの使用」を](#page-182-1)参照 )
- Hidden フォームフィールド ([161 ページの「Hidden フォームフィールドの使用」](#page-184-0) を参 照)

# コンテンツのインクルード

次のメソッドを使用して、サーブレットにコンテンツをインクルードできます。

- RequestDispatcher オブジェクトの include メソッド
- ServletContext オブジェクトの getResource メソッド

RequestDispatcher オブジェクトの使用方法の詳細については[、170 ページの「制御の受](#page-193-0) [け渡し」](#page-193-0) を参照してください。

# include メソッドの使用

RequestDispatcher オブジェクトの include メソッドを使用すると、サーブレットに複 数のタイプのコンテンツをインクルードできます。

- テキスト RequestDispatcher オブジェクトがテキストファイルをラップしている場合、 include メソッドはそのテキストを出力ストリームにコピーします。このテキストに は HTML タグを含めることができます。
- サーブレット RequestDispatcher オブジェクトがサーブレットをラップしている場合、 include メソッドはそのサーブレットを呼び出します。
- JSP RequestDispatcher オブジェクトが JSP をラップしている場合、include メ ソッドは JSP を呼び出します。

include メソッドを使用すると、呼び出し側サーブレットは include メソッドの呼び出 し前後に ServletOutputStream オブジェクトや PrintWriter オブジェクトに書き込 むことができます。必要な場合は[、170 ページの「制御の受け渡し」](#page-193-0) で説明されているよ うに、ServletRequest オブジェクトの setAttribute メソッドを使用して、ターゲットの サーブレットや JSP に情報を渡すことができます。また[、151 ページの「セッションの操](#page-174-0) [作」](#page-174-0) で説明されているように、session オブジェクトを使用しても情報を渡すことができま す。

```
次の例では、サーブレットをインクルードします。
```

```
...
PrintWriter out = resp.getWriter();
ServletContext sc = this.getServletContext();
RequestDispatcher rd = sc.getRequestDispatcher("/servlet/includeMe");
if (rd !=null) \{try {
   // インクルードされたサーブレットは、それ自体のバッファーだけを制御します。
   rd.include(req, resp);
 }
 catch (Exception e) {
   sc.log("Problem invoking servlet.", e);
 }
}
...
サンプルサーブレットを表示するには、samples JRun サーバーを起動し、ブラウザで
```
http://localhost:8200/techniques を開きます。

# getResource メソッドの使用

ServletContext オブジェクトの getResource メソッドを使用すると、サーブレットにコ ンテンツをインクルードできます。getResource メソッドは URL オブジェクトを返しま す。その後は、この URL オブジェクトを使用してこのコンテンツにアクセスできます。URL オブジェクトを使用する利点は、そのオブジェクトをブラウザに返す前にコンテンツを解 析できることです。このテクニックを使用すると、/WEB-INF ディレクトリ内のファイル など、他の方法ではユーザーが直接アクセスできないコンテンツもインクルードできます。 次の例では、getResource メソッドを使用してコンテンツをインクルードします。 ...

```
resp.setContentType("text/html");
ServletOutputStream out = resp.getOutputStream();
ServletContext sc = this.getServletContext();
try {
 URL u = sc.getResource("/includedText.htm");
 if (u !=null) {
   // コンテンツにアクセスし、InputStream にキャストします。
   InputStream in = (InputStream)u.getContent();
   byte[] buf = new byte[255];
   int numRead = in.read(buf);
   while(numRead != -1){
     out.write(buf, 0, numRead);
     numRead = in.read(buf);
   }
 }else {
   out.println("<p>u was null");
  }
} catch (Exception e) {}
...
```
## 他の HTML ページからのコンテンツ取得

J2EE を使用すると、インターネットから Web ページを簡単に取得でき、それらのページ を解析してそのコンテンツを独自のページにインクルードできます。このテクニックの 一般的な応用には、野球などのボックススコアや株価表示を独自のページに追加してダイ ナミックデータを提供することがあります。

ターゲットの Web サイトから、既知の文字列を使用して解析できる規則正しいデータが 出力される必要があります。規則正しいデータとは、各部分が一連の区切り文字列で区切 られていることを意味します。たとえば、価格情報を取得するには、データ取得に必要な 呼び出しがすべて成功するように、ターゲットのページでは製品価格が同じ HTML タグで 囲まれ、同じように表示されている必要があります。

たとえば、Web サイト Funagain (www.funagain.com) では、ゲーム ID を使用してダイ ナミックページを生成します。Funagain は、各ゲームの価格、デザイナー、メーカーなど の多くの属性をリストするページを生成します。次の例に示すように、これらの属性は、 Funagain Web ページの HTML では、Hidden フォームフィールドとして現れます。

<INPUT TYPE="HIDDEN" NAME="manufacturer" VALUE="Amigo">

この例では、Funagain でゲームの詳細を示す HTML ページは、メーカーを定義する Hidden フォームフィールドが含まれています。Funagain は、すべてのゲームについて同 じ規則性でページを生成します。同様に、Yahoo! Finance (finance.yahoo.com) では、同じ データフォーマットを使用して株式相場のページを生成しています。

このセクションのテクニックを使用すると、メーカーの Hidden フォームフィールドの値を 抽出できます。

#### Web アプリケーションの他のページからダイナミックコンテンツをインクルード する方法

1 URL を構築します。この例は、Funagain のベース URL から成る URL に、フォーム フィールドに入力したゲーム ID を追加します。次の例は、ターゲットの URL を構築 する方法を示しています。

```
...
String gameID = request.getParameter("gameID");
String urlString = "http://kumquat.com/cgi-kumquat/funagain/" + 
     gameID;
...
```

```
funagainURL = new URL(urlString);
```
2 次の行に示すように、ターゲットの Web サイトへの URL 接続を開きます。

...

```
funagainConnection = funagainURL.openConnection();
```
3 次の例に示すように、新規の接続から InputStream を取得します。

webPageInputStream = funagainConnection.getInputStream();

4 次の例に示すように、ターゲットの InputStream をバッファーに読み込みます。

```
...
StringBuffer webPageDataBuffer = new StringBuffer(32000);
int totalBytesRead = 0;
boolean moreToRead = true;
byte[] readBuf = new byte[4096]; // Web ページを 4K のチャンクで読み込みます。
while (moreToRead) {
  int numBytesRead = 0;
  try {
    numBytesRead = webPageInputStream.read(readBuf);
  } catch (IOException e) {
    moreToRead = false;
    numBytesRead = -1;}
  if (numBytesRead > 0) {
    totalBytesRead += numBytesRead;
    webPageDataBuffer.append(new String(readBuf, 0, 
     numBytesRead));
  } else {
    moreToRead = false;
  }
}
...
webpageDataBuffer.setLength(totalBytesRead);
...
```

```
5 次の行に示すように、Web ページのバッファーを String に変換します。
  String webPageData = webPageDataBuffer.toString();
6 次の例に示すように、抽出するターゲットデータ用に区切り文字列を定義します。
  label[3] = "Year: ";
  predetails[3] = "vear*" VALUE=\n"":
  postdetails[3] = "*" >";この例では、次の String の出現を開始区切り文字列として検索します。
  year" VALUE="
  この例では、¥"> を検索し、それを終了区切り文字列に設定します。
  ターゲット Web サイトの次の行が検索に一致します。
  <INPUT TYPE="HIDDEN" NAME="year" VALUE="1999">
  1999 は predetails 区切り文字列と postdetails 区切り文字列で区切られます。
7 次の例に示すように、区切り文字列に一致する String を検索して、Web ページの String
  表現を解析します。
  ...
  int preStringLoc;
  int postStringLoc;
  preStringLoc = WebPageData.indexOf(predetails[i]);
  postStringLoc = WebPageData.indexOf(postdetails[i], preStringLoc);
  if (preStringLoc == -1 || postStringLoc == -1) {
    details[i] = " 該当なし ";
  } else {
    details[i] = WebPageData.substring(preStringLoc + 
       predetails[i].length(), postStringLoc);
  }
  ...
8 次の例に示すように、区切り文字列に一致する目的のデータをプリントします。
  ...
  for (int i = 0; i < details.length; i++) {
    out.println(label[i] + details[i]);
    out.println("<BR>");
  }
  ...
```
サンプルサーブレットを表示するには、samples JRun サーバーを起動し、ブラウザで http://localhost:8200/techniques を開きます。

第7章 フィルタ

Java Servlet API 2.3 仕様では、前処理および後処理のための HTTP リクエストおよびレ スポンスオブジェクトへのアクセスを提供するサーブレットフィルタが導入されました。 この章では、フィルタの使用方法について説明します。また、後半に、フィルタに関する<br>外部情報リソースを掲載します。

# 目次

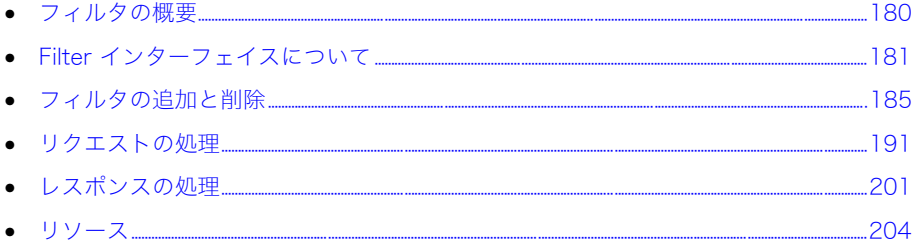

# <span id="page-203-0"></span>フィルタの概要

フィルタは、サーバーに送信される前にリクエストオブジェクトを処理したり、サーバー からクライアントに戻される間にレスポンスオブジェクトを処理したりします。また、フィ ルタは、チェーン内で呼び出すこともできるため、チェーン内のフィルタ間でリクエスト やレスポンスをやり取りできます。フィルタを使用すると、次のタスクを実行できます。

- Web アプリケーションコンポーネントからフロー制御ロジックを排除します。
- サーバーがクライアントからリクエストオブジェクトを受信する前に、リクエストオブ ジェクトの評価や変更を行います。
- クライアントがサーバーからレスポンスオブジェクトを受信する前に、レスポンスオブ ジェクトの評価や変更を行います。
- レスポンスのコンテンツを変更します。

フィルタの順番と用途は、Web アプリケーションの設定ファイルで定義されており、Web アプリケーション自体にはコンパイルされません。その結果、アプリケーションを再コン パイルせずに、フィルタを配列し直したり、フィルタの追加や削除を行ったりすることが できます。このような Web アプリケーションとの疎結合性により、フィルタは、開発チー ムの多数のメンバーが行う多様なタスクを行う場合に便利です。

フィルタはしばしば、次のような形態で実装されています。

- リクエストディスパッチャー
- ユーザーのオーセンティケータおよびオーソライザ
- リクエストおよびレスポンスロガーおよびオーディタ
- フォームの検証
- 画像コンバータ
- データ圧縮および解凍ツール
- データ暗号化および復号化
- レスポンス出力トークナイザー
- リソースアクセスのトリガー
- XML トランスフォーマー
- コンテンツローカライザ

この章のフィルタサンプルをコンパイルする場合は、クラスパスに <JRun のルートディレ クトリ >/lib/jrun.jar ファイルを含める必要があります。次に例を示します。

#### >javac -classpath .;c:/jrun4/lib/jrun.jar \*.java -d c:/jrun4/servers/ default/deploy/default-app/web-inf/classes/

この章のほとんどのサンプルは、Filter インターフェイスのすべてのメソッドをオーバー ライドする必要がないように、GenericFilter クラスを拡張します。GenericFilter コー ドについては[、184 ページの「汎用フィルタクラスの作成」](#page-207-0)を参照してください。

デフォルトの JRun サーバーでは、リクエストごとのページの総実行時間を表示するフィル タが含まれています。詳細については[、240 ページの「実行時間の表示」](#page-263-0)を参照してくだ さい。

# <span id="page-204-0"></span>Filter インターフェイスについて

すべてのフィルタは javax.servlet.Filter インターフェイスを実装します。フィルタ API には、オーバーライドする必要がある 3 つのメソッドがあります。次の表で、これらの メソッドについて説明します。

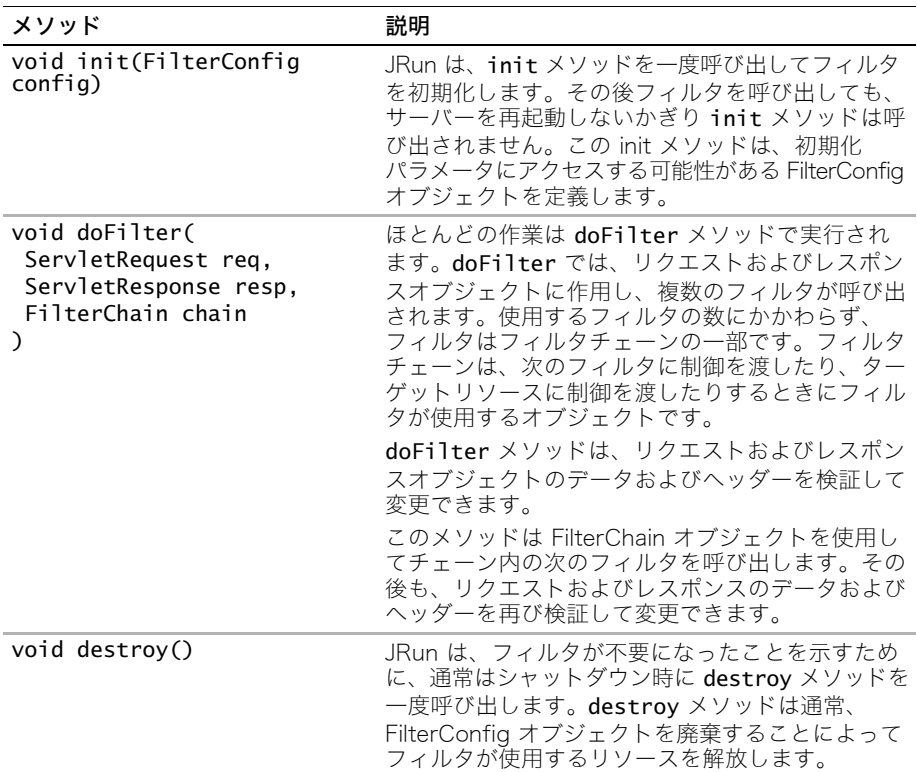

# <span id="page-204-1"></span>簡単なフィルタサンプル

次のコードは、フィルタがオーバーライドする必要がある 3 つのメソッドを示しています。 このサンプルでは、フィルタチェーンを呼び出すだけです。

```
import javax.servlet.*;
public class SimpleFilter implements Filter {
public void init(FilterConfig filterConfig) {
  this.filterConfig = filterConfig;
}
public void doFilter(ServletRequest request, ServletResponse 
        response, FilterChain chain) throws java.io.IOException, 
        javax.servlet.ServletException {
  chain.doFilter(request,response);
}
public void destroy() {
 this.filterConfig = null;
}
}
```
# FilterConfig オブジェクトについて

JRun は、FilterConfig オブジェクトを使用してフィルタを初期化します。FilterConfig オ ブジェクトは、次のメソッドを提供します。これらのメソッドによって、初期化パラメータ および ServletContext オブジェクトにアクセスできます。

- aetFilterName()
- getInitParameter()
- getInitParameterNames()
- getServletContext()

FilterConfig オブジェクトは、フィルタの init メソッド内で定義します。その後、doFilter メソッド内で、init メソッドで指定されている初期化パラメータを使用できます。

```
private FilterConfig filterConfig = null;
private String version;
public void init(FilterConfig filterConfig) {
```

```
this.filterConfig = filterConfig;
this.version = filterConfig.getInitParameter("version");
System.out.println(" フィルタが初期化されました:" + 
       filterConfig.getFilterName() + "version " + 
       filterConfig.getInitParameter("version"));
}
public void doFilter(ServletRequest request, ServletResponse response, 
       FilterChain chain) throws java.io.IOException, 
       javax.servlet.ServletException {
version = getVersion(request);
chain.doFilter(request,response);
}
public String getVersion(ServletRequest request) {
return this.version;
}
フィルタの初期化パラメータは、web.xml デプロイメントディスクリプタのフィルタ定義
内で定義します。詳細については、185 ページの「フィルタの定義」を参照してください。
あるいは、フィルタの destroy メソッド内で FilterConfig オブジェクトを廃棄します。
コードは次のとおりです。
public void destroy() {
```

```
this.filterConfig = null;
}
```
## FilterChain オブジェクトについて

JRun は、FilterChain オブジェクトをフィルタの doFilter メソッドに渡します。各フィ ルタは、次のフィルタまたはターゲットリソースに制御を渡しますが、下流のフィルタが 処理を終了すると、制御は最終的にチェーンに戻ります。スタックをワインドおよびアン ワインドする方法としては、チェーン内の複数のフィルタを使用することができます。

各フィルタは、リクエストの処理を終了すると、制御をチェーンに返します。それ以降、処 理は次のフィルタ ( 存在する場合 )、前のフィルタ、またはターゲットリソースで実行され ます。

フィルタには、制御をいつチェーンに返すかを指定したり、制御を戻すかどうかを指定し たりするロジックを含めることができます。最後のフィルタがチェーンを呼び出し、チェー ン内にこれ以上フィルタがないと、リクエストはターゲットリソースに渡されます。

フィルタのロジックによって制御がチェーンに戻されないようになっている場合、チェー ンは中断され、レスポンスはフィルタチェーンを通り抜けてクライアントに戻されます。 チェーン内の下流にある他のフィルタ ( 存在する場合 ) は無視されます。

チェーンを中断したフィルタは、他のリソースにリクエストを転送できます。したがって、 フィルタによってはリクエストを一度も受け取らない場合があります。フィルタのチェーン は、RequestDispatcher と、forward または include を使用して中断できます。送信さ れたリクエストは、コンテナマッピングがあってもチェーン内のフィルタに送られることは なく、クライアントに戻されます。

次の図にこの処理を示します。

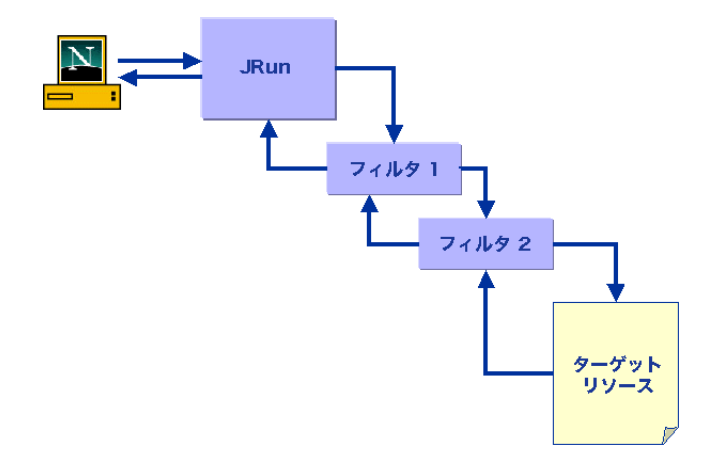

FilterChain オブジェクトには次の 1 つのメソッドがあります。

doFilter(ServletRequest request, ServletResponse response)

リクエストとレスポンスをチェーン内の次のフィルタに渡すには、doFilter メソッドを 使用します。現在のフィルタがチェーン内の最後のフィルタか、または唯一のフィルタで ある場合、リクエストおよびレスポンスはターゲットリソースに渡されます。ターゲット リソースが処理を終了すると、リクエストとレスポンスはチェーンのフィルタに戻されます。 このフィルタは、リクエストとレスポンスを、チェーン内の前のフィルタ ( 存在する場合 ) に渡していきます。レスポンスがチェーン内の最初のフィルタまたは唯一のフィルタに達 すると、レスポンスが渡されます。

フィルタはターゲットリソースにアクセスし、レスポンスを返すために、まず、フィルタ の doFilter メソッド内でチェーンの doFilter メソッドを呼び出す必要があります。 コードは次のとおりです。

public void doFilter(ServletRequest request, ServletResponse response, FilterChain chain) throws java.io.IOException, javax.servlet.ServletException {

**chain.doFilter(request,response);**

}

# <span id="page-207-0"></span>汎用フィルタクラスの作成

すべてのフィルタに javax.servlet.Filter インターフェイスが実装されているので、 各フィルタ内では、そのインターフェイスのメソッドをオーバーライドする必要がありま す。ほとんどのフィルタは init および destroy メソッド内でフィルタ固有のアクション を実行することはありません。したがって、これらのメソッドをオーバーライドする汎用ク ラスを使用すると、不要なコードを記述せずに済みます。

Java のオブジェクト指向性を利用するには、Filter インターフェイスを実装し、すべての メソッドをオーバーライドする汎用クラスを作成してください。次に、フィルタで、新し く作成した汎用クラスを拡張し、必要なメソッドについてだけカスタマイズロジックを指 定します。ほとんどの場合、doFilter メソッドだけをオーバーライドします。

```
次のコードは、javax.servlet.Filter インターフェイスを実装する GenericFilter ク
ラスを示しています。フィルタはこのクラスを拡張し、必要なメソッドだけをオーバーラ
イドします。
```
package jrunsamples.filters;

```
import javax.servlet.*;
```

```
public class GenericFilter implements Filter {
public FilterConfig filterConfig;
public void doFilter(ServletRequest request,ServletResponse response, 
        FilterChain chain) throws java.io.IOException, 
        javax.servlet.ServletException {
  chain.doFilter(request, response);
}
public void destroy() {
 this.filterConfig = null;
}
public void init(FilterConfig filterConfig) {
 this.filterConfig = filterConfig;
}
}
```

```
GenericFilter を次のように拡張することによって、簡単なフィルタサンプルを実装できます
(181 ページの「簡単なフィルタサンプル」を参照 )。
```
package jrunsamples.filters;

```
import javax.servlet.*;
```

```
public class SimpleFilter extends GenericFilter {
```
public void doFilter(ServletRequest request, ServletResponse response, FilterChain chain) throws java.io.IOException, javax.servlet.ServletException { // フィルタロジック chain.doFilter(request,response); // フィルタロジック } }

# <span id="page-208-0"></span>フィルタの追加と削除

Web アプリケーションに新規フィルタを追加するには、フィルタを定義し、リソースに マッピングする必要があります。これは、Web アプリケーションのデプロイメントディス クリプタ (web.xml ファイル ) を使用して行います。このセクションでは、フィルタを定義 し、その実行順番を指定するためのオプションについて説明します。

フィルタは web.xml ファイル内で定義します。したがって、Web アプリケーションを再コ ンパイルせずに、フィルタの順番の変更、初期化パラメータの定義、フィルタの追加およ び削除を行うことができます。この疎結合アーキテクチャにより、フィルタの設定タスクと アプリケーションの記述タスクを分離できます。アプリケーションとその基盤リソースは、 リクエストとレスポンスを処理するフィルタとは別個に動作します。

web.xml ファイル内では、フィルタの他の設定情報を定義できます。詳細については[、188](#page-211-0) [ページの「初期化パラメータへのアクセス」を](#page-211-0)参照してください。

# <span id="page-208-1"></span>フィルタの定義

web.xml ファイルではまず、web-app ブロック内に名前とクラスによってフィルタを定義 します。次のサンプルは web.xml ファイルのフィルタ定義部分です。

```
<web-app>
```

```
...
<filter>
<filter-name>filter_name</filter-name>
<filter-class>filter_class</filter-class>
</filter>
...
```
</web-app>

たとえば、TimingFilter を定義するには、次のコードを使用します。

<filter>

```
<filter-name>TimingFilter</filter-name>
<filter-class>jrunsamples.filters.TimingFilter</filter-class> 
</filter>
```
また、フィルタブロック内に初期化パラメータを定義することもできます。詳細については、 [188 ページの「初期化パラメータへのアクセス」](#page-211-0)を参照してください。

## フィルタのマッピング

フィルタをマッピングするリソースを定義するには、url-pattern 要素または servlet-name 要素を使用します。さまざまなフィルタ名を使用して同じフィルタを複数 回宣言できます。そのため、URL マッピングとサーブレット名を組み合わせることによって 1 つのフィルタを複数のリソースにマッピングできます。

## URL パターンへのフィルタのマッピング

```
web.xml ファイル内で URL パターンを使用してフィルタを定義できます。シンタックスは
次のとおりです。
<web-app>
...
<filter>
<filter-name>filter_name</filter-name>
<filter-class>filter_class</filter-class>
</filter>
...
<filter-mapping> 
<filter-name>filter_name</filter-name>
<url-pattern>pattern_for_resource</url-pattern>
</filter-mapping>
...
</web-app>
たとえば、TimingFilter を welcome.jsp ファイルにマッピングするには、次のコードを使用
します。
<filter>
<filter-name>TimingFilter</filter-name>
<filter-class>jrunsamples.filters.TimingFilter</filter-class>
</filter>
<filter-mapping>
<filter-name>TimingFilter</filter-name>
<url-pattern>/welcome.jsp</url-pattern>
</filter-mapping>
```
url-pattern は、web.xml ファイル内でサーブレットをリソースにマッピングする際に使 用する要素と同じなので注意してください。

URL マッピングを web.xml ファイル内で使用した場合と同様に、url-pattern 要素内 でワイルドカードを使用することによって複数のリソースにフィルタをマッピングできま す。たとえば、Web アプリケーションのコンテキストにおいて、フィルタをすべての JSP にマッピングするには、パターンを次のように定義します。

```
<url-pattern>/*.jsp</url-pattern>
```
サーブレット、JSP、およびスタティックコンテンツすべてにフィルタをマッピングする には、パターンを次のように定義します。

<url-pattern>/\*</url-pattern>

### 指定したサーブレットへのフィルタのマッピング

フィルタは、指定したサーブレットにマッピングすることもできます。次のシンタックス は、フィルタを指定したサーブレットにマッピングします。

<web-app>

...

```
<servlet>
<servlet-name>servlet_name</servlet-name>
<servlet-class>servlet_class</servlet-class>
</servlet>
```

```
...
<filter>
<filter-name>filter_name</filter-name>
<filter-class>filter_class</filter-class>
</filter>
...
<filter-mapping>
<filter-name>filter_name</filter-name>
<servlet-name>servlet_name</servlet-name>
</filter-mapping>
...
</web-app>
```
# チェーン内のフィルタの順番指定

JRun は、リクエスト URI が web.xml ファイル内で一致する URL パターンとサーブレット に従って、各リクエストのフィルタの実行順番を指定します。JRun はまず、url-pattern の一致候補を検証します。web.xml ファイル内ではこの順番で url-pattern の一致候補が並 んでいます。url-pattern の後には servlet-name の一致候補が続きます。web.xml ファ イル内ではこの順番で servlet-name の一致候補が並んでいます。

次のサンプルでは、フィルタ 1 およびフィルタ 3 は URL マッピングを使用してリソース にマッピングされ、フィルタ 2 はサーブレット名マッピングを使用します。したがって、 JRun は、フィルタ 1、フィルタ 3、フィルタ 2 の順番でサーブレットを呼び出します。

```
<web-app>
...
<filter>
// フィルタ 1 の定義
</filter>
<filter>
// フィルタ 2 の定義
</filter>
<filter>
// フィルタ 3 の定義
</filter>
<filter-mapping>
// フィルタ 1 のマッピング
<url-mapping>...</url-mapping>
</filter-mapping>
<filter-mapping>
// フィルタ 2 のマッピング
<servlet-name>...</servlet-name>
</filter-mapping>
<filter-mapping>
// フィルタ 3 のマッピング
<url-mapping>...</url-mapping>
</filter-mapping>
...
</web-app>
```
# <span id="page-211-0"></span>初期化パラメータへのアクセス

フィルタは、Web アプリケーションの web.xml ファイルから初期化パラメータを抽出で きます。これにより、Web アプリケーションを再コンパイルせずに、処理中に設定値を変更 できます。たとえば、データソースまたはログファイルのロケーションは、ハードコード ではなく初期化パラメータで設定することができます。

フィルタ定義内で初期化パラメータを使用しても、サーブレットの場合と同様に動作しま す。FilterConfig クラスは、ServletConfig クラスと同じ名前を共有するメソッドを使 用してこれらのパラメータにアクセスします。

```
getInitParamter()
getInitParameterNames()
```
web.xml ファイル内で初期化パラメータの名前と値を定義するには、init-param 要素を 使用します。シンタックスは次のとおりです。

```
...
<filter>
 <filter-name>filter_name</filter-name>
 <filter-class>filter_class</filter-class>
 <init-param> 
   <param-name>parameter_name</param-name>
   <param-value>parameter_value</param-value> 
 </init-param>
</filter>
...
フィルタごとに任意の数の初期化パラメータを指定できます。たとえば、次のように指定
できます。
<filter>
 <filter-name>InitParamsFilter</filter-name>
 <filter-class>jrunsamples.filters.InitParamsFilter</filter-class>
 <init-param> 
   <param-name>message</param-name>
   <param-value>Drink your Ovaltine.</param-value> 
 </init-param> 
 <init-param> 
   <param-name>answer</param-name>
   <param-value>42</param-value> 
 </init-param> 
</filter>
```

```
フィルタの doFilter メソッドの次のコードサンプルは、初期化パラメータのリストを取
得し、標準出力でリストをプリントします。
Enumeration initParams = filterConfig.getInitParameterNames();
if (initParams == null) {
System.out.println(" フィルタ定義内に初期化パラメータがありません ");
chain.doFilter(request, response);
} else {
while (initParams.hasMoreElements()) {
String name = (String) initParams.nextElement();
String value = filterConfig.getInitParameter(name);
System.out.println(name + ":"+ value);
 }
}
...
```
# 簡単なフィルタサンプル

} }

簡単なフィルタサンプルとしては TimingFilter があります。このフィルタは、JRun が リクエストの処理を開始する時刻をミリ秒単位で表示します。リクエストがチェーンから 戻ると、JRun は再び時刻を表示します。

```
このフィルタは、doInit および doDestroy メソッドがオーバーライドされないように、
GenericFilter インターフェイスを拡張します。
package jrunsamples.filters;
import javax.servlet.*;
import javax.servlet.http.*;
public class TimingFilter extends GenericFilter {
public void doFilter(ServletRequest request, ServletResponse 
       response, FilterChain chain) throws java.io.IOException, 
       javax.servlet.ServletException {
 long bef = System.currentTimeMillis();
 System.out.println(" フィルタの開始:" + bef);
 chain.doFilter(request,response);
```
**long aft = System.currentTimeMillis();** System.out.println(" フィルタの終了:" + aft);

```
フィルタの追加と削除 189
```
Web アプリケーションの web.xml デプロイメントディスクリプタで、フィルタおよびマッ ピングは次のように定義されています。

<filter>

```
 <filter-name>TimingFilter</filter-name>
```

```
 <filter-class>jrunsamples.filters.TimingFilter</filter-class> 
</filter>
```
<filter-mapping>

 <filter-name>TimingFilter</filter-name> <url-pattern>/\*</url-pattern>

</filter-mapping>

このアプリケーションコンテキスト内でリソースを呼び出すと、次のようなメッセージが システムコンソールにプリントされます。

11/20 14:42:47 info JSPServlet:init フィルタの開始: 1006285367836 フィルタの終了: 1006285367956

### <span id="page-213-0"></span>ラッパーの使用

フィルタは、ServletContext を使用してリクエストおよびレスポンスオブジェクトのヘッ ダーを表示できます。また、フィルタは、このオブジェクトの属性にアクセスすることも できます。ただし、リクエストまたはレスポンスの実際のコンテンツを変更するには、フィ ルタは、リクエストまたはレスポンスのコンテンツストリームをクライアントに戻される 前に阻止できなければなりません。これは、次のラッパークラスを使用して実行します。

javax.servlet.http.ServletRequestWrapper(ServletRequest req) javax.servlet.http.HttpServletRequestWrapper(HttpServletRequest req) javax.servlet.http.ServletResponseWrapper(ServletResponse resp) javax.servlet.http.HttpServletResponseWrapper(HttpServletResponse resp)

デフォルトでは、これらのラッパークラスは、すべてのメソッド呼び出しを、メソッドの 取り出し元であるクラスに変更せずに渡します。ラッパーを使用すると、ラップされたオ ブジェクトが公開するすべてのメソッドをオーバーライドすることができます。

デフォルトでは、HttpServletRequestWrapper クラスは、すべてのメソッド呼び出し を、このクラスがラップしている HttpServletRequest オブジェクトに渡します。リクエ ストメソッド (isUserInRole や getRemoteUser など) をオーバーライドするには、ラッ パーを作成し、それらのメソッドをラッパー内に実装し、ラッパー上でこれらのオーバー ライドするメソッドを呼び出します。

デフォルトでは、HttpServletResponseWrapper クラスは、このクラスがラップしてい る HttpServletResponse オブジェクトにすべてのメソッド呼び出しを渡します。レスポン スメソッド (getWriter や getLocale など ) をオーバーライドするには、ラッパー上の これらのオーバーライドされたメソッドを呼び出します。

リクエストやレスポンスがラップされているかどうかにかかわらず、チェーン内の他の フィルタは、このオブジェクトを、他のリクエストまたはレスポンスと同様に処理します。 チェーン内の他のフィルタは、オブジェクトがラップされているかどうかを判断すること はできません。

オブジェクトがラッパーであるかどうかを判断するには、instanceOf 演算子を使用して ください。

# <span id="page-214-0"></span>リクエストの処理

フィルタでは、リクエストオブジェクトのヘッダーまたは ServletContext を直接処理でき ます。ServletRequestWrapper クラスまたは HttpServletRequestWrapper クラスを 拡張するオブジェクト内にリクエストをラップすることによって、リクエストメソッドを オーバーライドすることもできます。ラッパークラスの使用方法の詳細については[、190](#page-213-0) [ページの「ラッパーの使用」](#page-213-0)を参照してください。

このセクションでは、リクエストの一般的な処理方法について説明します。

### リクエストヘッダーの処理

リクエストオブジェクトには、フィルタがさまざまな方法で使用できるヘッダー情報が含 まれています。これらのヘッダーはクライアントブラウザによって生成されます。リクエ ストヘッダーを調べることによって、フィルタは次のタスクを実行できます。

- トラブルシューティング情報の提供
- 基本的な認証スキームの実行
- 詳細なログの生成
- フォームベース入力の検証
- セッションデータの操作
- エンコードおよび MIME タイプの変更

フィルタは通常、次のリクエストヘッダーを使用します。

- Accept-Encoding
- Accept-Language
- Authorization
- Host
- User-Agent

#### ヘッダー情報のロギング

フィルタの一般的なタスクは HTTP リクエストおよびレスポンスヘッダーをログファイ ルや標準出力に出力することです。この機能はリクエストおよびレスポンスのデバッグお よび解析に役立ちます。

次のフィルタコードサンプルでいくつかの方法を紹介します。

- FilterConfig インターフェイスを使用して ServletContext を取得します。
- getHeader および getHeaderNames メソッドにアクセスするために、ServletRequest お よび ServletResponse オブジェクトを、HttpServletRequest および HttpServletResponse オブジェクトとしてキャストします。そのため、フィルタは、javax.servlet.\*. だけで なく、javax.servlet.http.\* もインポートする必要があります。

• Enumeration オブジェクトを使用してヘッダーを取得します。そのため、java.util.\* をインポートする必要があります。

```
package jrunsamples.filters;
```

```
import javax.servlet.*;
import javax.servlet.http.*;
import java.util.*;
public class HeaderFilter extends GenericFilter {
 public void doFilter(ServletRequest req, ServletResponse resp, 
        FilterChain chain) throws java.io.IOException, 
        javax.servlet.ServletException {
  ServletContext context = filterConfig.getServletContext();
  chain.doFilter(req, resp);
  HttpServletRequest request = (HttpServletRequest)req;
  context.log("****** リクエストヘッダー ******");
  context.log(" リクエスト :" + request.getRequestURI());
  Enumeration headers = request.getHeaderNames();
  if (headers == null) {
  } else {
  while (headers.hasMoreElements()) {
    String name = (String) headers.nextElement();
    String value = request.getHeader(name);
    context.log(name + "=' + value);}
  }
  HttpServletResponse response = (HttpServletResponse)resp;
  context.log("****** レスポンス情報 ******");
  String charencode = response.getCharacterEncoding();
  int bufsize = response.getBufferSize();
  context.log(" 文字エンコード:" + charencode);
  context.log(" バッファーサイズ:" + bufsize);
 }
}
Web アプリケーションの web.xml デプロイメントディスクリプタで、フィルタを定義し、
そのマッピングを追加します。次に例を示します。
<filter> 
  <filter-name>HeaderFilter</filter-name>
  <filter-class>jrunsamples.filters.HeaderFilter</filter-class> 
</filter>
<filter-mapping> 
  <filter-name>HeaderFilter</filter-name>
  <url-pattern>/*</url-pattern> 
</filter-mapping>
```
Web アプリケーション内のリソースをリクエストする際に、このフィルタは、次のような 出力を生成します。

- 11/21 08:04:34 info JSPServlet:init
- 11/21 08:04:34 info \*\*\*\*\*\* リクエストヘッダー \*\*\*\*\*\*
- 11/21 08:04:34 info リクエスト :/welcome.jsp
- 11/21 08:04:34 info Accept=image/gif, image/x-xbitmap, image/jpeg, image/pjpeg,application/vnd.ms-powerpoint, application/ vnd.ms-excel, application/msword, \*/\*
- 11/21 08:04:34 info Cookie=JSESSIONID=1887861006284883609
- 11/21 08:04:34 info Connection=Keep-Alive
- 11/21 08:04:34 info Host=localhost:8100
- 11/21 08:04:34 info Accept-Encoding=gzip, deflate
- 11/21 08:04:34 info User-Agent=Mozilla/4.0 (compatible; MSIE 5.5; Windows NT 5.0)
- 11/21 08:04:34 info Accept-Language=en-us
- 11/21 08:04:34 info \*\*\*\*\*\* レスポンス情報 \*\*\*\*\*\*
- 11/21 08:04:34 info 文字エンコード :ISO-8859-1
- 11/21 08:04:34 info バッファサイズ : 8192

#### リクエストパラメータに基づいたリクエストの転送

フィルタはリクエストパラメータにアクセスできます。リクエストパラメータは通常、 <FORM> ブロック内のリクエスト側ページによって設定されるか、セッションオブジェクト 内の値から取り出されます。リクエストパラメータは、リクエストクエリ文字列 (GET リク エストなど)に含めたり、リクエスト本体 (POST リクエストなど)に含めることができます。

フィルタは通常、チェーン内の次のフィルタにリクエストをチャレンジなしで渡します。 ただし、これは必須動作ではありません。リクエストを処理する際、フィルタは、リクエ ストを他のリソースに転送したり、独自のレスポンスを生成したりすることができます。 この機能は、セキュリティチェックによるアクセスの阻止、ユーザーの転送、ブラウザタ イプに基づいてリクエストの転送を行う場合に便利です。

フィルタチェーンを中断するには、RequestDispatcher を使用し、リクエストを転送する ことによって行います。サーブレットまたはフィルタの doFilter メソッド内でリクエス ト転送を呼び出した後、チェーン内で、そのリクエストの前または後にフィルタが処理さ れることはありません。これは、既にリクエストを前処理したフィルタが対象となります。

```
次のコードサンプルは、リクエストパラメータ "username" が "nick" でない場合にリクエ
ストを転送します。
...
public void doFilter (ServletRequest request, ServletResponse 
        response, FilterChain chain) throws IOException, 
       ServletException {
if (request.getParameter("username").equals("nick")) {
  ...// 通常のフィルタ処理
} else {
 forwardToErrorPage(request, response);
}
chain.doFilter(request, response);
}
public void forwardToErrorPage (ServletRequest req, ServletResponse 
        res) {
System.out.println(" エラーページに転送されました ");
try {
 RequestDispatcher rd = req.getRequestDispatcher("/Error.jsp");
 rd.forward(req, res);
} catch (Exception e) {
 System.out.println(e.toString());
}
}
...
```
#### User-Agent に基づいたリクエストの転送

リクエスト転送のその他の例としては、リクエスト側のブラウザのタイプに基づいた方法 があります。リクエストオブジェクトの User-Agent ヘッダーを調べて、ブラウザのタイ プを検出し、非互換ブラウザを転送することができます。ヘッダーに直接アクセスするに は、ServletRequest オブジェクトを HttpServletRequest としてキャストする必要があり ます。たとえば、次のように記述します。

```
...
public void doFilter(ServletRequest req, ServletResponse resp, 
        FilterChain chain) throws IOException, ServletException {
HttpServletRequest request = (HttpServletRequest)req;
String agent = (String) request.getHeader("User-Agent");
System.out.println("agent=" + agent);
if (agent.startsWith("Mozilla") || agent.startsWith("Microsoft")) {
  chain.doFilter(req, resp);
} else {
  try {
  RequestDispatcher rd = request.getRequestDispatcher("/Non-Com/");
  rd.forward(req, resp);
  } catch (Exception e) {
  System.out.println(e.toString());
  }
}
chain.doFilter(req,resp);
}
...
```
# フィルタを使用した基本的な認証の指定

認証は、ユーザーの資格 ( ユーザ名とパスワード ) を収集し、それらをシステム内で検証 する処理です。認証では通常、資格を、データベースまたは LDAP サーバーなどの一部の ユーザーレポジトリと照合し、ユーザーの ID を確認する必要があります。リクエストヘッ ダーを評価することによって、フィルタを使用して、Web アプリケーションリソースに基 本的なホストベース認証を提供できます。

次のフィルタサンプルは、受信リクエストの IP アドレスを検証し、ローカルホスト (127 で始まる IP アドレス) からのリクエストだけがチェーンを通過できるようにして実現する ホストベース認証です。フィルタは RequestDispatcher を使用して、非認証 IP アドレス からのリクエストをエラーページに転送します。

リクエストヘッダーはなりすまされる可能性があるため、この方法は本格的な認証方法で はありません。しかし、セキュリティ戦略全体の一部を担うものとして有効です。

package jrunsamples.filters;

```
import java.util.*;
import javax.servlet.*;
import javax.servlet.http.*;
public class HostAuthFilter extends GenericFilter {
public void doFilter(ServletRequest request, ServletResponse 
        response, FilterChain chain) throws java.io.IOException, 
        javax.servlet.ServletException {
 String remoteaddr = request.getRemoteAddr();
 System.out.println("remoteaddr = " + remoteaddr);
 if (remoteaddr.startsWith("127.")) {
  System.out.println(" ホストからのリクエストは認証されました ");
  chain.doFilter(request, response);
 } else {
  RequestDispatcher rd = request.getRequestDispatcher("/Error.jsp");
  System.out.println(" ホストからのリクエストは認証されませんでした ");
   rd.forward(request, response);
 }
}
}
```
Web アプリケーションの web.xml デプロイメントディスクリプタで、フィルタを定義し、 そのマッピングを追加します。次に例を示します。

<filter>

```
 <filter-name>HostAuthFilter</filter-name>
```

```
 <filter-class>jrunsamples.filters.HostAuthFilter</filter-class> 
</filter>
```
<filter-mapping>

 <filter-name>HostAuthFilter</filter-name> <url-pattern>/startpage.html</url-pattern> </filter-mapping>

ローカルホストから Web アプリケーション内の startpage.html をリクエストすると、この フィルタは、次のようなメッセージを出力します。

remoteaddr =  $127.0.0.1$ ホストからのリクエストは認証されました

認証条件と一致しない別のホスト ( この場合は無関係のホスト ) からリソースをリクエス トすると、このフィルタは、リクエストを Error.jsp に転送し、次のようなメッセージを出 力します。

remoteaddr = 10.1.116.192 ホストからのリクエストは認証されませんでした

#### フィルタを使用した基本的な承認の指定

承認は、アクセス制御リストなどを使用することによって、ユーザーが所定のリソースに アクセスできるようにする処理です。サーブレットエンジンは承認を使用する前にユー ザーを認証します。リソース表示の承認がユーザーに与えられていない場合、サーブレット コンテナ ( エンジン ) はアクセスを許可しません。

フィルタは、リクエストヘッダーへのアクセスを利用して、リクエストがターゲットリソー スに送信される前にユーザーに承認が与えられているかどうかを調べます。フィルタを、 Web コンテナセキュリティの他のメソッドと組み合わせることによって、基本的なセキュ リティシステムを作成できます。

次の手順は、Authorization ( 承認 ) ヘッダーを調べるフィルタの設定方法です。ヘッダー が設定されると、ユーザーはログインしてリクエストを続行することができます。ユーザー がログインできない (Authorization リクエストヘッダーが設定されていない ) と、フィル タはリクエストをログインページに転送します。

リクエストヘッダーはなりすまされる可能性があるため、この方法は本格的な承認方法で はありません。しかし、セキュリティ戦略全体の一部を担うものとして有効です。

#### 基本的な承認チェックを目的としたフィルタを設定するには

1 次のフィルタをコンパイルします。

```
import javax.servlet.*;
import javax.servlet.http.*;
import java.io.*;
import java.util.*;
public class AuthFilter extends GenericFilter {
public void doFilter(ServletRequest request, ServletResponse 
     response, FilterChain chain) throws java.io.IOException, 
     javax.servlet.ServletException {
```

```
HttpServletRequest req = (HttpServletRequest)request;
    String authorization = req.getHeader("Authorization");
    if (authorization != null) {
     System.out.println(" 承認されたアクセス:" + req.getRemoteUser());
     chain.doFilter(request,response);
    } else {
     System.out.println(" 承認されなかったアクセス:" + 
       req.getRemoteUser());
     RequestDispatcher rd = request.getRequestDispatcher("/
       login.html");
     rd.forward(request, response);
    }
   }
  }
2 フィルタとマッピングを web.xml ファイルに追加します。次のように指定します。
  <filter> 
    <filter-name>AuthFilter</filter-name>
    <filter-class>jrunsamples.filters.AuthFilter</filter-class> 
  </filter>
  ...
  <filter-mapping> 
    <filter-name>AuthFilter</filter-name>
    <url-pattern>protected_resource_mapping</url-pattern> 
  </filter-mapping>
3 新規ユーザーを追加し、そのユーザーに<JRun のルートディレクトリ>/server_name/
  SERVER-INF/jrun-users.xml ファイル内のロールを割り当てます。次に例を示します。
  <user>
   <user-name>nick</user-name>
   <password>danger</password>
```

```
</user>
<role>
<role-name>manager</role-name>
 <user-name>nick</user-name>
</role>
```
- 4 web.xml ファイルで、ターゲットリソースに対するセキュリティ制約を追加します。こ れによって、ユーザーがそのページをリクエストすると、ユーザーにログインをリクエ ストします。最も簡単なサンプルでは BASIC 認証を使用します。この認証では、クライ アントのブラウザが、ユーザー名とパスワードを入力するようにユーザーに要求します。 クライアントの入力が認証されると、以後のリクエストの Authorization ヘッダーが設 定されます。
- 5 JRun サーバーを再起動します。

6 web.xml ファイル内にセキュリティ設定値を追加します。たとえば、次のように指定し ます。

```
<login-config>
   <auth-method>BASIC</auth-method>
  </login-config>
  <security-constraint>
   <web-resource-collection>
    <web-resource-name>Protected Page</web-resource-name>
    <url-pattern>/login.html</url-pattern>
    <http-method>GET</http-method>
    <http-method>POST</http-method>
   </web-resource-collection>
   <auth-constraint>
    <role-name>manager</role-name>
   </auth-constraint>
  </security-constraint>
```
#### リクエストの変更

フィルタには、リクエストデータを検証して処理中に変更する機能があります。この機能 は、フォーム入力を検証したり、リクエスト側クライアントがアクセスできない内部設定を 行ったりする場合に便利です。

フィルタ内でリクエストオブジェクトを変更したり、リクエストがターゲットリソースに 送られる前にユーザーのステートを変更したりするには、さまざまな方法があります。これ らの方法は次のものによって実装されます。

- request.setAttribute メソッド
- セッションオブジェクト
- リクエストラッパー

次のセクションでは、これらのメソッドの一部のサンプルについて説明します。

#### リクエストを変更するためのリクエスト属性の設定

request.setAttribute メソッドを使用すると、フィルタがターゲットリソースにリク エストを渡す前に、リクエストの属性の追加または変更を行うことができます。

また、String オブジェクトだけでなく、他のオブジェクトも属性として設定することがで きます。フィルタの次のコード抜粋では、リクエストの 2 つの属性、すなわち String オ ブジェクトと Integer オブジェクトを設定します。

```
...
String sVeggies = " ブロッコリーとほうれんそう ";
Integer x = new Integer(6);
//chain.doFilter() の前に呼び出す必要があります。
request.setAttribute("vegetables",sVeggies);
request.setAttribute("some_number",x);
chain.doFilter(request, response);
```
JSP 内の次の式は、これらの属性の値を取得します。getAttribute は汎用オブジェクト を返します。したがって、String のみを返す request.getParameter メソッドとは異な り、結果を希望のオブジェクトタイプにキャストする必要があります。

...

```
次の場合、vegetables 属性の値は String にキャストされ、x は Integer にキャストされ
ます。
```

```
<%= (String)request.getAttribute("vegetables") %>
<%
 Integer x = (Integer)request.getAttribute("some_number");
 out.println(x.intValue() * 30);
%>
```
セッションオブジェクトを使用して複数のリクエストにわたる変数を渡す方法をお勧めしま す。コントローラサーブレットまたは RequestDispatcher でリクエストを処理しない場合 は、リクエストオブジェクトに対して setAttribute を使用する方法は使用しないでくだ さい。

#### セッションの操作

セッションオブジェクトはリクエストオブジェクトよりも大きなスコープを持っています。 リクエスト属性は、現在リクエストされているリソースでのみ使用できます。セッション 属性は複数のリクエストにわたって継続します。フィルタを使用すると、セッションを作 成し、セッションオブジェクト内の値を設定し、クライアントがリクエストするすべての ページからこれらの値にアクセスすることができます。

ターゲットリソースではなく、フィルタ内でセッションオブジェクトを作成し、これにデー タを挿入する場合は、Web コンポーネントの作業を分離しておくと便利です。これにより、 コードを再利用しやすくなります。これは、Front Controller などのデザインパターン戦略 でしばしば使用される手法です。

次のフィルタはセッションオブジェクトを作成し (まだセッションオブジェクトが存在しな い場合 )、リクエストパラメータの値を名前として保存し、この名前をセッション属性とし て設定し、チェーン経由でリクエストをターゲットリソースに渡すことによってリクエスト の処理を終了します。

public class SessionFilter extends GenericFilter {

public void doFilter(ServletRequest request, ServletResponse response, FilterChain chain) throws java.io.IOException, javax.servlet.ServletException {

// セッションオブジェクトにアクセスできるように、必ず、ServletRequest を HttpServletRequest にキャストしてください。

HttpServletRequest req = (HttpServletRequest)request;

```
// 新規セッションを作成します。
HttpSession session = req.getSession(true);
String name = request.getParameter("name");
session.setAttribute("name", name);
```

```
// 制御をターゲットリソースに渡します。
 chain.doFilter(req, response);
}
}
```
#### 文字エンコードの設定

複数の文字セットおよびロケールをサポートしている多言語 Web アプリケーションで は、リクエストの文字エンコードを設定する必要があります。ただし、リクエストパラメー タは、コンテナのデフォルトの文字エンコードを使用して解析されることがあります。解析 エラーを防ぐには、フィルタを使用してリクエストの文字エンコードを設定してください。

たとえば次のように、リクエストを渡す前に、setCharacterEncoding メソッドを呼び 出す必要があります。

... public void doFilter(ServletRequest request, ServletResponse response, FilterChain chain) throws IOException, ServletException { **request.setCharacterEncoding("ISO-8859-1");** chain.doFilter(request, response); } ...

ロケール対応 Web アプリケーションの操作の詳細については[、31 ページの第 3 章「国際](#page-54-0) [化対応とローカリゼーション」を](#page-54-0)参照してください。

# レスポンスの処理

ターゲットリソースにアクセスした後に、レスポンスヘッダーを追加または更新することに よってレスポンスオブジェクトを変更できます。また、ServletResponseWrapper または HttpServletResponseWrapper のいずれかを継承したオブジェクト内にレスポンスを ラップすることによって、リクエストメソッド (request.getWriter メソッドなど ) を オーバーライドすることもできます。

#### レスポンス内のデータの解析

レスポンスをカスタマイズするには、リクエストラッパークラスを使用してください。ラッ パークラスの詳細については[、190 ページの「ラッパーの使用」](#page-213-0)を参照してください。こ のセクションでは、ラッパークラスを使用してレスポンスオブジェクトをカスタマイズす るフィルタのサンプルを紹介します。

次の例は、レスポンス出力を読み取り、特定の文字列を置き換えます。このサンプルは、 "Macromedia" または "Yahoo" という単語が発生するたびに株式表示記号および株式情報 のハイパーリンクを付加します。

以下のアクティビティを次のサンプルフィルタコードで記述します。

- ServletResponse を HttpServletResponse としてキャストし、CharWrapper 内にレ スポンスオブジェクトをラップします。
- キーワード "Macromedia" または "Yahoo" を分離するように設定されているデフォル トの区切り記号を使用して、ラップされたレスポンスをトークンにします。
- レスポンスがクライアントに戻される前にフィルタが変更できるように、 CharArrayWriter へのレスポンスを阻止します。
- レスポンスのコンテンツの長さを再設定します。

```
chain.doFilter 呼び出しで、フィルタは、レスポンスオブジェクトではなく新規ラッ
パーを渡します。
```
package jrunsamples.filters;

```
import java.io.*;
import java.util.*;
import javax.servlet.*;
```
import javax.servlet.http.\*;

public final class ParseFilter extends GenericFilter {

public void doFilter(ServletRequest request, ServletResponse response, FilterChain chain) throws IOException, ServletException {

```
ServletContext context = filterConfig.getServletContext();
PrintWriter out = response.getWriter();
```

```
HttpServletResponse resp = (HttpServletResponse)response;
CharWrapper wrapper = new CharWrapper(resp);
```

```
chain.doFilter(request, wrapper);
```

```
String temp = wrapper.toString();
```
**StringTokenizer st = new StringTokenizer(temp,"** \**t**\**n**\**r");**

```
while (st.hasMoreTokens()) {
```

```
String word = (String) st.nextToken();
```

```
if (word.equals("Macromedia")) {
```

```
word = word + " (\langle A \text{ HREF}=\dagger \text{ Hhttp://finance.yahoo.com/})q?s=macr\">MACR</A>)";
   } else if (word.equals("Yahoo")) {
    word = word + " (\langle A \text{ HREF}=\dagger \text{ Hhttp://finance.yahoo.com/})q?s=yhoo\">YHOO</A>)";
   }
   out.write(" " + word + " ";
  }
  response.setContentLength(temp.length());
  out.close();
 }
}
```
クラス CharWrapper は、HttpServletResponseWrapper を拡張します。このクラスは、 次のアクティビティを示しています。

- CharArrayWriter を使用して、getWriter メソッドをコンストラクタでオーバーラ イドします。オーバーライドできるのは、getWriter ではなく getOutputStream で す。両方をオーバーライドすることはできません。
- toString メソッドをオーバーライドして、toString 呼び出しを阻止し、 CharArrayWriter を使用してそれらを出力します。

```
// Sun の "The Essentials of Filters" の CharResponseWrapper クラスに基づく
```
package jrunsamples.filters;

```
import java.io.*;
import javax.servlet.*;
import javax.servlet.http.*;
public class CharWrapper extends HttpServletResponseWrapper {
private CharArrayWriter cawout;
public CharWrapper(HttpServletResponse response){
  super(response);
 cawout = new CharArrayWriter();}
public String toString() {
 return cawout.toString();
}
public PrintWriter getWriter(){
  return new PrintWriter(cawout);
}
}
```
Web アプリケーションの web.xml デプロイメントディスクリプタで、フィルタを定義し、 そのマッピングを追加します。次に例を示します。

<filter>

```
 <filter-name>ParseFilter</filter-name>
```

```
 <filter-class>jrunsamples.filters.ParseFilter</filter-class> 
</filter>
```
<filter-mapping>

<filter-name>ParseFilter</filter-name>

<url-pattern>/macromedia.html</url-pattern>

</filter-mapping>

サーブレットの出力を変更するフィルタの関連サンプルについては[、204 ページの「リソー](#page-227-0) [ス」に](#page-227-0)リストしたリンクを参照してください。

<span id="page-227-0"></span>Web には、この章では網羅しきれなかった高度なフィルタリングテクニックの優れたサン プルなど、フィルタを習得するための情報リソースが豊富にあります。フィルタの詳細に ついては、次のリソースを参照してください。

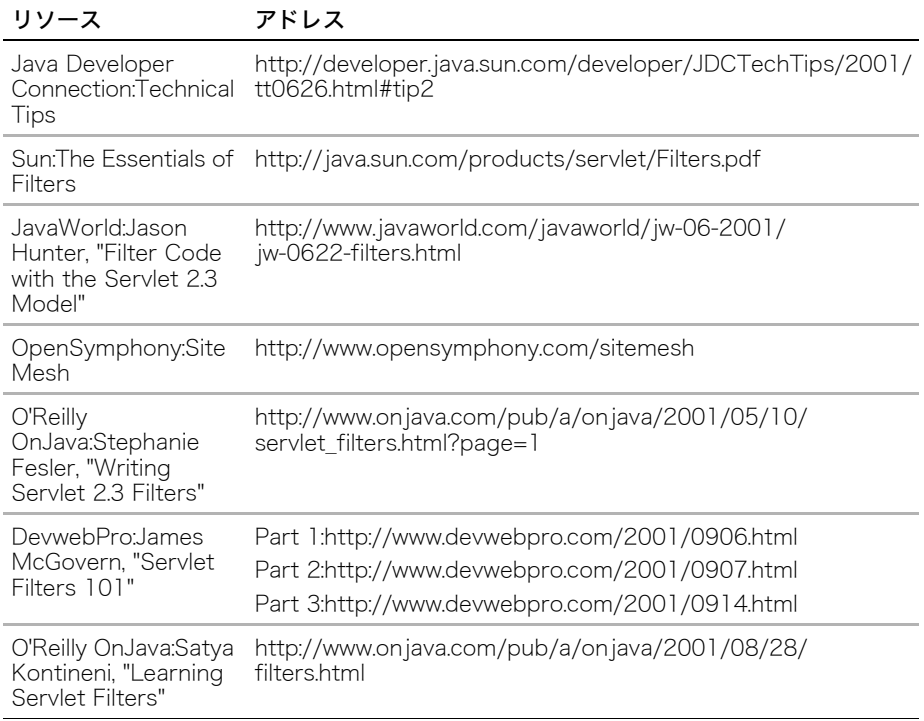

# 第8章 アプリケーションのライフサイクルイベント

Java Servlet API 2.3 仕様の主な新機能の 1 つに、サーブレットイベントリスナの追加が あります。この章では、Web アプリケーションでのイベントリスナの使用方法について説明 します。

## 目次

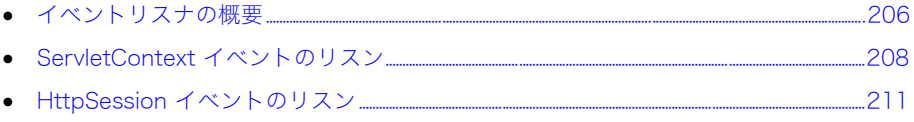

# <span id="page-229-0"></span>イベントリスナの概要

Servlet 2.3 仕様は、Web アプリケーション用のリスナクラスについて規定しています。イ ベントリスナはイベントハンドラとも呼ばれ、特定のイベントの発生時に JRun が呼び出 すコールバックメソッドが用意されています。イベントリスナを使用すると、Web アプリ ケーションのさまざまな要素を管理し、ServletContext および HttpSession オブジェクト 内のステートの変化を追跡できます。

イベントの発生時にエンジンがリスナ内の適切なメソッドを排除しないように、イベント リスナをサーブレットエンジンに登録する必要があります。この作業は、Web アプリケー ションの web.xml デプロイメントディスクリプタ内で行います。

ServletContext および HttpSession オブジェクトのアクティビティを監視するサーブ レットイベントリスナには 2 つの基本タイプがあります。これらのタイプにはそれぞれ、 リスナインターフェイスと属性リスナインターフェイスがあります。

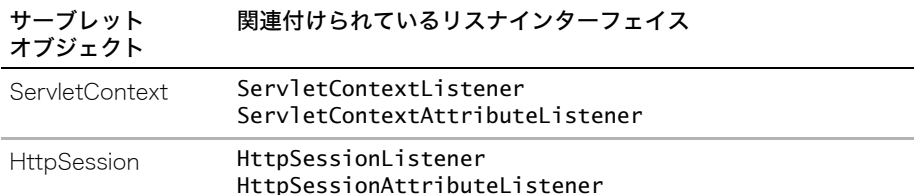

基本リスナインターフェイスには、オブジェクトの変更をリスンするメソッドが用意され ています。属性リスナインターフェイスメソッドは、新規属性の追加、属性の値の変更、 またはそれらのオブジェクトに関連付けられている属性の削除をリスンします。

イベントの例は次のとおりです。

- 新規 HttpSession オブジェクトの作成
- HttpSession オブジェクトの廃棄
- 新規 ServletContext オブジェクトの作成
- ServletContext オブジェクトの廃棄
- HttpSession および ServletContext オブジェクトの属性の追加、削除、および変更

イベントリスナは、次のような多数の一般的なタスクに使用します。

- ロギング
- セッションの管理
- アプリケーションサーバーリソースの追跡

サーブレットイベントリスナの詳細については、Servlet 2.3 仕様の「Application Lifecycle Events」の章を参照してください。

# イベントリスナの作成

イベントリスナは java.util.EventListener インターフェイスを拡張します。イベント リスナを作成するには、リスンするインターフェイスの 1 つを実装する必要があります。 各リスナには、引数なし public コンストラクタも必要です。コンストラクタを指定しない と、コンパイラは引数なし public コンストラクタを使用します。イベントリスナをコンパ イルするとき、クラスパスに <JRun のルートディレクトリ >/lib/jrun.jar を指定する必要 があります。

WEB-INF/classes または WEB-INF/lib ディレクトリの Web アプリケーションがリスナ クラスにアクセスできるようにする必要があります。JAR または WEB-INF/classes ディレ クトリ構造のサブディレクトリまたはパッケージにリスナクラスを含めることができます。

### イベントリスナの定義

イベントリスナは、Web アプリケーションの web.xml デプロイメントディスクリプタ内 で定義する必要があります。このシンタックスは次のとおりです。

#### <listener>

<listener-class>*listener\_class*</listener-class> </listener>

次の例では、SessionWatcher フィルタを定義します。

<listener>

<listener-class>jrunsamples.events.SessionWatcher</listener-class> </listener>

サーブレットの定義がある場合は、その前にリスナの定義を指定する必要があります。リス ナは、その前に定義されたサーブレットに対しては呼び出されません。JRun は起動時にリ スナを登録し、シャットダウン時に登録を解除します。

該当するイベントが発生すると、JRun は web.xml ファイルに指定されている順にイベント リスナを呼び出します。

# <span id="page-231-0"></span>ServletContext イベントのリスン

ServletContext には、Web アプリケーションですべてのサーブレットが共有するリソース にユーザーがアクセスできるようにする API があります。ServletContext オブジェクトに は次の 2 つのイベントリスナインターフェイスがあります。

- ServletContextListener
- ServletContextAttributeListener

JRun は ServletContextEvent オブジェクトを ServletContext に渡し、 ServletContextAttributeEvent オブジェクトを ServletContextAttribute イベントに渡し ます。JRun は、イベントオブジェクトを介して ServletContext および ServletContext の 属性にアクセスできます。

ServletContext イベントが発生すると、リスナインターフェイスが実装しているメソッド をトリガーできます。次の表に、ServletContext インターフェイスのメソッドと、JRun にこれらのメソッドを呼び出させるイベントを示します。

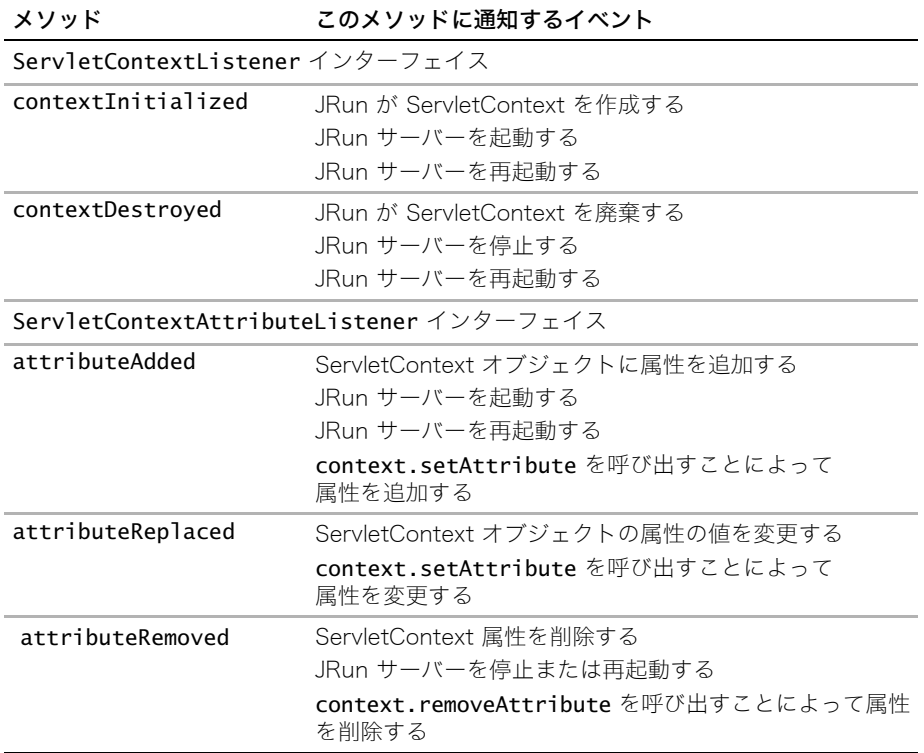

リスナを使用して、データベース接続のロギングや作成などのタスクを実行する ServletContext リスナイベントメソッドに開始または終了コードを入れることができます。

#### ServletContextListener について

JRun は、Web アプリケーションがリクエストを受け取る準備が整い、新規 ServletContext が作成されたとき、および Web アプリケーションがコンテナから削除され、ServletContext が廃棄されたときに ServletContextListener に通知します。これらのイベントは通常、 JRun サーバーの起動、停止、および再起動時に発生します。

ServletContextListener サーブレットには次の 2 つのメソッドがあります。

- contextInitialized(ServletContextEvent event)
- contextDestroyed(ServletContextEvent event)

```
ServletContextEvent オブジェクトには次の 1 つのメソッドがあります。
getServletContext()
```
### ServletContextAttributeListener について

ServletContext の属性には、Web アプリケーション内のすべてのサーブレットからアク セス可能です。ServletContext の属性は、RequestDispatcher を使用して頻繁に関連付け られます。

JRun は、ServletContext の属性が追加または削除されるか、または属性の値が変更され ると ServletContextAttributeListener に通知します。

このリスナは 3 つのメソッドから構成されています。

- attributeAdded(ServletContextAttributeEvent event)
- attributeReplaced(ServletContextAttributeEvent event)
- attributeRemoved(ServletContextAttributeEvent event)

ServletContextAttributeEvent オブジェクトは ServletContextEvent オブジェクトから getServletContext メソッドを継承します。ServletContext の属性にアクセスできるメ ソッドが他に 2 つあります。

- getName()
- getValue()

### ServletContextListener のロギング例

```
次の例は、ServletContextEvent オブジェクトで使用可能な唯一のメソッド 
getServletContext の使用方法を示しています。このメソッドを使用すると、
ServletContext オブジェクトを取得し、ServletContext のすべてのメソッドにアクセスで
きます。
```
この単純な ServletContext イベントリスナは ServletContextListener インターフェ イスのメソッドを実装します。これらのいずれかのイベントが発生すると、ログファイルに 行が書き込まれます。

```
public final class ContextLoggingListener implements 
        ServletContextListener {
```

```
public void contextInitialized(ServletContextEvent event) {
event.getServletContext().log("ServletContext initialized");
}
```

```
public void contextDestroyed(ServletContextEvent event) {
 event.getServletContext().log("ServletContext destroyed");
}
```
}

このイベントリスナは web.xml ファイルで定義されます。たとえば、次のコードは ContextLoggingListener を定義します。

```
<listener>
 <listener-class>jrunsamples.events.ContextLoggingListener</
        listener-class>
</listener>
```
# ServletContextListener へのファイルアクセス例

```
この例では、ServletContext オブジェクトから初期化パラメータを取得し、ServletContext
に別の属性を設定します。
...
public final class ContextLoggingListener implements 
       ServletContextListener {
public void contextInitialized(ServletContextEvent event) {
 private static final char c = File.separatorChar;
 try {
   System.out.println("ServletContext initialized");
  File baseDir = 
        (File) event.getServletContext().getInitParameter("baseDir");
  String fullpath = baseDir.getAbsolutePath() + c + "temp.txt";
  event.getServletContext().setAttribute("fullpath", fullpath);
   File f = new File(fullpath);if (!f.exists()) {
   ... // ファイル操作ロジック
  } else {
   ... // 
  }
 catch (Exception e) {
  e.printStackTrace();
 }
}
...
```
## ServletContextAttributeListener の例

```
次の例では、ServletContextAttributeListener のメソッドを実装します。
これらのいずれかのイベントが発生すると、標準出力に行が出力されます。この例では、
ServletContextAttributeEvent オブジェクトに用意されている便利な getValue メソッド
の使用方法も示しています。
public final class ContextLoggingAttributeListener implements 
       ServletContextAttributeListener {
public void attributeAdded(ServletContextAttributeEvent event) {
 System.out.println("ServletContext attribute added");
 Enumeration enum = event.getServletContext().getAttributeNames();
 while (enum.hasMoreElements()) {
 String attrname = (String)enum.nextElement();
 System.out.println(attrname + "=" + event.getValue(attrname));
}
public void attributeReplaced(ServletContextAttributeEvent event) {
 System.out.println("ServletContext attribute replaced");
}
public void attributeRemoved(ServletContextAttributeEvent event) {
 System.out.println("ServletContext attribute removed");
}
}
```
# <span id="page-234-0"></span>HttpSession イベントのリスン

HttpSession オブジェクトには、ステートを簡単かつ強力に管理できるようにする API が用 意されています。HttpSession オブジェクトにはイベントリスナが 3 つあります。

- HttpSessionListener
- HttpSessionAttributeListener
- HttpSessionActivationListener

ServletContext リスナの場合と同様に、JRun はイベントオブジェクトをセッションリス ナ内の各メソッドに渡します。リスナはこれらのオブジェクトを介して Session オブジェ クト、Session オブジェクトの属性、および ServletContext オブジェクトにアクセスでき ます。

HttpSession イベントが発生すると、これらのインターフェイスが実装しているメソッド をトリガーできます。次の表に、これらのインターフェイスのメソッドと、JRun にこれら のメソッドを呼び出させるイベントを示します。

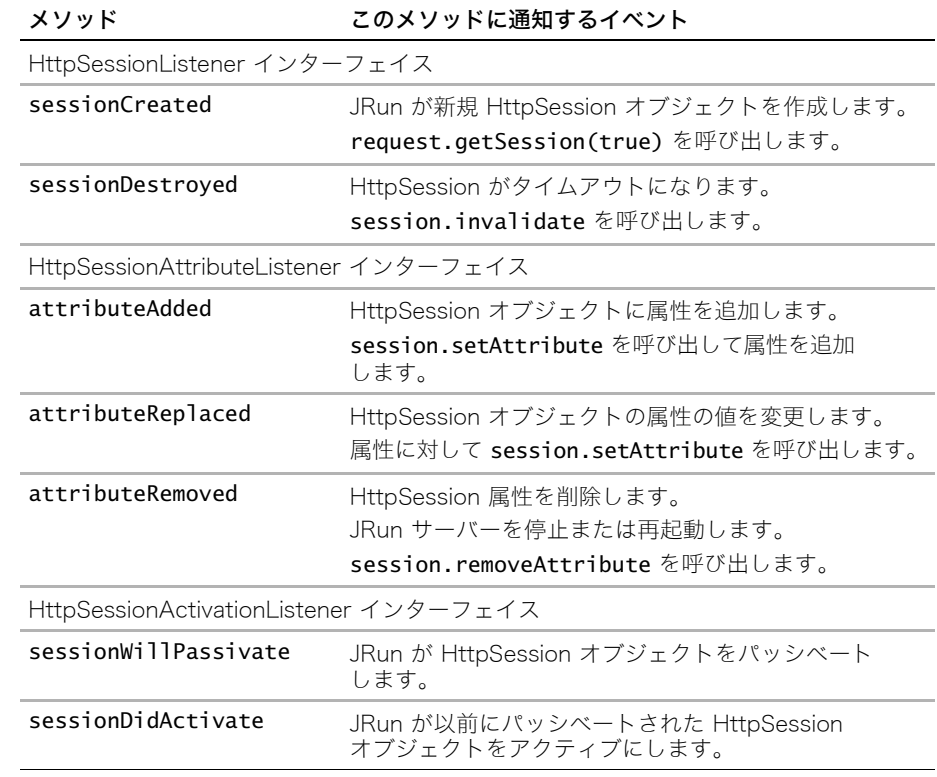

## HttpSessionListener について

HttpSessionListener を使用して、ロギングまたはパーシスタンスコードをアプリケー ションに入れることができます。このリスナは、アプリケーションにログインしているユー ザーの数を追跡する際にも役立ちます。この例では、セッションが作成されるたびにカウ ンタを 1 つ増やし、セッションが廃棄されるたびに 1 つ減らします。

次の行のように、セッションを作成するリソースがリクエストされると、JRun はセッション を作成します。

#### HttpSession session = request.getSession(true);

次の行のように、セッションがタイムアウトになるか、明示的に廃棄されると、JRun は セッションを廃棄します。

#### session.invalidate():

クライアントからのリクエストなしに MaxInactiveInterval が経過すると、セッションはタ イムアウトになります。JRun がタイムアウトになるまでのデフォルト設定は 1800 秒 (30 分 ) です。セッション設定の詳細については、『JRun 管理者ガイド』を参照してください。

セッションオブジェクトは Cookie オブジェクトとして頻繁にインスタンス化されます。 それによって、Cookie オブジェクトとしてセッションでオペレーションを実行できますが、 制限もあります。たとえば、Cookie の MaxAge が -1 に設定されている場合は、ブラウザ を閉じたときにクライアント上で Cookie が廃棄されます。サーバーはクライアントが閉じ たことを検出できないため、HttpSessionListener.sessionDestroyed イベントは通 知されません。

JRun は、セッションオブジェクトが最初に作成または廃棄されたときに、次のメソッドを 使用して HttpSessionListener に通知します。

- sessionCreated(HttpSessionEvent event)
- sessionDestroyed(HttpSessionEvent event)

HttpSessionListenerEvent オブジェクトには次の 1 つのメソッドがあります。 getSession()

#### HttpSessionAttributeListener について

JRun は、Session オブジェクトの属性が追加または削除されるか、または Session オブジェ クトの属性の値が変更されると、次のメソッドを使用して HttpSessionAttributeListener に 通知します。

- attributeAdded(HttpSessionBindingEvent event)
- attributeRemoved(HttpSessionBindingEvent event)
- attributeReplaced(HttpSessionBindingEvent event)

Session オブジェクトの属性は、HttpSession オブジェクトのみがアクセス可能です。 ServletContext のオブジェクト名に合わせるには、イベントオブジェクト HttpSessionBindingEvent の名前を HttpSession*Attribute*Event とする方が適切です。

HttpSessionBindingEvent オブジェクトは HttpSessionEvent オブジェクトから getSession メソッドを継承します。セッション属性にアクセスできるメソッドが他に 2 つあります。

- getName()
- getValue()

# HttpSessionListener のロギング例

...

```
単純な HttpSession イベントリスナの例を次に示します。このイベントリスナは 
HttpSessionListener のメソッドを実装します。これらのいずれかのイベントが発生すると、
標準出力に行が出力されます。セッションが作成されると、このリスナはセッション ID と
作成日を標準出力に出力します。
```

```
public final class SessionLogger implements HttpSessionListener {
public void sessionCreated(HttpSessionEvent event) {
 System.out.println(" 作成されたセッション ");
 HttpSession session = event.getSession();
 String sid = session.getId();
 long time = session.getCreationTime();
 System.out.println(" 新規セッション ID:" + sid);
 System.out.println(" 作成されたセッション @ " + time);
}
public void sessionDestroyed(HttpSessionEvent event) {
 System.out.println(" セッション " + event.getSession().getId() + " 廃棄 ");
}
}
```
### データベースでのセッション情報の保管

HttpSession リスナの用途の 1 つに、セッションを保管および追跡するためのコードの集 中化があります。すべてのデータベースコードをリスナに入れ、サーブレットと JSP を保管 すると、追跡情報の詳細とは別にセッションオブジェクトを操作できます。

さまざまなイベントの呼び出しを予測できるため、このセットアップは、Sun の『Core J2EE Patterns』に記載されている Intercepting Filter パターン (Decorator Filter パター ンとも呼ばれる ) に似ています。

サンプルの JRun サーバーでは、次のリスナを実装します。

```
package jrunsamples.events;
```

```
import javax.servlet.*;
import javax.servlet.http.*;
import java.sql.*;
import javax.sql.*;
import javax.naming.*;
public final class SessionWatcher implements HttpSessionListener {
public void sessionCreated(HttpSessionEvent event) {
//Session オブジェクトを介して ServletContext オブジェクトにアクセスすることもでき
       ます。
 String datasource name = (String) event.getSession().
       getServletContext().getAttribute("datasource_name");
 HttpSession session = event.getSession();
 String sid = session.getId();
 long time = session.getCreationTime();
 // セッション ID、作成日、およびセッション変数の値をデータベースに追加します。
 String sqlstmt = "INSERT INTO SESSIONS VALUES(?,?,?)";
 try {
  InitialContext ctx = new InitialContext();
```

```
DataSource ds = (DataSource) ctx.lookup(datasource name);
  Connection conn = ds.getConnection();
   PreparedStatement ps = conn.prepareStatement(sqlstmt);
  ps.setString(1,sid);
  ps.setLong(2,time);
   ps.setInt(3, 1); // デフォルト値は 1 に設定されています。
  ResultSet rs = ps.executeQuery():} catch (Exception e) {
  e.printStackTrace();
  } finally {
  try {
    ps.close();
    conn.close();
   } catch (Exception e) {
    e.printStackTrace();
  }
 }
}
}
```
### HttpSessionAttributeListener の例

```
次の単純な HttpSession イベントリスナの例では、HttpSessionAttributeListener
のメソッドを実装します。これらのいずれかのイベントが発生すると、標準出力に行が出
力されます。属性の値が変更されると、このイベントリスナはセッション属性のすべてを
標準出力に出力します。
public final class SessionAttrLogger implements 
       HttpSessionAttributeListener {
public void attributeAdded(HttpSessionEvent event) {
 System.out.println(" 追加されたセッション属性 ");
}
public void attributeRemoved(HttpSessionEvent event) {
 System.out.println(" 削除されたセッション属性 ");
}
public void attributeReplaced(HttpSessionEvent event) {
 System.out.println(" 変更されたセッション属性 ");
 HttpSession session = event.getSession();
 Enumeration enum = session.getAttributeNames();
 while (enum.hasMoreElements()) {
  String attrname = (String)enum.nextElement();
  System.out.println(attrname + "=" + 
       session.getAttribute(attrname));
 }
}
}
```
## HttpSessionActivationListener について

JRun は、セッションがアクティブになるかパッシベートされると、 HttpSessionActivationListener に通知します。

パッシベートは、JRun がセッションを無効にしないが、リソースを解放するためにセッ ションをディスクにバックアップした場合や、" ミラーリング " された JRun サーバーに障 害が発生し、別の JRun サーバーがそのセッションを引き受けた場合に発生します。これは、 セッションパーシスタンスとも呼ばれます。

アクティブ化は、セッションをパッシベートされたクライアントがリクエストし、セッショ ンをディスクから取得するか、新規 JRun サーバーにロードする必要がある場合に発生し ます。

次の単純な HttpSession イベントリスナの例では、HttpSessionActivationListener インターフェイスのメソッドを実装します。これらのいずれかのイベントが発生すると、 標準出力に行が出力されます。

... **public void sessionWillPassivate(HttpSessionEvent event) {** System.out.println("Session was passivated"); } **public void sessionDidActivate(HttpSessionEvent event) {** System.out.println("Session was activated"); }

...

# 第9章 Web アプリケーションの最適化

この章では、Web アプリケーションのレスポンス時間とスループットを改善するために コード内で使用できる具体的な手法を中心に説明します。さらに、Web アプリケーション のパフォーマンスとスケーラビリティを調整および監視するために JRun に組み込まれて いるツールについても説明します。

第2章の情報とともにこの章の情報を利用して、Web アプリケーションのパフォーマンス と扱いやすさを向上させてください。

### 目次

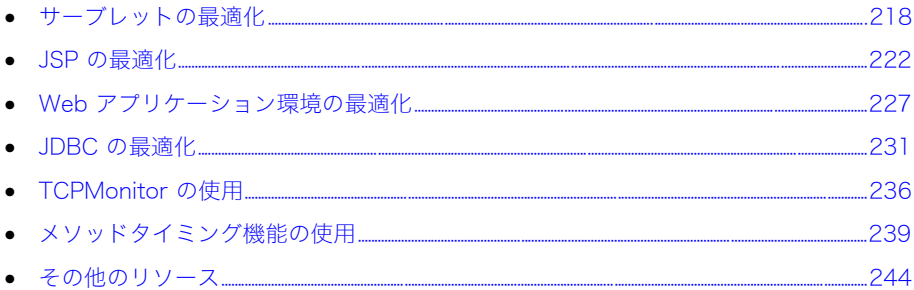

# <span id="page-241-0"></span>サーブレットの最適化

このセクションでは、Web アプリケーションのサーブレットコンポーネントのコードを改 善するための具体的な手法について説明します。Web アプリケーションの要素を変更する 予定がある場合は、デザインパターンの使用も検討する必要があります。デザインパターン の詳細については[、11 ページの第 2 章「デザインパターン」を](#page-34-0)参照してください。

#### init メソッドでのスタティックデータのキャッシュ

可能な場合は、クライアントがリクエストするたびに Web アプリケーションがスタティック データをダイナミックに生成するのではなく、キャッシュするようにしてください。サーブ レットを使用して、init メソッドでスタティックデータをキャッシュすることができます。

サーブレットが web.xml ファイルに登録されており、load-on-startup 要素が 1 に設定 されていると、JRun はサーバーの起動時に init メソッドを呼び出します。そうでない場 合は、クライアントが最初にサーブレットをリクエストしたときに ( 最初のみ )、JRun は init メソッドを呼び出します。

次の例はサーブレットの init メソッドを示しています。このメソッドは、アプリケーショ ンの web.xml ファイルから初期化パラメータを取得し、サーブレットの doGet メソッド 内で後で使用されるフッターを作成します。

ServletConfig オブジェクトを介して init メソッドを呼び出すことも、介さずに呼び出す こともできます。ただし、この場合は、初期化パラメータにアクセスしてフッターを作成で きるように、ServletConfig を使用してメソッドを呼び出します。

```
public class InitOverride extends HttpServlet {
```

```
String name;
  String email;
  String copyright;
  String footer;
  public void init (ServletConfig config) throws ServletException {
    super.init(config);
    name = config.getInitParameter("name");
    email = config.getInitParameter("email");
    copyright = config.getInitParameter("copyright");
   footer = ("<HR><FONT FACE=\"arial,helvetica,sans-serif\" 
        SIZE=-2>Copyright " + copyright + ".Brought to you by:<A 
        HREF=\"mailto:"+ email + "\">" + name + "</A></FONT>");
  }
  public void doGet ( HttpServletRequest request, HttpServletResponse 
        response) throws ServletException, IOException {
    PrintWriter out = response.getWriter():response.setContentType("text/html");
...
   out.println(footer);
   out.println( "</body></html>" );
 }
}
```

```
次の行は、初期化パラメータを含めた web.xml ファイル内のサーブレット定義を示してい
ます。
<servlet>
<servlet-name>InitOverride</servlet-name>
<servlet-class>InitOverride</servlet-class>
<init-param>
 <param-name>name</param-name>
 <param-value>Nick Danger</param-value>
 </init-param>
 <init-param>
 <param-name>email</param-name>
 <param-value>ndanger@sandstonebuilding.com</param-value>
</init-param>
<init-param>
 <param-name>copyright</param-name>
 <param-value>2000, 2001, 2002</param-value>
</init-param>
<load-on-startup>1</load-on-startup>
</servlet>
```
### <span id="page-242-0"></span>ServletContext オブジェクトでのスタティックデータのキャッシュ

ServletContext オブジェクトはオブジェクトを属性として保管します。アプリケーション 内のすべてのサーブレットが同じコンテキストにアクセスするため、ハッシュテーブルな どの構造のようなオブジェクトをキャッシュすることによって、アプリケーションの処理 負荷を軽減できます。さらに、オブジェクトをサーブレットの init メソッド内のコンテ キストに保管すると、メソッドは 1 回しか実行されません。

サーブレットの init メソッドを使用してオブジェクトを作成し、ServletContext 内に保 管し、ServletContext.getAttribute への呼び出しを使用してサーブレットの本文内 のオブジェクトにアクセスします。データベーステーブルの場合は、ResultSet オブジェ クトを属性として保管できません。配列などのオブジェクトとしてデータの要素を変更す る必要があります。

次の例では、サーブレットの init メソッド内で ResultSet オブジェクトを反復処理し、 コンテキストの setAttribute メソッドを使用して ServletContext 内に Hashtable オ ブジェクトを保管します。サーブレットは doGet メソッド内で ServletContext を介して Hashtable オブジェクトにアクセスし、リクエストパラメータを使用して適切な出力行を 取得します。

```
public void init () throws ServletException {
...
ResultSet rs = stmt.executeQuery(sqlstmt);
Hashtable h = new Hashtable();
while (rs.next()) {
  h.put(rs.getString("ABBR"),rs.getString("LONGNAME"));
  }
getServletContext().setAttribute("statelist", h);
...
}
public void doGet (HttpServletRequest request, HttpServletResponse 
        response) throws ServletException, IOException {
  ...
```

```
Hashtable h = (Hashtable) getServletContext(). 
        getAttribute("statelist");
  String state = (String) h.get(request.getParameter("state"));
  out.println(request.getParameter("state") + " is an abbreviation for 
        " + state:
  ...
}
```
JSP で作業を行う場合は、ServletContext オブジェクトとして暗黙に宣言されている application オブジェクトを使用します。

#### println の代わりに print メソッドを使用

PrintWriter オブジェクトにデータを送信する際は、次の例のように println メソッドで はなく print メソッドを使用します。

PrintWriter out = response.getWriter(); //out.println(" これは効率のよくない出力です。"); out.print(" これは効率のよい出力です。");

Java では、print メソッドの方が println メソッドよりも効率のよい出力メソッドです。 println は内部で入力を取り込み、print に送信します。println と print の使用方法 の違いは、println が文字列の最後に改行文字を挿入することです。しかし、クライアン トで HTML のソースを表示しないかぎり、出力のレンダリング方法は変わりません。

## HttpSession オブジェクトによるステート管理

ステート管理の場合、非表示フィールド、Cookie、および URL リライティングではなく HttpSession オブジェクトを使用します。HttpSession API を使用する際に、JRun はク ライアントとサーバー間でセッションデータ自体ではなくセッション ID だけを渡します。 これは、セッションオブジェクトの API により実装の詳細が非表示になっているため、他の メソッドよりも使用し易くなっています。

JSP 開発者の場合は、暗黙のセッションオブジェクトを使用します。

HttpSession オブジェクトを使用したステート管理の詳細については[、151 ページの「セッ](#page-174-0) [ションの操作」](#page-174-0)を参照してください。

### 出力のフラッシュ

ページ全体のロードが終了する前にクライアントにページの一部が表示されるように、定 期的にデータをフラッシュします。それによってアプリケーションの全体的なレスポンス 速度が速くなるわけではありませんが、ユーザーはページがより速やかに処理されたように 感じます。

この手法は、ダウンロードに時間がかかるグラフィックスが多く含まれているセクション や多くの処理が必要なセクションがある場合に有効です。

次に例を示します。

```
PrintWriter out = response.getWriter();
out.print(header);
out.flush(); // ヘッダーをフラッシュします。
...
```
out.print("/images/large\_graphic.gif"); out.flush(); // 本文内の容量の大きいグラフィックをフラッシュします。 ... out.print(footer); out.flush(); // フッターをフラッシュします。

この手法は、暗黙の out オブジェクトとともに JSP ページに使用します。

#### レスポンスオブジェクトのバッファーサイズの拡張

サーブレットはレスポンスオブジェクトのバッファー内のコンテンツをロードします。 バッファーが満杯の場合、サーブレットはクライアントへのソケット接続を作成し、バッ ファーをフラッシュします。ソケットおよびネットワークトラフィックの数を減らすには、 バッファーの容量を大きくします。

サーブレットのレスポンスバッファーのデフォルト値は 4 KB です。レスポンスサイズが このサイズに到達すると、JRun はバッファーをフラッシュします。次の例のように setBufferSize メソッドを使用して、バッファーに大きい値を設定し、必要なフラッシュ 回数を減らします。

response.setBufferSize(8192);

バッファーのサイズを確認するには、次の例のように getBufferSize メソッドを使用し ます。

out.print(" バッファーサイズは " + response.getBufferSize() です。);

### PrintWriter オブジェクトのバッファーサイズの拡張

PrintWriter のバッファーサイズを拡張すると、JRun によるレスポンスデータのフラッ シュ回数が減少します。その結果、オープンソケットや接続の数が減少します。

次の例のように ByteArrayOutputStream オブジェクトを使用して PrintWriter のバッファー サイズを大きくします。

```
response.setContentType("text/html");
ByteArrayOutputStream bos = new ByteArrayOutputStream(8192);
PrintWriter out = new PrintWriter(bos, true);
out.print("<html><head><title>Using BytaArrayOutputStream</title></
        head>");
out.print("<body>");
...
out.print( "</body></html>" ):
response.setContentLength(bos.size());
bos.writeTo(response.getOutputStream());
...
```
### ServletContext.log への呼び出し制限

...

ServletContext.log メソッドへの呼び出しにより、パフォーマンスが低下する場合があり ます。可能な範囲内でこのメソッドへの呼び出しを制限し、System.out.println への呼び出 しを使用します。

# <span id="page-245-0"></span>JSP の最適化

このセクションでは、JSP のレスポンス速度を向上させる方法について説明します。

JSP は最初にリクエストされたときにサーブレットにコンパイルされるので、その他の方法 についてはサーブレットの最適化手法を参照してください。詳細については[、218 ページ](#page-241-0) [の「サーブレットの最適化」](#page-241-0)を参照してください。

#### <span id="page-245-2"></span>JSP のプリコンパイル

デプロイ前にコンパイルされるサーブレットとは異なり、JSP ページは最初にリクエスト されたときに JRun によってコンパイルされます。そのため、明らかな遅延が発生し、ユー ザーによってはレスポンス速度が遅いと感じる可能性があります。JRun には、JSP をプリ コンパイルするオプションがあります。

JSPC コンパイラは、Web サーバーのコンテキストの外部で JSP をコンパイルするとき に使用するコマンドラインツールです。JSPC コンパイラを使用すると、JSP のリクエス ト時に JRun を使用して JSP をコンパイルするのではなく、コマンドラインから明示的に JSP をコンパイルできます。JSPC が <JRun のルートディレクトリ >/bin ディレクトリに 置かれている場合は IBM jikes コンパイラを使用します。そうでない場合は、Sun javac コンパイラを使用します。

JSP をプリコンパイルする場合、これらのファイルの変更に対する JRun の自動検出機能 を使用不可にしてください。詳細については[、222 ページの「変更検出の無効化」](#page-245-1)を参照 してください。

メモ:JSPC コンパイラは、JRun での JSP のコンパイルに使用されるコンパイラと同じコ ンパイラです。唯一異なる点は、JSPC コンパイラはコマンドラインから起動することです。

JSPC コンパイラの使用方法の詳細については、『JRun アセンブルとデプロイガイド』を 参照してください。

### <span id="page-245-1"></span>変更検出の無効化

デフォルトでは、JRun が Web コンポーネントファイル ( サーブレットや JSP など ) を巡 回し、最後の巡回時から変更があった場合にそれを検出します。この処理は、ホットデプロ イや自動検出による変更を有効にするものです。ただし、このサイクルはパフォーマンスを 低下させるため、運用環境では使用不可にしてください[。222 ページの「JSP のプリコン](#page-245-2) [パイル」の](#page-245-2)説明にあるとおり、JSP をプリコンパイルする場合は特に不要です。

次の例に示すように、default-web.xml ファイルで JSPServlet の translationDisabled 初期化パラメータを true に設定します。

#### <servlet>

```
 <servlet-name>JSPServlet</servlet-name>
   <servlet-class>jrun.jsp.JSPServlet</servlet-class>
   <load-on-startup>1</load-on-startup>
   <init-param>
     <param-name>keepGenerated</param-name>
     <param-value>false</param-value>
   </init-param>
   <init-param>
     <param-name>translationDisabled</param-name>
     <param-value>true</param-value>
   </init-param> 
 </servlet>
```
### ServletContext オブジェクトでのスタティックデータのキャッシュ

ServletContext オブジェクトはオブジェクトを属性として保管します。ハッシュテーブル などの構造のようなオブジェクトをキャッシュすることによって、アプリケーションの処 理負荷を軽減できます。

JSP での暗黙のアプリケーションオブジェクトは、その JSP の ServletContext です。サー ブレット内で実行する場合のように、ServletContext を取得するためのメソッドを実行す る必要はありません。たとえば、次のコードによって JSP 内の ServletContext オブジェ クトに属性を設定します。

application.setAttribute("statelist", qt);

JRun タグライブラリの jrun:sql タグを使用して QueryTable を取得する場合は、 QueryTable オブジェクトをアプリケーションの属性として保管できます。ResultSet を Hashtable などの直列化可能なオブジェクトに変換する必要はありません。

ServletContext オブジェクトは、JSP に対してサーブレットの場合と同様に動作します。 詳細については[、219 ページの「ServletContext オブジェクトでのスタティックデータの](#page-242-0) [キャッシュ」を](#page-242-0)参照してください。

#### セッションの無効化

JSP がリクエストされるたびに、JRun は HttpSession オブジェクトを作成して、固有の クライアントごとにステートを維持します。JSP では、セッションデータは 暗黙のセッ ションオブジェクトとしてアクセス可能です。JSP では、セッションはデフォルトで有効 になっています。

各セッションオブジェクトはサーバー上に保管されているため、システムリソースを少し 使用します。さらに、セッションが有効になっている場合は、クライアントとサーバー間 のトラフィックにセッション ID が含まれている必要があります。それによって、さらに小 さいオーバーヘッドが発生します。

セッションを無効にするには、page ディレクティブを使用します。次の例のように、page ディレクティブの session 属性を false に設定します。

<%@ page session="false" %>

#### レスポンスオブジェクトのバッファーサイズの拡張

レスポンスオブジェクトのバッファーサイズを大きくして、ソケットの作成を減らします。

JSP レスポンスバッファーのデフォルトサイズは 8 KB です。レスポンスサイズが少なくと もこのサイズに到達すると、JRun はバッファーをフラッシュします。次の例のように、バッ ファーに大きい値を設定し、必要なフラッシュ回数を減らします。

#### <%@ page buffer="16kb" %>

page ディレクティブは JSP ページ全体とそれに含まれているファイルに適用されます。

バッファーのサイズを確認するには、次の例のように、暗黙のレスポンスオブジェクトの getBufferSize メソッドを使用します。

#### バッファーサイズは <%= response.getBufferSize() %> です。

### include の正しい使用方法

スタティックページを含める際は、できるだけ include アクションではなく include ディレクティブを使用します。include ディレクティブは、コンパイル時 (JSP の場合は 最初にページがリクエストされたとき ) に含まれたファイルの内容を挿入します。一方、 include アクションは、実行時に (ページがリクエストされるたびに)含まれたファイルを フェッチします。include アクションの方がサーバーサイドでより多くの処理が必要です。

たとえば、スタティックファイル header.html がある場合は、次の例のように include ディレクティブを使用してファイルを含めます。

<%@ include file="/static-pages/header.html" %>

次の例のように include アクションを使用して、スタティックファイルをインクルードし ないでください。

<jsp:include page="/static-pages/header.html" flush="true" />

SSI (Server-Side Include:サーバーサイドインクルード ) と include は同じタスクを実行 しますが、JSP 内では SSI タグレットを使用しないでください。JRun では SSI をサポート しなくなりました。

#### 出力をフラッシュしない

前バージョンの JRun ( および以前の仕様に付属のサーブレットエンジン ) では、include アクションの実行後にバッファー出力をフラッシュする必要がありました。include アク ションでは、必要な flush 属性を true に設定する必要がありました。JRun 4 では、この 属性が false に設定されていて、自由に変更することができます。属性を false に設定す ることで、出力バッファーのフラッシュを遅らせることができます。ページのサイズにもよ りますが、これで JSP のパフォーマンスが向上します。

次のコードは、include アクションの flush 属性が false に設定されていることを示し ています。

<jsp:include page="myadditionalpage.jsp" flush="false" />

#### setProperty ショートカットの使用

JavaBeans は、JSP によって使用されるステート情報などのデータを保管します。フォーム 変数を処理し、各入力フィールドを bean プロパティとして保管する作業は単調で、更新 が難しく、ミスが発生する可能性があります。

フォームフィールドを JavaBean プロパティに設定する一般的な setProperty タグは次 のとおりです。

<jsp:setProperty name="myBean" property*="*first\_name*"* value="<%= request.getParameter("first\_name") %>" />

JSP には、すべての bean プロパティを 1 つのタグで設定できるショートカットが用意さ れています。

jsp:setProperty タグがすべてのリクエストパラメータを反復処理し、パラメータ名お よび値のタイプが bean プロパティ名およびタイプと一致するように、property 属性を \* に設定します。一致したプロパティはそれぞれ、対応するパラメータの値に設定されます。 setProperty タグ内には value パラメータを指定しません。

property ワイルドカードの使用例を次に示します。

<jsp:setProperty name="myBean" property*="\*"* />

パラメータ値を空の文字列 ("") に設定する場合、対応するプロパティは変更されません。 リクエストパラメータに対応する bean プロパティがない場合、そのパラメータは無視さ れます。

### jspInit でのスタティックデータのキャッシュ

クライアントが最初に JSP をリクエストしたとき、JRun は jspInit メソッドを呼び出 します。このメソッドは、JSP ソースコードが変更された場合、または JRun サーバーが 再起動した場合のみ再び呼び出されます。jspInit メソッドはサーブレットの init メ ソッドに相当します。

JSP の jspInit メソッドをオーバーライドし、スタティックデータをこのメソッドに保管 できます。一般的な例としては、データベースコネクションプールを作成し、初期化する タスクがあります。その他、アプリケーションのスコープに入っている初期化パラメータ を取得するといったタスクも jspInit メソッド内で処理できます。

次のコードサンプルは、jspInit メソッド内の初期化パラメータを取得し、後で本文内で 使用する JSP ページを示しています。

```
<\!\%!
  String email;
  public void jspInit() {
   System.out.println("in jspInit()");
   javax.servlet.ServletConfig servletConfig = getServletConfig();
  email = servletConfig.getServletContext().getInitParameter("email");
}
%>
<HTML><BODY>
Email addy is:<%= email %>
</BODY></HTML>
次の例のように、web.xml ファイルの context-param ブロック内の初期化パラメータを
定義します。
```
<web-app>

```
...
<context-param>
 <param-name>email</param-name>
 <param-value>webmaster@macromedia.com</param-value>
</context-param>
...
</web-app>
```
## アプリケーションのスコープに入っている bean によるキャッシュ

bean のスコープを application に設定することは、JRun にとって現在のアプリケー ションの bean のインスタンスが 1 つしかないことを意味します。

たとえば、データベースのステートおよびその短縮形のリストを選択し、その結果をアプリ ケーションのスコープに入っている bean にプロパティとして保管すると、ステートのフ ルネームをルックアップするたびにデータベースにクエリを実行する必要はありません。

その結果、ユーザーがサーバーを再起動するまで、JRun はデータベースクエリを 1 回しか 実行しません。次の例のように、bean にアクセスする任意の JSP は、bean のプロパティ で取得できるようになります。

**<jsp:usebean id="statelist" class="jrunsamples.optimize.StateList" scope="application" />**

<jsp:setProperty name="statelist" property*="\*"* />

bean のプロパティの 1 つであるステートにアクセスするには、次の行を使用します。

<jsp:getProperty name="statelist" property="MA" />

bean のスコープを session、page、または request に変更することもできます。bean のスコープを session に設定する場合は、page ディレクティブ内の sessions=true を オーバーライドしないでください。

# <span id="page-250-0"></span>Web アプリケーション環境の最適化

このセクションでは、Web アプリケーションに合わせて JRun の動作環境を改善する方法 について説明します。

#### セッション設定の最適化

Cookie はサーバーに保管され、クライアントとサーバー間でやり取りされるセッション ID で参照されます。Cookie はメモリに保管されるため、各セッションはシステムリソース を少し使用します。

次の表で、リソースの負荷を軽減するために変更できるセッション設定を説明します。

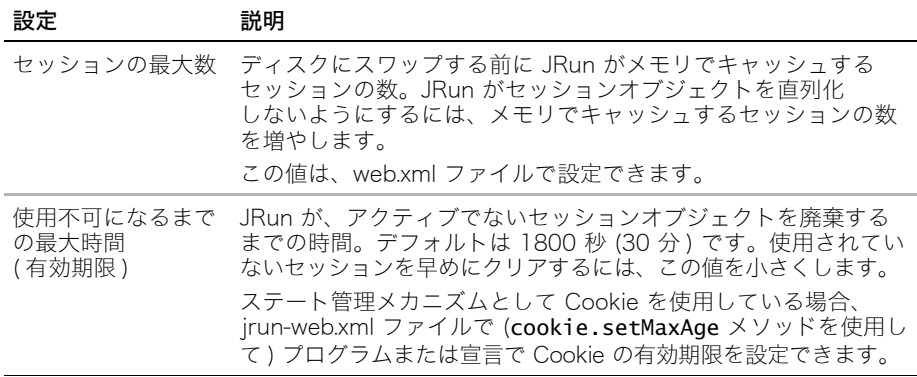

セッション設定の変更方法の詳細については[、151 ページの「セッションの操作」](#page-174-0)を参照 してください。

#### ホットデプロイの無効化

ホットデプロイ機能は、コンポーネント構造に対する変更を検出すると、実行中の Web コ ンポーネントを自動的に再起動 ( リデプロイ ) します。

ホットデプロイが有効になっていると、JRun は、すべてのリソースの日付 / タイムスタン プを定期的に確認して、ファイルが変更されたかどうかを調べます。この継続的なサイク ルによってシステムリソースが少し使用されます。

ホットデプロイを無効にするには、次の属性を JRun のルートディレクトリ /servers/ サー バー名 /SERVER-INF/jrun.xml ファイル内の jrun.deployment.DeployerService サー ビスに追加します。

<attribute name="hotDeploy">false</attribute>

メモ:運用サーバー上では、ホットデプロイを常に無効にする必要があります。

### スレッドプールの管理

JRun と外部 Web サーバー間のコネクタの構成には、並行処理設定の最適化が含まれます。 並行処理は、HTTP リクエストをプールし、分散する方法を定義します。これらの設定値 を変更することによって、各 JRun サーバーによって処理されるスレッドとリクエストの数 を制限できます。実際に、その JRun サーバーのトラフィックを調節できます。

たとえば、Web アプリケーションの平均レスポンス時間が RMI-CORBA データベースと いう 3 段階のトランザクションが原因で遅れるのであれば、新規リクエストを拒否せずに スループットを維持するために、より多くのリクエストを受け入れるようにキューを大き くする必要があります。この場合は、最大同時リクエスト数を予想されるリクエスト数よ りも大きい値にします。最大同時リクエスト数の設定値は、リソースの安全弁の役割を果 たします。

メモ:" 同時リクエスト " と " 同時ユーザー" の概念は異なります。1000 人の同時ユーザー をサポートする必要がある Web サイトでは、1000 人のユーザーがそれと同数のリクエス トを一度に作成する可能性は小さいため、1000 個の同時リクエストをサポートする必要は ありません。

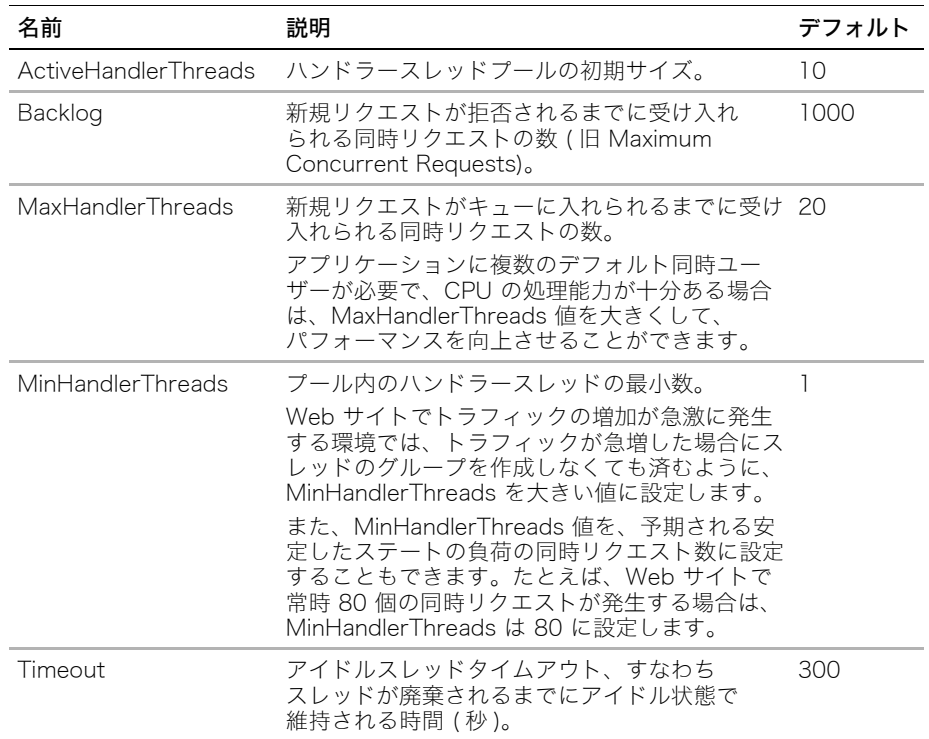

次の表で、Web サーバーへの接続に関する並行処理を設定できる設定値を説明します。
並行処理設定を変更するには、次の例のように新しい値を使用して、jrun.xml ファイル内 の適切なサービスにプロパティを追加します。

<service class="jrun.servlet.http.WebService" name="WebService">

**<attribute name="minHandlerThreads">80</attribute>**

</service>

...

...

JRun Web サーバーの設定を編集するには、WebService の属性を変更します。外部 Web サーバーのコネクタ設定を編集するには、ProxyService の属性を変更します。

メモ:デフォルトの JRun 並行処理設定を変更する前に、トラフィックパターンが実際に 監視できることを確認します。設定値を変更してしまうと、リソースを消耗する可能性が あります。Web アプリケーションの負荷テストの詳細については[、244 ページの「その他](#page-267-0) [のリソース」の](#page-267-0)リソースを参照してください。

### さまざまな JVM の使用

オブジェクトを再利用してキャッシュすると、JVM ガーベッジコレクションおよびオブ ジェクト割り当てに関連するメモリと CPU サイクルを節約できます。オブジェクト割り 当てには CPU サイクルとメモリが必要です。未リファレンスオブジェクトのガーベッジコ レクションでは、ガーベッジコレクタのスレッドの実行中に JVM 内の他のすべてのスレッ ドを保留する必要があり、アプリケーションの処理速度が低下します。

選択した JVM により、Web アプリケーションのパフォーマンスに大幅な差が生じる可能 性があります。Sun Microsystems の HotSpot Server VM および Appeal の JRockit で は、世代間ガーベッジコレクションのような高度なアルゴリズムを使用しており、ガーベッ ジコレクションスレッドの実行時間が短縮されています。

さまざまな環境で負荷テストを実行して、どのオペレーティングシステムと JVM の組み 合わせが特定の Web アプリケーションに最適かを調べる必要があります。

### JVM のヒープサイズの拡張

JVM のメモリ設定を変更すると、JRun サーバーのパフォーマンスを向上させることがで きます。ただし、調整する前に、アプリケーションに必要なメモリの容量を知っておく必要 があります。アプリケーションで負荷テストを行い、ヒープサイズを表示します。

JVM の最小 ( または初期 ) ヒープサイズを、負荷テスト時に記録した最大値 ( メモリ消費量 ) に設定します。また、最大ヒープサイズ値は、使用可能なメモリの合計から他の必要なリ ソースを引いた容量よりも小さい値に設定しますが、できるだけ最大の値を選択します。 ご使用の JDK 内のデフォルト値 ( 通常は 128 MB) に最大ヒープサイズが設定されている 場合に、その最大値を越えると、"OutOfMemory" エラーが発生する可能性があります。

最大ヒープサイズ値を設定するには、JMC の [JVM 設定 ] パネルの [ 最大ヒープサイズ (MB)] フィールドを編集します。[JVM 設定 ] パネルの [VM 引数 ] フィールドにコマンド ライン引数を追加することによって他の設定を変更できます。

次の表で、設定可能な引数を説明します。これらの引数は、ご使用の JVM によって異なり ます。

| 引数      | 説明                      |
|---------|-------------------------|
| -Xms<値> | Java ヒープサイズの初期 ( 最小 ) 値 |
| -Xmx<値> | Java ヒープサイズの最大値         |
| -Xss<値> | Java スレッドスタックサイズの値      |

パフォーマンスを最大限に高めるには、最大ヒープサイズと最小ヒープサイズを同じ値に 設定します。それによって、JRun プロセスでヒープサイズを増やさずに済みます。

詳細については、JVM のドキュメントを参照してください。

## ロギングによる負担の減少

ログファイルは、デバッグや Web アプリケーションの利用状況の追跡には便利なツール ですが、実質的なログファイルの生成に必要なオーバーヘッドが著しい場合があります。 このような理由から、運用アプリケーションではロギングを無効にし、その代わりに Web サーバーのログを情報源として使用することを検討してみてください。

JRun でロギングを無効にするには、次の例に示すように、/JRun のルートディレクトリ / servers/サーバー名/SERVER-INF/jrun.xml ファイルで LoggerService 属性を false に設 定します。

```
<service class="jrunx.logger.LoggerService" name="LoggerService">
...
```

```
<attribute name="errorEnabled">false</attribute>
<attribute name="warningEnabled">false</attribute>
<attribute name="infoEnabled">false</attribute>
<attribute name="debugEnabled">false</attribute>
<attribute name="metricsEnabled">false</attribute>
```
...

...

</service>

...

デフォルトでは、冗長なデータベースロギングは使用不可になっています。Web アプリケー ションの開発中にこのロギングを有効にした場合、再び無効にするには、jrun-resources.xml ファイル内の適切なデータソースを編集し、デバッグ要素の値を false に設定します。

このセクションでは、データベースへのアクセス時のコーディング作業を効率化する方法 について説明します。

### データベースコネクションプールの使用

コネクションプールを使用すると、データベース接続はリクエストごとに作成され廃棄さ れるのではなく、いったん借用されて、再利用可能なオブジェクトのプールに戻されます。 JRun には、独自のコネクションプールメカニズムが組み込まれており、デフォルトで、 データソースを JMC に追加するたびに有効になります。

JRun のデータソースを使用していない場合は、独自にカスタマイズしたコネクションプー ルのメカニズムを実装する必要があります。

JMC 内では影響を受けないオプションの設定を使用して、JRun のデータソースを操作で きます。これらのすべての設定はオプションです。次の表で、これらの設定について説明 します。

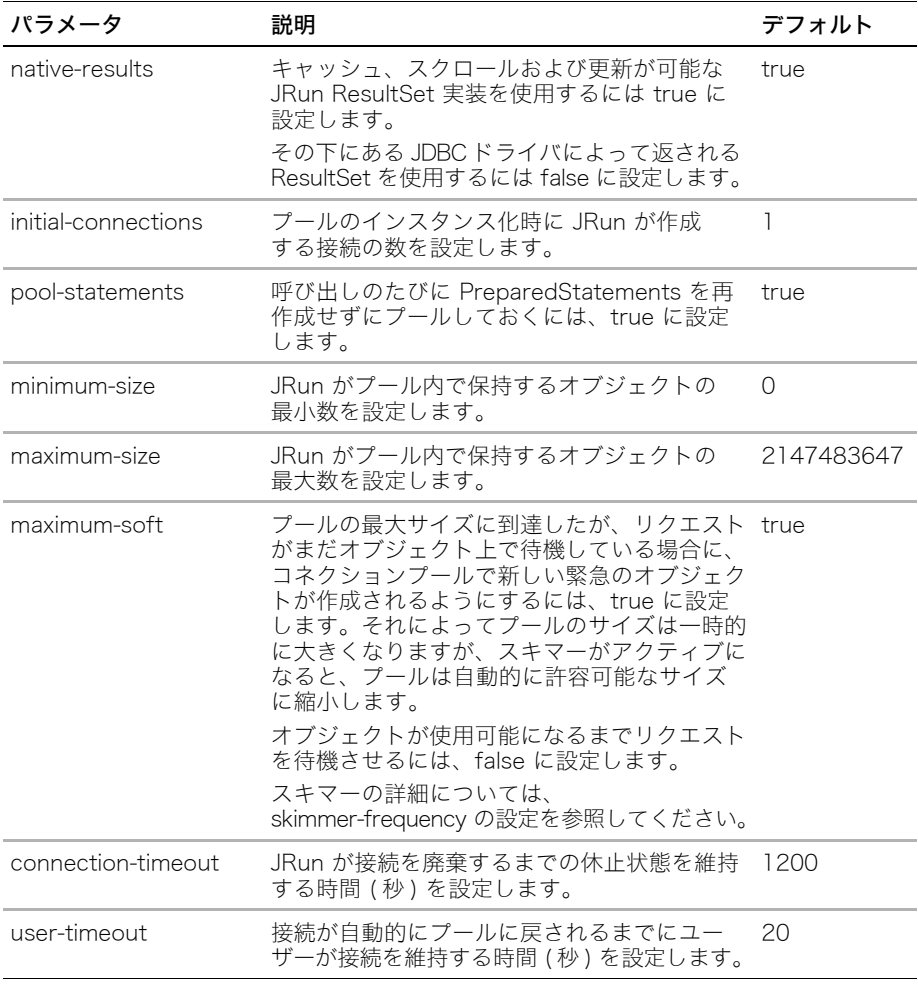

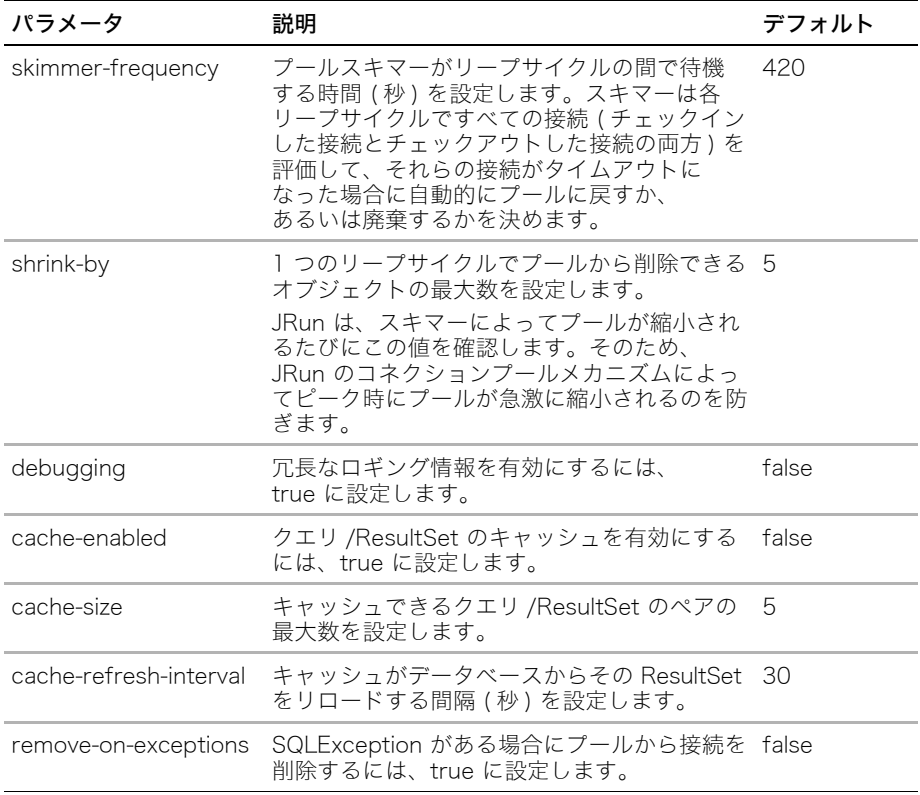

コネクションプールの設定を変更するには、jrun-resources.xml ファイル内の適切なデー タソースのプロパティを編集します。たとえば、次の設定により、デフォルトの skimmer-frequency 値の 420 をオーバーライドし、100 に置き換えます。

<datasource>

...

<skimmer-frequency>100</skimmer-frequency>

</datasource>

### PreparedStatement の使用

...

データベースにクエリを実行すると、JRun はクエリをコンパイルし、データベース接続を 介してデータベースに送信します。頻繁に使用するクエリには PreparedStatement を使 用できます。PreparedStatement はプリコンパイルされ、サーバーに保管されています。 PreparedStatement には ? を使用して変数を任意の数だけ指定できます。これらの変数 は実行時にクエリに挿入されます。

```
次のコード例は、3 つの変数を使用して PreparedStatement を作成する方法を示してい
ます。
String sqlstmt = "INSERT INTO SESSIONS VALUES(?,?,?)";
try {
 InitialContext ctx = new InitialContext();
 DataSource ds = (DataSource) ctx.lookup(dsName);
 conn = ds.getConnection():
 ps = conn.prepareStatement(sqlstmt);
 ps.setString(1,sid);
 ps.setLong(2,time);
ps.setInt(3,1);
 rs = ps.executeQuery():
} catch (SQLException sqle) {
...
}
...
PreparedStatement オブジェクトの使用方法の詳細については、Java 2 API のドキュメン
トを参照してください。
```
## Connection、Statement、および ResultSet オブジェクトを閉じる

Connection、Statement、および ResultSet オブジェクトを使用したら、これらのオブ ジェクトを閉じて、要求されたリソースを解放し、使用されていない接続をプールに戻す 必要があります。次の例のように finally ブロックを追加します。

```
...
} finally {
try {
 ps.close();
 rs.close();
} catch (Exception e) {
 e.printStackTrace();
}
}
```
### フェッチおよび行数の制限

ResultSet および Statement オブジェクトには、次のようなデータベースオペレーション の微調整に役立つ多数のメソッドが用意されています。

- Statement.setMaxRows
- setFetchSize
- setFetchDirection

setFetchSize および setMaxRows メソッドは、開発者の間でもよく混同されます。これら のメソッドは ResultSet または Statement オブジェクト上で呼び出すことができます。こ れらのメソッドの違いを理解するには、まずデータベースがクエリの結果を返すときの動 作を理解する必要があります。次のセクションでは、データベースにクエリを実行する方 法、および setFetchSize メソッドと setMaxRows メソッドの違いについて説明します。

### データベースクエリの概要

データベースに対してクエリを実行すると、データベースはクエリを処理し、結果データ をそのキャッシュに保管します。ResultSet オブジェクトは、データベースのキャッシュ 内にフェッチサイズと同数のレコードへのリファレンスを保持します。つまり、ResultSet オブジェクトはデータベースへのオープン接続にすぎず、返された行のデータは含んでい ません。

JRun サーバーとデータベース間の接続を確立する JDBC ドライバが、データベース キャッシュから行の一部を取得し、それを処理するクライアントサイド (JRun サーバーが データベースのクライアントに相当 ) に返します。ドライバは、getFetchSize と同数の 行を取得します。

クライアントがドライバによって提供された行の処理を終了したら、JDBC ドライバは次の getFetchSize 行をあらかじめフェッチし、同様の処理を続けます。

### setMaxRows の使用

データベースがクエリから返す行の数を制限するには、次の例のように setMaxRows を使 用します。

Statement stmt = conn.createStatement(); **stmt.setMaxRows(10);** ResultSet rs = stmt.executeQuery("SELECT \* from SESSIONS");

データベースが返す行の数を制限するには、SQL ステートメントで LIMIT コマンドを使用 することもできます。次の例は、100 行に制限された ResultSet を示しています。

rs = ps.executeQuery("SELECT \* FROM tablename LIMIT 100");

### setFetchSize の使用

JDBC ドライバがデータベースキャッシュから取得して JRun に返す行の数を設定するに は、setFetchSize を使用します。データに多くの処理を行う必要がある場合は、小さい 値に設定します。

メモ:setFetchSize メソッドは、データをフェッチする方法についてのデータベースへ のヒントにすぎません。すべてのデータベースドライバでこのメソッドをサポートしてい るとはかぎりません。

適切な setFetchSize を決めるには、フロントエンドでのユーザー操作と、ユーザーがク エリの結果を操作する方法について検討します。たとえば、ユーザーがユーザーインター フェイスで一回に 10 行を操作できる場合は、フェッチサイズを 10 に設定します。

### setFetchDirection の使用

setFetchDirection の処理時に最後の行を最初に返すには、setFetchDirection メソッドを 使用します。それによって、大量のデータを操作する際は特に、処理速度が速くなります。

たとえば、日付別に保管されているトランザクションの ResultSet がある場合に、直前の トランザクションを最初のフェッチで取得できます。

メモ:setFetchDirection メソッドは、データをフェッチする方法についてのデータベー スへのヒントにすぎません。すべてのデータベースドライバでこのメソッドをサポートして いるとはかぎりません。

次のコードは、フェッチ方向を反転させる例を示しています。

```
ResultSet rs = null:
Connection conn = null;
String sql = "SELECT * FROM employee";
Statement stmt = conn.createStatement(ResultSet.TYPE_SCROLL_INSENSITIVE, 
        ResultSet.CONCUR_READ_ONLY);
rs.setFetchDirection(ResultSet.FETCH_REVERSE);
rs = stmt.executeQuery(sql);
```
### JDBC ドライバのテスト

すべての JDBC ドライバが一様に動作するとはかぎりません。さまざまな負荷をかけてさ まざまなデータベースで各種ドライバの動作をテストして、Web アプリケーションに最適 な組み合わせを調べます。

JDBC と ODBC bridge は、絶対に必要な場合にのみ使用してください。

JDBC ドライバの詳細については、Sun の Web サイト <http://industry.java.sun.com/products/jdbc/drivers> をご覧ください。

## スタティックデータのキャッシュ

データベースにアクセスする最も速い方法は、データベース自体にまったくアクセスしない ことです。可能な場合は、データベースへの呼び出しによってスタティックデータをダイ ナミックに取得するのではなく、キャッシュするようにしてください。サーブレットおよび JSP の init メソッドおよび jspInit メソッド内で、初期化時にデータベースへのアク セスを 1 つのクエリに制限します。さらに、結果をキャッシュし、残りのリクエストがそ のキャッシュに入ったデータにアクセスできるようにします。詳細については、次のセク ションを参照してください。

[218 ページの「init メソッドでのスタティックデータのキャッシュ」](#page-241-0)

[225 ページの「jspInit でのスタティックデータのキャッシュ」](#page-248-0)

# TCPMonitor の使用

TCPMonitor は、HTTP トラフィックのリクエストおよびレスポンスフローを監視できる Swing ベースのアプリケーションです。SOAP トラフィックのリクエストおよびレスポン スフローも監視できます。TCPMonitor は、JRun で以前に使用されていたスニファサービ スの代わりとして機能します。

### TCPMonitor を実行するには

1 Windows や Unix のようなプラットホームでは、JRun のルートディレクトリ /bin ディレクトリのスニファユーティリティを起動して TCPMonitor を実行します。

TCPMonitor メインウィンドウが表示されます。

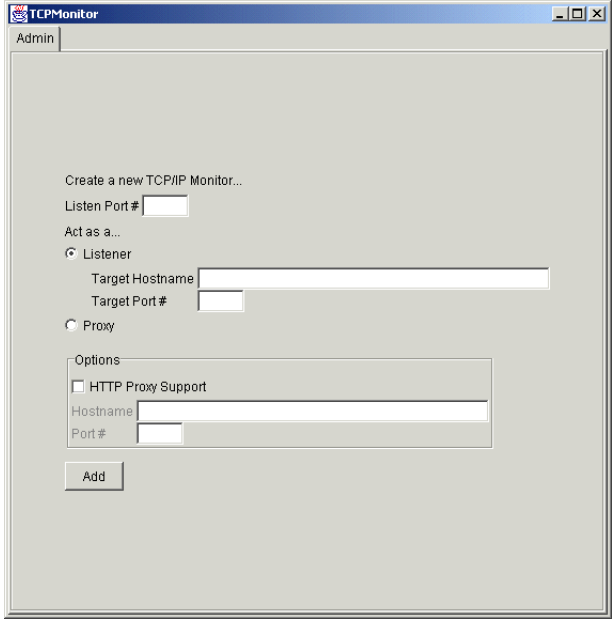

2 次の表の説明に従って、メインウィンドウに値を入力します。

| フィールド             | 説明                                                                                                    |  |
|-------------------|----------------------------------------------------------------------------------------------------|--|
| ポート # のリスン        | 受信した接続を監視するためのローカルポート番号 (8123 な<br>ど)を入力します。サーバーが実行されている通常のポートを<br>リクエストするのではなく、このポートをリクエストします。<br>TCPMonitor はリクエストを阻止し、ターゲットポートに<br>転送します。 |  |
| リスナ               | JRun で TCPMonitor をスニファサービスとして使用するに<br>は、「リスナ」を選択します。                                                                                        |  |
| プロキシ              | TCPMonitor にプロキシサポートを有効にするには、<br>「プロキシ]を選択します。                                                                                               |  |
| ターゲットホスト名         | 受信した接続の転送先のターゲットホストを入力します。<br>たとえば、samples JRun サーバーで実行されているサービス<br>を監視する場合、ホスト名は localhost となります。                                           |  |
| ターゲットポート #        | TCPMonitor の接続先のターゲットマシンのポート番号を<br>入力します。たとえば、samples JRun サーバーで実行されて<br>いるサービスを監視する場合、デフォルトのポート番号は<br>8200となります。                            |  |
| HTTP プロキシ<br>サポート | TCPMonitor にプロキシサポートを設定する場合のみ、<br>このチェックボックスをオンにします。                                                                                         |  |

コマンドラインで TCPMonitor を呼び出す際にリスンポート番号、ターゲットホスト 名、およびターゲットポート番号をオプションで指定できます。 TCPMonitor のシン タックスは次のとおりです。

### java org.apache.axis.utils.tcpmon [ リスンポート ] [ ターゲットホスト ] [ ターゲットポート ]

- 3 [ 追加 ] をクリックして、このプロファイルを TCPMonitor セッションに追加します。 新しくトンネルした接続のタブが表示されます。
- 4 [ 新規 ] タブを選択します。ポートが競合している場合は、[ リクエスト ] パネルに警告が 表示されます。
- 5 この TCPMonitor セッションで定義したリスンポートを使用してページをリクエスト します。たとえば、[ ポート # のリスン ] に「8123」と入力した場合は、ブラウザに次 の URL を入力します。

http://localhost:8123/

現在のリクエストおよびレスポンスの情報が表示されます。

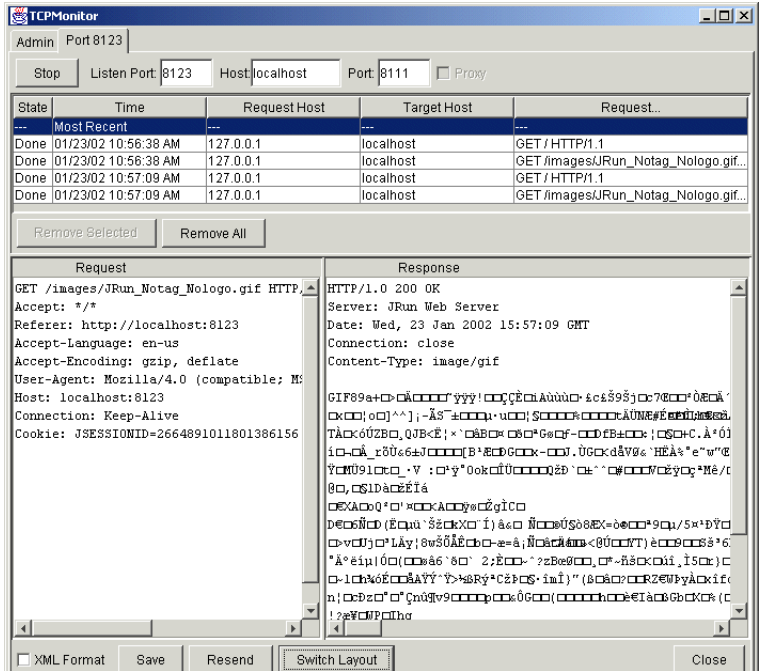

各接続のリクエストが「リクエスト ] パネルに表示され、レスポンスが「レスポンス ] パネルに表示されます。TCPMonitor では、リクエストおよびレスポンスのすべての 組み合わせのログが保持され、ユーザーは上部パネルのエントリを選択することによっ て特定の組み合わせを表示できます。

- 6 後で表示するために結果をファイルに保存するには、[ 保存 ] をクリックします。保存す る必要がない古いリクエストが表示された上部パネルをクリアするには、[ 選択された ものを削除 ] および [ すべて削除 ] をクリックします。
- 7 現在表示しているリクエストを再送し、新規レスポンスを表示するには、[ 再送信 ] をク リックします。再送する前にリクエストを [ リクエスト ] パネルで編集し、さまざまな リクエストの結果をテストできます。
- 8 ポートを変更するには、[ 停止 ] をクリックし、ポート番号を変更して [ 起動 ] をクリッ クします。
- 9 他のリスナを追加するには、[Admin] タブをクリックし、前の説明に従って値を入力し ます。
- 10 この TCPMonitor セッションを終了するには、[ 閉じる ] をクリックします。

## メソッドタイミング機能の使用

アプリケーションのパフォーマンスを向上させるための実用的な戦略では、実行時間の大 部分を占めるアプリケーションの領域を識別する必要があります。最も深刻な問題を最適 化することによって、アプリケーションの総合的なパフォーマンスを大幅に改善できます。

JRun には、サーブレット内の個々のメソッドのパフォーマンスを測定するためのメソッド タイミング機能が用意されています。作成したメソッドだけでなく、EJB、サードパーティ ライブラリ、およびヘルパクラスのメソッドの実行時間も測定できます。

### メソッドタイミングの機能

SERVER-INF/jrun.xml ファイルの InstrumentationService でタイミング パラメータの値 を指定することによって、メソッドタイミングがアプリケーションをどのように監視するか を設定します。

メソッドタイミング機能には、2 つのメソッドタイミングが用意されています。

- 現在のメソッドタイミング アプリケーションの一部であるメソッドの実行を監視し ます。
- メソッド呼び出しタイミング 呼び出されたメソッドタイミングとも呼ばれています。 アプリケーションメソッド内で呼び出されたメソッドの実行を監視します。

メソッドにおけるパフォーマンスの問題を検出するための一般的な戦略では、メソッドタイ ミングに別の設定を使用して、アプリケーションを 2 度実行します。

- 最初の実行では、現在のメソッドタイミングを使用して、アプリケーションの一部であ るすべてのメソッドの実行統計を生成します。このパスの結果には、実行時間の大部分 を占めるメソッドを分離する目的があります。
- 2回めは、メソッド呼び出しタイミングを使用して、最初のパスによって識別されたメ ソッド呼び出しの実行統計を生成します。このパスの結果を使用すると、ボトルネック の発生場所を判断できるはずです。

たとえば、サーブレットの doGet メソッドは他のメソッドを呼び出します。

public void doGet {

...  $\ldots$ xyz $() \ldots$ ...

}

doGet メソッドの現在のメソッドタイミングはメソッドの実行所要時間を生成します。この 実行時間には、xyz の所要時間も含まれます。メソッド呼び出しタイミングは、メソッド xyz の実行所要時間を生成します。この結果は、実行時間が主に doGet メソッド内にある か、または特にメソッド xyz にあるかを示します。

## <span id="page-263-0"></span>メソッドタイミングの設定

メソッドタイミングは、jrun.xml ファイルで定義する MethodInstrumentor サービスを 使用して制御します。このサービスを使用して、次の項目を指定できます。

- 除外するクラス excludeCallsTo 属性で制御します。デフォルトでは、java.\*、 javax.\*、および sun.\* パッケージのメソッドはタイミングを計測できません。
- タイミングを計測するメソッドを含んでいるクラス className 属性で制御します。
- 直接サブクラスのタイミングを計測するかどうか directSubclasses 属性で制御しま す。この設定は、javax.servlet.http.HttpServlet などのクラスには有効です。 一般に、このクラスを拡張してサーブレットを定義します。
- 現在のメソッドタイミングの有効化 instrumentMethods 属性で制御します。 true または false を指定します。
- タイミングを計測するメソッドの指定 instrumentMethod 属性で制御します。 instrumentMethod 属性の行を必要な数だけ使用してメソッド名を指定します。すべ てのメソッドのタイミングを計測するには、アスタリスク (\*) を指定します。
- メソッド呼び出しタイミングの有効化 instrumentCalls 属性で制御します。 true または false を指定します。
- タイミングを計測するメソッド呼び出しの指定 instrumentCallsTo 属性で制御しま す。instrumentCallsTo 属性の行を必要な数だけ使用してメソッド名を指定します。 すべてのメソッド呼び出しのタイミングを計測するには、アスタリスク(\*) を指定します。
- 出力オプション outputToStandardLogger および outputToRequestThread 属性で制御します。true または false を指定します。

### 計測の詳細のプリント

JRun ロガーは、パフォーマンス出力を処理します。デフォルトでは、JRun はログファイル に出力を書き込みますが、jrun.xml ファイルの LoggerService メカニズムを設定すること で、クライアントまたは別のファイルに出力を書き込むように指示することもできます。

### 実行時間の表示

JRun には、InstrumentationService で Web 出力を定義するメソッドの実行時間に関する 統計を収集する JRunTimingFilter という機能があります。JRunTimingFilter は、 JRunStatistics サーブレットを呼び出し、タイミング情報を表示するターゲットリソース の一番下にテーブルを作成します。

次の行は、default-web.xml ファイル内の JRunTimingFilter の定義を示しています。

#### <filter>

```
<filter-name>JRunTimingFilter</filter-name>
  <filter-class>jrun.servlet.filters.TimingFilter</filter-class>
</filter>
<filter-mapping>
  <filter-name>JRunTimingFilter</filter-name>
  <url-pattern>/*</url-pattern>
```

```
</filter-mapping>
```
デフォルトでは url-pattern のマッピングが /\* なので、JRunTimingFilter は、有効に するとリクエストごとに呼び出されます。

次の表のように、JRunTimingFilter には 2 つの初期化パラメータがあります。

| 初期化パラメータ  | 説明                                                                                                    |
|-----------|----------------------------------------------------------------------------------------------------|
| statsPage | レスポンス後にインクルードする統計ページの名前を定義します。<br>デフォルトは /JRunStatistics です。                                                                 |
| mimeTypes | JRun により JRunTimingFilter で適用されるレスポンス MIME<br>タイプのカンマ区切りリストを定義します。MIME タイプの最後<br>には、ワイルドカード(*)が1つずつあります。デフォルトは<br>text/* です。 |

デフォルトでは、JRunTimingFilter は無効になっています。フィルタの定義およびマッピ ングを有効にするには、これらのコメントを解除する必要があります。

次の行は、default-web.xml ファイル内の JRunStatistics サーブレットの定義を示してい ます。この設定は編集しないでください。

```
<servlet>
```

```
<servlet-name>JRunStatistics</servlet-name>
  <jsp-file>/jrunx/instrument/Results.jsp</jsp-file>
</servlet>
<servlet-mapping>
  <servlet-name>JRunStatistics</servlet-name>
  <url-pattern>/JRunStatistics</url-pattern>
</servlet-mapping>
```
JRun では、JRunTimingFilter を有効にすると、次の例に示すように、ページの実行まで の時間と InstrumentationService で処理するメソッドがページの一番下に挿入されます。

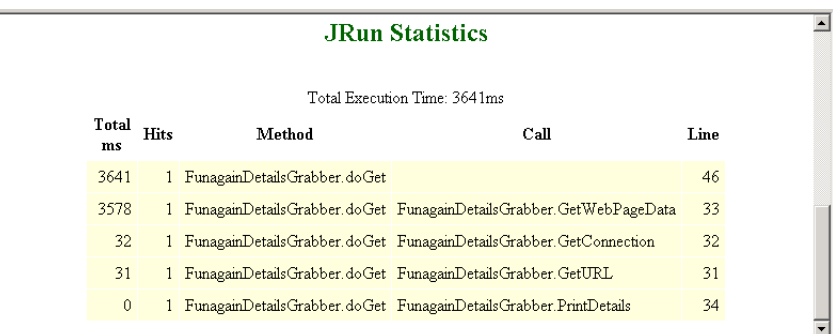

InstrumentationService の設定の詳細については[、240 ページの第 9 章「メソッドタイ](#page-263-0) [ミングの設定」](#page-263-0)を参照してください。

### メッセージの形式

タイミングを計測するメソッドが呼び出されるたびに、JRun は出力先に 2 つのメッセージ を送信します。最初のメッセージには、識別情報、そのメソッドタイミングの開始を示す テキスト、およびメソッドの開始時間が記載されます。2 番めのメッセージには、同じ識別 情報とメソッドタイミングの終了を示すテキストのほかに、メソッドの終了時間および経 過時間 ( ミリ秒 ) が記載されます。

### 現在のメッセージタイミング形式

現在のメソッド呼び出しに関するメッセージの形式には、次のコンポーネントが含まれます。

currentTimeMillis, loglevel, type, className, hashCode, methodName, methodType, elapsed

次の表で、これらの値について説明します。

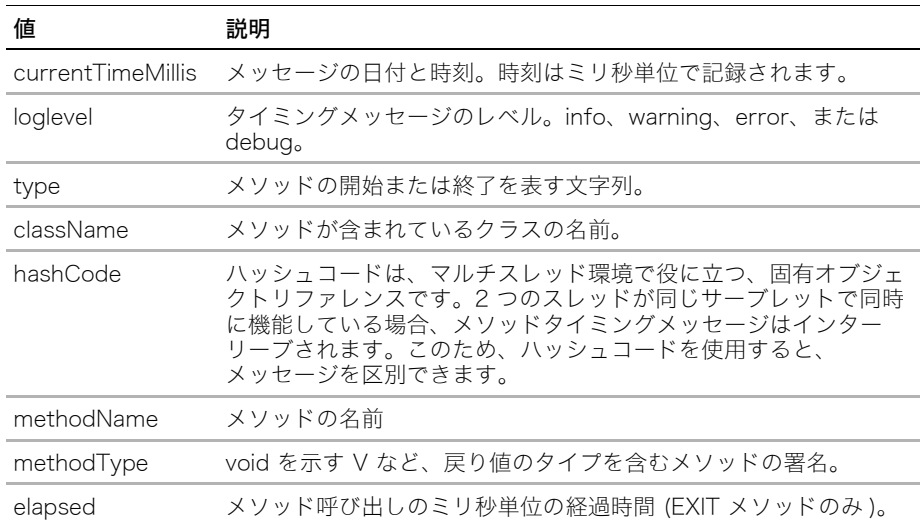

doGet メソッドの開始または終了によって生成されるタイミングメッセージの例を次に示 します。

01/13 10:57:37 info METHOD ENTER SimpleServlet 7126423 doGet(javax.servlet.http.HttpServletRequest,javax.servlet.htt p.HttpServletResponse) 11

### 01/13 10:57:37 info METHOD EXIT SimpleServlet 7126423

doGet(javax.servlet.http.HttpServletRequest,javax.servlet.htt p.HttpServletResponse) 25 0

## メソッド呼び出しタイミング

呼び出されたメソッド呼び出しメッセージの形式には、次のコンポーネントが含まれてい ます。

currentTime loglevel type,className hashCode,methodName, methodType,**callClassName,callMethodName,callMethodType,line,**elapsed

このメッセージの形式には、現在のメソッド呼び出しメッセージのすべてのコンポーネン トと次の追加コンポーネントが含まれます。追加コンポーネントは太字で示されています。

その他の値については次の表で説明します。

| 値              | 説明                                                               |
|----------------|------------------------------------------------------------------|
| callClassName  | タイミングを計測するメソッドのクラス名                                              |
| callMethodName | 現在のメソッドによって呼び出された、呼び出されたメソッドの<br>名前 (methodName)                 |
| callMethodType | 呼び出されたメソッドの署名 (callMethodName)                                   |
| line           | 呼び出されたメソッド (callMethodName) を含む、メソッド<br>(methodName)のステートメントの行番号 |

例

次のセクションでは、メソッドタイミングの使用例について説明します。

### メソッドタイミングのデフォルト設定の有効化

jrun.xml ファイルのデフォルトのメソッドタイミング設定はサーブレットに対して有効に 機能します。

### 現在のメソッドタイミングを有効にするには

- 1 instrumentMethods 属性を true に設定します。
- 2 1 つ以上のサーブレットを実行します。
- 3 JRun サーバーのログファイルを表示します。

### EJB タイミング設定の有効化

EJB タイミングを有効にするには、jrun.xml ファイルに次の変更を行う必要があります。

- タイミングを計測する EJB クラスの className 属性 (javax.ejb.SessionBean な ど ) を追加します。
- instrumentMethods および instrumentCalls 属性を使用してタイミング機能を有 効にします。
- instrumentMethod および instrumentCallsTo 属性を使用して、タイミングを計測 するメソッドおよび呼び出されたメソッドを指定します。

### その他のクラスの設定の有効化

JRun メソッドタイミング機能を使用して、JRun クラスローダーによって処理される任意 のクラスのタイミングを計測できます。その中には、サーブレット、JSP、EJB、ヘルパー クラス、および JavaBeans が含まれます。JavaBean などのクラスのメソッドタイミング を有効にするには、jrun.xml ファイルに次の変更を行う必要があります。

- タイミングを計測するクラスの className 属性 (helpers.DataObiect など)を 追加します。
- instrumentMethods および instrumentCalls 属性を使用してタイミング機能を 有効にします。
- instrumentMethod および instrumentCallsTo 属性を使用して、タイミングを 計測するメソッドおよび呼び出されたメソッドを指定します。

# <span id="page-267-0"></span>その他のリソース

Web アプリケーションのパフォーマンスおよびスケーラビリティを向上させるために次 の参考文献が役立つ場合があります。

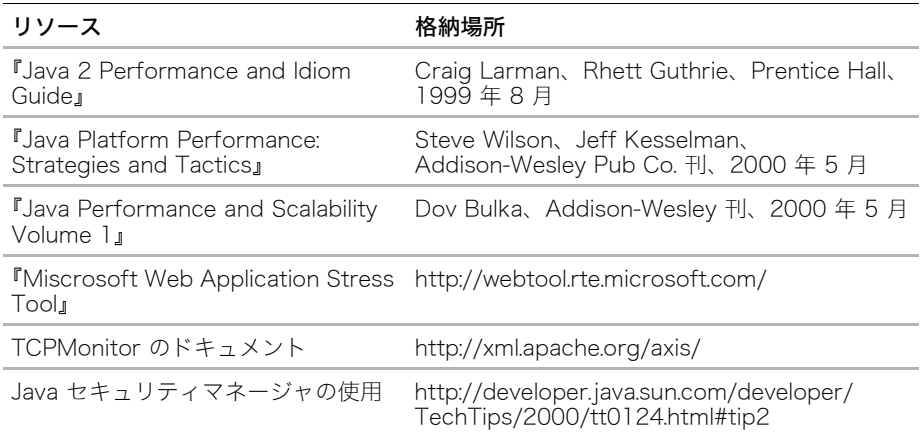

# パート 川 JSP プログラミング

パート III では、JRun による JSP と カスタムタグプログラミングについて説 明します。次の章で構成されています。

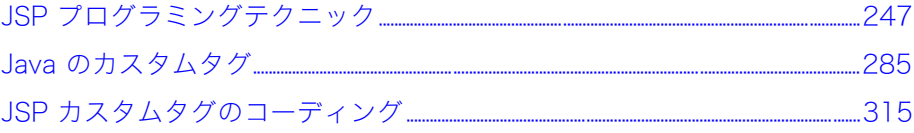

# <span id="page-270-0"></span>第10章 JSP プログラミングテクニック

この章では、JRun コンテナ内で実行される JavaServer Page (JSP) のプログラミングテク<br>ニックを説明します。サーバーサイド Java プログラミングと J2EE スイートの基礎知識 があることを前提としています。JSP の経験がまったくない場合は、『JRun 入門』をお読み ください。

## 目次

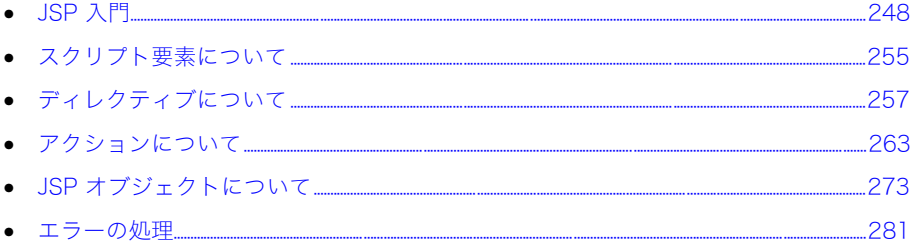

# <span id="page-271-0"></span>JSP 入門

JSP を利用することによって、HTML とスクリプトコードの組み合わせを含んでいるテキ ストファイルからサーブレットを作成できます。クライアントが JSP をリクエストすると、 ページがサーブレットに変換されます。JSP のスクリプト部分を使用して、ダイナミック コンテンツを作成し、クライアントに返送できます。さらに、JSP からサーブレットと EJB コンポーネントにアクセスできます。

JSP はテンプレートデータ ( 通常、テキストと HTML タグ ) と JSP 要素の組み合わせです。 JSP 要素は、サーブレットに変換されて Web サーバーで実行されます。JSP 仕様では、 次の 3 種類の JSP 要素が定義されています。

- ディレクティブ要素 JSP ファイルからサーブレットを作成するためのプロパティを表 します。
- スクリプト要素。オブジェクトを操作し、計算を実行します。
- アクション。オブジェクトの使用、修正、または作成や、ページの出力ストリームへの 書き込みを行います。

### JSP ライフサイクル

JSP をサーブレットに変換する処理は、ページ変換と呼ばれています。最初に JSP がリク エストされると、JRun はファイルを解析して、Java ソースコードファイルを出力します。 Java ソースコードファイルはサーブレットクラスファイルにコンパイルされます。次に、 そのサーブレットクラスファイルがロードされ、実行されます。

次の図は、JRun が JSP のリクエストを受け取ったときに実行する手順を示しています。

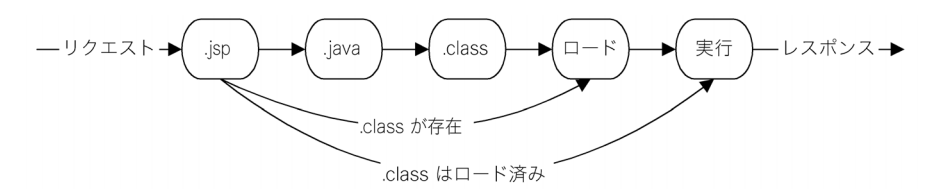

次の手順は、JSP がリクエストされたときに JRun が実行するアクションを示しています。

- 1 JRun は JSP (.jsp ファイル ) を解析して、Java ソースコード (.java ファイル ) を作成 します。
- 2 JRun は Java ソースコードをサーブレットクラス (.class ファイル ) にコンパイルし ます。
- 3 JRun はサーブレットの .class ファイルをメモリにロードします。
- 4 クライアントがサーブレットをマッピングするようにリクエストすると、JRun はその サーブレットを実行します。

JRun はサーブレットからの出力をクライアントに返します。JSP のデフォルト出力は、 text/html; charset=ISO-8859-1 の MIME タイプです。このタイプでは、クライアント に直接送信できるように出力を設定します。

これ以後 JSP がリクエストされたときに、JSP が最後に解析されて以降修正されていない 場合は、JRun は手順 4 だけを実行します。これは、最初のリクエストの後、サーブレット がメモリに残っているからです。デフォルトでは、JSP ファイルが最後に解析された後で 修正された場合、JRun は再コンパイルします。

JSPC コンパイラ使用の詳細については、『JRun アセンブルとデプロイガイド』を参照し てください。

### JSP .java ファイルの保存

JSP ページを表すサーブレットのソースコードを表示することも可能です。JSP ページの XML 表現は、JRun がサーブレットを作成する間一時的にメモリ内に維持されるだけなの で、表示できません。

デフォルトでは、JRun は、JSP のソースコードから生成されたサーブレットを保持でき ません。このセクションでは、Java ファイルを保持するように JRun を設定し、それらを 表示する方法について説明します。

生成されたファイルを保持する方法については[、57 ページの「サーブレットのソースコー](#page-80-0) [ドの表示」](#page-80-0)を参照してください。

### JSP の保管

JSP を Web サーバーのドキュメントのルートディレクトリに保管できます。たとえば、IIS に接続されている JRun を使用している場合、デフォルトでは、このディレクトリは c:\Inetpub\wwwroot です。デフォルトの JRun サーバーとして JRun Web Server を使用 している場合、ディレクトリは <jrun のルート ディレクトリ > ¥servers\default-ear\default-war\ です。

ただし、異なる JSP 保管方法が使用されている可能性もあります。たとえば、JRun を IIS に接続しながら、WAR ファイル内のアプリケーションルートディレクトリに JSP を保管 することができます。

### 変数の宣言

他のプログラム言語と同様に、JSP でも変数を宣言できます。次の例に示すように、変数 を定義でき、またその割り当てを変更できます。

```
<html><head><title> 変数の使用 </title></head><body>
\ll int myVar = 5; %
<b> <% out.println ("Value of myVar:" + myVar); %> </b>
-p<%
  myVar = 2;
  out.println("Value of myVar again:" + myVar);
%>
```
</body></html>

myVar 変数へのアクセスは、この変数を宣言した JSP 内でのみ可能です。

サンプルの JSP を表示するには、samples JRun サーバーを起動し、ブラウザで http://localhost:8200/techniques を開きます。

ページ内で変数を再度割り当てることはできますが、名前自体は 1 回しか宣言できません。 次の例で、変数の不適切な使用方法を示します。この例では、myVar が最初の Java ブロッ ク内で int として宣言され、3 番めの Java ブロックで再び int として宣言されているため、 コンパイラエラーが発生します。

```
<html><head><title> 変数の使用 </title></head><body>
\ll int mvVar = 5: %>
<b> <% out.println ("Value of myVar:" + myVar); %> </b><P>
```

```
<%
  int myVar = 2; // ここに間違いがあります
 out.println("Value of myVar again:" + myVar);
%>
</body></html>
```
### JSP への条件ロジックの追加

スクリプトレット内で if ステートメントを使用すると、JSP で HTML を条件付きで出力 できます。次の例は、JSP の条件ステートメントを示しています。

```
<html><head><title> 口座の残高 </title></head><body>
\ll double accountBalance = 1.00; %>
```

```
<P> お客様の口座の残高:<% out.println( accountBalance ); %> <br>
```
<% **if(accountBalance <= 1.00)** { %>

```
 仕事を探してください。 </b> <br>
```
<% } %>

</body></html>

この例は、変数 accountBalance の値を出力します。accountBalance が 1 ドル以下の 場合は、次のステートメントで「仕事を探してください」と提案します。accountBalance を増減させることによって、ステートメントを修正できます。

条件ステートメントは、ブロック <% } %> を使用して if ステートメントを閉じます。この シンタックスで HTML で「<b> 仕事を探してください。</b> <br>」と表示されるのは、条 件が true の場合です。

サンプルの JSP を表示するには、samples JRun サーバーを起動し、ブラウザで http://localhost:8200/techniques を開きます。

### パラメータと属性の使用

多くの JSP オブジェクトはメソッドを含んでおり、パラメータや属性としてオブジェクト 内に保管されているデータにアクセスします。JSP オブジェクトを使用するときは、パラ メータを使用する場合と属性を使用する場合を知っている必要があります。

### パラメータ

パラメータは、常に String として JSP オブジェクト内に保管されます。パラメータの主な用 途は、クライアントのリクエストの中でクライアントからサーバーにデータを渡すことです。

たとえば、クライアントがフォームを送信するときは、すべてのフォームデータが request オブジェクト内の名前 / 値のペアとしてサーバーに送信されます。名前はパラメータ名に 対応します。値はパラメータ値を含む文字列です。JSP 内では、request オブジェクトの getParameter メソッドを使用してパラメータにアクセスします。

次の例では、request オブジェクトを使用して JSP への HTTP リクエストに含まれている 2 つのパラメータ fName および lName の値を取得し、次に out オブジェクトを使用して これらの値をクライアントに渡します。

<%

```
String firstName = request.getParameter("fName");
  String lastName = request.getParameter("lName");
  out.println("Welcome " + firstName + " " + lastName);
%>
```
### 属性

通常は、JSP、JavaBean、サーブレットなどのサーバーサイドコンポーネント間で情報を やり取りするために使用します。たとえば、ある JSP から別の JSP を呼び出す場合、呼 び出し側の JSP は、request オブジェクトや session オブジェクト内の属性として、情報 をデスティネーションページに渡すことができます。

属性は名前 / 値のペアとして保管されます。名前は属性名に対応し、値は java.lang.Object のインスタンスとして保管されます。これがパラメータと属性の主な違いです。パラメータ は常に String として保管され、属性は Java オブジェクトとして保管されます。

たとえば、JSP の session オブジェクトに属性 fName と属性 lName が含まれる場合、次 のコードを使用するとそれらの属性にアクセスできます。

<%

```
String firstName = (String) session.getAttribute("fName");
  String lastName = (String) session.getAttribute("lName");
  out.println("Welcome " + firstName + " " + lastName);
%>
```
この例では、getAttribute の戻り値を String にキャストします。このキャストが必要に なるのは、getAttribute が常に java.lang.Object のタイプのオブジェクトを返すか らです。キャストは、返されたオブジェクトをデスティネーションの形式 ( この場合は String ) に変換します。

属性を使用すると、サーバーサイドのアプリケーションをより柔軟に開発できます。なぜ なら、パラメータを使用する場合と違って、String 以外のオブジェクトを保管および取得 できるからです。属性を使用すると、どのようなタイプのオブジェクトでも保管および取得 でき、それらのオブジェクトをアプリケーションのコンポーネントに渡すことができます。

サンプルの JSP を表示するには、samples JRun サーバーを起動し、ブラウザで http://localhost:8200/techniques を開きます。

### <span id="page-274-0"></span>相対 URL の指定

JSP 要素は相対 URL を使用して、JSP、サーブレット、ページ内のその他の Web コン ポーネントを参照できます。参照元 JSP 内で URL を指定する方法に応じて、参照元 JSP を含んでいるアプリケーションまたは参照元 JSP のロケーションに対して相対的に指定 できます。

たとえば、myErrorPage.jsp という URL では、参照元 JSP のロケーションに対して相対 的な myErrorPage.jsp が参照されます。この場合、JRun は、参照元ページと同じディレク トリにある myErrorPage.jsp を検索します。

たとえば、../myErrorPage.jsp という URL では、参照元 JSP のロケーションに対して相対 的な myErrorPage.jsp が参照されます。この場合、JRun は、参照元ページの親ディレク トリにある myErrorPage.jsp を検索します。

/errorPages/myErrorpage.jsp という URL には、リファレンスの先頭にスラッシュがあり ます。リファレンスの先頭に "/" を付けると、JRun は、参照元 JSP を含んでいるアプリ ケーションのルートに対して相対的に myErrorpage.jsp を検索します。JSP はすべて、1 つのアプリケーションに含まれます。アプリケーションを設定する手順の一部として、/ に マッピングされるディレクトリを定義する必要があります。

### 別の JSP の呼び出し

JSP から別の JSP を呼び出すことによって、複雑なアプリケーションの作成に使用できる モジュラー JSP を開発できます。ある JSP を別の JSP から呼び出すときは、JSP で次の アクションのいずれかを使用します。

- jsp:include デスティネーションページを完全に実行してから、呼び出し側ページに 制御を戻します。
- jsp:forward デスティネーションページに制御を渡して終了します。この場合、デス ティネーションページは呼び出し側ページに制御を戻しません。

jsp:include および jsp:forward アクションの詳細については[、263 ページの「アク](#page-286-0) [ションについて」を](#page-286-0)参照してください。

メモ:デスティネーションページをロードした後に変更した場合、JRun はそのページが呼 び出されたときにそのページを再変換します。ただし、デスティネーションページが修正 された場合、JRun は呼び出し側 JSP を再コンパイルしません。

デフォルトでは、JRun は JSP からクライアントに送信された出力データをバッファーに 入れます。jsp:include アクションと jsp:forward アクションのいずれかを呼び出す と、JRun によって JSP の出力バッファーがフラッシュされます。出力バッファーの詳細 については[、252 ページの「JSP 出力のバッファリング」を](#page-275-0)参照してください。

### <span id="page-275-0"></span>JSP 出力のバッファリング

JRun は JSP からクライアントに送信される出力データをバッファリングします。バッ ファーを使用しているため、レスポンスヘッダー情報およびその他の出力はバッファーが フラッシュされるまではクライアントに送信されません。このフラッシュは、次のいずれ かが発生したときに行われます。

- バッファーが満杯になったとき。
- out オブジェクトの flush を呼び出したとき。
- flush 属性が true になっており (デフォルト)、jsp:include アクションを使用して他 の JSP を呼び出したとき。
- jsp:forward アクションを呼び出した。
- response オブジェクトの redirect メソッドを使用してリクエストを転送したとき。

リクエストを転送する場合、転送元 JSP が設定した Cookie は破棄されず、クライアント に送信されます。バッファリングを無効にしていてもリクエストを転送できますが、それ はクライアントにまだ何も出力を書き込んでいない場合に限られます。

バッファリングの影響より、HTTP ヘッダーに依存するオペレーションは、flush メソッド が実行されヘッダーがクライアントに送信されるまで無効です。

page ディレクティブを使用してバッファーサイズを設定し、ページのバッファリングを有 効または無効にします。詳細については[、257 ページの「page ディレクティブ」](#page-280-1)を参照し てください。

### タグライブラリの使用

JSP には、JSP タグと、一般的には HTML であるテンプレートテキストが含まれ、また、 オプションとしてタグライブラリにあるカスタムタグが含まれます。タグライブラリを使 用すれば、タグ開発者は、自分の JSP、社内の他のユーザー、または顧客が使用するカスタ ムタグを実装することによって、使用できるタグのセットを拡張できます。

JSP で使用するタグライブラリを宣言するには、JSP 内で taglib ディレクティブを使用 します。taglib ディレクティブの一部として、タグライブラリへのパスと、ページ内で使 用するタグ接頭辞を指定して、ライブラリを識別します。たとえば、次のステートメントで は、接頭辞 myTags によって参照されるタグライブラリが定義されます。

<%@ taglib uri="/myApp/appTags" prefix="myTags" />

taglib ディレクティブの後で、接頭辞 myTags を使用してタグライブラリ内のタグを参 照できます。次のステートメントでは、タグライブラリ内の coolTag を使用します。

<myTags:coolTag>

...

#### </myTags:coolTag>

タグライブラリが見つからない場合、JRun では致命的な変換エラーが発生します。JSP 内 で接頭辞 myTag を使用する別のタグライブラリを定義した場合もエラーが発生します。

taglib ディレクティブ使用の詳細については[、261 ページの「taglib ディレクティブ」](#page-284-0)を 参照してください。

独自のカスタムタグライブラリ作成の詳細については[、285 ページの第 11 章「Java のカ](#page-308-0) [スタムタグ」を](#page-308-0)参照してください。

### JSP の基本シンタックス

次の表で、JSP を作成するときのシンタックスの基本的な注意点を説明します。

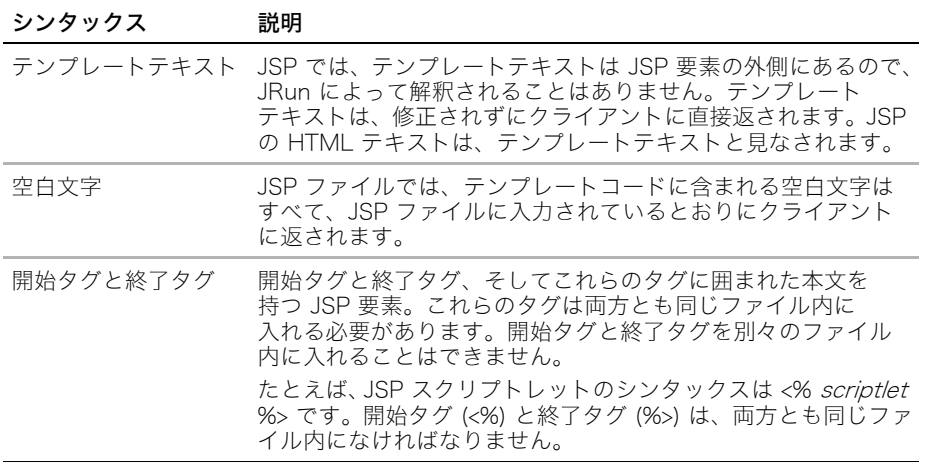

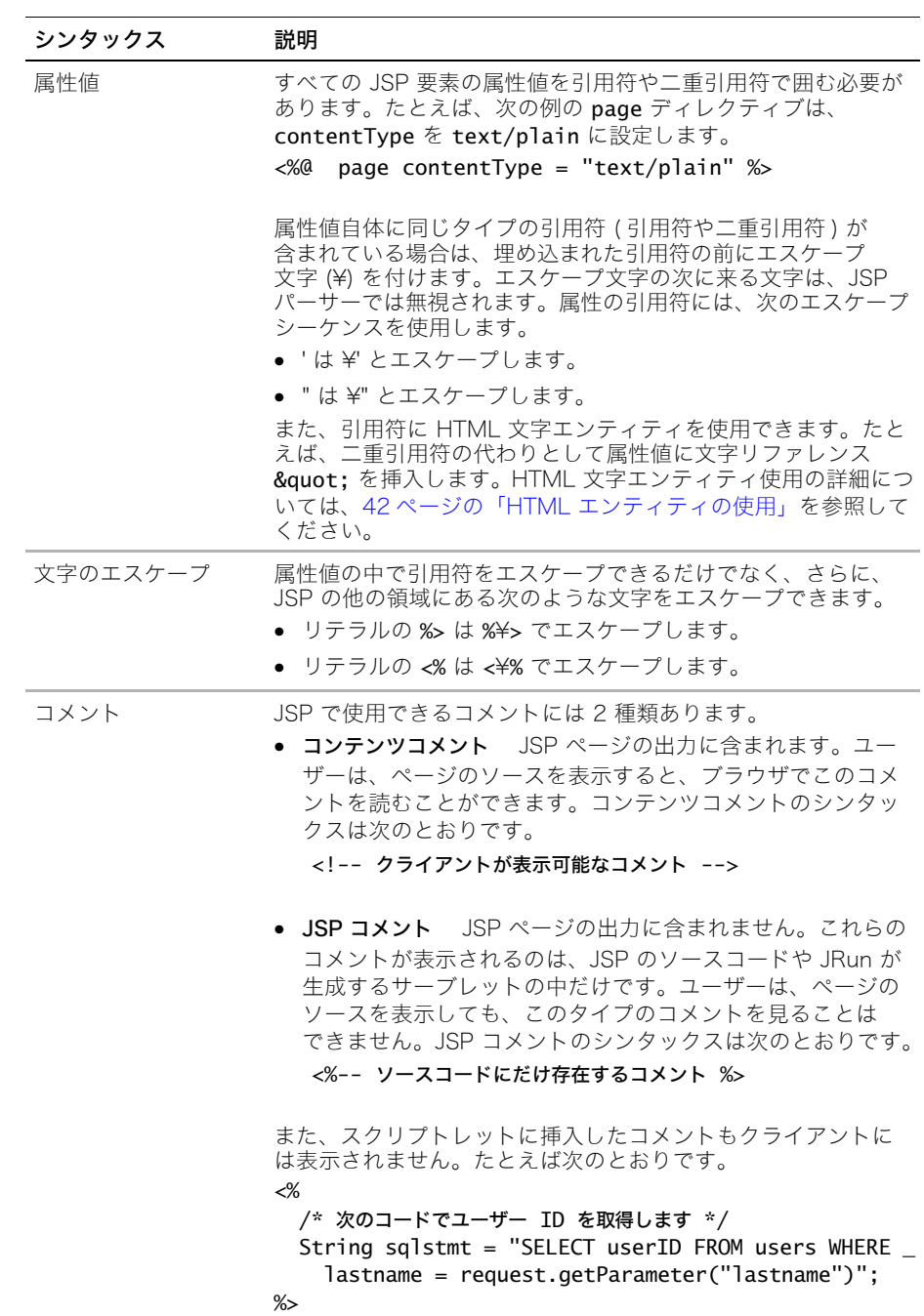

# <span id="page-278-0"></span>スクリプト要素について

スクリプト要素によって、JSP に含まれるコードが定義されます。コードは、Java 言語シ ンタックスを使用して書く必要があります。

次の表で、JRun でサポートされている 3 つのスクリプト要素を示します。

| 要素       | 目的                                                  | シンタックス                    |
|----------|-----------------------------------------------------|---------------------------|
| 官言       | 変数などの、ページ全体で使用される定義を<br>作成します。                      | $\ll 1$ declaration $\gg$ |
| スクリプトレット | このページで使用されるスクリプトコードが<br>含まれます。                      | <% script code %>         |
| 式        | ページ出力をクライアントに送信する前に<br>サーバーで評価されるステートメントを定義<br>します。 | $\ll 2$ expression $\gg$  |

宣言

宣言により、1 つの JSP 内のページ全体にわたる定義を行うことができます。一般的に、 宣言を使用して、JSP で使用する変数やメソッドを定義します。宣言をしても、クライア ントに出力が書き込まれることはありません。

宣言のシンタックスは次のとおりです。

```
<%! declaration(s) %>
```
次の宣言では変数と関数が定義されます。

<%!

```
private String foo = "42";
  public String getFoo() { return this.foo; }
%>
```
サンプルの JSP を表示するには、samples JRun サーバーを起動し、ブラウザで http://localhost:8200/techniques を開きます。

## スクリプトレット

scriptlet 要素は、JSP で使用されるスクリプトコードを指定します。有効なコードをスク リプトレット要素の本文内で指定できます。

スクリプトレットを使用して、JSP の出力ストリームにデータを書き込むことができます。 その後、この情報は HTTP レスポンスとともにクライアントに返されます。通常、この データは HTML テキスト形式で記述されています。

スクリプトレット内のコードは、application、session、request、response、out などの、 JSP 用に定義された暗黙的オブジェクトに完全にアクセスできます。

スクリプトレットは Java 言語シンタックスで書く必要があります。スクリプトレットの シンタックスは次のとおりです。

### <% *script code* %>

Java コードが組み込まれた例は次のとおりです。

<%

```
String greeting = request.getParameter("Greeting");
out.println(greeting);
```
%>

サンプルの JSP を表示するには、samples JRun サーバーを起動し、ブラウザで http://localhost:8200/techniques を開きます。

### 式

式は、ページ出力をクライアントに送信する前にサーバーで評価されるステートメントです。 式の結果のデータタイプは String です。

式から、application、session などの、JSP 用に定義された暗黙的オブジェクトに完全に アクセスできます。

式のシンタックスは次のとおりです。

<%= expression %>

```
式の要素を使用した例は次のとおりです。
<html><head><title> 口座の残高 </title></head><body>
<% double accountBalance =1.00; %>
<P> お客様の口座の残高:<%= accountBalance %> <br>
\ll if(accountBalance \lt= 1.00) { % >
  仕事を探してください。 </b> <br>
<% } %>
</body></html>
```
サンプルの JSP を表示するには、samples JRun サーバーを起動し、ブラウザで http://localhost:8200/techniques を開きます。

# <span id="page-280-0"></span>ディレクティブについて

ディレクティブで、JSP と結果として求められるサーブレットのプロパティを設定します。 ディレクティブは、コンパイル時の JSP 解析中に評価される前処理要素です。

ディレクティブによって定義される情報の例には、JSP の出力 MIME タイプ、ページが使 用するタグライブラリ、ページに含まれるクラスがあります。

すべての JSP ディレクティブの基本シンタックスは次の形式です。

### <%@ *directive* %>

JSP では、次の表に示す 3 種類のディレクティブがサポートされています。次のセクション では、これらのディレクティブについて説明します。

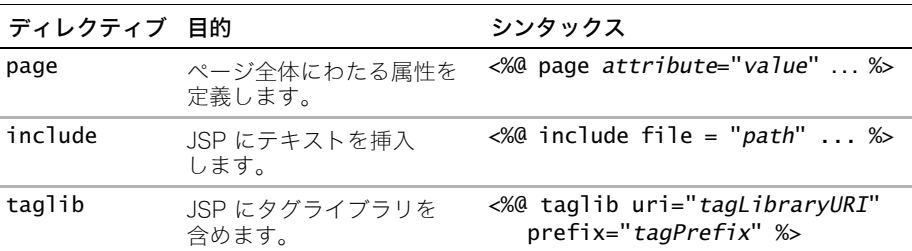

式は実行時に評価されるため、ディレクティブ内では使用できません。したがって、次の ディレクティブの例は、式 <%= myVar%> をコンパイル時に評価できないので、正しくあ りません。

<%@ page import="<%= myVar%>" %>

さらに、ディレクティブは解析時に評価され、何も出力しないので、ディレクティブを使用 してクライアントに情報を返すことはできません。

次のセクションでは、JSP がサポートするディレクティブを説明します。

### <span id="page-280-1"></span>page ディレクティブ

page ディレクティブでは、JSP 全体に対して 1 つ以上の属性を定義できます。

page ディレクティブのシンタックスは次のとおりです。

<%@ page *attribute* = "*value*" ... %>

ここで、

 $attribute = language | import | contentType | session | buffer |$ autoflush | isThreadSafe | info | errorPage | isErrorpage | extends

value は、引用符または二重引用符で囲まれた文字列リテラル。

1 つの JSP で複数の page ディレクティブを使用できます。ただし、import 属性を使用し ている場合を除き、1 つの属性は 1 回しか参照できません。複数の page ディレクティブ を指定したために属性が重複すると、JRun は JSP 内の page ディレクティブの最初のイン スタンスだけを認識します。つまり JRun では、最初の属性以上の定義は無視されます。

import 属性を含む page ディレクティブは複数指定できます。コンパイルされたページ では、import 属性で参照されたファイルがすべてインポートされます。

たとえば、次のディレクティブでは JSP の出力 MIME タイプは HTML に、スクリプト言語 は Java に設定されます。

<%@ page contentType="text/html" language = "java" %>

(language 属性を定義する場合は、java に設定する必要があります。)

次の表で、page ディレクティブの属性を説明します。

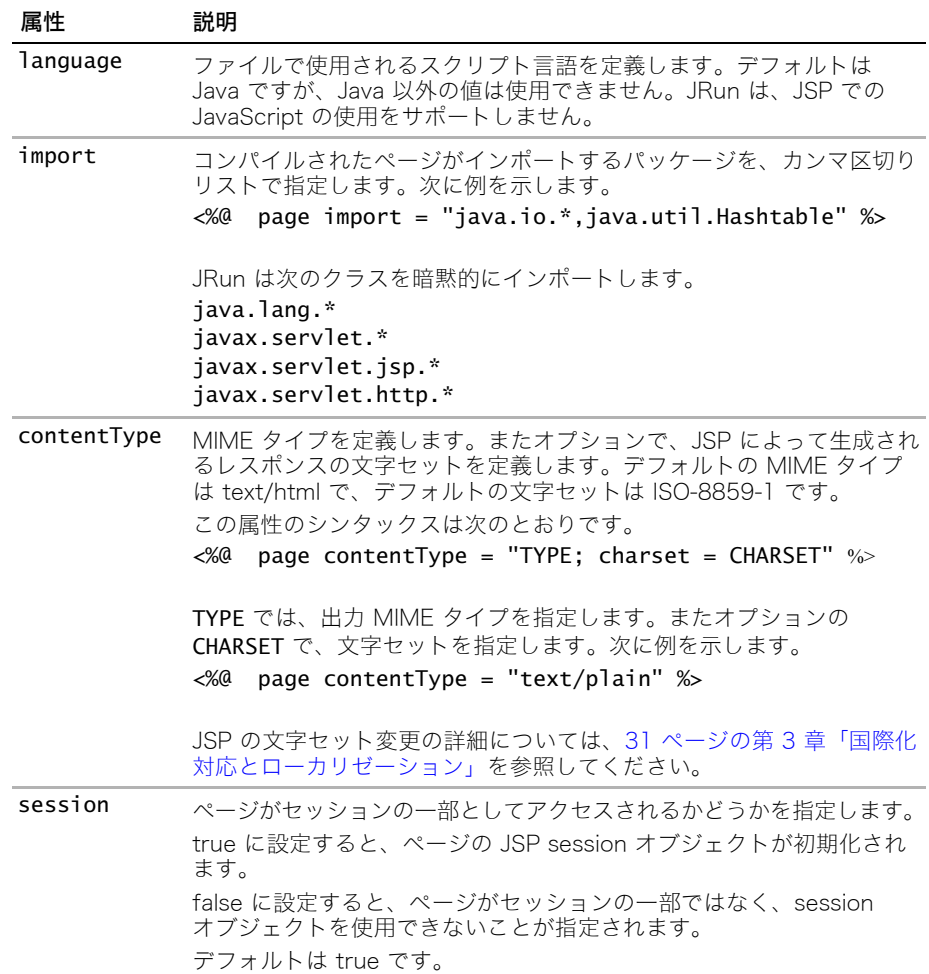

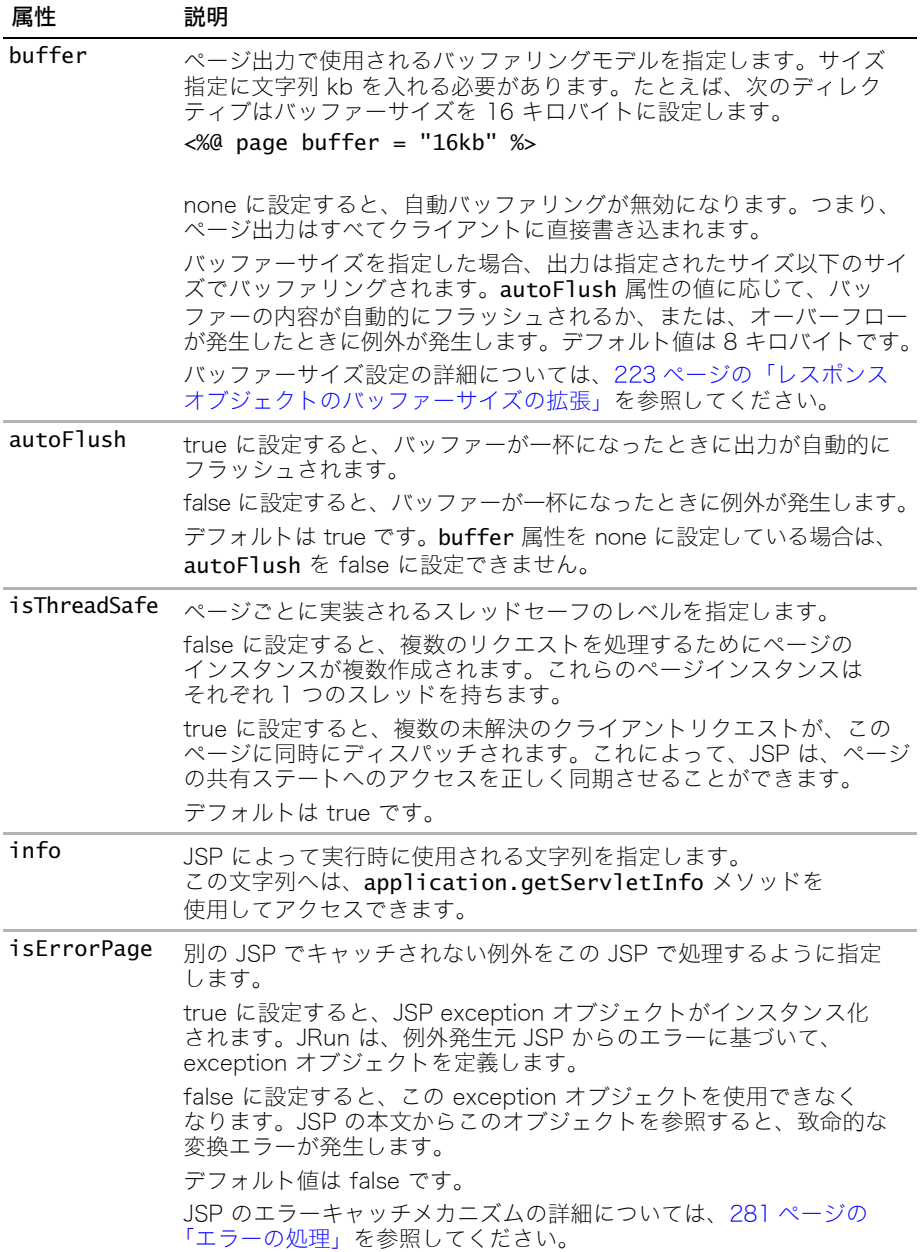

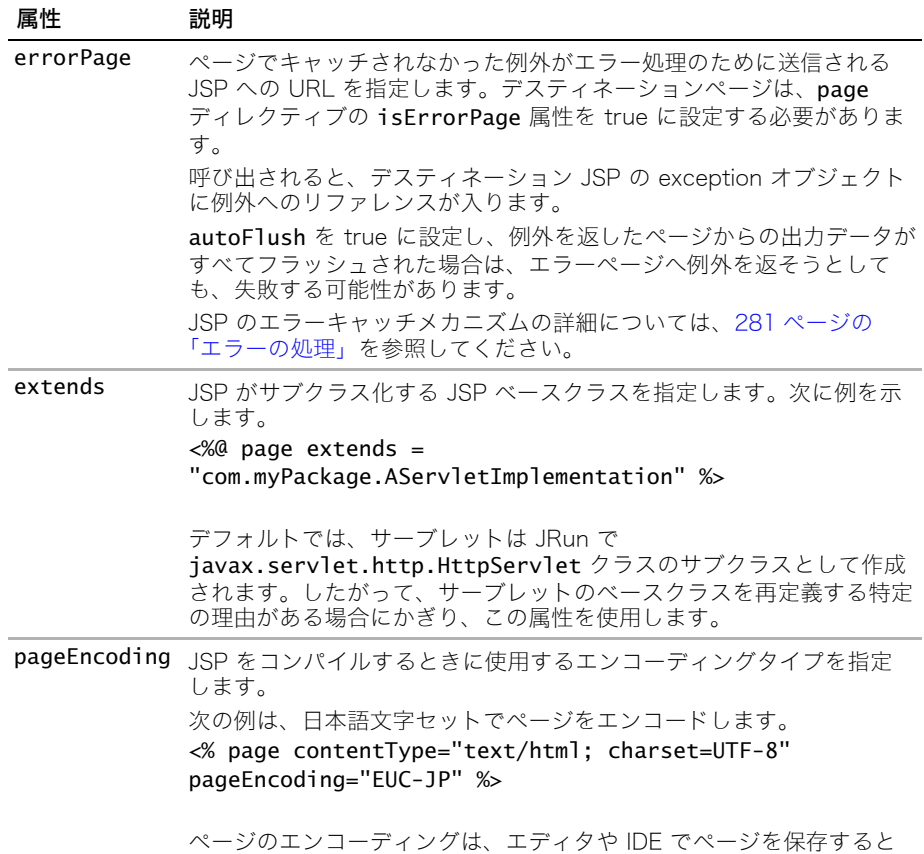

サンプルの JSP を表示するには、samples JRun サーバーを起動し、ブラウザで http://localhost:8200/techniques を開きます。

## include ディレクティブ

include ディレクティブは、変換時にテキストを JSP ファイルに挿入します。このディ レクティブによって、挿入元 JSP のコンテンツと挿入先 JSP のコンテンツの両方が 1 つの JSP に入るようになります。

きに使用したエンコーディングタイプに一致しなければなりません。

include ディレクティブのシンタックスは次のとおりです。

<%@ include file = "*path*" %>

JRun は、指定されたファイルのコンテンツを、このディレクティブのある位置で JSP ファ イルに挿入します。

path の先頭がスラッシュ (/) の場合、パスは JSP のアプリケーションに相対的になります。 パスの先頭がスラッシュでない場合、JRun は、パスが、変換中の JSP のパスに相対的で あると見なします。パスの詳細については[、251 ページの「相対 URL の指定」を](#page-274-0)参照し てください。

JSP で include ディレクティブを使用すると、JSP が 1 つ作成されます。これは、1 つの JSP を別の JSP にインクルードした場合でも同様です。JRun は 1 つの JSP とそれに対応 する 1 つのサーブレットを作成します。このサーブレットは、元の 2 つの JSP のコンテン ツを含んでいます。

JRun は、インクルードされたすべてのファイルについて、実行時に依存チェックを実行し ます。インクルードしたファイルがメモリにロードされた後で、インクルードされたファ イルが変更された場合、インクルードしたファイルは次のリクエスト時に再変換されます。

次の例で、ヘッダー情報を含む別の JSP をインクルードします。

```
<html><%@ include file="my_header.jsp" %>
<%-- 残りの JSP --%>
```

```
...
</body></html>
```
my\_header.jsp ファイルには次の情報が含まれています。

```
<head><title> ご挨拶 </title></head><body>
<center><table width=80%><tr>
<td><img src="logo.gif" width=200 height=21 alt=" インクルードのテスト " 
       border="0"><P></td>
<td><H1><font color="#336699"> ご挨拶 </font></h1></td>
</tr></table></center>
```
JSP request オブジェクトを使用して、インクルードされた JSP に情報を渡すことができ ます。たとえば、次のように、入力としてページのタイトルを定義する属性を取るヘッダー JSP を作成できます。

```
<html><%request.setAttribute("title", " ご挨拶 "); %>
<%@ include file="my_header.jsp" %>
<%-- 残りの JSP --%>
```
... </body></html>

こうするとヘッダーファイルは、次のようにしてこの属性にアクセスできます。 <html><head><title><%= request.getAttribute("title")%></title>...

サンプルの JSP を表示するには、samples JRun サーバーを起動し、ブラウザで http://localhost:8200/techniques を開きます。

### <span id="page-284-0"></span>taglib ディレクティブ

taglib ディレクティブを使用して、JSP によってインクルードされるタグライブラリを 宣言します。タグライブラリには JSP で使用可能なカスタムタグが含まれています。

taglib ディレクティブのシンタックスは次のとおりです。

```
<%@ taglib uri="path" prefix="tagPrefix" %>
```
次の例で、タグ coolTag を含むタグライブラリを定義します。このディレクティブの後で このタグライブラリにあるタグを参照するには、接頭辞 myTags を使用します。接頭辞 myTags を使用する JSP に別のタグライブラリを定義すると、エラーが発生します。

```
<%@ taglib uri="myApp/appTags" prefix="myTags" />
<myTags:coolTag>
```
... </myTags:coolTag>

次の表で、taglib ディレクティブの属性を説明します。

| 属性     | 説明                                                                                                    |
|--------|----------------------------------------------------------------------------------------------------|
| uri    | タグライブラリの場所を、相対パス位置、または web.xml ファイル<br>へのルックアップキーとして指定します。JRun は、まず web.xml<br>ファイルをチェックし、path がルックアップキーであるかどうか<br>を判断します。                                                                                        |
|        | uri が web.xml ファイルへのルックアップキーである場合は、<br>JRun によって、web.xml ファイル内のキーと、関連するタグライ<br>ブラリが検索されます。たとえば、アプリケーションの web.xml<br>ファイルで次のように指定すると、myTagLib と名付けられた<br>ルックアップキーと、タグライブラリの関連する位置が定義され<br>ます。<br><taglib></taglib> |
|        | <taglib-uri>myTagLib</taglib-uri><br><taglib-location>/WEB-INF/tlibs/myTagLib.tld<!--<br-->taglib-location&gt;<br/><math>\langle</math>taglib&gt;</taglib-location>                                               |
|        | uri がタグライブラリを識別する相対パスで、スラッシュ(/) で始<br>まっている場合、この uri は JSP のアプリケーションに関連付け<br>られています。uri がスラッシュで始まっていない場合、このパス<br>は 変換されている JSP に関連付けられているパスと見なされます。<br>詳細については、251 ページの「相対 URL の指定」を参照してく<br>ださい。                 |
| prefix | ライブラリ内のカスタムタグを識別する接頭辞文字列を定義し<br>ます。接頭辞 jsp、jspx、java、javax、servlet、sun、sunw<br>は予約されています。空の接頭辞は使用できません。                                                                                                    |

独自のカスタムタグライブラリ作成の詳細については[、285 ページの第 11 章「Java のカ](#page-308-0) [スタムタグ」を](#page-308-0)参照してください。

サンプルの JSP を表示するには、samples JRun サーバーを起動し、ブラウザで http://localhost:8200/techniques を開きます。

# <span id="page-286-0"></span>アクションについて

アクションで、オブジェクトの使用、修正、または作成や、ページの出力ストリームの修 正を行います。このセクションでは、JRun でサポートされているすべてのアクションにつ いて説明します。次の表で、JSP のアクションを説明します。

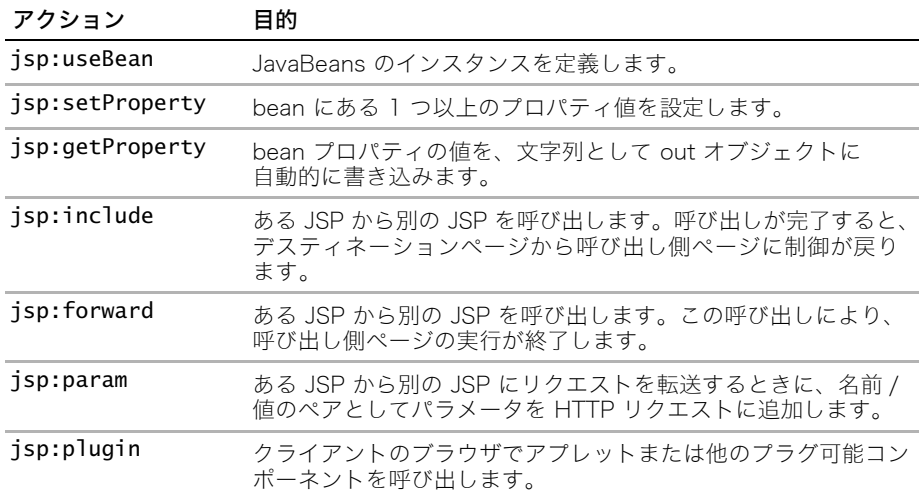

### jsp:useBean

jsp:useBean アクションにより、JSP で JavaBean がインスタンス化されます。インス タンス化が完了すると、JSP ファイル内の bean を参照できるようになります。次の例で は、タイプ com.myco.myapp.MyBean の myBean と名付けられた bean を定義します。

<jsp:useBean id="myBean" class="com.myco.myapp.MyBean" />

jsp:useBean アクションのシンタックスは次のとおりです。

<jsp:useBean id="*name*" scope="page|request|session|application" *typeSpec* />

ここで、typespec には次のいずれかが入ります。

```
class="className" |
class="className" type="typeName" |
beanName="beanName" type=" typeName" |
type="typeName"
```
type または class を指定する必要があります。class を指定した場合は、beanName は指 定できません。type と class の両方を指定する場合は、class を type に割り当てる必 要があります。

属性 beanName は a.b.c の形式で表された bean の名前です。これには、a/b/c.ser の形 式でクラスまたはリソース名を指定できます。

次のシンタックスを使用して、本文を jsp:useBean アクションに指定できます。

<jsp:useBean id="*name*" scope="page|request|session|application" *typeSpec* >

*body*

</jsp:useBean>

JRun によって、bean の本文が呼び出されます。一般的に、本文には、新規作成された bean を修正するスクリプトレットまたは jsp:setProperty アクションが含まれます。

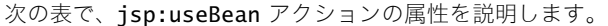

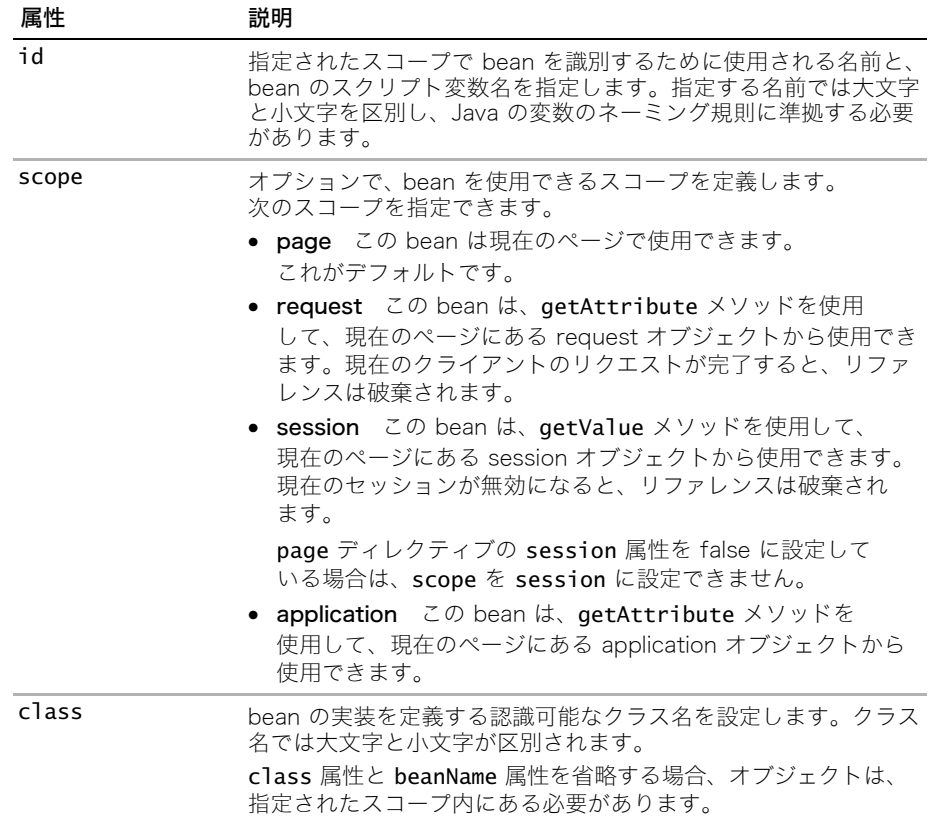
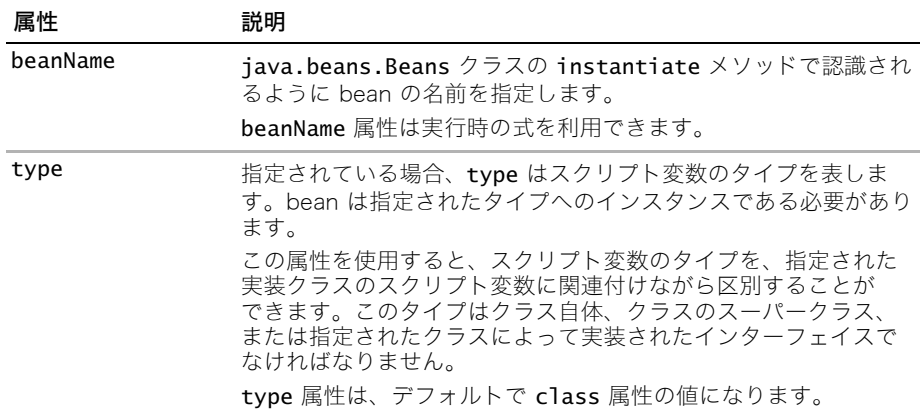

サンプルの JSP を表示するには、samples JRun サーバーを起動し、ブラウザで http://localhost:8200/techniques を開きます。

## jsp:setProperty

jsp:setProperty アクションは、bean の 1 つ以上のプロパティの値を設定します。このア クションを使用する前に、jsp:useBean を使用して bean を定義しておく必要があります。

jsp:setProperty アクションのシンタックスは次のとおりです。

<jsp:setProperty name="*beanName*" *prop\_expr* />

prop\_expr 変数は次の形式のいずれかです。

property="\*" | property="*propertyName*"| property="*propertyName*" param="*parameterName*"| property="*propertyName*" value="*propertyValue*"

propertyValue 変数は、リテラル文字列または式である必要があります。

次の例では、user と名付けられた bean のプロパティに値を設定します。

<jsp:setProperty name="user" property="user" param="username" />

次の例では、式を使用してプロパティを設定します。

<jsp:setProperty name="results" property="row" value="<%= i + 1 %>" />

単純なインデックス付きプロパティは、setProperty を使用して設定できます。インデッ クス付きプロパティの値には、配列を割り当てる必要があります。

次の表で、jsp:setProperty アクションの属性を説明します。

| 属性       | 説明                                                                                                    |
|----------|----------------------------------------------------------------------------------------------------|
| name     | isp:useBean アクションまたは他の要素によって定義された<br>bean の名前。bean のインスタンスには、設定するプロパティが<br>含まれている必要があります。jsp:useBean アクションは、同じ<br>ファイル内の jsp:setProperty アクションも前に呼び出す必要が<br>あります。                                        |
| property | 設定する bean のプロパティの名前。                                                                                                    |
|          | propertyName を * に設定すると、現在のリクエストパラメータ<br>に対して jsp:setProperty が繰り返し実行され、パラメータ名<br>と値タイプが bean のプロパティ名とタイプと比較されます。一致<br>したプロパティはそれぞれ、対応するパラメータの値に設定されま<br>す。パラメータの値が空の文字列 ("") の場合、対応するプロパティ<br>は修正されません。 |
|          | 前に示した prop expr の先頭から 3 つのフォームはそれぞれ、文字<br>列として表される値を bean のプロパティに割り当てます。ただし、<br>bean のプロパティのデータタイプが String 以外の場合は、JRun<br>によりタイプ変換が行われます。                                                                |
|          | 前に示した 4 番めの形式 prop_expr は、 オブジェクトを bean の<br>プロパティに割り当てます。この場合、オブジェクトは自動的に<br>割り当て先 bean プロパティのデータタイプに変換されます。                                                                                            |
| param    | リクエストパラメータの名前。パラメータの値を bean プロパティ<br>に渡します。アクションは param 属性と value 属性を持つことは<br>できません。                                                                                                    |
|          | param を省略した場合、JRun は、リクエストパラメータ名と<br>bean プロパティ名が同じであると見なします。                                                                                                    |
|          | param が request オブジェクトに設定されていない場合、または値<br>が空の文字列 ("") の場合、jsp:setProperty 要素は機能しません。                                                                                                    |
| value    | プロパティに割り当てられる値。アクションは param 属性と<br>value 属性を持つことはできません。                                                                                                    |

サンプルの JSP を表示するには、samples JRun サーバーを起動し、ブラウザで http://localhost:8200/techniques を開きます。

## jsp:getProperty

jsp:getProperty アクションは、bean プロパティの値を文字列として out オブジェク トに書き込みます。このアクションを使用する前に、bean を定義しておく必要があります。

jsp:getProperty アクションのシンタックスは次のとおりです。

<jsp:getProperty name="*name*" property="*propertyName*" />

次の例では、user bean の name プロパティを書き込みます。

<jsp:getProperty name="user" property="name" />

次の表で、jsp:getProperty アクションの属性を説明します。

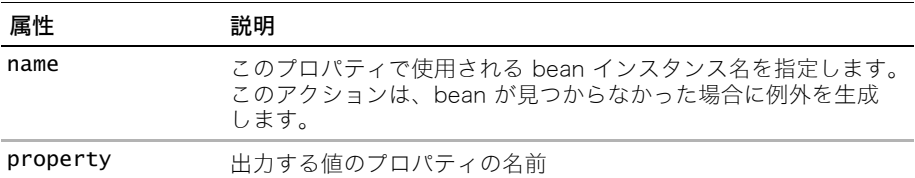

サンプルの JSP を表示するには、samples JRun サーバーを起動し、ブラウザで http://localhost:8200/techniques を開きます。

## jsp:include

jsp:include アクションは、スタティックおよびダイナミックなリソースを現在のページ に挿入します。挿入が完了すると、呼び出し側 JSP で処理が再開されます。

jsp:include アクションのシンタックスには、次のいずれかの形式を使用します。

<jsp:include page="*path*" flush="true|false"/>

または

<jsp:include page="*path*" flush="true|false"> <jsp:param name="*paramName*" value="*paramValue*" /> ... </jsp:include>

デフォルトでは、JSP からクライアントに送信される出力データはバッファリングされます。 バッファーを使用しているため、レスポンスヘッダー情報およびその他の出力はバッ ファーがフラッシュされるまではクライアントに送信されません。インクルードするペー ジの出力がバッファリングされている場合、バッファーはインクルード前にフラッシュさ れます。このフラッシュのために、インクルードされるページはレスポンスヘッダーを設 定できません。したがって、インクルードされたページでは setCookie などのメソッド を使用できません。デフォルトは false です。

メモ:バッファーを無効にするか、または JSP の出力バッファーのサイズを設定するには、 JSP ディレクティブを使用します。page ディレクティブの詳細については[、257 ページ](#page-280-0) [の「page ディレクティブ」を](#page-280-0)参照してください。

次の例では、HTML ページをインクルードします。

<jsp:include page="/templates/copyright.html"/>

次の表で jsp:include アクションの属性を説明します。

| 属性    | 説明                                                                      |
|-------|-------------------------------------------------------------------------|
| page  | インクルードするファイルのパスを指定します。<br>パスの詳細については、251 ページの「相対 URL の指定」を参照して<br>ください。 |
| flush | true に設定すると、このインクルードの前にバッファーがフラッシュさ<br>れます。デフォルト値は false です。            |

jsp:include は、jsp:param アクションを取ることができます。このアクションにより、 目的の JSP により受信される HTTP リクエストにパラメータを追加できます。詳細につい ては[、270 ページの「jsp:param」を](#page-293-0)参照してください。

サンプルの JSP を表示するには、samples JRun サーバーを起動し、ブラウザで http://localhost:8200/techniques を開きます。

## jsp:forward

jsp:forward アクションによって、現在のページと同じアプリケーションで JSP やサーブ レットが呼び出されます。jsp:forward によって、現在の JSP の実行が終了されます。

JRun でページ出力がバッファリングされている場合は、jsp:forward アクションが呼び 出されるか、または response オブジェクトの redirect メソッドを使用してリクエスト が転送されたときに、JRun によってバッファーがクリアされます。JRun は、転送元 JSP によって設定された Cookie を破棄せずに、クライアントに送信します。

JRun でページ出力がバッファリングされておらず、何らかのデータがその出力に書き込ま れている場合に jsp:forward を使用すると、IllegalStateException が投げられます。

メモ:バッファーを無効にするか、または JSP の出力バッファーのサイズを設定するには、 JSP ディレクティブを使用します。page ディレクティブの詳細については[、257 ページ](#page-280-0) [の「page ディレクティブ」を](#page-280-0)参照してください。

jsp:forward アクションのシンタックスでは、次の形式のいずれかを使用します。

<jsp:forward page="*path*" />

または

```
<jsp:forward page="path">
  <jsp:param name="paramName" value="paramValue" /> ... 
</jsp:forward>
```
次の例で、ある JSP から別の JSP を呼び出す方法を示します。

```
\ll String whereTo = "/templates/" + someValue; %>
<jsp:forward page='<%= whereTo %>' />
```
次の表で、jsp:forward アクションの属性を説明します。

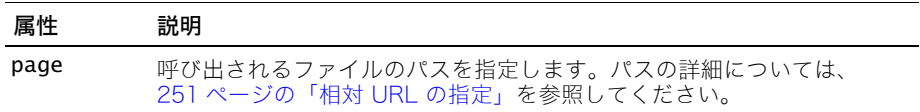

jsp:forward の 2 番めの形式は jsp:param アクションへの追加です。このアクション により、目的の JSP により受信される HTTP リクエストにパラメータを追加できます。詳 細については[、270 ページの「jsp:param」を](#page-293-0)参照してください。

次の例は、ある JSP から別の JSP を呼び出す方法を示しています。

#### デスティネーション JSP に属性を渡すには

1 新規テキストファイルを作成して、次のように入力します。

<% request.setAttribute("Greeting", "Hello World"); %> <jsp:include page="secondpage.jsp" flush="true"/>

- 2 Web サーバーのドキュメントのルートに JSP としてファイルを保存します。
- 3 2 番めのファイルを作成して、次のように入力します。

ご挨拶 :<%= request.getAttribute("Greeting")%>

- 4 2 番めのページを JSP として Web サーバーのドキュメントのルートに保存します。
- 5 ブラウザを開いて、最初のページをリクエストします。

この例では、あるページから別のページにデータを渡します。属性の値は String に限定され ません。どのようなタイプのオブジェクトでも属性として渡すことができます。

また、jsp:param アクションを使用して、Greeting をパラメータとして渡すこともでき ます。この場合、パラメータはデスティネーション JSP に文字列として渡されます。この 処理は、デスティネーション JSP が HTTP POST メソッドを使用してリクエストされた後 で情報を受け取る場合と同様です。

request オブジェクト内でパラメータを使用して情報を 2 番めのページに渡すことによって 2 番めのページを直接クライアントのリクエストにレスポンスできるようにするか、また は別の JSP から呼び出すことができるように、2 番めのページを作成できます。

次の例では、jsp:param アクションを使用して、Greeting パラメータを渡します。

#### <jsp:include page="page1.jsp" flush="true">

<jsp:param name="Greeting" value="Hello World" /> </jsp:include>

インクルードされるページでは、次のように、request.getParameter メソッドを使用 してパラメータにアクセスします。

#### ご挨拶 :<%= request.**getParameter**("Greeting") %>

呼び出し側ページと同様に、デスティネーション JSP も、JSP out オブジェクトを使用し てクライアントにデータを返すことができます。ただし、呼び出し側ページの出力がバッ ファリングされている場合、JRun は、呼び出し前にバッファーをフラッシュします。この フラッシュのために、デスティネーションページはレスポンスヘッダーを設定できません。

また、デスティネーションページは、request オブジェクトを使用して呼び出し側ページ に情報を返すこともできます。たとえば、デスティネーションページは何らかの値を決定 して、setAttribute メソッドを使用してそれを request オブジェクトに書き込むことが できます。デスティネーションページから呼び出し側ページに制御が戻されたとき、呼び 出し側ページは request オブジェクトの qetAttribute メソッドを使用してその情報に アクセスできます。

サンプルの JSP を表示するには、samples JRun サーバーを起動し、ブラウザで http://localhost:8200/techniques を開きます。

#### <span id="page-293-0"></span>jsp:param

jsp:param アクションにより、ある JSP から別の JSP にリクエストが転送されるときに、 パラメータが名前 / 値のペアとして HTTP リクエストに追加されます。このアクションと 併用できるのは、jsp:include、jsp:forward、および jsp:plugin アクションだけです。

jsp:include または jsp:forward とともに jsp:param を使用すると、デスティネー ションページにより、オリジナルのリクエストパラメータを持つオリジナルの HTTP リク エストと、jsp:param で指定された新規パラメータがすべて受信されます。jsp:param により、リクエストに既に入っているパラメータが追加された場合、新規パラメータ値は 既存の値の前に入ります。

たとえば、リクエストにパラメータ myParm=a が含まれているときに、jsp:param を使用 して myParm=b を追加すると、転送されたリクエストには myParm=b, a が含まれます。 ここで、新規パラメータがリストの先頭に追加されていることに注意してください。

新規パラメータのスコープは、jsp:include や jsp:forward のデスティネーション JSP です。つまり、インクルードされたページからオリジナルの JSP に返された後、新規パラ メータと値がリクエストから削除されます。

サンプルの JSP を表示するには、samples JRun サーバーを起動し、ブラウザで http://localhost:8200/techniques を開きます。

### jsp:plugin

jsp:plugin アクションを使用して、クライアントブラウザでアプレットを呼び出すこと ができます。このアクションで、適切なクライアントブラウザ依存のコンストラクト (OBJECT または EMBED) を含む HTML テキストが生成されます。この構成体により、Java プラグインがダウンロードされ、続いてアプレットや JavaBean が実行されます。

JRun では、リクエスト元ユーザーエージェントに応じて、この要素が object タグまたは embed タグのいずれかで置き換えられ、レスポンスの出力ストリームに書き込まれます。

jsp:plugin アクションのシンタックスは次のとおりです。

```
<jsp:plugin
```

```
type="bean|applet"
  code="objectCode"
  codebase="objectCodebase"
  { align="alignment" }
  { archive="archiveList" }
  { height="height" }
  { hspace="hspace" }
  { jreversion="jreversion" }
  { name="componentName" }
  { vspace="vspace" }
  { width="width" }
  { nspluginurl="url" }
  { iepluginurl="url" } >
  { <jsp:params>
    { <jsp:param name=" paramName" value="paramValue" /> }+
  </jsp:params> }
  { <jsp:fallback> arbitrary_text </jsp:fallback> } >
</jsp:plugin>
```
中括弧 ({}) で囲まれた要素はオプションです。

次の例では、クライアントにある MyPlugin.class を呼び出します。

```
<jsp:plugin type=applet code="MyPlugin.class" codebase="/html" >
  <jsp:params>
    <jsp:param name="myplugin" value="Greetings"/>
  </jsp:params>
  <jsp:fallback>
    <p> unable to load Plugin </p>
  </jsp:fallback>
</jsp:plugin>
```
次の表で jsp:plugin アクションの属性を説明します。

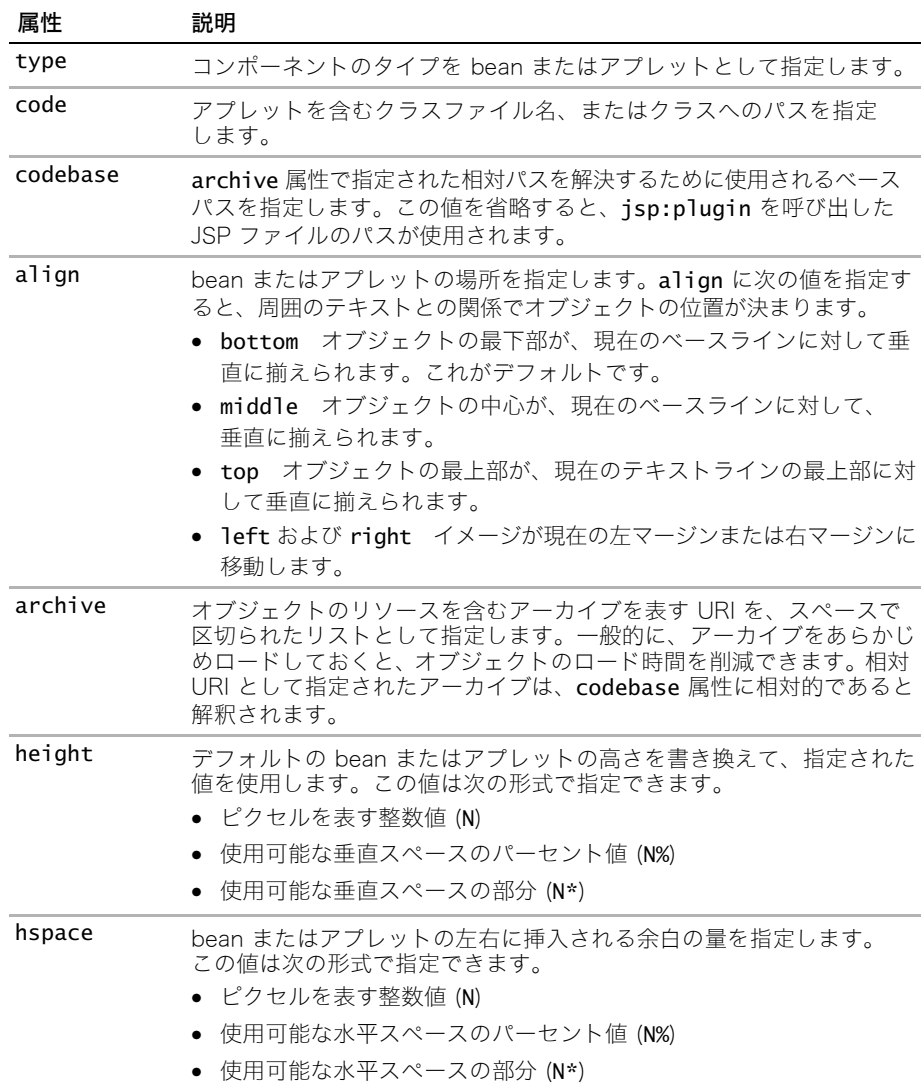

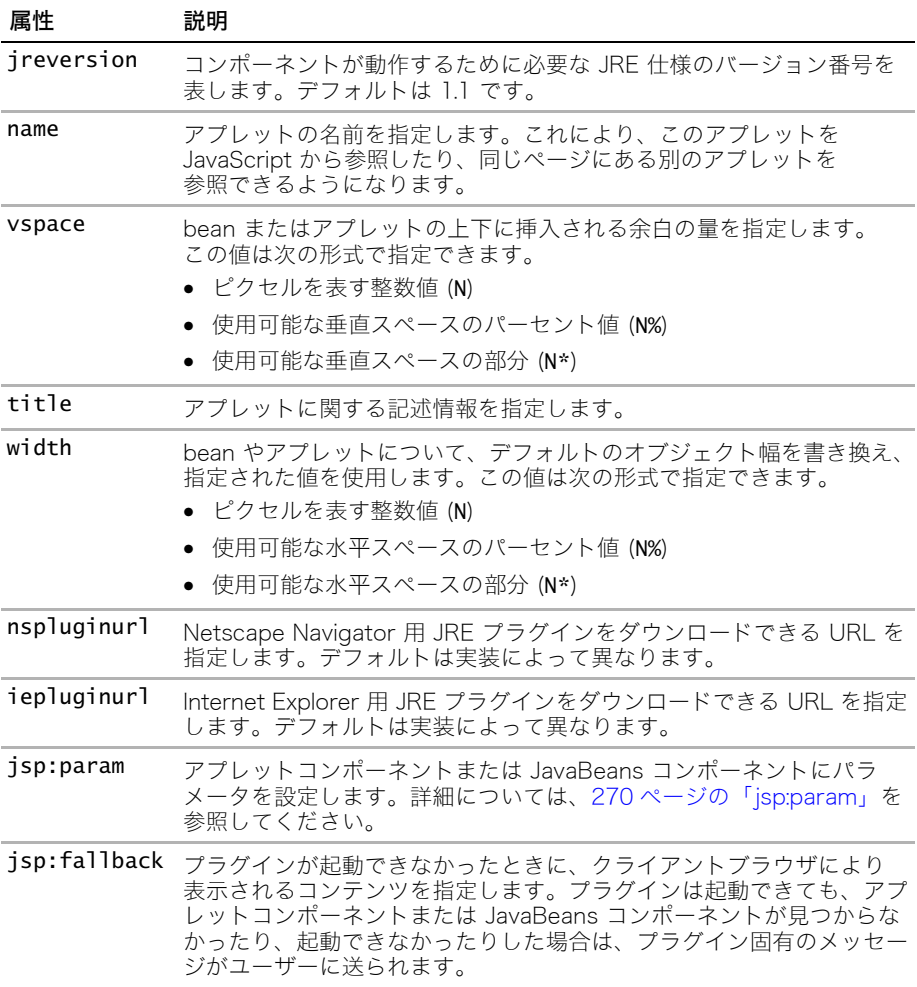

HTML 関連の属性の詳細については、HTML 4.0 仕様 [\(http://www.w3.org/TR/REC-html40/](http://www.w3.org/TR/REC-html40/)) をご覧ください。

サンプルの JSP を表示するには、samples JRun サーバーを起動し、ブラウザで http://localhost:8200/techniques を開きます。

# JSP オブジェクトについて

デフォルトでは、JRun は JSP 内で使用するいくつかの暗黙的 JSP オブジェクトを作成し ます。これらの JSP オブジェクトは、JSP 仕様、Java サーブレット API、またはコア Java ライブラリによって定義されたオブジェクトのインスタンスです。これらのオブジェクト には、どの JSP からもアクセスできます。オブジェクトへのアクセスとは、オブジェクト メソッドを呼び出して、これらのメソッドに保管されているデータにアクセスすることです。

次の表で、各 JSP オブジェクトを説明し、それらのオブジェクトに対応するサーブレット API オブジェクトのタイプを定義します。

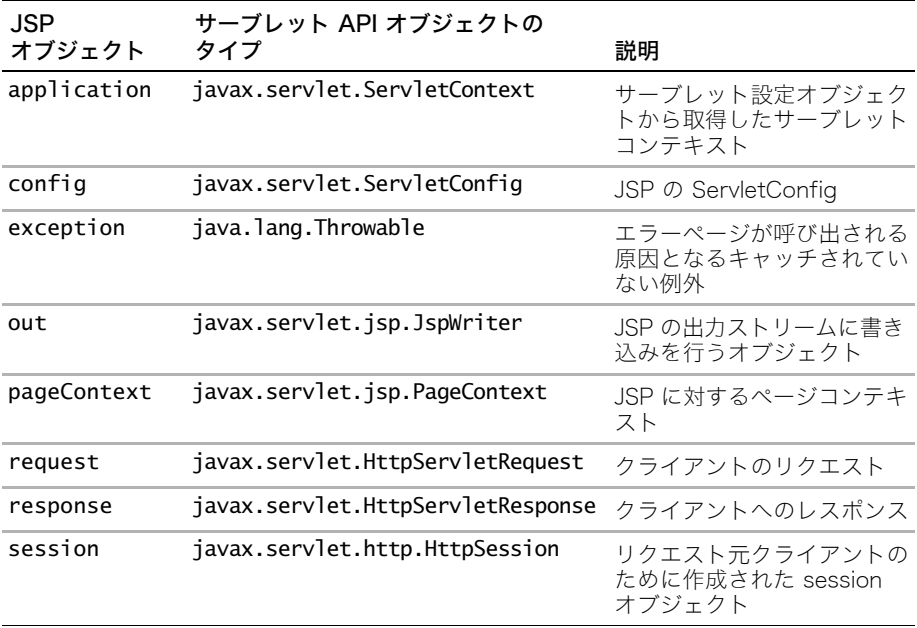

JSP オブジェクトは、Java サーブレット API からオブジェクトとして実装されます。JSP オブジェクトにより、これらの Java サーブレット API オブジェクトにアクセスするための 簡易メカニズムが使用できます。

各オブジェクトとそのメソッドの詳細については、Java サーブレット API の HTML バー ジョンのドキュメントを参照してください。JSP オブジェクト名ではなく、表にリストされ ている Java サーブレット API オブジェクトタイプを使用します。

## JSP オブジェクトへのアクセス

オブジェクトを作成しないように JSP に明示的に指示しないかぎり、JRun によって JSP が 呼び出されると、前のセクションの表にリストされているすべての JSP オブジェクトが作 成されます。たとえば、page ディレクティブの session 属性を false に設定できます。 この場合、JRun はそのページの session オブジェクトをインスタンス化しません。

メモ:セッショントラッキングを有効にした場合だけ、session オブジェクトが作成され ます。exception オブジェクトが作成されるのは、JSP で page ディレクティブを使用し て、isErrorPage を true に設定している場合だけです。詳細については[、257 ページの](#page-280-0) [「page ディレクティブ」を](#page-280-0)参照してください。

JSP オブジェクトを JSP で呼び出すときは、次のシンタックスを使用します。

*object\_name*.< メソッド >(< 変数 …>)

このオブジェクトのメソッドを呼び出す前に、オブジェクトをインスタンス化する必要は ありません。オブジェクトはすべて page スコープです。つまり現在のページのステート メントからアクセスできます。

### application オブジェクト

application オブジェクト使用すると、指定されたアプリケーションのすべてのユーザー間 で情報を共有できます。アプリケーション内のどの JSP からも、application オブジェクト にアクセスできます。J2EE では、JSP ベースのアプリケーションは、仮想ディレクトリ とそのサブディレクトリにあるすべての .jsp ファイルとして定義されます。

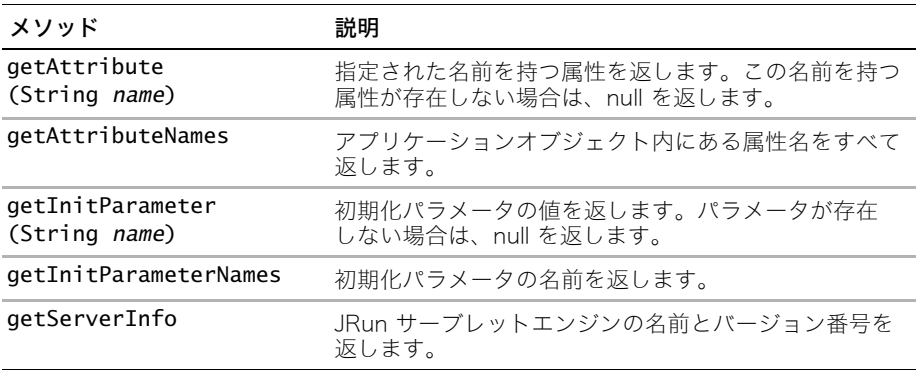

次の表で、application オブジェクトの一般的なメソッドを説明します。

```
次の例では、application オブジェクトに 2 つのパラメータを設定します。
<%
 application.setAttribute("appName", "Application Object Example");
 application.setAttribute("counter","0"); 
%>
次の例に示すように、このアプリケーションのこれ以降のページで、これらの設定にアク
セスできます。
<HTML><BODY>
<h2>Display the default application settings</h2>
<%
 String appName = (String) application.getAttribute("appName");
 String counter = (String) application.getAttribute("counter");
%>
このアプリケーションの名前: "<%= appName %>"<BR>
The counter value = \langle\% counter %>
</BODY></HTML>
application オブジェクトの初期化パラメータを設定できます。クライアントが最初にアプリ
ケーションをリクエストしたときに、JRun は初期化パラメータを application オブジェク
トに書き込みます。パラメータにアクセスするには、application.getInitParameter
メソッドを使用します。
一般的なテクニックは、次の例に示すように、データソースの名前を初期化パラメータと
して web.xml ファイル内に設定することです。
<web-app>
...
<context-param>
 <param-name>datasourcename</param-name>
 <param-value>fred</param-value>
</context-param>
...
</web-app>
次の例では、アプリケーション全体の初期化パラメータにアクセスします。
...
<% String ds = (String)application.getInitParameter("datasource"); %>
try {
 DataSource ds = (DataSource) application.lookup(ds);
 dbConnection = ds.getConnection();
...
}
...
初期化パラメータへのアクセスの詳細については、129 ページの「初期化パラメータの使用」
を参照してください。
サンプルの JSP を表示するには、samples JRun サーバーを起動し、ブラウザで
```

```
http://localhost:8200/techniques を開きます。
```
## config オブジェクト

config オブジェクトは、サーブレットが初期化されるときに、設定情報をサーブレットに 渡します。サーブレットがアクセスできる設定情報は、初期化パラメータを表す名前 / 値の ペアのセットと、サーブレットが実行されているコンテキストを表す ServletContext オブ ジェクトです。

次の表で、config オブジェクトの一般的なメソッドを説明します。

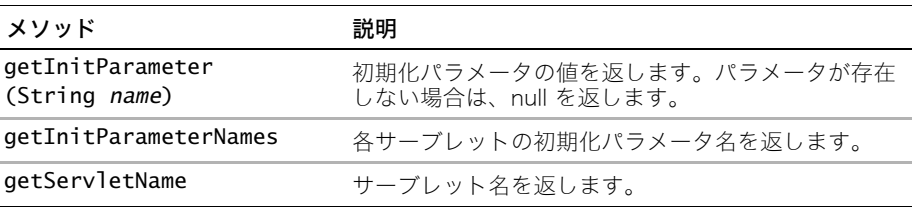

初期化パラメータへのアクセスの詳細については[、129 ページの「初期化パラメータの使用」](#page-152-0) を参照してください。

サンプルの JSP を表示するには、samples JRun サーバーを起動し、ブラウザで http://localhost:8200/techniques を開きます。

### <span id="page-299-0"></span>exception オブジェクト

exception オブジェクトはすべてのエラーと例外を表します。page ディレクティブの isErrorPage 属性を使用して、エラーページとして宣言したページ上の exception オブ ジェクトにアクセスできます。

次の表で、exception オブジェクトの一般的なメソッドを説明します。

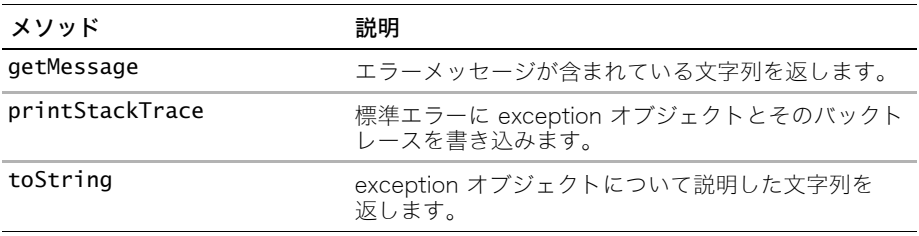

exception オブジェクト使用の詳細については[、281 ページの「エラーの処理」を](#page-304-0)参照し てください。

サンプルの JSP を表示するには、samples JRun サーバーを起動し、ブラウザで http://localhost:8200/techniques を開きます。

## out オブジェクト

out オブジェクトは、JSP の出力ストリームに書き込みを行うオブジェクトを定義します。 次の表で、out オブジェクトの一般的なメソッドを説明します。

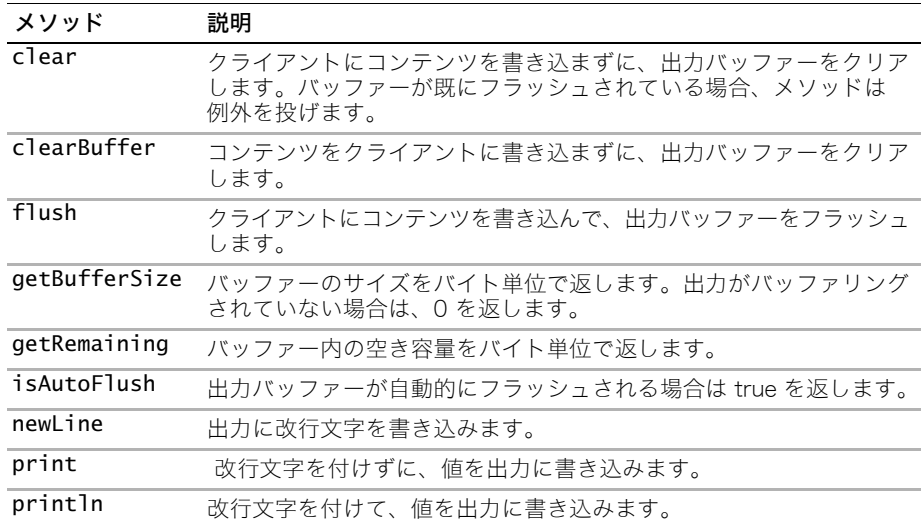

サンプルの JSP を表示するには、samples JRun サーバーを起動し、ブラウザで http://localhost:8200/techniques を開きます。

## pageContext オブジェクト

pageContext オブジェクトは、JSP にローカルな情報を保管します。各 JSP には、ユー ザーがページに入ったときに JRun によって作成される JSP 自体の pageContext オブ ジェクトがあり、ユーザーがそのページを離れたときに、このオブジェクトは JRun によっ て破棄されます。pageContext オブジェクトのメソッドを使用して、JSP の情報にアクセ スしたり、他のアクションを実行できます。

次の表で、pageContext オブジェクトの一般的なメソッドを説明します。

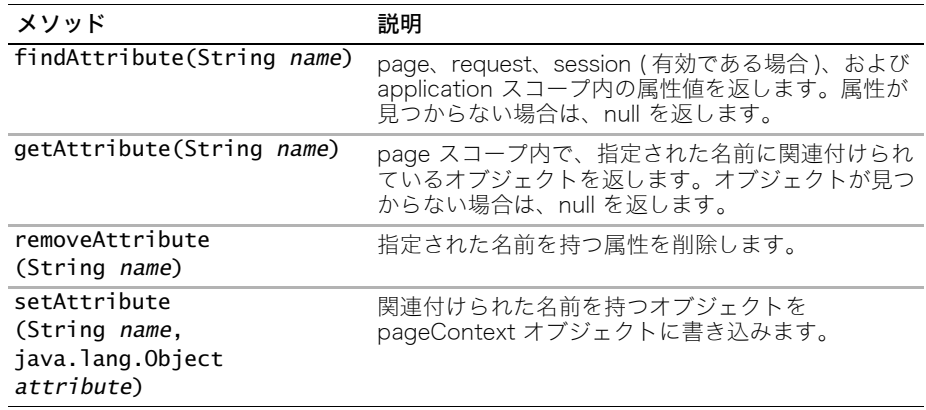

## request オブジェクト

request オブジェクトは、HTTP リクエスト中にクライアントから Web サーバーに渡され る値を取り出します。

次の表で、request オブジェクトの一般的なメソッドを説明します。

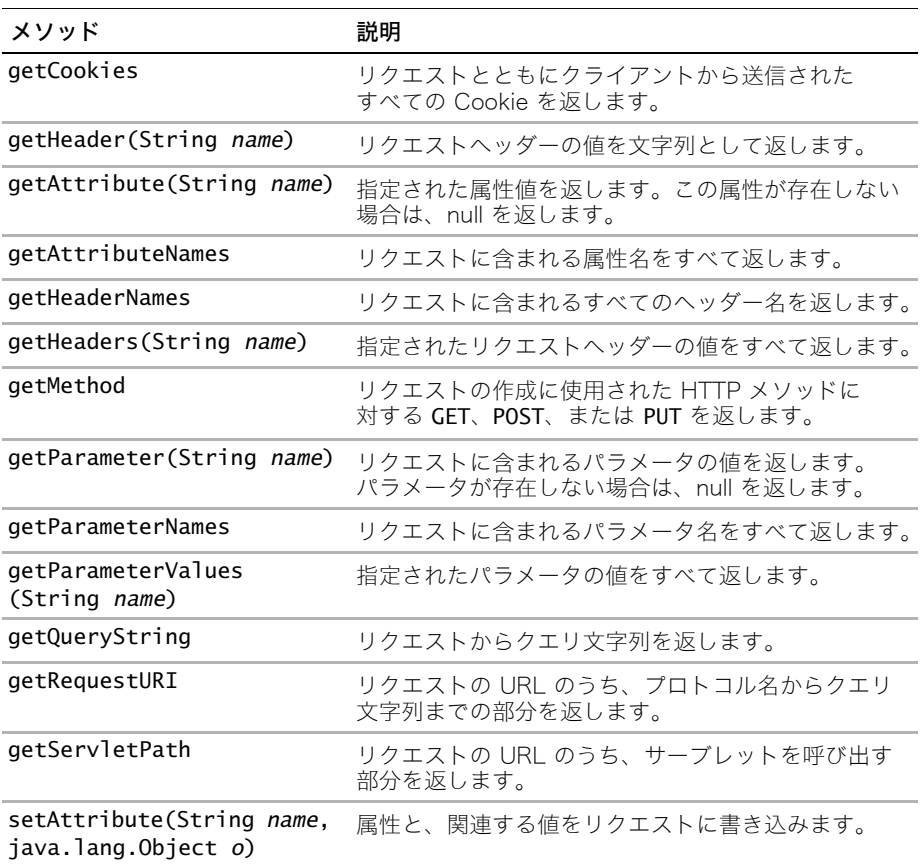

JSP request オブジェクトを使用して、HTTP リクエストの一部としてクライアントから JSP に送信されたデータにアクセスします。たとえば、リクエストには HTML フォームから JSP に渡されたデータを含めることができます。フォーム データは HTTP リクエストの名 前 / 値のペアとして JSP に送信されます。この情報にアクセスするには、request オブジェ クトとそのメソッドを使用します。

また、パラメータをそのページのリクエスト URL の一部として JSP に渡すこともできます。 たとえば、次の URL を使用して、JSP をリクエストし、そのリクエストと併せて 2 つの パラメータを渡すことができます。

http://localhost/my.jsp?fName=Bob&lName=Smith

次の例に示すように、request.getParameter メソッドを使用して、フォームまたはリク エスト URL から JSP に渡されたパラメータを取得します。

<%

```
String firstName = request.getParameter("fName");
  String lastName = request.getParameter("lName");
  out.println("Welcome " + firstName + " " + lastName);
%>
```
サンプルの JSP を表示するには、samples JRun サーバーを起動し、ブラウザで http://localhost:8200/techniques を開きます。

### response オブジェクト

response オブジェクトはデータをクライアントに送信します。 次の表で、response オブジェクトの一般的なメソッドをリストします。

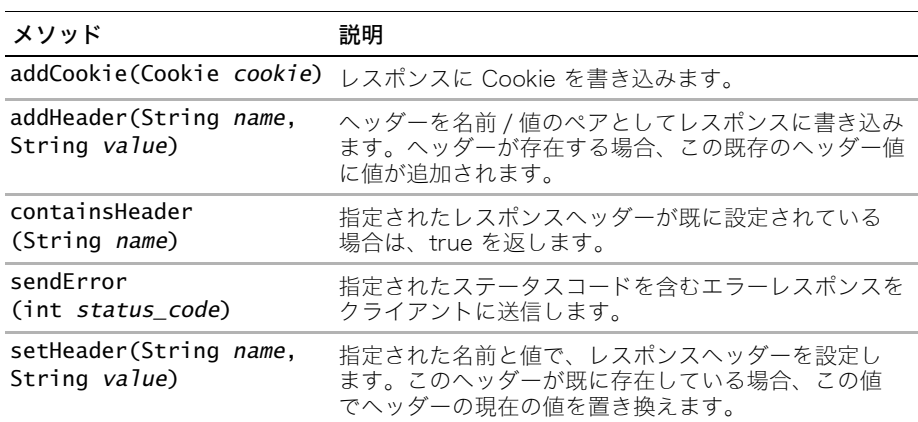

## session オブジェクト

session オブジェクトは、特定のユーザーセッションに関する情報を保管します。デフォ ルトでは、JRun は Cookie を使用してセッションをトラッキングしますが、URL リライ ティングまたは非表示フォームフィールド、またはカスタムメソッドを使用して、セッショ ンをトラッキングできます。Cookie 自体には、サーバーサイドの session オブジェクト へのリクエストに一致する ID 番号 ( セッション ID と呼ばれます ) だけが含まれています。 URL リライティングまたは非表示フォームフィールドを使用した場合、セッション ID は Cookie の値としてではなく、追加パス情報またはフォームフィールドとして渡されます。

ユーザーがアプリケーション内で別のページに移動しても、session オブジェクトに保管 された変数は破棄されず、ユーザーセッションが継続している間は、保持されます。クラ イアントがリクエストでセッション ID を送り続けているかぎり、JRun はそのクライアン トのユーザー特有のセッションデータにアクセスできます。

まだセッションを開始していないユーザーからアプリケーションのページがリクエストさ れた場合、JRun は session オブジェクトを作成します。セッションが期限切れになった 場合や放棄された場合は、Web サーバーにより session オブジェクトが廃棄されます。 セッション使用の詳細については[、151 ページの「セッションの操作」](#page-174-0)を参照してください。

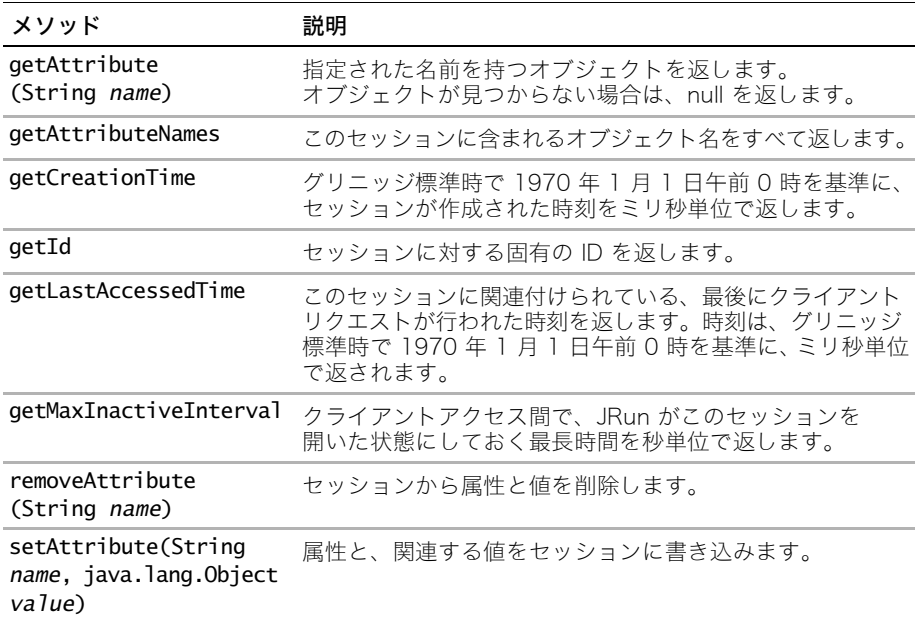

ある JSP が session オブジェクトに情報を書き込み、その後、クライアントからリクエスト された別の JSP がそれにアクセスできます。たとえば、ユーザーのショッピングカートに ID を割り当てておくと、クライアントがカートの内容を追加、削除、または修正したとき にはいつでも、Web サイトからショッピングカートに関する情報にアクセスできます。この ID を session オブジェクトに保管できます。

次の例では、session オブジェクトに属性を設定します。

<%

```
String firstName = request.getParameter("fName");
String lastName = request.getParameter("lName");
session.setAttribute("fName", firstName);
session.setAttribute("lName", lastName);
out.println("Welcome " + firstName + " " + lastName);
```
%>

次の例に示すように、同じセッション内の別の JSP がこの属性にアクセスできます。 <%

```
String firstName = (String) session.getAttribute("fName");
  String lastName = (String) session.getAttribute("lName");
 out.println(" あなたの注文は準備できました。" + firstName + " " + lastName);
%>
```
getAttribute がタイプ java.lang.Object のオブジェクトを返すので、getAttribute の戻り値をキャストする必要があります。キャストは、getAttribute から返されたオブ ジェクトをデスティネーションの形式 ( この場合は文字列 ) に変換します。

サンプルの JSP を表示するには、samples JRun サーバーを起動し、ブラウザで http://localhost:8200/techniques を開きます。

## <span id="page-304-0"></span>エラーの処理

JSP には強固なエラー処理能力が備わっています。try-catch ブロックなど、Java コード のあらゆるエラー処理テクニックを使用できます。JSP 用に特別に設計されたテクニック も使用できます。

JSP のエラーは、次に示す JSP ライフサイクルの 2 つのポイントで発生します。

- JRun が JSP ソースファイルを Java クラスファイルに変換するとき。このエラーはコン パイル時に発生します。
- JSP がリクエストを処理するとき。このエラーは実行時に発生します。

コンパイル時エラーとランタイムエラーの違いを理解する必要があります。

- コンパイル時エラー コンパイル時エラーは、クライアントが最初に JSP を呼び出す ときに発生します。JRun は JSP を XML 表示に変換し、次に、XML 表示からサーブ レットをコンパイルします。この処理のどこかでエラーが発生した場合、コンパイル時 エラーが投げられます。このエラーは JSP の外でキャッチする必要があります。ただし、 JSP をテストしないか、またはプリコンパイルしない場合は、このエラーをまったく キャッチできないことがあります。
- ランタイムエラー ランタイムエラーは、JSP がコンパイルに成功した後で、たとえば、 存在しないファイルをインクルードしようとしたときなど、無効なステートメントを含 むコードを処理しようとしたときに発生します。JSP がコンパイルに成功したことが わかっており、エラーをキャッチして出力を調べれば良いだけなので、ランタイムエ ラーは簡単に処理できます。

#### ランタイムエラーのキャッチ

ランタイムエラー情報には次の方法でアクセスできます。

- JSP 暗黙的 exception オブジェクトを使用
- javax.servlet.error 属性を使用

このセクションでは、これらの方法について説明します。

#### exception オブジェクトの処理

ランタイムエラーは、エラーを生成した JSP 内でキャッチし処理できます。次の例に示す ように、page ディレクティブを使用してエラーページを指定することもできます。この ページは例外を処理する別の JSP です。

```
<%@ page errorPage="errhand.jsp"%>
<html><head><title> エラーを発生させるページ </title></head><body>
<%
int zero = 0;
int x = 42/zero;
%>
```
</body></html>

キャッチされない例外が JSP から投げられると、その JSP によって、その例外とクライ アントリクエストが errorPage 属性で指定されたページに転送されます。

エラーページとして使用する JSP は、JSP のディレクティブを使用して isErrorPage 属 性を true に設定する必要があります。JSP がエラーを生成し、エラーページに転送すると き、エラーページの JSP exception オブジェクトを、生成されたエラーに設定します。

```
次のコードに示すように、exception オブジェクトを使用して、エラー、エラーメッセージ、
スタックトレースの簡単な説明にアクセスできます。
<%@ page isErrorPage="true" %>
<html><head><title> エラーハンドラ </title></head><body>
大変です。500 エラーページ
<p><table border=1>
<tr>
   <td><strong> エラーメッセージ </strong></td>
   <td><%= exception.getMessage() %></td>
\langletr>
<tr>
   <td><strong> 例外を文字列に変換 </strong></td>
   <td><%= exception.toString() %></td>
\langletr>
<tr>
   <td><strong> スタックトレース </strong></td>
   <td>
<%
   exception.printStackTrace(new java.io.PrintWriter(out)); 
%>
</td></tr>
</table></body></html>
```

```
page ディレクティブの詳細については、257 ページの「page ディレクティブ」を参照し
てください。exception オブジェクトの詳細については、276 ページの「exception オブ
ジェクト」を参照してください。
```
#### エラー属性の処理

page ディレクティブ内でエラーページを指定しなかった場合は、キャッチされない例外が 発生すると、JRun は、エラーステータスコード 500 ( サーバーエラー ) をクライアント に返します。

次の例に示すように、このタイプのエラーは、web.xml ファイル内の error-page 要素を 使用してキャッチできます。

```
<error-page>
```

```
<error-code>500</error-code> 
  <location>/errhand.jsp</location> 
</error-page>
```
実行時にエラーが投げられると、JRun は、exception 属性を request オブジェクトに設定 し、そのオブジェクトを web.xml ファイル内で定義したエラー処理ページに転送します。

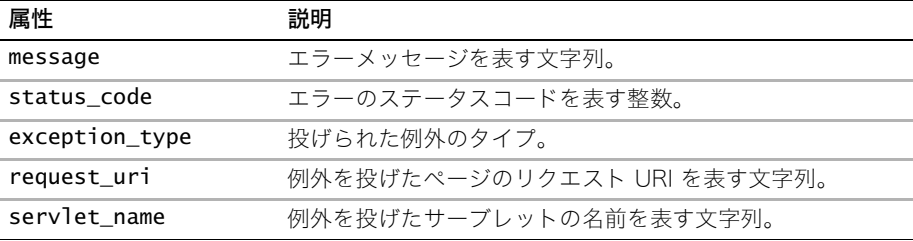

次の表で、javax.servlet.error で始まる名前を持つエラー属性を説明します。

```
次の例では、エラー属性を出力する HTML テーブルを表示します。
<html><head><title> エラーハンドラ </title></head><body>
<H2> 大変です。500 エラーページ </H2>
<p><table border=1>
<tr>
 <td><b> ステータスコード </b></td>
 <td><%= request.getAttribute("javax.servlet.error.status_code") %></td>
\langletr>
<tr>
 <td><b>例外のタイプ </b></td>
 <td><%= request.getAttribute("javax.servlet.error.exception_type") 
       %></td>
\langletr>
<tr>
 <td><bb> メッセージ </b></td>
 <td><%= request.getAttribute("javax.servlet.error.message") %></td>
\langletr>
<tr>
 <td><b> 例外 </b></td>
 <td><%= request.getAttribute("javax.servlet.error.exception") %></td>
</tr>
<tr>
 <td><bb>URI</b></td>
 <td><%= request.getAttribute("javax.servlet.error.request_uri") %></td>
</tr>
<tr>
 <td><b> サーブレット名 </b></td>
 <td><%= request.getAttribute("javax.servlet.error.servlet_name") %></
       td>
\langletr>
</table>
</body></html>
サンプルの JSP を表示するには、samples JRun サーバーを起動し、ブラウザで
```

```
http://localhost:8200/techniques を開きます。
```
#### コンパイル時エラーのキャッチ

JSP を JSP ソースファイルから Java クラスファイルに変換する処理は、まず JRun がこの ファイルへの最初のリクエストを受け取ったときに発生します。その後の変換は、ページ が最後に変換されてから JSP ソースコードファイルが修正されたと JRun が判断したとき に行われます。

変換が失敗すると、クライアントリクエストが失敗し、対応するエラーが投げられます。 たとえば、JRun が変換エラーを検出すると、JRun からエラーステータスコード 500 ( サーバーエラー ) を返します。

ユーザーがページをリクエストするまで、使用中のページにコンパイル時エラーがあること に開発者が気付かないことがあります。その JSP は正しくコンパイルされないので、開発 者がコンパイル時エラーを投げるようにした場合でも、page ディレクティブ内の errorPage 属性でそのエラーは処理されません。そのかわりに JRun がコンパイラエラー を投げます。500 エラーはやはりそのページをリクエストしているクライアントに返され ますが、エラー処理の方法は異なります。

JSP でコンパイル時エラーをキャッチするには、次の例に示すように、web.xml ファイル内 で error-page 要素を使用します。

#### <error-page>

<error-code>500</error-code> <location>/exception500.jsp</location>

</error-page>

コンパイル時の JSP エラーを防止するには JSP をプリコンパイルします。JSP のプリコンパ イルの詳細については、『JRun アセンブルとデプロイガイド』を参照してください。

サンプルの JSP を表示するには、samples JRun サーバーを起動し、ブラウザで http://localhost:8200/techniques を開きます。

# 第11章 Java のカスタムタグ

この章では、JSP (JavaServer Pages) でカスタムタグを使用する方法および Java でタグ ハンドラを作成する方法について説明します。また、JRun には JSP でタグハンドラを作 成する機能もあります。詳細については、315 ページの第 12 章 「JSP カスタムタグのコー ディング」を参照してください。

## 目次

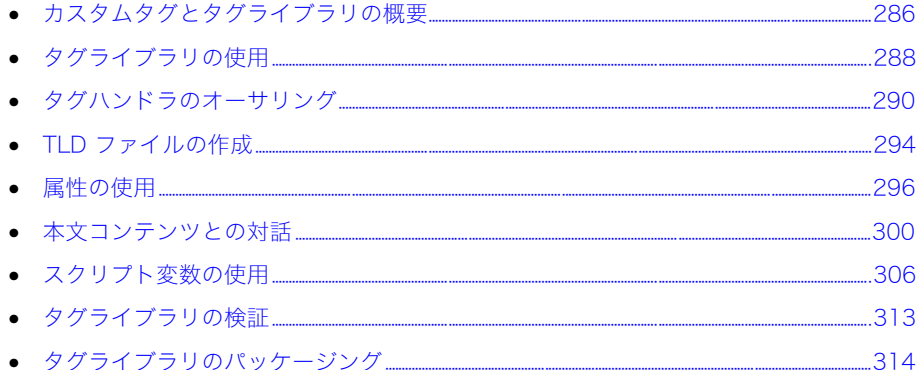

## <span id="page-309-0"></span>カスタムタグとタグライブラリの概要

JavaServer Pages の仕様書には、タグライブラリに関するフレームワークが記述されてい ます。タグライブラリでは、JSP プログラマ用のタグの作成に使用できる強力な機能が提 供されます。

タグライブラリは、タグまたはカスタムタグと呼ばれる 1 つ以上のアクションから構成さ れ、関連する Java タグハンドラクラスでコーディングされている処理が、それぞれのタ グによって実行されます。

Java 開発者は、各カスタムタグの機能 ( 属性を含む ) を定義し、タグハンドラをコーディ ングし、さらにタグライブラリディスクリプタ (TLD) ファイルで各カスタムタグを定義し ます。TLD ファイルでは、タグへの本文のビルトイン可能性や必須属性など、その他の情 報も定義します。JSP 開発者は、タグハンドラクラスへのポインタを JSP に含め、そのタ グを JSP タグであるかのように使用します。

アプリケーションデプロイ担当者は、web.xml、TLD、および TEI (Tag Extra Information) ファイルを使用して、Web アプリケーションにおけるタグの動作を設定します。

#### タグの基本

タグの基本的な構造は、JSP ページで使用される HTML 構成として理解する必要があり ます。次の 3 行は、HTML 仕様の一部であるタグを示しています。

<A HREF="http://www.hamsteak.com"> ホームページに移動するには、ここをクリックしてください。

</A>

1 行めは開始タグ (<A>) を示し、タグの動作を設定する属性がオプションで含まれています ( この場合、属性は HREF です )。2 行めは、タグでラップするテンプレートまたは本文を 示しています。このテキストはタグの本文と呼びます。3 行めは終了タグを示しています。 これは開始タグに似ていますが、終了スラッシュがあり、属性を含みません。

タグの中には本文を持たないものもあります。これらはスタンドアローンタグと呼びます。 スタンドアローンタグの例には、<IMG> や <HR> タグがあります。スタンドアローンタグ を閉じるには、次の例のように、左不等号の前にスペースとスラッシュを追加します。

 $-HR$  />

<IMG SRC="gaffer.gif" width=100 height=100 />  $\langle$ HR  $/$ 

スタンドアローンタグには本文がないので、空のタグと呼ばれることもあります。

### タグライブラリの利点

システムデザイナーは、タグライブラリを使用して Web アプリケーションのデザインパ ターンを実装することがよくあります。これによって、開発者は JSP での制限を決め、JSP からビジネスロジックを抽出し、ヘルパークラスに挿入することができます。また、JSP プログラマが理解しやすいページレベルのプログラムを作成します。

タグライブラリの利点は次のとおりです。

- 関連機能のカプセル化
- JSP からのスクリプトレットの削除
- 一般的なタグベースメタファーを使用したビジネスロジック機能へのアクセスの提供
- 反復されるビジネスロジックの削減または削除
- Java 経験の少ない JSP 開発者でもタグライブラリへのアクセスが可能

• タグハンドラ開発者によるページ出力時の条件の制限が可能

Java 開発者と JSP 開発者とでは、カスタムタグライブラリとの対話が次のように異なり ます。

- Java 開発者は、タグライブラリ内のクラスやサポートファイルのコーディング、文書化、 およびパッケージを実施します。
- JSP 開発者の視点から見ると、タグライブラリは、特定のタイプの処理の実行時に使用 するカスタムタグが格納されているライブラリです。JSP 開発者は、TLD ファイルの格 納場所、ライブラリ内のカスタムタグの名前、タグ属性、スクリプト変数、スクリプト 変数の使用方法、およびスクリプト変数のスコープを知っておく必要があります。

## カスタムタグライブラリの例

タグの中には、Web アプリケーションの JSP コンポーネントのデザインパターンを実行 するために使用されるものがあります。それ以外のタグは、多くのスクリプトレットコー ドに必要な複雑なオペレーションを単純化するために使用されます。独自のカスタムタグ を作成する前に、他の開発者が作成したタグライブラリの使用を検討してください。一般 的な機能の多くは、カスタム JSP タグとして既に実装されています。

次の表で、既存のカスタムタグライブラリの例を説明します。

| タグライブラリ                                                    | 説明                                                                                                    |
|------------------------------------------------------------|----------------------------------------------------------------------------------------------------|
| JSP 標準タグライブラリ<br>(JSTL)                                    | JSTL は、JSP で使用するためのカスタムタグのコアセット<br>を提供します。このライブラリには、データベースへのアク<br>セス、XMLドキュメントの処理、JSPの国際化対応を行うた<br>めのタグが含まれています。<br>詳細については、http://java.sun.com/products/jsp/<br>taglibraries.html をご覧ください。                       |
| JRun タグライブラリ                                               | JRun タグライブラリは本来 JRun 3.0 で出荷されています。<br>このライブラリはあまり使用されていませんが、JSTL に影響<br>を与えた多くのタグを提供します。                                                                                                    |
| Struts タグライブラリ                                             | 一般的な MVC (Model-View-Controller) デザインパターンを<br>実装するためのタグを提供するカスタムタグライブラリです。<br>詳細については、http://jakarta.apache.org/struts/<br>index.html をご覧ください。<br>JRun での Struts の使用方法の詳細については、27 ページ<br>の「Struts について」を参照してください。 |
| Dreamweaver UltraDev<br>のカスタムタグライブラ<br>リエクステンション<br>(CTLX) | CTLX は、UltraDev デザイン環境でカスタムタグライブラリ<br>を使用するための機能を提供します。<br>詳細については、http://jakarta.apache.org/taglibs/doc/<br>ultradev4-doc/index.html をご覧ください。                                                                    |
| Regexp                                                     | JSP で Perl 正規表現シンタックスをエミュレートするタグを<br>提供します。詳細については、http://jakarta.apache.org/<br>taglibs/doc/regexp-doc/intro.html をご覧ください。                                                                                       |

多くのオープンソースタグライブラリの詳細およびリンクについては、次のリソースを参 照してください。

- <http://jakarta.apache.org/taglibs/index.html>
- <http://jsptags.com/tags/>

# <span id="page-311-0"></span>タグライブラリの使用

JSP 開発者にとって、JSP の作成に利用できるツールのリストにタグライブラリを追加す ることは簡単です。このセクションでは、カスタムタグを使用して、従来の JSP シンタッ クスおよび JSP XML シンタックスで JSP を作成する方法について説明します。

#### JSP でのカスタムタグの使用

カスタムタグライブラリのタグを使用する前に、Web アプリケーションを設定する必要が あります。

#### Web アプリケーションにカスタムタグをインストールおよび使用するには

- 1 タグライブラリディスクリプタ (TLD) ファイルを Web アプリケーションの /WEB-INF ディレクトリに移動します。
- 2 タグライブラリの JAR ファイルを Web アプリケーションの /WEB-INF/lib ディレク トリに移動します。
- 3 web.xml ファイルの taglib 要素にあるタグライブラリの TLD ファイルを指定します。

```
次の例は、JRun タグライブラリの web.xml ファイルのエントリを示しています。
<taglib>
  <taglib-uri>jruntags</taglib-uri>
  <taglib-location>/WEB-INF/jruntags.tld</taglib-location>
```

```
</taglib>
```
4 カスタムタグを呼び出す各 JSP ページの上部に、次の例に示す taglib ディレクティブ を追加します。

```
<%@ taglib uri="jruntags" prefix="jrun" %>
```
taglib ディレクティブは、タグライブラリの URI を識別し、タグ名とともに使用し てライブラリのタグを呼び出す接頭辞を指定します。

次の行は、taglib ディレクティブのシンタックスを示しています。

<%@ taglib uri="*taglib\_URI*" prefix="*tag\_prefix*" %> 接頭辞には任意の値を指定できますが、そのタグライブラリの各タグに使用する必要が あります。

5 JSP でカスタムタグを使用するには、prefix:tagname 規則を使用してカスタムタグ をコーディングします。

次の例は、tag 接頭辞を test として定義し、WEB-INF ディレクトリにあるタグライ ブラリの TLD ファイルを指定する taglib ディレクティブを示しています。

```
<%@ taglib prefix="test" uri="/WEB-INF/DocSamples.tld" %>
<html><body>
```

```
<h1> 簡単なカスタムタグ </h1>
 <%-- この例では、開始タグと終了タグを組み合わせます。 --%>
 <test:hello/>
</body>
```

```
</html>
```
## JSP XML シンタックスでのカスタムタグの使用

JSP XML シンタックスを使用して JSP を作成する JSP 開発者は、jsp:root 要素の xmlns 属性を使用して、カスタムタグライブラリの URI を宣言する必要があります。次の例は、 JRun タグライブラリを追加する方法と jrun に接頭辞を設定する方法を示しています。

<jsp:root xmlns:jsp="http://java.sun.com/jsp\_1\_2" xmlns:jrun="/ WEB-INF/jruntags.tld" versi

on="1.2">

詳細については[、47 ページの第 4 章「JRun と XML」](#page-70-0)を参照してください。

# <span id="page-313-0"></span>タグハンドラのオーサリング

Java 開発者は、タグハンドラの開発時に、次のタスクを行う責任があります。

- タグハンドラのコーディング
- TEI クラスのコーディング ( オプション )
- サポートクラスのコーディング ( オプション )
- TLD ファイルの作成
- ライブラリ内のカスタムタグの名前、タグ属性、スクリプト変数、スクリプト変数の使 用方法、およびスクリプト変数のスコープの文書化
- タグライブラリ用 JAR ファイルの作成
- Web アプリケーション用 web.xml ファイルの taglib 要素の作成

次のセクションでは、クラスとインターフェイス、およびタグハンドラの作成方法について 説明します。

## クラスとインターフェイス

カスタムタグやタグライブラリのコーディングには、javax.servlet.jsp.tagext パッ ケージのクラスとインターフェイスを使用します。次の図は、これらのクラスとインター フェイスの関係を示しています。

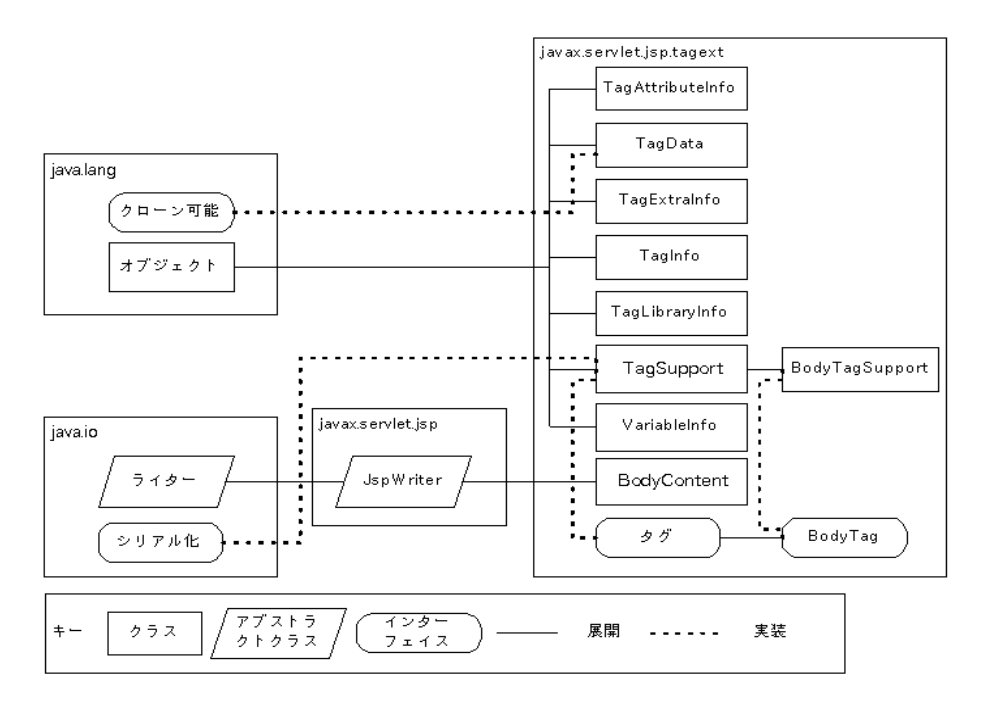

次の表で、プライマリクラスおよびインターフェイスについて説明します。

| クラス/<br>インターフェイス         | 説明                                                                                                    |
|--------------------------|----------------------------------------------------------------------------------------------------|
| Tag インターフェイス             | 関連する開始タグと終了タグによって呼び出される基本的な<br>開始メソッドと終了メソッドを定義します。これらのメソッド<br>には、doStartTag と doEndTag が含まれます。                         |
| IterationTag<br>インターフェイス | Tag インターフェイスを拡張します。カスタムタグを使用<br>して本文テキスト上でループ処理を行う場合に使用する追加<br>メソッドを定義します。このメソッドは doAfterBody と呼<br>びます。                |
| BodyTag<br>インターフェイス      | IterationTag インターフェイスを拡張します。カスタムタ<br>グを使用して本文テキストと対話する場合や、必要に応じて<br>doInitBody メソッド などの結果の変更を行う場合に使用す<br>る追加メソッドを定義します。 |
| TagSupport クラス           | Tag インターフェイスを実装します。これは、本文テキスト<br>と対話しないタグハンドラに応じて拡張可能なオプションの<br>ヘルパークラスです。                                              |
| BodyTagSupport<br>クラス    | BodyTag インターフェイスを実装します。これは<br><b>TaqSupport</b> のサブクラスです。これは、本文テキストと対<br>話するタグハンドラに応じて拡張可能なオプションのヘル<br>パークラスです。         |

各インターフェイスにより、前のインターフェイスが拡張されます。その結果 IterationTag インターフェイスには、Tag のメソッドだけでなく追加の機能も含まれま す。BodyTag インターフェイスには、他の 2 つのインターフェイスに含まれるすべてのメ ソッドと追加機能が含まれます。

タグライブラリのプログラミングで使用するクラスとインターフェイスの詳細について は、JRun/docs ディレクトリにある JavaDocs を参照してください。

#### 使用するインターフェイスの決定

javax.servlet.jsp.tagext パッケージを拡張する各インターフェイスは、その前に パッケージを拡張します。その結果、IterationTag インターフェイスには Tag インター フェイスのすべての機能と追加メソッドが、BodyTag インターフェイスには IterationTag インターフェイスのすべての機能と追加メソッドが含まれます。

カスタムタグハンドラのあらゆる実装で、BodyTag インターフェイスは排他的に使用され、 機能やパフォーマンスに影響を及ぼすことはありません。これにより、最大限の柔軟性と複 雑さが同時に実現されます。Tag インターフェイスと IterationTag インターフェイスが 含まれることにより、あまり多くのメソッドを使用しない、より明解な実装を実現できます。

BodyTag を使用する利点の 1 つに、インターフェイスを変更せずに Web アプリケーショ ンに機能を追加できる点があります。Tag インターフェイスを使用する場合は、タグハン ドラが使用するインターフェイスを変更しないかぎり、タグハンドラを使用して本文テキ ストのループ処理はできません。IterationTag インターフェイスを使用する場合は、イ ンターフェイスを変更しないかぎり、タグハンドラを使用して本文コンテンツのバッファリ ングや変更はできません。

## <span id="page-315-0"></span>簡単なタグハンドラのコーディング

簡単なタグハンドラでは、次の処理を行います。

- Tag インターフェイスを拡張します。
- TagSupport クラスを実装します。
- doStartTag をオーバーライドします。
- オプションで、TagSupport または BodyTagSupport から継承された doEndTag メ ソッドをオーバーライドします。
- 本文テキストとの対話は行いません。

TagSupport を拡張すると、doStartTag メソッドおよび doEndTag メソッドは、次の戻 り値 ( 定数として定義済み ) を使用します。

- doStartTag は、次のいずれかの値を返します。
	- − EVAL BODY INCLUDE 開始タグと終了タグの間の本文テキスト (JSP コードを含む) を受け入れます。ただし、doEndTag メソッドでは本文テキストを使用できないこと に注意してください。
	- − SKIP BODY 本文テキストを無視します。開始タグと終了タグの間にあるテキスト は評価せず、表示しません。
- doEndTag は、次のいずれかの値を返します。
	- − EVAL\_PAGE ページの評価を続行します。
	- − SKIP\_PAGE ページの残りを無視します。

次のタグハンドラは、doStartTag メソッドと doEndTag メソッドから HTML を出力し ます。この HTML は JSP ページのタグの内容を形成します。

```
import javax.servlet.jsp.*;
import javax.servlet.jsp.tagext.*;
import java.io.IOException;
public class SimpleTag extends TagSupport {
 /**
 * タグが開始されたら実行します。
 */
public int doStartTag() throws JspException {
 try {
   pageContext.getOut().print("<h2>Hello from doStartTag()</h2>");
   // タグの本文でテキストを使用できるようにします。
   return EVAL_BODY_INCLUDE;
 } catch(IOException ioe) {
    throw new JspException(ioe.getMessage());
 }
}
/**
* 終了タグを実行します。
*/
```

```
public int doEndTag() throws JspException {
 try {
   pageContext.getOut().print("<h2>Hello from doEndTag()</h2>");
   // ページの評価を継続します。
   return EVAL_PAGE;
 } catch(IOException ioe) {
   throw new JspException(ioe.getMessage());
 } 
}
}
このカスタムタグハンドラをコンパイルして JRun 環境に追加すると、次の行を JSP に追
加することによって、このタグを呼び出すことができます。
```
 $\epsilon$ -sprefix:simpletag />

## タグハンドラの保存

コンパイル済みのタグハンドラクラスは、次のいずれかの格納場所に保存します。

- WEB-INF/classes このディレクトリは、開発の予備段階やテストの実施中にタグハ ンドラクラスを保存するのに適しています。ただし、タグライブラリをパッケージする ときは、事前にタグハンドラを WEB-INF/lib 内の JAR ファイルに保存しておく必要が あります。
- WEB-INF/lib パッケージングやデプロイを行う場合は、タグハンドラ、TEI クラス、 ドキュメント、およびその他の関連ファイルを WEB-INF/lib 内の JAR ファイルに保存 します。

推奨されている TLD ファイルの配置方法など、その他のパッキング情報については[、314](#page-337-0) [ページの「タグライブラリのパッケージング」](#page-337-0)を参照してください。

## タグハンドラの使用

JSP でタグハンドラのクラスを使用するには、web.xml ファイルに taglib 要素を追加し、 TLD ファイルでタグを定義し、JSP の TLD の URI にリンクする必要があります。

web.xml ファイルへの taglib 要素の追加の詳細については[、314 ページの「タグライブ](#page-337-0) [ラリのパッケージング」](#page-337-0)を参照してください。

TLD ファイルの作成の詳細については[、294 ページの「TLD ファイルの作成」](#page-317-0)を参照して ください。JSP の TLD へのリンクの詳細については[、288 ページの「タグライブラリの](#page-311-0) [使用」](#page-311-0)を参照してください。

# <span id="page-317-0"></span>TLD ファイルの作成

TLD は、タグライブラリを記述する XML 形式のテキストファイルです。JRun では TLD ファイルを使用して、taglib ディレクティブを含んでいる、JSP 内のカスタムタグの動 作を定義します。

taglib 要素は、TLD ファイルのルートです。次の表で、TLD ファイルに含まれているサ ブ要素について説明します。

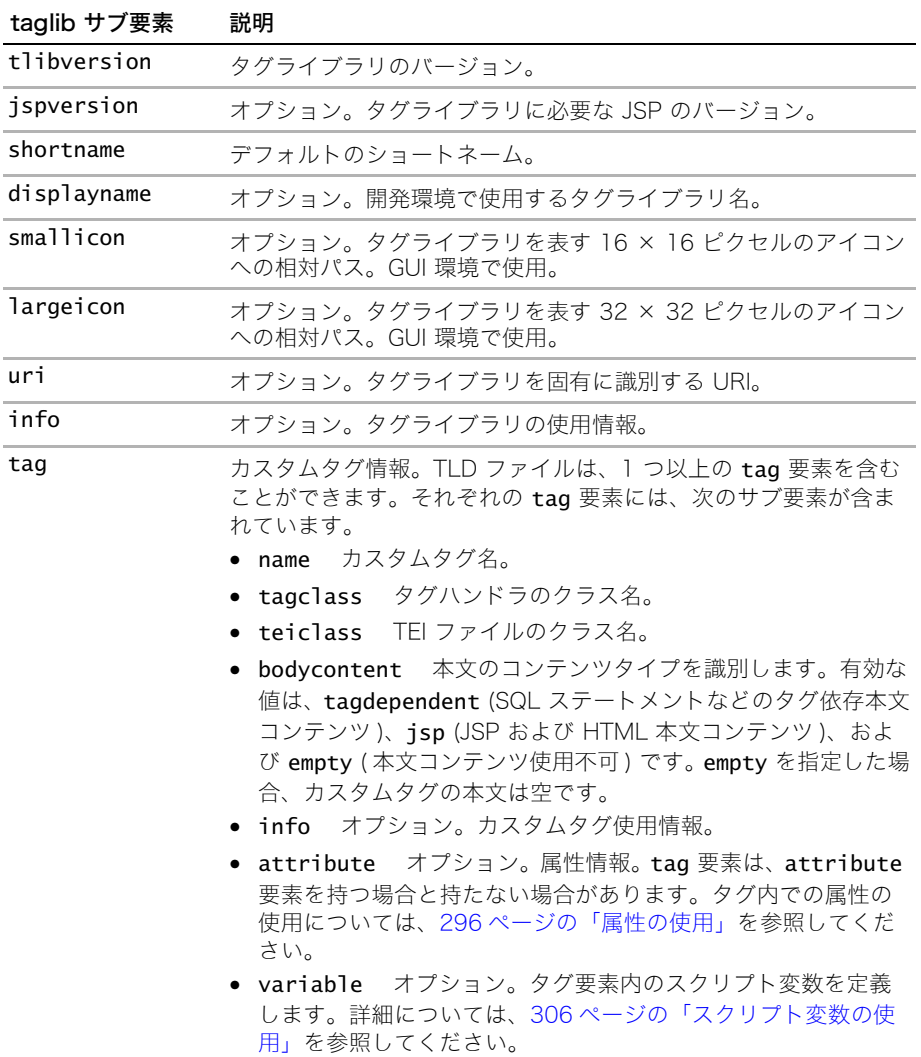

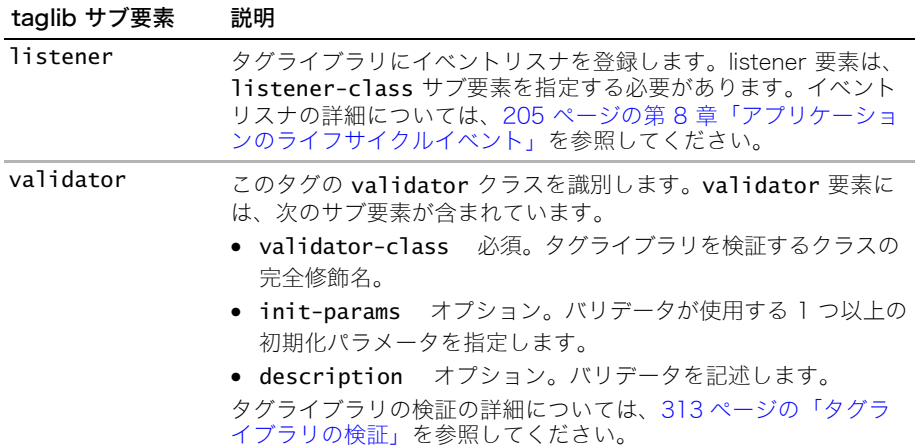

taglib ディレクティブには、TLD ファイルを指定する uri 属性が含まれています。 taglib ディレクティブの詳細については[、288 ページの「タグライブラリの使用」](#page-311-0)を参照 してください。

カスタムタグは、TLD ファイル内で tag 要素とそのサブ要素によって定義します。tag 要 素の主な目的は、JSP ファイルで使用されているカスタムタグ名をタグハンドラのクラス ファイルに関連付けることです。JSP 1.1 仕様に記述されているメソッドを使用してカス タムタグでスクリプト変数を作成する場合は、そのタグの TEI クラスファイル名を指定す る teiclass 要素を使用する必要もあります。詳細については[、309 ページの「JSP 1.1](#page-332-0) [でのスクリプト変数の使用」](#page-332-0)を参照してください。

tag 要素を使用して属性を定義することもできます。カスタムタグ属性の詳細については、 [296 ページの「属性の使用」を](#page-319-0)参照してください。

#### TLD ファイルの例

次の TLD ファイルでは[、292 ページの「簡単なタグハンドラのコーディング」で](#page-315-0)示した SimpleTag クラスに対してタグを定義しています。 <?xml version="1.0" ?> <taglib> <tlibversion>1.0</tlibversion> <jspversion>1.2</jspversion> <shortname>JRun Doc Samples</shortname> <tag> <name>hello</name> <tagclass>SimpleTag</tagclass> <bodycontent>JSP</bodycontent> </tag> <tag> <name>goodbye</name> <tagclass>SimpleTag</tagclass> <bodycontent>JSP</bodycontent>  $\langle$ tag $\rangle$  $\langle$ taglib>

# <span id="page-319-0"></span>属性の使用

属性を受け入れるタグハンドラをコーディングできます。属性はタグに代替値またはラン タイム値を与えます。属性または属性を設定する式は、JSP で使用するときにタグに記述 します。たとえば、<A> ( アンカー ) タグでは、次の行に示すように HREF が属性です。

<A HREF="http://www.hamsteak.com"> ここをクリックしてください。</A>

このセクションでは、タグハンドラの属性を処理する方法と、TLD ファイルを使用して属性 に追加機能を提供する方法について説明します。

### JSP での属性のコーディング

カスタムタグの一部として属性をコーディングします。次の例は、page および flush 属性 を持つ test:include タグの呼び出しを示しています。

 $<$ html>

<body>

```
<%@ taglib prefix="test" uri="test.tld" %>
   <h1> パラメータを持つカスタムタグのテスト </h1>
   <test:include page="/includedText.htm" flush="true" />
 </body>
</html>
```
## 属性の使用

属性の機能を有効にするには、タグハンドラで次のことを定義する必要があります。

- 変数にアクセスするための、各属性のオブジェクトスコープ変数。
- 各属性の setter ( 必要な場合は getter) メソッド。setter メソッドの名前は、set で始 まり、その後に先頭が大文字の変数名を付けます。たとえば、変数名が foo であれば、 setFoo メソッドとなります。

必要であれば、TLD ファイルまたは TEI クラスを使用して、属性の使用方法と動作をカス タマイズできます。

- TLD ファイル 必須属性を指定する場合や、属性で JSP 実行時の式を利用する場合は、 TLD ファイル内で属性を定義します。詳細については[、298 ページの「TLD ファイル](#page-321-0) [での属性の定義」](#page-321-0)を参照してください。
- TEI クラス 属性をスクリプト変数として使用する場合や、isValid メソッドをオー バーライドして検証を有効にする場合は、TEI クラス内で属性を定義します。詳細につ いては[、309 ページの「TEI クラスのコーディング」を](#page-332-1)参照してください。

TLD ファイルの指定と TEI クラスファイルには、強力な検証機能があります。ただし、属 性に必要な機能は、bean に類似した setter メソッドで、タグハンドラクラスのクラスス コープ変数と対話することだけです。

attribute 要素は必須ではありませんが、次のような場合に便利です。

- Required 属性が必須の場合は、attribute 要素に次のコードを含めます。 <required>true</required>
- 実行時の式 属性をランタイムスクリプトレット式によって計算できる場合は、 attribute 要素に次のコードを含めます。 <rtexprvalue>true</rtexprvalue>

## 簡単な属性の例

```
次のタグ属性の使用を有効にするには
...
<test:hello username="Joe"/>
...
タグハンドラは、次のコードを実装する必要があります。
import javax.servlet.jsp.*;
import javax.servlet.jsp.tagext.*;
import java.io.IOException;
public class TestParms extends BodyTagSupport {
 // 属性と同じ名前を持つオブジェクトスコープの変数
 String username;
 // JSP コンパイラによって呼び出される setVariablename メソッド
public void setUsername(String username) {
 this.username = username;
}
// オプションの getter メソッド
public String getUsername() {
 return username;
}
...
```
JSP でタグが呼び出されると、username 変数が開始タグに設定され、この変数を後続の 他のタグハンドラのメソッドで使用できます。

### 完全な属性の例

```
サンプルのタグハンドラの次の完全な例では、属性を使用して、JSP の include アクショ
ン要素によって提供される機能をエミュレートしています。
import javax.servlet.jsp.*;
import javax.servlet.jsp.tagext.*;
import javax.servlet.*;
import java.io.IOException;
public class TestInclude extends TagSupport {
 // デフォルトがないので必須です。
 String page;
 // デフォルトは true です。
 String flush = "true";
 // setter メソッドです。
public void setPage(String page) {
 this.page = page;
}
public void setFlush(String flush) {
 // 小文字で保存します。
 this.flush = flush.toLowerCase();
}
```

```
public int doStartTag() throws JspException {
 // 本文テキストを無視します。
 return SKIP_BODY;
}
 // doEndTag がすべての作業を行います。
public int doEndTag() throws JspException {
 try {
   ServletContext sc = pageContext.getServletContext();
   RequestDispatcher rd = sc.getRequestDispatcher(page);
   if (rd !=null) {
     // アクセスのリクエストとレスポンス
     ServletRequest request = pageContext.getRequest();
     ServletResponse response = pageContext.getResponse();
     // 必要な場合は、バッファーを一括フラッシュします。
     if (flush.equals("true")) { 
       pageContext.getOut().flush(); 
     }
     // ファイルをインクルードします。
     rd.include(request, response);
     return EVAL_PAGE;
   }
 } catch(IOException ioe) {
   throw new JspException(ioe.getMessage());
 } catch (Exception e) {
   pageContext.getServletContext().log("Error with " + page, e);
 }
 return EVAL_PAGE; 
}
}
```
### <span id="page-321-0"></span>TLD ファイルでの属性の定義

属性はタグクラスハンドラで定義します。ただし、TLD ファイルで attribute 要素を使 用して、属性に追加の設定を行うことができます。TLD ファイルでの属性の設定はオプ ションですが、設定することによって属性の必要条件を指定でき、属性の値として実行時 の式を使用できるようにすることも、できないようにすることもできます。

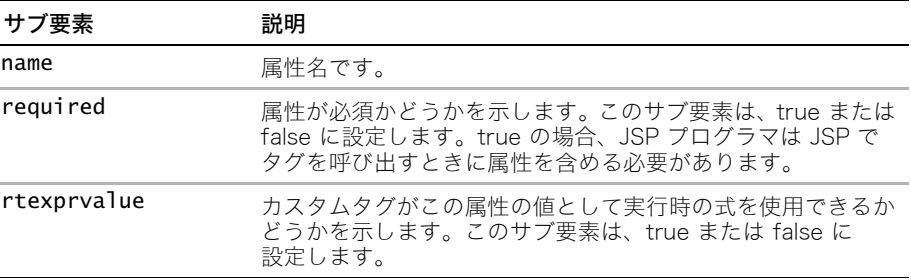

次の表で、attribute 要素のサブ要素について説明します。

```
次の TLD エントリの例では、必須属性とオプション属性を設定します。
<?xml version="1.0" ?>
<taglib>
  <tlibversion>0.0</tlibversion>
  <jspversion>1.0</jspversion>
  <shortname>test</shortname>
  <tag>
    <name>include</name>
    <tagclass>TestInclude</tagclass>
    <bodycontent>empty</bodycontent>
    <attribute>
      <name>page</name>
      <required>true</required>
      <rtexprvalue>true</rtexprvalue>
    </attribute>
    <attribute>
      <name>flush</name>
      <required>false</required>
      <rtexprvalue>false</rtexprvalue>
    </attribute>
  \langletag>
  <tag>
    <name>hello</name>
    <tagclass>HelloTag</tagclass>
    <teiclass>HelloTEI</teiclass>
    <bodycontent>JSP</bodycontent>
  \langletag>
</taglib>
```
# <span id="page-323-0"></span>本文コンテンツとの対話

Tag インターフェイス、IterationTag インターフェイス、および BodyTag インターフェ イスを使用すると、テンプレートテキスト、JSP スクリプト要素、およびネストしたカス タムタグをカスタムタグの本文に含めることができます。カスタムタグが本文コンテンツ との対話を行わない場合は、TagSupport クラスを拡張し、doStartTag メソッドで EVAL\_BODY\_INCLUDE を返します。

ただし、カスタムタグが本文コンテンツのループ処理または変更を行う必要がある場合は、 次のクラスのいずれかを拡張します。

- TagSupport IterationTag を実装します。doAfterBody メソッドを提供します。 タグハンドラが本文コンテンツのループ処理のみを行う必要がある場合は、このクラス を拡張します。
- BodyTagSupport BodyTag を実装します。doInitBody メソッドと doAfterBody メ ソッドを提供します。タグハンドラが本文コンテンツを変更する必要がある場合は、こ のクラスを拡張します。doStartTag メソッドは、EVAL\_BODY\_INCLUDE と SKIP\_BODY の他に EVAL BODY BUFFERED を返すことができます。

メモ:TLD ファイル内でカスタムタグの bodycontent 要素に empty を指定すると、本文 コンテンツを無効にできます。タグハンドラは、doStartTag メソッドで SKIP\_BODY を 返すことによって、本文コンテンツを無視できます。

### BodyContent オブジェクトについて

BodyContent オブジェクトは JspWriter のサブクラスです。JspWriter は、JSP の out 変 数のために内部的に使用されるライターです。BodyContent オブジェクトは、bodyContent 変数を介して、doInitBody、doAfterBody、および doEndTag で使用できます (BodyContent オブジェクトと bodyContent 変数の、大文字の使用方法の違いに注意し てください )。このオブジェクトのコンテンツは、doEndTag メソッドで元の JspWriter と 統合できます。

BodyContent オブジェクトには、出力を書き出すために使用するメソッドのほかに、この オブジェクトのコンテンツの読み取り、クリア、および取り出しを行うメソッドが含まれ ています。たとえば、bodyContent.getString を使用すると、ライターのコンテンツを 取り出せるだけでなく、必要であれば、そのコンテンツを元の JspWriter と統合する前 に変更できます。

メモ:bodyContent 変数を使用する前に、その値が null でないことを確認します。

#### doInitBody メソッドについて

doStartTag メソッドが EVAL BODY BUFFERED を返した場合、JRun は doInitBody メ ソッドを呼び出します。このメソッドは、必要に応じて本文コンテンツの初期化に使用し ます。次にタグハンドラが本文を処理し、JRun が doAfterBody メソッドを呼び出します。
# doAfterBody メソッドについて

doAfterBody メソッドは、SKIP\_BODY または EVAL\_BODY\_AGAIN を返します。 EVAL\_BODY\_AGAIN を返した場合、JRun はループに戻って本文を再実行します。これによ り、リストやデータベースの結果セットなどの反復データ全体を繰り返し処理できます。

### 簡単な例

```
次の例は、doInitBody と doAfterBody メソッドの使用方法を示しています。
また、bodyContent 出力を出力ストリームに統合する方法も示しています。
import javax.servlet.jsp.*;
import javax.servlet.jsp.tagext.*;
import java.io.IOException;
public class TestBody extends BodyTagSupport {
public int doStartTag() throws JspException {
 try {
   pageContext.getOut().print("<h2>doStartTag() を使用しています。
       </h2>");
  return EVAL_BODY_BUFFERED;
 } catch(IOException ioe) {
   throw new JspException(ioe.getMessage());
 }
}
public void doInitBody() throws JspException {
 try { 
   // これは、doStartTag や doEndTag のライターとは違うことに
   // 注意してください。
   bodyContent.print("<h2>doInitBody() を使用しています。</h2>");
 } catch(IOException ioe) {
   throw new JspException(ioe.getMessage());
 } 
}
public int doAfterBody() throws JspException {
 try {
   // これは、doStartTag や doEndTag のライターとは違うことに
   // 注意してください。
   bodyContent.print("<h2>doAfterBody() を使用しています。</h2>");
   // return IterationTag.EVAL_BODY_AGAIN; // これを使用してループ処理します。
   return SKIP_BODY;
 } catch(IOException ioe) {
     throw new JspException(ioe.getMessage());
 } 
}
public int doEndTag() throws JspException {
 try { 
   // bodyContent ライターから元のライターに書き込みます。
   pageContext.getOut().print(bodyContent.getString());
   //// バッファーが大きい場合は、前の行よりも
```

```
//// 次のコードの方がより効率的です。
   //// 元の ( 囲まれている ) ライターを取得します。
   // JspWriter jOut = bodyContent.getEnclosingWriter();
   //// 前のライターに本文の出力を追加します。
   //bodyContent.writeOut(jOut);
   // ここで元のライターに戻ります。
   pageContext.getOut().print("<h2>doEndTag() を使用しています。</h2>");
   return EVAL_PAGE;
 } catch(IOException ioe) {
   throw new JspException(ioe.getMessage());
 } 
}
}
```
ループの例

doAfterBody が EVAL\_BODY\_AGAIN を返すようにコーディングすることによって、カスタ ムタグの本文を繰り返し実行するループを作成できます。

メモ:カスタムタグとループで使用されるスクリプト変数のスコープは、TLD ファイルま たは TEI クラスによって制御されます。詳細については[、306 ページの「スクリプト変数](#page-329-0) [の使用」を](#page-329-0)参照してください。

```
次の JSP の例は、タグハンドラを呼び出しています。
```
#### <html>

```
<body>
 <%@ taglib prefix="test" uri="DocSamples.tld" %>
   <h1> ヘッダーのループ </h1>
   <table border="1">
     <tr>
       <th> 名前 </th>
       <th> 値 </th>
     \langletr>
     <test:enumloop thisEnum="<%= request.getHeaderNames() %>">
       <tr>
         \ll String header =
        (String)pageContext.getAttribute("nextElement");%>
         <td><%= header %></td> 
         <td><%= request.getHeader(header) %></td> 
       \langletr>
     </test:enumloop>
   </table>
 </body>
</html>
次のタグハンドラは、Enumeration タイプの属性を受け入れて、Enumeration オブジェ
クト内のそれぞれの名前と値 ( この例では HTTP ヘッダー ) をループ処理します。
```

```
import java.util.Enumeration;
import javax.servlet.jsp.*;
import javax.servlet.jsp.tagext.*;
import java.io.IOException;
```

```
public class TestBodyLoopHeaders extends BodyTagSupport {
  Enumeration thisEnum;
  public void setThisEnum(Enumeration passedEnum) {
    this.thisEnum = passedEnum;
  }
  public int doStartTag() throws JspException {
    return EVAL_BODY_INCLUDE;
  }
  public void doInitBody() throws JspException {
    if (thisEnum.hasMoreElements()) {
     pageContext.setAttribute("nextElement", 
        thisEnum.nextElement());
    }
  }
  public int doAfterBody() throws JspException {
    if (thisEnum.hasMoreElements()) {
     pageContext.setAttribute("nextElement", 
        thisEnum.nextElement());
      return EVAL_BODY_AGAIN; // ループ
    }else {
     return SKIP_BODY;
    }
  }
  public int doEndTag() throws JspException {
    try { 
      // bodyContent ライターから元のライターに書き込みます。
     pageContext.getOut().print(bodyContent.getString());
      return EVAL_PAGE;
    } catch(IOException ioe) {
      throw new JspException(ioe.getMessage());
    } 
 }
}
```
## ネストしたタグハンドラのコーディング

Tag インターフェイスまたは BodyTag インターフェイスのどちらを実装している場合で も、カスタムタグをネストできます。タグをネストすると、ネストしたタグに関するタグ ハンドラは、findAncestorWithClass メソッドによって親クラスへのリファレンスを取 得できます。ネストしたタグハンドラは、このリファレンスを親クラスにキャスティングす ることによって、親クラス内のメソッドを呼び出せます。たとえば、親クラスはネストし たタグハンドラで出力ストリームを書き出すメソッドを実装する場合があります。

次の JSP の例は、bodyparent という親タグと bodynest というネストしたタグを使用し ています。

```
<html>
```

```
<body>
```

```
<%@ taglib prefix="test" uri="DocSamples.tld" %>
 <h1> ネストしたカスタムタグのテスト </h1>
   <test:bodyparent name="Johnson">
```

```
<test:bodynest name="Lorna"/>
       <test:bodynest name="Gretchen"/>
       <test:bodynest name="Brian"/>
     </test:bodyparent>
 </body>
</html>
次のコードは、親タグに関するサンプルタグハンドラを示したものです。このサンプルに
は、ネストしたタグに関するタグハンドラで出力ストリームを更新するときに呼び出すこ
とができるメソッドが含まれています。
import javax.servlet.jsp.*;
import javax.servlet.jsp.tagext.*;
import java.io.IOException;
public class TestBodyParent extends TagSupport {
 String name;
public void setName(String name) {
 this.name = name;
}
public int doStartTag() throws JspException {
 try {
   // まず、親の名前をプリントします。
   pageContext.getOut().print("<h1> 親:" + name + "</h1>");
   return EVAL_BODY_INCLUDE;
 } catch(IOException ioe) {
   throw new JspException(ioe.getMessage());
 }
}
public int doEndTag() throws JspException {
 try { 
   // グループの後にルーラを追加します。
   pageContext.getOut().print("<hr>");
   return EVAL_PAGE;
 } catch(IOException ioe) {
   throw new JspException(ioe.getMessage());
 } 
}
public void setNestedName(String name) throws JspException {
 try { 
   // ネストされている名前をプリントします。
   pageContext.getOut().print("<p> ネスト:" + name);
 } catch(IOException ioe) {
   throw new JspException(ioe.getMessage());
 }
}
}
```

```
次のコードは、ネストしたタグに関するサンプルタグハンドラを示したものです。このサン
プルでは、親のタグハンドラのメソッドを呼び出して、出力ストリームを更新します。
import javax.servlet.jsp.*;
import javax.servlet.jsp.tagext.*;
import java.io.IOException;
public class TestBodyNest extends TagSupport {
 private String name;
 private TestBodyParent parent = null;
public void setName(String name) {
 this.name = name:
}
public int doStartTag() throws JspException {
 // 親へのリファレンスを検索して保存します。
 Tag t = findAncestorWithClass(this, TestBodyParent.class);
 if (t == null) {
   throw new JspException("TestBodyNest must be in TestBodyParent.");
 } else {
   parent = (TestBodyParent)t;
   return EVAL_BODY_INCLUDE;
 } 
}
public int doEndTag() throws JspException {
 // 名前を親にコピーします。
 parent.setNestedName(name);
 return EVAL_PAGE;
}
}
```
# <span id="page-329-0"></span>スクリプト変数の使用

スクリプト変数は、ユーザーがページをリクエストするときに JSP で使用できる変数です。 宣言、スクリプトレット、または式の中のスクリプト変数にアクセスできます。

カスタムタグでスクリプト変数を定義できます。スクリプト変数は、JSP 内のスクリプト レットや他のカスタムタグで使用できます。スクリプト変数は、JSP の pageContext オブ ジェクトにオブジェクトとして保管されます。その結果、スクリプト変数を Strings およ び Integers として設定できるだけでなく、データベース接続または他の直列化可能なオブ ジェクトとしても設定できます。

カスタムタグにスクリプト変数を設定するには、2 つの方法があります。

- JSP 1.1 では、TEI ファイルで変数を定義し、TEI クラスを実装し、タグハンドラでスク リプト変数を定義する必要があります。
- JSP 1.2 では、タグハンドラで変数を定義し、スクリプト変数を設定する TLD ファイル に variable 要素を追加する必要があります。

どちらの方法でも、JSP でカスタムタグスクリプト変数を使用可能にできますが、JSP 1.2 の方法の方が簡単に実装できます。ただし、多くの既存のカスタムタグライブラリでは JSP 1.1 の方法を使用しているので、JSP 1.1 の方が柔軟性はあります。

このセクションでは、カスタムタグ内でスクリプト変数を使用する 2 つの方法を説明し ます。

メモ:タグ属性 (ID 属性など ) を使用してスクリプト変数を定義できますが、タグ属性とス クリプト変数は直接は関係ありません。

### <span id="page-329-3"></span><span id="page-329-2"></span>JSP 1.2 でのスクリプト変数の使用

JSP 1.2 では、JSP ページのカスタムタグのスクリプト変数を使用する簡単な方法を導入 しています。次のタスクを実行する必要があります。

- タグハンドラにスクリプト変数を定義します。
- TLD ファイルに variable 要素を追加します。

次のセクションでは、これらのタスクについて説明します。

### <span id="page-329-1"></span>タグハンドラでのスクリプト変数の有効化

タグハンドラは pageContext オブジェクトにスクリプト変数を追加します。タグハンド ラでは、スクリプト変数に指定されているスコープに応じて、これらの変数をさまざまな 方法で定義します。さらに、本文テキストをループ処理するタグハンドラで は、 doAfterBody メソッドによって、スクリプト変数を更新またはリセットできます。

次の例は、タグハンドラがスクリプト変数を設定する方法を示しています。

```
import javax.servlet.jsp.*;
import javax.servlet.jsp.tagext.*;
import java.io.IOException;
public class HelloTag extends BodyTagSupport {
  String to;
public void setTo(String to) {
  this.to = to;
}
```

```
public int doStartTag() throws JspException {
 try {
   pageContext.getOut().print("Hello " + to);
   // AT_BEGIN として定義されるので、ここで定義します。
   // doInitBody 内で定義し、ループの場合は
   // doAfterBody 内で変更またはリセットできます。
   pageContext.setAttribute("foo", "foo");
   return EVAL_BODY_INCLUDE;
 } catch(IOException ioe) {
   throw new JspException(ioe.getMessage());
 }
}
public void doInitBody() throws JspException {
 // NESTED として定義されるので、ここで定義します。
 // doStartTag 内で定義し、ループの場合は
 // doAfterBody 内で変更またはリセットできます。
 pageContext.setAttribute("baz", "baz");
}
public int doEndTag() throws JspException {
 try {
   // このタグハンドラによって BodyTag が実装されるので
   // (BodyTagSupport を拡張することによって )、
   // 本文のライターと元のライターを統合する必要があります。
   pageContext.getOut().print(bodyContent.getString());
   // AT_END として定義されるので、
   // doEndTag まで自分で定義する必要はありません。
   pageContext.setAttribute("bar", "bar");
   return EVAL_PAGE;
 } catch(IOException ioe) {
   throw new JspException(ioe.getMessage());
 } 
}
}
```
### TLD ファイルでのスクリプト変数の追加

tag 要素の variable サブ要素にスクリプト変数を定義します。次の表で、variable 要 素のサブ要素について説明します。

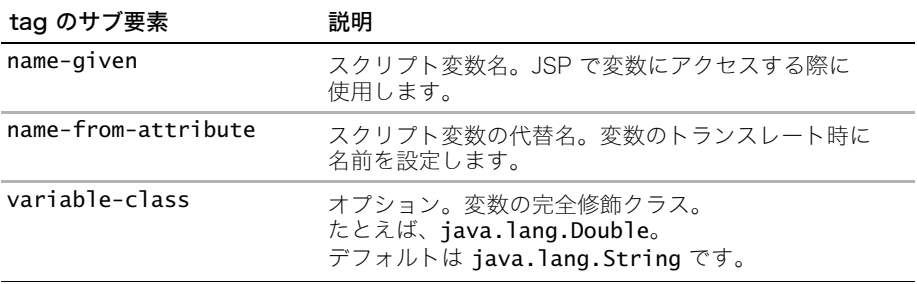

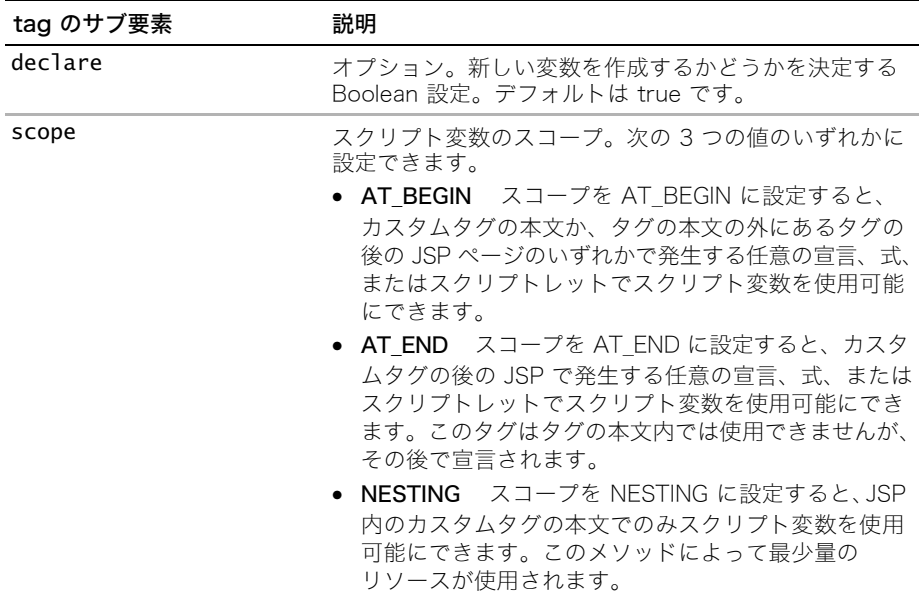

```
次の例は、カスタムタグのスクリプト変数を定義する TLD ファイルを示しています。
<?xml version="1.0" ?>
<taglib>
...
  <tag>
...
    <variable>
     <name-given>foo</name-given>
     <name-from-attribute>foo</name-from-attribute>
     <variable-class>java.lang.String</variable-class>
     <declare>true</declare>
     <scope>AT_BEGIN</scope>
    </variable>
    <variable>
     <name-given>bar</name-given>
     <name-from-attribute>bar</name-from-attribute>
     <variable-class>java.lang.String</variable-class>
     <declare>true</declare>
      <scope>AT_END</scope>
```

```
</variable>
```

```
<variable>
      <name-given>baz</name-given>
      <name-from-attribute>baz</name-from-attribute>
      <variable-class>java.lang.String</variable-class>
      <declare>true</declare>
      <scope>NESTED</scope>
    </variable>
...
  \langletag\rangle</taglib>
```
### JSP 1.1 でのスクリプト変数の使用

JSP 1.1 で JSP ページのカスタムタグのスクリプト変数を使用するには、次のタスクを実 行する必要があります。

- タグハンドラの pageContext オブジェクトにスクリプト変数を追加します。詳細につ いては[、306 ページの「タグハンドラでのスクリプト変数の有効化」](#page-329-1)を参照してくだ さい。
- TEI クラスでスクリプト変数を定義します。詳細については[、309 ページの「TEI クラ](#page-332-0) [スのコーディング」を](#page-332-0)参照してください。

このセクションで説明した JSP 1.1 の方法でスクリプト変数を使用すれば、TEI クラスを 拡張することによってタグを検証できます。このようなタグの検証が不要な場合は[、306](#page-329-2) [ページの「JSP 1.2 でのスクリプト変数の使用」](#page-329-2)で説明した JSP 1.2 の方法でスクリプト 変数を使用します。

### <span id="page-332-1"></span><span id="page-332-0"></span>TEI クラスのコーディング

カスタムタグでスクリプト変数を作成する場合、Java 開発者は TEI ファイルも作成する必 要があります。TEI ファイルは、JSP コードで使用するスクリプト変数とそのスコープを 定義する Java クラスです。TEI ファイルを使用して、トランスレート時に属性を検証する こともできます。

TEI ファイルは、TagExtraInfo クラスを拡張する Java クラスです。 getVariableInfo メソッドには、次の署名があります。

public VariableInfo[] getVariableInfo(TagData tagData) { }

tagData パラメータには、属性の名前 / 値のペアが格納されています。この名前 / 値のペ アを使用してスクリプト変数を定義します。たとえば、useBean タグは、id 属性を使用し てスクリプト変数を作成します。

getVariableInfo メソッド内で、VariableInfo オブジェクトの配列を作成し、1 つのス クリプト変数につき 1 つの VariableInfo オブジェクトをその配列に挿入します。次の表 で、VariableInfo オブジェクトのコンストラクタが取るパラメータについて説明します。

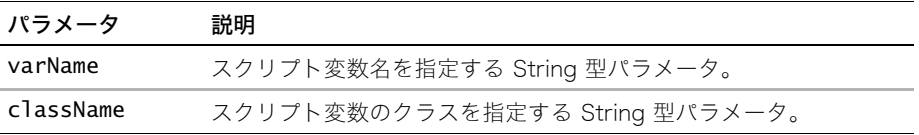

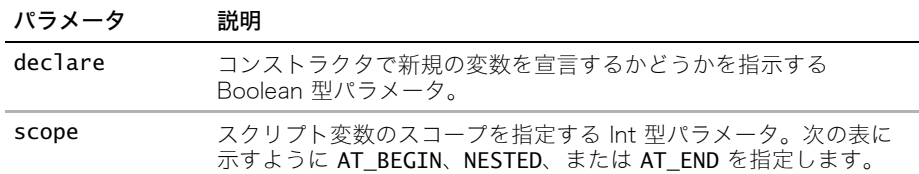

同期化とは、ページコンテキストからオブジェクトを取り出して、それをスクリプト変数 に割り当てる操作です。次の表で、getVariableInfo メソッドで指定した変数に関する スコープ、使用方法、および同期化について説明します。

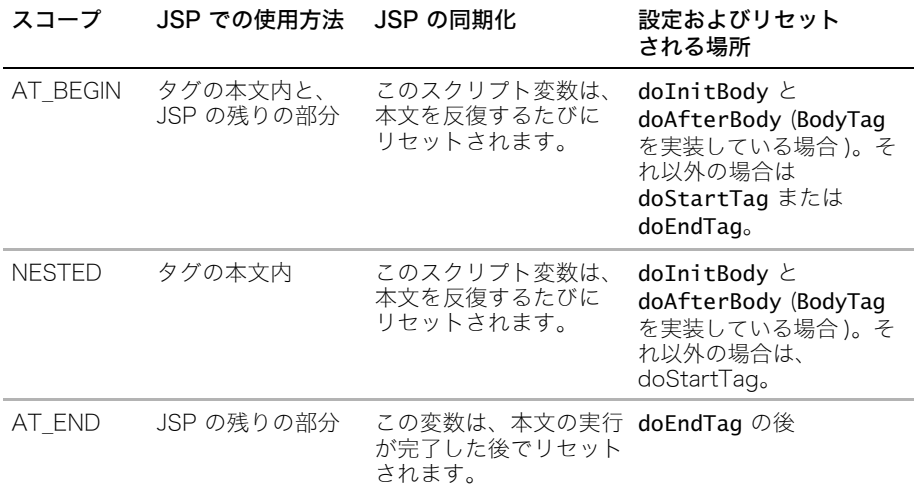

### スクリプト変数の使用例

次の例は、3 つのスクリプト変数を定義する TEI クラスに関する Java コードを示してい ます。 import javax.servlet.jsp.\*; import javax.servlet.jsp.tagext.\*; import java.io.IOException; **public class HelloTEI extends TagExtraInfo { public VariableInfo[] getVariableInfo(TagData tagData) { VariableInfo[] vars = new VariableInfo[3];** // ページの本文と残りの部分で使用できます。 **vars[0] = new VariableInfo("foo", "java.lang.String", false, variableInfo.AT\_BEGIN);** // ページの残りの部分のカスタムタグの後ろで使用できます。 **vars[1] = new VariableInfo("bar", "java.lang.String", true, VariableInfo.AT\_END);**

```
// タグ本文でのみ使用できます。
  vars[2] = new VariableInfo("baz", "java.lang.String", true,
       VariableInfo.NESTED);
  return vars;
}
}
次の JSP の例では、TEI クラスで定義したスクリプト変数を使用しています。
<%@ taglib prefix="test" uri="test.tld" %>
<% String foo; %>
<test:hello to="World">
  <%-- baz は NESTED です ( 本文でのみ使用可能 )。--%>
  \langle\% baz \%<%-- foo は AT_BEGIN です ( 本文とそれ以外でも使用可能 )。--%>
  \leq% foo %
</test:hello>
<%= foo %>
<%-- bar は AT_END です ( 本文の後ろでのみ使用可能 )。--%>
<%= bar %>
```
### 属性の検証

TEI クラスは、isValid メソッドをオーバーライドしてタグ特有の属性の検証を実施でき ます。トランスレート時に、JRun から isValid メソッドに TagData インスタンスが渡 されます。

isValid メソッドは、TagData.getAttribute を呼び出して、その値にアクセスできます。 TLD ファイル内の属性の定義で実行時の式を有効にしている場合は、TagData.REQUEST\_ TIME\_VALUE オブジェクトを調べることができます。このオブジェクトは、カスタムタグ の呼び出しが実行時の式を使用していることと、検証が不可能であることを示します。実 行時の式の詳細については[、298 ページの「TLD ファイルでの属性の定義」を](#page-321-0)参照してく ださい。

```
次のクラスの例では、バージョン属性の値が 5 より小さいことを確認します。
```

```
import javax.servlet.jsp.*;
```

```
import javax.servlet.jsp.tagext.*;
import java.io.IOException;
```

```
public class TestIsValidTEI extends TagExtraInfo {
 // この例では、スクリプト変数が 1 つであると想定しています
 // ( この例とは無関係 )。
```

```
public VariableInfo[] getVariableInfo(TagData tagData) {
  VariableInfo[] vars = new VariableInfo[1];
  vars[0] = new VariableInfo("foo", "java.lang.String", true,
        VariableInfo.AT_BEGIN);
  return vars;
```

```
}
```

```
public boolean isValid(TagData data) {
 Object version = data.getAttribute("version");
  // この属性では実行時の式が使用できるので、
  // REQUEST_TIME_VALUE をチェックする必要があります。
  if (version != null && version != TagData.REQUEST_TIME_VALUE) {
   int iVersion = Integer.parseInt((String)version);
   // バージョンは 5 以下です。
   if (iVersion > 5) {
     return false;
   }else {
     return true;
   }
 }else {
   return false;
 }
}
}
```
# タグライブラリの検証

タグライブラリのバリデータクラスについては JSP 1.2 で紹介しました。タグライブラリ の検証は次の理由から比較的簡単に実装できます。

- JSP は、サーブレットにコンパイルされる前に XML ビューに変換されます。 JRun で JSP ページの XML ビューが作成される方法については[、56 ページの「XML](#page-79-0) [ビューについて」](#page-79-0)を参照してください。
- XML では形式の整ったコードを使用する必要があります。

#### タグライブラリのバリデータを使用するには

- 1 次のセクションで説明するように、バリデータクラスを作成します。
- 2 validator サブ要素を TLD ファイルの taglib 要素に追加します。この要素はバリ データのクラスファイルを指定します。

validator サブ要素の使用の詳細については[、294 ページの「TLD ファイルの作成」](#page-317-0) を参照してください。

- 3 Web アプリケーションの /WEB-INF/classes ディレクトリにバリデータクラスをパッ ケージします。
- 4 タグライブラリを使用する JSP をリクエストします。

初めて JSP ページをリクエストしてコンパイルする場合、JRun では JSP ページのタグラ イブラリのバリデータが呼び出されます。その後、Web アプリケーションの /WEB-INF/ jsp ディレクトリにある JSP ファイルを変更するか、または JSP クラスファイルを削除し て、ページを再検証します。

### バリデータの作成

タグライブラリのバリデータは javax.servlet.jsp.tagext.TagLibraryValidator ク ラスを拡張します。次の行に示すように、クラスに tagext パッケージを含める必要があ ります。

import javax.servlet.jsp.tagext.\*;

TagLibraryValidator クラスは独自の検証は行いませんが、オーバーライド可能なメ ソッドを示して検証を行います。バリデータに機能を与えるには、TagLibraryValidator クラスの次のメソッドをオーバーライドします。

- ValidationMessage[] validate(java.lang.String prefix, java.langString uri, PageData page)
- setInitParameters(java.util.Map map)
- getInitParameters()
- void release()

TLD ファイルにバリデータを追加すると、JRun はそのバリデーションクラスのメソッド を呼び出し、値を渡します。JRun は、JSP ページの各ディレクティブに対して validate メソッドを 1 回呼び出します。他のメソッドは、ページのリクエストごとに 1 回だけ呼び 出されます。

ほとんどのタグバリデータは validate メソッドをオーバーライドします。ページに無効 なタグが含まれていなければ、このメソッドは null を返します。それ以外の場合は、 validate メソッドは ValidationMessage オブジェクトの配列を返します。

validate メソッドが使用した PageData オブジェクトには、次のメソッドがあります。 getInputStream()

getInputStream メソッドは、JSP ページの XML ビューの入力ストリームを返します。

setInitParameter メソッドと getInitParameter メソッドは、TLD ファイルの validator 要素の init-params サブ要素に設定された初期化パラメータと対話します。

release メソッドはリソースを解放する場所を提供します。

# タグライブラリのパッケージング

アプリケーション開発者は、タグライブラリを JSP 開発者に配信します。デプロイ可能な タグライブラリは、TLD ファイル、タグハンドラ、TEI クラス、タブライブラリのバリデー タ、および JAR ファイルへの他のサポートファイルを含んでいる JAR ファイルです。

メモ:JAR ファイルを別の場所に保管し、Web アプリケーションの仮想マッピングをその 場所に確立することもできます。この場合は、複数の Web アプリケーションで 1 つのタ グライブラリを共有できます。ただし、Web アプリケーションをデプロイ用にパッケージ ングするときは、その JAR ファイルを /WEB-INF/lib に移動します。詳細については、 『JRun アセンブルとデプロイガイド』を参照してください。

タグライブラリ JAR ファイルを持つ次のドキュメントを、次の項目とともに含めます。

- 各タグの名前
- 属性のステータス (必須またはオプション)
- 実行時の式を受け入れる属性のステータス
- 本文コンテンツを使用できるタグと、使用できないタグの指示
- 必須の親タグ、ネストしたタグ、または本文コンテンツ

JSP 仕様では、 TLD ファイルを、タグライブラリの JAR ファイルの一部として /META-INF ディレクトリに保管することを推奨しています。JAR ファイルに TLD ファイルを保管し ない場合は、TLD ファイルが直接表示されないように、WEB-INF ディレクトリの下に保 管してください。

#### web.xml ファイル内で taglib 要素を定義するには

- 1 先頭の taglib 要素をコーディングします。 <taglib>
- 2 taglib-uri 要素をコーディングします。

この要素では、JSP 開発者が JSP taglib ディレクティブで使用している名前を指定 します。

<taglib-uri>/eisTaglib</taglib-uri>

- 3 taglib-location 要素をコーディングします。 この要素は、TLD ファイルへのパスを指定します。 <taglib-location>/WEB-INF/tldHome/eisTaglib.tld</taglib-location>
- 4 終了を示す taglib 要素をコーディングします。 </taglib>

JSP 開発者がこの例のタグライブラリを参照するときは、次の taglib ディレクティブを 使用します。

<%@ taglib prefix="eis" uri="/eisTagLib" %>

# 第12章 JSP カスタムタグのコーディング

JavaServer Pages の仕様書には、Java で作成されたタグハンドラを使用した、タグライブ ラリに関するフレームワークが記述されています。この章では、JSP でカスタムタグハン ドラをコーディングする方法について説明します。

# 目次

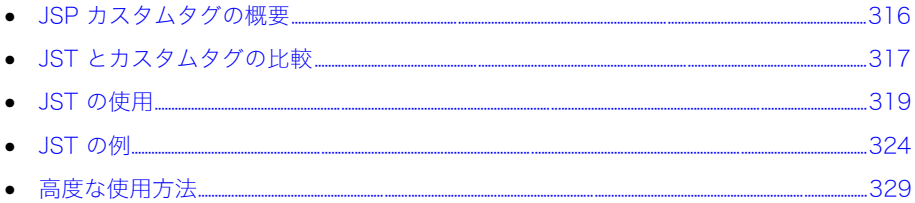

# <span id="page-339-0"></span>JSP カスタムタグの概要

関連する機能のセットのカプセル化、ロジックからプレゼンテーションの分離、および JSP の操作性の強化を行うには、カスタムタグを使用します。JRun は、20 個以上のカスタム タグのコレクションである JRun タグライブラリを使用して、エンジン内でこの機能をサ ポートする最初の製品の 1 つでした。

初めに考えられたように、カスタムタグハンドラは Java で書かれており、Tag および BodyTag インターフェイスを基にした 1 つまたは複数のメソッドを実装して、タグが呼び 出されたときに適切な処理を実行します。さらに、Java 開発者は、タグライブラリディス クリプタ (TLD) ファイルに要素をコーディングし、タグ拡張情報 (TEI) クラスをコーディ ングして機能を追加する必要があります。カスタムタグのコーディングには、Java、カス タムタグ API、および JSP による開発経験が必要です。Java ベースのカスタムタグハン ドラのコーディングについては、JSP の仕様書または [285 ページの第 11 章「Java のカ](#page-308-0) [スタムタグ」を](#page-308-0)参照してください。

JRun サーバータグ (JST) は、JSP にカスタムタグハンドラを実装しています。Java コード は必要ありません。JST テクノロジーでは従来の JSP シンタックスが使用されているの で、JSP プログラマーはカスタムタグを利用できます。JST を使用すると、Java で書かれ たカスタムタグに比べて短期間でアプリケーションを開発できます。ページが JST ページ であることを示すには、ページの名前に拡張子 .jst を付けます。

JST と Java ベースのタグハンドラには、JSP とサーブレットの場合と同じ関係があります。 つまり、サーブレットは Web アプリケーションプログラミングに対して Java ベースの 強力なソリューションを提供し、JSP はその機能を損ねることなく操作性を向上させる、 あるレベルのアブストラクションを実装します。また、JRun によって JSP がサーブレット にトランスレートされるように、JST ページは Java ベースのタグハンドラにトランスレー トされます。このテクノロジーによって生成されたタグハンドラクラスは、TLD ファイルを 指定するだけで、JSP カスタムタグをサポートするすべてのサーブレットエンジンに移植 可能です。

# <span id="page-340-0"></span>JST とカスタムタグの比較

JST を使用すると Java のコーディングから解放されますが、JST ページをコーディング するには、基本的なカスタムタグの概念を認識している必要があります。次の表は、JST とカスタムタグハンドラの違いを要約したものです。

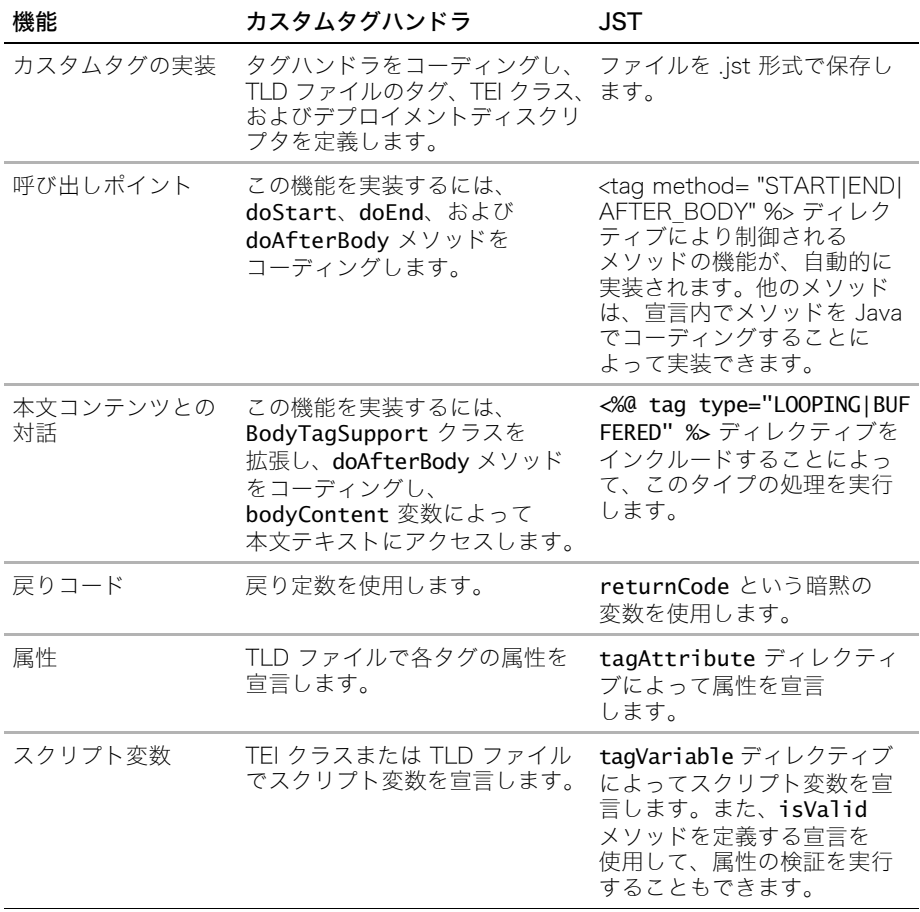

次の表は、Java ベースのカスタムタグハンドラと JSP で書かれたカスタムタグの違いを 要約したものです。

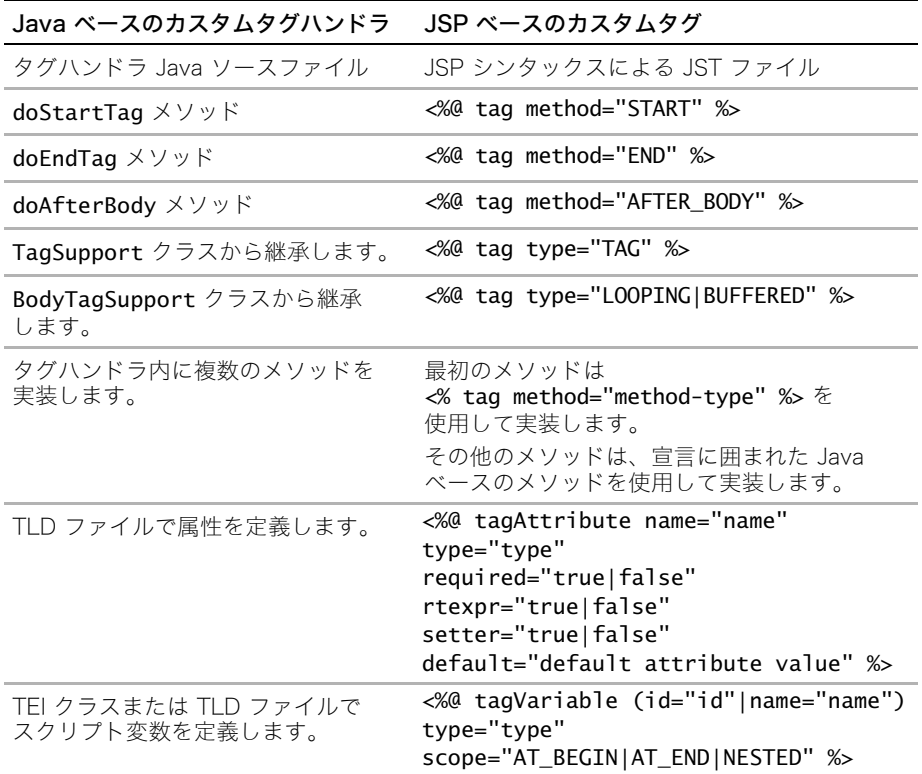

これらのトピックの詳細については[、285 ページの第 11 章「Java のカスタムタグ」を](#page-308-0)参 照してください。

この章の後続のセクションでは、JST のコーディング開始に役立つ情報について説明し ます。

# <span id="page-342-0"></span>JST の使用

JST を使用するには、拡張子 .jst を持つ JSP ファイルを保存します。JRun では、ページ を、end タグで呼び出されるカスタムタグとして処理します。これによって、コードの再 利用に便利なメカニズムを提供します。ただし、JST テクノロジーには、JSP の仕様書に 概説されている次の機能があります。

- 開始タグと終了タグでの呼び出し
- 属性
- 本文コンテンツとの対話
- ループ
- スクリプト変数

JSP でカスタムタグを作成するには、JSP の標準的なディレクティブについて、修正され たシンタックスまたは新しいシンタックスを使用する必要があります。次のセクションで は、新しいシンタックスについて説明します。

- [319 ページの「tag ディレクティブの使用」](#page-342-1)
- [321 ページの「JST での属性の使用」](#page-344-0)
- [322 ページの「JST でのスクリプト変数の使用」](#page-345-0)
- [323 ページの「URI の定義」](#page-346-0)

### <span id="page-342-1"></span>tag ディレクティブの使用

tag ディレクティブを使用して、次のタイプの情報を宣言します。

- Method JST ファイルが begin タグで呼び出されるか、end タグで呼び出されるか、 または本文コンテンツを反復した後で呼び出されるかを指定します。method 属性を 持つ tag ディレクティブを指定します。
- Type タグと本文コンテンツが対話するかどうかを指定します。type 属性を持つ tag ディレクティブで指定します。

### method 属性を持つ tag ディレクティブ

JST がいつ呼び出されるかを示すには、method 属性を持つ tag ディレクティブをコー ディングします。次のシンタックスを使用します。

<%@ tag method="*method*" %>

次の表で、tag ディレクティブ内の method 属性の値について説明します。

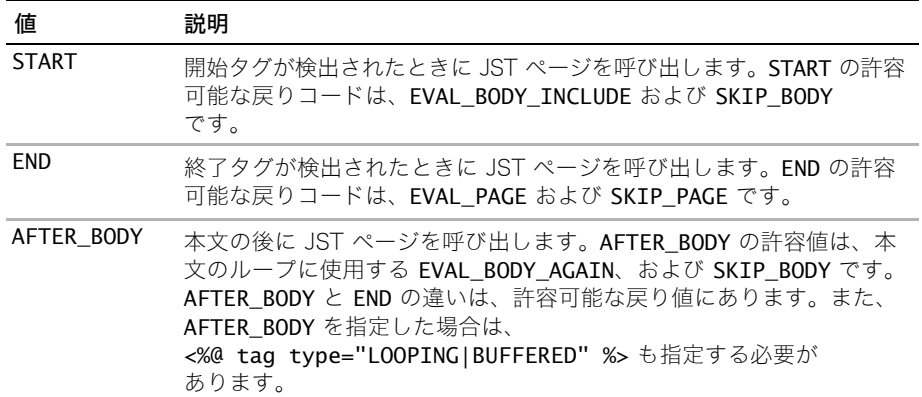

tag ディレクティブはオプションです。デフォルトは END です。

メソッドおよび戻りコードの詳細については、JSP の仕様書または [285 ページの第 11 章](#page-308-0) [「Java のカスタムタグ」を](#page-308-0)参照してください。

### type 属性を持つ tag ディレクティブ

JST が本文コンテンツと対話するかどうかを示すには、type 属性を持つ tag ディレク ティブをコーディングします。次のシンタックスを使用します。

#### <%@ tag type="*type*" %>

次の表で、type 属性の値について説明します。

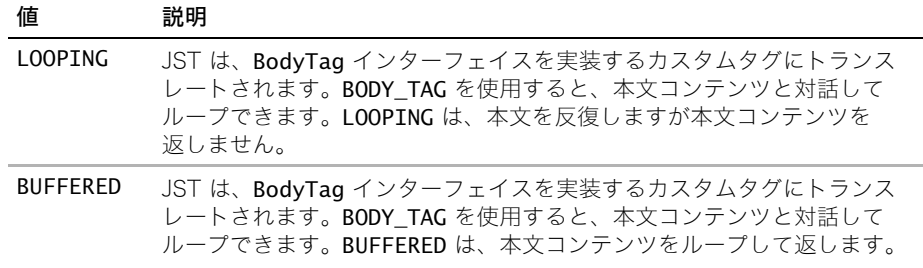

<%@ tag method="AFTER\_BODY" %> を指定するときに、このディレクティブをコーディ ングします。

# <span id="page-344-0"></span>JST での属性の使用

JST ページに渡される属性を定義するには、次のシンタックスを使用して tagAttribute ディレクティブをコーディングします。

<%@ tagAttribute name="*name*" type="*class*" required="*true|false*" rtexpr="*true|false*" setter="*true|false*" default="*default attribute value*" %>

次の表で、tagAttribute ディレクティブの属性について説明します。

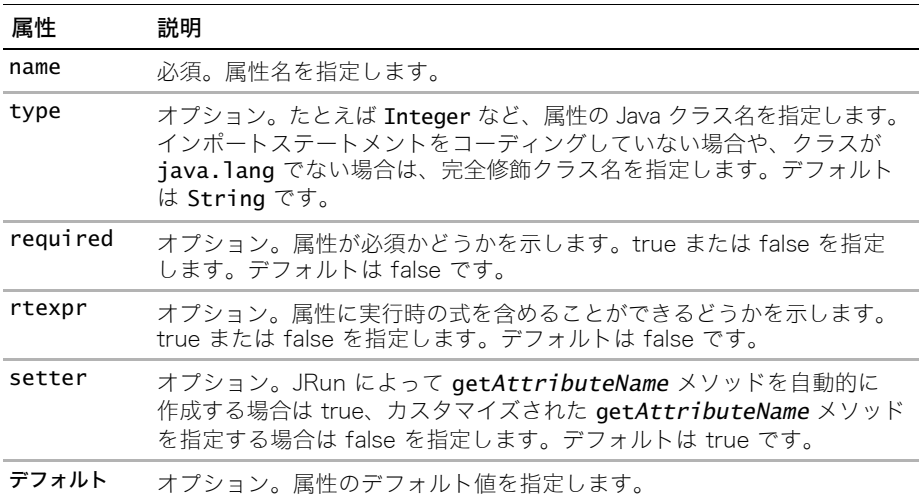

### 属性の例

次の例は、handle という名前の属性の宣言を示しています。

<%@ tagAttribute name="handle" type="String" required="true" rtexpr="true" %>

この tagAttribute ディレクティブによって、JST ページで次の処理が実行されます。

- handle と呼ばれる専用のインスタンス変数を作成します。
- setHandle(java.lang.String) と呼ばれるメソッドを作成します。
- TagLibraryInfo.getTag メソッドによって返される TagInfo オブジェクトに属性を 組み込みます。

## <span id="page-345-0"></span>JST でのスクリプト変数の使用

スクリプト変数は、ユーザーがページをリクエストする際に JSP で使用できる変数です。 スクリプト変数は、宣言、スクリプトレット、または式で利用できます。JST でスクリプト 変数を定義するには、tagVariable ディレクティブをコーディングします。次のシンタッ クスを使用します。

<%@ tagVariable (id="*attribute*"|name="name") type="*class*" scope="*scope*" %>

次の表で、tagVariable ディレクティブの属性について説明します。

| 属性    | 説明                                                                                                    |
|-------|----------------------------------------------------------------------------------------------------|
| id    | スクリプト変数の名前を値として持つタグ属性の名前を指定します。id 属<br>性または name 属性のいずれかを指定する必要があります。両方を指定す<br>ることはできません。                                                                                                   |
| name  | name 属性ではスクリプト変数の名前を指定します。id 属性または name<br>属性のいずれかを指定する必要があります。両方を指定することはできま<br>せん。                                                                                                    |
| type  | オプション。たとえば Integer などのスクリプト変数の Java クラス名を<br>指定します。インポートステートメントをコーディングしていない場合や、<br>クラスが java.lang でない場合は、完全修飾クラス名を指定します。デ<br>フォルトは String です。                                               |
| scope | オプション。スクリプト変数の範囲を指定します。次のいずれかを指定で<br>きます。<br>● AT BEGIN タグの本文内と JSP の残りの部分でスクリプト変数を使用<br>できます。デフォルトは AT BEGIN です。<br>● AT END JSP の残りの部分でスクリプト変数を使用できます。<br>● NESTED タグの本文内でスクリプト変数を使用できます。 |

scope 属性を使用する際の追加事項については、JSP 1.1 のメソッドを使用している場合 は [309 ページの「TEI クラスのコーディング」](#page-332-1)、JSP 1.2 のメソッドを使用している場合は [306 ページの「JSP 1.2 でのスクリプト変数の使用」を](#page-329-3)参照してください。

### スクリプト変数の例

次の例では、tagVariable ディレクティブを使用して、filename という名前のスクリプ ト変数を作成します。この変数は、タグの本文内と、JSP の残りの部分で使用できます。

<%@ tagVariable name="filename" type="String" scope="AT\_BEGIN" %>

### <span id="page-346-0"></span>URI の定義

JST を使用する JSP をコーディングするときは、Java ベースのカスタムタグを使用する JSP のコーディングの場合と同様に、必要なのは taglib ディレクティブを指定すること です。唯一の違いは、uri 属性で、JAR ファイルの名前ではなく、.jst ファイルが保存さ れているディレクトリを指定することです。

次のシンタックスを使用します。

<%@ taglib prefix="prefix" uri="*directory\_containing\_jst\_pages*" %>

次の表で、taglib ディレクティブの属性について説明します。

| 属性     | 説明                                                                 |
|--------|--------------------------------------------------------------------|
| prefix | 必須。JSP 開発者が、uri 属性で指定されたディレクトリから JST を呼び<br>出すときに使用する接頭辞を指定します。    |
| uri    | 必須。JST ページが含まれているディレクトリの名前を指定します。これ<br>は Web アプリケーションのルートを基にしています。 |

URI の例

次の例は、myjst という接頭辞を使用して、JST ページが web\_app\_root/jstdir ディ レクトリにあることを指定します。

<%@ taglib prefix="myjst" uri="/jstdir" %>

# <span id="page-347-0"></span>JST の例

このセクションでは、JST の例をいくつか説明します。このセクションの例を使用する場 合は、次のことを行う必要があります。

- JST ファイルに拡張子 .jst を付けて、Web アプリケーションのルートディレクトリに 保存します。
- JSP に拡張子 .jsp を付けて、Web アプリケーションのルートディレクトリに保存し ます。
- JSP ページの taglib ディレクティブにある URI 属性の値には、スラッシュ(/) を使用 します。URI="/" は、JRun が Web アプリケーションのルートディレクトリにあるタ グを検索することを示しています。
- JST をテストするには、Web ブラウザで JSP ページをリクエストします。

### 簡単な例

このセクションでは、JST の簡単な例を示します。

#### JST ページ

次のコードをアプリケーションのルートディレクトリに simple.jst として保存します。 <%-- simple.jst --%> <p>JRun サーバーのタグです。</p>

#### JSP

次のコードを拡張子 .jsp を持つページとしてアプリケーションのルートディレクトリに 保存します。 **<%@ taglib prefix="t" uri="/" %>** <t:simple/>

### 属性との対話

このセクションでは、属性と対話する JST の呼び出し方法について説明します。

### JST ページ

サンプルの JST にエラーメッセージが表示されます。前のページに戻るボタンと、2 つの 属性が表示されます。 次のコードを Web アプリケーションのルートディレクトリに message.jst として保存し ます。 <%-- message.jst --%> **<%@ tagAttribute name="messagetext" type="String" required="true" rtexpr="true"%> <%@ tagAttribute name="messagetype" type="String" required="true" rtexpr="true"%>** <html> <body> <form> **<h1><%= messagetype %></h1>**

```
<p><%= messagetext %></p>
<p>&nbsp:&nbsp:<INPUT_TYPE="button"_VALUE="Back"
        onClick="history.back()">
</form>
</body>
</html>
<%
out.flush();
out.close();
%>
```
JSP

```
次のコードを拡張子 .jsp を持つページとしてアプリケーションのルートディレクトリに
保存します。
<%@ taglib prefix="t" uri="/" %>
<% 
  // userPassword 変数を設定していると想定します。
 if(userPassword.length() == 0) {
  // ページをテストするには、前の行をコメントに変え、
  // 次の行をコメントからコードに戻します。
 // if(0 == 0) {
%>
<t:message messagetype="Validation Error" messagetext="Enter password">
</t:message>
<% } %> 
...
```
# 本文コンテンツとの対話

このセクションでは、本文コンテンツと対話する JST の例を示します。

JST ページ

```
次のコードを Web アプリケーションのルートディレクトリに bodyinteract.jst として
保存します。
<%-- bodyinteract.jst --%>
<%-- 列挙のインポート --%>
<%@ page import="java.util.Enumeration" %>
<%-- 本文コンテンツを調べるには method="AFTER_BODY" を使用する必要があります。 --%>
<%@ tag method="AFTER_BODY" %>
<%-- また、本文コンテンツを調べるには、type="BUFFERED" または TYPE="LOOPING" 
     を使用する必要があります。 --%>
<%@ tag type="BUFFERED" %>
<% // 本文コンテンツを取得します。
 String body = bodyContent.getString();
 // 本文の長さを取得します。本文には、HTML 文字も含まれているので注意してください。
 int bclength = body.length();
```

```
callerPageContext.getOut().print("<hr>HTML for body contains " + 
     bclength + "characters.");
// ループしないで、本文コンテンツを 1 回だけ調べてください。
returnValue=SKIP_BODY; %>
```
### JSP

次のコードを拡張子 .jsp を持つページとしてアプリケーションのルートディレクトリに 保存します。 <html> <body> **<%@ taglib prefix="t" uri="/" %>** <%@ page import="java.util.\*" %> <h1> 本文コンテンツとの対話 </h1> **<t:bodyinteract>**  $\langle$ hr $>$  <p>First line <br>Second line <br>Third line **</t:bodyinteract>** </body>

</html>

<span id="page-349-0"></span>ループ

このセクションでは、ループを使用する JST ページの例を示します。

### JST ページ

次のコードを Web アプリケーションのルートディレクトリに loop.jst として保存します。 <%-- loop.jst --%> <%-- 列挙のインポート --%> <%@ page import="java.util.Enumeration" %> <%-- ループさせるには method="AFTER\_BODY" を使用する必要があります。 --%> **<%@ tag method="AFTER\_BODY" %>** <%-- ループさせるには type="BUFFERED" または TYPE="LOOPING" を使用する必要があり ます。 --%> **<%@ tag type="LOOPING" %>** <%-- 渡されたオブジェクトの属性を宣言します。 --%> **<%@ tagAttribute name="thisEnum" type="Enumeration" required="true" rtexpr="true"%> <%@ tagAttribute name="var" type="String" required="true" rtexpr="true"%>** <%-- スクリプト変数を定義します。id 属性は var 属性の値から スクリプト変数の名前を受け取ります。 --%> **<%@ tagVariable id="var" scope="NESTED" %>**

```
<%
   if(thisEnum.hasMoreElements()) {
   // jst には独自の pageContext があるので、
   // callerPageContext を使用して呼び出し側 JSP 内で設定します。
   callerPageContext.setAttribute("header", thisEnum.nextElement());
   returnValue=EVAL_BODY_AGAIN; // ループ
  } else {
   returnValue=SKIP_BODY;
  }
\frac{9}{2}<%-- この例では、複数のメソッドの実装方法も示します。
     JRun では以前のコードは doAfterBody メソッドに変換されます。
   この例では、doAfterBody に加えて実行する
    doStartTag メソッドのコーディング方法を示します。 --%>
\ll !
public int doStartTag() throws JspException {
   if(thisEnum.hasMoreElements()) {
    // jst には独自の pageContext があるので、
  // callerPageContext.setAttribute を使用して呼び出し側 JSP 内で設定します。
    callerPageContext.setAttribute("header", thisEnum.nextElement());
    // Java ベースのメソッドでは、returnValue を設定する代わりに return を使用します。
    return EVAL_BODY_TAG; // 本文テキストの使用を可能にします。
   } else {
     return SKIP_BODY;
   } 
}
%>
```

```
次のコードを拡張子 .jsp を持つページとしてアプリケーションのルートディレクトリに
保存します。
<%-- loop.jsp --%>
<html>
<body>
<%@ taglib prefix="t" uri="/" %>
<%@ page import="java.util.*" %>
<h1> ヘッダーのループ </h1>
<table border="1">
 <tr>
     <th>Name</th>
    <th>Value</th>
 \langletr>
<t:loop var="header" thisEnum="<%= request.getHeaderNames() %>">
   <tr>
     <td><%= header %></td>
     <td><%= request.getHeader(header) %></td>
    </tr>
</t:loop>
</table>
</body>
</html>
```
JSP

# スクリプト変数の使用

このセクションでは、JST でのスクリプト変数の使用例を示します。

#### JST ページ

次のコードを Web アプリケーションのルートディレクトリに scriptingvar.jst として 保存します。

<%-- scriptingvar.jst --%> **<%@ tagVariable name="myName" scope="AT\_BEGIN" %>** <%-- 呼び出し側ページのコンテキストに値を保存します。 --%> **<% callerPageContext.setAttribute("myName", "Christopher"); %>** <p><b>Inside the tag:</b> このタグは、myName スクリプト変数を設定します。 これは、後で JSP の呼び出しに使用します。

### JSP

次のページに拡張子 .jsp を付けてアプリケーションのルートディレクトリに保存します。  $<$ html $>$ <body> **<%@ taglib prefix="t" uri="/" %>** <h1> スクリプト変数の使用 </h1> <p>Before the tag. **<t:scriptingvar/>** <p>After the tag. <p> myName 変数はカスタムタグで設定されていましたが、scope="AT\_BEGIN" となっている ため、ページの後半で利用可能になります。 **<p>myName is <%= myName %>** </body> </html>

# <span id="page-352-0"></span>高度な使用方法

このセクションでは、JST の高度な使用方法について説明します。

### 複数のハンドラの実装

デフォルトでは、JST ページでは doStart、doEnd、または doAfterBody のいずれかの ハンドラを実装します。ただし、Java で追加のハンドラをコーディングして宣言で定義す ると、JST ページにハンドラを追加できます。例については[、326 ページの「ループ」](#page-349-0)を 参照してください。

## ファイル拡張子 .jst の再マッピング

JSP ベースのカスタムタグには、.jst 以外のファイル拡張子を使用できます。拡張子を変 更するには、JRun サーバー用の default-web.xml ファイルにある JSTServlet の servlet-mapping 要素を修正します。

次の例では、JST 接尾辞を .jtg に設定します。

```
<servlet-mapping>
```

```
<servlet-name>JSTServlet</servlet-name>
<url-pattern>*.jtg</url-pattern>
```
#### </servlet-mapping>

## JST へのリクエストのマッピング

設定ファイルのリクエストをマッピングする際、サーブレットや他のファイルと同様に JST を使用できます。たとえば、exeption500.jst ファイルを エラーコード 500 ( サーバー エラー)に相当するエラーにマッピングするために、Web アプリケーションの web.xml ファイルにあるマッピングの例を使用します。

```
<error-page>
```

```
 <error-code>500</error-code>
   <location>/exception500.jst</location>
</error-page>
```
次の例のように、JSP にある page ディレクティブの errorPage 属性を用いて JST を マッピングできます。

```
<%@ page errorPage="/exception500.jst" %>
```
...

## 再帰呼び出しの使用

```
JST は再帰呼び出しをサポートしています。これによって、JST 自身を呼び出しても、無限
ループに入ることはありません。次のコードは、基本的なダンプ処理を行う再帰呼び出し
タグの例を示したものです。
<%-- recursiveTag.jsp で使用 --%>
<%@ taglib uri="." prefix="jst" %>
<%@ page import="java.util.*" %>
<%@ tagAttribute name="var" required="true" type="java.lang.Object"
       rtexprvalue="true" %>
<%
 String theClass=var.getClass().getName();
 if (theClass.trim() == "java.util.Vector") {
 out.print("<table border=1><tr><td colspan=3>" + theClass + 
        "</td></tr>");
  out.print("<tr><th></th></th><th> タイプ </th><th> 値 </th></tr>");
  Vector v=(Vector) var;
  Enumeration e=v.elements();
 while (e.hasMoreElements()) {
  out.print("<tr>"); %>
  <jst:_dump var="<%= e.nextElement() %>" />
  <%out.print("</tr>");
  } 
  out.print("</table>");
 } else {
 out.print("<td></td><td>strong>" + theClass + "</strong></td><td>" +
       var.toString() + "</td>");
 } 
%>
```
# $J^*$  -  $\vdash$  IV EJB プログラミング

パート IV では、JRun による Enterprise JavaBean (EJB) プログラミングに ついて説明します。次の章で構成されています。

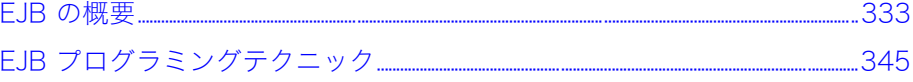

# <span id="page-356-0"></span>第13章 EJB の概要

この章では、JRun 特有の Enterprise JavaBeans (EJB) 機能の他に、EJB の基本的な要素<br>と概念を説明します。

## 目次

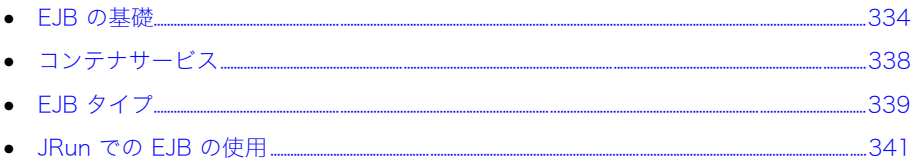

# <span id="page-357-0"></span>EJB の基礎

EJB には、分散型でコンポーネントベースのアプリケーションを作成するためのコンポー ネントアーキテクチャがあります。これは、J2EE (Java 2 Enterprise Edition) アーキテク チャの重要な部分であり、EJB 仕様の機能だけを使用して書かれた EJB は、いずれの J2EE アプリケーションサーバーでも使用できます。

「エンタープライズ」は、この略語の中で重要な言葉です。EJB はエンタープライズレベルの アプリケーション用アーキテクチャであり、EJB プログラミングモデルは、EJB API (Application Programming Interface:アプリケーションプログラミングインターフェイス ) を理解している経験豊富なサーバーサイド Java 開発者に最も適しています。ただし、EJB 仕様に対応するには、アプリケーションサーバーがさまざまな EJB コンテナサービスを提 供する必要があります。これらのサービスを使用することにより、ビジネスロジックの開 発に専念できます。さらに JRun では、スタブレスオープンディレクトリデプロイ、エン タープライズデプロイウィザード、XDoclet サポートなどの機能を提供して、EJB 開発処理 が簡素化されています。

### EJB のパーツ

次の表で、EJB の構成を説明します。

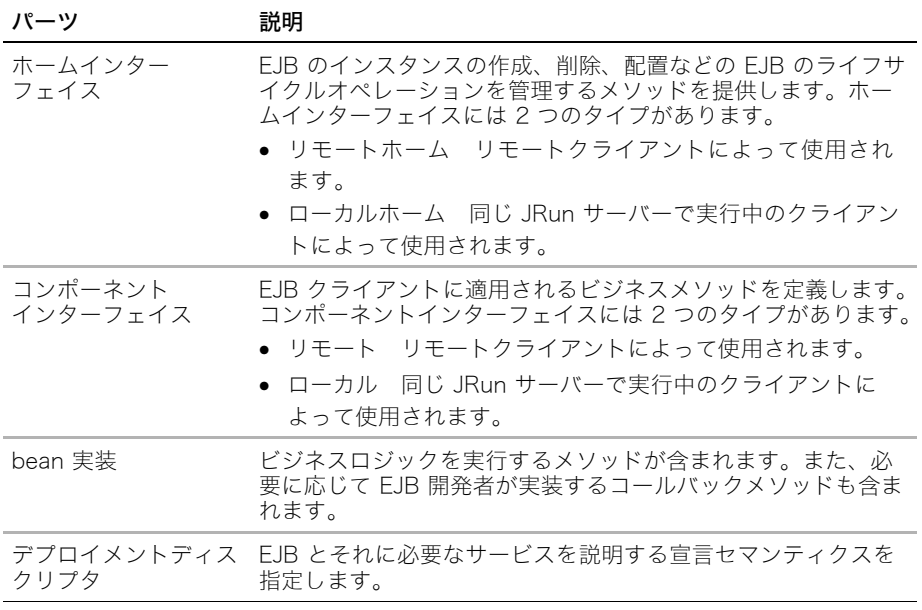

EJB の使用については[、345 ページの第 14 章「EJB プログラミングテクニック」](#page-368-0)を参照 してください。

# EJB クライアント

EJB クライアントは次のようにリモートアクセスとローカルアクセスを使用できます。

- リモート クライアントは、別の Java 仮想マシン (JVM) 内のアプリケーションサー バーの外で実行されます。
- **ローカル** クライアントは、EJB コンテナと同じアプリケーションサーバーのインスタ ンス (JVM) で実行されます。

アプリケーションデプロイ担当者は、クライアントがアクセスするすべての EJB のための コンパイル済みインターフェイスが、クライアントのクラスパスに含まれていることを確 認する必要があります。

メモ:元の EJB 仕様では、クライアントが bean とそのメソッドにアクセスするのに、リ モートメソッド呼び出し (RMI) を使用する必要がありました。EJB の優れた使用方法が整 備されるにつれて、EJB クライアントと EJB コンテナを同じアプリケーションサーバーの インスタンスに配置する方法でパフォーマンスを最適化するデザインパターンが現れまし た。しかし、このようなクライアントはやはり RMI のオーバーヘッドに制約されたため、 多くのアプリケーションサーバーが、同じ場所に配置されたクライアントを最適化するオ プションを提供しました。最新の EJB 仕様では、アプリケーションサーバーは、ローカル とリモートの両方のインターフェイスをサポートする必要があります。

### リモート bean

リモート EJB はクライアントのさまざまな JVM で実行されます。EJB がリモートで実行 されることによって、ネットワークの任意の場所に配置されたクライアントからアクセス できます。

次のように bean のリモートインターフェイスを定義することによって、リモート能力を 有効化できます。

• リモートホーム create、remove、および find ( エンティティ beans のみ ) などの EJB のライフサイクルメソッドを定義します。次の例に示すように、リモートホームイン ターフェイスは、javax.ejb.EJBLocalHome を拡張します。

```
...
public interface SimpleHome extends EJBHome {
 // リモートインターフェイスが返されます。
 public Simple create() throws RemoteException, CreateException;
}
...
```
• リモート EJB のビジネスメソッドを定義します。次の例に示すように、リモートイン ターフェイスは、javax.ejb.EJBObject を拡張します。

```
...
public interface Simple extends EJBObject {
    public String getMessage() throws RemoteException;
}
...
```
● 例外 リモートインターフェイスで定義されたメソッドは、 java.rmi.RemoteException を返す必要があります。

次の例に示すように、ejb-jar.xml ファイルで EJB を定義する場合は、remote 要素と remote-home 要素も入れる必要があります。

```
...
<session>
   <display-name>Simple</display-name>
   <ejb-name>Simple</ejb-name>
   <home>SimpleHome</home>
   <remote>Simple</remote>
   <ejb-class>SimpleBean</ejb-class>
   <session-type>Stateless</session-type>
   <transaction-type>Container</transaction-type>
</session>
   ...
```
リモートとローカルの EJB クライアントのコーディングの詳細については[、345 ページの](#page-368-0) [第 14 章「EJB プログラミングテクニック」](#page-368-0)を参照してください。

### ローカル bean

...

ローカル EJB はクライアントと同じサーバーで実行されます。ローカルで実行されること により、EJB が RMI 呼び出しのオーバーヘッドを回避します。

典型的なシナリオは、1 つ以上のローカルエンティティ bean に対してクライアントとし て動作するステートレスセッション bean に関係があります。

次のように、bean のローカルインターフェイスを定義することによって、ローカル能力を 有効化できます。

● ローカルホーム create、remove、および find (エンティティ beans のみ) などの EJB のライフサイクルメソッドを定義します。次の例に示すように、ローカルホームイン ターフェイスは javax.ejb.EJBLocalHome を拡張します。

```
public interface SimpleLocalHome extends EJBLocalHome {
   public SimpleLocal create() throws CreateException;
}
...
```
● ローカル EJB のビジネスメソッドを定義します。次の例に示すように、ローカルイン ターフェイスは javax.ejb.EJBLocalObject を拡張します。

```
...
public interface SimpleLocal extends EJBLocalObject {
    public String getMessage();
}
...
```
● 例外 ローカルインターフェイスで定義されたメソッドは、 java.rmi.RemoteException を返しません。

EJB のためにリモートインターフェイスとローカルインターフェイスを実装できますが、 これは一般的ではありません。
次の例に示すように、ejb-jar.xml ファイルで EJB を定義する場合は、local 要素と local-home 要素も入れる必要があります。

<session>

...

```
 <display-name>SimpleLocal</display-name>
   <ejb-name>SimpleLocal</ejb-name>
   <local-home>SimpleLocalHome</local-home>
   <local>SimpleLocal</local>
   <ejb-class>SimpleLocalBean</ejb-class>
   <session-type>Stateless</session-type>
   <transaction-type>Container</transaction-type>
</session>
   ...
```
リモートとローカルの EJB クライアントのコーディングの詳細については[、345 ページの](#page-368-0) [第 14 章「EJB プログラミングテクニック」](#page-368-0)を参照してください。

### デプロイメントディスクリプタ

EJB デプロイメントディスクリプタは XML 形式のテキストファイルで、1 つ以上の EJB に必要なコンポーネント、機能、サービスを定義する要素が含まれます。多くの開発者は、 テキストエディタを使用して手作業でコーディングすることによって、デプロイメント ディスクリプタを管理しています。さらに、JRun では、エンタープライズデプロイウィ ザードと XDoclet サポートが提供され、デプロイメントディスクリプタ要素を自動的に生 成できます。次の例に示すように、EJB デプロイメントディスクリプタには ejb-jar.xml と いう名前を付け、インターフェイスと bean の実装に関連付けられている META-INF ディ レクトリに保管する必要があります。

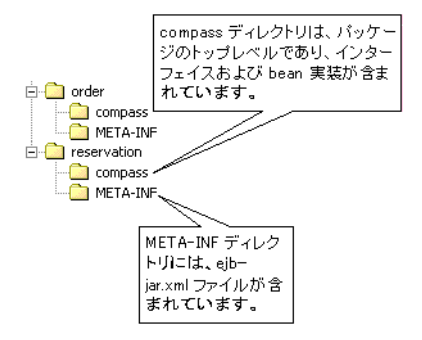

詳細については[、345 ページの第 14 章「EJB プログラミングテクニック」を](#page-368-0)参照してく ださい。JRun 特有のデプロイメントディスクリプタを使用して、JRun 特有の機能を実装 することもできます。詳細については[、第 14 章](#page-368-1)および『JRun アセンブルとデプロイガイ ド』を参照してください。

## コンテナサービス

EJB 仕様では、少ないコーディングで EJB が使用できる高度な機能を提供するさまざまな サービスを EJB コンテナがサポートできなければなりません。

次の表で、EJB コンテナサービスを説明します。

| サービス          | 説明                                                                                                    | メカニズム              |
|---------------|----------------------------------------------------------------------------------------------------|--------------------|
| ライフサイクル<br>管理 | JRun では、サーバーの現在の負荷に比例<br>して、利用可能な bean インスタンス数が<br>自動的に増減されます。                                                                                    | 白動                 |
| セッション管理       | JRun では、パッシベートおよびアクティブ 開発者がコーディング<br>化コールバックメソッドによってステート<br>フルセッション bean のステートを維持し、<br>エンティティ bean コールバックメソッド<br>によってエンティティ bean のステートを<br>維持します。 | するコールバック<br>メソッド   |
|               | トランザクション トランザクションとは、1つのまとまり<br>として実行する必要がある作業単位です。<br>トランザクションが成功するためには、<br>その作業単位のすべての要素が成功する<br>必要があります。EJB には 2 つのタイプ<br>のトランザクション管理があります。     | デプロイメント<br>ディスクリプタ |
|               | • CMT (Container-managed                                                                                                    |                    |
|               | transactions: コンテナ管理トランザク<br>ション) CMT を使用すると、bean に<br>代わってコンテナがトランザクションを<br>開始してコミットまたはロールバックし<br>ます。                                            |                    |
|               | • BMT (Bean-managed transactions:                                                                                                    |                    |
|               | bean 管理トランザクション) BMT を<br>使用すると、トランザクションを完全に<br>制御できます。トランザクションはクラ<br>イアントから管理できます。つまり、<br>セッション bean の場合は bean 自体か<br>ら管理できます。                   |                    |
| セキュリティ        | EJB では認証およびロール方式のアクセス デプロイメント<br>制御をサポートしています。JRun 4 の<br>特徴は、JAAS (Java Authentication and<br>Authorization Service) をベースにした<br>セキュリティシステムです。    | ディスクリプタ            |

メモ:JRun EJB コンテナは EJB サーバーで実行されます。ただし、このマニュアルでは、 コンテナとサーバーの両方に対して、EJB コンテナという用語を使用しています。

# EJB タイプ

EJB には、次の 3 つのタイプがあります。

- [セッション bean](#page-362-0)
- [エンティティ bean](#page-362-1)
- [メッセージ駆動型 bean](#page-363-0)

これらの機能については次のページで説明します。

#### <span id="page-362-0"></span>セッション bean

セッション bean を使用して、ビジネスロジックを管理します。セッション bean には、次 の 2 つのタイプがあります。

- ステートレスセッション bean
- ステートフルセッション bean

#### ステートレスセッション bean

ステートレスセッション bean では、会話ステートが維持されません。ただし、ステート レスセッション bean は、セッション / エンティティのファサードパターンで利用される場 合は特に有効です。この場合、セッション bean のメソッドによって、1 つ以上のエンティ ティ bean にある 1 つ以上のメソッドを呼び出して、1 つの単位の作業が実行されます。

詳細については[、345 ページの第 14 章「EJB プログラミングテクニック」を](#page-368-0)参照してく ださい。

#### ステートフルセッション bean

ステートフルセッション bean では、会話ステートが維持されます。クラスタ環境で JRun を使用すると、JRun は、クラスタ全体でステートフルセッション bean ステートを維持す ることによってフェイルオーバーをサポートします。

詳細については[、345 ページの第 14 章「EJB プログラミングテクニック」を](#page-368-0)参照してく ださい。

#### <span id="page-362-1"></span>エンティティ bean

エンティティ bean は、サーバーがシャットダウンするまで存続するオブジェクトを表し ます。エンティティ bean のインスタンスを表現するデータは通常、関係データベースの テーブルの行に保管されています。このデータベースには、JDBC データソースからアク セスします。テーブルは、複数のデータベースに及ぶ場合もあります。

パーシスタンスには、次の 2 つのタイプがあります。

- BMP (Bean-managed persistence: bean 管理パーシスタンス) データベースアク セスおよびコールバックメソッドのステートメントの更新をコーディングすることに よって、エンティティ bean の実装がパーシスタンスを管理します。
- CMP (Container-managed persistence: コンテナ管理パーシスタンス) デプロイメ ントディスクリプタに作成された仕様をコンテナが使用して、データベースアクセスを 実行し、自動的にステートメントを更新します。

#### BMP

BMP では、コールバックメソッドの適切なデータベースの更新をコーディングすることに よって、開発者がパーシスタンスを管理します。たとえば、ejbUpdate メソッドにはデー タベースを更新するコードがあり、ejbFindByPrimaryKey メソッドにはプライマリキー を使用してデータベース行を見つけるコードがあります。

詳細については、samples JRun サーバーの compass-ear ディレクトリにある Order EJB を参照してください。

#### CMP

CMP では、ライフサイクルのある時点でデータベースと bean を自動的に同期することに よって、コンテナがパーシスタンスを管理します。CMP を使用すると、bean 実装コー ディングがより簡単になるので、ビジネスロジックに焦点を合わせることができます。

EJB 2.0 仕様では、アプリケーションサーバーで EJB 1.1 CMP および EJB 2.0 CMP がサ ポートされている必要があります。

#### EJB 2.0 CMP のサポート

EJB 2.0 仕様は CMP に対する主要な変更を特徴としており、次の機能が含まれています。

- EJB 実装クラスはアブストラクトクラスとして定義されています。
- パーシスタンスは、EJB クエリ言語 (EJBQL) を使用して管理されます。
- リレーションシップではエンティティ bean 間の関係を維持できます。
- CMP bean では、finder メソッドだけではなく、select メソッドも使用できます。

CMP の拡張が EJB 2.0 の主な特徴になっています。このマニュアルのリソースおよび例 を使用するだけでなく、EJB 2.0 に関する業界誌も参照してください。このマニュアルの 序章にはこれらの本のリストが記載されています。

EJB 2.0 サポートの詳細については[、第 14 章を](#page-368-0)参照してください。

#### EJB 1.1 CMP のサポート

JRun 4 の EJB 1.1 CMP のサポートは、JRun の以前のバージョンの CMP とは異なります。 以前は、ejb-jar.xml ファイルの環境エントリでパーシスタンス情報を指定していました。 JRun 4 では、jrun-ejb-jar.xml ファイルの要素でパーシスタンス情報を指定します。これ らの要素で、store、load、findByPrimaryKey などの適切なパーシスタンスアクションの パーシスタンス管理方法を EJB コンテナに通知します。

EJB 1.1 サポートの詳細については[、第 14 章を](#page-368-0)参照してください。

メモ:JRun では、JRun 3.1 スタイルの CMP bean のオートデプロイもサポートしています。

#### <span id="page-363-0"></span>メッセージ駆動型 bean

MDB (message-driven bean:メッセージ駆動型 bean) は JMS メッセージリスナとして の役割を果たします。MDB にはリモート、リモートホーム、ローカル、またはローカル ホームインターフェイスがない点で、セッション bean およびエンティティ bean とは異 なります。MDB は、bean 実装があるという点で他の bean タイプと同じであり、 ejb-jar.xml ファイルで定義されます。トランザクション、セキュリティ、ライフサイクル 管理などの EJB 機能を利用できます。単純な JMS メッセージコンシューマに対する MDB の主な利点は、コンテナで複数の MDB インスタンスをインスタンス化して複数のメッ セージを同時に処理できることです。

MDB の詳細については[、第 14 章を](#page-368-0)参照してください。

## JRun での EJB の使用

このセクションでは、JRun の EJB アーキテクチャに固有の機能について説明します。

## JRun EJB アーキテクチャ

次の図に示すように、JRun EJB アーキテクチャの特徴は、それぞれが特定の領域を管理 する一連のインターセプタです。

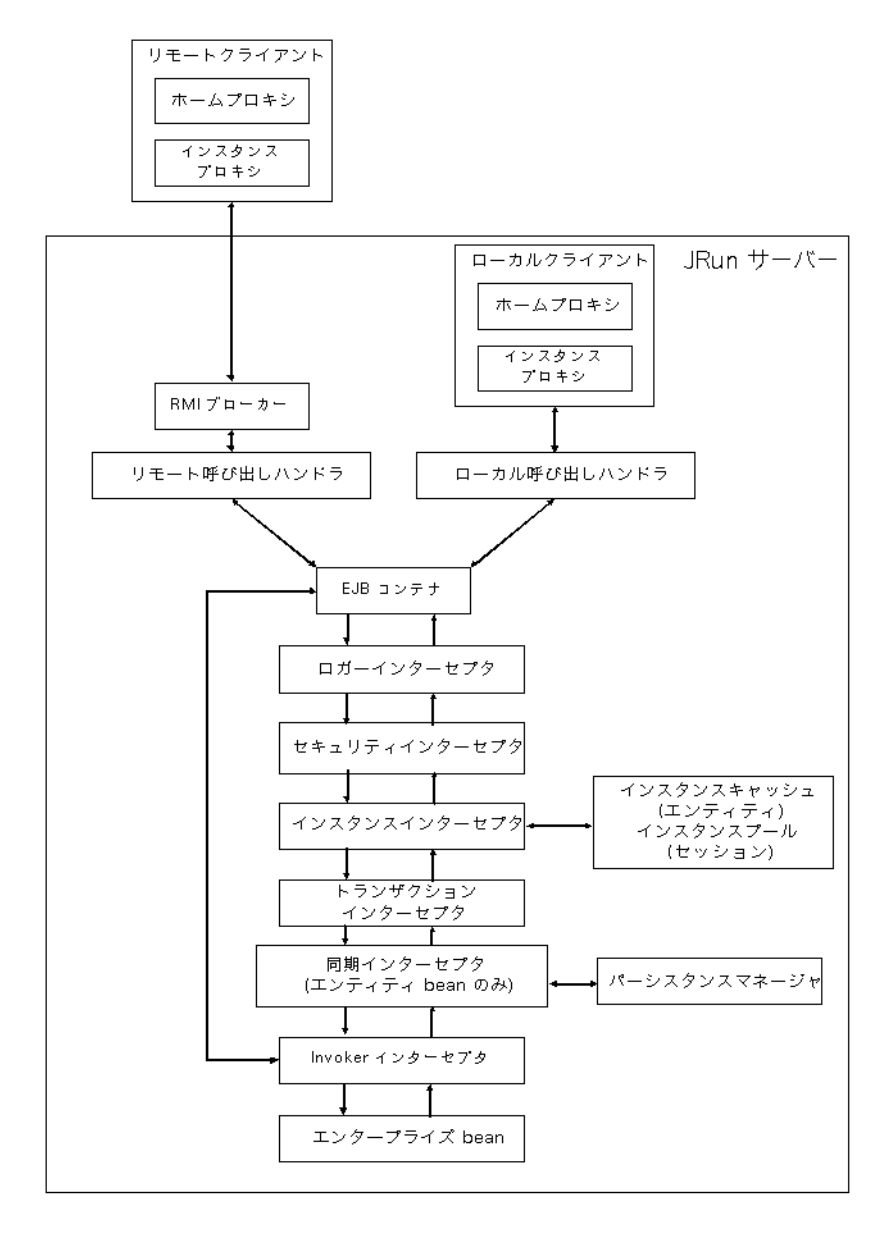

## スタブレスデプロイ

JRun EJB の主な機能の 1 つは、スタブレスデプロイです。JRun の EJB のデプロイツー ルはありません。EJB をコンパイルして JAR ファイルにパッケージし ( オプション )、コ ンパイルされた EJB インターフェイスをクライアントにコピーし、その場所をクライアン トのクラスパスに定義します。JRun インスタンスプロキシでは、以前はスタブで管理され ていた機能を処理します。

#### デプロイオプション

JRun には、bean の開発やデプロイを容易にする柔軟な EJB デプロイモデルが用意され ています。次の表で、このデプロイモデルの機能を説明します。

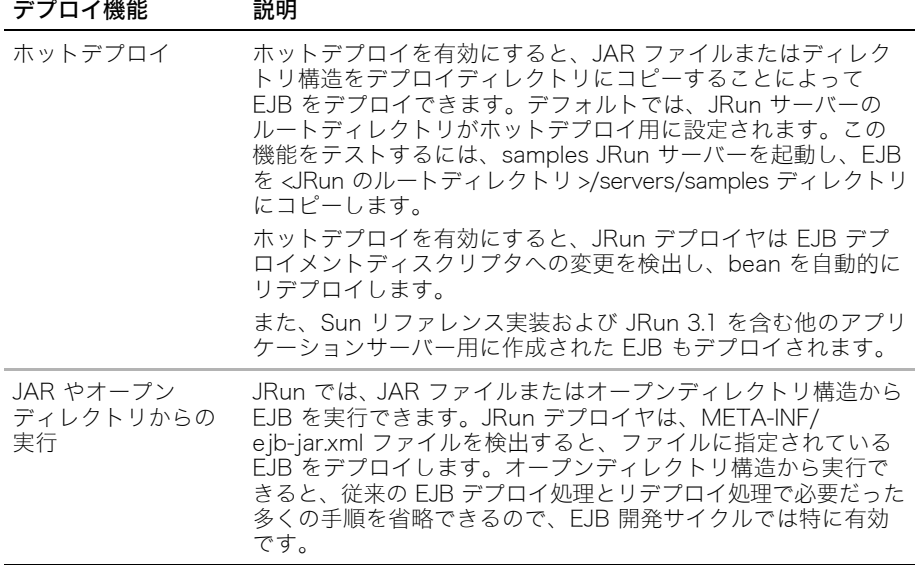

### JRun EJB デプロイメントディスクリプタ

ejb-jar.xml ファイルでの標準設定に加えて、JRun では、JRun EJB デプロイメントディス クリプタで JRun 特有の設定を行うことができます。ほとんどの J2EE アプリケーション サーバーには、サーバー特有のディスクリプタが含まれます。jrun-ejb-jar.xml が JRun EJB デプロイメントディスクリプタです。jrun-ejb-jar.xml ファイルには、次のタイプの情 報が含まれます。

- JNDI ロケーション
- CMP 1.1 仕様
- クラスタリング設定
- タイムアウト指定
- コミットオプション
- ステートレスセッション bean のインスタンスプールサイズ

jrun-ejb-jar.xml ファイルの詳細については、JRun ドキュメントのホームページで利用で きるオンラインディスクリプタドキュメントを参照してください。

## EJB クラスタリング

クラスタの一部である JRun サーバーで EJB を実行すると、ロードバランスおよびフェイ ルオーバーが有効になり、性能および信頼性が高まります。

JRun は、デフォルトで EJB クラスタリングを有効にします。EJB クラスタリングを無効 にするには、jrun-ejb-jar.xml ファイルの cluster-home 要素と cluster-object 要素 を false に設定します。

メモ:EJB クラスタリングは、ローカル bean では有効化されません。

詳細については、『JRun 管理者ガイド』を参照してください。

### XDoclet

JRun は XDoclet と統合できます。XDoclet は、EJB、Web アプリケーション、および JSP タグライブラリのコードおよびデプロイメントディスクリプタを生成するオープン ソースツールです。多くのアプリケーションサーバーでは、基本的な XDoclet タグで記述 されている XDoclet および EJB のサポートを追加しています。XDoclet タグはサーバー 間で移植可能です。

特に EJB では、XDoclet を使用して次のタスクを実行できます。

- 入力としてビジネスメソッドを含んでいるアブストラクトクラスを使用して、bean 実装 に必要な EJB コールバックメソッドを生成します。
- bean 実装クラスからリモート、ローカル、ホーム、およびローカルホームインター フェイスを生成します。
- デプロイメントディスクリプタを生成します。

XDoclet が実行する処理を制御するには、bean 実装で jrun.xml 属性と JavaDoc スタイル のコメントを組み合わせて使用します。

XDoclet を使用した EJB の開発の詳細については[、345 ページの第 14 章「EJB プログ](#page-368-0) [ラミングテクニック」を](#page-368-0)参照してください。

## エンタープライズデプロイウィザード

JRun エンタープライズデプロイウィザードによって、EJB の開発およびデプロイ処理が 簡素化されています。Swing ベースのグラフィカルユーザーインタフェースを使用すると、 あらゆるタイプの EJB を作成したり、既存の EJB のデプロイメントディスクリプタを編 集して JAR ファイルにパッケージし、JRun にデプロイしたりすることができます。特に、 エンタープライズデプロイウィザードのオブジェクト/関連マッピング機能では、エンティ ティ bean の開発処理を簡素化できます。

エンタープライズデプロイウィザードは、スタンドアローンのツールとして実行されるか、 Borland JBuilder、Sun Forte、または IntelliJ IDEA のプラグインとして実行されます。

エンタープライズデプロイウィザードを起動するには、<JRun のルートディレクトリ >/bin ディレクトリの jrunwizard を実行します。

詳細については、エンタープライズデプロイウィザードのオンラインヘルプを参照してく ださい。

# <span id="page-368-1"></span><span id="page-368-0"></span>第14章 EJB プログラミングテクニック

この章では、一般的な EJB プログラミングテクニックのサンプルコードを紹介します。

### 目次

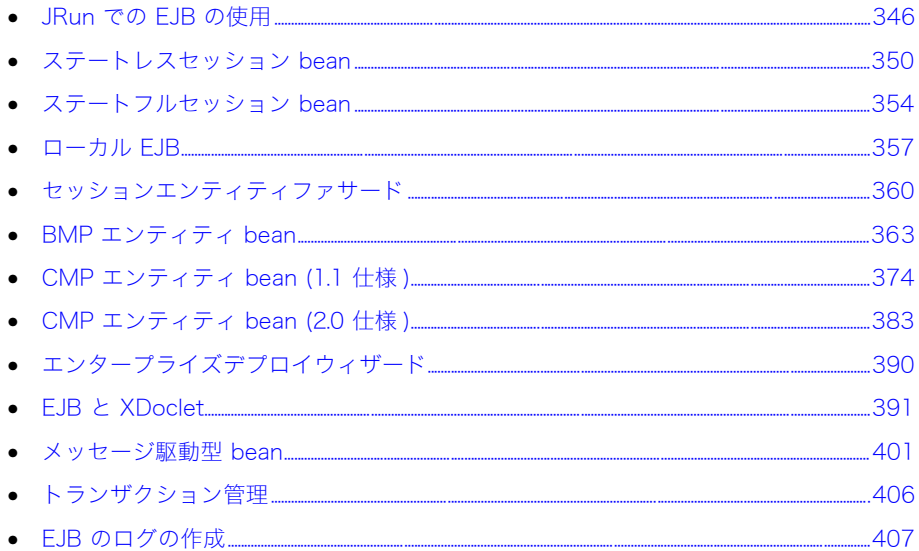

## <span id="page-369-0"></span>JRun での EJB の使用

JRun で EJB をコーディングする場合、コーディングの他にデプロイやクライアントアク セスについても考慮する必要があります。

#### EJB のコーディング

EJB は次のコンポーネントで構成されています。

- ホームまたはローカルホームインターフェイス ホームインターフェイスは javax.ejb.EJBHome を拡張し、ローカルホームインターフェイスは javax.ejb.EJBLocalHome を拡張します。
- コンポーネントインターフェイス リモートコンポーネントインターフェイスは javax.ejb.EJBObject を拡張し、ローカルコンポーネントインターフェイスは javax.ejb.EJBLocalObject を拡張します。
- bean 実装 セッション bean は javax.ejb.SessionBean を実装し、エンティティ bean は javax.ejb.EntityBean を実装します。
- デプロイメントディスクリプタ ejb-jar.xml ファイルは、基本的な bean、アセンブリ、 リファレンスの他に、EJB 2.0 CMP エンティティ bean のパーシスタンス情報を定義 します。また、このファイルはデプロイメントディスクリプタとも呼ばれます。
- JRun デプロイメントディスクリプタ jrun-ejb-jar.xml ファイルは、JRun 特有の EJB コンテナ情報の他に、EJB 2.0 CMP エンティティ bean のパーシスタンス情報を定義 します

メモ:1 つの EJB に対して、リモートとローカルの両方のインターフェイスを有効にでき ます。ただし、この用法は一般的ではないのでお勧めしません。

J2EE 互換のアプリケーションサーバーとして、EJB 仕様に記述されている既存の bean を デプロイすることができます。また、JRun は EJB を開始するにあたって次の方法をサポー トします。

- XDoclet XDoclet サービスが EJB ディレクトリに対して有効で、XDoclet スタイル のコメントを使用して bean 実装クラスをコーディングした場合、JRun はインター フェイスディスクリプタおよびデプロイメントディスクリプタを生成します。詳細につ いては[、391 ページの「EJB と XDoclet」](#page-414-0) を参照してください。
- JRun エンタープライズデプロイウィザード EJB を開始するときに使用します。オプ ションで、必要なファイルのテンプレートを生成します。このツールは、特に EJB 1.1 スタイル と EJB 2.0 スタイルの両方のエンティティ bean の CMP 設定を生成する際 に役立ちます。詳細については[、390 ページの「エンタープライズデプロイウィザー](#page-413-0) [ド」](#page-413-0) を参照してください。

この章では、EJB の一般的なコーディング例を多数く取り上げていきます。XDoclet など JRun 特有の機能についても説明します。EJB プログラミングの詳細については、EJB 2.0 を解説している業界紙を参照してください。このマニュアルの序章にはこれらの本のリス トが記載されています。

#### EJB のデプロイ

JRun の自動的なデプロイは、開発サイクル時における開発処理を簡素化します。JRun サーバーの jrun.xml ファイルで DeoplyService の deployDirectory 属性を 1 つ以上指 定している場合は、自動デプロイが有効になります

JRun サーバーには、オートデプロイディレクトリが 1 つ以上存在する場合としない場合 があります。デフォルトでは、各 JRun サーバーのルートディレクトリに含まれるすべて のディレクトリでオートデプロイが有効です。

サーバーの起動時、EJB ディレクトリとオートデプロイディレクトリに含まれる EJB JAR ファイルが、JRun によって自動的にデプロイされます。ディレクトリまたは JAR ファイ ルには、有効な META-INF/ejb-jar.xml ファイルの他に、コンパイル済みのインターフェ イスや実装が含まれている必要があります。ejb-jar.xml ファイルや jrun-ejb-jar.xml ファ イルを変更した場合は、JRun はホットデプロイを使用して、EJB コンテナに再デプロイ します。

JRun では、自動デプロイされた EAR ファイルまたはエンタープライズアプリケーション のディレクトリで見つかった EJB も自動的にデプロイされます。EAR ファイルで使用す る場合は、web.xml ファイルの ejb-ref 要素を使用してサーブレットから EJB へのアク セスを定義します。

#### EJB へのアクセス

EJB クライアントでは、次のようなさまざまな形式が使用されます。

- JSP および Servlet クライアント
- リモート Java クライアント ( アプリケーション、アプレット、またはスタンドアロー ンオブジェクト )
- **EJB クライアント (すなわち、ある EJB が別の EJB のメソッドを呼び出します。)**

コンパイル済みの EJB インターフェイスがクライアントのクラスパスに存在する必要が あります。サーブレットの場合は、このインターフェイスが、WEB-INF/classes (JAR ファ イル内ではない)、WEB-INF/lib (JAR ファイルの一部として)、または jrun\_server/ SERVER-INF/lib (JAR ファイルの一部として ) に存在することがあります。)

メモ:リモート Java クライアントは、EJB にアクセスするときに、コマンドラインでセ キュリティポリシーファイルを指定する必要があります。たとえば、次のコマンドライン を使用します。

java -Djava.security.policy=<JRun のルートディレクトリ >/lib/jrun.policy MyEJBClient

EJB クライアントでは、EJB のホームオブジェクトとリモートオブジェクトへのアクセスに JNDI (Java Naming and Directory Interface:Java ネーミングディレクトリインターフェ イス ) が使用されます。EJB にアクセスするには、次のように InitialContext.lookup メソッドを実行すると、クライアントはホームオブジェクトを探します。

- リモート Java クライアントは、jrun-ejb-jar.xml ファイルの jndi-name 要素 (これは デフォルトで ejb-jar.xml ファイルの ejb-name 要素になります) を使用して検索を実 行します。
- サーブレットと EJB クライアントは jndi-name の値を使用できます。しかしデプロ イメントディスクリプタで ejb-ref 要素や ejb-local-ref 要素を定義し、J2EE ENC (Environment Naming Context) を使用して EJB のホームインターフェイスを 検索する方法もあります。J2EE ENC は、java:comp/env のルート下にすべてのリファ レンス名をバインドします。

たとえば、web.xml で、ejb-ref を ejb/Orders のために定義した場合、サーブレット クライアントは java:comp/env/ejb/Orders で InitialContext の検索を実行でき ます。このテクニックを使用すると、最も移植しやすいクライアントコードが作成でき ます。詳細については[、357 ページの「ローカル EJB」](#page-380-0) を参照してください。

クライアントコードは、リモートオブジェクトやローカルオブジェクトを通じて EJB メソッ ドを呼び出します。

### リモートクライアント

```
Swing アプリケーションのようなリモートクライアント、他の JRun サーバー上のサーブ
レット、他の JRun サーバー上の EJB では、次の例に示すように、InitialContext コン
ストラクタにプロパティを渡して bean を検索します。
...
try {
  // 1: // コンテキストを取得します。
 Properties props = new Properties();
  // サーバーの SERVER-INF/jndi.properties ファイルにある
  // java.naming.factory.initial プロパティと比較します。
  props.put(Context.INITIAL_CONTEXT_FACTORY,
    "jrun.naming.JRunContextFactory");
  // サーバーの SERVER-INF/jndi.properties ファイルにある
  // java.naming.provider.url のプロパティと比較します。
 // コンマ区切りのリストも使用できます。
  props.put(Context.PROVIDER_URL,
    "localhost:2918");
 Context ctx = new InitialContext(rows):
  // 2: 特定の EJBHome を検索して絞り込みます。
  // java:Simple の場合もあります。
  Object o = ctx.lookup("Simple");
  SimpleHome home = (SimpleHome)
    PortableRemoteObject.narrow(o, SimpleHome.class);
  // 3: 特定の EJBObject を作成します。
 Simple test = home.create();
  // 4: EJB でメソッドを実行します。
  String s = test.getMessage();
  // s を使用してテストします。この例ではサーブレットを想定しています。
 out.println("<br/>br>EJB Message:" + s);
  } // try を終了
catch (Exception e) { 
  e.printStackTrace();
  } // catch を終了
...
```
クラスタで実行するときは、オプションで、PROVIDER URL でコンマ区切りのサーバーと ポートのリストを指定できます。これは、InitialContext の作成が最初のサーバーで失 敗した場合に、次のサーバーにフェイルオーバーすることで、接続成功に役立ちます。EJB クラスタリングの詳細については、『JRun 管理者ガイド』を参照してください。

### ローカルクライアント

...

```
サーブレットや他の EJB などのローカルクライアントでは、次の例に示すように、空の
InitialContext オブジェクトを作成して bean を検索します。
...
try {
  // 1: // コンテキストを取得します。
 Context ctx = new InitialContext();
  // 2: 特定の EJBHome を検索して絞り込みます。
  // java:Simple の場合もあります。
  Object o = ctx.lookup("Simple");
  // この bean にローカルホームインターフェイスが含まれている場合は、
 // PortableRemoteObject.narrow の呼び出しの代わりにキャストを使用します。
 SimpleHome home = (SimpleHome)
    PortableRemoteObject.narrow(o, SimpleHome.class);
  // 3: 特定の EJBObject を作成します。
 Simple test = home.create();
  // 4: EJB でメソッドを実行します。
  String s = test.getMessage();
```
## <span id="page-373-0"></span>ステートレスセッション bean

ステートレスセッション bean は、単一メソッド呼び出しの範囲内でビジネスロジックを 管理します。各呼び出し間のステートは維持しません。ステートレスセッション bean の 連続的な呼び出しは、bean のインスタンスプールからの個別のインスタンスによって処理 できます。

### ホームインターフェイス

ステートレスセッション bean のホームインターフェイスは、リモートまたはローカルの ホームインターフェイスを返す create メソッドを定義します。create メソッドにはパ ラメータがなく、RemoteException ( リモートホームインターフェイスのみ ) および CreateException を返します。

```
次のコードは、ステートレスセッション bean のホームインターフェイスを示しています。
import java.rmi.*;
import javax.ejb.*;
public interface SimpleHome extends EJBHome {
  // create メソッドは、Simple を返します。
```

```
 public Simple create() throws RemoteException, CreateException;
}
```
## コンポーネントインターフェイス

ステートレスセッション bean のコンポーネントインターフェイスは、クライアントから 呼び出されるビジネスメソッドを定義します。リモートコンポーネントインターフェイス で定義されるメソッドの場合、常に RemoteException を返す必要があり、また、すべて のコンポーネントインターフェイスのメソッドが、bean 実装内の対応するビジネスメソッ ドから返された例外を返す必要があります。

次のコードは、ステートレスセッション bean のリモートコンポーネントインターフェイス を示しています。

```
import java.rmi.*;
import javax.ejb.*;
```

```
public interface Simple extends EJBObject {
   public String getMessage() throws RemoteException;
}
```
## bean 実装

```
ステートレスセッション bean の bean 実装には、setSessionContext、必要なコール
バックメソッド、およびビジネスメソッドが含まれます。リモート bean のメソッドはすべ
て RemoteException を投げる必要があり、ejbCreate メソッドは RemoteException お
よび CreateException を投げる必要があります。
次のコードは、ステートレスセッション bean の bean 実装を示しています。
import java.rmi.*;
import javax.ejb.*;
public class SimpleBean implements SessionBean {
  private SessionContext context;
  // これはビジネスメソッドです。
  public String getMessage() throws RemoteException {
   String thisMessage = "Habari Yako";
   return thisMessage;
  }
 // 次はコールバックメソッドで、
 // SessionBean インターフェイスにあります。
  public void ejbCreate() throws RemoteException, CreateException { }
  public void ejbRemove() throws RemoteException { }
  public void ejbActivate() throws RemoteException { }
  public void ejbPassivate() throws RemoteException { }
  // コンテキスト変数を設定します。
  public void setSessionContext(SessionContext context) throws 
       RemoteException {
    this.context = context;
  }
}
```
## EJB デプロイメントディスクリプタ

```
ステートレスセッション bean の基本的なデプロイメントディスクリプタには、session 要素
内に要素が含まれます。後で、アプリケーションアセンブラにより、assembly-descriptor
要素内に追加仕様が作成されます。
次のサンプルは、ステートレスセッション bean の基本的なデプロイメントディスクリプタ
の要素を示しています。
<?xml version="1.0"?>
<!DOCTYPE ejb-jar PUBLIC "-//Sun Microsystems, Inc.//DTD Enterprise 
       JavaBeans 2.0//EN" "http://java.sun.com/j2ee/dtds/
       ejb-jar_2_0.dtd">
<ejb-jar>
<description>EJB の簡単なテスト </description>
<enterprise-beans>
<session>
  <display-name>Simple</display-name>
  <ejb-name>Simple</ejb-name>
  <home>SimpleHome</home>
  <remote>Simple</remote>
  <ejb-class>SimpleBean</ejb-class>
  <session-type>Stateless</session-type>
  <transaction-type>Container</transaction-type>
  </session>
</enterprise-beans>
<assembly-descriptor>
</assembly-descriptor>
</ejb-jar>
```
メモ:デプロイメントディスクリプタは、既存のものをコピーするか、直接コーディング するか、XDoclet サービスを使用するか、またはエンタープライズデプロイウィザードを 使用して生成できます。

## JRun EJB デプロイメントディスクリプタ

jrun-ejb-jar.xml ファイルには、JRun 特有のデプロイ設定が含まれます。詳細については、 『JRun アセンブルとデプロイガイド』を参照してください。

次のサンプルは、ステートレスセッション bean の JRun EJB デプロイメントディスクリプ タを示しています。

```
<?xml version="1.0"?>
```
<!DOCTYPE jrun-ejb-jar PUBLIC '-//Macromedia, Inc.//DTD jrun-ejb-jar 4.0//EN' 'http://jrun.macromedia.com/dtds/jrun-ejb-jar.dtd'>

```
<jrun-ejb-jar>
   <enterprise-beans>
     <session>
       <ejb-name>Simple</ejb-name>
       <jndi-name>Simple</jndi-name>
     </session>
   </enterprise-beans>
</jrun-ejb-jar>
```
## サンプルクライアント

```
次のサーブレット例は、ステートレスセッション bean へのリモートクライアントアクセス
を示しています。
import javax.servlet.*;
import javax.servlet.http.*;
import java.io.*;
import java.rmi.*;
import java.rmi.*;
import java.util.*;
import javax.naming.*;
import javax.ejb.*;
... 
 try {
    // 1: コンテキストを取得します。
      Properties props = new Properties();
       props.put(Context.INITIAL_CONTEXT_FACTORY,
          "jrun.naming.JRunContextFactory");
       props.put(Context.PROVIDER_URL,
          "remoteservername:2918");
      Context ctx = new InitialContext<mark>(props);</mark>
       // ローカルクライアントは、空の InitialContext を使用できます。
      // Context ctx = new InitialContext();
       out.println("<br> 新規 Context の取得 ");
     // 2: 特定の EJBHome を検索して絞り込み、キャストします。
       out.println("<br>>
simple の作成");
       Object o = ctx.lookup("Simple");
       SimpleHome home = (SimpleHome)
               PortableRemoteObject.narrow(o, SimpleHome.class);
     // 3: 特定の EJBObject を作成します。
      Simple test = home.create();
       if (test != null)
               out.println("<br>>br> リモート EJBObject の完成");
       else
         out.println("<br> 返された null の作成 ");
       // 4: EJB でメソッドを実行します。
       String s = test.getMessage();
      out.println("<br>>br>EJB メッセージ:" + s);
  } // try を終了
  catch (Exception e) { out.println("<br > * + e); e.printStackTrace();
    } // catch を終了
...
```
## <span id="page-377-0"></span>ステートフルセッション bean

ステートフルセッション bean は、メソッド呼び出し間のステートを維持します。したがっ て、クライアントは、変数やオブジェクトインスタンスがメソッド呼び出し間で確実に継続 されるという前提で一連のメソッドを呼び出すことができます。

### ホームインターフェイス

ステートフルセッション bean のホームインターフェイスは、次の例に示すように、1 つ 以上の create メソッドを定義します。

package flashgateway.samples.ejb;

```
import javax.ejb.EJBHome;
import javax.ejb.CreateException;
import java.rmi.RemoteException;
public interface SampleStatefulEjbHome
         extends EJBHome {
  public SampleStatefulEjb create()
             throws CreateException, RemoteException;
  public SampleStatefulEjb create(String initialMessage)
             throws CreateException, RemoteException;
}
```
## コンポーネントインターフェイス

ステートフルセッション bean のコンポーネントインターフェイスは、クライアントから 呼び出されるビジネスメソッドを定義します。リモートコンポーネントインターフェイス で定義されるメソッドの場合は、常に RemoteException を返す必要があり、また、すべ てのコンポーネントインターフェイスのメソッドが、bean 実装内の対応するビジネスメ ソッドから返された例外を返す必要があります。

次のコードは、ステートフルセッション bean のリモートコンポーネントインターフェイス を示しています。

package flashgateway.samples.ejb;

```
import javax.ejb.EJBObject:
import java.rmi.RemoteException;
```
/\*\*

```
 * SampleStatefulEjb は、カスタムの計算に使用できるリソースで、
 * 前に実行した計算を記憶できます。
 */
public interface SampleStatefulEjb
        extends EJBObject {
```

```
 public String getMessage()
    throws RemoteException;
public int getBiggerInt(int input)
         throws RemoteException;
public String getBiggerString(String input)
         throws RemoteException;
```
#### bean 実装

}

```
次のコードは、ステートフルセッション bean の bean 実装を示しています。
package flashgateway.samples.ejb;
import javax.ejb.EJBContext;
import javax.ejb.SessionBean;
import javax.ejb.SessionContext;
import java.rmi.RemoteException;
/**
 * サンプルのステートフル EJB 実装です。
 */
public class SampleStatefulEjbBean implements SessionBean {
     private String message;
     private int lastCalculation;
    private int count = 0;
     transient EJBContext context;
     public void ejbCreate() {
        message = "Z\overline{z}-hZ\overline{z}h EJB からこんにちは";
     }
     public void ejbCreate(String initialMessage) {
         message = initialMessage;
     }
     public int getBiggerInt(int input) {
        return input +1;
     }
     public String getBiggerString(String input) {
         count++;
        messaae = "NII" + input: return getMessage();
     }
     public String getMessage() {
        return message + " (count=" + count + ")";
     }
```

```
public void ejbRemove() throws RemoteException { }
    public void ejbActivate() throws RemoteException { }
    public void ejbPassivate() throws RemoteException { }
     public void setSessionContext(SessionContext context) {
         context = context;
     }
   public SessionContext getSessionContext() {
         return (SessionContext) context;
     }
}
```
## EJB デプロイメントディスクリプタ

```
次のサンプルは、ステートフルセッション bean の基本的なデプロイメントディスクリプタ
の要素を示しています。
...
<session>
      <display-name>Flash Sample Stateful Session EJB</display-name>
      <ejb-name>FlashSampleStatefulEJB</ejb-name>
      <home>flashgateway.samples.ejb.SampleStatefulEjbHome</home>
      <remote>flashgateway.samples.ejb.SampleStatefulEjb</remote>
      <ejb-class>flashgateway.samples.ejb.SampleStatefulEjbBean
       </ejb-class>
      <session-type>Stateful</session-type>
      <transaction-type>Bean</transaction-type>
</session>
...
```
## JRun EJB デプロイメントディスクリプタ

```
次のサンプルは、ステートフルセッション bean の JRun EJB デプロイメントディスクリプ
タを示しています。
...
<session>
      <ejb-name>FlashSampleStatefulEJB</ejb-name>
      <jndi-name>FlashSampleStatefulEJB</jndi-name>
      <cluster-home>False</cluster-home>
      <cluster-object>False</cluster-object>
      <timeout>900</timeout>
</session>
...
```
## サンプルクライアント

上記のステートレスセッション bean のサンプルコードは、samples JRun サーバーの Flash Gateway アプリケーションにあります。クライアントを表示するには、Flash MX を 使用して <JRun のルートディレクトリ >/servers/samples/flashsamples-ear/webapp/ movies/EjbExample.fla を開きます。

## <span id="page-380-0"></span>ローカル EJB

ローカル EJB により、クライアントは、EJB コンテナと同じアプリケーションサーバーのイ ンスタンスで実行されます。これは、クライアントが、PortableRemoteObject.narrow メソッドの代わりに簡単なキャストを使用して、ローカルホームインターフェイスにアク セスできることを意味します。

メモ:EJB のクラスタリングは、ローカル EJB では無効です。

この機能はセッション bean の機能ですが、エンティティ bean でも有効です。すべての エンティティ bean をローカルとして定義することを検討してください。

ヒント:一般的なデザインパターンでは、リモートクライアントが、同一サーバー上に共存する ローカルエンティティ bean に対してクライアントとして動作するセッション bean を呼び出 します。

### ローカルホームインターフェイス

ローカルホームインターフェイスは、create メソッドを定義します。create メソッドは、 RemoteException を返しません。

次のコードは、ローカルホームインターフェイスを示しています。 import javax.ejb.\*;

```
// EJBLocalHome を拡張します。
```

```
// ローカルインターフェイス (SimpleLocal) を返します。
public interface SimpleLocalHome extends EJBLocalHome {
   public SimpleLocal create() throws CreateException;
}
```
## コンポーネントインターフェイス

ローカルコンポーネントインターフェイスは、ローカルで呼び出すことができるビジネス メソッドを定義します。 次のコードは、ローカルコンポーネントインターフェイスを示しています。 import javax.ejb.\*: // EJBLocalObject を拡張します。

public interface SimpleLocal extends EJBLocalObject { public String getMessage(); }

### bean 実装インターフェイス

ローカルでアクセスする bean の bean 実装は、リモートアクセスの実装と同じです。サン プルコードについては[、350 ページの「ステートレスセッション bean」](#page-373-0)を参照してくだ さい。

## EJB デプロイメントディスクリプタ

ローカル EJB のデプロイメントディスクリプタをコーディングする場合は、local-home 要素と local 要素ではなく、home 要素と remote 要素を使用します。 次の例は、ローカル EJB のデプロイメントディスクリプタの要素を示しています。 ... <session> <display-name>SimpleLocal</display-name> <ejb-name>SimpleLocal</ejb-name> <local-home>SimpleLocalHome</local-home> <local>SimpleLocal</local> <ejb-class>SimpleLocalBean</ejb-class> <session-type>Stateless</session-type> <transaction-type>Container</transaction-type> </session>

...

### JRun EJB デプロイメントディスクリプタ

```
次の例は、ローカル bean の JRun EJB デプロイメントディスクリプタを示しています。
<?xml version="1.0"?>
<!DOCTYPE jrun-ejb-jar PUBLIC '-//Macromedia, Inc.//DTD jrun-ejb-jar 
        4.0//EN' 'http://jrun.macromedia.com/dtds/jrun-ejb-jar.dtd'>
<jrun-ejb-jar>
   <enterprise-beans>
     <session>
       <ejb-name>SimpleLocal</ejb-name>
       <jndi-name>SimpleLocal</jndi-name>
     </session>
   </enterprise-beans>
</jrun-ejb-jar>
```
## サンプルクライアント

次のサーブレットクライアントでは、JNDI を通じてローカル EJB を検索するさまざまな方 法を示します。

- J2EE ベンダーフリーテクニック
- JRun 固有テクニック

#### J2EE ベンダーフリーテクニック

web.xml ファイルと jrun-web.xml ファイルで ejb-local-ref 要素を定義すると、最も 移植しやすいサーブレットクライアントコードが作成できるので、複数の J2EE ベンダー のコンテナで実行するアプリケーションにお勧めします。

● web.xml file ejb-1oca1-ref 要素は、次のサンプルに示すように、EJB リファレン ス名などの EJB 情報を定義します。

```
...
<ejb-local-ref>
  <ejb-ref-name>ejb/SimpleLocal</ejb-ref-name>
```

```
<ejb-ref-type>Session</ejb-ref-type>
  <local-home>SimpleLocalHome</local-home>
  <local>SimpleLocal</local>
  <ejb-link>SimpleLocal</ejb-link>
</ejb-local-ref>
```
- ...
- jrun-web.xml file ejb-local-ref 要素は、次の例に示すように、web.xml ファイル の eib-ref-name 要素を JNDI 名にマッピングします。

```
...
<ejb-local-ref>
  <ejb-ref-name>ejb/SimpleLocal</ejb-ref-name>
  <jndi-name>SimpleLocal</jndi-name>
</ejb-local-ref>
...
```
これらの要素を定義すると、次のサーブレットコードで示されているように、サーブレット クライアントは、実際のベンダー固有 JNDI ロケーションの代わりに、J2EE ENC ( つまり、 java:comp/env) を使用して、InitialContext.lookup メソッドを実行します。

#### ... try {

```
// 1:コンテキストを取得します。
Context ctx = new InitialContext():
```

```
// 2:ENC (java:comp/env) を使用して検索します。
 Object o = ctx.lookup("java:comp/env/ejb/SimpleLocal");
 // ローカル bean にキャストを使用します。
 SimpleLocalHome home = (SimpleLocalHome)o;
 // 3:特定の EJBObject を作成します。
 SimpleLocal test = home.create();
...
```
#### JRun 固有テクニック

ejb-local-ref 要素を使用しないクライアントは、次の例に示すように、JNDI 名を指定 し、InitialContext.lookup メソッドで local/ 接頭辞を使用します。

```
...
try {
 // 1:コンテキストを取得します。
 Context ctx = new InitialContext();// 2:jrun-ejb-jar.xml ファイルの jndi-name 要素に SimpleLocal しかなくても、
 // local/ 接頭辞を使用して検索します。
 Object o = ctx.lookup("local/SimpleLocal");
 // ローカル bean にキャストを使用します。
 SimpleLocalHome home = (SimpleLocalHome)o;
 // 3:特定の EJBObject を作成します。
 SimpleLocal test = home.create();
...
```
メモ:クライアントコードでこのオプションを使用すると、J2EE アプリケーションサーバー 間で移植できなくなります。しかし、これは JRun だけで実行予定のアプリケーションには 役立ち、JRun でのアプリケーションのプロトタイプ作成がすばやく簡単になります。

## <span id="page-383-0"></span>セッションエンティティファサード

一般的なデザインパターンには、セッション bean によるすべてのエンティティ bean アク セスのルーティングが含まれます。EJB クライアントは、セッション bean でメソッドを 呼び出し、セッション bean は、必要に応じて、メソッドを 1 つ以上のエンティティ bean メソッドに転送します。これは、セッションエンティティファサードと呼びます。

セッションエンティティファサードのデザインパターンには、セッションエンティティ bean 通信にローカルアクセスを使用することによるパフォーマンスの簡略化など、多くの 利点があります。

この例では[、363 ページの「BMP エンティティ bean」](#page-386-0) に示すエンティティ bean でメソッ ドを呼び出すセッション bean を示します。ただし、デプロイメントディスクリプタは示 しません。

### ホームインターフェイス

次のコードは、セッション bean ファサードで使用するステートレスセッション bean の リモートホームインターフェイスを示しています。

package compass;

public interface BalanceHome extends EJBHome { public ReservationRemote create() throws java.rmi.RemoteException,

javax.ejb.CreateException;

# コンポーネントインターフェイス

}

次のコードは、セッションエンティティ bean ファサードで使用するステートレスセッ ション bean のリモートコンポーネントインターフェイスを示しています。

```
package compass;
```
public interface ReservationRemote extends javax.ejb.EJBObject { public int reserve(String custId, int tripId, double amount, String ccType, String ccNumber, String ccExpiration) throws java.rmi.RemoteException; }

## bean 実装

```
セッションエンティティファサードのセッション bean 実装は、エンティティ bean を検索
し、ビジネスロジックの必要に応じてそのメソッドを呼び出します。
次のコードは、エンティティ bean を呼び出して予約処理の一部として予約内容を作成する
セッション bean の bean 実装を示しています。
package compass;
import javax.ejb.*;
public class ReservationBean implements SessionBean {
...
public int reserve(String custId, int tripId, double amount, 
       String ccType, String ccNumber, String ccExpiration) {
    int orderId=0;
    // InitialContext をインスタンス化します
    javax.naming.InitialContext ctx=null;
    try {
      ctx = new javax.naming.InitialContext();
    } catch (Exception e) {
      log(e);
    }
...
   // エンティティ bean の create メソッドを呼び出すことによって、
       新規の予約内容を作成します。
    try {
     Object obj = ctx.lookup("Order");
      // この例で、ローカルインターフェイスを使用することもできます。
     OrderHomeRemote home = 
       (OrderHomeRemote)javax.rmi.PortableRemoteObject.narrow(obj,
       OrderHomeRemote.class);
      OrderRemote order = home.create(custId, tripId, ccType, ccNumber,
       ccExpiration);
      orderId = order.getOrderId();
      log("Order created:"+orderId);
    } catch (Exception e) {
   }
...
    return orderId;
...
```
## サンプルクライアント

```
次の JSP 例は、セッションエンティティファサードへのクライアントアクセスを示してい
ます。
<%@ page import="compass.*" %>
<jsp:useBean id="trip" scope="session" class="compass.TripBean"/>
<h+m<sub>1</sub></sub>
<head>
<title> 確認 </title>
<meta http-equiv="Content-Type" content="text/html; charset=iso-8859-1">
<link rel="stylesheet" href="master.css" type="text/css">
</head>
<body>
<%@ include file="header.jsp"%>
<br>
<img src="images/tripConfirmation.gif">
\langle b r \rangle \langle b r \rangle<jsp:include page="tripsummary.jsp" flush="true"/>
<br>
<%
  String type = request.getParameter("type");
  String number = request.getParameter("number");
  String expiration = request.getParameter("expiration");
  String userId = (String) session.getAttribute("userId");
  int tripId = trip.getTripId();
  double price = trip.getPrice();
  try {
    javax.naming.InitialContext ctx = new 
        javax.naming.InitialContext();
    Object obj = ctx.lookup("Reservation");
    ReservationHomeRemote home = 
        (ReservationHomeRemote)javax.rmi.PortableRemoteObject.narrow 
        obj, ReservationHomeRemote.class);
    ReservationRemote reservation = home.create();int id = reservation.reserve(userId, tripId, price, type, number, 
        expiration);
%>
     ありがとうございます。予約内容が確認されました。<br><br>
    予約番号:<%= id %><br>
<%
  } catch (Exception e) {
%>
     申し訳ありません。この旅行は予約できませんでした。
    <br><%= e.getMessage() %>
<% 
  }
%>
<%@ include file="footer.htm"%>
</body>
</html>
```
## <span id="page-386-0"></span>BMP エンティティ bean

BMP エンティティ bean では、フィールドやパーシスタンスロジックの getter メソッド や setter メソッドをコーディングします。

bean 実装で検出されたコールバックメソッドのパーシスタンスロジックを指定します。 パーシスタンスロジックは、次に示すように、データを作成、取り出し、更新、保存または 削除します。

- ejbCreate データストアにインスタンス (通常はデータベースの行)を追加します。
- ejbStore 現在の値を持つデータストアを更新します。
- ejbLoad データストアからインスタンスを取り出します。
- ejbRemove データストアからインスタンスを削除します。
- eibFindBvPrimarvKev データストアからインスタンスを取り出し、そのプライマリ キーを戻します。
- ejbFindByXxx カスタムの取り出しロジックを使用して、データストアからインスタ ンスを 1 つ以上取り出す場合と取り出さない場合があります。

EJB コンテナは、bean ライフサイクルのさまざまなポイントでこれらのメソッドを呼び 出すことにより、データソースのパーシスタンスや一貫性を調整します。

メモ:EJB コンテナは、CMP bean にこれらのメソッドを自動的に実装します。詳細につ いては[、374 ページの「CMP エンティティ bean \(1.1 仕様 \)」](#page-397-0) および [383 ページの「CMP](#page-406-0) [エンティティ bean \(2.0 仕様 \)」](#page-406-0)を参照してください。

### ホームインターフェイス

BMP エンティティ bean のホームインターフェイスは、1 つ以上の create メソッド、1 つ の findByPrimary キーメソッド、およびオプションでカスタム finder メソッドを定義し ます。

次のコードは、BMP エンティティ bean のリモートホームインターフェイス、および各メ ソッドから返される例外を示しています。

package compass;

import java.rmi.RemoteException; import javax.ejb.CreateException; import javax.ejb.FinderException;

public interface OrderHomeRemote extends javax.ejb.EJBHome { public OrderRemote create(String customerId, int tripId, String ccType, String ccNumber, String ccExpiration) throws CreateException, RemoteException;

public OrderRemote findByPrimaryKey(Integer pk) throws FinderException, RemoteException;

public java.util.Collection findByCustomer(String customerId) throws FinderException, RemoteException;

}

### コンポーネントインターフェイス

BMP エンティティ bean のコンポーネントインターフェイスは、クライアントから呼び出 されるビジネスメソッドを定義します。リモートコンポーネントインターフェイスで定義 されるメソッドは、常に RemoteException を投げる必要があり、また、すべてのコン ポーネントインターフェイスのメソッドは、bean 実装内のビジネスメソッドから投げられ た例外を投げる必要があります。

次のコードは、BMP エンティティ bean のコンポーネントインターフェイスを示しています。 package compass;

import java.rmi.RemoteException;

public interface OrderRemote extends javax.ejb.EJBObject { public int getOrderId() throws RemoteException; public String getUserId() throws RemoteException; public void setUserId(String customerId) throws RemoteException; public int getTripId() throws RemoteException; public void setTripId(int tripId) throws RemoteException; public java.sql.Date getOrderDate() throws RemoteException; public String getCCType() throws RemoteException; public void setCCType(String ccType) throws RemoteException; public String getCCNumber() throws java.rmi.RemoteException; public void setCCNumber(String ccNumber) throws RemoteException; public String getCCExpiration() throws RemoteException; public void setCCExpiration(String ccType) throws RemoteException; }

### bean 実装

次のコードは、BMP エンティティ bean の bean 実装を示しています。 package compass; import java.sql.\*; import javax.ejb.EJBException; import javax.ejb.CreateException; import javax.ejb.FinderException; import javax.ejb.RemoveException; public class OrderBean implements javax.ejb.EntityBean { public javax.ejb.EntityContext context; // これらのフィールドは、データベーステーブルの列に対応します。 public int orderId; public String userId; public int tripId; public String ccType; public String ccNumber; public String ccExpiration; public java.sql.Date orderDate;

```
 public int getOrderId() {
   // orderID はプライマリキーです。
   return ((Integer) context.getPrimaryKey()).intValue();
 }
public String getUserId(){
  return userId;
 }
public void setUserId(String userId){
  this.userId = userId;
 }
public int getTripId(){
   return tripId;
 }
public void setTripId(int tripId){
  this.trainId = tripId; }
public java.sql.Date getOrderDate(){
   return orderDate;
 }
public String getCCType(){
   return ccType;
 }
public void setCCType(String ccType){
   this.ccType = ccType;
 }
public String getCCNumber(){
   return ccNumber;
 }
public void setCCNumber(String ccNumber){
   this.ccNumber = ccNumber;
 }
public String getCCExpiration(){
  return ccExpiration;
 }
public void setCCExpiration(String ccExpiration){
   this.ccExpiration = ccExpiration;
 }
// データベースに行を作成します。
public java.lang.Integer ejbCreate(String userId, int tripId, String 
      ccType, String ccNumber, String ccExpiration) throws 
      CreateException {
```

```
// log() はこのクラスの最後で定義されます。
 log("ejbCreate()");
this.userId = userId;
this.trainId = tripId; this.ccType = ccType;
 this.ccNumber = ccNumber;
 this.ccExpiration = ccExpiration;
 Connection connection=null;
 PreparedStatement ps=null;
 Statement stmt=null;
 ResultSet rs=null;
 try {
   javax.naming.InitialContext ctx = new 
    javax.naming.InitialContext();
   javax.sql.DataSource ds = (javax.sql.DataSource) 
    ctx.lookup("compass");
   connection=ds.getConnection();
  // 新規プライマリキーを自動生成します。
   stmt = connection.createStatement();
  stmt.executeUpdate("UPDATE sequence SET lastkey=lastkey+1 WHERE 
    sequence_id='order'");
   rs = stmt.executeQuery("SELECT lastkey FROM sequence WHERE s
    equence_id='order'");
   rs.next();
   orderId=rs.getInt(1);
   log("order:"+orderId);
  // 予約内容を挿入します。
  ps = connection.prepareStatement("INSERT INTO orders (order_id, 
    user_id, trip_id, cc_type, cc_number, cc_expiration) VALUES 
    (?,?,?,?,?,?,?),");
   ps.setInt(1, orderId);
   ps.setString(2, userId);
  ps.setInt(3, tripId);
   ps.setString(4, ccType);
  ps.setString(5, ccNumber);
   ps.setString(6, ccExpiration);
  if (ps.executeUpdate() == 1) {
    log("INSERT order succeeded");
   } else {
     log("INSERT order failed");
     throw new CreateException("INSERT order failed");
   }
```

```
return new Integer(orderId);
  } catch (Exception e) {
    log(e):
     throw new EJBException(e.getMessage());
   } finally {
       try {
         rs.close();
         ps.close();
         connection.close();
       } catch (SQLException e) {
         log(e);
       }
   }
 }
 public void ejbPostCreate(String userId, int tripId, String ccType, 
      String ccNumber, String ccExpiration) {
   // 実装されていません。
 }
// データベースから行を取り出します。
 public void ejbLoad(){
  log("ejbLoad()");
   orderId = ((Integer) context.getPrimaryKey()).intValue();
  log("Primary key:"+orderId);
   Connection connection = null;
   PreparedStatement ps=null;
   ResultSet rs=null;
   try {
     javax.naming.InitialContext ctx = new 
      javax.naming.InitialContext();
     javax.sql.DataSource ds = (javax.sql.DataSource) 
      ctx.lookup("compass");
     connection=ds.getConnection();
     ps = connection.prepareStatement("SELECT * FROM orders WHERE 
      order_id=?");
     ps.setInt(1, orderId);
     rs = ps.executeQuery();
```

```
 if (rs.next()) {
       log("SELECT order succeeded");
       userId = rs.getString("user_id");
       tripId = rs.getInt("trip_id");
       orderDate = rs.getDate("order_date");
       ccType = rs.getString("cc_type");
       ccNumber = rs.getString("cc_number");
       ccExpiration = rs.getString("cc_expiration");
     } else {
       log("SELECT order failed");
       throw new EJBException("SELECT order failed");
     }
   } catch (Exception e) {
     throw new EJBException(e.getMessage());
   } finally {
       try {
         rs.close();
   ps.close();
         connection.close();
       } catch (Exception e) {
         log(e);
       }
  }
 }
// データベースに行を保管します。
 public void ejbStore(){
   log("ejbStore()");
   Connection connection = null;
   PreparedStatement ps=null;
   try {
     javax.naming.InitialContext ctx = new 
      javax.naming.InitialContext();
     javax.sql.DataSource ds = (javax.sql.DataSource) 
      ctx.lookup("compass");
     connection=ds.getConnection();
     ps = connection.prepareStatement("UPDATE orders SET user_id=?, 
      trip_id=?, cc_type=?, cc_number=?, cc_expiration=?WHERE 
      order_id=?");
     ps.setString(1, userId);
     ps.setInt(2, tripId);
     ps.setString(3, ccType);
     ps.setString(4, ccNumber);
     ps.setString(5, ccExpiration);
    ps.setInt(6, orderId);
```

```
if (ps.executeUpdate() == 1) {
       log("UPDATE order succeeded");
     } else {
       log("UPDATE order failed");
       throw new EJBException("UPDATE order failed");
     }
   } catch (Exception e) {
     log(e);
     throw new EJBException(e.getMessage());
   } finally {
     try {
       ps.close();
       connection.close();
     } catch (Exception e) {
      log(e):
     }
  }
 }
// データベースから行を削除します。
 public void ejbRemove() throws RemoveException {
   log("ejbRemove()");
   Connection connection = null;
  PreparedStatement ps = null;
  try {
     javax.naming.InitialContext ctx = new 
      javax.naming.InitialContext();
     javax.sql.DataSource ds = (javax.sql.DataSource) 
      ctx.lookup("compass");
     connection=ds.getConnection();
     ps = connection.prepareStatement("DELETE FROM orders WHERE 
      order_id=?");
     ps.setInt(1, orderId);
    if (ps.executeUpdate() == 1) {
       log("DELETE order succeeded");
     } else {
       log("DELETE order failed");
       throw new RemoveException("DELETE order failed");
     }
   } catch (Exception e) {
      log(e);
       throw new EJBException(e.getMessage());
   } finally {
     try {
       ps.close();
       connection.close();
```

```
 } catch (Exception e) {
      log(e):
     }
  }
 }
 public void ejbPassivate() { }
public void ejbActivate() { }
 public void setEntityContext(javax.ejb.EntityContext context) {
  this.context = context; }
 public void unsetEntityContext() {
  this.context = null: }
// 行を取り出してプライマリキーを返します。
// 戻り値のタイプが PK のクラスであることに注意します。
// CMP の場合、このメソッドは void を返します。
 public Integer ejbFindByPrimaryKey(Integer pk) throws 
      FinderException {
   log("ejbFindByPrimaryKey()");
  orderId = pk.intValue();
   Connection connection = null;
   PreparedStatement ps=null;
   ResultSet rs=null;
   try {
     javax.naming.InitialContext ctx = new 
      javax.naming.InitialContext();
     javax.sql.DataSource ds = (javax.sql.DataSource) 
      ctx.lookup("compass");
     connection=ds.getConnection();
     ps = connection.prepareStatement("SELECT count(*) FROM orders 
     WHERE order_id=?");
    ps.setInt(1, orderId);
     rs = ps.executeQuery();
     if (rs.next()) {
      throw new javax.ejb.ObjectNotFoundException("Invalid Primary 
      Key");
     }
   } catch (Exception e) {
    throw new EJBException(e.getMessage());
   } finally {
    try {
      rs.close();
```

```
 ps.close();
       connection.close();
     } catch (Exception e) {
       log(e);
     }
   }
   return pk;
 }
// 顧客の予約内容を検索します。
 public java.util.Collection ejbFindByCustomer(String userId) throws 
      FinderException {
   log("ejbFindByCustomer():"+userId);
   Connection connection = null;
   PreparedStatement ps=null;
   ResultSet rs=null;
   java.util.Vector list = new java.util.Vector();
   try {
     javax.naming.InitialContext ctx = new 
      javax.naming.InitialContext();
     javax.sql.DataSource ds = (javax.sql.DataSource) 
      ctx.lookup("compass");
     connection=ds.getConnection();
     ps = connection.prepareStatement("SELECT order_id FROM orders 
      WHERE user_id=? ORDER BY order_date desc");
     ps.setString(1, userId);
     rs = ps.executeQuery();
    while (rs.next()) {
      Integer pk = new Integer(rs.getInt(1)); list.addElement(pk);
     }
```

```
 } catch (Exception e) {
       throw new EJBException(e.getMessage());
     } finally {
       try {
         rs.close();
         ps.close();
         connection.close();
       } catch (Exception e) {
        log(e);
       }
     }
    return list;
   }
   private void log(Object message) {
     System.out.println("-> "+new java.util.Date()+" "+this+" 
         "+message);
  }
}
```
## EJB デプロイメントディスクリプタ

...

BMP エンティティ bean の基本的なデプロイメントディスクリプタには、entity 要素内 に要素が含まれます。後で、アプリケーションアセンブラにより、assembly-descriptor 要素内に追加仕様が作成されます。

次のサンプルは、BMP エンティティ bean のデプロイメントディスクリプタ内の要素を示 しています。

```
<entity>
       <ejb-name>Order</ejb-name>
       <home>compass.OrderHomeRemote</home>
       <remote>compass.OrderRemote</remote>
       <ejb-class>compass.OrderBean</ejb-class>
       <persistence-type>Bean</persistence-type>
       <prim-key-class>java.lang.Integer</prim-key-class>
       <reentrant>False</reentrant>
       <security-identity><use-caller-identity/></security-identity>
     </entity>
  </enterprise-beans>
  <assembly-descriptor>
     <container-transaction>
       <method>
         <ejb-name>Order</ejb-name>
         <method-name>*</method-name>
       </method>
       <trans-attribute>Required</trans-attribute>
     </container-transaction>
  </assembly-descriptor>
...
```
# JRun EJB デプロイメントディスクリプタ

次の例は、BMP エンティティ bean の JRun EJB デプロイメントディスクリプタを示し ています。

```
...
     <entity>
       <ejb-name>Order</ejb-name>
       <jndi-name>Order</jndi-name>
     </entity>
...
```
# サンプルクライアント

```
次のステートレスセッション bean の例は、リモートの BMP エンティティ bean へのク
ライアントアクセスを示しています。
...
// 新規の予約内容を作成します。
try {
 Object obj = ctx.lookup("Order");
 OrderHomeRemote home = 
       (OrderHomeRemote)javax.rmi.PortableRemoteObject.narrow(obj, 
       OrderHomeRemote.class);
 OrderRemote order = home.create(custId, tripId, ccType, ccNumber, 
       ccExpiration);
 orderId = order.getOrderId();
 log("Order created:"+orderId);
}
 catch (Exception e) {
   log(e):
 }
 // トランザクションが引き続き有効かどうかをチェックします。
 // 有効でない場合、例外を返してクライアントに通知します。
 if (context.getRollbackOnly()) throw new 
       javax.ejb.EJBException("Order failed");
    return orderId;
```
...

## BMP の追加検討事項

フィールドを変更するエンティティ bean のビジネスメソッドの呼び出しの後では必ず、 デフォルトで、EJB コンテナは ejbStore メソッドを呼び出します。jrun-ejb-jar.xml の alwaysDirty 要素を true に設定することによって、フィールドの状態にかかわらず、 EJB コンテナ ejbStore メソッドを呼び出すようにすることができます。

alwaysDirty 要素は、CMP bean にも適用されます。

# <span id="page-397-0"></span>CMP エンティティ bean (1.1 仕様 )

EJB 2.0 では、アプリケーションサーバーが EJB 2.0 スタイルの CMP だけではなく、EJB 1.1 スタイルの CMP もサポートする必要があります。JRun EJB 1.1 CMP を使用する場合 は、jrun-ejb-jar.xml ファイルでパーシスタンスロジックを指定します。

ヒント:エンタープライズデプロイウィザードを使用すると、パーシスタンスロジックを生成で きます。詳細については[、390 ページの「エンタープライズデプロイウィザード」を](#page-413-0)参照してく ださい。

### ホームインターフェイス

エンティティ bean のホームインターフェイスには、任意の数の引数を持つ create メ ソッドが含まれている場合と含まれていない場合があります。各 create メソッドには、 bean 実装の同じ引数に一致する ejbCreate メソッドが 1 つ必要です。エンティティ bean には、少なくとも findByPrimaryKey の finder メソッドが含まれている必要があ ります。これは、bean 実装の ejbFindByPrimaryKey メソッドに対応しています。リ モートホームインターフェイスメソッドは RemoteException を投げる必要があり、また すべての create メソッドは CreateException を投げる必要があります。

次のコードは、CMP 1.1 エンティティ bean のリモートホームインターフェイスを示し ています。

package samples.cmp11; import javax.ejb.FinderException; import java.util.Collection;

import java.rmi.RemoteException;

public interface EmployeeHome extends javax.ejb.EJBHome { public Employee create(java.lang.String employeeId, java.lang.String firstName, java.lang.String lastName, java.lang.String phone) throws java.rmi.RemoteException, javax.ejb.CreateException; public Employee findByPrimaryKey(java.lang.String pk) throws java.rmi.RemoteException, javax.ejb.FinderException; public Collection findAll() throws java.rmi.RemoteException, javax.ejb.FinderException; public Collection findByLastName(String lastName) throws java.rmi.RemoteException, javax.ejb.FinderException; }

## コンポーネントインターフェイス

```
次のコードは、CMP 1.1 エンティティ bean のリモートコンポーネントインターフェイス
を示しています。
package samples.cmp11;
import javax.ejb.EJBObject;
import java.rmi.RemoteException;
public interface Employee extends EJBObject {
 public String getEmployeeId() throws RemoteException;
 public void setEmployeeId(String employeeId) throws RemoteException;
 public String getFirstName() throws RemoteException;
 public void setFirstName(String firstName) throws RemoteException;
 public String getLastName() throws RemoteException;
 public void setLastName(String lastName) throws RemoteException;
 public String getPhone() throws RemoteException;
 public void setPhone(String phone) throws RemoteException;
}
```
### bean 実装

CMP 1.1 エンティティ bean の一般的な必要条件は次のとおりです。

- javax.ejb.EntityBean を実装する必要があります。
- public である必要があります。
- abstruct ではいけません。

エンティティ bean の bean 実装には、setEntityContext、必要なコールバックメソッ ドおよびビジネスメソッドが含まれます。

```
次のコードは、CMP 1.1 エンティティ bean のリモートの bean 実装を示しています。
package samples.cmp11;
```

```
import javax.ejb.EntityContext;
import javax.ejb.RemoveException;
import javax.ejb.FinderException;
import java.util.Collection;
import java.rmi.RemoteException;
```
public class EmployeeBean implements javax.ejb.EntityBean {

```
 private EntityContext context;
// フィールドは、データベースの列に対応しています。
 public String employeeId;
 public String firstName;
 public String lastName;
 public String phone;
```

```
 public String ejbCreate(String employeeId, String firstName, 
    String lastName, String phone) {
     this.employeeId = employeeId;
     this.firstName = firstName;
     this.lastName = lastName;
     this.phone = phone;
     return null;
 }
 public void ejbPostCreate(String employeeId, String firstName, 
    String lastName, String phone) {
 }
 public String getEmployeeId() {
     return employeeId;
 }
public void setEmployeeId(String employeeId) {
    this.employeeId = employeeId;
 }
public String getFirstName() {
     return firstName;
 }
public void setFirstName(String firstName) {
    this.firstName = firstName;
 }
public String getLastName() {
     return lastName;
 }
public void setLastName(String lastName) {
    this.lastName = lastName;
 }
public String getPhone() {
     return phone;
 }
public void setPhone(String phone) {
    this.phone = phone;
 }
public void setEntityContext(EntityContext context) {
    this.context = context;
 }
public void unsetEntityContext() {
   this.context = null; }
// CMP は、これらのコールバックメソッドを自動処理します。
public void ejbActivate() { }
public void ejbPassivate() \{ \}public void ejbLoad() { }
public void ejbStore() { }
public void ejbRemove() throws RemoveException { }
```
}

# EJB デプロイメントディスクリプタ

CMP 1.1 エンティティ bean のデプロイメントディスクリプタには、entity 要素内に要 素が含まれます。jrun-ejb-jar.xml ファイルのパーシスタンスアクションを指定する必要も あります。また、アプリケーションアセンブル担当者は、assembly-descriptor 要素内 に追加仕様を作成できます。

次のサンプルは、CMP 1.1 エンティティ bean のデプロイメントディスクリプタ内の基本 要素を示しています。

#### <entity>

...

```
<ejb-name>Employee</ejb-name>
    <ejb-class>samples.cmp11.EmployeeBean</ejb-class>
    <home>samples.cmp11.EmployeeHome</home>
    <remote>samples.cmp11.Employee</remote>
    <persistence-type>Container</persistence-type>
    <primkey-field>employeeId</primkey-field>
    <prim-key-class>java.lang.String</prim-key-class>
    <reentrant>True</reentrant>
   <cmp-version>1.x</cmp-version>
    <cmp-field>
        <field-name>employeeId</field-name>
    </cmp-field>
    <cmp-field>
        <field-name>firstName</field-name>
    </cmp-field>
    <cmp-field>
        <field-name>lastName</field-name>
    </cmp-field>
    <cmp-field>
        <field-name>phone</field-name>
    </cmp-field>
</entity>
...
```
## JRun EJB デプロイメントディスクリプタ

jrun-ejb-jar.xml ファイルには、CMP パーシスタンスのアクションなど、JRun 特有のデ プロイ設定が含まれます。各アクション ( 作成、ロード、保管など ) は、必要に応じてデー タベースにアクセスする SQL ステートメントに対応します。次のようにデータソースを 指定します。

- メソッド特有のデータソース EJB コンテナは、まず source 要素でパーシスタンスア クション用に指定されたデータソースを検索します。
- デスクリプタワイドデータソース メソッド特有データソースが指定されていない場合、 EJB コンテナは最上位の source 要素を使用します。
- デフォルトデータソース データソースが指定されていない場合、EJB コンテナはデフォ ルトのデータソースを使用します。デフォルトデータソースは、JRun サーバーの起動 時にバインドされる最初のデータソースです。

次のサンプルは、EJB 1.1 CMP エンティティ bean の JRun EJB デプロイメントディスク リプタを示しています。

```
...
<entity>
       <ejb-name>Employee</ejb-name>
       <jndi-name>Employee</jndi-name>
       <jdbc-mappings>
         <jdbc-mapping>
            <name>create</name>
            <statement>
             <action>INSERT INTO employees (employee_id , first_name , 
               last_name, phone) VALUES ( ?, ?, ?, ?)</action>
              <source>samples</source>
              <params>
                <param>
                   <name>employeeId</name>
                   <type>VARCHAR</type>
                </param>
                <param>
                   <name>firstName</name>
                   <type>VARCHAR</type>
                </param>
                <param>
                   <name>lastName</name>
                   <type>VARCHAR</type>
                </param>
                <param>
                   <name>phone</name>
                   <type>VARCHAR</type>
                </param>
              </params>
            </statement>
         </jdbc-mapping>
         <jdbc-mapping>
            <name>load</name>
            <statement>
              <action>SELECT employee_id, first_name, last_name, phone 
               FROM employees WHERE employee id=?</action>
              <source>samples</source>
              <params>
                <param>
                   <name>employeeId</name>
                   <type>VARCHAR</type>
                </param>
              </params>
              <fields>
                <field>employeeId</field>
                <field>firstName</field>
                <field>lastName</field>
                <field>phone</field>
              </fields>
           </statement>
```

```
 </jdbc-mapping>
 <jdbc-mapping>
   <name>remove</name>
   <statement>
     <action>DELETE FROM employees WHERE employee_id=?</action>
     <source>samples</source>
     <params>
       <param>
           <name>employeeId</name>
          <type>VARCHAR</type>
       </param>
     </params>
   </statement>
 </jdbc-mapping>
 <jdbc-mapping>
   <name>store</name>
   <statement>
     <action>UPDATE employees SET first_name=?, last_name=?, 
      phone=?WHERE employee_id=?</action>
     <source>samples</source>
     <params>
       <param>
          <name>firstName</name>
           <type>VARCHAR</type>
       </param>
       <param>
          <name>lastName</name>
          <type>VARCHAR</type>
       </param>
       <param>
          <name>phone</name>
          <type>VARCHAR</type>
       </param>
       <param>
          <name>employeeId</name>
          <type>VARCHAR</type>
       </param>
     </params>
   </statement>
 </jdbc-mapping>
 <jdbc-mapping>
   <name>findAll</name>
   <statement>
     <action>SELECT employee_id FROM employees</action>
     <source>samples</source>
     <fields>
       <field>employeeId</field>
     </fields>
   </statement>
 </jdbc-mapping>
 <jdbc-mapping>
   <name>findByLastName</name>
```

```
 <statement>
         <action>SELECT employee_id FROM employees WHERE 
           last name=?1</action>
         <source>samples</source>
         <params>
            <param>
               <name>lastName</name>
               <type>VARCHAR</type>
            </param>
         </params>
         <fields>
            <field>employeeId</field>
         </fields>
       </statement>
     </jdbc-mapping>
     <jdbc-mapping>
       <name>findByPrimaryKey</name>
       <statement>
         <action>SELECT employee_id FROM employees WHERE 
           employee_id=?</action>
         <source>samples</source>
        <params> <param>
               <name>employeeId</name>
               <type>VARCHAR</type>
            </param>
         </params>
         <fields>
            <field>employeeId</field>
         </fields>
       </statement>
     </jdbc-mapping>
   </jdbc-mappings>
 </entity>
```
...

# サンプルクライアント

サンプルクライアントを表示するには、samples JRun サーバーを起動し、ブラウザで http://localhost:8200/techniques を開きます。

## JRun CMP 1.1 の追加検討事項

JRun EJB コンテナは、次の機能によって CMP 1.1 開発の負担を軽減します。

- テーブルの自動作成と自動削除
- SQL の自動生成
- 1 つのパーシスタンスアクションによる複数の SQL ステートメント実行
- パーシスタンスアクションの強制

## テーブルの自動作成と自動削除

jrun-ejb-jar.xml ファイルで create-table 要素が true に設定されている場合、JRun は、 createTable jdbc-mapping 要素で指定されたとおりにテーブル作成 DDL (Data Definition Language: データ定義言語) を実行します。また、JRun は delete-table 要 素と deleteTable idbc-mapping 要素を使用して、テーブル削除ロジックを実行します。 この機能は、常に正式なデータベーステーブルのコピーを使用してテストを開始できるの で、開発サイクルの段階で役立ちます。次の jrun-ejb-jar.xml の抜粋は、テーブルの自動 作成と自動削除のステートメントを示しています。

... <create-table>true</create-table> <delete-table>true</delete-table> ...

```
<jdbc-mapping>
  <name>createTable</name>
  <statement>
    <action>CREATE TABLE public.EntityTestBeanTable (id INTEGER, value 
        VARCHAR(32))</action>
    <source>samples</source>
    <params />
    <fields />
  </statement>
</jdbc-mapping>
<jdbc-mapping>
  <name>deleteTable</name>
  <statement>
    <action>DROP TABLE public.EntityTestBeanTable</action>
    <source>samples</source>
    <params />
    <fields />
</statement>
</jdbc-mapping>
...
```
create-table 要素が true に設定されていて、createTable jdbc-mapping 要素がファ イルにない場合、JRun は「[SQL の自動生成](#page-404-0)」で説明するようにデフォルトの DDL を生 成します。

### <span id="page-404-0"></span>SQL の自動生成

基本的なメソッドステートメント (create、load、store、remove、findByPrimaryKey、 createTable、および deleteTable) のいずれかに jrun-ejb-jar.xml ファイルの jdbc-mapping が含まれていない場合、JRun は、ejb-jar.xml ファイルで指定されている EJB 名と CMP フィールドに基づいて、デフォルトの SQL 実装を作成します。この機能を 使用するには、EJB 名がデータベースのテーブル名に一致し、cmp-field 要素がそのデー タベーステーブルの列名に一致している必要があります。

メモ:テーブルを作成および削除する場合、EJB コンテナは、create-table および delete-table 要素が true に設定されている場合にのみ SQL を生成します。

### 1 つのパーシスタンスアクションで複数の SQL ステートメントを実行

JRun では、各 jdbc-mapping 要素に対して複数の statement 要素を指定できます。この 機能を使用して、各パーシスタンスアクションによる複数のデータベースへのアクセスなど、 カスタマイズしたパーシスタンス処理を実行できます。EJB コンテナは、jdbc-mapping 要 素に定義された順序でステートメントを実行します。

次の例は、jdbc-mapping 要素に関連付けられた statement 要素のコーディング方法を示 しています。

```
...
<jdbc-mapping>
  <name>create</name>
  <statement>
    <action>INSERT INTO employee( empid , lastname, firstname) 
      VALUES( ?, ? , ? , ? , ?)</action>
    <source>samples</source>
    <params>
      <param>
        <name>empid</name>>
        <type>VARCHAR</type>
      </param>
      <param>
        <name>lastname</name>
        <type>VARCHAR</type>
      </param>
      <param><name>firstname</name>
        <type>VARCHAR</type>
      </param>
    </params>
    <fields />
  </statement>
  <statement>
...
  </statement>
</jdbc-mapping>
...
```
# CMP エンティティ bean (2.0 仕様 )

CMP 2.0 には、パーシスタンスの機能の大部分を EJB コンテナに移す高度なパーシスタ ンスモデルが用意されています。パーシスタンスモデルには、コードへの影響を最小限に 抑えながら実際のデータの複雑さを EJB が反映できるようにする、リレーションシップの 宣言仕様が含まれています。

エンティティ bean の開発者は、EJB クエリ言語 (EJB-QL) を用いて ejb-jar.xml ファイル の基本的なパーシスタンス情報を指定するだけで、後は CMP 2.0 を使用してビジネスロ ジックに集中することができます。さらに、エンタープライズデプロイウィザードのよう なツールによって、デプロイメントディスクリプタの作成および管理を簡単に行うことが できます。

このトピックでは、基本的な CMP 2.0 の例と JRun 特有の CMP 2.0 の使用方法および機 能について説明します。CMP 2.0、EJB-QL、およびその他の EJB 2.0 機能の詳細について は、EJB 2.0 を解説している業界誌を参照してください。このマニュアルの序章にはこれ らの本のリストが記載されています。

ヒント:エンタープライズデプロイウィザードを使用すると、パーシスタンスロジックを生成で きます。詳細については[、390 ページの「エンタープライズデプロイウィザード」を](#page-413-0)参照してく ださい。

### ホームインターフェイス

エンティティ bean のホームインターフェイスには、任意の数の引数を持つ create メソッ ドが含まれている場合と含まれていない場合があります。各 create メソッドには、bean 実装の引数と同じ引数を持つ、一致する ejbCreate メソッドが 1 つ必要です。エンティ ティ bean には、少なくとも findByPrimaryKey の finder メソッドが含まれている必要 があります。これは、bean 実装の ejbFindByPrimaryKey メソッドに対応しています。 リモートホームインターフェイスメソッドは RemoteException を投げる必要があり、ま たすべての create メソッドは CreateException を投げる必要があります。

次のコードは、EJB 2.0 CMP エンティティ bean のリモートホームインターフェイスを示 しています。

package samples.cmp20;

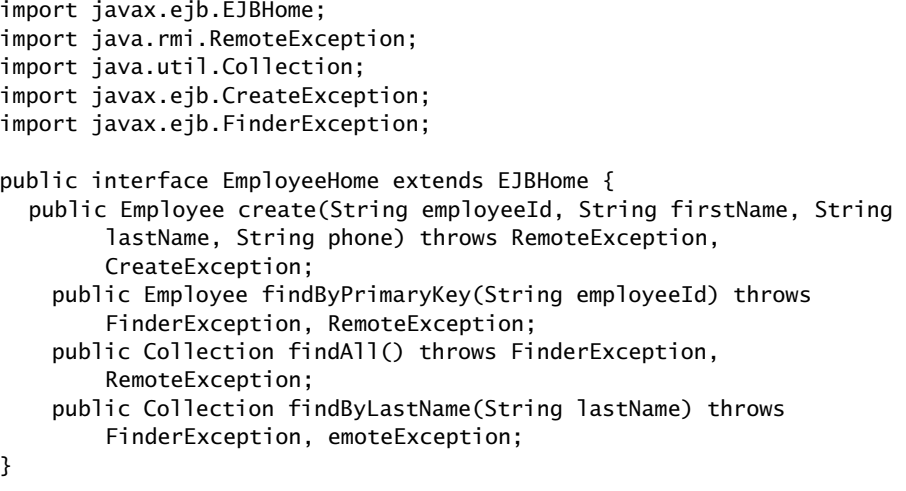

## コンポーネントインターフェイス

```
次のコードは、2.0 CMP エンティティ bean のリモートコンポーネントインターフェイス
を示しています。
package samples.cmp20;
import javax.ejb.EJBObject;
import java.rmi.RemoteException;
public interface Employee extends EJBObject {
  public String getEmployeeId();
  public void setEmployeeId(String userId);
  public String getFirstName();
  public void setFirstName(String firstName);
  public String getLastName();
  public void setLastName(String lastName);
  public String getPhone();
 public void setPhone(String phone);
}
```
## bean 実装

EJB 2.0 CMP エンティティ bean の一般的な必要条件は次のとおりです。

- javax.ejb.EntityBean を実装する必要があります。
- public である必要があります。
- abstract である必要があります。
- CMP フィールドの変数を定義しません。
- abstract の setter メソッドと getter メソッドを各 CMP フィールドに定義する必要 があります。

エンティティ bean の bean 実装には、setEntityContext、必要なコールバックメソッ ドおよびビジネスメソッドが含まれます。

次のコードは、CMP 2.0 エンティティ bean のリモートの bean 実装を示しています。 package samples.cmp20;

```
import javax.ejb.EntityBean;
import javax.ejb.EntityContext;
import javax.ejb.EJBException;
import javax.ejb.CreateException;
import java.rmi.RemoteException;
import javax.ejb.FinderException;
public abstract class EmployeeBean implements EntityBean {
  private EntityContext context;
  public void ejbLoad() throws RemoteException { }
  public void ejbStore() throws RemoteException { }
```

```
public void setEntityContext(EntityContext context) throws 
      RemoteException {
  this.context = context;
}
public void unsetEntityContext() throws RemoteException, 
      EJBException {
  this.context = null;}
public void ejbRemove() throws RemoteException { }
public void ejbActivate() throws RemoteException { }
public void ejbPassivate() throws RemoteException {
public String ejbCreate(String employeeId, String firstName, String 
      lastName, String phone) throws RemoteException, 
      CreateException {
  setEmployeeId(employeeId);
  setFirstName(firstName);
  setLastName(lastName);
  setPhone(phone);
  return null;
}
public void ejbPostCreate(String employeeId, String firstName, 
      String lastName, String phone) {
}
// CMP フィールドのメソッドです。abstract である必要があります。
public abstract String getEmployeeId();
public abstract void setEmployeeId(String userId);
public abstract String getFirstName();
public abstract void setFirstName(String firstName);
public abstract String getLastName();
public abstract void setLastName(String lastName);
public abstract String getPhone();
public abstract void setPhone(String phone);
```
}

CMP エンティティ bean (2.0 仕様 ) 385

## EJB デプロイメントディスクリプタ

```
CMP 2.0 エンティティ bean のデプロイメントディスクリプタには、entity 要素内に要
素が含まれます。また、EJB-QL を使用して、デフォルト以外のすべてのメソッドに対し
て query 要素を定義します。
次の例は、CMP 2.0 エンティティセッション bean のデプロイメントディスクリプタ内の
基本要素を示したものであり、findAll と findByLastName メソッドの query 要素が含
まれています。
...
<?xml version="1.0" encoding="UTF-8"?>
<!DOCTYPE ejb-jar PUBLIC "-//Sun Microsystems, Inc.//DTD Enterprise 
       JavaBeans 2.0//EN" "http://java.sun.com/j2ee/dtds/
       ejb-jar_2_0.dtd">
<ejb-jar>
   <enterprise-beans>
      <entity>
         <ejb-name>Employee</ejb-name>
          <ejb-class>samples.cmp20.EmployeeBean</ejb-class>
          <home>samples.cmp20.EmployeeHome</home>
          <remote>samples.cmp20.Employee</remote>
         <persistence-type>Container</persistence-type>
          <prim-key-class>java.lang.String</prim-key-class>
         <reentrant>True</reentrant>
         <primkey-field>employeeId</primkey-field>
         <abstract-schema-name>employeeschema</abstract-schema-name>
         <cmp-version>2.x</cmp-version>
         <cmp-field>
            <field-name>employeeId</field-name>
         </cmp-field>
         <cmp-field>
            <field-name>firstName</field-name>
         </cmp-field>
          <cmp-field>
            <field-name>lastName</field-name>
         </cmp-field>
         <cmp-field>
            <field-name>phone</field-name>
         </cmp-field>
         <query>
           \leqquerv-method > <method-name>findAll</method-name>
               <method-params />
            </query-method>
            <return-type-mapping>Local</return-type-mapping>
            <ejb-ql>SELECT OBJECT(o) FROM employeeschema AS o</ejb-ql>
         </query>
         <query>
            <query-method >
               <method-name>findByLastName</method-name>
               <method-params>
                 <method-param>java.lang.String</method-param>
```

```
 </method-params>
             </query-method>
              <return-type-mapping>Local</return-type-mapping>
              <ejb-ql>SELECT OBJECT(o) FROM employeeschema AS o WHERE 
        o.lastName = ?1 < /ejb-q]>
          </query>
       </entity>
    </enterprise-beans>
</ejb-jar>
...
```
## JRun EJB デプロイメントディスクリプタ

jrun-ejb-jar.xml ファイルには、JNDI 名やデータソースなど、JRun 特有のデプロイ設定が 含まれます。 次のサンプルは、EJB 2.0 CMP エンティティ bean の JRun EJB デプロイメントディスク リプタを示しています。 ... <jrun-ejb-jar> <source>compass</source> <enterprise-beans> <entity>

```
 <ejb-name>Employee</ejb-name>
   <jndi-name>Employee</jndi-name>
 </entity>
```

```
 </enterprise-beans>
```
# サンプルクライアント

サンプルクライアントを表示するには、samples JRun サーバーを起動し、ブラウザで http://localhost:8200/techniques を開きます。

## JRun CMP 2.0 の追加検討事項

...

このセクションでは、次のように JRun 4 EJB コンテナ特有の開発とデプロイの検討事項 を説明します。

- テーブルの自動作成
- データソースの検討事項
- データベースの検討事項
- 詳細情報

## テーブルの自動作成

JRun EJB コンテナは、デプロイメントディスクリプタによって暗黙に指定されるデータ ベーステーブルを自動的に生成します。JRun は、各 CMP 2.0 bean に対して abstract-schema-name 要素と同じ名前のテーブルを生成します。また、サポートテー ブルも自動的に生成します。これにより、JRun は開発者の対話を最小限にとどめて CMP 2.0 エンティティ beans をデプロイでき、また、EJB の移植性も保証されます。

現在 JRun CMP 2.0 実装では、既存のテーブルとの統合は行われません。既存のデータに アクセスできるエンティティ bean を作成するには[、374 ページの「CMP エンティティ](#page-397-0) [bean \(1.1 仕様 \)」](#page-397-0) で説明した CMP 1.1 を使用します。

### データソースの検討事項

CMP 2.0 の場合、JRun EJB コンテナは次のデータソースを使用します。

- jrun-ejb-jar.xml source 要素 EJB コンテナは ejb-jar.xml ファイルにあるすべての エンティティ bean をデプロイするために指定の JRun データソースを使用します。 データソースは、JRun サーバーの SERVER-INF/jrun-resources.xml ファイルで定義 する必要があります。
- DefaultDataSource source 要素が ejb-jar.xml ファイルに指定されていない場合、 JRun は ejb-jar.xml ファイルにあるすべてのエンティティ bean をデフォルトのデー タソースを使用してデプロイします。デフォルトのデータソースは、JRun サーバーの 起動時にバインドされる最初のデータソースです。

別々の ejb-jar.xml ファイルで定義された 2 つの異なる CMP 2.0 EJB には同一の abstract-schema-name が存在できるので、JRun で個別のテーブルが生成されるよう に、ejb-jar.xml ファイルごとにデータソースを定義する必要があります。

メモ:テーブル名の重複を最小限に抑えるには、ターゲットのデータソースに、ejb-jar.xml ファイルの abstract-schema-name 要素と同じ名前のテーブルが存在しないようにします。

#### SQL Server と JRun JDBC ドライバの併用

SQL Server データソースと JRun のデータベースドライバを使用する場合は、次の jrun-resources.xml ファイルの例に示すように、JRun のデータソース URL に SelectMethod=cursor を追加します。

<url>jdbc:macromedia:sqlserver://

host:1433;databasename=JRun;SelectMethod=cursor  $\langle 4 \rangle$ 

### データベースの検討事項

次の表で、JRun EJB コンテナが CMP 2.0 エンティティ bean 用に生成するテーブルを説 明します。

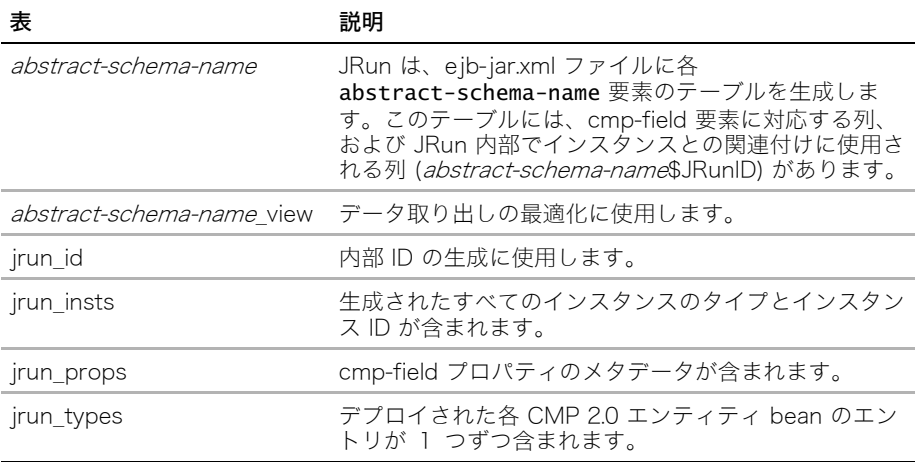

開発サイクルの過程で、JRun CMP 2.0 のデータベーステーブルおよびデータのクリーン アップが必要になることがあります。生成したすべてのテーブルとデータをクリアするに は、次のユーティリティを使用します。

#### java -classpath classpath jrunx.persistence.greylock.InitDatabase driver url user パス

クラスパスには、<JRun のルートディレクトリ >/lib/jrun.jar と、指定したデータベースド ライバのクライアントクラスのための JAR ファイルが含まれている必要があります。

パラメータは、次のとおりです。

- driver データベースドライバの完全修飾クラス名です。
- url JRun EJB テーブルを含むデータベースの URL です。
- user データベースのユーザー名です。
- pass データベースのパスワードです。

次の例は、サンプルのデータベースのテーブルをクリーンアップします。

java -classpath c:/jrun4b3/lib/jrun.jar;c:/jrun4b3/pointbase/lib/ pbclient42re.jar jrunx.persistence.greylock.InitDatabase com.pointbase.jdbc.jdbcUniversalDriver jdbc:pointbase:server://127.0.0.1:9192/samples PBPUBLIC PBPUBLIC

### 詳細情報

JRun CMP 2.0 の詳細については、次のリソースを参照してください。

- samples JRun サーバー http://localhost8200 からアクセスできる samples の JRun サーバーには、CMP 2.0 を使用したさまざまな例が紹介されています。
- ディスクリプタドキュメント ドキュメンテーションのホームページ (<JRun のルート ディレクトリ >/docs/dochome.htm) で利用できる JRun デプロイメントディスクリプ タのオンラインドキュメントには、jrun-ejb-jar.xml ファイルで利用できる要素の詳細情 報が紹介されています。

このマニュアルのリソースおよび例を使用するだけでなく、EJB 2.0 に関する業界誌も参 照してください。このマニュアルの序章にはこれらの本のリストが記載されています。

# <span id="page-413-0"></span>エンタープライズデプロイウィザード

JRun エンタープライズデプロイウィザードは、既存の EJB デプロイメントディスクリプ タの編集、JAR ファイルへのパッケージ化、および JRun へのデプロイなどに使用する Swing ベースのツールです。特に、エンタープライズデプロイウィザードのオブジェクト リレーショナルマッピング機能では、エンティティ bean の開発処理を簡素化できます。

エンタープライズデプロイウィザードはスタンドアローンツールとして実行するか、また は IDE のプラグインとして実行できます。

エンタープライズデプロイウィザードを開始するには、<JRun のルートディレクトリ >/ bin/jrunwizard.exe (Windows の場合 ) または <JRun のルートディレクトリ >/bin/ jrunwizard (UNIX の場合)を実行します。

IDE にエンタープライズデプロイウィザードをインストールするには、コンソールウィンド ウで <JRun のルートディレクトリ >/lib ディレクトリを開き、次のコマンドを実行します。 java -jar jrunwizard-installer.jar

現在サポートされている IDE のリストについては、リリースノートを参照してください。

エンタープライズデプロイウィザードは、コンテキスト対応のオンラインヘルプシステム です。使用方法の詳細については、オンラインヘルプを参照してください。

# EJB と XDoclet

JRun は XDoclet と統合できます。XDoclet は、EJB、Web アプリケーション、および JSP タグライブラリのコードおよびデプロイメントディスクリプタを生成するオープン ソースツールです。

特に EJB の場合、XDoclet を使用して次のものを生成できます。

- 入力としてビジネスメソッドを含むアブストラクトクラスを使用する bean 実装に必 要な EJB コールバックメソッド
- bean 実装クラスのリモート、ローカル、ホーム、およびローカルホームインターフェイス
- デプロイメントディスクリプタ

## Using XDoclet with EJBs

bean 実装内で jrun.xml 属性と JavaDoc スタイルのコメントを組み合わせて使用するこ とによって、XDoclet が実行する処理を制御できます。

#### EJB と XDoclet を併用するには

- 1 XDoclet コメントを含んでいる bean 実装クラスを作成します。XDoclet のコメントは、 @ マークで始まります。XDoclet で EJB のコールバックメソッド ( たとえば、 ejbPassivate) を含む下位クラスを生成する場合は、クラスをアブストラクトタイプ として宣言します。
- 2 JRUN サーバーの jrun.xml ファイルにある XDocletService セクション内の ejbSourceFiles 属性がサポートしているネーミング規則を使用して、EJB に名前を 付けるか、または、EJB のファイル名をカバーする eibSourceFiles 属性を追加しま す。デフォルトのネーミング規則は \*Bean.java です。
- 3 XDoclet サポートが有効になっているディレクトリにクラスを保存します。JRun サー バーの jrun.xml ファイルの XDocletService セクションの watchedEJBDirectory 属 性でディレクトリを指定することで、EJB に対する XDoclet サポートを有効にします。

デフォルトのディレクトリは server root/default-ear/default-ejb です。

このディレクトリは、デフォルトではコメントとして処理されます。XDoclet が jrun.xml ファイルの watchedEJBDirectory 属性を監視できるようにするには、この 属性のコメントを無効にする必要があります。JRun が監視するディレクトリを無制限 に追加することもできます。

ソースファイルを保存する場合、JRun は、下位の bean 実装クラス、関連付けられたイン ターフェイス、およびデプロイメントディスクリプタを生成します。ディレクトリが auto-deploy ディレクトリの場合、JRun は EJB もデプロイします。

JRun は、ejb-jar.xml ファイルに要素を生成する基本的な XDoclet タグ、および jrun-ejb-jar.xml ファイルに要素を生成する JRun 特有の XDoclet タグをサポートします。

## 基本的な XDoclet タグ

基本的な XDoclet タグは、@ejb: という接頭辞で始まります。これらのタグは、基本的な XDoclet のアーキテクチャの一部です。タグとそのパラメータのリストなどの詳細について は、XDoclet の Web サイト [\(http://xdoclet.sourceforge.net/](http://xdoclet.sourceforge.net/)) をご覧ください。

| タグ                     | 説明                                                                                                    | 使用方法                                                                    |
|------------------------|----------------------------------------------------------------------------------------------------|-------------------------------------------------------------------------|
| @ejb:bean              | EJB に関する基本的な情報を提<br>供します。パラメータには、<br>type、name、primkey-field、<br>および cmp-version が含まれ<br>ます。             | すべて (ただし、すべてのパ<br>ラメータがすべての EJB 夕<br>イプに適用されるわけでは<br>ありません)<br>クラスレベルタグ |
| @ejb:home              | ホームインターフェイス情報を<br>提供します。パラメータには、<br>extends および remote-class<br>が含まれます。                                  | エンティティ bean および<br>セッション bean<br>クラスレベルタグ                               |
| @ejb:interface         | コンポーネントインターフェイス<br>(リモートまたはローカル)情報<br>を提供します。パラメータには、<br>extends、remote-class、および<br>local-class が含まれます。 | エンティティ bean および<br>セッション bean<br>クラスレベルタグ                               |
| @ejb:finder            | ホームインターフェイスの<br>finder メソッドを定義する情報<br>を提供します。パラメータに<br>は、signature および<br>role-name が含まれます。              | エンティティ bean<br>クラスレベルタグ                                                 |
| @ejb:select            | ホームインターフェイスの<br>select メソッドを定義する情報<br>を提供します。パラメータに<br>は、signature および query が<br>含まれます。                 | エンティティ bean<br>(CMP 2.0 のみ)<br>クラスレベルタグ                                 |
| @ejb:pk                | プライマリキーを定義する情報<br>を提供します。パラメータに<br>は、class、package および<br>extends が含まれます。                                | エンティティ bean<br>クラスレベルタグ                                                 |
| @ejb:env-entry         | 環境エントリを定義する情報を<br>提供します。パラメータには、<br>name、type および value が<br>含まれます。                                      | すべて<br>クラスレベルタグ                                                         |
| @ejb:resource-ref      | リソースリファレンスを定義<br>します。パラメータには、<br>res-name、res-type、および<br>res-auth が含まれます。                               | すべて<br>クラスレベルタグ                                                         |
| @ejb:resource-env-ref  | リソース環境リファレンスを<br>提供します。パラメータには、<br>name および type が含まれます。                                                 | すべて<br>クラスレベルタグ                                                         |
| @ejb:security-role-ref | セキュリティロールリファレン<br>スを提供します。パラメータに<br>は、role-name および role-link<br>が含まれます。                                 | エンティティ bean および<br>セッション bean<br>クラスレベルタグ                               |

次のテーブルでは、基本的な XDoclet タグを説明します。

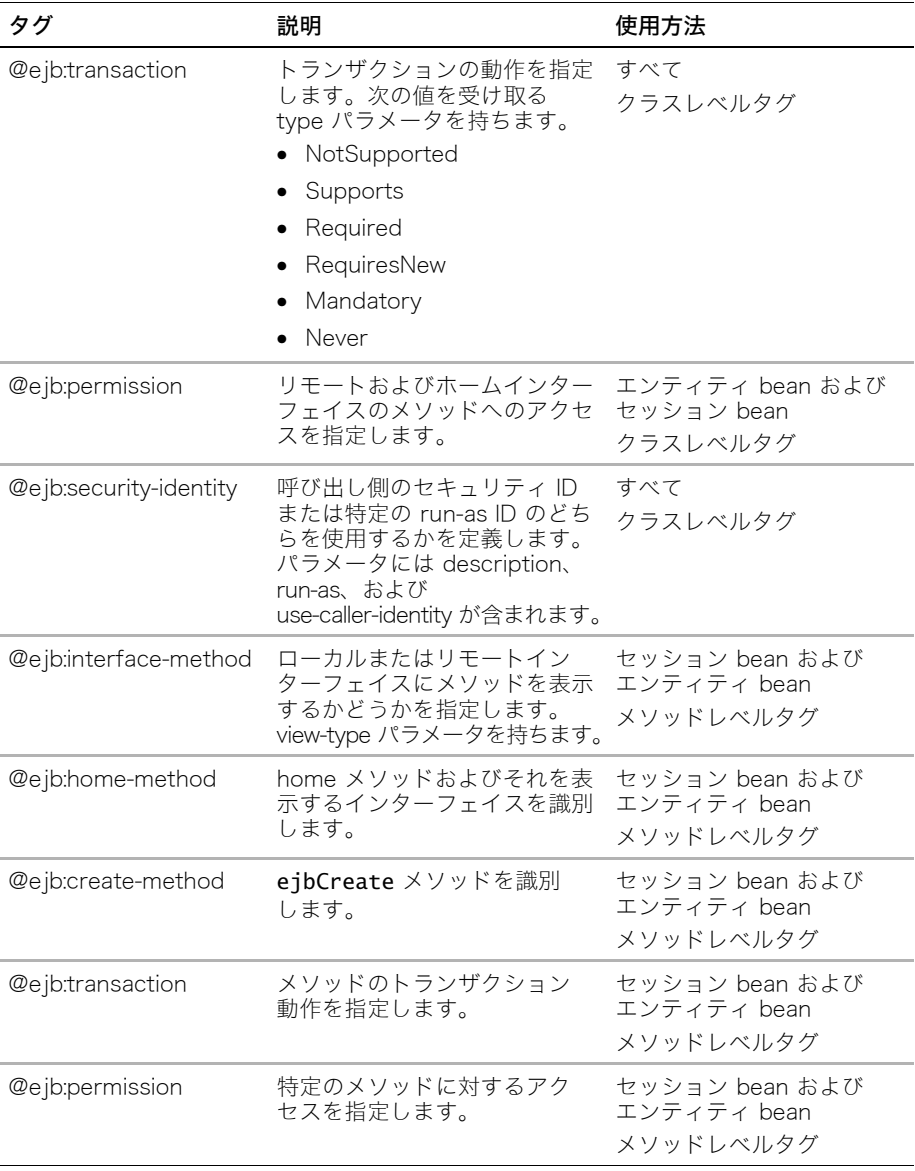

# JRun 特有の XDoclet タグ

JRun 特有の XDoclet タグは、@jrun: という接頭辞で始まります。次の表で、JRun 特有 の XDoclet タグのリストを説明します。

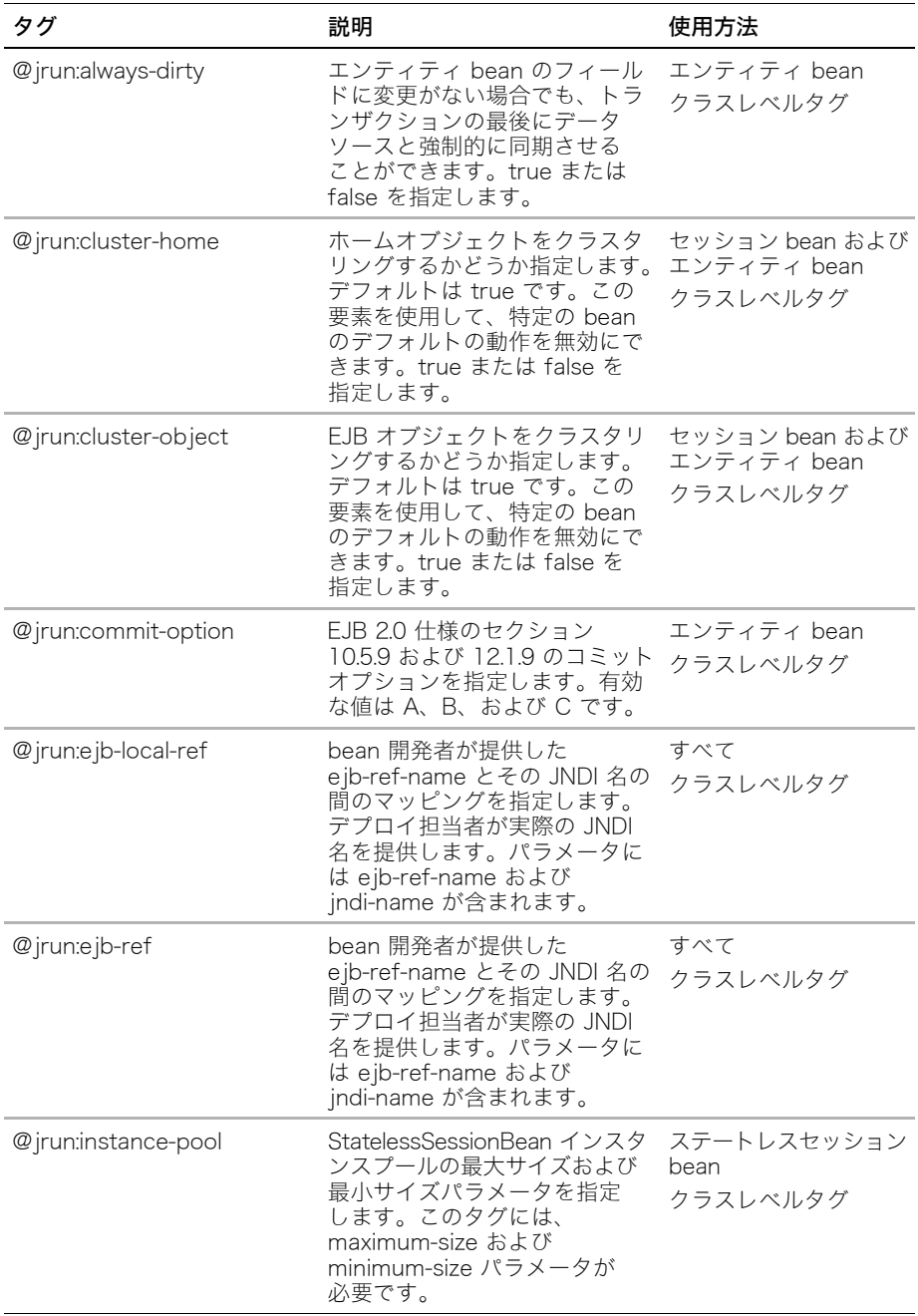

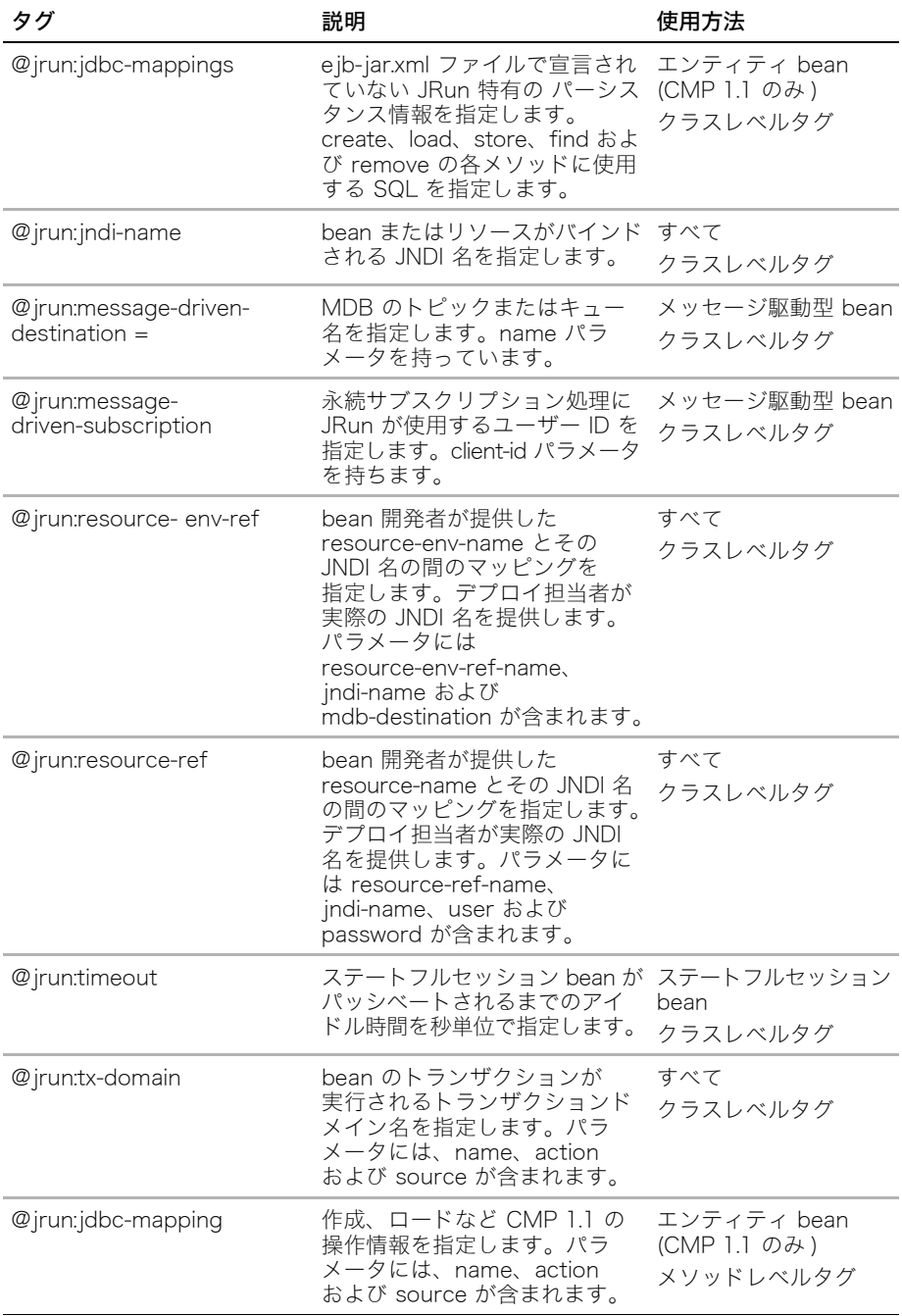

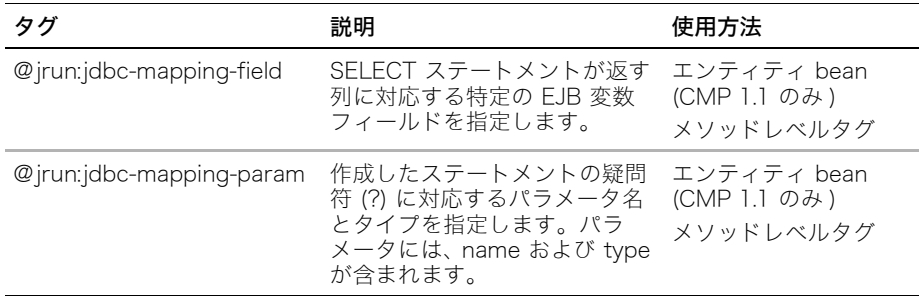

JRun 特有の XDoclet タグの多くは、jrun-ejb-jar.xml ファイルの要素にマッピングされま す。このファイルの詳細については、JRun ドキュメンテーションのホームページで利用で きるディスクリプタのオンラインドキュメントを参照してください。XDoclet を使用する オンラインの EJB の例については、samples JRun サーバーを参照してください。

## XDoclet を使用した EJB の例

次の例は、XDoclet のサポートを有効にする CMP 1.1 エンティティ bean を示しています。 package samples.cmp11.xdoclet;

```
import javax.ejb.EntityContext;
import javax.ejb.RemoveException;
import javax.ejb.FinderException;
import java.util.Collection;
import java.rmi.RemoteException;
/**
 * @ejb:bean type="CMP"
 * name="Employee"
 * primkey-field="employeeId"
 * cmp-version="1.x"
 * @ejb:home remote-class="samples.cmp11.xdoclet.EmployeeHome"
 * @ejb:interface remote-class="samples.cmp11.xdoclet.Employee"
 * @ejb:finder signature="java.util.Collection findAll()"
  * @ejb:finder signature="java.util.Collection findByLastName(String 
        lastName)"
  * @ejb:pk class="java.lang.String"
 * @ejb:transaction type="Required"
 *
  * @jrun:jndi-name Employee
  * @jrun:jdbc-mappings
  */
```

```
public class EmployeeBean implements javax.ejb.EntityBean {
     private EntityContext context;
    public String employeeId;
     public String firstName;
     public String lastName;
     public String phone;
     /**
      * @ejb:create-method
      * @jrun:jdbc-mapping name="create"
      * source="samples"
      * action="INSERT INTO employees (employee_id , 
                               first_name , last_name, phone) VALUES 
                               ( ? , ? , ? , ? )"
      * @jrun:jdbc-mapping-param name="employeeId" type="VARCHAR"
      * @jrun:jdbc-mapping-param name="firstName" type="VARCHAR"
      * @jrun:jdbc-mapping-param name="lastName" type="VARCHAR"
      * @jrun:jdbc-mapping-param name="phone" type="VARCHAR"
      */
     public String ejbCreate(String employeeId, String firstName, 
        String lastName, String phone) {
         this.employeeId = employeeId;
         this.firstName = firstName;
         this.lastName = lastName;
         this.phone = phone;
         return null;
     }
     public void ejbPostCreate(String employeeId, String firstName, 
        String lastName, String phone) {
     }
     /**
      * @ejb:interface-method
      * @ejb:persistent-field
      * @ejb:pk-field
      */
     public String getEmployeeId() {
         return employeeId;
     }
     /**
      * @ejb:interface-method
      */
     public void setEmployeeId(String employeeId) {
         this.employeeId = employeeId;
     }
```

```
 /**
  * @ejb:interface-method
  * @ejb:persistent-field
 */
 public String getFirstName() {
     return firstName;
 }
 /**
  * @ejb:interface-method
 */
 public void setFirstName(String firstName) {
     this.firstName = firstName;
 }
 /**
  * @ejb:interface-method
  * @ejb:persistent-field
 */
 public String getLastName() {
     return lastName;
 }
 /**
  * @ejb:interface-method
  */
 public void setLastName(String lastName) {
     this.lastName = lastName;
 }
 /**
  * @ejb:interface-method
  * @ejb:persistent-field
  */
 public String getPhone() {
     return phone;
 }
 /**
  * @ejb:interface-method
 */
 public void setPhone(String phone) {
     this.phone = phone;
 }
 public void setEntityContext(EntityContext context) {
     this.context = context;
 }
```

```
 public void unsetEntityContext() {
    this.context = null;
 }
 public void ejbActivate() { }
 public void ejbPassivate() { }
 /**
  * @jrun:jdbc-mapping name="load" source="samples"
  * action="SELECT employee_id, first_name,
                           last_name, phone FROM employees WHERE
                           employee_id=?"
  * @jrun:jdbc-mapping-param name="employeeId" type="VARCHAR"
  * @jrun:jdbc-mapping-field employeeId
  * @jrun:jdbc-mapping-field firstName
  * @jrun:jdbc-mapping-field lastName
  * @jrun:jdbc-mapping-field phone
 */
 public void ejbLoad() { }
 /**
  * @jrun:jdbc-mapping name="store" source="samples"
                  action="UPDATE employees SET first_name=?,
                           last_name=?, phone=?WHERE employee_id=?"
  * @jrun:jdbc-mapping-param name="firstName" type="VARCHAR"
 * @jrun:jdbc-mapping-param name="lastName" type="VARCHAR"
 * @jrun:jdbc-mapping-param name="phone" type="VARCHAR"
 * @jrun:jdbc-mapping-param name="employeeId" type="VARCHAR"
  */
 public void ejbStore() { }
 /**
  * @jrun:jdbc-mapping name="remove"
 * source="samples"
  * action="DELETE FROM employees WHERE 
                          employee id=?"
 * @jrun:jdbc-mapping-param name="employeeId" type="VARCHAR"
 */
 public void ejbRemove() throws RemoveException {
 }
 /**
  * @jrun:jdbc-mapping name="findByPrimaryKey" source="samples"
                  action="SELECT employee id FROM employees WHERE
                           employee_id=?"
  * @jrun:jdbc-mapping-param name="employeeId" type="VARCHAR"
 * @jrun:jdbc-mapping-field employeeId
 */
 public void findByPrimaryKey(String pk) {
 }
```

```
 /**
  * @jrun:jdbc-mapping name="findAll" source="samples"
 * action="SELECT employee_id FROM employees"
 * @jrun:jdbc-mapping-field employeeId
  */
 public Collection findAll() {
     return null;
 }
 /**
  * @jrun:jdbc-mapping name="findByLastName" source="samples"
  * action="SELECT employee_id FROM employees WHERE 
                         last_name=?1"
 * @jrun:jdbc-mapping-param name="lastName" type="VARCHAR"
  * @jrun:jdbc-mapping-field employeeId
  */
 public Collection findByLastName(String lastName) {
 this.lastName = lastName;
    return null;
 }
```
}

# メッセージ駆動型 bean

MDB (Message-driven bean:メッセージ駆動型 bean) は、JMS メッセージを使用するた めにデザインされる EJB です。これは、直接呼び出すことがないため、リモート、ローカ ル、リモートホーム、またはローカルホームのインターフェイスがありません。ただし、 ejb-jar.xml および jrun-ejb-jar.xml ファイルに MDB を定義する必要があります。また、 デプロイメントディスクリプタで指定したキューおよびトピックが存在することを確認す る必要もあります。

## MDB 実装

```
MDB 実装クラスは、MessageDrivenBean と MessageListener の両方を実装します。
MessageListener インターフェイスには、onMessage というコールバックメソッドが含
まれます。これは、メッセージが受信されるとコンテナから呼び出されます。
次のコードは、MDB 実装を示しています。
import javax.ejb.*;
import javax.jms.MessageListener;
import javax.jms.Message;
import javax.jms.TextMessage;
import javax.jms.JMSException;
public class SimpleMDBBean implements MessageDrivenBean, 
       MessageListener {
    MessageDrivenContext ctx;
    /* NO-ARGS CONSTRUCTOR */
    public SimpleMDBBean() {
     System.out.println("In MDBTest:constructor");
    }
    /* onMessage callback method; part of MessageListener interface */
    public void onMessage(Message message) {
     try {
    TextMessage tMessage = (TextMessage)message;
      // 実際の環境では、ここで do more を実行します。
     System.out.println("In MDBTest.onMessage(), message = " +
         tMessage.getText() );
     }
     catch(JMSException e) {
      System.out.println("JMS Exception:" + e.getMessage());
   }
    } // onMessage を終了
```

```
 /* Required EJB callback methods */
  public void setMessageDrivenContext(MessageDrivenContext ctx)
                                    throws EJBException {
  System.out.println("In MDBTest.setMessageDrivenContext()");
  this.ctx = ctx;
  }
public void ejbCreate() { }
public void ejbRemove() { }
```
## EJB デプロイメントディスクリプタ

}

```
ejb-jar.xml ファイルでは、MDB で使用するキューまたはトピックを定義します。また、
EJB コンテナで使用するその他情報も指定します。
次のサンプルは、MDB のデプロイメントディスクリプタの基本的要素を示しています。
...
  <message-driven>
       <ejb-name>RKN Test Message-Driven Bean</ejb-name>
       <ejb-class>SimpleMDBBean</ejb-class>
       <transaction-type>Container</transaction-type>
       <acknowledge-mode>Auto-acknowledge</acknowledge-mode>
      <security-identity>
        <description></description>
        <run-as>
          <role-name>everyone</role-name>
        </run-as>
       </security-identity>
       <resource-ref>
        <res-ref-name>MDBQCF</res-ref-name>
        <res-type>javax.jms.QueueConnectionFactory</res-type>
        <res-auth>Container</res-auth>
        <res-sharing-scope>Unshareable</res-sharing-scope>
      </resource-ref>
       <resource-env-ref>
        <resource-env-ref-name>jms/queue/queue1</
       resource-env-ref-name>
        <resource-env-ref-type>javax.jms.Queue</resource-env-ref-type>
       </resource-env-ref>
       <message-driven-destination>
        <destination-type>javax.jms.Queue</destination-type>
        <subscription-durability>Durable</subscription-durability>
       </message-driven-destination>
 </message-driven>
...
```
# JRun EJB デプロイメントディスクリプタ

```
jrun-ejb-jar.xml ファイルには、MDB の JNDI キューの接続ファクトリ情報など、JRun 特
有のデプロイ設定が含まれます。
次のサンプルは、MDB の JRun EJB デプロイメントディスクリプタを示しています。
...
<message-driven>
      <ejb-name>RKN Test Message-Driven Bean</ejb-name>
       <jndi-name>RKN Test Message-Driven Bean</jndi-name>
       <resource-ref>
        <res-ref-name>MDBQCF</res-ref-name>
        <jndi-name>jms/QueueConnectionFactory</jndi-name>
        <user>admin</user>
        <password>admin</password>
       </resource-ref>
       <resource-env-ref>
        <resource-env-ref-name>jms/queue/queue1</
       resource-env-ref-name>
        <jndi-name>jms/queue/queue1</jndi-name>
       </resource-env-ref>
      <message-driven-subscription>
        <client-id>MDBSubscriber</client-id>
       </message-driven-subscription>
    </message-driven>
...
```
## その他のファイルと設定

JRun JMS および MDB を使用するには、JMC から JMS デスティネーション ( キューおよ びトピック ) を指定する必要があります。これらの設定は、SERVER-INF/jrun-resources.xml ファイルに保存され、テキストエディタで自由に変更できます。

JMS デスティネーションの作成の詳細については、JMC オンラインヘルプを参照してく ださい。JMS のその他の設定については、『JRun 管理者ガイド』を参照してください。

## サンプル JMS センダー

```
次のコードは、サンプルの MDB 実装への簡単なサーブレットセンダーを示しています。
...
import java.util.*;
import javax.ejb.*;
import javax.jms.*;
import javax.naming.*;
public class MySender extends HttpServlet {
  // キュー属性を設定します。
  // ユーザー ID とパスワード
  private String _user = new String("admin");
  private String _password = new String("admin");
  // JMC で定義したキュー名と一致させます。
  // この情報は、SERVER-INF/jrun-resources.xml ファイルでも表示できます。
```

```
private String queue = new String("queue1");
  // これは、リモートホスト名と JNDI ポート番号を連結したものです。
 private String providerurl = new String("localhost:2918");
  private String _ctxtFactory = new String 
       ("jrun.naming.JRunContextFactory");
  // JMS で使用するオブジェクトを設定します。
  private Context _context = null;
  private QueueConnection _connection = null;
  private QueueSession _session = null;
  private TextMessage _message = null;
  private QueueSender _sender = null;
public void init(ServletConfig config) throws ServletException {
  super.init(config);
  // JNDI で設定を行います。
  try {
  Properties p = new Properties();
  p.put(Context.SECURITY_PRINCIPAL, _user);
  p.put(Context.SECURITY_CREDENTIALS, _password);
  p.put(Context.PROVIDER_URL, _providerurl );
  p.put( Context.INITIAL_CONTEXT_FACTORY, _ctxtFactory);
    // 同一サーバーのコンテキストにアクセスする場合は、空のコンストラクタ
    // になることがあるので、EJB では Web アプリケーションの認証情報が
   // 使用されます。
   _{\text{context}} = new InitialContext(p);
    final QueueConnectionFactory factory =
       (QueueConnectionFactory)_context.lookup
         ("jms/QueueConnectionFactory");
   // ファクトリを使用して QueueConnection (anonymous) を作成します。
     _connection = factory.createQueueConnection();
    // QueueConnection を使用して QueueSession を作成します。
    _session = _connection.createQueueSession(false,
      Session.AUTO_ACKNOWLEDGE);
    // QueueSession を使用して QueueSender を作成します。
   _sender = _session.createSender((Queue)_context.lookup
      ("java:jms/queue/queue1"));
   // TextMessage オブジェクトを作成します。
     _message = _session.createTextMessage();
  }
  catch(NamingException e) {
    System.out.println("Naming Exception:" + e.getMessage());
  }
  catch(JMSException e) {
    System.out.println("JMS Exception:" + e.getMessage());
  }
}
```

```
// doGet は、送信するメッセージ ( 非表示 ) を受け取るフォームを表示します。
public void doGet(HttpServletRequest req,
  HttpServletResponse res) throws IOException, ServletException { 
...
// doPost は、フォームを読み込んでメッセージを送信します。
public void doPost(HttpServletRequest req,
  HttpServletResponse res) throws IOException, ServletException { 
  // フォームを読み込みます。
  // メッセージはすべて、ここで送信されます。
  // 設定の内容については、init メソッドを参照してください。
  res.setContentType("text/html");
 PrintWriter out = res.getWriter();
  int priority = Message.DEFAULT_PRIORITY;
  int delivery = Message.DEFAULT_DELIVERY_MODE;
  String text = new String("Blank Message");
  String[] attrArray = req.getParameterValues("thisMessage");
  // 呼び出しフォームには、thisMessage 用の値が 1 つしかないと想定します。
 if(attrArray != null) {
   text = <math>attrArray[0]</math>; }
  try {
       System.out.println("just before setText");
        _message.setText(text);
        // キューに送信します。
       _sender.send(_message);
   } // try を終了
    catch(JMSException e) {
      System.out.println("JMS Exception:" + e.getMessage());
    }
...
public void destroy() {
  // これらは if != null のチェックでラップしたほうがよいでしょう。
  try {
    _sender.close();
    _session.close();
    _connection.close();
     _context.close();
  }
  catch(NamingException e) {
    System.out.println("Naming exception in destroy: " +
      e.getMessage());
  }
  catch(JMSException e) {
    System.out.println("JMS Exception:" + e.getMessage());
  }
...
```
# トランザクション管理

コンピューティングとネットワークの機能が拡張されるにつれて、分散 2 フェーズコミッ トのようなツールを含めてトランザクション管理プログラミングはより複雑になってきま した。しかし、EJB には、トランザクション管理を簡素化するアーキテクチャが用意され ています。bean のタイプに応じて、次のトランザクション管理モデルを使用します。

- BMT (Bean-maneged transactions: bean 管理トランザクション) bean は、Java Transaction API (JTA) のメソッドを使用して、bean 独自のトランザクションを管理 します。このオプションは、セッション beans と MDB でのみ使用できます。
- CMT (Container-managed transactions: コンテナ管理トランザクション) EJB コン テナは、各 bean の ejb-jar.xml ファイルに作成された仕様に基づいて、トランザクショ ンを管理します。トランザクションは EJB コンテナによって開始され、bean は、 setRollbackOnly と getRollbackOnly メソッドを使用してトランザクションのコ ンテキストと対話します。

BMT、CMT、JTA、およびトランザクションプログラミングの詳細については、EJB 2.0 を解説している業界紙を参照してください。このマニュアルの序章にはこれらの本のリスト が記載されています。

# EJB のログの作成

JRun EJB からログメッセージを書き出す場合、次のオプションがあります。

- Nonportable JRun 特有のメソッドとサービスを使用します。これらのメソッドは、 JRun サーバーのイベントログに書き出します。
- Portable System.out print メソッドを使用します。これらのメソッドは、(JRun 起動時に使用する場合 ) コンソールに書き込出します。

## JRun 特有のメソッド

次の JRun 特有のテクニックは、JRun サーバーのイベントログに書き出します。

- logInfo メソッド
- logger サービス

これらのテクニックは、JRun のイベントログにシンプルなインターフェイスを提供します。 ただし、他の J2EE アプリケーションサーバーには移植できません。

### logInfo メソッドの使用

EJB は、コンテナから logger インスタンスを取得して、次のコード例に示すように、ロガー の logInfo メソッドを使用できます。

#### セッション bean

import jrun.ejb.SessionInstanceContext;

```
...
```
SessionInstanceContext sessionInstanceContext = (SessionInstanceContext) sessionContext; sessionInstanceContext.getEJBContainer().getLogger().

logInfo("hi");

### エンティティ bean

import jrun.ejb.EntityInstanceContext;

... EntityInstanceContext entityInstanceContext = (EntityInstanceContext) entityContext;

```
 entityInstanceContext.getEJBContainer().getLogger().
   logInfo("hi");
```
#### メッセージ駆動型 bean

```
import jrun.ejb.MessageDrivenInstanceContext;
```

```
...
MessageDrivenInstanceContext mdbInstanceContext =
     (MessageDrivenInstanceContext) messageDrivenContext;
mdbInstanceContext.getEJBContainer().getLogger().logInfo("hi");
```
## logger サービスの使用

```
次のコード例に示すように、JNDI を使用して LoggerService を検索できます。
...
 try {
   Properties p = new Properties();
   p.put(Context.SECURITY_PRINCIPAL, "userid");
   p.put(Context.SECURITY_CREDENTIALS, "password");
   p.put(Context.INITIAL_CONTEXT_FACTORY, 
        "jrun.naming.JRunContextFactory");
   p.put(Context.PROVIDER_URL, "localhost:2918");
   InitialContext ctx = new InitialContext(p);LoggerService ls = (LoggerService) ctx.lookup("jrun:service/
        LoggerService");
   ls.logInfo("Message logged using LoggerService");
...
```
## 移植可能なメソッドの使用

EJB のメッセージを書き出す際のシンプルで移植可能なオプションは、 System.out.println のような System.out print メソッドの 1 つを使用する方法です。

このテクニックは移植可能ですが、特にすべてのログレベルが有効になっている場合は、メッ セージのコンソール出力が、スレッドロガーの出力と混ざってしまう可能性があります。
# パート V JMS プログラミング

パート V では、JRun による Java Message Service (JMS) プログラミング について説明します。次の章で構成されています。

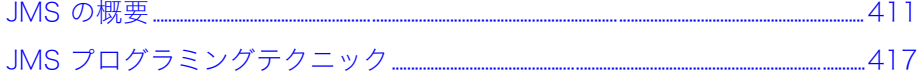

# <span id="page-434-0"></span>第15章 JMS の概要

この章では、Java Message Service (JMS) の基本的な概念について説明します。

# 目次

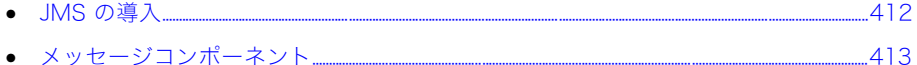

# <span id="page-435-0"></span>JMS の導入

Java Message Service (JMS) 仕様では、メッセージを作成および送受信する一般的な方法 を Java 開発者に提供する社内メッセージングミドルウェアシステムを構築するための API を定義します。JMS は、移植可能でなメッセージベースのビジネスアプリケーションをサ ポートします。JMS は MDB の基盤でもあります。

JRun は、JMS の完全サポートや、SonicMQ など外部の JMS プロバイダのサポートとビ ルトインの JMS プロバイダをシームレスに統合します。

この章では、JRun で提供される JMS サービスの使用方法について説明します。JMS をよ く理解している方を対象としています。JMS の詳細については[、http://java.sun.com](http://java.sun.com ) で入 手できる JMS 仕様を参照してください。

#### メッセージのタイプ

JRun JMS 実装では、Sun JMS バージョン 1.02b 仕様の ポイントツーポイント ( キュー ベース ) とパブリッシュ/ サブスクライブ ( トピックベース ) の同期および非同期メッセー ジングがサポートされています。メッセージにはパーシスタンスを指定できるので、サー バーのシャットダウン時にメッセージは失われません。

トピックベースのメッセージングでは、永続サブスクライブが使用可能です。これにより、 サブスクライバがアクティブでないときに生成されるメッセージを含め、生成されるすべて のメッセージがクライアントにより確実に受信されるようになります。

#### 用語集

この章では、プロデューサという用語はメッセージを送信するクライアントを表します。 また、コンシューマという用語はメッセージを受信するクライアントを表します。ただし、 コンシューマ、プロデューサは両方ともクライアントと呼びます。

ポイントツーポイントメッセージングでは、プロデューサはセンダー、コンシューマはレシー バーと呼びます。パブリッシュ / サブスクライブのメッセージングでは、プロデューサは パブリッシャ、コンシューマはサブスクライバと呼びます。

メッセージを生成または処理するために、クライアントは、サーバーへの接続を確立し、 Connection を呼び出して、Session を作成します。クライアントはサーバーと対話し、以 前に確立された Session オブジェクトを使用してメッセージを生成または処理します。ポ イントツーポイントメッセージングとパブリッシュ / サブスクライブでは、Connection オブジェクトと Session オブジェクトのカスタマイズされた子オブジェクトが使用され ます。

# <span id="page-436-0"></span>メッセージコンポーネント

メッセージは次の部分からなります。

- ヘッダー メッセージの識別とルーティングのために、クライアントとサーバーの両方 で使用される情報。
- プロパティ 追加のヘッダープロパティ。プロパティにはアプリケーション特有のプロ パティ、標準プロパティ、サーバー特有のプロパティがあります。
- 本文 メッセージの本文。メッセージ本文には、テキスト、オブジェクト、バイトなど、 定義済みタイプのいずれかを使用できます。

### メッセージヘッダーフィールド

JRun では、JMS メッセージヘッダーフィールドがサポートされていて、これらのフィール ドは JMS メッセージ受信者に送信されます。JRun でサポートされている JMS メッセージ ヘッダーフィールドは、次の表のとおりです。

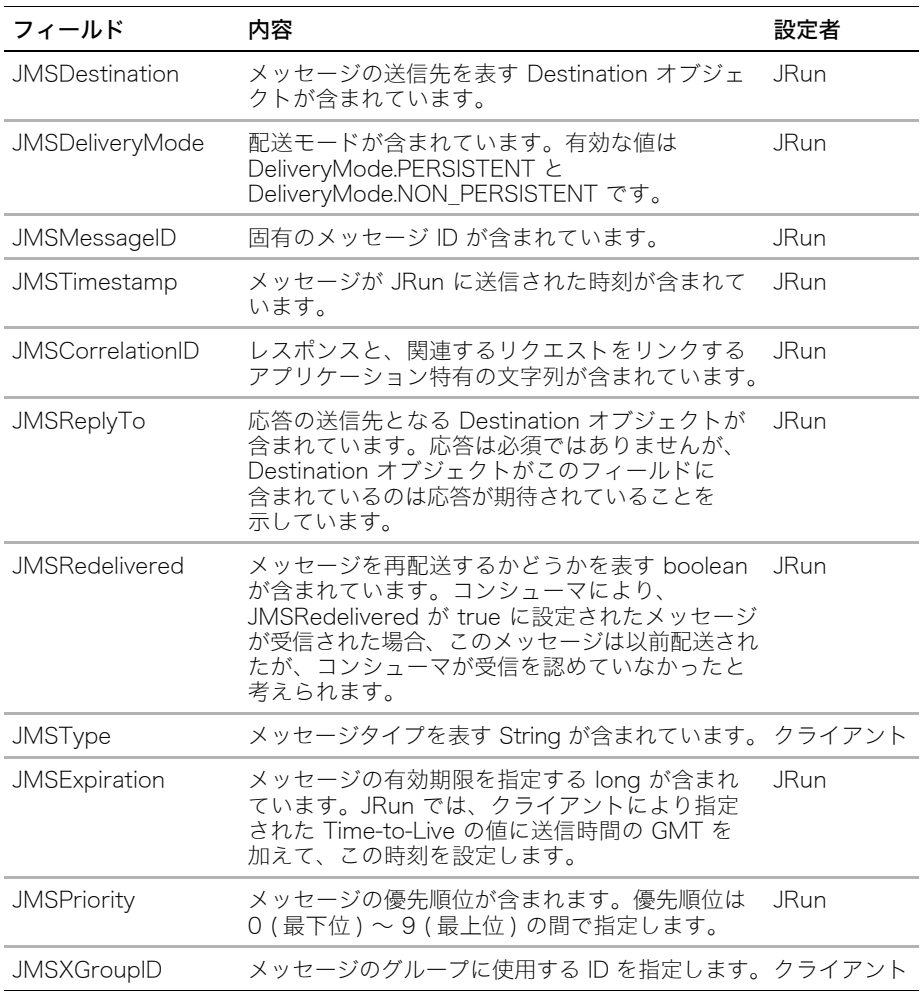

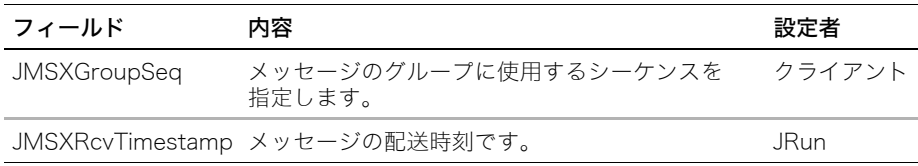

ヘッダーフィールドにアクセスするには、Message インターフェイスのメソッドを使用し ます。Message インターフェイスは、TextInterface や MapInterface などのコンテン ツ特有のメッセージインターフェイスにより拡張されます。

### メッセージプロパティ

JRun は JMS 仕様で定義されているオプションの JMSX 接頭辞付きのメッセージプロパ ティをサポートしません。しかし、Message オブジェクトメソッドを使用してプロパティ を取得および設定できます。たとえば、次のコードの一部分を使用して、メッセージを送信 する前にプロパティを設定できます。

#### ... try {

```
 // ユーザー ID のプロパティを設定します。thisUser String 変数を想定します。
 if(message != null) {
    message.setStringProperty("UserID", thisUser);
    message.setText(text);
    // キューに送信します。メッセージは 5 分間存続します。
    sender.send(_message, delivery, priority, 5 * 60 * 1000);
  }else {
    // 1 つのサーブレットまたは JSP ページでの使用方法を想定します。
    out.println("<H1> メッセージは null でした </H1>"); 
  }
}
...
次のコードの一部分を使用して、メッセージを受信したときにプロパティを取リ出すこと
ができます。
final TextMessage message = (TextMessage)(_receiver.receiveNoWait());
// すべてのプロパティを取得します。
Enumeration e = message.getPropertyNames();
if(!e.hasMoreElements()) {
  // 1 つのサーブレットまたは JSP ページでの使用方法を想定します。
  out.println("<h1> プロパティがありません </H1>"); 
} 
while(e.hasMoreElements()) {
  String prop = (String)e.nextElement();
  out.print("<p> " + prop);
  // すべてのプロパティが Strings であると想定します。
  out.println(":" + message.getStringProperty(prop));
}
```
## <span id="page-438-0"></span>メッセージ本文のタイプ

JMS 1.0.2b 仕様には、メッセージ本文の形式について記載されています。これらの形式 は、Message を拡張したインターフェイスにより定義されます。

| インターフェイス 説明         |                                                                      | コメント                                                |
|---------------------|----------------------------------------------------------------------|-----------------------------------------------------|
| StreamMessage       | Java プリミティブ値のストリーム このタイプは値の挿入と読み込み<br>が含まれています。                      | が順次に行われます。                                          |
| MapMessage          | 名前/値のペアのセットが含まれ<br>ます。名前は String オブジェク<br>ト、値は Java プリミティブタイ<br>プです。 | これらには、列挙によって連続的<br>にアクセスするか、名前によって<br>ランダムにアクセスします。 |
| TextMessage         | String オブジェクトを 1 つ含んで TextMessage はテキスト<br>います。                      | メッセージまたは XML 形式の<br>データを持つメッセージで使用<br>します。          |
| ObjectMessage       | 直列化可能な Java オブジェクト<br>が含まれています。                                      | いずれかの JDK 1.2 Collection ク<br>ラスを使用できます。            |
| <b>BytesMessage</b> | 未解釈のバイト ストリームが含ま 通常、このタイプの本文は使用<br>れています。                            | しません。                                               |

次の表で、JMS メッセージ本文インターフェイスの概要を説明します。

メッセージ本文インターフェイスの使用方法を含む JMS のプログラミングについては、 [417 ページの第 16 章「JMS プログラミングテクニック」](#page-440-0)で説明します。

# <span id="page-440-0"></span>第 16 章 JMS プログラミングテクニック

この章では、JMS クライアントやサーバーをプログラムするときに使用するテクニックを 説明します。キュー ( ポイントツーポイント ) とトピック ( パブリッシュ / サブスクライブ ) も説明します。

## 目 次

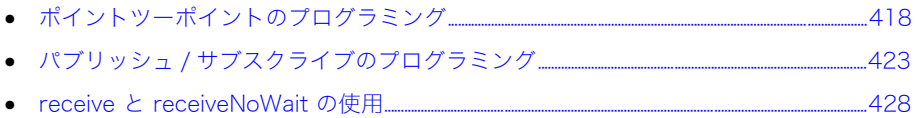

# <span id="page-441-0"></span>ポイントツーポイントのプログラミング

ポイントツーポイントメッセージングは、キューベースのメカニズムです。メッセージは 特定のキューに送られます。センダーはメッセージをキューに追加し、レシーバーはキュー からメッセージを抽出します。

ポイントツーポイントメッセージングソリューションを実装する場合は、次のコードを作成 します。

- Sender
- Receiver

### ポイントツーポイントセンダーのコーディング

センダーは次のオブジェクトを使用してメッセージをキューに追加します。

- javax.naming.Context
- javax.jms.QueueConnectionFactory
- javax.jms.QueueConnection
- javax.jms.QueueSession
- javax.jms.QueueSender
- [415 ページの「メッセージ本文のタイプ」](#page-438-0)で指定されている javax.jms.Message オブジェクトの子オブジェクトの 1 つ。

センダークラスは、javax.jms クラスのいずれも拡張しません。このクラスは明示的に他 のクラスを拡張したり、暗黙的に java.lang.Object を拡張したりできます。

次のコードを実行するには、 queue1 と名付けたキューを JMC 内に定義する必要があり ます。

#### センダーのコードを作成するには

1 次のパッケージをインポートします。

```
import java.util.*;
import javax.jms.*;
import javax.naming.*;
```
2 次のように、JMS で使用されるオブジェクトの変数を宣言します。

```
private Context _context = null;
private QueueConnection connection = null;
private QueueSession _session = null;
private TextMessage _message = null;
private QueueSender _sender = null;
```

```
3 アプリケーション特有のメソッドを使用して、ユーザーとキューの情報を取得します。
  わかりやすくするために、この例では各値をハードコーディングしています。
  // ユーザー ID とパスワード
  private String user = new String("admin");
  private String _passwprd = new String("admin");
  // キューの名前を JMC 全体で一致させます。
  // この情報は、SERVER-INF/jrun-resources.xml ファイルでも表示できます。
  private String _queue = new String("queue1");
  // これは、ホスト名と JNDI ポート番号を連結したものです。
  private String _providerurl = new String("localhost:2918");
  private String _ctxtFactory = new String 
       ("jrun.naming.JRunContextFactory");
4 メッセージを送信する前に、JMS 変数を作成して、値を挿入します。
  // JNDI を使用して設定します。
  try {
    Properties p = new Properties();
    p.put(Context.SECURITY_PRINCIPAL, _user);
    p.put(Context.SECURITY_CREDENTIALS, _password);
    p.put(Context.PROVIDER_URL, _providerurl );
    p.put( Context.INITIAL_CONTEXT_FACTORY, ctxtFactory);
    // 同じサーバー上のコンテキストにアクセスする場合は、
    // これは空のコンストラクタでも構いません。
    control = new InitialContext(p); // JNDI から QueueConnectionFactory を取得します。
       log("just before QueueConnectionFactory context lookup");
    final QueueConnectionFactory factory =
      (QueueConnectionFactory)_context.lookup
        ("jms/QueueConnectionFactory");
    // ファクトリを使用して、QueueConnection (anonymous) を作成します。
    _connection = factory.createQueueConnection();
    // QueueConnection を使用して QueueSession を作成します。
    _session = _connection.createQueueSession(false,
    Session.AUTO ACKNOWLEDGE);
    // QueueSession を使用して QueueSender を作成します。
    // queue1 を探します。
    log("just before createSender"); 
    _sender = _session.createSender((Queue)_context.lookup
      ("jms/queue/queue1"));
    // TextMessage オブジェクトを作成します。
    _message = _session.createTextMessage();
    }
    catch(NamingException e) {
      System.out.println("Naming Exception:" + e.getMessage());
    }
    catch(JMSException e) {
      System.out.println("JMS Exception:" + e.getMessage());
    }
```

```
5 メッセージを送信します。このサーブレット例では、フォームフィールドからメッセージ
  を取得します。
  int priority = Message.DEFAULT PRIORITY;
  int delivery = Message.DEFAULT_DELIVERY_MODE;
  String text = new String("Blank Message");
  String[] attrArray = req.getParameterValues("thisMessage");
  // 呼び出しフォームには、thisMessage 用の値が 1 つしかないと想定します。
  if(attrArray != null) {
    text = <math>attrArray[0]</math>;}
  try {
     _message.setText(text);
     // キューに送信します。メッセージは 5 分間存続します。
     _sender.send(_message, delivery, priority, 5 * 60 * 1000);
  }
  catch(JMSException e) {
     System.out.println("JMS Exception:" + e.getMessage());
  }
6 完了したら、JMS オブジェクトを閉じます。
  // これらは if != null のチェックでラップしたほうがよいでしょう。
  try {
    _sender.close();
    _session.close();
    _connection.close();
    _context.close();
    }
    catch(NamingException e) {
      System.out.println("Naming exception in destroy: " +
        e.getMessage());
    }
    catch(JMSException e) {
      System.out.println("JMS Exception:" + e.getMessage());
    }
```
# ポイントツーポイントレシーバーのコーディング

レシーバーは、次のオブジェクトを使用してキューからメッセージを取り出します。

- javax.naming.Context
- javax.jms.QueueConnectionFactory
- javax.jms.QueueConnection
- javax.jms.QueueSession
- javax.jms.QueueReceiver
- 415ページの「メッセージ本文のタイプ」で指定されている javax.jms.Message オブジェクトの子オブジェクトの 1 つ。

レシーバーが非同期メッセージを使用する場合は、MessageListener インターフェイス と onMessage メソッドを実装する必要があります。レシーバークラスは、javax.jms ク ラスのいずれも拡張しませんが、このクラスは明示的に他のクラスを拡張したり、暗黙的に java.lang.Object を拡張したりできます。

メッセージ駆動型 bean スタイルメッセージレシーバーについては[、401 ページの「メッ](#page-424-0) [セージ駆動型 bean」](#page-424-0)を参照してください。

#### レシーバーのコードを作成するには

1 次のパッケージをインポートします。

import java.util.\*; import javax.jms.\*; import javax.naming.\*;

2 次のように、JMS で使用されるオブジェクトの変数を宣言します。

```
private Context context = null;private QueueConnection _connection = null;
private QueueSession _session = null;
private TextMessage _message = null;
private QueueSender _sender = null;
private QueueReceiver receiver = null;
```

```
3 メッセージを受信する前に、JMS 変数を作成して、値を挿入します。
  try {
    String providerurl="localhost:2918";
    Properties env = new Properties();
    env.put(Context.PROVIDER_URL, providerurl );
    env.put( Context.INITIAL CONTEXT FACTORY,
       "jrun.naming.JRunContextFactory" );
    context = new InitialContext(env); // JNDI から QueueConnectionFactory を取得します。
     final QueueConnectionFactory factory = 
       (QueueConnectionFactory)_context.lookup
         ("java:comp/env/jms/QueueConnectionFactory");
     // ファクトリを使用して QueueConnection を作成します。
     _connection = factory.createQueueConnection();
     // QueueConnection を使用して QueueSession を作成します。
     _session = _connection.createQueueSession(false,
       Session.AUTO_ACKNOWLEDGE);
     // QueueSession を使用して QueueReceiver を作成します。
     // queue1 を探します。
    _receiver = _session.createReceiver((Queue)_context.lookup
         ("jms/queue/queue1"));
     // TextMessage オブジェクトを作成します。
    _message = _session.createTextMessage();
  }
  catch(NamingException e) {
     System.out.println("Naming Exception:" + e.getMessage());
  }
  catch(JMSException e) {
     System.out.println("JMS Exception:" + e.getMessage());
  }
4 キューからメッセージを取り出す onMessage メソッドをコーディングします。
   ...
  public void onMessage(Message message) {
    try {
      TextMessage textMessage = (TextMessage) message;
      String text = textMessage.getText();
      System.out.println(text);
    } catch(JMSException jmse){ jmse.printStackTrace(); }
  }
  ...
```

```
422 第 16 章 JMS プログラミングテクニック
```
# <span id="page-446-0"></span>パブリッシュ / サブスクライブのプログラミング

パブリッシュ / サブスクライブはブロードキャストメカニズムの 1 つで、メッセージはト ピックにパブリッシュされ、トピックのサブスクライバに自動的に配信されます。トピック は階層的に構成できます。こうすると最上位レベルのサブスクライバはすべてのメッセージ を受信しますが、サブトピックのサブスクライバはサブトピックのメッセージだけを受信 します。

### パブリッシャのコーディング

パブリッシャは、次のオブジェクトを使用してメッセージをトピックに追加します。

- javax.naming.Context
- javax.jms.TopicConnectionFactory
- javax.jms.TopicConnection
- javax.jms.TopicSession
- javax.jms.TopicPublisher
- 415ページの「メッセージ本文のタイプ」で指定されている javax.jms.Message オブジェクトの子オブジェクトの 1 つ。

パブリッシャクラスは、iavax.ims クラスのいずれも拡張しません。このクラスは明示的 に他のクラスを拡張したり、暗黙的に java.lang.Object を拡張したりできます。

次のコードを実行するには、JMC を使用して topic1 と名付けたトピックを定義する必要が あります。

#### パブリッシャのコードを作成するには

1 次のパッケージをインポートします。

import java.util.\*; import javax.jms.\*; import javax.naming.\*;

2 次のように、JMS で使用されるオブジェクトの変数を宣言します。

```
private Context _context = null;
private TopicConnection _connection = null;
private TopicSession session = null;
private TextMessage _message = null;
private TopicPublisher _publisher = null;
```
3 アプリケーション特有のメソッドを使用して、ユーザーとトピックの情報を取得します。 わかりやすくするために、この例では各値をハードコーディングしています。

```
// ユーザー ID とパスワード
private String _user = new String("admin");
private String _password = new String("admin");
// トピックの名前を JMC 全体で一致させます。
// この情報は、SERVER-INF/jrun-resources.xml ファイルでも表示できます。
private String _topic = new String("topic1");
// これは、リモートホスト名と JNDI ポート番号を連結したものです。
private String providerurl = new String("localhost:2918");
private String _ctxtFactory = new String 
     ("jrun.naming.JRunContextFactory");
```

```
4 メッセージを送信する前に、JMS 変数を作成して、値を挿入します。
  // JNDI で設定を行います。
  try {
    Properties p = new Properties();
    p.put(Context.SECURITY_PRINCIPAL, _user);
    p.put(Context.SECURITY_CREDENTIALS, _password);
    p.put(Context.PROVIDER_URL, _providerurl );
    p.put( Context.INITIAL_CONTEXT_FACTORY, ctxtFactory);
    // 同じサーバー上のコンテキストにアクセスする場合は、
    // これは空のコンストラクタでも構いません。
    _{\text{context}} = new InitialContext(p);
  // Get TopicConnectionFactory from JNDI. 
    final TopicConnectionFactory factory =
      (TopicConnectionFactory)_context.lookup
        ("jms/TopicConnectionFactory");
    // ファクトリを使用して TopicConnection を作成します。
    _connection = factory.createTopicConnection();
    // TopicConnection を使用して TopicSession を作成します。
    _session = _connection.createTopicSession(false,
      Session.AUTO ACKNOWLEDGE);
    // TopicSession を使用して TopicSender を作成します。
    // topic1 を探します。
    _publisher = _session.createPublisher((Topic)_context.lookup
      ("java:jms/topic/topic1"));
    // TextMessage オブジェクトを作成します。
    _message = _session.createTextMessage();
    }
    catch(NamingException e) {
      System.out.println("Naming Exception:" + e.getMessage());
    }
    catch(JMSException e) {
      System.out.println("JMS Exception:" + e.getMessage());
    }
```

```
5 メッセージをパブリッシュします。このサーブレット例では、フォームフィールドから
  メッセージを取得します。
  int priority = Message.DEFAULT PRIORITY;
  int delivery = Message.DEFAULT_DELIVERY_MODE;
  String text = new String("Blank Message");
  String[] attrArray = req.getParameterValues("thisMessage");
  // 呼び出しフォームには、thisMessage 用の値が 1 つしかないと想定します。
  if(attrArray != null) {
     text = <math>attrArray[0]</math>;}
  try {
    System.out.println("setText の直前 ");
    _message.setText(text);
    // トピックをパブリッシュします。
    System.out.println(" パブリッシュの直前 " );
    // トピックをパブリッシュします。メッセージは 5 分間存続します。
    _publisher.publish(_message, delivery, priority, 5 * 60 * 1000);
    System.out.println(" パブリッシュの直後 "); 
    } // try を終了
    catch(JMSException e) {
      System.out.println("JMS Exception:" + e.getMessage());
  }
6 完了したら、JMS オブジェクトを閉じます。
  // これらは if != null のチェックでラップしたほうがよいでしょう。
  try {
    _publisher.close();
    _session.close();
    _connection.close();
    _context.close();
    }
    catch(NamingException e) {
      System.out.println("Naming exception in destroy: " +
        e.getMessage());
    }
    catch(JMSException e) {
      System.out.println("JMS Exception:" + e.getMessage());
    }
```
## サブスクライバのコーディング

JMS では、関連するトピックに対してトピックがパブリッシュされると、これらがサブス クライバに渡されます。次のオブジェクトを使用して、サブスクライバをコーディングし ます。

- javax.naming.Context
- javax.jms.TopicConnectionFactory
- iavax.ims.TopicConnection
- javax.jms.TopicSession
- javax.jms.TopicSubscriber
- [415 ページの「メッセージ本文のタイプ」](#page-438-0)で指定されている javax.jms.Message オブジェクトの子オブジェクトの 1 つ。

サブスクライバが非同期メッセージを使用する場合は、MessageListener インターフェ イスと onMessage メソッドを実装する必要があります。サブスクライバクラスがサブス クライブしているトピックにメッセージがパブリッシュされると、JRun では onMessage メソッドが呼び出されます。

サブスクライバクラスは、javax.jms クラスのいずれも拡張しませんが、明示的に他のク ラスを拡張したり、暗黙的に java.lang.Object を拡張したりできます。

#### パブリッシャのコードを作成するには

1 次のパッケージをインポートします。

```
import java.util.*;
import javax.jms.*;
import javax.naming.*;
```
2 MessageListener インターフェイスを実装するクラス宣言を作成します。

public class MyTopicSubscriber implements MessageListener {

3 次のように、JMS で使用されるオブジェクトの変数を宣言します。

```
private Context jndi = null;
private TopicSession pubSession = null;
private TopicSession subSession = null;
private TopicPublisher publisher = null;
private static TopicConnection connection = null;
private String userName = null;
```
4 アプリケーション特有のメソッドを使用して、ユーザーとトピックの情報を取得します。 わかりやすくするために、この例では各値をハードコーディングしています。

```
// トピックの名前を JMC 全体で一致させます。
// この情報は、SERVER-INF/jrun-resources.xml ファイルでも表示できます。
private String topicName = new String("topic1");
// これは、リモートホスト名と JNDI ポート番号を連結したものです。
private String providerurl = new String("localhost:2918");
private String factoryName = new String 
     ("jrun.naming.JRunContextFactory");
Properties env = new Properties();
env.put(Context.PROVIDER_URL, providerurl );
env.put( Context.INITIAL CONTEXT FACTORY,
     "jrun.naming.JRunContextFactory" );
  jndi = new InitialContext(env);
```

```
TopicConnectionFactory conFactory =
    (TopicConnectionFactory)jndi.lookup(factoryName);
  connection=conFactory.createTopicConnection();
  TopicSession pubSession =
    connection.createTopicSession(false,
      Session.AUTO ACKNOWLEDGE);
  TopicSession subSession =
    connection.createTopicSession(false,
      Session.AUTO_ACKNOWLEDGE);
  // JMS トピックをルックアップします。
  Topic thisTopic = (Topic)jndi.lookup(topicName);
  // JMS メッセージリスナを設定します。
  TopicSubscriber subscriber=subSession.createSubscriber(thisTopic);
  subscriber.setMessageListener(this);
  // このサンプルはパブリッシュでも使用します。
  publisher=pubSession.createPublisher(thisTopic);
  // アプリケーションを初期化します。
  set(connection, pubSession, subSession, publisher, username);
  // JMS 接続を開始し、メッセージが配送されるようにします。
  connection.start();
  }
  catch(NamingException e) {
     System.out.println("Naming Exception:" + e.getMessage());
  }
  catch(JMSException e) {
     System.out.println("JMS Exception:" + e.getMessage());
  }
5 トピックからメッセージを取り出す onMessage メソッドをコーディングします。
  ...
  public void onMessage(Message message) {
    try {
      TextMessage textMessage = (TextMessage) message;
      String text = textMessage.getText();
      System.out.println(text);
    } catch(JMSException jmse){ jmse.printStackTrace(); }
  }
  ...
```
# <span id="page-451-0"></span>receive と receiveNoWait の使用

receive メソッドや receiveNoWait メソッドを使用することにより、onMessage コー ルバックメソッド内でメッセージを待つ代わりに、メッセージを直接取り出すことができ ます。これらのメソッドはキューとトピックに対して機能します。これらのメソッドは両 方とも、Message タイプのオブジェクトを返します。このオブジェクトは、適切なメッ セージタイプにキャストする必要があります (TextMessage など )。 次のように、これらの メソッドを使用します。

- receive メッセージを待機します。オプションでタイムアウト値を指定できます。
- receiveNoWait メッセージをチェックして戻ります。

receive メソッドと receiveNoWait メソッドは MessageConsumer インターフェイス で定義されており、トピック (TopicSubscriber を通して ) とキュー (QueueReceiver を通して ) で利用できます。

これらのメソッドを使用するために、MessageListener インターフェイスの実装、 setMessageListener メソッドのコーディング、または onMessage メソッドの実装は行 いません。代わりに、次の例に示すように、接続開始後に、receive か receiveNoWait のいずれかをコーディングします。

topicConnection.start();

TextMessage mess = (TextMessage)sub.receiveNoWait();

...

...

...

このテクニックは、MessageListener インターフェイスを実装できないサーブレットや MDB 以外の EJB で特に役立ちます。

# パート VI Web サービスのプログラミング

パート VI では、JRun による Web サービスプログラミングについて説明しま す。次の章で構成されています。

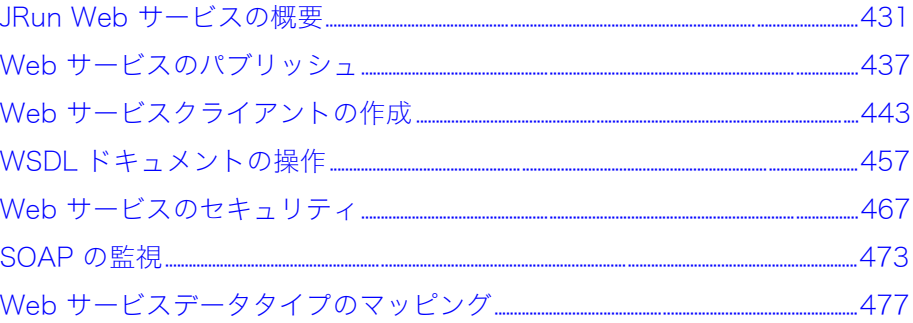

# <span id="page-454-0"></span>第17章 JRun Web サービスの概要

この章では、JRun の Web サービスサポートの概要を説明します。

## 目次

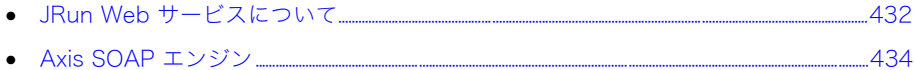

# <span id="page-455-0"></span>JRun Web サービスについて

JRun を使用すると、インターネットのどこからでも利用できるビジネス機能である Web サービスをパブリッシュし、使用できます。Web サービスは、XML と HTTP などの標準 インターネットプロトコルを使用して、プラットフォームやロケーションに依存しないコン ピューティングを提供します。以前には互換性のなかったアプリケーションを言語、プラッ トフォーム、またはオペレーティングシステムにかかわりなく Web 上で相互運用できる ようにすることによって、Web サービスから新しいビジネスチャンスが生み出され、企業 はビジネス上のリレーションシップの変化に対応できます。たとえば、Microsoft .NET コ ンポーネントは EJB (Enterprise JavaBeans) などの J2EE コンポーネントと双方向に通信 することができます。

JRun を使用すれば、既存の Java コードを Web サービスとしてパブリッシュしたり、新し いコードを特別に Web サービスとして作成できます。また、リモート Web サービスが Microsoft .NET などの Java 以外のプラットフォーム上にあっても、そのサービス上のメ ソッドを呼び出すことができるオブジェクトベースまたはタグベースのクライアントを作 成できます。

JRun Web サービスのパブリッシュは、Java ソースファイルの名前の変更、または Web アプリケーションに Java クラスおよび Web サービスのデプロイメントディスクリプタ を含めることと同様に簡単です。パブリッシュされた Web サービスは、URL を介してク ライアントが利用できます。サービスの呼び出しに必要な情報をクライアントに提供する ために、WSDL (Web Services Description Language:Web サービス記述言語 ) ドキュ メントをリクエスト時に生成できます。ユーザー独自の Web サービスクライアントの場合 は、WSDL ドキュメントからローカル Web サービスプロキシを生成できます。

JRun Web サービスの実装は、Apache Software Foundation の SOAP (Simple Object Access Protocol:単一オブジェクトアクセスプロトコル ) エンジンの第 3 世代である Apache Axis 上に構築します。

## Web サービスのプラットフォーム

Web サービスのプラットフォームの 3 つの主要コンポーネントは次のとおりです。

- SOAP
- WSDL
- UDDI (Universal Description, Discovery, and Integration)

次の簡単な図は、JRun 内での Web サービスオペレーションを示しています。

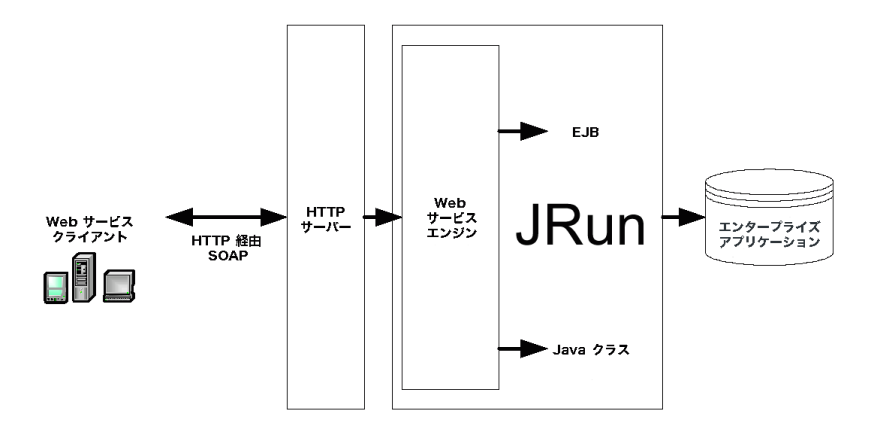

### SOAP による Web サービスの呼び出し

SOAP には、Web サービスリクエストおよびレスポンスの送信と受信のための標準 XML シンタックスが用意されています。

通常は HTTP を使用して SOAP メッセージを送信しますが、SMTP やその他のプロトコル を使用して送信することもできます。通常のシナリオでは、次のように動作します。

- 1 サービスクライアントは、インターネット上で HTTP を使用して、SOAP を使用してい る Web サービスの オペレーション ( メソッド ) を呼び出します。オペレーション呼び 出しの指示は、HTTP リクエスト内の SOAP でエンコードされた XML ドキュメント として送信されます。
- 2 Web サーバーが HTTP リクエストを受け取り、それを SOAP エンジンに渡します。
- 3 SOAP エンジンは、SOAP でエンコードされた XML ドキュメントを読み取り、該当 するオペレーションをバックエンドシステム上に呼び出します。Web サービスのバック エンドでビジネスロジックを提供するオブジェクトは、Java クラス、EJB、.NET コン ポーネント、または他のタイプのプログラムです。
- 4 SOAP エンジンは、オペレーションの結果を含んでいる HTTP レスポンスを、SOAP でエンコードされた XML ドキュメント内に生成します。
- 5 HTTP レスポンスはクライアントに返送されます。

SOAP リクエストとレスポンスのペアのサンプルを表示するには[、473 ページの第 22 章](#page-496-0) [「SOAP の監視」](#page-496-0) を参照してください。SOAP の詳細については、次の URL にある W3C の SOAP 1.1 ノートをご覧ください。

<http://www.w3.org/TR/SOAP/>

#### WSDL による Web サービスの記述

WSDL ドキュメントとは、Web サービスの目的、配置場所、およびアクセス方法を記述 している XML ファイルのことです。

WSDL ドキュメントは、呼び出すことができるオペレーションとそれに関連するデータタ イプを記述しています。

Axis では Web サービスから WSDL ドキュメントを生成でき、その WSDL ドキュメントを URL にパブリッシュしてクライアントに情報を提供できます。Axis WSDL2Java ツールを 使用すると、クライアントサイドおよびサーバーサイドの Java コードを WSDL ドキュメ ントから生成することができます。また、Java2WSDL ツールを使用すると、Java コード から WSDL を生成できます。詳細については[、457 ページの「WSDL ドキュメントの操](#page-480-0) [作」](#page-480-0) を参照してください。

WSDL の詳細については、次の URL にある W3C の WSDL ノートをご覧ください。

<http://www.w3.org/TR/wsdl>

#### UDDI による Web サービスの検出

UDDI には、Web サービスクライアントが特定の機能を持つ Web サービスをダイナミック に見つける方法が用意されています。UDDI クエリはサービスプロバイダを見つけるとき に使用します。UDDI レスポンスには、ビジネス連絡先情報、業務カテゴリ、および Web サービスを呼び出す方法に関する技術的な詳細情報が含まれています。UDDI の詳細につい ては、次の URL をご覧ください。

<http://www.uddi.org/about.html.>

# <span id="page-457-0"></span>Axis SOAP エンジン

Axis は優れたアーキテクチャを持つ SOAP エンジンで、次の特徴があります。

- 高速性。Axis は、DOM (Document Object Model:ドキュメントオブジェクトモデル ) 解析を使用する SOAP の実装よりも処理速度を向上させるために、SAX (Simple API for XML) を使用しています。DOM 解析では、XML ドキュメント構造に基づく内部ツ リーの作成を必要とする、ツリーベースのナビゲーションモデルを使用しています。 SAX 解析では、XML ドキュメントの内部表現を必要としない、イベントベースのナビ ゲーションモデルを使用しています。SAX パーサーは XML データをスキャンし、ドキュ メントの特定の部分が見つかったときにハンドラ関数を呼び出します。
- 拡張性。Axis を拡張して、カスタムヘッダーの処理やシステム管理などの追加機能を 提供します。
- コンポーネント指向アーキテクチャ。再利用可能なメッセージハンドラクラス (再利用 が可能でハンドラチェーンに結合できるプロセッサ ) を定義します。チェーンは、共通 処理パターンを実装するときに使用できるメッセージハンドラの再利用可能なネット ワークです。
- トランスポートフレームワーク。単純なアブストラクションを使用して、SMTP、FTP、 メッセージ指向ミドルウェアなどのさまざまなプロトコルに対応する SOAP 用の トラ ンスポート、センダー、およびリスナを設計します。エンジンの中核部分は、トランス ポートから独立しています。
- 宣言文による設定。Web アプリケーションの WEB-INF ディレクトリにある WSDD (Web Service Deployment Descriptor:Web サービスデプロイメントディスクリプ タ ) ファイル server-config.wsdd を編集することによって、Axis の特定の Web サー ビスまたはカスタム機能を設定します。

### メッセージハンドラと Web サービス間のリレーションシップの定義

次の 2 つのセクションでは、Axis WSDD ファイルで標準 Axis メッセージハンドラを定義 する方法と、そのメッセージハンドラを使用し、その WSDD ファイルで特定の Web サー ビスを定義する方法を説明します。

#### Axis メッセージハンドラの定義

Axis WSDD ファイルの次の行では、RPCDispatcher と呼ばれる標準 Axis リクエストハンド ラを定義しています。このハンドラは org.apache.axis.providers.java.RPCProvider クラスを使用して、Java クラスバックエンドを使用する RPC (Remote Procedure Call:リ モートプロシージャコール ) Web サービスに対して行われたリクエストを処理します。

<handler name="RPCDispatcher" type="java:org.apache.axis.providers.java.RPCProvider"/>

### Web サービスの定義

Axis WSDD ファイルの次のセクションでは、RPC Web サービスを定義しています。サービ ス とはターゲットとなるチェーンのことで、リクエストハンドラ、プロバイダ、およびレス ポンスハンドラを含むことができます。name="SampleLoanService" 属性は、Web サービ スの名前を示します。provider="java:RPC" 属性は、Web サービスが RPCDispatcher リ クエストハンドラを使用することを示します。最初の parameter の値は、どのクラスのパ ブリックメソッドが Web サービスに使用できるかを示します。2 番めの parameter の値 は、Web サービスのバックエンドの実装が SampleJavaClass と呼ばれる Java クラスであ ることを示します。

<service name="SampleLoanService" provider="java:RPC"> <parameter name="methodName" value="calculate"/> <parameter name="className" value="samples.Loan"/> </service>

Axis の詳細については、<JRun のルートディレクトリ >/docs/html/thirdparty/axis ディレ クトリの『Axis User Guide』を参照してください。

# <span id="page-460-0"></span>第 18 章 Web サービスのパブリッシュ

この章では、Web サービスのパブリッシュに関連する概念とタスクについて説明します。

### 目 次

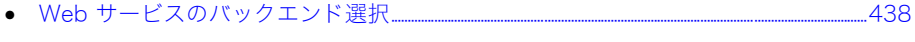

• [Web サービスのパッケージングおよびパブリッシュ........................................................................................441](#page-464-0)

# <span id="page-461-0"></span>Web サービスのバックエンド選択

次のいずれのエンティティも JWS (JRun Web Service:JRun Web サービス ) としてパブ リッシュできます。

- JWS ファイル
- Java クラスファイル
- ステートレスセッション bean

このセクションでは、Web サービスのバックエンドに関する一般情報について説明します。

### JWS ファイル

JWS ファイルとは、最も基本的なタイプの Web サービスバックエンドです。サービスク ラスのソースコードがあり、カスタムデータタイプのマッピングや、Axis がリクエストを 処理する方法のカスタム設定をサービスが必要とない場合に適しています。JWS ファイル は .jws 拡張子を持つ Java ソースファイルです。これを Web サービスとしてダイナミック にデプロイできます。JSP と同様に、JWS ファイルも自動的にコンパイルされます。

ソースファイルを Web からアクセス可能な Web アプリケーションディレクトリ (WEB-INF または META-INF 以外 ) に配置し、ファイルの拡張子を .jws に変更することに よって、Java クラスを Web サービスとしてダイナミックにデプロイできます。Axis はク ラスを自動的にコンパイルし、SOAP 呼び出しを Java メソッド呼び出しに変換します。 JWS は基本的な Web サービスには適していますが、Java と XML 間のカスタムデータ タイプのマッピングは使用できません。また、ハンドラが Axis のリクエスト処理方法を制 御するように設定することもできません。カスタムデータタイプのマッピングおよび Axis ハンドラの詳細については、<JRun のルートディレクトリ >/docs/html/thirdparty/axis ディレクトリの『Axis User Guide』を参照してください。

### Java クラスファイル

サービスクラスのソースコードがない場合、またはサービスクラスが基本データタイプで ないオペレーション ( メソッド ) パラメータを取る場合、Java クラスは Web サービスバッ クエンドに適しています。

Java クラスをデプロイするには、Web アプリケーションの server-config.wsdd ファイル に java:RPC のプロバイダ値を指定する RPC スタイルの service 要素を作成する必要 があります。次に例を示します。

<service name="AxisSampleJavaClassService" provider="java:RPC"> <parameter name="methodName" value="\*"/>

```
<parameter name="className" value="SampleJavaClass"/>
</service>
```
次の表で、PRC スタイルの service 要素パラメータを説明します。

| パラメータ        | 説明                                                                                                    |  |
|--------------|----------------------------------------------------------------------------------------------------|--|
| methodName   | 許可されるメソッド。すべてのメソッドの場合は *、複数のメソッド<br>の場合はスペースで区切ったリストを使用します。                                                   |  |
| className    | バックエンド実装クラスの名前。                                                                                               |  |
| allowedRoles | (オプション)サービスにアクセスできるロールのカンマで区切った<br>リスト。サービス認証が有効な場合に使用します。<br>詳細については、467 ページの「Web サービスのセキュリティ」を<br>参照してください。 |  |

複雑なデータタイプのマッピングが必要な Web サービスを使用する場合は、Axis の bean マッピング機能を利用できます。Axis は、get および set アクセッサの標準 JavaBeans パターンに従っている Java クラスを自動的に直列化および直列化の解除を行うことがで きます。オペレーションパラメータが JavaBeans オブジェクトに対応しているかぎり、 bean マッピングを server-config.wsdd ファイルに含め、そのタイプのオブジェクトを特定 の XML QName にマッピングでき、自動的に直列化および直列化の解除を行うことができ ます。

Web サービスの WSDL ドキュメントからクライアントプロキシコードを生成するときは、 WSDL2Java ツールが必要な JavaBeans を自動的に生成します。bean マッピングの詳細 については[、478 ページの第 23 章「Axis bean シリアライザによるデータタイプマッピ](#page-501-0) [ング」](#page-501-0) を参照してください。

### ステートレスセッション bean

CMT (Container-managed transactions:コンテナ管理トランザクション ) を提供する場合、 またはセッション bean がエンティティ bean のファサードとして動作する場合、ステー トレスセッション bean は Web サービスバックエンドに適しています。

ステートレスセッション bean をデプロイするには、Web アプリケーションの server-config.wsdd ファイルに Java:EJB のプロバイダ値を指定する service 要素を作成 する必要があります。次に例を示します。

```
<service name="AxisSampleLoanEjbService" provider="java:EJB">
   <parameter name="allowedMethods" value="calculate"/>
   <parameter name="jndiPassword" value="AxisPassword"/>
   <parameter name="beanJndiName" 
        value="java:sample_ws.SampleLoanEjbHome"/>
   <parameter name="homeInterfaceName" value="ejbeans.SampleLoanHome"/>
   <parameter name="jndiUser" value="AxisUser"/>
  </service>
```
次の表で、service 要素パラメータを説明します。

| パラメータ             | 説明                                                                                                    |
|-------------------|----------------------------------------------------------------------------------------------------|
| allowedMethods    | (オプション)許可されるメソッド。すべてのメソッドの場合は *、<br>複数のメソッドの場合はスペースで区切ったリストを使用します。                                                                                                    |
| jndiPassword      | (オプション)bean にアクセスするパスワード。パススルー<br>セキュリティにのみ必要です。                                                                                                    |
| jndiURL           | bean の JNDI URL。この値は、 <jrun のルートディレクトリ="">/<br/>servers/<jrun のサーバー="">/SERVER-INF/jndi.properties<br/>ファイル内の java.naming.provider.url の値と一致する必要が<br/>あります。</jrun></jrun> |
| indiContextClass  | bean の JNDI コンテキストクラス。                                                                                                    |
| bean.IndiName     | bean の JNDI 名。                                                                                                    |
| homeInterfaceName | - bean のホームインターフェイス名。                                                                                                    |
| jndiUser          | (オプション)bean にアクセスするユーザー名。ユーザー名と<br>パスワードを入力する必要のないパススルーセキュリティにのみ<br>必要です。                                                                                                 |

クラスベースの Web サービスでは、複雑なデータタイプのマッピングが必要な EJB ベース のサービスを使用する場合に、Axis の bean マッピング機能を利用できます。

# <span id="page-464-0"></span>Web サービスのパッケージングおよびパブリッシュ

このセクションでは、Web サービスのパッケージングおよびパブリッシュに関する一般情 報について説明します。

JRun での Web サービスのパブリッシュは簡単です。正しく設定された Axis デプロイメン トディスクリプタ server-config.wsdd を標準 Web アプリケーションの WEB-INF ディレ クトリに含めて Web アプリケーションをデプロイするのと同じです。アプリケーション のアセンブルおよびデプロイの詳細については、『JRun アセンブルとデプロイガイド』を 参照してください。

#### Web サービスをパブリッシュするには

1 ターゲットの Java クラスまたはステートレスセッション bean のバックエンドに基づ いて、server-config.wsdd と呼ばれる Axis の Web サービスデプロイメントディスク リプタ (WSDD) を作成します。

メモ:JWS Web サービスに WSDD ファイルは必要ありません。

JRun samples サーバーの JRun Web サービスのサンプルアプリケーションには、 WSDD スニペットおよび完全な WSDD 例が用意されています。一般設定情報に加え、 server-config.wsdd ファイルには Web サービスバックエンドクラスまたは EJB の service 要素が含まれている必要があります。

2 Web アプリケーションをアセンブルします。

詳細については、『JRun アセンブルとデプロイガイド』を参照してください。

- 3 Web アプリケーションの WEB-INF ディレクトリに server-config.wsdd ファイルを コピーします。
- 4 次の手順のいずれかを行います。
	- JWS Web サービスをアセンブルする場合は、Web アプリケーションのルートディ レクトリ、あるいは WEB-INF または META-INF 以外のサブディレクトリに JWS ファイルをコピーします。
	- EJB ベースのサービスではなくクラスベースの Web サービスをアセンブルする場 合は、ターゲットの Java クラスファイルを Web アプリケーションの WEB-INF/ classes ディレクトリにコピーします。
	- EJB ベースの Web サービスをアセンブルする場合は、Web アプリケーションお よび EJB を含んでいるエンタープライズアプリケーションをアセンブルします。
- 5 クラスベースのサービス用の Web アプリケーションまたは EJB ベースのサービス用 のエンタープライズアプリケーションをデプロイします。展開したディレクトリまたは アーカイブファイルに J2EE コンポーネントをデプロイできます。

# <span id="page-466-0"></span>第19章 Web サービスクライアントの作成

この章では、Web サービスクライアントの作成に関する概念とタスクを説明します。

### 目次

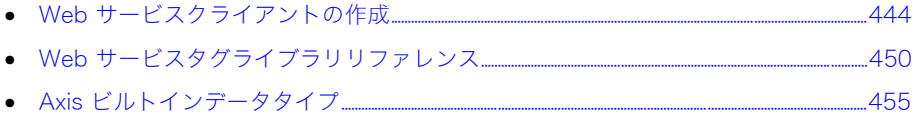

# <span id="page-467-0"></span>Web サービスクライアントの作成

Web サービスオペレーションを呼び出すプロキシクライアントまたはダイナミッククライ アントを作成できます。

プロキシクライアントは、特定の Web サービスのために WSDL ファイルから生成された ローカルプロキシ上にメソッドを呼び出します。プロキシオブジェクトは、リモート Web サービスとの対話を処理します。プロキシの生成には WSDL2Java ツールを使用します。 WSDL2Java ツールの詳細については[、457 ページの「WSDL ドキュメントの操作」を](#page-480-0)参 照してください。

ダイナミッククライアントは、Axis クライアント API を直接呼び出すことによってオペ レーションを呼び出す JSP または Java クラスです。また、JRun には Web サービスタグ ライブラリが用意されています。これは、Axis クライアント API へのラッパーとして動作 する JSP カスタムタグライブラリです。

### プロキシクライアント

このセクションでは、JSP ベースのクライアントから Web サービスプロキシを呼び出す 方法を説明します。Web サービスプロキシを生成する方法の詳細については[、457 ページ](#page-480-0) [の第 20 章「WSDL ドキュメントの操作」](#page-480-0)を参照してください。

#### JSP ベースのプロキシクライアントの作成および使用

プロキシコードを作成したら、Web サービスプロキシオブジェクトをインスタンス化して そのメソッドを呼び出すことによってターゲット Web サービスオペレーションを呼び出 すプロキシクライアントを作成する必要があります。JSP ベースのプロキシクライアント のサンプルおよびそのソースコードは、samples JRun サーバーの Web サービスサンプル アプリケーション内にあります。

#### JSP ベースのプロキシクライアントを作成するには

1 プロキシファクトリおよびプロキシをインスタンス化します。次に例を示します。 <%

```
proxy.SampleServiceService stubFactory =
new proxy.SampleServiceService();
proxy.Sample stub = stubFactory.getSampleService();
\frac{\%}{\%}
```
2 プロキシのメソッドを呼び出し、結果をページにプリントします。次に例を示します。 <%= stub.getResult(3)%>
## ダイナミッククライアント

JSP ベースおよびオブジェクトベースのダイナミッククライアントは、Axis クライアント API 内のメソッドを呼び出して Web サービスオペレーションを呼び出します。Axis クラ イアント API の詳細については、<JRun のルートディレクトリ >/docs/html/thirdparty/ axis directory の『Axis User Guide』を参照してください。

## JSP スクリプトレットベースのダイナミッククライアントの使用

このセクションでは、JSP スクリプトレットベースのダイナミッククライアントに使用する デザインパターンを説明します。クライアントのサンプルおよびそのソースコードは、 samples JRun サーバーの Web サービスサンプルアプリケーション内にあります。サンプ ルクライアントには、パスワード保護された Web サービス用のものもあります。

### JSP スクリプトレットベースのダイナミッククライアントを作成するには

1 次のインポートステートメントを追加します。

```
<%@page import=
"org.apache.axis.client.Call,
org.apache.axis.client.Service,org.apache.axis.encoding.XMLType,
javax.xml.rpc.ParameterMode" %>
```
- 2 エンドポイント URL の変数、つまり SOAP メッセージの送信先を割り当てます。次に 例を示します。  $\ll$  String endpoint = "http://nagoya.apache.org:5049/axis/servlet/AxisServlet"; %>
- 3 Axis の Service および Call オブジェクトをインスタンス化します。これらのオブ ジェクトは、呼び出すサービスに関するメタデータを保管します。 <% Service service = new Service $()$ :  $Call call = (Call) service.createCall();$
- 4 Web サービスのエンドポイントアドレスを設定します。次に例を示します。

call.setTargetEndpointAddress(new java.net.URL(endpoint));

5 呼び出す Web サービスオペレーション (メソッド) の名前を設定します。 次に例を示し ます。

call.setOperationName("echoString");

6 SOAP メッセージの本文で使用するネーム空間を設定します。次に例を示します。 call.setProperty(Call.NAMESPACE, "http://soapinterop.org/"); %>

7 パラメータ名を設定します。次に例を示します。

call.addParameter("testParam", XMLType.XSD\_STRING, Call.PARAM\_MODE\_IN);

メモ:このコード例は、定数 XMLType.XSD\_STRING をパラメータのデータタイプとし て指定します。Axis データタイプの詳細については[、455 ページの「Axis ビルトイン](#page-478-0) [データタイプ」を](#page-478-0)参照してください。

8 戻りタイプを設定します。次に例を示します。

call.setReturnType( XMLType.XSD\_STRING );

9 Web サービスを呼び出し、結果をページにプリントします。例を次に示します。 <%=call.invoke(new Object[] {"Hello!"})%>

### 例

次の JSP には、前の手順で示したすべての要素が含まれています。 %@page import="org.apache.axis.client.Call, org.apache.axis.client.Service,org.apache.axis.encoding.XMLType, javax.xml.rpc.ParameterMode" %>  $\ll$  String endpoint = "http://nagoya.apache.org:5049/axis/servlet/AxisServlet"; Service service = new Service $()$ ;  $Call call = (Call) service.createCall():$ call.setTargetEndpointAddress(new java.net.URL(endpoint)); call.setOperationName("echoString"); call.setProperty(Call.NAMESPACE, "http://soapinterop.org/"); call.addParameter("testParam", XMLType.XSD\_STRING, Call.PARAM\_MODE\_IN); call.setReturnType( XMLType.XSD\_STRING );%> <%=call.invoke(new Object[] {"Hello!"})%>

### オブジェクトベースのダイナミッククライアントの使用

このセクションでは、オブジェクトベースのダイナミッククライアントのために使用する デザインパターンを説明します。オブジェクトベースのダイナミッククライアントでは、 それに対応するスクリプトレットベースのものと同じコードを使用しますが、ただし、シン タックスは標準 Java シンタックスを使用します。

### オブジェクトベースのダイナミッククライアントを作成するには

1 次のインポートステートメントを追加します。

import org.apache.axis.client.Call; import org.apache.axis.client.Service; import org.apache.axis.encoding.XMLType; import javax.xml.rpc.ParameterMode;

2 エンドポイント URL の変数、つまり SOAP メッセージの送信先を割り当てます。次に 例を示します。

```
String endpoint = "http://nagoya.apache.org:5049/axis/servlet
/AxisServlet";
```
- 3 Axis の Service および Call オブジェクトをインスタンス化します。これらのオブ ジェクトは、呼び出すサービスに関するメタデータを保管します。 Service service= new Service();  $Call call = (Call) service.createCall();$
- 4 Web サービスのエンドポイントアドレスを設定します。次に例を示します。 call.setTargetEndpointAddress( new java.net.URL(endpoint) );
- 5 呼び出す Web サービスオペレーション ( メソッド ) の名前を設定します。 次に例を示します。 call.setOperationName( "echoString" );
- 6 SOAP メッセージの本文で使用するネーム空間を設定します。次に例を示します。 call.setProperty( Call.NAMESPACE, "http://soapinterop.org/" );
- 7 パラメータ名を設定します。次に例を示します。
	- call.addParameter("testParam", org.apache.axis.encoding.XMLType.XSD\_STRING,Call.PARAM\_MODE\_IN);
- 8 戻りタイプを設定します。次に例を示します。

call.setReturnType( XMLType.XSD\_STRING );

9 Web サービスを呼び出します。次に例を示します。

String ret = (String) call.invoke( new Object[] { "Hello!" } );

10 結果をコンソールにプリントします。次に例を示します。

System.out.println("Sent 'Hello!', got '" + ret + "'");

### 例

```
次のクライアントには、前の手順で示したすべての要素が含まれています。このクライア
ントは、Axis の配布用サンプルおよび <JRun のルートディレクトリ >/docs/html/
thirdparty/axis ディレクトリの『Axis User Guide』に含まれています。
```

```
package samples.userguide.example1;
import org.apache.axis.client.Call;
import org.apache.axis.client.Service;
package samples.userguide.example1;
import org.apache.axis.encoding;
public class TestClient
{
    public static void main(String [] args) {
        try {
            String endpoint = 
                      "http://nagoya.apache.org:5049/axis/servlet/
        AxisServlet"; 
           Service service = new Service();
           Call \qquad call \qquad = (Call) \quad service.createCall(); call.setTargetEndpointAddress( new java.net.URL(endpoint) );
            call.setOperationName( "echoString" );
           call.setProperty( Call.NAMESPACE, "http://soapinterop.org/" 
        );
```

```
 call.addParameter("testParam", XMLType.XSD_STRING, 
         Call.PARAM_MODE_IN):
            call.setReturnType( XMLType.XSD_STRING );
            String ret = (String) call.invoke( new Object[] { "Hello!" 
        } );
            System.out.println("Sent 'Hello!', got '" + ret + "'");
        } catch (Exception e) {
           System.err.println(e.toString());
        }
   }
}
```
### <span id="page-471-0"></span>JSP タグベースのダイナミッククライアントの使用

Web サービスタグライブラリを使用すると、JSP カスタムタグを使用して Axis クライア ント API にアクセスできます。サービスのエンドポイント URL およびオペレーションの 名前とパラメータがわかっていれば、タグライブラリを使用してオペレーションを呼び出す ことができます。

JSP タグベースのダイナミッククライアントのサンプルおよびそのソースコードは、 samples JRun サーバーの Web サービスサンプルアプリケーション内にあります。Web サービスのタグライブラリを使用するには、<JRun のルートディレクトリ >/servers/ samples/ws-ear/wsc-war/WEB-INF/lib ディレクトリから Web アプリケーションの WEB-INF/lib ディレクトリヘ webservicetag.jar ファイルをコピーします。JRun samples をインストールしていない場合は、samples を含んでいるカスタムインストールを実行する 必要があります。

このセクションでは、JSP タグベースのダイナミッククライアントのデザインパターンを 説明します。ライブラリ内の各タグの説明は[、450 ページの「Web サービスタグライブラ](#page-473-0) [リリファレンス」を](#page-473-0)参照してください。

基本的なデータタイプのみを使用するサービスオペレーションの呼び出しは、invoke タグ 内のオペレーションの指定、およびネストされた param タグ内のオペレーションパラメー タ値の指定だけなので簡単です。

複雑なデータタイプを使用するサービスでは、beanmapping タグを使用して、Axis にビ ルトインされた JavaBeans シリアライザとユーザーが定義した bean との間でタイプを マッピングできます。詳細については[、478 ページの第 23 章「Axis bean シリアライザ](#page-501-0) [によるデータタイプマッピング」](#page-501-0)を参照してください。

inout パラメータ、すなわち Web サービスによって変更できるパラメータを使用するサー ビスの場合は、inout のパラメータモードを指定できます。

デフォルトでは、invoke タグは RPC エンコードの SOAP エンコードを使用します。.NET Web サービスが一般的に使用しているドキュメントリテラルや、ドキュメントエンコード、 またはラップされたドキュメントリテラルの SOAP エンコードスタイルも使用できます。

### JSP タグベースのクライアントを作成するには

1 ページの先頭に、次の行を加えます。

#### <%@ taglib prefix="web" uri="WEB-INF/lib/webservicetag.jar" %>

この行は、JSP の taglib ディレクティブです。これによって、Web サービスタグライ ブラリのタグが "web" 接頭辞を使用し、タグライブラリが Web アプリケーションの WEB-INF/lib ディレクトリの webservicestag.jar ファイルにあることを指定します。

2 ( オプション ) Web サービスオペレーションパラメータの変数を割り当てます。

次のサンプルコードでは、通貨の両替レートを変換する Microsoft SOAP Web サービ スで使用する通貨コードの変数を設定します。USD は米ドルを表し、BRL はブラジル のレアルを表します。 <% String str1="BRL";

```
String str2="USD";%>
```
3 invoke タグを使用して、Web サービスオペレーションを呼び出します。

次の例では、デフォルト RPC エンコードの SOAP エンコードスタイルを使用する通貨 変換 Web サービスを呼び出します。

```
<web:invoke
url="http://www.itfinity.net:8008/soap/exrates/default.asp"
namespace="http://www.itfinity.net/soap/exrates/exrates.xsd"
resulttype ="double"
operation="GetRate"
result="myresult">
</web:invoke>
```
この invoke タグには、次の情報があります。

- Web サービスのエンドポイント URL
- Web サービスの XML ネーム空間
- 予期される戻り値のデータタイプ
- 呼び出すオペレーションの名前
- オペレーション結果を保管する変数の名前
- 4 invoke タグの本文 (</web:invoke> の直前 ) のオペレーションに対して、適切な param タグを指定します。

次の例では、通貨変換 Web サービスの GetRate オペレーションの from および to の 値を指定します。name の値に大文字を正しく使用していることを確認します。

<web:param name="fromCurr" value="<%=str1%>"/> <web:param name="ToCurr" value="<%=str2%>"/>

5 オペレーション結果をページにプリントします。

次は、GetRate オペレーションが返した両替レートをプリントする例です。 <%= pageContext.getAttribute("myresult") %>

```
例
```

```
次の JSP には、前の手順で示したすべての要素が含まれています。
<%@ taglib prefix="web" uri="webservicetag" %>
<% String str1="BRL";
String str2="USD";%>
<web:invoke
url="http://www.itfinity.net:8008/soap/exrates/default.asp"
namespace="http://www.itfinity.net/soap/exrates/exrates.xsd"
operation="GetRate"
resulttype="double"
result="myresult">
<web:param name="fromCurr" value="<%=str1%>"/>
<web:param name="ToCurr" value="<%=str2%>"/>
</web:invoke>
<%= pageContext.getAttribute("myresult") %>
```
# <span id="page-473-1"></span><span id="page-473-0"></span>Web サービスタグライブラリリファレンス

次のセクションでは、Web サービスタグライブラリのタグの使用方法、シンタックス、およ び属性を説明します。

Web サービスのタグライブラリを使用するには、<JRun のルートディレクトリ >/servers/ samples/ws-ear/wsc-war/WEB-INF/lib ディレクトリから Web アプリケーションの WEB-INF/lib ディレクトリヘ webservicetag.jar ファイルをコピーします。JRun samples をインストールしていない場合は、samples を含んでいるカスタムインストールを実行する 必要があります。

# invoke タグ

説明 invoke タグは、Web サービスタグライブラリの主要タグです。このタグを使用して、サー ビスのエンドポイント URL およびオペレーション名がわかっている Web サービスオペ レーションを呼び出します。タグには、ユーザー名やパスワードなどの補足情報を提供す るオプション属性があります。invoke タグの本文には、オペレーションパラメータを指定 する 1 つ以上の param タグを含めます。

### シンタックス <web:invoke

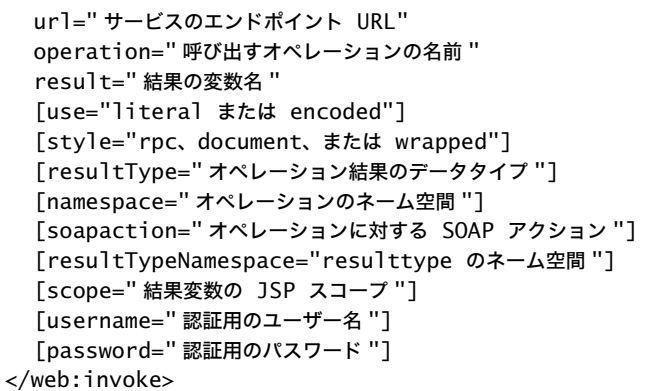

#### 属性

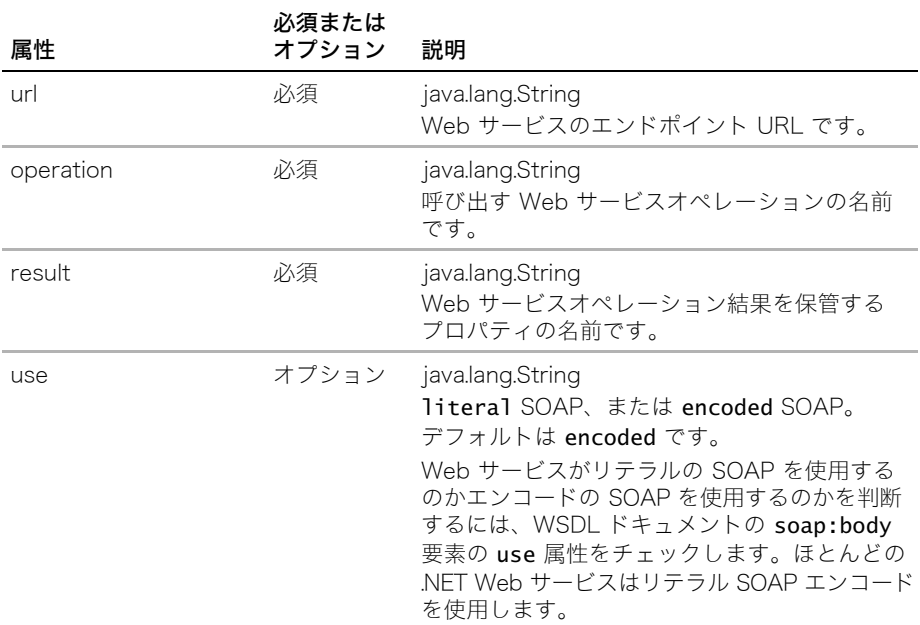

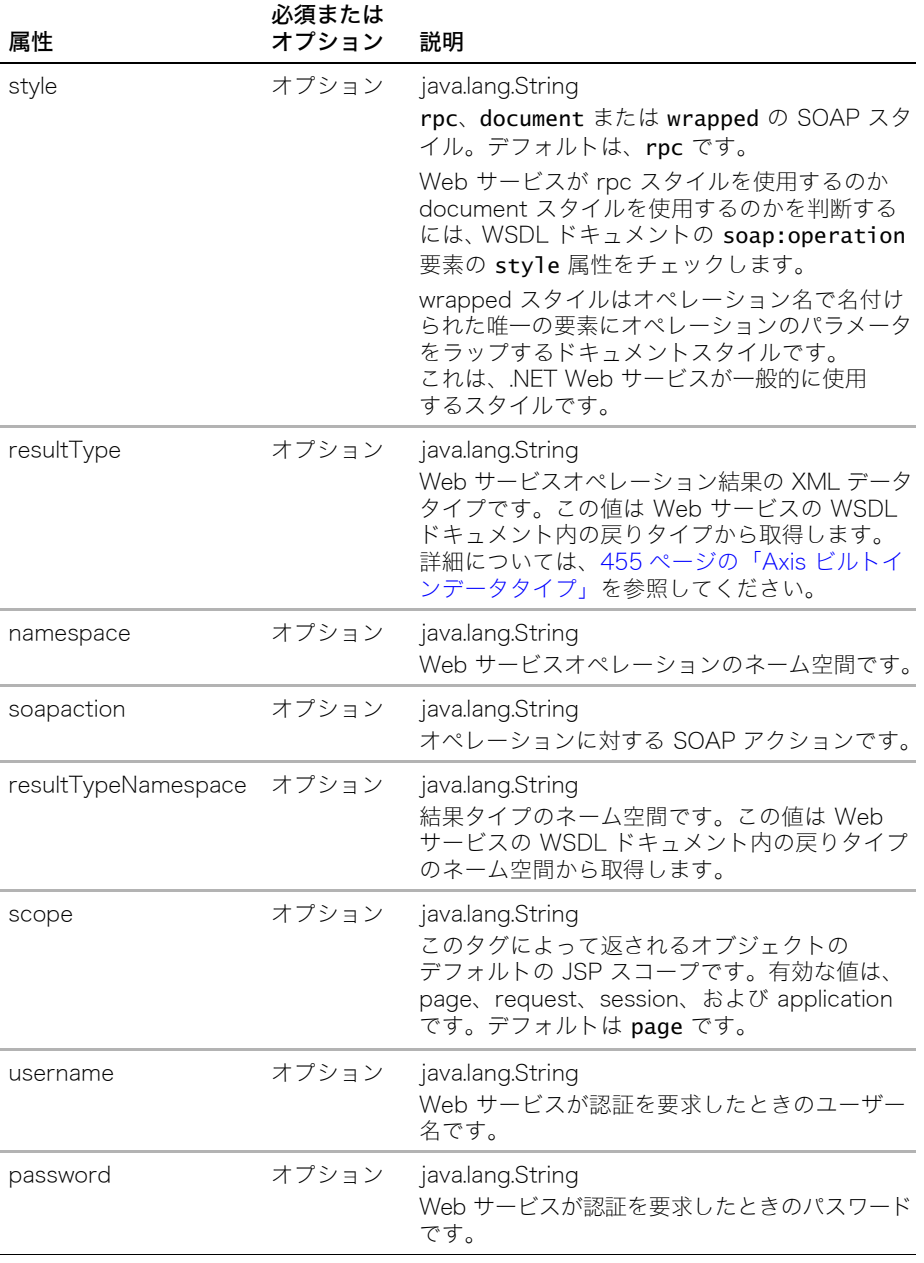

# param タグ

説明 invoke タグの本文の 1 つ以上の param タグを使用して、Web サービスオペレーション のパラメータを指定します。

シンタックス <web:param

```
value=" オペレーションパラメータ値 "
 [name=" オペレーションパラメータ名 "]
 [mode=" オペレーションパラメータモード "]
 [namespace=" オペレーションパラメータのネーム空間 "]
/
```
属性

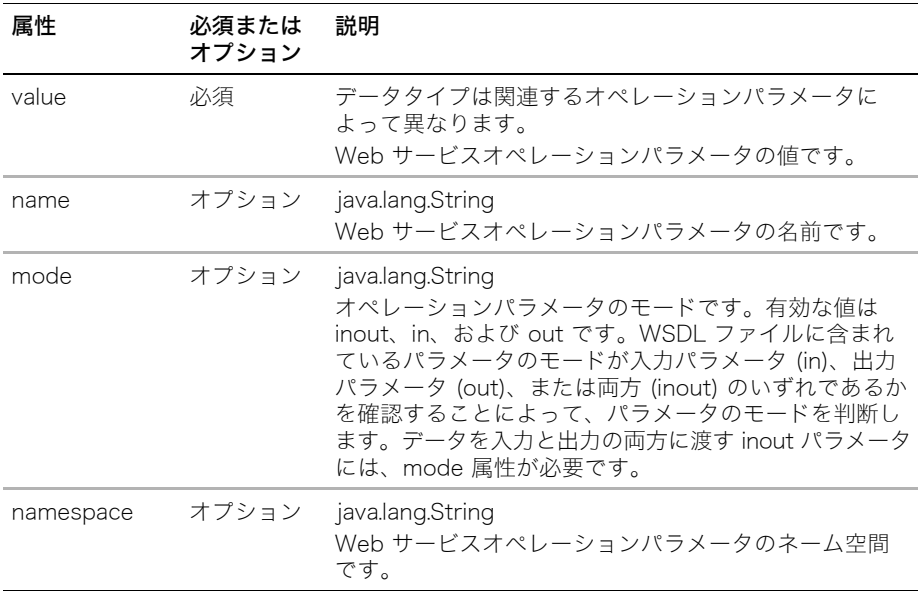

# beanmapping タグ

説明 パラメータが基本データタイプでない場合、beanmapping タグを invoke タグとともに使 用して、Web サービスオペレーションパラメータを Java クラスにマッピングします。Java クラスには、パラメータに対して Web サービスが送受信を行うデータの取得および設定 のための標準 JavaBeans の get および set アクセッサが含まれている必要があります。

beanmapping タグは、Axis のビルトイン JavaBeans シリアライザを使用して、Java と XML 間のパラメータ値の直列化や直列化の解除を行います。このタグはサーバー上で定義 されたネーム空間を使用する必要があります。bean マッピングを使用する Web サービス とクライアントのサンプルは、Samples JRun サーバーの Web サービスサンプルアプリ ケーション内にあります。bean マッピングの詳細については[、478 ページの第 23 章](#page-501-0) [「Axis bean シリアライザによるデータタイプマッピング」](#page-501-0)と <JRun のルートディレクト リ >/docs/html/thirdparty/axis ディレクトリの『Axis User Guide』を参照してください。

```
<web:beanmapping
class="com.macromedia.myclass"
namespace="http://macromedia.com/xsd" 
type="myclass"
[scope=" 結果変数の JSP スコープ "]
/
```
属性

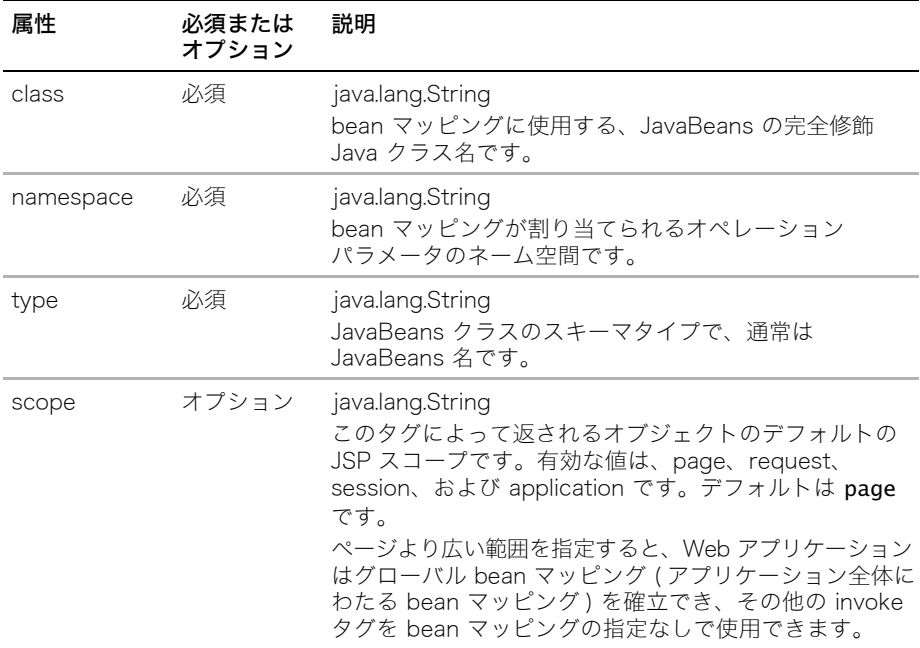

# <span id="page-478-0"></span>Axis ビルトインデータタイプ

次の表で、Axis に組み込まれた XML データタイプ、割り当てられた Axis 定数、および それらに相当する Java データタイプを説明します。

接頭辞 xsd は次の XML ネーム空間 URI を表します。

<http://www.w3.org/2001/XMLSchema>

接頭辞 SOAP-ENC は次の XML ネーム空間 URI を表します。

<http://schemas.xmlsoap.org/soap/encoding>

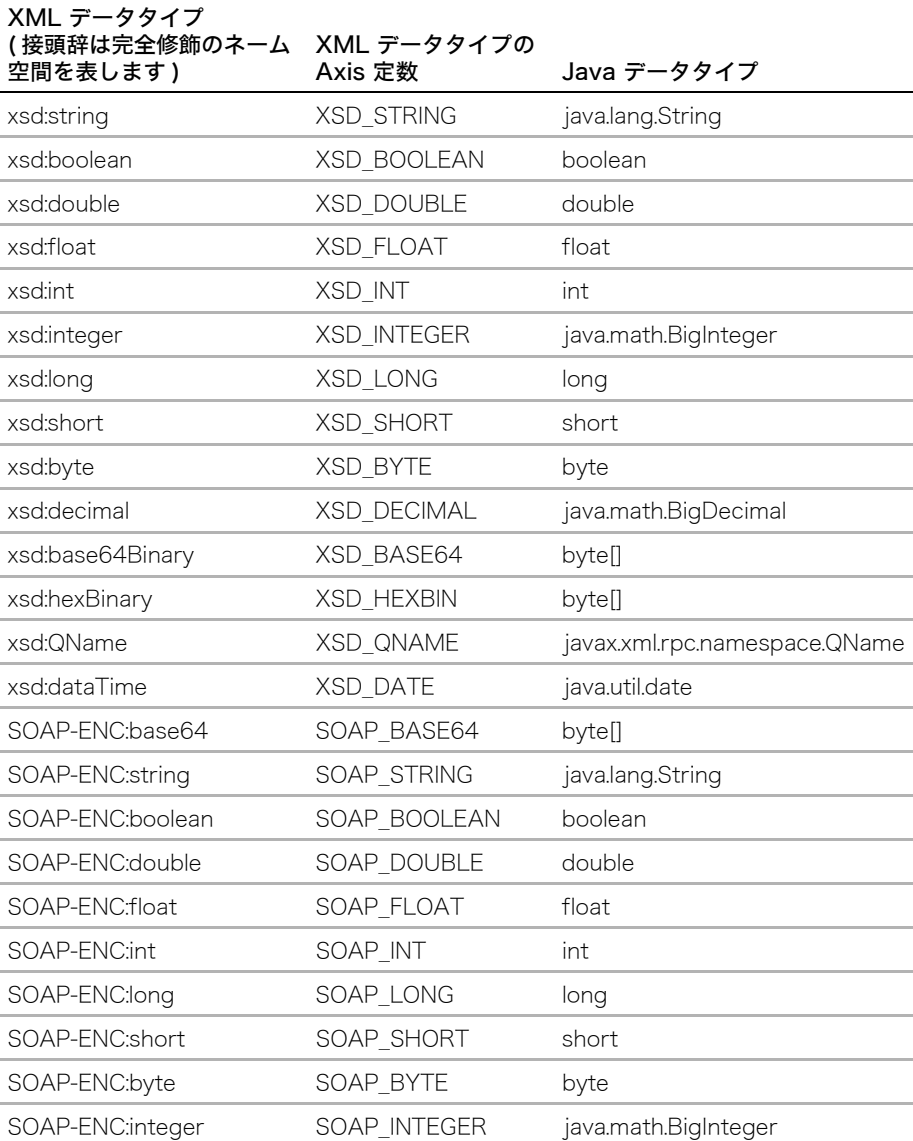

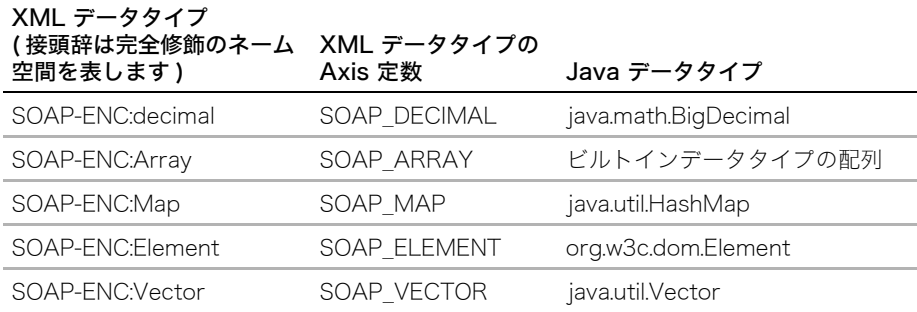

メモ:Web サービスタグライブラリが xsd ネーム空間内で resulttype のあるタグを呼び 出すために、resulttypenamespace 属性に完全修飾の xsd ネーム空間 URI を含める必要は ありません。代わりに resulttype ="double" のようにコロンの後にテキストを指定すれ ば呼び出すことができます。

ダイナミッククライアントでデータタイプを指定している場合は、次のように Axis 定数を使用 できます。

call.addParameter("testParam", XMLType.XSD\_STRING, Call.PARAM\_MODE\_IN); call.setReturnType( XMLType.XSD\_STRING );

# 第20章 WSDL ドキュメントの操作

この章では、Axis ベースの Web サービスの WSDL ドキュメントの生成方法と、WSDL ドキュメントからのクライアントサイドおよびサーバーサイド Web サービスコードの生 成方法について説明します。

## 目次

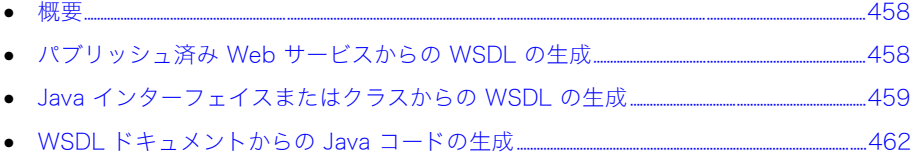

<span id="page-481-0"></span>WSDL ドキュメントとは、Web サービスの目的、配置場所、およびアクセス方法を記述し ている XML ファイルのことです。ユーザーが呼び出すオペレーションおよびそれに関連 するデータタイプが記述されています。

JRun を使用して次のタスクを実行できます。

- パブリッシュ済み Web サービスから WSDL ドキュメントを生成します。
- Java インターフェイスまたはクラスから WSDL ドキュメントを生成します。
- WSDL ドキュメントから Web サービスのスケルトンおよびプロキシを生成します。

WSDL の詳細については、次の URL にある W3C の WSDL ドキュメントをご覧ください。 <http://www.w3.org/TR/wsdl>

## <span id="page-481-1"></span>パブリッシュ済み Web サービスからの WSDL の生成

最後に ?WSDL パラメータを持つサービスのエンドポイント URL にアクセスすることに よって、パブリッシュ済み Web サービスの WSDL ドキュメントを生成できます。次に例 を示します。

- $\bullet$  JWS サービス http://localhost:8200/ws/AxisSampleJavaClass.jws?WSDL
- クラスベースまたは EJB ベースのサービス

http://localhost:8200/ws/services/AxisSampleJavaClassService?WSDL

ここで、AxisSampleJavaClassService は、Web アプリケーションの server-config.wsdd ファイル内のこの Web サービスの service 要素に指定されている名前です。

- Secured Web サービス
- http://AxisUser:AxisPassword@localhost:8200/ws/services/ AxisSampleAuthService?WSDL

メモ:WSDL ドキュメントは Internet Explorer では表示されますが、Netscape Navigator ではドキュメントが返されても空白の Web ページが表示されます。

WSDL の URL にアクセスしたら、ブラウザの [ 名前を付けて保存 ] コマンドを使用して、 ファイルに wsdl 拡張子を付けて保存します。URL に WSDL ドキュメントをパブリッシュ して、ユーザーがクライアントからサービスを呼び出すときに必要な情報を提供できます。

# <span id="page-482-0"></span>Java インターフェイスまたはクラスからの WSDL の生成

Java2WSDL ツールを使用して、Web サービスの基礎として使用する Java インターフェイ スまたはクラスの WSDL ドキュメントを生成できます。Java2WSDL で WSDL ドキュメ ントを生成したら、WSDL2Java ツールを使用して、適切なプロキシおよびスケルトンコー ドを生成し、Web サービスのデプロイメントディスクリプタ情報を生成できます。詳細に ついては[、462 ページの「WSDL ドキュメントからの Java コードの生成」を](#page-485-0)参照してく ださい。

メモ:クラスをデバッグ情報とともにコンパイルする場合、Java2WSDL はデバッグ情報を 使用してメソッドパラメータ名を取得します。

### Java インターフェイスまたはクラスから WSDL ドキュメントを生成するには

• 次のいずれかの方法で Java2WSDL ツールを実行します。

cd <JRun のルートディレクトリ >\bin java2wsdl -o sample.wsdl -l"http://localhost:8111/services/MyService" -n "urn:Sample1" -p"samples.sample1" "urn:Sample1" samples.Sample1.MyServiceClass

または

```
java -classpath "<JRun のルートディレクトリ >/lib/jrun.jar;
<JRun のルートディレクトリ >/lib/webservices.jar"
org.apache.axis.wsdlgen.Java2WSDL -o sample.wsdl
-l"http://localhost:8111/services/MyService" -n "urn:Sample1"
-p "samples.sample1"="urn:Sample1" samples.Sample1.MyServiceClass
```
ここで、

- -o は出力 WSDL ドキュメント名を指定します。
- - はサービスの場所を指定します。
- -n は WSDL ドキュメントのターゲットネーム空間を指定します。
- -p はパッケージからネーム空間へのマッピングを指定します。マッピングは複数あ る場合があります。指定されたクラス ( この場合は MyServiceClass) には Web サービスのインターフェイスが含まれています。

# Java2WSDL のコマンドラインスイッチ

次の二重ダッシュ (-) またはダッシュ (-) バージョンのコマンドラインスイッチオプション を使用できます。

| スイッチ                                   | 説明                                                                                                    |
|----------------------------------------|----------------------------------------------------------------------------------------------------|
| --help.<br>-h                          | 使用方法をプリントします。                                                                                                    |
| --output、<br>-o <wsdl ファイル名=""></wsdl> | 出力される実装 WSDL ドキュメントの名前を示し<br>ます。このオプションを指定すると、Java2WSDL<br>はインターフェイスおよび 実装 WSDL ドキュメント<br>を生成します。このスイッチを使用する場合は、<br>Java2WSDL は --outputWSDLMode スイッチを<br>無視します。                                                                                                    |
| --location、<br>-1                      | サービスの場所の URL を示します。スラッシュ<br>またはバックスラッシュの後の名前は、--service<br>値で書き換えられないかぎりサービスポートの名前<br>です。サービスポートアドレスの場所の属性は指定<br>された値に割り当てられます。                                                                                                    |
| --service、<br>$-S$                     | サービス名を示します。指定されていない場合は、<br>サービス名は --location 値から生成されます。<br>WSDL バインディング、サービス、およびポート<br>要素の名前は、サービス名から生成されます。                                                                                                    |
| --namespace、<br>-n <ターゲットネーム空間>        | WSDL ドキュメントのターゲットネーム空間名を<br>示します。                                                                                                    |
| --PkgToNS、<br>-p <パッケージ >=< ネーム空間 >    | パッケージとネーム空間のマッピングを示します。<br>ネーム空間を持たないパッケージがあると、<br>Java2WSDL は適切なネーム空間名を生成します。<br>このスイッチは何回でも指定できます。                                                                                                    |
| --methods.<br>-m <メソッド名>               | インターフェイスクラスで指定されたメソッドのみ<br>を WSDL ドキュメントにエクスポートします。<br>メソッドのリストはスペースかカンマで区切る<br>必要があります。このオプションを指定しないと、<br>インターフェイスクラスで宣言されたすべての<br>メソッドが WSDL ドキュメントにエクスポート<br>されます。                                                                                                    |
| $-ail.$<br>$-a$                        | Java2WSDL は拡張クラスを検証して、WSDL<br>ドキュメントにエクスポートするメソッドのリスト<br>を作成します。                                                                                                    |
| --outputWSDLMode、<br>$-w < E - K$      | 生成する WSDL のタイプを示します。使用できる<br>値は次のとおりです。<br>● A11 (デフォルト) インターフェイスと実装 WSDL<br>コンストラクトの両方を含む WSDL ドキュメントを<br>生成します。<br>● Interface インターフェイスコンストラクトを含ん<br>でいる WSDL ドキュメントを生成します ( サービス要素<br>なし)。<br>● Implementation 実装を含んでいる WSDL<br>ドキュメントを生成します。インターフェイス WSDL は<br>--locationImport スイッチを使用してインポートされます。 |

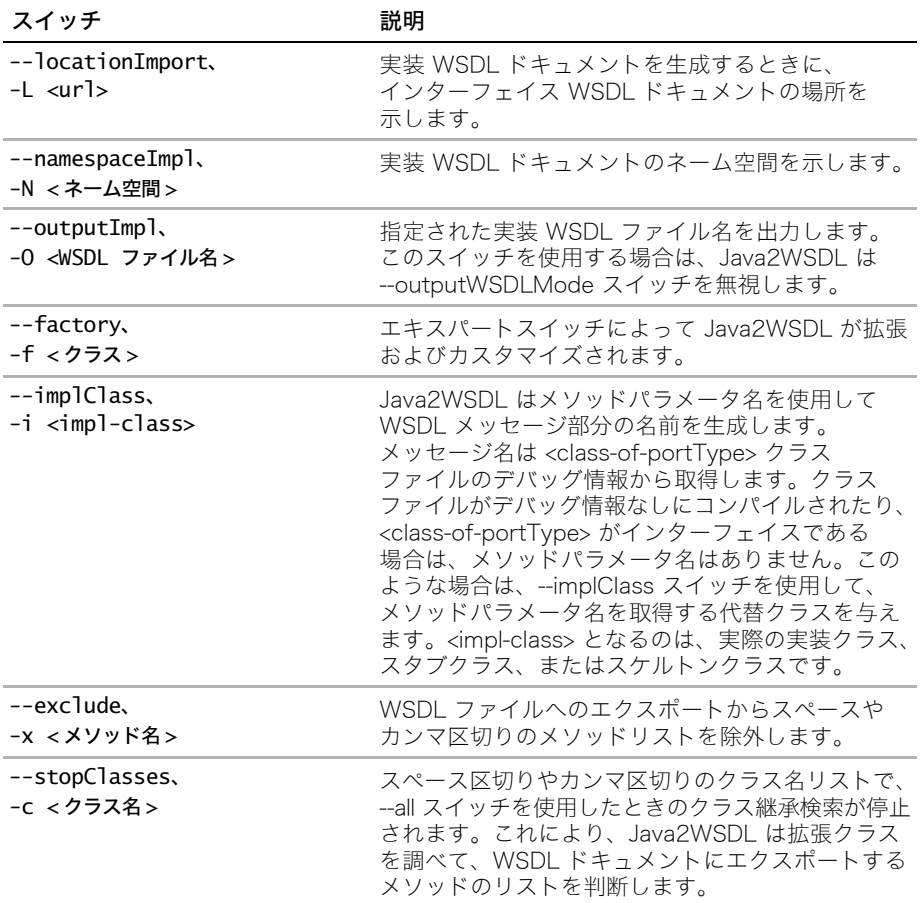

## <span id="page-485-0"></span>WSDL ドキュメントからの Java コードの生成

WSDL2Java ツールは、Web サービスの WSDL ドキュメントの情報に基づいて Web サー ビスプロキシおよびスケルトンのコードを生成します。プロキシとは、実際の Web サー ビスと同じインターフェイスを持つローカルオブジェクトのことです。これを使用すると、 Web サービスがローカルオブジェクトであるかのように呼び出すことができます。 WSDL2Java は、RPC エンコードされていてドキュメントリテラルで、しかもドキュメン トエンコードされた SOAP エンコードスタイルを指定する WSDL ドキュメントからプロ キシを生成します。

スケルトンとは、新規 Web サービス実装のテンプレートのことです。スケルトンを生成 しておけば、後は独自のコードを追加するだけで実装を完成できます。

WSDL2Java のコマンドラインスイッチの詳細については[、465 ページの「WSDL2Java](#page-488-0) [のコマンドラインスイッチ」](#page-488-0)を参照してください。

### Web サービスプロキシの生成

このセクションでは、Web サービスプロキシを作成する方法について説明します。JSP ベースのクライアントからのプロキシの呼び出しについては[、444 ページの「プロキシク](#page-467-0) [ライアント」を](#page-467-0)参照してください。

### Web サービスのプロキシコードを生成するには

1 Web サービスの WSDL ドキュメントを取得します。

Axis ベースの Web サービスの WSDL ドキュメント生成方法の詳細については[、458](#page-481-1) [ページの「パブリッシュ済み Web サービスからの WSDL の生成」を](#page-481-1)参照してください。

2 コマンドプロンプトで、次のいずれかの方法で WSDL2Java ツールを実行します。

cd <JRun のルートディレクトリ >\bin

```
wsdl2java -v -o <出力ディレクトリのローカルパス>/<ファイル名>.wsdl
または
```

```
java -classpath "<JRun のルートディレクトリ >/lib/jrun.jar;<JRun のルート
    ディレクトリ >/lib/webservices.jar"
```

```
org.apache.axis.wsdl.WSDL2Java -v -o < 出力ディレクトリのローカルパス >/
    < ファイル名 >.wsdl
```
ここで、

- -v によってツールは情報メッセージを表示します。
- -o は出力ディレクトリ名を指定します。
- localpath/your file.wsdl は WSDL ドキュメントのディレクトリおよびファイル名 を表します。

メモ:Axis ベースの Web サービスでは、手順 2 のコマンドラインの URL として < ローカ ルパス >/< ファイル名 >.wsdl を使用する代わりに[、458 ページの「パブリッシュ済み Web](#page-481-1) [サービスからの WSDL の生成」](#page-481-1)で説明しているように、WSDL 引数を持つ Web サービス のエンドポイント URL を使用できます。

## 生成したプロキシコードの確認

WSDL2Java は次のプロキシファイルを生成します。

| ファイル                                                                              | 説明                                                                                                    |
|-----------------------------------------------------------------------------------|----------------------------------------------------------------------------------------------------|
| <サービス名>Locator.java                                                               | このクラスはプロキシのインスタンスを取得するファ<br>クトリの役割をします。これは、<サービス名>.java<br>インターフェイスを実装します。これは WSDL ファ<br>イルのサービス名から生成されます。<br>このクラス名は、WSDL ドキュメント内のサービス名<br>に接頭辞 Locator を付けたものです。WSDL ファイル<br>に 2 つ以上のサービスがリストされている場合は、<br>サービスごとに 1 つのクラスが生成される必要があり<br>ます。このクラス内の get メソッドを使用して、web<br>service インターフェイスを実装するスタブオブジェ<br>クトを取得します。 |
| <サービス名>.java                                                                      | これは、< サービス名 >Locator.java クラスが実装する<br>ファクトリインターフェイスです。<br>このインターフェイス名は、WSDL ドキュメント内の<br>サービス名から付けられます。                                                                                                    |
| <サービスポート名 >.java<br>(エンコードされた WSDL の<br>場合)<br><サービスバインド名>iava<br>(リテラル WSDL の場合) | このインターフェイスには、各 Web サービスオペレー<br>ションのメソッド署名が含まれています。<br>このインターフェイス名は、WSDL ドキュメント内の<br>ポート名やバインド名から付けられます。                                                                                                    |
| <サービスバインド名>Stub.java                                                              | これは、Web サービスプロキシクラスです。これは、<br>Axis クライアント API を使用して Web サービス呼び<br>出しを行う < サービスポート名 >.java インターフェイ<br>スを実装します。<br>このクラス名は、サービスバインド名に接頭辞 Stub<br>を付けたものです。                                                                                                    |

複雑なデータタイプを指定する WSDL ドキュメントでは、WSDL2Java はこれらのタイプ を表す JavaBeans クラスを生成します。Axis が JavaBeans を使用する方法の詳細につい ては[、478 ページの「Axis bean シリアライザによるデータタイプマッピング」を](#page-501-0)参照し てください。

WSDL ドキュメントでは、入力と出力の両方に使用する in-out パラメータ、および出力の みに使用する out パラメータも指定できます。Java では inout および out パラメータを 直接サポートしていないので、必要な場合は、WSDL2Java はホルダークラスを生成します。 これを使用するとサービスはパラメータを変更し、クライアントに返すことができます。 ホルダークラスを必要とする各クラスに対して、WSDL2Java は同じベース名を持つホル ダークラスをそれぞれ生成します。たとえば、MyClass というクラスは、MyClassHolder というホルダークラスを持ちます。

## Web サービススケルトンの生成

デフォルトで WSDL2Java が生成するプロキシコードに加えて Web サービススケルトン コードを生成するには、-s または --skeleton スイッチを使用します。

このセクションでは、Web サービススケルトンを作成する方法について説明します。

### Web サービススケルトンコードを生成するには

- 1 Web サービスの WSDL ドキュメントを取得します。Axis ベースの Web サービスの WSDL ドキュメント生成方法の詳細については[、458 ページの「パブリッシュ済み](#page-481-1) [Web サービスからの WSDL の生成」を](#page-481-1)参照してください。
- 2 コマンドプロンプトで、次のいずれかの方法で WSDL2Java ツールを実行します。

cd <JRun のルートディレクトリ >\bin

```
wsdl2iava -v -o -s <出力ディレクトリのローカルパス >/< ファイル名 >.wsdl
または
```
java -classpath "<JRun のルートディレクトリ >/lib/jrun.jar: <JRun のルートディレクトリ >/lib/webservices.jar" org.apache.axis.wsdl.WSDL2Java -v -o -s < 出力ディレクトリのローカルパス >/< ファイル名 >.wsdl

ここで、

- -v によってツールは情報メッセージを表示します。
- -o は出力ディレクトリ名を指定します。
- -s によってツールはスケルトンコードを生成します。
- <ローカルパス / ファイル名 >.wsdl は WSDL ドキュメントのディレクトリおよび ファイル名を表します。

メモ:Axis ベースの Web サービスでは、手順 2 のコマンドラインの URL として < ロー カルパス >/< ファイル名 >.wsdl を使用する代わりに[、458 ページの「パブリッシュ済み](#page-481-1) [Web サービスからの WSDL の生成」で](#page-481-1)説明しているように WSDL 引数を持つ Web サー ビスのエンドポイント URL を使用できます。

### 生成したスケルトンコードおよびデプロイ情報の確認

WSDL2Java は次のスケルトンファイルを生成します。

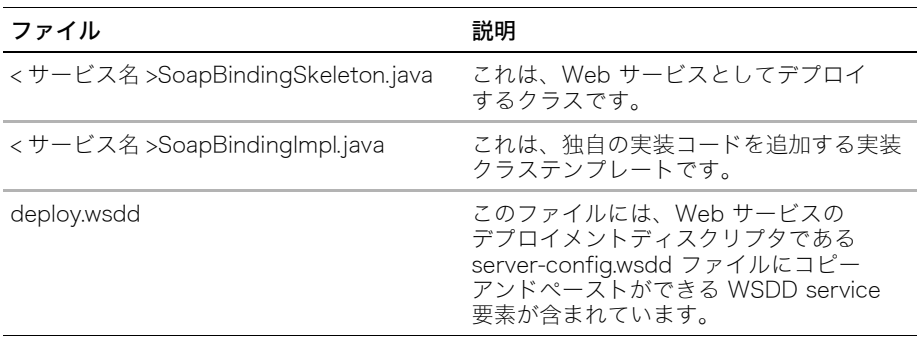

複雑なデータタイプを使用する Web サービスでは、WSDL2Java はこれらのタイプを表す JavaBeans クラスを生成します。Axis が JavaBeans を使用する方法の詳細については、 [478 ページの「Axis bean シリアライザによるデータタイプマッピング」](#page-501-0)を参照してくだ さい。

WSDL ドキュメントは、入力と出力の両方に使用する inout パラメータ、および出力のみに 使用する out パラメータを指定できます。Java では inout および out パラメータを直接 サポートしていないので、必要な場合は、WSDL2Java はホルダークラスを生成します。 これを使用するとパラメータは入力値と出力値の両方を含むことができます。ホルダーク ラスを必要とする各クラスに対して、WSDL2Java は同じベース名を持つホルダークラス をそれぞれ生成します。たとえば、MyClass というクラスは、MyClassHolder というホル ダークラスを持ちます。

## <span id="page-488-0"></span>WSDL2Java のコマンドラインスイッチ

WSDL2Java ツール用の次の二重ダッシュ (--) またはダッシュ (-) バージョンのコマンド ラインスイッチを使用できます。

| スイッチ                                                   | 説明                                                                                                    |
|--------------------------------------------------------|----------------------------------------------------------------------------------------------------|
| $-\text{help} - \text{h}$                              | 使用方法をプリントします。                                                                                                    |
| --verbose.<br>$-V$                                     | ツールが生成するものに関する情報メッセージを生成時に<br>プリントします。                                                                                                    |
| --skeleton, -s                                         | 新規 Web サービスのスケルトンコードを生成します。                                                                                                    |
| --skeletonDeploy、<br>-S <true false="" または=""></true>  | スケルトンをデプロイするか、実装クラスをデプロイするか<br>を指定します。この値が false の場合は、WSDL2Java は<br>実装クラスを使用します。                                                                                                    |
| --NStoPkg.<br>-N <argument> =&lt; value&gt;</argument> | Java パッケージとネーム空間をマッピングします。<br>デフォルトでは、パッケージ名は WSDL ドキュメントの<br>ネーム空間文字列から生成されます。固有のネーム空間<br>マッピングごとに --NStoPkg 引数を使用して、独自のマッピ<br>ングを提供できます。たとえば、"urn:AddressFetcher2"と<br>いう WSDL ドキュメントにネーム空間があり、このネーム<br>空間内のオブジェクトから生成したファイルをパッケージ<br>samples.addr に配置する場合は、次のスイッチを<br>WSDL2Java に指定します。                                                                                                    |
|                                                        | --NStoPkg urn:AddressFetcher2=samples.addr<br>WSDL ドキュメントに多くのネーム空間がある場合は、<br>それらすべてのマッピングをリストするのに時間がかかる<br>場合があります。コマンドラインを簡潔にするために、<br>WSDL2Java はデフォルトのパッケージ (パッケージなし)<br>内にある NStoPkg.properties と呼ばれるファイル内でも<br>マッピングを検証します。このファイルのエントリは、<br>--NStoPkg コマンドラインスイッチの引数と同じ形式です。<br>たとえば、上記のようにコマンドラインスイッチを指定する<br>代わりに、同じ情報を NStoPkg.properties に与えることが<br>できます。<br>urn¥:AddressFetcher2=samples.addr<br>(プロパティファイルではコロンをエスケープする必要があり<br>ます。)<br>指定されたマッピングのエントリがコマンドラインと<br>プロパティファイルの両方にある場合は、コマンドラインの |

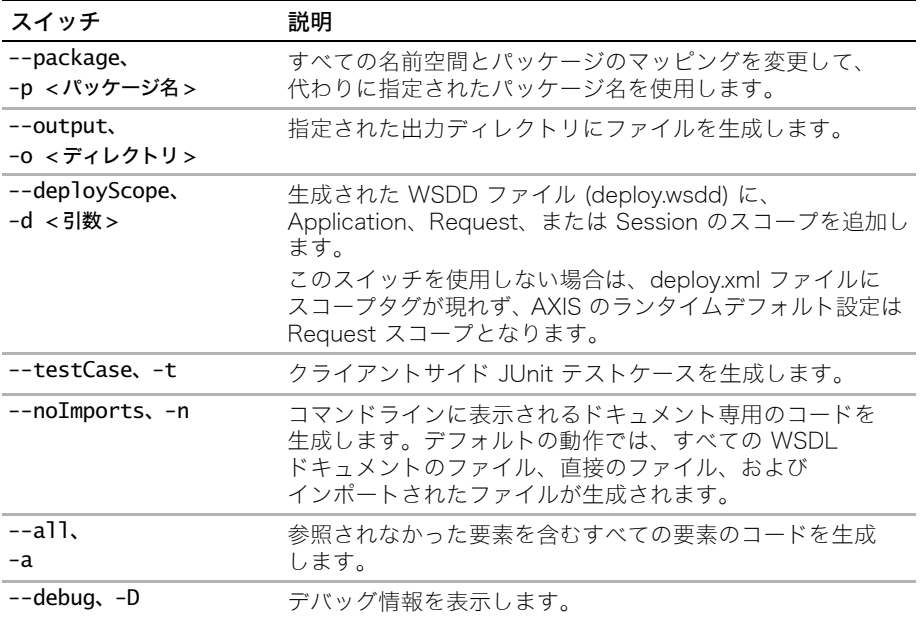

# 第 21 章 Web サービスのセキュリティ

この章では、Web サービスでの JRun 認証および SSL の使用方法について説明します。

## 目 次

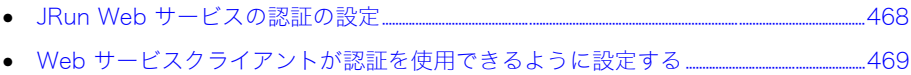

• [JRun の Web サービスで SSL を使用する.......................................................................................................................471](#page-494-0)

# <span id="page-491-0"></span>JRun Web サービスの認証の設定

<JRun のルートディレクトリ >/servers/< サーバー名 >/SERVER-INF/default-web.xml ファイルには、次の AxisServlet 定義が含まれています。use-servlet-security パラ メータは、Axis が JRun サーブレットセキュリティメカニズムを使用するかどうかを決め ます。このパラメータはデフォルトで true に設定されています。 <servlet>

<servlet-name>AxisServlet</servlet-name>

<display-name>Apache-Axis Servlet</display-name>

 <servlet-class>org.apache.axis.transport.http.AxisServlet</servlet-class> <init-param>

<param-name>use-servlet-security</param-name>

<param-value>true</param-value>

```
 </init-param>
```
</servlet>

default-web.xml ファイル内で Web サービス認証が有効な場合でも、Web アプリケー ションの server-config.wsdd ファイルおよび Web サービスクライアントが認証を使用 するように設定する必要があります[。468 ページの「JRun の認証を使用するための Axis](#page-491-1) [の設定」の](#page-491-1)手順に従ってください。

## <span id="page-491-1"></span>JRun の認証を使用するための Axis の設定

Web サービス認証を使用するように Axis を設定するには、次の手順を実行します。

### Web サービス認証を設定するように Axis を設定するには

1 server-config.wsdd ファイル内のサービスの service セクションに、Axis 認証および 許可ハンドラを使用するリクエストフローを追加します。

```
次に例を示します。
<requestFlow name="checks">
<handler type=
     "java:org.apache.axis.handlers.SimpleAuthenticationHandler" />
<handler type=
     "java:org.apache.axis.handlers.SimpleAuthorizationHandler" />
</requestFlow>
```
2 サービスの service セクションに、1 つ以上のカンマで区切った認証ロール ( デフォ ルトでは <JRun のルートディレクトリ >/servers/< サーバー名 >/SERVER-INF/ jrun-users.xml 内に設定されている) を含んでいる allowedRoles パラメータを追加 します。指定されたロールのみがサービスにアクセスできます。次に例を示します。

<parameter name="allowedRoles" value="AxisRole"/>

# <span id="page-492-0"></span>Web サービスクライアントが認証を使用できるように設定する

このセクションでは、認証を使用するプロキシおよびダイナミッククライアントをコー ディングする方法について説明します。また、Web アプリケーションのデプロイメント ディスクリプタ web.xml をクライアント認証に使用できるように設定する方法について も説明します。

## 認証を使用するためのプロキシクライアントのコーディング

プロキシクライアントにおいて認証を使用するには、次の例で太字で示しているように ユーザー名とパスワードを設定できます。

proxy.SampleJavaClass client = new proxy.SampleJavaClass(); proxy.SampleJavaClassPortType stubI = client.getSampleJavaClassPort(); **proxy.SampleAuthServiceSoapBindingStub stub = (proxy.SampleAuthServiceSoapBindingStub) stubI; stub.\_setProperty("user.id","AxisUser"); stub.\_setProperty("user.password","AxisPassword");**

## 認証を使用するためのダイナミッククライアントのコーディング

オブジェクトベースまたはスクリプトレットベースのダイナミッククライアントにおいて 認証を使用するには、次の例で太字で示しているようにユーザー名とパスワードを設定で きます。

Service service = new Service $()$ ;  $Call call = (Call) service.createCall():$ 

call.setTargetEndpointAddress(new java.net.URL(url));

call.setProperty(Call.NAMESPACE, serviceName);

call.setOperationName("calculate");

**call.setProperty("http.auth.username", "user");**

**call.setProperty("http.auth.password", "password");**

Web サービスのタグライブラリを使用する JSP において認証を使用するには、invoke タグ にユーザー名とパスワードの値を指定します。詳細については[、450 ページの「Web サー](#page-473-1) [ビスタグライブラリリファレンス」を](#page-473-1)参照してください。

## クライアント認証を使用するための web.xml ファイルの設定

セキュリティを使用するように Web アプリケーションを設定するには、Web アプリケー ションの WEB-INF ディレクトリ内の web.xml ファイルに security-constraint および login-config セクションを追加する必要があります。次の例は、security-constraint および login-config セクションを示しています。url-pattern および role-name の値 を Web サービスに対応した値で置き換えます。url-pattern は Web サービスの URL の 全部または一部を表しています。これにより、その Web サービスにのみ認証を適用できま す。クライアント内に Web サービスの URL を指定するときは、別個の URL パターンを 持つように、サービス名を含んでいる完全な URL を使用してください。role-name は server-config.wsdd ファイルに指定された allowedRoles 値と一致します。

#### <security-constraint>

 <web-resource-collection> <url-pattern>*/services/SampleAuthService\**</url-pattern> <http-method>GET</http-method> <http-method>POST</http-method> </web-resource-collection> <auth-constraint> <role-name>AxisRole</role-name> </auth-constraint> </security-constraint> <login-config> <auth-method>BASIC</auth-method> </login-config>

# <span id="page-494-0"></span>JRun の Web サービスで SSL を使用する

Web サービスとクライアント間で安全なプラベート通信を行うために HTTP over SSL (HTTPS) を使用します。JRun の Web サーバーまたは外部 Web サーバーを通じて SSL を使用するように設定した JRun では、Web サービスクライアントは HTTPS を介して JRun Web サービスと通信できます。さらに、JRun 内で実行中の Web サービスクライア ントは、わずかな設定で HTTPS を使用して Web サービスと通信できます。

### SSL を使用するように JRun を設定する

SSL を使用するように JRun を設定する方法については、JMC (JRun 管理コンソール ) の オンラインヘルプを参照してください。必要な SSL ハンドシェークを設定した Web サー ビスクライアントは、HTTPS を使用して JRun Web サービスでメソッドを呼び出すことが できます。

### SSL を使用するための Web サービスクライアントの設定

この例では、サーバーからの SSL 証明書のコピーを持っていることを前提としています。 証明書のコピーを取得するには、HTTPS を介して Web ブラウザを通じてサーバーに接続 し、証明書をファイルにエクスポートします。

SSL 証明書のコピーを入手したら、トラストストアに入れる必要があります。トラストス トアでは、クライアントが信頼するサーバーからの証明書を保持します。Sun の JRE (Java Runtime Environment:Java ランタイム環境 ) に含まれている keytool ユーティリティを 使用してトラストストアを作成し、サーバーの証明書をインポートできます。

### SSL 証明書を作成してインポートするには

- 1 コマンドプロンプトで、<JRun のルートディレクトリ >/lib ディレクトリに変更します。
- 2 次のコマンドを入力します。

```
<Java のホームディレクトリ >bin/keytool -import -file < ファイルパス /
    証明書名 >.cer
-alias JRun -keystore trustStore
```
- 3 パスワード入力のプロンプトが表示されたら、トラストストアのパスワードを入力し ます。
- 4 JRun サーバーの jrun.xml ファイル内の次の vmArgs 属性を設定します。 javax.net.ssl.keyStorePassword の値には、手順 3 で入力したパスワードを指 定します。 <service class="jrunx.launcher.LauncherInfo" name="LauncherInfo"> <attribute name="vmArgs"> -Djava.protocol.handler.pkgs= com.sun.net.ssl.internal.www.protocol -Djavax.net.ssl.trustStore={path\_to\_JRun\_lib}\trustStore -Djavax.net.ssl.keyStorePassword=< パスワード > </attribute> ...

これらの手順を完了すると、HTTPS を使用してクライアントから Web サービスを呼び出 すことができます。次の例は、HTTPS を使用するように設定した Web サービスの invoke タグを示しています。url 値のプロトコル部分は https である必要があります。また、ポー ト番号は JRun JMC で SSL を設定したときにポート番号として指定したものと一致する 必要があります。

### <web:invoke

```
namespace="AxisSampleJavaClassService"
url="https://localhost:443/ws/services"
operation="SampleService"
result="myresultInt"
scope="page">
<web:param name="input" value="3"/>
</web:invoke>
```
コマンドラインプログラムなどの JRun 外で動作する Web サービスクライアントを使用 するには、Sun の JSSE (Java Secure Socket Extension) を設定する必要があります。 JSSE とは、SSL を処理するときに JRun が内部で使用するものです。JSSE の設定手順に ついては、次の URL にある Sun のマニュアルを参照してください。

<http://java.sun.com/products/jsse/index.html>

# 第 22 章 SOAP の監視

この章では、クライアントが Web サービスを呼び出したときに生成される SOAP リクエ ストおよびレスポンスを監視する方法を説明します。

## 目 次

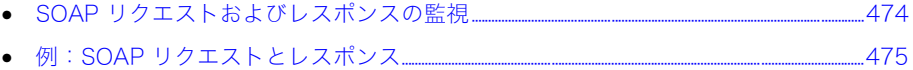

# <span id="page-497-0"></span>SOAP リクエストおよびレスポンスの監視

Axis TCPMonitor アプリケーションを使用すると、SOAP エンベロープを含むものを含め て、HTTP リクエストとレスポンスを監視できます。基本的な SOAP リクエストとレスポ ンスの組み合わせを表示するには[、475 ページの「例:SOAP リクエストとレスポンス」](#page-498-0) を参照してください。

TCPMonitor の Web サービスクライアントを準備するには、クライアントのサービス URL を変更して、ローカルホスト、および tcpmon で設定したリスンポート番号を使用し ます。次の手順を参照してください。TCPMonitor で、接続をサービスホストに転送する ためのターゲットホスト名およびターゲットポート番号を設定します。

次の手順を実行すれば、TCPMon をすばやく使用できます。詳細については[、236 ページ](#page-259-0) [の第 9 章「TCPMonitor の使用」](#page-259-0)を参照してください。

### TCPMonitor を実行するには

- 1 コマンドウィンドウを開いて、<JRun のルートディレクトリ >/bin ディレクトリに移動 します。
- 2 次のコマンドを入力します。

sniffer

### プログラムを使用するには

- 1 [ ポート # のリスン ] フィールドに、「8080」のように、接続要求を監視するローカル ポート番号を入力します。
- 2 [ ターゲットホスト名 ] フィールドに、接続要求を転送するターゲットホストの名前を入 力します。

たとえば、デフォルトの JRun サーバー上で実行中のサービスを監視している場合の ホスト名は localhost です。

3 [ ターゲットポート #] フィールドに、トンネルするターゲットマシンのポート番号を 入力します。

たとえば、デフォルトの JRun サーバーで実行中のサービスを監視している場合の デフォルトのポート番号は 8100 です。

4 [ 追加 ] をクリックします。

新しくトンネルした接続のタブが表示されます。各 HTTP 接続のリクエストが [ リクエス ト ] パネルに表示され、レスポンスが [ レスポンス ] パネルに表示されます。TCPMonitor では、すべてのリクエストおよびレスポンスのペアのログが保持され、ユーザーは上部パネ ルのエントリを選択することによって特定のペアを表示できます。また、エントリを削除 したり、結果をファイルに保存して後で表示したりすることもできます。

[ 再送信 ] ボタンを選択すると、現在表示しているリクエストが TCPMonitor によって再送 され、新しいレスポンスが記録されます。これは、再送する前にリクエストウィンドウ内の XML を編集し、SOAP サーバー上で別の XML の効果をテストできるので、特に便利です。

# <span id="page-498-0"></span>例:SOAP リクエストとレスポンス

次の例は、指定された利率、元金、月数を元に、月々のローンの支払いを計算する Web サービスオペレーションを呼び出したときに生成される SOAP リクエストとレスポンス を示しています。

## SOAP リクエスト

この例は、元金、月数、および利率を元に、ローンの支払いを計算する Web サービスから の実際の SOAP リクエストです。SOAP エンベロープ本文 (SOAP-ENV:Body) には、オペ レーション名 (calculate) およびオペレーションパラメータ (principal、months、および rate) が含まれています。

```
<SOAP-ENV:Envelope SOAP-ENV:encodingStyle="http://
        schemas.xmlsoap.org/soap/
encoding/" xmlns:SOAP-ENV="http://schemas.xmlsoap.org/soap/envelope/"
xmlns:xsd="http://www.w3.org/2001/XMLSchema" xmlns:xsi=
"http://www.w3.org/2001/XMLSchema-instance">
<SOAP-ENV:Envelope SOAP-ENV:encodingStyle=
"http://schemas.xmlsoap.org/soap/encoding/" xmlns:SOAP-ENV=
"http://schemas.xmlsoap.org/soap/envelope/"
xmlns:xsd="http://www.w3.org/2001/XMLSchema"
xmlns:xsi="http://www.w3.org/2001/XMLSchema-instance">
 <SOAP-ENV:Body>
   <calculate>
    <principal xsi:type="xsd:double">10000.0</principal>
    <months xsi:type="xsd:int">12</months>
   <rate xsi:type="xsd:float">0.08</rate>
   </calculate>
 </SOAP-ENV:Body>
```

```
</SOAP-ENV:Envelope>
```
## SOAP レスポンス

SOAP エンベロープ本文の SOAP レスポンスには結果値が含まれています。

```
<SOAP-ENV:Envelope SOAP-ENV:encodingStyle=
"http://schemas.xmlsoap.org/soap/encoding/"
xmlns:SOAP-ENV="http://schemas.xmlsoap.org/soap/envelope/"
xmlns:xsd="http://www.w3.org/2001/XMLSchema" xmlns:xsi=
"http://www.w3.org/2001/XMLSchema-instance">
 <SOAP-ENV:Body>
   <calculateResponse>
   <calculateResult xsi:type="xsd:double">1326.9497228077948</
        calculateResult>
   </calculateResponse>
 </SOAP-ENV:Body>
</SOAP-ENV:Envelope>
```
# 第 23 章 Web サービスデータタイプのマッピング

この章では、Web サービスデータタイプのマッピングについて説明します。

## 目 次

• [Axis bean シリアライザによるデータタイプマッピング...............................................................................478](#page-501-1)

# <span id="page-501-1"></span><span id="page-501-0"></span>Axis bean シリアライザによるデータタイプマッピング

Web サービスオペレーションによって基本データタイプ以外のオブジェクトが取得また は返送される状況に対応するために、Axis では、標準 JavaBeans パターンの get および set アクセッサに従うすべての Java クラスの直列化または直列化の解除を行うことがで きます。必要に応じて、この機能をサービスまたはクライアント、あるいはその両方に使 用できます。

メモ:WSDL2Java を使用して、複雑なタイプを使用するオペレーションのプロキシまたは スケルトンを生成すると、XML データタイプに対応する Java クラスも生成されます。プロ キシ内のコードによって、Axis 内のタイプマッピングが設定されます。スケルトンの場合、 タイプマッピングは生成された deploy.wsdd ファイル内に含まれています。

bean マッピングの詳細については、<JRun のルートディレクトリ >/docs/html/thirdparty/ axis ディレクトリの『Axis User Guide』を参照してください。

### bean マッピングを手動で設定するには

1 Web サービスまたはクライアント、あるいはその両方で bean マッピングが必要かど うかを検証します。

たとえば、ユーザー固有の Axis ベースのサービスを使用する場合、または制御が及ば ないサービスのためにクライアントを作成する場合があります。

次のクラスベースの Web サービスでは、userid を指定された getUser メソッドは User オブジェクトを返すので、bean マッピングが必要です。

```
import java.util.ArrayList;
public class UserService {
  private ArrayList users = new ArrayList();
  public UserService() {
    User user1 = new User(0, "John", "Doe");
    User user2 = new User(1, "Jane", "Doc");users.add(user1);
    users.add(user2);
  }
    public User getUser(int userid) {
    return (User)users.get(userid);
  }
  public static void main(String args[]) {
    UserService myService = new UserService();
    User myUser = (User)myService.getUser(0);
    System.out.println(myUser.getFirstname());
  }
}
```

```
2 Web サービスが要求または返送するデータの取得または設定を行うための標準 
  JavaBeans アクセッサを持つ Java クラスを作成します。
  次の JavaBeans は、手順 1 で導入された User を表します。
  public class User {
    // private 変数
    private int userid;
    private String firstname;
    private String lastname;
    public User() {}
    public User(int userid, String firstname, String lastname) {
      this.userid = userid:
      this.firstname = firstname;
      this.lastname = lastname;
    }
    public int getUserid() {
      return userid;
    }
    public void setUserid(int userid) {
      this.userid = userid;
    }
    public String getFirstname() {
      return firstname;
    }
    public void setFirstname(String firstname) {
      this.firstname = firstname;
    }
    public String getLastname() {
      return lastname;
    }
    public void setLastname(String lastname) {
      this.lastname = lastname;
    }
  }
3 Web サービスがユーザー独自の Axis ベースのサービスであり、サーバーサイドで 
  JavaBeans を使用している場合は、beanMapping 要素を Web サービスの
  server-config.wsdd ファイルに追加します。
  UserService サービスでは、server-config.wsdd ファイル内の次の beanMapping 要
  素を使用します。
  <beanMapping qname="ns:local" xmlns:ns="http://finduser.org/xsd"
  languageSpecificType="java:< パッケージ名 >.User"/>
```
4 bean を使用するクライアントを作成します。

```
次の JSP は、UserService Web サービスのクライアントです。このクライアントは、
Web サービスタグライブラリの invoke タグを使用してそのサービスの getUser オ
ペレーションを呼び出します。また beanmapping タグを使用して User データタイプ
を JavaBeans クラスの User にマッピングします。
<%@ taglib prefix="web" uri="webservicetag" %>
<%@ page import="< パッケージ名 >.User"%>
<web:beanmapping class="< パッケージ名 >.User" namespace="http://
    finduser.org/xsd" type="User"/> 
<web:invoke 
  namespace="http://finduser.org/"
  url="http://localhost:8100/services"
  operation="getUser"
  result="myresult"
  scope="page">
   <web:param name="userid" value="<%= new Integer(1) %>"/>
</web:invoke>
<% User thisUser = (User)pageContext.getAttribute("myresult", 
    pageContext.PAGE_SCOPE); %>
<%= thisUser.getFirstname() %> <%= thisUser.getLastname() %>
```
Web サービスタグライブラリの詳細については[、448 ページの第 19 章「JSP タグ](#page-471-0) [ベースのダイナミッククライアントの使用」](#page-471-0)を参照してください。
# パート VII プログラミングについてのその他のトピック

パート VII では、JRun によるプログラミングのその他のトピックについて説 明します。次の章で構成されています。

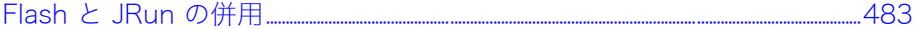

# <span id="page-506-0"></span>第 24 章 Flash と JRun の併用

Macromedia JRun 4 に含まれている Flash のネイティブコネクティビティを使用すること により、JRun の開発者は Macromedia Flash MX のデザイナーと協力して、JRun アプリ ケーション向けのダイナミックな Flash ユーザーインターフェイスを作成できます。この 章では、Flash と JRun を併用する方法を説明します。

# 目 次

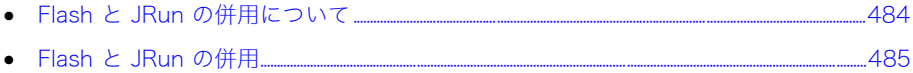

# <span id="page-507-0"></span>Flash と JRun の併用について

JRun 4 に含まれている Flash のネイティブコネクティビティを使用することにより、 JRun の開発者は Macromedia Flash MX のデザイナーと協力して、Java アプリケーション 向けのダイナミックな Flash ユーザーインターフェイス (UI) を作成できます。Flash UI を 作成するには、UI コードとビジネスロジックコードを分離する必要があります。Flash MX で UI コントロールを作成し、JRun でビジネスロジックを作成します。

<span id="page-507-1"></span>Flash UI と従来の HTML UI では、どちらもインターネット通信に HTTP が使用されてい ます。ただし、HTML ページの通信には通常 GET および POST の HTTP メソッドが使用 されますが、JRun と Flash との通信では、HTTP FORM メソッドを通して AMF (Action Message Format) が使用されます。AMF は、JRun と Flash との間に、各種のデータタイ プや増分結果セットなどをサポートする、豊富なインターフェイスを提供します。

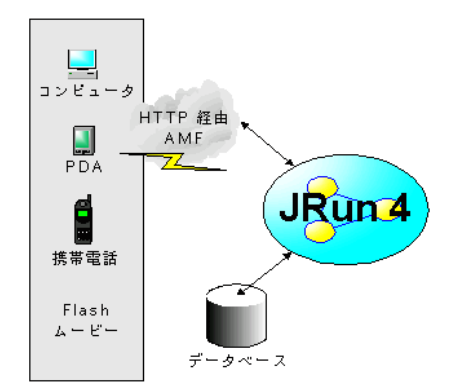

次の図は JRun と Flash の関係を簡単に示したものです。

JRun アプリケーション向けの Flash UI の開発は、次の 2 つの部分からなります。

- 1 サーバーサイドの開発。詳細については[、485 ページの「Flash と JRun の併用」](#page-508-0)を 参照してください。
- 2 クライアントサイドの開発。詳細については、Macromedia の Web サイトにある Flash Remoting ドキュメントを参照してください。

# <span id="page-508-0"></span>Flash と JRun の併用

JRun で作成した機能は、Java メソッドを作成するだけで Flash に適用できます。JRun は、 次の Java アプリケーションタイプと Flash のコネクティビティをサポートします。

- Java クラス ( ステートレス )
- JavaBean オブジェクト ( ステートフル )
- Enterprise JavaBeans (EJB) のステートレスセッション、ステートフルセッション、 および エンティティ bean
- Java Management Extensions (JMX)

Java アプリケーションを Flash で利用するには、クラスファイルを SERVER-INF ディレ クトリに保存する必要があります。

次の表に、Java データタイプとそれらに対応する ActionScript をリストします。

| Java データタイプ | ActionScript データタイプ                                                              |
|-------------|----------------------------------------------------------------------------------|
| number      | number(プリミティブデータタイプ)                                                             |
| boolean     | Boolean(プリミティブデータタイプ)                                                            |
| string      | string                                                                           |
| map         | ActionScript (AS) オブジェクト、サービス関数に渡される<br>唯一の引数としての AS オブジェクト、または AS XML<br>オブジェクト |
| null        | null                                                                             |
| array       | array                                                                            |
| date        | date オブジェクト                                                                      |

# Flash と通信する JavaBean の作成

<span id="page-508-1"></span>Flash と通信するには、flashgateway パッケージの一部としてファイルを宣言します。 public メソッドは、ActionScript 関数として自動的に Flash ムービーで利用できます。

#### Flash と通信する JavaBean を作成するには

- 1 Java ファイルを作成し、WEB-INF ディレクトリの samples フォルダに FlashExampleBean.java として保存します。
- 2 Java コードが次のように保存されるように、ファイルを修正します。

// パッケージに名前を付けます。 package flashgateway.samples;

import java.util.Date; import java.io.Serializable;

```
// クラスを宣言します。
public class FlashExampleBean
         implements Serializable {
  private String message;
  private int count;
```

```
public FlashExampleBean() 
  {
        message = " こんにちは JavaBean です。"; 
       count = 0;}
  // testBoolean メソッドを宣言します。
  public boolean testBoolean(boolean b) 
  {
    return b;
  }
  // testDate メソッドを宣言します。
  public Date testDate(Date d) 
  {
    return d;
  }
  // setMessage メソッドを宣言します。
  public void setMessage(String message) 
  {
    this.message = "\sharp \uplus" + message;
  }
  // getMessage メソッドを宣言します。
  public String getMessage() {
        count++;
       return message + " (count=" + count + ")";
    }
  // getCount メソッドを宣言します。
  public int getCount() 
  {
    count++;
    return count;
  }
  //setCount を宣言します。
  public void setCount(int count) 
  {
       this.count = count; }
}
```
3 ファイルを保存します。

JavaBean のメソッドが FlashExampleBean ActionScript 関数にトランスレートされま す。次の表は、JavaBean で利用できるメソッドと、対応する ActionScript の関数を示した ものです。

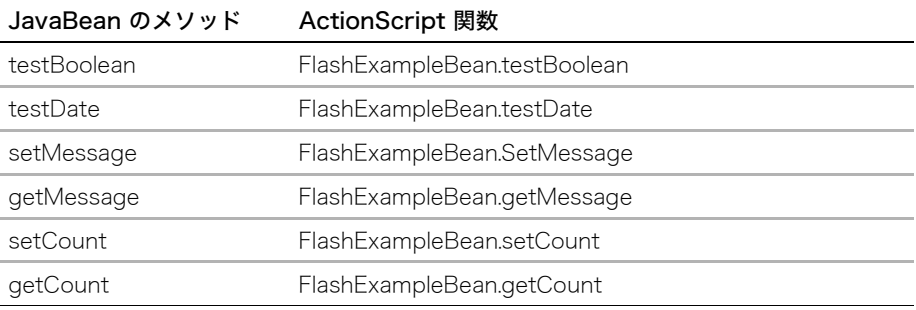

# ActionScript の考察

ActionScript で JavaBean のメソッドにアクセスする場合は、getService ActionScript 関数に、flashgateway.samples.FlashExampleBean のような完全修飾名を指定します。

```
フレームレベルで適用された次の ActionScript は、JavaBean のメソッドを呼び出します。
#include "NetServices.as"
#include "NetDebug.as"
// --------------------------------------------------
// ユーザーとの対話イベントハンドラ
                   // --------------------------------------------------
function runExample()
{
  setMessage();
  getMessage();
  testBoolean();
  testDate();
}
function setMessage()
{
  flashtestService.setMessage(messageInput.text);
}
function getMessage()
{
  flashtestService.getMessage();
}
function testBoolean()
{
  if (trueRadio.GetState())
  {
    flashtestService.testBoolean(true);
  }
  else
```

```
{
    flashtestService.testBoolean(false);
  }
}
function testDate()
{
  flashDate = new Date();dateInput.text = " " + flashDate;flashtestService.testDate(flashDate);
}
// --------------------------------------------------
// サーバーから受信するデータハンドラ
// --------------------------------------------------
function setMessage_Result( result)
{
}
function getMessage_Result( result )
\mathbf{f}messageOutput.text = result;
}
function setMessage_Status( result )
\mathbf{f}messageOutput.text = result.details; 
}
function getMessage_Status( result ) 
\mathbf{f}messageOutput.text = result.details; 
}
function testBoolean Result(result)
{
  boolOutput.text = "result;" + result;}
function testBoolean Status(result)
{
  boolOutput.text = "\lambda \overline{z} - \overline{z}: " + result.details;
}
function testDate_Result(result)
{
  flashDate = result;
  dateOutput.text = " " + flashDate;}
function testDate_Status(result)
{
  dateOutput.text = " ステータス:" + result.details;
}
// --------------------------------------------------
// アプリケーションを起動します。
// --------------------------------------------------
if (inited == null)
{
  // このコードは 1 度だけ実行します。
  inited = true;
```

```
// デフォルトゲートウェイ URL を設定します ( オーサリングで使用するため )。
    NetServices.setDefaultGatewayUrl("http://localhost:8200/
       flashservices/gateway");
  // ゲートウェイに接続します。
    gatewayConnnection = NetServices.createGatewayConnection();
  // 自身の HTTP セッションの JavaBean へのリファレンスを取得します ( 初めて新規のリ
       ファレンスを作成します )。
    flashtestService = 
       gatewayConnnection.getService("flashgateway.samples.FlashJava
       Bean", this);
  flashDate = new Date();
  messageInput.text = "[Enter a Message]";
  dateInput.text = " " + flashDate;}
```
# Flash による EJB アプリケーションへのアクセス

他の EJB とまったく同じように Salsa 用の EJB を作成します。Salsa を通じて示された EJB メソッドにアクセスするには、getService 関数で JNDI EJB 名を使用します。次の ActionScript の例では、Flash ムービーでユーザーが行う選択に応じて、2 種類の EJB を 呼び出します。 function getBiggerString() { if (useStateless.selected) { **flashStatelessEJB.getBiggerString( stringInput.text );** stringOutput.text = "[ ステートレス EJB を呼び出し中 ...]";

```
}
  else 
  {
    flashStatefulEJB.getBiggerString( stringInput.text );
    stringOutput.text = "[ ステートフル EJB を呼び出し中 ...]";
 }
}
```
EJB アプリケーションと Flash を併用する場合、ActionScript 関数は EJBHome メソッド と EJBObject メソッドにマッピングされます。

# ActionScript の考察

```
次の ActionScript の例では、EJB メソッドを呼び出し、結果を Flash に表示します。
#include "NetServices.as"
#include "NetDebug.as"
// --------------------------------------------------
// ユーザーとの対話イベントハンドラ
// --------------------------------------------------
function runExample()
{
  // 最初に選択された EJB タイプへのリファレンスを取り出します。
  getEJBs();
}
// ---------------------------------------------------
// ビジネスメソッド
// ---------------------------------------------------
function getBiggerString()
{
  if (useStateless.selected) 
  {
    flashStatelessEJB.getBiggerString( stringInput.text );
    stringOutput.text = "[ ステートレス EJB を呼び出し中 ...]";
  }
  else 
  {
    flashStatefulEJB.getBiggerString( stringInput.text );
    stringOutput.text = "[ ステートフル EJB を呼び出し中 ...]";
  }
}
function getBiggerInt()
{
  if (useStateless.selected) 
  {
    flashStatelessEJB.getBiggerInt( (new 
       Number(numInput.getSelectedItem().data)).valueOf() );
    stringOutput.text = "[ ステートレス EJB を呼び出し中 ...]";
  }
  else 
  {
    flashStatefulEJB.getBiggerInt( (new 
       Number(numInput.getSelectedItem().data)).valueOf() );
    stringOutput.text = "[ ステートフル EJB を呼び出し中 ...]";
  }
}
// --------------------------------------------------
// サーバーから受信するデータハンドラ
// --------------------------------------------------
function getBiggerString_Result ( result )
{
  stringOutput.text = result;
}
```

```
function getBiggerInt Result ( result )
{
  numOutput.text = result;
}
function create_Result( result )
{
  if (useStateless.selected) 
  {
    flashStatelessEJB = result;
  }
  else 
  {
    flashStatefulEJB = result;
  }
  getBiggerString();
  getBiggerInt();
}
// このメソッドは、create を呼び出し中にエラーが発生した場合に呼び出されます。
function create Status( result )
{
  stringOutput.text = result.details;
}
function getEJBs() 
{
  // EJB へのリファレンスを取得します。
  // ステートレス:
  if (useStateless.selected) 
  {
    flashstatelessHome = 
        gatewayConnection.getService("FlashSampleStatelessEJB", this);
    flashstatelessHome.create();
  }
  // ステートフル:
  else
  {
    if (flashstatefulHome == undefined)
    {
     flashstatefulHome = 
        gatewayConnection.getService("FlashSampleStatefulEJB", this);
      flashstatefulHome.create( "stateful message" ); 
    }
    else
    {
      getBiggerString();
      getBiggerInt();
    }
  }
}
```

```
// --------------------------------------------------
// アプリケーションを起動します。
// --------------------------------------------------
if (inited == null)
{
  // このコードは 1 度だけ実行します。
  inited = true;
  // デフォルトゲートウェイ URL を設定します ( オーサリングで使用するため )。
    NetServices.setDefaultGatewayUrl("http://localhost:8200/
       flashservices/gateway");
  // ゲートウェイに接続します。
    gatewayConnection = NetServices.createGatewayConnection();
  // カスタムの認証と認可用のセキュリティ情報を設定します。
  //gatewayConnection.setCredentials("Flash", "Flashpass");
  stringInput.text = "[Enter a Word]";
  numInput.setSelectedIndex(0);
}
```
# JMX と Flash の併用

Flash を使用して JMX を通して JRun アプリケーションを呼び出すには、MBean メソッド を呼び出します。ActionScript の getService 関数で MBean オブジェクト名を使用して、 JRun の JMX オブジェクトに接続します。

# ActionScript の考察

次の ActionScript の例では、MBean メソッドを呼び出し、結果を Flash に表示します。

```
#include "NetServices.as"
#include "NetDebug.as"
// --------------------------------------------------
// ユーザーとの対話イベントハンドラ
// --------------------------------------------------
function runExample()
{
  jrunDeployerMBean.getServerName();
  jrunDeployerMBean.getEARs();
}
// --------------------------------------------------
// サーバーから受信するデータハンドラ
// --------------------------------------------------
function getServerName_Result(result)
{
  serverName.text = result;
}
function getEARs_Result(result)
\mathbf{f}numDeployed.text = result.length;
}
function onStatus(result)
{
  serverName.text = "status triggered";
```

```
}
// --------------------------------------------------
// アプリケーションを起動します。
// --------------------------------------------------
if (inited == null)
{
  // このコードは 1 度だけ実行します。
  inited = true;
  // デフォルトゲートウェイ URL を設定します ( オーサリングで使用するため )。
    NetServices.setDefaultGatewayUrl("http://localhost:8200/
       flashservices/
       gateway");
  // ゲートウェイに接続します。
    gatewayConnnection = NetServices.createGatewayConnection();
  // リモート MBean へのリファレンスを取得します。
  jrunDeployerMBean =
       gatewayConnnection.getService("DefaultDomain:service=
       DeployerService", this);
}
```
索 引

#### 記号

.jsp 拡張子 [249](#page-272-0) .jst 拡張子 [319](#page-342-0) .jws 拡張子 [438](#page-461-0) .tld 拡張子 [262](#page-285-0) /JRunStatistics マッピング [241](#page-264-0) /Results.jsp マッピング [241](#page-264-1) /services マッピング [126](#page-149-0) /servlet マッピング [126](#page-149-1) / マッピング [126](#page-149-2)

#### A

abstract-schema-name 要素 データソース仕様 [388](#page-411-0) テーブル名で使用 [387](#page-410-0) Accept-Language HTTP ヘッダー [39](#page-62-0) ActiveHandlerThreads [228](#page-251-0) active 要素 [156](#page-179-0) addCookie メソッド response オブジェクト [279](#page-302-0) ヘッダーの設定 [143](#page-166-0) 例 [174](#page-197-0) addHeader メソッド、response オブジェクト [279](#page-302-1) AFTER\_BODY、JST [320](#page-343-0) alwaysDirty 要素 [373](#page-396-0) Ant、XDoclet [72](#page-95-0) application.xml 説明 [51](#page-74-0) マッピング [120](#page-143-0), [122](#page-145-0) application オブジェクト 使用 [131](#page-154-0) 初期化パラメータ [275](#page-298-0) メソッド [274](#page-297-0) [「ServletContext オブジェクト」も](#page-154-0) 参照 archive 属性、jsp:plugin アクション [271](#page-294-0) AT\_BEGIN スコープ [310](#page-333-0) AT\_END スコープ [310](#page-333-0)

attributeAdded メソッド [209](#page-232-0), [212](#page-235-0) attributeRemoved イベント [208](#page-231-0), [209](#page-232-1) attributeRemoved メソッド [211](#page-234-0), [212](#page-235-1) attributeReplaced イベント [208](#page-231-1), [209](#page-232-2) attributeReplaced メソッド [211](#page-234-1), [212](#page-235-2) attribute 要素、TLD ファイル [298](#page-321-0) AUTH\_TYPE、getAuthType [137](#page-160-0) AuthFilter サーブレット [196](#page-219-0) auth-method [91](#page-114-0) auto-deploy EJB [346](#page-369-0) XDoclet の対話 [391](#page-414-0) autoFlush 属性 page ディレクティブ [259](#page-282-0) 説明 [259](#page-282-1) AxisServlet、マッピング [126](#page-149-3) Axis SOAP エンジン 概要 [434](#page-457-0) 機能 [434](#page-457-1)

#### B

Backlog [228](#page-251-1) baffer 属性 page ディレクティブ [259](#page-282-2) サーブレットの最適化 [223](#page-246-0) BASIC 検証 [90](#page-113-0), [91](#page-114-1) beanName 属性、useBean アクション [265](#page-288-0) bean 管理トランザクション (BMT) [406](#page-429-0) [bean 管理パーシスタンス、「BMP」を](#page-362-0) 参照 bean 実装 BMP エンティティ bean [364](#page-387-0) CMP 1.1 エンティティ bean [375](#page-398-0) CMP 2.0 エンティティ bean [384](#page-407-0) MDB [401](#page-424-0)

実装クラス [346](#page-369-1) ステートフルセッション bean [355](#page-378-0) ステートレス セッション bean [351](#page-374-0) セッションエンティティ ファサード [361](#page-384-0) Big5 文字セット [36](#page-59-0) BluePrints [6](#page-29-0) BMP alwaysDirty 要素 [373](#page-396-1) 概要 [340](#page-363-0) サンプル [363](#page-386-0) BodyContent オブジェクト 定義 [300](#page-323-0) 例 [301](#page-324-0) bodycontent 要素、 TLD ファイル [294](#page-317-0) BodyTagSupport クラス JST [318](#page-341-0) オーバーライド [292](#page-315-0) 説明 [291](#page-314-0) 本文コンテンツとの対話 [300](#page-323-1) BodyTag インターフェイス [291](#page-314-1) Borland [343](#page-366-0) buddy-name 要素 [158](#page-181-0) build.xml、XDoclet [72](#page-95-0) BytesMessage オブジェクト [415](#page-438-0)

#### $\mathbf{C}$

cache-enabled パラメータ、コネク ションプール [232](#page-255-0) cache-refresh-interval パラメータ、 コネクションプール [232](#page-255-1) cache-size パラメータ、 コネクションプール [232](#page-255-2) callClassName [243](#page-266-0) callMethodName [243](#page-266-1) callMethodType [243](#page-266-2) CGI 環境変数、Java の等価物 [137](#page-160-1) charset [143](#page-166-1)

charset 属性 Content-Type HTTP ヘッダー [36](#page-59-1) page ディレクティブ [260](#page-283-0) CharWrapper [202](#page-225-0) Class.forName メソッド [166](#page-189-0) class-change-option 要素 [156](#page-179-1) class 属性、useBean アクション [264](#page-287-0) clearBuffer メソッド、 out オブジェクト [277](#page-300-0) clear メソッド、 out オブジェクト [277](#page-300-1) CMP 1.1 スペック [374](#page-397-0) 2.0 スペック [383](#page-406-0) alwaysDirty 要素 [373](#page-396-2) CMP 1.1 の XDoclet の サンプル [396](#page-419-0) CMP 1.1 SQL の自動生成 [381](#page-404-0) 概要 [340](#page-363-1) データソース [377](#page-400-0) テーブルの作成と削除 [381](#page-404-1) パーシスタンス [377](#page-400-0) 複数の SQL ステートメント [382](#page-405-0)  $CMP 20$ InitDatabase ユーティリティ [389](#page-412-0) 概要 [340](#page-363-2), [383](#page-406-0) データベースの検討事項 [388](#page-411-1) テーブルの自動作成 [387](#page-410-0) CMT (Container-managed transactions) [406](#page-429-1) codebase 属性、jsp:plugin アクション [271](#page-294-1) code 属性、jsp:plugin アクション [271](#page-294-2) compile 属性、XDoclet [72](#page-95-1) config オブジェクト JSP [276](#page-299-0) [「ServletConfig オブジェクト」も](#page-155-0) 参照 connection-timeout パラメータ、 コネクションプール [231](#page-254-0) Connection オブジェクト JDBC の最適化 [231](#page-254-1) データベース接続 [166](#page-189-1) 閉じる [233](#page-256-0) 例外 [232](#page-255-3) containsHeader メソッド、response オブジェクト [279](#page-302-2) CONTENT\_LENGTH、 getContentLength [137](#page-160-2)

CONTENT\_TYPE、 getContentType [137](#page-160-3) Content-Language HTTP ヘッダー setLocale メソッド [143](#page-166-1) 設定 [37](#page-60-0) Content-Length HTTP ヘッダー [142](#page-165-0) Content-Length ヘッダー [143](#page-166-2) Content-Type HTTP ヘッダー charset 属性 [36](#page-59-1) setContentType メソッド [143](#page-166-3) 設定 [37](#page-60-1) contentType 属性、 page ディレクティブ [258](#page-281-0) contextDestroyed イベント [208](#page-231-2) contextDestroyed メソッド [209](#page-232-3) contextInitialized イベント [208](#page-231-3) contextInitialized メソッド [209](#page-232-4) context-param 要素 [275](#page-298-1) contextRoot 属性 [72](#page-95-2) context-root、マッピング [122](#page-145-1) Cookie addCookie [174](#page-197-0) Cookie クラス [114](#page-137-0) getCookies [174](#page-197-1) request オブジェクト [278](#page-301-0) response オブジェクト [279](#page-302-0) session-timeout 要素 [173](#page-196-0) setMaxAge [173](#page-196-1) 暗号化 [98](#page-121-0) セキュリティ [157](#page-180-0) 説明 [152](#page-175-0) テンポラリ [173](#page-196-2) ドメイン名 [157](#page-180-1) パーマネント [173](#page-196-1) 無効化 [159](#page-182-0) cookie-comment 要素 [157](#page-180-2) cookie-config 要素 [155](#page-178-0), [157](#page-180-3) cookie-domain 要素 [157](#page-180-4) cookie-max-age 要素 [157](#page-180-5), [173](#page-196-3) cookie-name 要素 [157](#page-180-6) cookie-path 要素 [157](#page-180-7) cookie-secure 要素 [157](#page-180-8) Cookie クラス [114](#page-137-0) Cookie の最長寿命 [157](#page-180-9) Cookie の無効化 [159](#page-182-1) create-table 要素 [381](#page-404-1) CreateTempFile クラス [147](#page-170-0) Crimson [50](#page-73-0) CTLX [287](#page-310-0)

# D

DatasourceAccess クラス [169](#page-192-0) DateFormat クラス [33](#page-56-0) Date HTTP ヘッダー [142](#page-165-1) debugging [232](#page-255-4)

default-web.xml JRunStatistics [241](#page-264-2) JRunTimingFilter [240](#page-263-0) エラーページ [148](#page-171-0) サーブレットのマッピング [120](#page-143-1) サーブレットマッピング [126](#page-149-4) サンプルマッピング [125](#page-148-0) 説明 [52](#page-75-0) マッピング [120](#page-143-2), [122](#page-145-2), [125](#page-148-1) DELETE HTTP メソッド [118](#page-141-0) delete-table 要素 [381](#page-404-1) destdir 属性、XDoclet [72](#page-95-3) destroy メソッド 説明 [111](#page-134-0) フィルタ [181](#page-204-0), [182](#page-205-0) Dispathcer View パターン [26](#page-49-0) DisplayInfo クラス [115](#page-138-0) displayname サブ要素、 TLD ファイル [294](#page-317-1) doAfterBody メソッド JST [318](#page-341-1) タグハンドラ [300](#page-323-2) DOCUMENT\_ROOT、 getRealPath("/") [137](#page-160-4) doDelete メソッド [118](#page-141-1) doEndTag メソッド JST [318](#page-341-2) 本文コンテンツ [300](#page-323-2) 戻り値 [292](#page-315-1) 例 [293](#page-316-0) doFilter メソッド FilterChain [182](#page-205-1) 説明 [181](#page-204-1) doGet と doPost の オーバーライド [117](#page-140-0) doGet メソッド [115](#page-138-1) doGet メソッドの オーバーライド [115](#page-138-1) doHead メソッド [118](#page-141-2) doInitBody メソッド [300](#page-323-2) DOM4J、定義 [49](#page-72-0) DOM、定義 [49](#page-72-1) doOptions メソッド [118](#page-141-3) doPost メソッド [116](#page-139-0) doPost メソッドの オーバーライド [116](#page-139-1) doPut メソッド [118](#page-141-4) doStartTag メソッド JST [318](#page-341-3) タグハンドラ [292](#page-315-2) doTrace メソッド [118](#page-141-5) Dreamweaver、カスタムタグライブ ラリエクステンション [287](#page-310-1) DriverManager.getConnection メソッド [166](#page-189-2)

#### E

EAR ファイル アプリケーション マッピング [124](#page-147-0) コンテキストルートの定義 [124](#page-147-1) テンポラリディレクトリ [147](#page-170-0) EJB BMP の概要 [340](#page-363-0) CMP 1.1 [374](#page-397-0) CMP 1.1 データソース [377](#page-400-1) CMP の概要 [340](#page-363-3) EJB のパーツ [334](#page-357-0) JRun アーキテクチャ [341](#page-364-0) JRun デプロイモデル [342](#page-365-0) MDB の概要 [340](#page-363-4) PROVIDER\_URL の 複数サーバー [348](#page-371-0) SQL の自動生成 (CMP 1.1) [381](#page-404-0) XDoclet [391](#page-414-1) エンティティ bean の概要 [339](#page-362-1) クライアント [335](#page-358-0), [347](#page-370-0) クライアントのクラスパス [335](#page-358-1) クラスタリング [343](#page-366-1) コーディングの概要 [346](#page-369-2) コンテナサービス [338](#page-361-0) スタブレスデプロイ [342](#page-365-1) ステートフルセッション bean の例 [354](#page-377-0) ステートレスセッション bean の例 [350](#page-373-0) セッション bean の概要 [339](#page-362-2) セッションエンティティ ファサード [360](#page-383-0) デザインパターン [16](#page-39-0) デプロイメントディスクリプタの 場所 [337](#page-360-0) トランザクション管理 [406](#page-429-2) メソッドタイミング [243](#page-266-3) リモート [335](#page-358-2) リモートクライアント [348](#page-371-1) ローカル [336](#page-359-0), [357](#page-380-0) ローカルクライアント [349](#page-372-0) ロギング [407](#page-430-0) [「CMP 1.1」も参照](#page-357-1) [「CMP 2.0」も参照](#page-357-1) ejb-jar.xml ファイル 説明 [51](#page-74-1) 場所 [337](#page-360-0) ejbStore メソッド、 alwaysDirty 要素 [373](#page-396-0) EJB クエリ言語 [383](#page-406-1) EMBED コンストラクト [270](#page-293-0) ENC (Environment Naming Context) [347](#page-370-1)

encodeURL メソッド URL 書き換え [159](#page-182-2) セッション [159](#page-182-3) 例 [159](#page-182-4) encoding オプション [38](#page-61-0) END メソッド、JST [320](#page-343-1) [Enterprise JavaBeans、「EJB」を参照](#page-360-1) error-code 要素 [148](#page-171-1) ErrorHandler クラス [150](#page-173-0) errorPage 属性 page ディレクティブ [260](#page-283-1), [284](#page-307-0) 例 [281](#page-304-0) error-page 要素 [148](#page-171-1), [282](#page-305-0), [284](#page-307-1) EUC-KR 文字セット [36](#page-59-2) EVAL\_BODY\_AGAIN、JST [320](#page-343-2) EVAL\_BODY\_INCLUDE、doStartTag 戻り値 [292](#page-315-3) EVAL\_BODY\_INCLUDE、JST [320](#page-343-3) EVAL\_BODY\_TAG、doAfterBody 戻り値 [301](#page-324-1) EVAL\_PAGE、doEndTag 戻り値 [292](#page-315-4) EVAL\_PAGE、JST [320](#page-343-4) EventListener インターフェイス [207](#page-230-0) exception\_type 属性 [282](#page-305-1) exception-type 要素 [148](#page-171-1) exception オブジェクト errorPage 属性 [260](#page-283-2) getMessage メソッド [282](#page-305-2) isErrorPage 属性 [276](#page-299-1) インスタンス化 [259](#page-282-3) 出力の表示 [281](#page-304-1) 説明 [276](#page-299-2) メソッド [276](#page-299-3) 例 [282](#page-305-3) Expires ヘッダー [142](#page-165-2) extends 属性、 page ディレクティブ [260](#page-283-3)

### F

fallback アクション [272](#page-295-0) FileServlet、マッピング [126](#page-149-5) FileWriter クラス [146](#page-169-0) FilterChain オブジェクト [182](#page-205-2) doFilter メソッド [183](#page-206-0) 順番指定 [187](#page-210-0) FilterConfig オブジェクト 概要 [182](#page-205-3) 初期化パラメータ [188](#page-211-0) filter-mapping 要素 [186](#page-209-0) Filter インターフェイス [181](#page-204-2) filter 要素 [185](#page-208-0) findAncestorWithClass メソッド [303](#page-326-0)

findAttribute メソッド、pageContext オブジェクト [277](#page-300-2) Flash MX JRun との併用 [484](#page-507-1) 概要 [5](#page-28-0) セッション bean クライアント [356](#page-379-0) flush 属性、jsp:include アクション [268](#page-291-0) flush メソッド out オブジェクト [277](#page-300-3) 例 [220](#page-243-0) form-error-page [93](#page-116-0) form-login-page 要素 [93](#page-116-1) FORM タグ [140](#page-163-0) Forte [343](#page-366-0) forward アクション 説明 [268](#page-291-1) フラッシュ [252](#page-275-0) forward メソッド [170](#page-193-0) Front Controller パターン 説明 [18](#page-41-0) 例 [20](#page-43-0) G GenericFilter クラス [184](#page-207-0) GenericServlet クラス 概要 [113](#page-136-0) 拡張 [115](#page-138-2) 定義 [110](#page-133-0) メソッド [129](#page-152-0) メソッドの オーバーライド [111](#page-134-1), [119](#page-142-0) メソッドのコーディング [119](#page-142-1) getAttributeNames メソッド application オブジェクト [274](#page-297-1) request オブジェクト [278](#page-301-1) session オブジェクト [280](#page-303-0) getAttribute メソッド application オブジェクト [274](#page-297-2) pageContext オブジェクト [277](#page-300-4) request オブジェクト [278](#page-301-2) session オブジェクト [251](#page-274-0), [280](#page-303-1) セッション [280](#page-303-2) セッション値 [153](#page-176-0) 呼び出し側サーブレットと JSP 属性 [170](#page-193-1) 例 [153](#page-176-0), [275](#page-298-2) getAuthType メソッド CGI 等価物 [137](#page-160-5) 説明 [94](#page-117-0) getAvailableLocales メソッド [33](#page-56-1) getBufferSize メソッド、 out オブジェクト [277](#page-300-5) getCharacterEncoding メソッド [40](#page-63-0) getContentLength メソッド、 CGI 等価物 [137](#page-160-6) getContentType メソッド、 CGI 等価物 [137](#page-160-7) getContextPath メソッド [121](#page-144-0), [128](#page-151-0) getCookies メソッド request オブジェクト [278](#page-301-3) 例 [174](#page-197-1) getCountry メソッド [33](#page-56-2) getCreationTime メソッド、session オブジェクト [280](#page-303-3) getCurrencyInstance メソッド [33](#page-56-3) getDateTimeInstance メソッド [33](#page-56-4) getFilterName メソッド [182](#page-205-4) getHeaderNames メソッド [278](#page-301-4) getHeaders メソッド [278](#page-301-5) getHeader メソッド CGI 等価物 [137](#page-160-8) request オブジェクト [278](#page-301-6) 例 [128](#page-151-1) getId メソッド session オブジェクト [280](#page-303-4) 例 [160](#page-183-0) getInitParameterNames メソッド application オブジェクト [274](#page-297-3) FilterConfig [182](#page-205-5) servlet [129](#page-152-1) getInitParameter メソッド application オブジェクト [274](#page-297-4) FilterConfig [182](#page-205-6) ServletConfig [129](#page-152-1) servlet [129](#page-152-2) 例 [275](#page-298-3) getInputStream メソッド [177](#page-200-0) getLanguage メソッド [33](#page-56-5) getLastAccessedTime メソッド [280](#page-303-5) getLocale メソッド [39](#page-62-1) getMaxInactiveInterval メソッド [280](#page-303-6) getMethod メソッド CGI 等価物 [137](#page-160-9) request オブジェクト [278](#page-301-7) getName メソッド [209](#page-232-5) getNumberInstance メソッド [33](#page-56-6) getOutputStream メソッド [141](#page-164-0), [145](#page-168-0) getParameterNames メソッド request オブジェクト [278](#page-301-8) クエリ文字列 [139](#page-162-0) getParameterValues メソッド request オブジェクト [278](#page-301-9) クエリ文字列 [139](#page-162-1) getParameter メソッド request オブジェクト [250](#page-273-0), [278](#page-301-10) クエリ文字列 [139](#page-162-2)

getPathInfo メソッド CGI 等価物 [137](#page-160-10) 説明 [121](#page-144-1) getPathTranslated メソッド、 CGI 等価物 [137](#page-160-11) getProperties メソッド [134](#page-157-0) getProtocol メソッド、 CGI 等価物 [137](#page-160-12) getQueryString メソッド CGI 等価物 [137](#page-160-13) request オブジェクト [278](#page-301-11) getRealPath メソッド CGI 等価物 [137](#page-160-14) コンテキストとパス情報 [128](#page-151-2) getRemaining メソッド、 out オブジェクト [277](#page-300-6) getRemoteAddr メソッド、 CGI 等価物 [137](#page-160-15) getRemoteHost メソッド、 CGI 等価物 [137](#page-160-16) getRemoteUser メソッド CGI 等価物 [137](#page-160-17) 説明 [94](#page-117-1) getRequestDispatcher メソッド [170](#page-193-2), [171](#page-194-0), [175](#page-198-0) getRequestURI メソッド [278](#page-301-12) getResource メソッド [176](#page-199-0) **ServletContext** オブジェクト [175](#page-198-1) getRollbackOnly メソッド [406](#page-429-1) getServerInfo メソッド [274](#page-297-5) getServerName メソッド、 CGI 等価物 [137](#page-160-18) getServerPort メソッド、 CGI 等価物 [137](#page-160-19) GetServletConfigInfo クラス [132](#page-155-1) getServletConfig メソッド [129](#page-152-3), [132](#page-155-2) GetServletContextInfo クラス [131](#page-154-1) getServletContext メソッド FilterConfig [182](#page-205-7) イベント [209](#page-232-6) コンテキストとパス情報 [128](#page-151-3) 説明 [129](#page-152-4) 例 [131](#page-154-2) getServletInfo メソッド [129](#page-152-5) getServletName メソッド JSP [276](#page-299-4) サーブレット [129](#page-152-6) getServletPath メソッド CGI 等価物 [137](#page-160-20) request オブジェクト [278](#page-301-13) URL の理解 [121](#page-144-2) コンテキストとパス情報 [128](#page-151-3) getSession メソッド [153](#page-176-0) getUserPrincipal メソッド [94](#page-117-2)

getValue メソッド [209](#page-232-7) getVariableInfo メソッド [309](#page-332-0) getWriter メソッド [141](#page-164-0), [145](#page-168-1) GET メソッド [138](#page-161-0), [278](#page-301-14)

#### H

HeaderFilter [192](#page-215-0) HEAD HTTP メソッド [118](#page-141-6) height 属性、jsp:plugin アクション [271](#page-294-3) HiddenForm クラス [161](#page-184-0) Hidden フォームフィールドの 使用 [161](#page-184-1) HostAuthFilter サーブレット [195](#page-218-0) hotDeploy 属性 [227](#page-250-0) HotSpot Server VM [229](#page-252-0) hspace 属性、jsp:plugin アクション [271](#page-294-4) HTML FORM 入力 [140](#page-163-0) HTML FORM タグ [「フォームデータ」も参照](#page-163-0) HTML エンティティ JSP XML [64](#page-87-0) 国際化対応 [42](#page-65-0) HTML コード、セキュリティ [100](#page-123-0) HTML ページ、制御の受け渡し [171](#page-194-1) HTTP\_ACCEPT、 getHeader("Accept") [137](#page-160-21) HTTP\_REFERER、 getHeader("Referer") [137](#page-160-22) HTTP\_USER\_AGENT getHeader("User-Agent") [137](#page-160-23) HttpJSPServlet [56](#page-79-0) **HttpServletRequest** オブジェクト [135](#page-158-0) クラス [152](#page-175-1) 説明 [113](#page-136-1) パラメータ [115](#page-138-3) HttpServletRequestWrapper [190](#page-213-0) **HttpServletResponse** オブジェクト [135](#page-158-1) クラス [141](#page-164-0) ステータスコード [144](#page-167-0) 説明 [113](#page-136-2) パラメータ [115](#page-138-4) ヘッダーの表示 [236](#page-259-0) HttpServletResponseWrapper [190](#page-213-1), [202](#page-225-1) HttpServlet クラス doDelete メソッド [118](#page-141-1) doGet メソッド [115](#page-138-1) doHead メソッド [118](#page-141-2) doOptions メソッド [118](#page-141-3) doPost メソッド [116](#page-139-0) doPut メソッド [118](#page-141-4)

doTrace メソッド [118](#page-141-5) service メソッド [115](#page-138-5) 説明 [114](#page-137-1) 定義 [110](#page-133-1) メソッド [115](#page-138-6), [129](#page-152-0) **HttpSession** イベント [211](#page-234-2) インターフェイス [152](#page-175-1) セキュリティ [98](#page-121-1) 説明 [113](#page-136-3) [「session オブジェクト」も参照](#page-175-2) HttpSessionActivationListener イン ターフェイス [211](#page-234-3), [215](#page-238-0) HttpSessionAttributeListener 概要 [206](#page-229-0) メソッド [212](#page-235-3) 例 [214](#page-237-0) HttpSessionAttributeListener インターフェイス [211](#page-234-4) HttpSessionBindingEvent [212](#page-235-4) HttpSessionBindingEvent クラス [114](#page-137-2) HttpSessionBindingListener オブジェクト 説明 [113](#page-136-4) HttpSessionListener [213](#page-236-0) HttpSessionListener インター フェイス [206](#page-229-1), [211](#page-234-5), [212](#page-235-5) HttpUtils クラス [114](#page-137-3) HTTP エラーコード [148](#page-171-2), [149](#page-172-0) HTTP ステータスコード [144](#page-167-0) HTTP ヘッダー Accept-Language [39](#page-62-0) CGI 等価物 [137](#page-160-1) charset [143](#page-166-1) Content-Language [37](#page-60-2), [143](#page-166-1) Content-Length [142](#page-165-3), [143](#page-166-2) Content-Type [36](#page-59-1), [143](#page-166-4) Date [142](#page-165-1) Expires [142](#page-165-2) int の追加 [142](#page-165-4) Referer [97](#page-120-0), [128](#page-151-4), [172](#page-195-0) Refresh [142](#page-165-5) Set-Cookie [143](#page-166-5) String の追加 [142](#page-165-6) User-Agent [194](#page-217-0) エラーコード [144](#page-167-1) 格納場所 [143](#page-166-6), [172](#page-195-1) 承認 [196](#page-219-1) ステータスコード [144](#page-167-0) 設定 [142](#page-165-7) 表示 [172](#page-195-2), [236](#page-259-0) 例 [144](#page-167-2) HTTP メソッド JSP [278](#page-301-7) 比較 [118](#page-141-7), [138](#page-161-1)

HTTP メソッドの オーバーライド [118](#page-141-7) HTTP リクエスト / レスポンス、 アクセス [135](#page-158-2) HTTP リクエスト、ヘッダーの 表示 [236](#page-259-0) HTTP レスポンス 表示 [236](#page-259-0)

# I

I18N 定義 [32](#page-55-0) [「国際化対応」も参照](#page-54-0) IDE IDEA [343](#page-366-0) エンタープライズデプロイ ウィザード [390](#page-413-0) id 属性、useBean アクション [264](#page-287-1) id、session オブジェクト [280](#page-303-4) iepluginurl 属性、 jsp:plugin アクション [272](#page-295-1) if ステートメント、JSP [250](#page-273-1) import 属性、 page ディレクティブ [258](#page-281-1) inactive 間隔、 session オブジェクト [280](#page-303-6) include アクション JSP [267](#page-290-0) [「jsp:include」も参照](#page-290-1) include ディレクティブ JSP XML [59](#page-82-0) 最適化 [224](#page-247-0) 使用 [260](#page-283-4) シンタックス [260](#page-283-5) include メソッド RequestDispatcher オブジェクト [175](#page-198-2) 使用 [175](#page-198-3) include、最適化 [224](#page-247-1) index ファイル [127](#page-150-0) Informational ステータスコード [144](#page-167-3) info サブ要素、TLD ファイル [294](#page-317-2) info 属性、 page ディレクティブ [259](#page-282-4) InitDatabase ユーティリティ [389](#page-412-1) initial-connections パラメータ、 コネクションプール [231](#page-254-2) InitOverride クラス [218](#page-241-0) init-param サブ要素、 バリデータ [295](#page-318-0) init-param 要素 [156](#page-179-2) init メソッド サーブレットの ライフサイクル [111](#page-134-2)

スタティックデータの キャッシュ [218](#page-241-1) フィルタ [181](#page-204-3) inout パラメータ [448](#page-471-0) InstrumentationService [239](#page-262-0) IntelliJ IDEA [343](#page-366-0) Intercepting Filter パターン [21](#page-44-0) Internet Explorer XML [53](#page-76-0) プラグイン [272](#page-295-2) 文字セット [36](#page-59-3) isAutoFlush メソッド、 out オブジェクト [277](#page-300-7) isErrorPage 属性 page ディレクティブ [259](#page-282-5), [260](#page-283-6) 例 [282](#page-305-4) ISO 3166 [35](#page-58-0) ISO 639 [34](#page-57-0) ISO-8859-1 文字セット [40](#page-63-1) isThreadSafe 属性、 page ディレクティブ [259](#page-282-6) isUserInRole メソッド [94](#page-117-3) isValid メソッド [311](#page-334-0) IterationTag インターフェイス [291](#page-314-2) J j password [93](#page-116-2) j\_security\_check [93](#page-116-3) j\_username [93](#page-116-4) J2EE EJB [331](#page-354-0) JMS [409](#page-432-0) JSP [245](#page-268-0) SDK [6](#page-29-1) XML [48](#page-71-0) 階層とロール [14](#page-37-0) 概要 [4](#page-27-0) サーブレット [107](#page-130-0) デザインパターンの コンポーネント [16](#page-39-1) プレゼンテーション層 [13](#page-36-0) [J2EE Connector Architecture \(JCA\)、](#page-28-1) 「JCA」を参照 J2EE セキュリティ [83](#page-106-0) J2SE SDK [6](#page-29-2) JAAS [5](#page-28-1) JAAS ログインモジュール [87](#page-110-0) JAR ファイル、タグライブラリ [314](#page-337-0) java.util.Locale クラス [33](#page-56-7) Java Authentication and Authorization Service [\(JAAS\)、「JAAS」を参照](#page-28-1) Java BluePrints [6](#page-29-0) [Java Message Service、](#page-435-0) 「JMS」を参照 java.security.policy [347](#page-370-2)

java.util.EventListener インターフェイス [207](#page-230-0) [Java 2 Platform Enterprise Edition](#page-27-0)  (J2EE)、「J2EE」を参照 Java2WSDL のスイッチ [460](#page-483-0) JavaBeans Flash MX [485](#page-508-1) JSP へのプラグ [270](#page-293-0) setProperty ショートカット [224](#page-247-2) スコープ [226](#page-249-0) デザインパターン [16](#page-39-2) [JavaServer Pages、「JSP」を参照](#page-271-0) javax.http.servlet パッケージ [110](#page-133-2) javax.servlet [110](#page-133-2) javax.servlet.context.tempdir 属性 [147](#page-170-0) iavax.servlet.error.exception [149](#page-172-1) javax.servlet.error.exception\_type [149](#page-172-2) javax.servlet.error.message [149](#page-172-3) javax.servlet.error.request\_uri [149](#page-172-4) javax.servlet.error.status\_code [149](#page-172-5) javax.servlet.error 属性 [283](#page-306-0) javax.servlet.Filter インターフェイス [181](#page-204-4) javax.servlet.http インターフェイス [113](#page-136-5) javax.servlet.http クラス [114](#page-137-4) javax.servlet.http パッケージ [113](#page-136-6) javax.servlet.jsp.tagext.TagLibrary Validator クラス [313](#page-336-0) javax.servlet.jsp.tagext パッケージ [290](#page-313-0), [291](#page-314-3) javax.servlet.ServletException クラス [148](#page-171-3) javax.servlet インターフェイス [112](#page-135-0) javax.servlet クラス [113](#page-136-7) javax.servlet パッケージ [112](#page-135-1) javax.servlet 例外 [113](#page-136-8) Java サーブレット API HttpSession インターフェイス [152](#page-175-1) javax.servlet.http パッケージ [113](#page-136-6) javax.servlet パッケージ [112](#page-135-1) JRun の HTML バージョン [273](#page-296-0) Web アプリケーション認証 [84](#page-107-0) インターフェイス [110](#page-133-2) クラス [110](#page-133-2) サポート [112](#page-135-2) 定義 [112](#page-135-2) パッケージ [112](#page-135-3) [Java データベース接続 API、「JDBC」](#page-188-0) を参照 Java トランザクション API (JTA) [406](#page-429-0) Java の拡張機能、XML [48](#page-71-1)

JAXB、定義 [48](#page-71-2) JAXM、定義 [48](#page-71-3) JAXP 定義 [48](#page-71-4) JAX-RPC、定義 [48](#page-71-5) JAXR、定義 [48](#page-71-6) JBuilder [343](#page-366-0) JCA [5](#page-28-1) JDBC API [168](#page-191-0) PreparedStatement [232](#page-255-5) オブジェクトを閉じる [233](#page-256-0) 概要 [165](#page-188-1) 最適化 [231](#page-254-3) データベースアクセス [165](#page-188-0) ドライバ [165](#page-188-0) ネイティブ API ドライバ [165](#page-188-2) ネイティブプロトコル ドライバ [165](#page-188-2) ネットプロトコルドライバ [165](#page-188-2) JDBC-ODBC ブリッジ [165](#page-188-0) JDBC ログインモジュール [87](#page-110-1) JDOM、定義 [49](#page-72-2) JMS receive と receiveNoWait [428](#page-451-0) 概要 [412](#page-435-0) サンプルの MDB のセンダー [403](#page-426-0) パブリッシュ / サブスクライブの プログラミング [423](#page-446-0) 非同期メッセージ [421](#page-444-0), [426](#page-449-0) ポイントツーポイントの プログラミング [418](#page-441-0) メッセージ駆動型 bean [340](#page-363-4) メッセージコンポーネント [413](#page-436-0) JNDI iava:comp/env コンテキスト [347](#page-370-3) jrun-ejb-jar.xml ファイル [342](#page-365-2) PROVIDER URL の複数サーバーの 受け渡し [348](#page-371-0) 検索 [166](#page-189-3) コンテキスト [169](#page-192-0) jndi.properties ファイル、 EJB クライアントのための ポート番号 [348](#page-371-2) jreversion 属性、 jsp:plugin アクション [272](#page-295-3) JRockit [229](#page-252-0) JRun EJB の機能 [341](#page-364-1) samples サーバー [8](#page-31-0) データソースサービス [168](#page-191-1) jrun.policy ファイル [347](#page-370-2) jrun.xml XDocletService [71](#page-94-0) 説明 [52](#page-75-1)

メソッドタイミング [243](#page-266-4) [「デプロイメントディスクリプタ」](#page-75-1) も参照 jrun\_id table [388](#page-411-2) jrun\_insts テーブル [388](#page-411-3) jrun\_types テーブル [388](#page-411-4) jrun-dtd-mappings.xml、説明 [52](#page-75-2) jrun-ejb-jar.xml、概要 [342](#page-365-3) [jrun-ejb-jar.xml、「デプロイメント](#page-365-3) ディスクリプタ」を参照 jrun-jms.xml、説明 [52](#page-75-3) JRunJspPage [56](#page-79-0) jrun-resources.xml、説明 [52](#page-75-4) JRunStatistics サーブレット [125](#page-148-2), [240](#page-263-1), [241](#page-264-2) マッピング [241](#page-264-3) JRunTimingFilter [240](#page-263-2) **JRunTimingFilter** サーブレット [240](#page-263-1), [241](#page-264-4) jrun-users.xml、説明 [52](#page-75-5) jrun-web.xml SessionService [154](#page-177-0) セッション [154](#page-177-1), [155](#page-178-1) 説明 [52](#page-75-6) マッピング [122](#page-145-3) jrunwebxml サブタスク [72](#page-95-4) JRun サーバータグ .jst 拡張子 [316](#page-339-0) taglib ディレクティブ [323](#page-346-0) tag ディレクティブ [320](#page-343-5) URI の定義 [323](#page-346-1) 概要 [316](#page-339-0) 拡張子 .jst の再マッピング [329](#page-352-0) カスタムタグとの比較 [317](#page-340-0) 再帰呼び出し [330](#page-353-0) スクリプト変数 [322](#page-345-0) 属性 [321](#page-344-0) 複数のハンドラ [329](#page-352-1) リクエストのマッピング [329](#page-352-2) 例 [324](#page-347-0) JRun サービス InstrumentationService [239](#page-262-0), [240](#page-263-1) JRunServer [52](#page-75-7) LoggerService [230](#page-253-0) MethodInstrumentor サービス [240](#page-263-3) ProxyService [229](#page-252-1) SessionService [154](#page-177-0) WebService [229](#page-252-1) XDocletService [71](#page-94-1) XMLScript で編集 [69](#page-92-0) スニファ [236](#page-259-0) JRun タグライブラリ [287](#page-310-2) JRun データソース [166](#page-189-4)

JRun の認証を使用するための Axis の 設定 [468](#page-491-0) **JSESSIONID** Cookie [173](#page-196-4) session オブジェクト [280](#page-303-4) URL 書き換え [160](#page-183-1) 明示的な設定 [160](#page-183-2) JSP .class ファイル [248](#page-271-1) .java ファイル [248](#page-271-1) jsp:forward アクション [252](#page-275-1) jsp:include アクション [252](#page-275-1) JSPC コンパイラ [222](#page-245-0) MIME タイプ [258](#page-281-2) pageContext オブジェクト [277](#page-300-8) PrintWriter [277](#page-300-9) XML での記述 [56](#page-79-1) XML の生成 [53](#page-76-1) 暗黙的なオブジェクト [273](#page-296-1) 依存チェック [261](#page-284-0) エラー [276](#page-299-1) エラーページ [260](#page-283-6), [281](#page-304-2) エンコード済みのコンパイル [38](#page-61-1) オブジェクト [273](#page-296-2) 解析 [257](#page-280-0) カスタムタグ [316](#page-339-1) コンパイル時の例外 [284](#page-307-2) 最適化 [222](#page-245-1) 条件ロジック [250](#page-273-1) 初期化パラメータ [275](#page-298-4) シンタックス [248](#page-271-2) スクリプト言語 [258](#page-281-3) ソースコード [57](#page-80-0) 属性 [250](#page-273-2) タグライブラリ [253](#page-276-0) ディレクトリ [249](#page-272-1) デザインパターン [16](#page-39-3) 同期化 [310](#page-333-1) バッファリング [252](#page-275-2), [259](#page-282-7) パラメータ [250](#page-273-2) パラメータ、受け渡し [269](#page-292-0) ファイルインポート [258](#page-281-4) プリコンパイル [222](#page-245-2) 変換 [248](#page-271-3) 変数 [249](#page-272-2) 文字セット [37](#page-60-3) 呼び出し [252](#page-275-1) ライフサイクル [56](#page-79-2) jsp:fallback アクション [272](#page-295-0) jsp:fallback 属性、 jsp:plugin アクション [272](#page-295-0) jsp:forward アクション [268](#page-291-1) 定義 [252](#page-275-1) バッファリング [252](#page-275-3)

jsp:getProperty アクション [267](#page-290-2) jsp:include アクション [267](#page-290-1) 最適化 [224](#page-247-0) シンタックス [267](#page-290-1) 定義 [252](#page-275-1) バッファリング [267](#page-290-3) フラッシュ [252](#page-275-4) 別の JSP の呼び出し [252](#page-275-5) jsp:param アクション [268](#page-291-2), [269](#page-292-1), [270](#page-293-1) jsp:param 属性、 jsp:plugin アクション [272](#page-295-4) jsp:plugin アクション [270](#page-293-2) jsp:setProperty アクション [265](#page-288-1), [266](#page-289-0) jsp:useBean アクション [263](#page-286-0), [265](#page-288-0) JSPC コンパイラ 説明 [222](#page-245-0) [「コンパイラ」も参照](#page-245-0) jspInit 概要 [225](#page-248-0) 初期化パラメータ [225](#page-248-1) JSPServlet、マッピング [126](#page-149-6) jspversion サブ要素、 TLD ファイル [294](#page-317-3) JspWriter [277](#page-300-9) JspWriter クラス [300](#page-323-2) JSP XML HTML エンティティ [64](#page-87-0) Unicode [65](#page-88-0) アクション [62](#page-85-0) カスタムタグ [289](#page-312-0) 式 [61](#page-84-0) シンタックス [56](#page-79-1) スクリプトレット [61](#page-84-1) 宣言 [61](#page-84-0) タグ [60](#page-83-0) 定義 [56](#page-79-3) 特殊文字 [63](#page-86-0) 理解 [57](#page-80-1) 例 [58](#page-81-0), [62](#page-85-1) JSP オブジェクト API オブジェクトへの マッピング [273](#page-296-3) config [129](#page-152-7), [276](#page-299-0) exception [276](#page-299-3) out [277](#page-300-10) pageContext [277](#page-300-11) request [278](#page-301-15) response [279](#page-302-3) ServletContext [129](#page-152-8) session [151](#page-174-0), [258](#page-281-5), [279](#page-302-4) アクセス [274](#page-297-6) アプリケーション [274](#page-297-7)

インスタンス化 [274](#page-297-8) 使用 [273](#page-296-4) JSP オブジェクトの呼び出し [274](#page-297-9) JSP オブジェクトへのアクセス [274](#page-297-6) JSP からの JSP の呼び出し [268](#page-291-3) JSP 属性値のエスケープ シーケンス [254](#page-277-0) [JSP タグライブラリ、 「カスタムタグ」](#page-473-0) を参照 JSP のコンパイル [248](#page-271-1) JSP のサブクラス化 [260](#page-283-7) JSP のシンタックス include ディレクティブ [260](#page-283-4) jsp:forward アクション [268](#page-291-4) jsp:getProperty アクション [267](#page-290-4) jsp:include アクション [267](#page-290-0) jsp:param アクション [270](#page-293-1) jsp:plugin アクション [270](#page-293-0) jsp:setProperty アクション [265](#page-288-2) jsp:useBean アクション [263](#page-286-1) page ディレクティブ [257](#page-280-1) taglib ディレクティブ [261](#page-284-1) URL [251](#page-274-1) アクション [263](#page-286-2) エスケープ文字 [254](#page-277-1) 基本 [253](#page-276-1) 空白文字 [253](#page-276-2) 式 [256](#page-279-0) スクリプト要素 [255](#page-278-0) スクリプトレット [256](#page-279-1) 宣言 [255](#page-278-1) 属性の引用 [254](#page-277-2) タグの配置 [253](#page-276-3) ディレクティブ [257](#page-280-0) JSP のプリコンパイル [222](#page-245-3) JSP の保管 [249](#page-272-3) JSP の保存 [248](#page-271-1) JSP 標準タグライブラリ [287](#page-310-3) JSP へのファイルの挿入 [260](#page-283-5) JSP へのページの挿入 [267](#page-290-0) JSP ライフサイクル エラー [281](#page-304-3) 説明 [248](#page-271-4) JST 「JRun サーバータグ」も参照 tagVariable ディレクティブ [322](#page-345-1) JSTL [287](#page-310-3) JSTServlet、マッピング [126](#page-149-7) JVM 最適化 [229](#page-252-2) ヒープサイズ [229](#page-252-3) プロパティ [134](#page-157-1) JWS Web サービス [438](#page-461-0)

#### L

L10N 定義 [32](#page-55-1) [「ローカリゼーション」も参照](#page-54-0) language 属性、p age ディレクティブ [258](#page-281-6) largeicon サブ要素、 TLD ファイル [294](#page-317-4) Latin-1 文字セット [40](#page-63-1) LDAP ログインモジュール [87](#page-110-2) line 属性、メソッドタイミング [243](#page-266-5) listener-class 要素 [207](#page-230-1) listener サブ要素、 TLD ファイル [295](#page-318-1) listener 要素 [207](#page-230-2) ListResourceBundle [44](#page-67-0) loadSystemClassesFirst 属性 [72](#page-95-5) Locale オブジェクト 作成 [33](#page-56-8) 使用可能なロケールの表示 [34](#page-57-1) 便利なメソッド [39](#page-62-2) Locale クラス [33](#page-56-7) Location HTTP ヘッダー JSP [172](#page-195-1) sendRedirect メソッド [143](#page-166-6) 転送 [172](#page-195-3) **LoggerService** 計測 [240](#page-263-4) 最適化 [230](#page-253-1) logger サービス、EJB の [407](#page-430-1) logInfo メソッド、EJB の [407](#page-430-2) log メソッド サーブレット [129](#page-152-9) 最適化 [221](#page-244-0) 使用 [133](#page-156-0) セキュリティ [221](#page-244-0) 例 [133](#page-156-1)

#### M

Macromedia 日本オフィス [xxiii](#page-22-0) 米国オフィス [xxiii](#page-22-1) MapMessage オブジェクト [415](#page-438-1) MaxHandlerThreads [228](#page-251-2) maximum-size パラメータ、 コネクションプール [231](#page-254-4) maximum-soft パラメータ、 コネクションプール [231](#page-254-5) MaxInactiveInterval [227](#page-250-1) MBean View [154](#page-177-0) MDB 概要 [340](#page-363-4) サンプル [401](#page-424-1) mergedir 属性 [72](#page-95-6)

MessageListener インターフェイス MDB [401](#page-424-0) receive や receiveNoWait で 使用しない [428](#page-451-1) ポイントツーポイントの 使用 [421](#page-444-0), [426](#page-449-0) message 属性 [282](#page-305-5) MethodInstrumentor サービス [240](#page-263-3) mimeTypes 初期化パラメータ [241](#page-264-5) MIME タイプ JRunTimingFilter [241](#page-264-6) JSP [258](#page-281-2) サーブレット [143](#page-166-3) MIME タイプの定義 [258](#page-281-2) MinHandlerThreads [228](#page-251-3) minimum-size パラメータ、 コネクションプール [231](#page-254-6) Model-View-Controller 説明 [15](#page-38-0) [「Struts」も参照](#page-38-1) [MVC、「Model-View-Controller」を](#page-38-0) 参照

# N

name 属性 getProperty アクション [267](#page-290-5) jsp:plugin アクション [272](#page-295-5) setProperty アクション [266](#page-289-0) native-results [231](#page-254-7) NESTED スコープ [310](#page-333-0) NESTING [308](#page-331-0) Netscape Navigator、 プラグイン [272](#page-295-6) newLine メソッド、 out オブジェクト [277](#page-300-12) nspluginurl 属性、 jsp:plugin アクション [272](#page-295-7)

# O

ObjectMessage オブジェクト [415](#page-438-2) OBJECT コンストラクト [270](#page-293-0) onMessage メソッド MDB [401](#page-424-0) パブリッシュ / サブスクライブ メッセージング [426](#page-449-0) ポイントツーポイント メッセージング [421](#page-444-0) OPTIONS HTTP メソッド [118](#page-141-8) out オブジェクト [277](#page-300-9) JSP [277](#page-300-10) [「PrintWriter」も参照](#page-300-9)

### P

pageContext オブジェクト [277](#page-300-11) PageData、検証 [314](#page-337-1) pageEncoding 属性 JSP のコンパイル [38](#page-61-2)

page ディレクティブ [260](#page-283-8) page 属性 jsp:forward アクション [268](#page-291-5) jsp:include アクション [268](#page-291-6) page ディレクティブ [257](#page-280-1) contenType 属性 [37](#page-60-4) exception [276](#page-299-1) JSP XML [59](#page-82-1) pageEncoding [38](#page-61-2) シンタックス [257](#page-280-1) バッファー [223](#page-246-0) param 属性、setProperty アクション [266](#page-289-1) ParseFilter [201](#page-224-0) PATH\_INFO、getPathInfo [137](#page-160-24) PATH\_TRANSLATED、 getPathTranslated [137](#page-160-25) Perl、正規表現 [99](#page-122-0) persistence-class 要素 [156](#page-179-3) persistence-config 要素 [155](#page-178-2), [156](#page-179-4) persistence-synchronized 要素 [156](#page-179-5) persistence-type 要素 [156](#page-179-6) Pet Store アプリケーション [6](#page-29-0) plugin アクション [270](#page-293-2) pool-statements パラメータ、 コネクションプール [231](#page-254-8) POST メソッド [138](#page-161-0), [278](#page-301-14) prefix 属性、 taglib ディレクティブ [262](#page-285-1) PreparedStatement [232](#page-255-5) PreparedStatement オブジェクト プール [231](#page-254-9) 例 [233](#page-256-1) println メソッド out オブジェクト [277](#page-300-13) 最適化 [220](#page-243-1) printStackTrace メソッド exception オブジェクト [276](#page-299-5) 例 [282](#page-305-6) **PrintWriter** flush メソッド [220](#page-243-0) getWriter メソッド [145](#page-168-1) JSP [277](#page-300-9) 取得 [145](#page-168-2) 特殊文字 [141](#page-164-1) バッファーサイズ [221](#page-244-1) PrintWriter の使用 [145](#page-168-2) print メソッド out オブジェクト [277](#page-300-14) 最適化 [220](#page-243-1) propertyName 属性、setProperty アクション [266](#page-289-2) PropertyResourceBundle [44](#page-67-1) property 属性、getProperty アクション [267](#page-290-6)

PROVIDER URL、複数サーバーの 指定 [348](#page-371-0) PUT HTTP メソッド [118](#page-141-9) PUT メソッド [278](#page-301-14)

# $\Omega$

QUERY\_STRING、 getQueryString [137](#page-160-26) QueryString クラス [139](#page-162-3)

# R

realm-name [91](#page-114-2) receiveNoWait メソッド [428](#page-451-0) receive メソッド [428](#page-451-0) Redirection ステータスコード [144](#page-167-4) Referer HTTP ヘッダー [97](#page-120-0), [128](#page-151-4), [172](#page-195-0) ReflectContext クラス [136](#page-159-0) Refresh ヘッダー [142](#page-165-5) Regexp カスタムタグライブラリ [99](#page-122-1) Regexp タグライブラリ [287](#page-310-4) regex パッケージ [99](#page-122-2) release メソッド、 タグバリデータ [314](#page-337-2) reload 属性 [72](#page-95-7) REMOTE\_ADDR、 getRemoteAddr [137](#page-160-27) REMOTE\_HOST、 getRemoteHost [137](#page-160-28) REMOTE\_USER、 getRemoteUser [137](#page-160-29) removeAttribute メソッド pageContext オブジェクト [277](#page-300-15) session オブジェクト [280](#page-303-7) remove-on-exceptions パラメータ、 コネクションプール [232](#page-255-6) replication-config 要素 [155](#page-178-3), [158](#page-181-1) request.getParameter の例 [279](#page-302-5) REQUEST\_METHOD、 getMethod [137](#page-160-30) REQUEST\_TIME\_VALUE [311](#page-334-1) request\_uri 属性 [282](#page-305-7) RequestDispatcher コンテンツのインクルード [175](#page-198-2) 制御の受け渡し [170](#page-193-0) 転送 [170](#page-193-3) フィルタ [183](#page-206-1) request オブジェクト [138](#page-161-2) encodeURL メソッド [159](#page-182-2) 概要 [135](#page-158-3) セキュリティ [94](#page-117-4) 反映するメソッド [136](#page-159-0) ヘッダーの表示 [236](#page-259-0) メソッド [136](#page-159-1), [278](#page-301-15) [「HttpServletRequest」も参照](#page-301-16)

ResourceBundles [44](#page-67-2) response オブジェクト MIME タイプ [143](#page-166-3) アクセス [141](#page-164-2) 概要 [135](#page-158-3) 出力 [141](#page-164-0) バッファー [223](#page-246-1) バッファーサイズ [221](#page-244-2) 反映するメソッド [136](#page-159-0) フィルタ [201](#page-224-1) メソッド [279](#page-302-3) [「HttpServletResponse」も参照](#page-302-6) ResultSet キャッシュ [232](#page-255-7) RMI、EJB の使用方法 [335](#page-358-3) rtexprvalue [298](#page-321-1)

# S

SampleForm クラス [140](#page-163-1) SAX、定義 [49](#page-72-3) scope AT\_BEGIN [308](#page-331-1) AT\_END [308](#page-331-2) JavaBeans [226](#page-249-0) パラメータ [270](#page-293-3) scope 属性 useBean アクション [264](#page-287-2) SCRIPT\_NAME getServletPath [137](#page-160-31) SDK J2EE [6](#page-29-1) J2SE [6](#page-29-2) security-constraint [88](#page-111-0) シンタックス [88](#page-111-1) security-role-ref 要素 [95](#page-118-0) SelectMethod パラメータ、 SQLServer [388](#page-411-5) sendError メソッド [144](#page-167-5) response オブジェクト [279](#page-302-7) sendRedirect メソッド [143](#page-166-7), [170](#page-193-4), [172](#page-195-4) SERVER\_NAME、 getServerName [137](#page-160-32) SERVER\_PORT、 getServerPort [137](#page-160-33) SERVER\_PROTOCOL、 getProtocol [137](#page-160-34) server-config.wsdd [439](#page-462-0) EJB [439](#page-462-1) Java クラス [438](#page-461-1) Java クラス Web サービス [438](#page-461-1) 説明 [52](#page-75-8) servers.xml、説明 [52](#page-75-9) Service to Worker パターン [25](#page-48-0) service メソッド [111](#page-134-1), [115](#page-138-5)

service メソッドの オーバーライド [115](#page-138-5) servlet\_name 属性 [282](#page-305-8) ServletConfig オブジェクト [132](#page-155-3) JSP [276](#page-299-6) 使用 [132](#page-155-4) 説明 [112](#page-135-4) [「config オブジェクト」も参照](#page-155-3) ServletContextAttributeEvent メソッド [209](#page-232-8) ServletContextAttributeListener [206](#page-229-2), [209](#page-232-9) ServletContextAttributeListener インターフェイス [208](#page-231-4) ServletContextAttributeListener の例 [210](#page-233-0) ServletContextAttributeListener メソッド [209](#page-232-10) ServletContextEvent オブジェクト [209](#page-232-11) ServletContextListener オブジェクト インターフェイス [208](#page-231-5) 概要 [206](#page-229-3), [208](#page-231-6) 説明 [209](#page-232-12) ファイルアクセス [210](#page-233-1) ロギング [209](#page-232-13) ServletContextListener、例 [209](#page-232-13) ServletContext オブジェクト getRequestDispatcher メソッド [170](#page-193-2) getResource メソッド [175](#page-198-1), [176](#page-199-0) JSP [274](#page-297-0) log メソッド [104](#page-127-0), [221](#page-244-0) tempdir 属性 [147](#page-170-0) イベント [208](#page-231-7) 使用 [131](#page-154-3) 初期化パラメータ [129](#page-152-8) スタティックデータの キャッシュ [219](#page-242-0) 説明 [112](#page-135-5) 定義 [131](#page-154-4) リスナ [206](#page-229-4) 例 [131](#page-154-5) [「アプリケーションオブジェクト」](#page-154-5) も参照 ServletException クラス 説明 [113](#page-136-9) 例外処理 [148](#page-171-3) ServletInputStream クラス [113](#page-136-10) ServletInvoker [125](#page-148-3), [126](#page-149-8) マッピング [126](#page-149-9) servlet-mapping 要素 [120](#page-143-3) ServletOutputStream [145](#page-168-3) ServletOutputStream クラス [113](#page-136-11) ServletRequestWrapper [190](#page-213-2)

ServletRequest オブジェクト RequestDispatcher [170](#page-193-5) 説明 [112](#page-135-6) **FHttpServletRequest** オブジェクト」も参照 ServletResponseWrapper [190](#page-213-3) ServletResponse オブジェクト 説明 [112](#page-135-7) **FHttpServletResponse** オブジェクト」も参照 Servlet インターフェイス [112](#page-135-8) servlet 要素 [120](#page-143-4) session-config.xml [72](#page-95-8) session-config 要素 [154](#page-177-2), [155](#page-178-4) sessionCreated メソッド [211](#page-234-6) sessionDestroyed メソッド [211](#page-234-7) sessionDidActivate メソッド [211](#page-234-8) SessionFilter サーブレット [199](#page-222-0) session-max-resident 要素 [156](#page-179-7) SessionService サーブレット [154](#page-177-0) SessionStorage サーブレット [156](#page-179-8) session-swap-interval 要素 [156](#page-179-9) session-swapping 要素 [156](#page-179-10) session-timeout 要素 [154](#page-177-2) SessionWatcher クラス [213](#page-236-1) sessionWillPassivate メソッド [211](#page-234-9) session オブジェクト [279](#page-302-4) JSP [279](#page-302-8) 作成 [274](#page-297-10) 説明 [151](#page-174-1) [「HttpSession オブジェクト」も](#page-175-3) 参照 [「セッション」も参照](#page-176-1) session 属性、 page ディレクティブ [258](#page-281-7) setAttribute メソッド pageContext オブジェクト [277](#page-300-16) request オブジェクト [278](#page-301-17) session オブジェクト [280](#page-303-8) 転送 [170](#page-193-5) 例 [275](#page-298-5) setCharacterEncoding メソッド 使用 [41](#page-64-0) フィルタ [200](#page-223-0) 例 [41](#page-64-0) setContentLength メソッド [142](#page-165-3), [143](#page-166-8) setContentType メソッド 使用 [37](#page-60-5) 説明 [36](#page-59-4) ヘッダー [143](#page-166-4) Set-Cookie HTTP ヘッダー [143](#page-166-5) setDateHeader メソッド [142](#page-165-8)

setFetchDirection メソッド [233](#page-256-2), [235](#page-258-0) setFetchSize メソッド [233](#page-256-3), [234](#page-257-0) SetHeaders クラス [144](#page-167-2) setHeader メソッド、response オブジェクト [142](#page-165-6), [279](#page-302-9) setIntHeader メソッド [142](#page-165-4) setLength メソッド [177](#page-200-1) setLocale メソッド 使用 [37](#page-60-6) ヘッダー [143](#page-166-9) 文字セット [36](#page-59-5) setMaxAge メソッド [173](#page-196-1) setMaxRows メソッド 使用 [234](#page-257-1) フェッチ [233](#page-256-4) setProperty メソッド [224](#page-247-2) setRollbackOnly メソッド [406](#page-429-1) setStatus メソッド [144](#page-167-6) Shift\_JIS 例 [37](#page-60-7) [「ローカリゼーション」も参照](#page-60-7) shortname サブ要素、 TLD ファイル [294](#page-317-5) ShowSystemProps クラス [134](#page-157-2) shrink-by パラメータ、 コネクションプール [232](#page-255-8) SimpleTag クラス [292](#page-315-5) SingleThreadModel インター フェイス [163](#page-186-0), [164](#page-187-0) SingleThreadModel オブジェクト、 説明 [112](#page-135-9) skimmer-frequency パラメータ、 コネクションプール 説明 [232](#page-255-9) 例 [232](#page-255-10) SKIP\_BODY doStartTag 戻り値 [292](#page-315-6) JST [320](#page-343-3) SKIP\_PAGE doEndTag 戻り値 [292](#page-315-7) JST [320](#page-343-4) smallicon サブ要素、 TLD ファイル [294](#page-317-6) SmartTicket アプリケーション [6](#page-29-0) SOAP Axis エンジン [434](#page-457-0) Web サービスの呼び出し [433](#page-456-0) 概要 [433](#page-456-1) 監視 [474](#page-497-0) リクエストの例 [475](#page-498-0) レスポンスの例 [475](#page-498-1) SOAP-ENC 接頭辞 [455](#page-478-0) SQL インジェクションアタック [98](#page-121-2) SQL ステートメント CMP 1.1 の自動機能 [381](#page-404-0) CMP 1.1 の複数の ステートメント [382](#page-405-1) SSL、Web サービス [471](#page-494-0) START、JST [320](#page-343-6) statsPage 初期化パラメータ [241](#page-264-7) status\_code 属性 [282](#page-305-9) StreamMessage オブジェクト [415](#page-438-3) Struts アプリケーションの コンパイル [28](#page-51-0) インストール [27](#page-50-0) タグライブラリ [287](#page-310-5) 定義 [27](#page-50-1) Success ステータスコード [144](#page-167-7) synchronized キーワード [163](#page-186-1) System オブジェクト [134](#page-157-1) System プロパティ 例 [147](#page-170-1)

#### T

tagAttribute ディレクティブ [321](#page-344-1) tagclass 要素、TLD ファイル [294](#page-317-7) TagData オブジェクト [311](#page-334-0) TagExtraInfo クラス TEI ファイル [309](#page-332-0) 属性の定義 [296](#page-319-0) taglib-location 要素 [262](#page-285-0) TagLibraryValidator クラス [313](#page-336-0) taglib-uri 要素 [262](#page-285-2) taglib ディレクティブ [253](#page-276-4), [261](#page-284-2) JSP XML [59](#page-82-2) JST [323](#page-346-0) uri 属性 [262](#page-285-3), [295](#page-318-2) 使用 [261](#page-284-1) taglib 要素 [294](#page-317-8) TagSupport クラス doEndTag [292](#page-315-0) JST [318](#page-341-4) 説明 [291](#page-314-4) 本文コンテンツとの対話 [300](#page-323-3) 例 [292](#page-315-5) tagVariable ディレクティブ、 JST [322](#page-345-2) tag インターフェイス [291](#page-314-5) tag サブ要素、TLD ファイル [294](#page-317-9) tag ディレクティブ、JST [319](#page-342-1) tag 要素、variable サブ要素 [307](#page-330-0) **TCPMonitor** Web サービス [474](#page-497-1) 使用 [236](#page-259-1) TEI スクリプト変数 [306](#page-329-0), [309](#page-332-1)

スクリプト変数の例 [310](#page-333-2) 属性の使用 [296](#page-319-0) パッケージング [314](#page-337-3) teiclass 要素、TLD ファイル [294](#page-317-10) TEI クラス 属性の検証 [311](#page-334-0) [TEI クラス、「TagExtraInfo クラス」](#page-332-0) を参照 TestCallerInclude クラス [175](#page-198-4) TestCallerJSP JSP [171](#page-194-2) TestCaller クラス [171](#page-194-3) TextMessage オブジェクト [415](#page-438-4) throwable [150](#page-173-1) Throwable、exception オブジェクト [276](#page-299-2) Timeout 並行処理の設定 [228](#page-251-4) TimingFilter サーブレット [189](#page-212-0) title 属性、 jsp:plugin アクション [272](#page-295-8) [TLD ファイル、「タグライブラリディ](#page-317-11) スクリプタ」を参照 tlibversion サブ要素、 TLD ファイル [294](#page-317-12) TRACE HTTP メソッド [118](#page-141-10) Type 2 ドライバ [165](#page-188-3) Type 3 ドライバ [165](#page-188-4) Type 4 ドライバ [165](#page-188-5) typespec 属性 [263](#page-286-3) type 属性 jsp:plugin アクション [271](#page-294-5) useBean アクション [265](#page-288-3)

# U

UDDI Web サービスの検出 [433](#page-456-2) 概要 [433](#page-456-3) UltraDev、カスタムタグライブラリ エクステンション [287](#page-310-1) UnavailableException、説明 [113](#page-136-12) Unicode JSP XML [65](#page-88-0) 国際化対応 [43](#page-66-0) 文字セット [36](#page-59-6) URI requestURI メソッド [278](#page-301-12) 解析 [121](#page-144-3) コンテキストパス [121](#page-144-4) サーブレットパス [121](#page-144-5) パス情報 [121](#page-144-6) 例 [128](#page-151-5) uri サブ要素 TLD ファイル [294](#page-317-13) uri 属性、taglib ディレクティブ [262](#page-285-3) URL 概要 [121](#page-144-7) 相対 [251](#page-274-2)

url パターン要素 [126](#page-149-10) URLRewriter クラス [159](#page-182-5) URL 書き換え encodeURL メソッド [159](#page-182-2) セッション [152](#page-175-4) 説明 [159](#page-182-6) 有効化 [159](#page-182-7) 例 [159](#page-182-5) URL 書き換えのカスタマイズ [160](#page-183-3) URL 書き換えの有効化 [159](#page-182-7) URL 接続 [177](#page-200-2) URL パターン [125](#page-148-4) URL、JSP のシンタックス [251](#page-274-1) useBean アクション scope 属性 [226](#page-249-1) シンタックス [263](#page-286-0) user.region System プロパティ [134](#page-157-2) User-Agent HTTP ヘッダー [194](#page-217-0) UserManager [87](#page-110-3) user-timeout パラメータ、 コネクションプール [231](#page-254-10) UTF-8 文字セット [36](#page-59-7)

# V

validate メソッド、 タグバリデータ [313](#page-336-1) ValidationMessage オブジェクト [313](#page-336-1) validator-class サブ要素、 TLD ファイル [295](#page-318-3) validator サブ要素 [313](#page-336-2) validator サブ要素、 TLD ファイル [295](#page-318-4) value 属性、setProperty アクション [266](#page-289-3) VariableInfo オブジェクト [309](#page-332-2) View Helper パターン [17](#page-40-0) virtual-mapping.xml [72](#page-95-8) vspace 属性、jsp:plugin アクション [272](#page-295-9)

# W

WAR ファイル アプリケーション マッピング [124](#page-147-2) テンポラリディレクトリ [147](#page-170-0) マッピング [122](#page-145-4) watchedWARDirectory 属性 [71](#page-94-2) web.xml auth-constraint 要素 [89](#page-112-0) auth-method 要素 [91](#page-114-0) error-page [148](#page-171-4) error-page 要素 [282](#page-305-0), [284](#page-307-3) form-error-page 要素 [93](#page-116-5) form-login-config 要素 [93](#page-116-6) form-login-page 要素 [93](#page-116-7)

HTTP エラーコード [148](#page-171-5) JSP の初期化パラメータ [275](#page-298-4) role-name 要素 [89](#page-112-1) security-constraint 要素 [88](#page-111-2) taglib の定義 [314](#page-337-4) web-resource-collection 要素 [88](#page-111-3) イベントリスナの定義 [207](#page-230-3) エラーページ [148](#page-171-0) 検証 [90](#page-113-1) サーブレットのマッピング [120](#page-143-1) サーブレットマッピング [125](#page-148-5) セキュリティ設定 [88](#page-111-4) セッションタイムアウト [154](#page-177-2) 説明 [51](#page-74-2) タグライブラリ [262](#page-285-4) 認証 [88](#page-111-5) 認証例 [89](#page-112-2) フィルタ [185](#page-208-0) フィルタの順番指定 [187](#page-210-0) フィルタのマッピング [185](#page-208-1) マッピング [122](#page-145-5) [「デプロイメントディスクリプタ」](#page-74-3) も参照 WebDoclet タスク [71](#page-94-3), [76](#page-99-0) WEB-INF ディレクトリ、 セキュリティ [102](#page-125-0) web-resource-collection、 シンタックス [88](#page-111-6) WebService、最適化 [229](#page-252-1) Web アプリケーション エラー処理 [148](#page-171-0) 最適化 [227](#page-250-2) セキュリティ [83](#page-106-1) テンポラリディレクトリ [147](#page-170-2) フィルタの定義 [185](#page-208-2) フィルタのマッピング [185](#page-208-3) マッピング [120](#page-143-5) ルートディレクトリ [146](#page-169-1) Web アプリケーション認証 [88](#page-111-7) BASIC 検証 [91](#page-114-3) FORM 検証 [92](#page-115-0) HTTP アクセスメソッド [89](#page-112-3) web.xml ファイル [89](#page-112-2) アクセスロール [89](#page-112-4) アプリケーション認証 [87](#page-110-4) アプリケーションリソース [84](#page-107-1) グループ [86](#page-109-0) 検証メソッド、設定 [90](#page-113-2) 検証、BASIC [91](#page-114-3) 検証、FORM [92](#page-115-0) サーバー認証 [87](#page-110-4) 設定 [87](#page-110-5) ユーザー [86](#page-109-0) リクエスト [84](#page-107-2) リソースの URL パターン [89](#page-112-5) リソース、URL パターン [89](#page-112-5)

例 [85](#page-108-0) ロール [86](#page-109-0) Web サーバーのコネクタ、 最適化 [228](#page-251-5) Web サービス AxisServlet マッピング [125](#page-148-6) EJB デプロイメント ディスクリプタ [439](#page-462-0) inout パラメータ [448](#page-471-0) Java クラスデプロイメント ディスクリプタ [438](#page-461-1) Java クラスファイル [438](#page-461-2) Java コードの生成 [462](#page-485-0) JSP クライアント [444](#page-467-0), [445](#page-468-0), [448](#page-471-1) JSP タグライブラリ [450](#page-473-0) JWS [438](#page-461-0) SSL [471](#page-494-0) TCPMonitor [474](#page-497-1) UDDI [433](#page-456-3) オブジェクトベースの クライアント [446](#page-469-0) 記述 [433](#page-456-4) 記述言語 [433](#page-456-4) クライアントの作成 [444](#page-467-1) 検出 [433](#page-456-3) シンプル [438](#page-461-0) スケルトンの生成 [464](#page-487-0) スタブ [444](#page-467-2) セキュリティ [467](#page-490-0) ダイナミック [438](#page-461-0) ダイナミッククライアント [445](#page-468-1) ダイナミッククライアント 認証 [469](#page-492-0) タグベースのクライアント [448](#page-471-1) 定義 [435](#page-458-0) 認証 [468](#page-491-1) バックエンドコード [438](#page-461-3) プラットフォーム [432](#page-455-0) プロキシ [444](#page-467-2) プロキシクライアント [444](#page-467-2) プロキシクライアントの 認証 [469](#page-492-1) プロキシの生成 [462](#page-485-1) Web サービスのデプロイ [441](#page-464-0) width 属性、 jsp:plugin アクション [272](#page-295-10) Windows ログインモジュール [87](#page-110-6) **WSDL** Java の生成 [462](#page-485-0) 概要 [433](#page-456-4), [458](#page-481-0) スケルトンの生成 [464](#page-487-0) 定義 [433](#page-456-5) プロキシの生成 [462](#page-485-1)

WSDL (Web Services Description Language Web サービス記述言語 )、 概要 [433](#page-456-4) WSDL2Java のスイッチ [465](#page-488-0)

# X

Xalan [50](#page-73-1) XDoclet Ant [72](#page-95-0) EJB サンプル [396](#page-419-0) EJB について [71](#page-94-4), [391](#page-414-2) EJB の JRun 特有のタグ [394](#page-417-0) EJB の概要 [343](#page-366-2) EJB の基本的なタグ [392](#page-415-0) Web アプリケーションで使用 [71](#page-94-5) Web アプリケーションの JRun 特有のタグ [74](#page-97-0) Web アプリケーションの標準的な タグ [73](#page-96-0) XDocletService [391](#page-414-3) 概要 [337](#page-360-0) サービス [346](#page-369-3) 定義 [49](#page-72-4) マージファイル [72](#page-95-9) 例 [76](#page-99-1) xdoclet.xml ファイル [52](#page-75-10) XDocletService [71](#page-94-0) XDoclet サービスの有効化 [71](#page-94-6) XML contentType 属性 [53](#page-76-2) J2EE 準拠ファイル [51](#page-74-4) JRun [49](#page-72-5) JRun 特有のファイル [52](#page-75-11) JSP [53](#page-76-1) JSP XML とカスタムタグ [289](#page-312-0) JSP から生成 [53](#page-76-1) setContentType [55](#page-78-0) XDoclet [71](#page-94-5) xdoclet.xml [76](#page-99-0) XMLScript [68](#page-91-0)  $XML E7 - 56$  $XML E7 - 56$ XPath [68](#page-91-1) XSL スタイルシート [66](#page-89-0) 概要 [48](#page-71-7) 拡張機能 [48](#page-71-8) サーブレット [55](#page-78-1) サーブレットから生成 [55](#page-78-1) サーブレットの例 [67](#page-90-0) 処理ツール [49](#page-72-6) 変換 [66](#page-89-1) xmlencoding 属性 [72](#page-95-10) **XMLScript** 概要 [68](#page-91-0) コマンドラインの使用方法 [69](#page-92-0) シンタックス [68](#page-91-2)

スクリプトファイル [69](#page-92-1) プログラムで使用 [70](#page-93-0) XMLScriptTest クラス [70](#page-93-1) XML ビュー、定義 [56](#page-79-4) XPath [68](#page-91-1) XMLScript の使用 [69](#page-92-2) 定義 [49](#page-72-7) XPointer、定義 [49](#page-72-8) xsd 接頭辞 [455](#page-478-1) XSLTHomePage の例 [67](#page-90-1) XSLT、定義 [49](#page-72-9) XSL スタイルシート [66](#page-89-0)

#### あ

アクション forward [268](#page-291-1) getProperty [267](#page-290-2) include [267](#page-290-1) JSP [263](#page-286-2) jsp:fallback [272](#page-295-0) jsp:forward [268](#page-291-4) jsp:getProperty [267](#page-290-4) jsp:include [267](#page-290-0) jsp:param [268](#page-291-2), [269](#page-292-1), [270](#page-293-1) jsp:plugin [270](#page-293-2) jsp:setProperty [265](#page-288-1) jsp:useBean [263](#page-286-0) JSP XML [59](#page-82-3), [62](#page-85-0) [「カスタムタグ」も参照](#page-309-0) アクションクラス、Struts [27](#page-50-2) アクティブ化、セッション [215](#page-238-1) [アセンブル担当者、「アプリケーショ](#page-37-1) ンアセンブル担当者」を参照 アプリケーションアセンブル担当者 EJB デプロイメント ディスクリプタ [352](#page-375-0) アプリケーションマッピングの 定義 [123](#page-146-0) 階層 [14](#page-37-1) セキュリティ [83](#page-106-2) アプリケーション開発者、 セキュリティ [83](#page-106-3) アプリケーションコンポーネント プロバイダ、階層 [14](#page-37-2) アプリケーションデプロイ担当者、 XDoclet [74](#page-97-1) アプリケーションマッピング EAR ファイル [124](#page-147-0) WAR ファイル [124](#page-147-2) 概要 [120](#page-143-5) コンテキストルート [123](#page-146-1) マッピングのタイプ [122](#page-145-6) アプレット、JSP へのプラグ [270](#page-293-0) 暗黙的な JSP オブジェクト [273](#page-296-4) 暗黙のサーブレットマッピング [126](#page-149-11)

#### い

依存チェック [261](#page-284-0) 委任、定義 [81](#page-104-0) イベント attribute メソッド [208](#page-231-8) context メソッド [208](#page-231-2) HttpSession [211](#page-234-2) HttpSessionActivationListener インターフェイス [211](#page-234-3) HttpSessionAttributeListener の 例 [214](#page-237-0) HttpSessionListener インターフェイス [212](#page-235-5) HttpSessionListener の例 [213](#page-236-0) ServletContext [208](#page-231-7) ServletContextAttributeListener インターフェイス [209](#page-232-9) ServletContextAttributeListener の例 [210](#page-233-0) ServletContextListener インターフェイス [208](#page-231-6) ServletContextListener の例 [209](#page-232-13), [210](#page-233-1) セッションパーシスタンス [215](#page-238-0) パッシベートと アクティブ化 [215](#page-238-2) [イベントハンドラ、「イベントリスナ」](#page-229-5) を参照 イベントリスナ web.xml での定義 [207](#page-230-3) 概要 [206](#page-229-5) デザインパターン [16](#page-39-4) インスタンスプールサイズ [342](#page-365-4) インターフェイス BodyTag [291](#page-314-1) HttpSession [152](#page-175-1) HttpSessionActivationListener [211](#page-234-3) HttpSessionAttributeListener [211](#page-234-4) HttpSessionListener [211](#page-234-5) IterationTag [291](#page-314-2) java.util.EventListener [207](#page-230-0) javax.servlet [112](#page-135-0) SingleThreadModel [163](#page-186-0), [164](#page-187-0) サーブレット API [110](#page-133-3) タグ [291](#page-314-6) インテグレーション層 [14](#page-37-3)

# う

ウェルカムファイルマッピング web.xml の例 [127](#page-150-0) マッピングのタイプ [122](#page-145-7)

#### え

エラー exception オブジェクト [276](#page-299-1) JSP [281](#page-304-4)

message 属性 [282](#page-305-5) response オブジェクト [279](#page-302-2) status\_code [282](#page-305-9) キャッチ [102](#page-125-1) コンパイル時 [281](#page-304-5), [284](#page-307-2) 処理 [148](#page-171-6) ランタイム [281](#page-304-6) エラーコード 一般的な [149](#page-172-0) 処理 [282](#page-305-10) エラー処理 exception オブジェクト [276](#page-299-1) JSP [148](#page-171-6), [259](#page-282-8) JSP の printStackTrace [276](#page-299-5) エラーステータスコード [144](#page-167-1) エラー属性 [149](#page-172-6), [282](#page-305-11) エラーページ JSP [281](#page-304-2) 定義 [281](#page-304-2) エンコーディング JSP のコンパイル [38](#page-61-1) 概要 [36](#page-59-8) リクエストのエンコードタイプの 取得 [40](#page-63-2) エンコーディングタイプ pageEncoding 属性 [260](#page-283-8) 設定 [41](#page-64-1) デフォルト [38](#page-61-3) エンタープライズデプロイウィザード 概要 [337](#page-360-0), [343](#page-366-3) コード生成 [346](#page-369-4) 使用 [390](#page-413-1) エンティティ bean BMP サンプル [363](#page-386-0) CMP 1.1 サンプル [374](#page-397-0) CMP 2.0 サンプル [383](#page-406-0) 概要 [339](#page-362-1)

# お

オーバーライド BodyTagSupport または TagSupport [292](#page-315-8) オープンディレクトリ、 EJB のデプロイ [342](#page-365-5) オブジェクト config [276](#page-299-7) exception [259](#page-282-3), [276](#page-299-2), [281](#page-304-1) JSP [273](#page-296-2) out [277](#page-300-9) pageContext [277](#page-300-8) request [278](#page-301-16) response [279](#page-302-6) session [279](#page-302-8) アクセス [274](#page-297-6) アプリケーション [274](#page-297-0)

オブジェクト / 関連 (OR) マッピング [343](#page-366-3) オンラインリソース [6](#page-29-3)

# か

階層 Model-View-Controller [15](#page-38-0) インテグレーション [14](#page-37-3) クライアント [13](#page-36-1) ビジネス [14](#page-37-4) プレゼンテーション [13](#page-36-2) ロール [14](#page-37-0) 外部 Web サーバーのコネクタ、 最適化 [228](#page-251-5) 書き換えた URL の使用 [159](#page-182-5) 隠しフォームフィールド 使用 [161](#page-184-1) 説明 [152](#page-175-5) カスタムタグ JSP [316](#page-339-2) JSP での属性の コーディング [296](#page-319-1) Struts [27](#page-50-3) TLD ファイルでの定義 [295](#page-318-5) 開始タグ [286](#page-309-1) 概要 [309](#page-332-3) 基本 [286](#page-309-2) 終了タグ [286](#page-309-1) 使用 [253](#page-276-5) スクリプト変数 [306](#page-329-1) スタンドアローンタグ [286](#page-309-3) 正規表現 [287](#page-310-4) 接頭辞 [262](#page-285-5) 属性 [286](#page-309-1) タグハンドラ [290](#page-313-1) タグハンドラの例 [292](#page-315-9) デザインパターン [16](#page-39-5) 利点 [286](#page-309-4) 例 [287](#page-310-6) [「タグライブラリ」も参照](#page-284-1) カスタムタグの使用 [261](#page-284-1) [カスタムタグライブラリ、「カスタム](#page-284-1) タグ」を参照 仮想パスマッピング [122](#page-145-4) 空のタグ [286](#page-309-5) 環境変数、CGI [137](#page-160-35)

# き

業界誌 [7](#page-30-0)

### く

クエリ文字列パラメータ JSP [250](#page-273-3) request オブジェクト [278](#page-301-11) キャスティング [139](#page-162-4) サーブレットパス [121](#page-144-8)

使用 [138](#page-161-3) 例 [139](#page-162-5) クエリ文字列へのアクセス [139](#page-162-5) クエリ、セキュリティ [98](#page-121-3) 国コード [35](#page-58-1) クライアント EJB [335](#page-358-0) クライアント層 [13](#page-36-1) 検証 [98](#page-121-4) クライアントエラーステータス コード [144](#page-167-8) クライアント認証を使用するための web.xml ファイルの 設定 [470](#page-493-0) クライアントのクラスパス、 EJB [335](#page-358-1), [342](#page-365-1) クラス BodyTagSupport [291](#page-314-0) Locale [33](#page-56-7) ServletException [148](#page-171-3) SessionStorage [156](#page-179-8) TagSupport [291](#page-314-4) クラスタリング EJB [343](#page-366-1) EJB 設定 [342](#page-365-6) セッションバディ [158](#page-181-2) セッション レプリケーション [158](#page-181-1) ローカル EJB メモ [357](#page-380-1) クラスのインポート、JSP [258](#page-281-1) クラスパス、EJB クライアント [347](#page-370-4) グループ、認証 [86](#page-109-0) け 形式、メソッドタイミングの メッセージ [241](#page-264-8)

計測 JRunStatistics サーブレット [240](#page-263-1) 出力 [240](#page-263-5) 説明 [239](#page-262-1) ページの実行時間 [240](#page-263-6) メソッドの呼び出し [242](#page-265-0) メッセージの形式 [241](#page-264-8) 言語コード [34](#page-57-2) 現在のメソッドタイミング [239](#page-262-2) 検証 クライアントサイド [98](#page-121-4) サーバーサイド [99](#page-122-3) 定義 [81](#page-104-1) 検証メソッド [90](#page-113-3)

#### こ

コーディング サーブレットの最適化 [218](#page-241-2) セキュリティ [80](#page-103-0)

デザインパターン [12](#page-35-0) コード HTTP エラー [149](#page-172-0) HTTP ステータス [144](#page-167-0) 国際化対応 定義 [32](#page-55-0) [「ローカリゼーション」も参照](#page-65-1) コネクションプール、説明 [167](#page-190-0) コネクタ、外部 Web サーバーの 最適化 [228](#page-251-5) コミットオプション [342](#page-365-7) コメント JSP XML [59](#page-82-4) XDoclet [71](#page-94-5) セキュリティ [103](#page-126-0) コンシューマ、JMS [412](#page-435-1) コンテキスト application オブジェクト (JSP) [274](#page-297-0) EntityContext [375](#page-398-0) PageContext オブジェクト [277](#page-300-8) **ServletContext** オブジェクト [128](#page-151-3) SessionContext [351](#page-374-0) [「ServletContext オブジェクト」も](#page-151-6) 参照 コンテキストパス [121](#page-144-4) コンテキストルート、定義 [123](#page-146-0) コンテキストルックアップ [169](#page-192-1), [275](#page-298-6) [コンテナ管理パーシスタンス「CMP」](#page-363-5) を参照 コンテナサービス、EJB [338](#page-361-1) コントローラサーブレット Front Controller パターン [18](#page-41-1) Struts [27](#page-50-4) コントローラ層、説明 [15](#page-38-2) コンパイラ -encoding オプション [38](#page-61-0) JSPC [222](#page-245-0) コンパイル JSP [284](#page-307-0) JSP エラー [284](#page-307-0) JSP のプリコンパイル [222](#page-245-4) エラー [281](#page-304-5), [284](#page-307-4) エンコーディング [260](#page-283-8) 変更検出の無効化 [222](#page-245-5) コンパイル時エラー [281](#page-304-5), [284](#page-307-4) コンパイル時エラーのキャッチ [284](#page-307-4) コンポーネントインターフェイス BMP エンティティ bean [364](#page-387-1) CMP 1.1 エンティティ bean [375](#page-398-1) CMP 2.0 エンティティ bean [384](#page-407-1) 概要 [334](#page-357-2) スーパークラス [346](#page-369-5) ステートフルセッション bean [354](#page-377-1)

ステートレス セッション bean [350](#page-373-1) セッションエンティティ ファサード [360](#page-383-1) ローカル [357](#page-380-2) さ サーバーエラーステータス コード [144](#page-167-9) サーバー認証 [87](#page-110-7) サービス [「JRun サービス」を参照](#page-65-1) [「Web サービス」を参照](#page-65-2) サーブレット AxisServlet [125](#page-148-6) EAR からの EJB の呼び出し [347](#page-370-5) GenericServlet クラス [110](#page-133-0), [111](#page-134-1) HttpServletRequest クラス [152](#page-175-1) HttpServlet クラス [110](#page-133-1), [115](#page-138-2) javax.servlet.http パッケージ [113](#page-136-6) javax.servlet パッケージ [112](#page-135-1) JRunStatistics [125](#page-148-2) JSP として [162](#page-185-0) OutputStream [145](#page-168-3) ServletContext [131](#page-154-3) ServletInvoker [125](#page-148-3), [126](#page-149-1) SingleThreadModel インターフェイス [164](#page-187-1) System プロパティへの アクセス [134](#page-157-3) TimingFilter [189](#page-212-1) XDoclet [71](#page-94-5) XML の生成 [55](#page-78-1) オブジェクトスコープ変数 [164](#page-187-2) クラススコープ変数 [163](#page-186-2) 最適化 [218](#page-241-2) 初期化 [132](#page-155-2) 初期化パラメータ [129](#page-152-10) スレッド管理 [163](#page-186-3) 制御の受け渡し、例 [170](#page-193-6) 設定 [132](#page-155-2) データベースアクセス [165](#page-188-6) デザインパターン [16](#page-39-6) 同期化 [164](#page-187-3) ファイルへの書き込み [146](#page-169-2) フィルタ [180](#page-203-0) プリント出力 [145](#page-168-2) マッピング [120](#page-143-5), [122](#page-145-8) 呼び出し [121](#page-144-9), [126](#page-149-1) 例外 [148](#page-171-6) [サーブレット API、「Java サーブ](#page-135-2) レット API」を参照 サーブレットエラー、属性 [282](#page-305-11) サーブレットエンジン、 バージョン [274](#page-297-11)

サーブレットの最適化 [218](#page-241-2) システムプロパティ [134](#page-157-3) [サーブレットのフィルタ、「フィルタ」](#page-203-1) システムプロパティへの を参照 サーブレットのライフサイクル [111](#page-134-3) サーブレットパス getServletPath メソッド [278](#page-301-13) 定義 [121](#page-144-5) サーブレットマッピング [125](#page-148-7) url-pattern [126](#page-149-10) マッピングのタイプ [122](#page-145-8) 例 [126](#page-149-12) 最適化 bean スコープ [226](#page-249-0) include [224](#page-247-1) JavaBeans [224](#page-247-2) JDBC [231](#page-254-3) JSP [222](#page-245-1) isplnit [225](#page-248-0) JVM [229](#page-252-2) PreparedStatement [232](#page-255-5) PrintWriter のバッファー [221](#page-244-1) print メソッド [220](#page-243-1) WebService [229](#page-252-1) Web アプリケーション [227](#page-250-2) コネクタ [228](#page-251-5) サーブレット [218](#page-241-2) 出力バッファーの フラッシュ [220](#page-243-0), [224](#page-247-3) スタティックデータの キャッシュ [218](#page-241-1), [219](#page-242-0), [225](#page-248-0) ステート管理 [220](#page-243-2) スレッドプールの設定 [228](#page-251-5) セッション [223](#page-246-2) フェッチサイズの制限 [233](#page-256-5) ホットデプロイ [227](#page-250-3) メソッドタイミング [239](#page-262-1) レスポンスバッファー [221](#page-244-2), [223](#page-246-1) ロギング [230](#page-253-2) ログエントリ [221](#page-244-0) 作成時刻、 session オブジェクト [280](#page-303-3) サブスクライバ、JMS [412](#page-435-1), [426](#page-449-1) 参考文献、業界誌 [7](#page-30-0) サンプルアプリケーション [8](#page-31-0), [168](#page-191-2) し 式

JSP XML [59](#page-82-5), [61](#page-84-0) XPath [68](#page-91-3) シンタックス [256](#page-279-2) 説明 [256](#page-279-0) 例 [256](#page-279-3) 時刻、セッションの作成時刻 [280](#page-303-3) システム管理者 階層 [14](#page-37-5) セキュリティ [83](#page-106-4)

アクセス [134](#page-157-3) 実行時間 [240](#page-263-6) 出力のバッファリング JSP [277](#page-300-17) isp:include [252](#page-275-6) out オブジェクト [277](#page-300-18) 概要 [252](#page-275-7) 条件ロジック、JSP [250](#page-273-4) 仕様書 [6](#page-29-4) 承認 移植可能ロール [95](#page-118-1) 定義 [83](#page-106-5) フィルタ [196](#page-219-2) 承認ヘッダー [196](#page-219-1) 初期化パラメータ application オブジェクト [274](#page-297-12) JSP [275](#page-298-0) jspInit [225](#page-248-1) statsPage [241](#page-264-9) TLD ファイルのバリデータ [295](#page-318-0) サーブレット [129](#page-152-10) フィルタ [188](#page-211-1) 例 [129](#page-152-10) シンタックス、JSP [253](#page-276-1) 信頼できるリソース、定義 [81](#page-104-2)

### す

スクリプト変数 JSP 1.1 での使用 [309](#page-332-4) JSP 1.2 [306](#page-329-2) scope [308](#page-331-3) TEI [309](#page-332-1) TLD [307](#page-330-1) 使用 [306](#page-329-3) 同期化 [310](#page-333-3) 例 [308](#page-331-4) スクリプト要素 [255](#page-278-0) スクリプトレット [256](#page-279-1) JSP XML [59](#page-82-6), [61](#page-84-1) Web サービス [444](#page-467-2), [445](#page-468-0), [448](#page-471-1) 説明 [256](#page-279-4) スタックトレース サーブレット内のアクセス [150](#page-173-0) 例 [282](#page-305-6) スタティックデータのキャッシュ init メソッド [218](#page-241-1) jspInit [225](#page-248-0) **ServletContext** オブジェクト [219](#page-242-0) スタブレス EJB デプロイ [334](#page-357-3) スタブレスデプロイ [342](#page-365-1) ステータスコード 一般的な [144](#page-167-0) エラー [144](#page-167-1)

ステートの管理 [「セッション」も参照](#page-274-3) ステート管理 JSP [279](#page-302-8) セキュリティ [98](#page-121-5) 説明 [151](#page-174-2) ステートフルセッション bean サンプル [354](#page-377-2) フェイルオーバー [339](#page-362-3) [「セッション bean」も参照](#page-362-4) [ステートフルセッション bean、](#page-377-0) 「セッション bean」を参照 ステートメント、プリペアド [232](#page-255-5) ステートレスセッション bean、Web サービス [439](#page-462-2) [ステートレスセッション bean、](#page-373-0) 「セッション bean」を参照 スニファサービス [236](#page-259-0) スレッド管理 SingleThreadModel インターフェイス [164](#page-187-1) 制御 [163](#page-186-4) 同期化 [163](#page-186-5) スレッドプール [228](#page-251-6)

# せ

正規表現 Regexp カスタムタグ ライブラリ [99](#page-122-1) regex パッケージ [99](#page-122-2) 正規表現、タグライブラリ [287](#page-310-4) 正式な信頼、定義 [81](#page-104-3) セキュリティ BASIC 検証 [91](#page-114-1) Cookie [157](#page-180-0) EJB [338](#page-361-2) FORM 検証 [92](#page-115-1) HTML コード [100](#page-123-0) J2EE [83](#page-106-0) J2EE のロール [83](#page-106-6) Java セキュリティリソース [105](#page-128-0) SQL インジェクション アタック [98](#page-121-2) WEB-INF ディレクトリ [102](#page-125-0) Web アプリケーションの作成 [97](#page-120-1) Web サービス [467](#page-490-0) Web セキュリティリソース [105](#page-128-1) 一般的なセキュリティ リソース [106](#page-129-0) 委任 [81](#page-104-0) エラーのキャッチ [102](#page-125-1) 概要 [80](#page-103-0) クライアントサイドの検証 [98](#page-121-4) 検証 [81](#page-104-1) 検証メソッド [90](#page-113-3) コメント [103](#page-126-0)

サーバーサイドの検証 [99](#page-122-3) 信頼できるリソース [81](#page-104-2) ステータスコード [92](#page-115-2) ステートの維持 [97](#page-120-2) 正式な信頼 [81](#page-104-3) セキュリティポリシー [80](#page-103-1) セッション [98](#page-121-6) 宣言 [88](#page-111-5) 宣言とプログラム [82](#page-105-0) 直接アクセスの防止 [102](#page-125-2) データベース [98](#page-121-7) 認証メカニズム [87](#page-110-8) フィルタでの承認 [196](#page-219-3) フィルタでの認証 [195](#page-218-1) プログラム [94](#page-117-5) 明示的サーブレット マッピング [127](#page-150-1) 文字列操作 [99](#page-122-4) リクエストメソッド [94](#page-117-6) リスク評価 [80](#page-103-2) レイヤー化 [81](#page-104-0) ログインモジュール [87](#page-110-9) ログファイル [103](#page-126-1) セキュリティポリシー 定義 [80](#page-103-3) セキュリティポリシーファイル [347](#page-370-2) セッション Cookie [173](#page-196-5) Cookie の設定 [157](#page-180-3) Cookie の無効化 [159](#page-182-0) encodeURL メソッド [159](#page-182-8) getSession [153](#page-176-0) HttpSessionAttributeListener [212](#page-235-3) HttpSessionListener [212](#page-235-5) HttpSessionListener の例 [213](#page-236-0) jrun-web.xml での設定 [155](#page-178-1) JSP [258](#page-281-8) JSP での有効化と無効化 [258](#page-281-8) MaxInactiveInterval [227](#page-250-1) session-config [155](#page-178-4) setAttribute [153](#page-176-0) URL 書き換え [159](#page-182-9) アクティブ化 [215](#page-238-1) アクティブではない インターバル [280](#page-303-6) イベント [211](#page-234-2) 隠しフォーム フィールド [161](#page-184-1) 最適化 [227](#page-250-4) サンプル設定 [158](#page-181-3) 使用 [151](#page-174-2) セキュリティ [98](#page-121-5) セッションの最大数 [227](#page-250-5) セッション例 [153](#page-176-1) 設定 [154](#page-177-3) タイムアウト [154](#page-177-4)

データベースに保管するイベントの 使用 [213](#page-236-2) パーシスタンスの設定 [156](#page-179-4) パッシベート [215](#page-238-3) フィルタ [199](#page-222-1) 無効化 [223](#page-246-2) レプリケーション [158](#page-181-4) レプリケーションの設定 [158](#page-181-1) セッション bean 概要 [339](#page-362-2) ステートフルセッション bean の例 [354](#page-377-0) ステートレスセッション bean クライアントの例 [353](#page-376-0) ステートレスセッション bean の例 [350](#page-373-0) セッション ID [151](#page-174-3) 定義 [151](#page-174-0) セッションエンティティ ファサード [360](#page-383-0) セッション管理 EJB [338](#page-361-3) JSP [274](#page-297-10) サーブレット [151](#page-174-0) セッションの確立 [153](#page-176-1) セッションの最大数 [227](#page-250-5) 宣言 JSP XML [59](#page-82-7), [61](#page-84-0) シンタックス [255](#page-278-2) 宣言セキュリティ J2EE のロール [83](#page-106-7) 定義 [82](#page-105-1) 宣言、説明 [255](#page-278-3) センダー、JMS [412](#page-435-1), [418](#page-441-1) そ 相対 URL [251](#page-274-2) 属性 getAttribute メソッド [170](#page-193-1) HttpSessionAttribute Listener [212](#page-235-3) javax.servlet.context. tempdir [147](#page-170-0) JSP [250](#page-273-2), [251](#page-274-4) jsp:plugin アクション [271](#page-294-6) pageContext オブジェクト [277](#page-300-2) request オブジェクト [278](#page-301-2) ServletContextAttributeListener の例 [210](#page-233-0) session オブジェクト [280](#page-303-1) TEI クラスでの検証 [311](#page-334-0) TLD での定義 [298](#page-321-2) アクセス [251](#page-274-5) イベント [209](#page-232-14) エラー [149](#page-172-6), [282](#page-305-11)

キャスティング [280](#page-303-9)

タグハンドラ [296](#page-319-2) タグハンドラ、例 [297](#page-320-0) 例外 [149](#page-172-6) た タイムアウト EJB [342](#page-365-8) session [154](#page-177-2) タグ 接頭辞 [262](#page-285-5) [「カスタムタグ」も参照](#page-285-5) タグハンドラ JSP で作成 [316](#page-339-3) 概要 [286](#page-309-0), [290](#page-313-2) 簡単な作成 [292](#page-315-10) 簡単な例 [292](#page-315-9) クラスとインターフェイス [290](#page-313-3) 作成 [290](#page-313-1) スクリプト変数 [306](#page-329-4) 属性 [296](#page-319-2) ディレクトリ [293](#page-316-1) ネストした [303](#page-326-1) 保存 [293](#page-316-1) 本文コンテンツ [300](#page-323-4) ループの例 [302](#page-325-0) [「カスタムタグ」も参照](#page-309-0) [「タグライブラリ」も参照](#page-309-0) タグライブラリ [261](#page-284-1) JSP [253](#page-276-0), [261](#page-284-1) JSP XML [289](#page-312-0) JST との比較 [317](#page-340-0) taglib ディレクティブ [261](#page-284-1) web.xml ファイル [262](#page-285-4) 概要 [286](#page-309-6) 検証 [313](#page-336-3) 使用 [253](#page-276-6), [288](#page-311-0) タグ接頭辞 [262](#page-285-5) 定義 [253](#page-276-0) ディレクトリ [253](#page-276-7) ドキュメント [314](#page-337-0) 場所 [262](#page-285-4) パッケージング [314](#page-337-5) 例 [287](#page-310-6) [「カスタムタグ」も参照](#page-284-1) タグライブラリディスクリプタ ファイル [286](#page-309-7) JST [318](#page-341-5) 作成 [294](#page-317-11) スクリプト変数 [306](#page-329-5), [307](#page-330-1) スクリプト変数の例 [308](#page-331-4) 属性の使用 [296](#page-319-3) 属性の定義 [298](#page-321-2) 定義 [294](#page-317-14) パッケージング [314](#page-337-4) バリデータ [313](#page-336-4)

バリデータの初期化 パラメータ [314](#page-337-6) 例 [295](#page-318-6) タグライブラリの使用 [253](#page-276-0)

### ち

[チェーン、「FilterChain」を参照](#page-205-1)

### つ

通知、イベント [208](#page-231-9)

# て

ディスパッチ JSP [252](#page-275-8) [「RequestDispatcher」も参照](#page-275-8) ディレクティブ include [59](#page-82-8), [260](#page-283-5) JSP [257](#page-280-0) JSP XML [59](#page-82-0) page [59](#page-82-9), [257](#page-280-1) taglib [253](#page-276-4), [261](#page-284-2) 式 [257](#page-280-2) 定義 [257](#page-280-0) データアクセスオブジェクト、 デザインパターン [16](#page-39-7) データソース CMP 1.1 [377](#page-400-1) CMP 2.0 [388](#page-411-6) InitialContext [168](#page-191-0) JNDI ルックアップ [166](#page-189-3) JRun の概要 [166](#page-189-4) SQL Server-EJB メモ [388](#page-411-5) サンプル [168](#page-191-2) 使用 [168](#page-191-1) 設定 [231](#page-254-11) データのサーブレットへの 引き渡し [138](#page-161-2) データベース JNDI ルックアップ [169](#page-192-1), [275](#page-298-6) PreparedStatement [232](#page-255-11) URL [166](#page-189-5) アクセス [165](#page-188-0) クエリ [98](#page-121-3), [234](#page-257-2) コネクションプール [231](#page-254-1) ドライバ [165](#page-188-7) フェッチ [233](#page-256-5) 保護 [98](#page-121-7) ロギング [230](#page-253-3) データベース URL [166](#page-189-6) データベース接続 JRun データソースサービス [168](#page-191-0) 手動 [166](#page-189-1) 閉じる [233](#page-256-0) デコレータマイクロパターン [22](#page-45-0) デザインパターン BluePrints [6](#page-29-0) Decorator Filter [22](#page-45-1)

Dispathcer View [26](#page-49-0) Front Controller [18](#page-41-0) Intercepting Filter [21](#page-44-0) JavaBeans [16](#page-39-2) Model-View-Controller [15](#page-38-0) Service to Worker [25](#page-48-0) Struts [27](#page-50-1) View Helper [17](#page-40-0) イベントリスナ [16](#page-39-4) インテグレーション層 [14](#page-37-3) カスタムタグライブラリ [16](#page-39-5) クライアント層 [13](#page-36-1) コンポーネント [16](#page-39-1) サーブレット [16](#page-39-6) セッションエンティティ ファサード [360](#page-383-2) デコレータ [22](#page-45-2) ビジネス層 [14](#page-37-4) 非デコレータ [23](#page-46-0) ファクトリクラス [16](#page-39-8) フィルタ [16](#page-39-9) プレゼンテーション層 [13](#page-36-2) ヘルパークラス [16](#page-39-10) ロール [14](#page-37-0) デフォルトデータソース CMP 1.1 [377](#page-400-2) CMP 2.0 [388](#page-411-7) デフォルトのアプリケーション マッピング [120](#page-143-6) デフォルトのエンコードタイプ [38](#page-61-3) デフォルトのサーブレット マッピング [120](#page-143-7) デフォルトの文字セット [40](#page-63-1) デプロイ EJB クライアントの クラスパス [342](#page-365-1) EJB デプロイモデル [342](#page-365-0) スタブレス [342](#page-365-1) [デプロイ担当者、「アプリケーション](#page-97-1) デプロイ担当者」を参照 デプロイ担当者、階層 [14](#page-37-6) デプロイメントディスクリプタ BMP エンティティ bean [372](#page-395-0) CMP 1.1 エンティティ bean [377](#page-400-3) CMP 2.0 エンティティ bean [386](#page-409-0) EJB [337](#page-360-0) EJB Web サービス [439](#page-462-0) EJB、生成 [352](#page-375-1) Java クラス Web サービス [438](#page-461-1) JRun EJB [342](#page-365-3) MDB [402](#page-425-0) XDoclet [71](#page-94-4) XDoclet 生成 [391](#page-414-0) XDoclet でマージ [72](#page-95-8) XML の概要 [48](#page-71-9)

ステートフルセッション bean [356](#page-379-1) ステートレスセッション bean [352](#page-375-0) セキュリティ [83](#page-106-1) ローカル bean [358](#page-381-0) [「ejb-jar.xml」も参照](#page-71-10) [「jrun-web.xml」も参照](#page-71-0) [「web.xml」も参照](#page-71-0) 転送 JPS の [252](#page-275-8) JSP での制御の受け渡し [170](#page-193-6) User-Agent ヘッダーベース [194](#page-217-1) フィルタ [193](#page-216-0) フラッシュ [252](#page-275-9) [「jsp:forward」も参照](#page-275-3) [「RequestDispatcher」も参照](#page-275-3) テンプレートデータ JSP XML [59](#page-82-10) 定義 [59](#page-82-11) テンプレート テキスト [253](#page-276-8) と

同期化 スクリプト変数 [310](#page-333-3) スレッド [163](#page-186-6) 特殊文字 エスケープ [254](#page-277-3) サーブレット [141](#page-164-1) ローカリゼーション [42](#page-65-2) 特殊文字のエスケープ [254](#page-277-3) ドメイン名、Cookie [157](#page-180-1) ドライバクラス名 [166](#page-189-6) トランザクション管理 概要 [338](#page-361-4) 使用 [406](#page-429-2)

### な

なりすまし [97](#page-120-3)

# に

認証 isUserInRole [94](#page-117-7) Web アプリケーション [84](#page-107-3) 設定 [87](#page-110-8) 定義 [83](#page-106-8) デフォルトのモジュール [87](#page-110-9) フィルタ [195](#page-218-2) ホストベース [97](#page-120-0), [195](#page-218-2)

### ね

ネガティブなフィルタリング [99](#page-122-5)

#### は

パーシスタンスアクション、 alwaysDirty 要素 [373](#page-396-0) パーシスタンスロジック BMP [363](#page-386-0) CMP 1.1 [374](#page-397-0) [パーシスタンス、「セッション」を](#page-238-3) 参照 パス getServletPath メソッド [128](#page-151-3), [278](#page-301-13) コンテキストパス [121](#page-144-4) サーブレットパス [121](#page-144-4) パス情報 [121](#page-144-6) パス情報 [121](#page-144-6) [パターン、「デザインパターン」を](#page-35-0) 参照 パッケージ java.util.regex [99](#page-122-0) javax.http.servlet [110](#page-133-2) javax.servlet [110](#page-133-2) javax.servlet.jsp.tagext [290](#page-313-0) パッケージ、Web サービス [441](#page-464-0) パッシベート、定義 [215](#page-238-3) バッファー jsp:include [267](#page-290-3) バッファーサイズ PrintWriter [221](#page-244-1) response オブジェクト [221](#page-244-2), [223](#page-246-1) バッファリング autoFlush 属性 [259](#page-282-9) getBufferSize [277](#page-300-5) include [269](#page-292-2) JSP [259](#page-282-7) jsp:forward [268](#page-291-7) jsp:include [267](#page-290-3) JSP 出力 [252](#page-275-7) 出力 [277](#page-300-0) フラッシュ [268](#page-291-8) パフォーマンス ページの実行時間 [240](#page-263-6) メソッドタイミング [239](#page-262-3) パブリッシャ、JMS [412](#page-435-1), [423](#page-446-1) パブリッシュ / サブスクライブ メッセージング 概要 [412](#page-435-1) サブスクライバ [426](#page-449-1) パブリッシャ [423](#page-446-1) パブリッシュ、Web サービス [441](#page-464-0) パラメータ HttpServletRequest [115](#page-138-3) HttpServletResponse [115](#page-138-4) JSP [250](#page-273-5) jsp:param アクション [270](#page-293-1) request オブジェクト [278](#page-301-8) scope [270](#page-293-3) 初期化 [129](#page-152-10)

バリデータ 初期化パラメータ [314](#page-337-6) パッケージング [314](#page-337-3)

#### ひ

ビジネス層 [14](#page-37-4) 非デコレータパターン [23](#page-46-0) ビュー層 [15](#page-38-3)

# ふ

ファイルのマージ [72](#page-95-0) ファイルへの書き込み [146](#page-169-2) ファイル、書き込み [146](#page-169-2) ファクトリクラス、 デザインパターン [16](#page-39-8) フィルタ destroy メソッド [181](#page-204-0), [182](#page-205-0) doFilter メソッド [181](#page-204-1) FilterChain [182](#page-205-2) FilterConfig [182](#page-205-3) Filter インターフェイスメソッドの オーバーライド [184](#page-207-1) GenericFilter [184](#page-207-1) init メソッド [181](#page-204-3) JRunTimingFilter [240](#page-263-2) RequestDispatcher [183](#page-206-1) URL パターンへの マッピング [186](#page-209-1) 概要 [180](#page-203-0) 簡単な例 [181](#page-204-5) サーブレットへの マッピング [186](#page-209-2) 承認 [196](#page-219-2) 初期化パラメータ [188](#page-211-1) セキュリティ [99](#page-122-6) セッションの操作 [199](#page-222-1) チェーン内の順番指定 [187](#page-210-0) 定義 [185](#page-208-4) デコレータのサンプル [22](#page-45-1) デザインパターン [16](#page-39-11), [21](#page-44-0) 認証 [195](#page-218-2) 非デコレータ [23](#page-46-1) ヘッダーのロギング [191](#page-214-0) メソッド [181](#page-204-6) 文字エンコード [200](#page-223-1) ラッパー [190](#page-213-4) リクエストの処理 [191](#page-214-1) リクエストの転送 [193](#page-216-0) リクエストの変更 [198](#page-221-0) 例 [189](#page-212-2) レスポンスの処理 [201](#page-224-1) プール、データベース接続 [231](#page-254-1) フェイルオーバー セッションパーシスタンス [215](#page-238-3) ローカル EJB で無効 [357](#page-380-1) フェッチ [233](#page-256-5)

フォームデータ 外国語 [40](#page-63-3) 隠しフォーム フィールド [161](#page-184-2) 検証 [98](#page-121-4) 検証メソッド [90](#page-113-4), [92](#page-115-1) 処理 [140](#page-163-2) フォーム入力の使用 [140](#page-163-2) フラッシュ include [269](#page-292-2) 最適化 [224](#page-247-3) 出力 [252](#page-275-7) プリント JSP [277](#page-300-17) プリント出力 [145](#page-168-2) プログラミングのロール [4](#page-27-1) プログラミングリソース [6](#page-29-5) プログラムセキュリティ J2EE のロール [83](#page-106-9) 実装 [94](#page-117-5) 定義 [82](#page-105-2) プロデューサ、JMS [412](#page-435-1) プロパティ getProperty アクション [267](#page-290-6) setProperty アクション [266](#page-289-2) へ 並行処理の設定 [228](#page-251-5) ページ変換 [248](#page-271-3) ページ変換の失敗 [284](#page-307-5) ページ、実行時間 [240](#page-263-6) ヘッダー request オブジェクト [278](#page-301-5) response オブジェクト [279](#page-302-1) User-Agent [194](#page-217-0) フィルタでのロギング [191](#page-214-2) ヘッダーの設定 [142](#page-165-7) 別の JSP の呼び出し [252](#page-275-8) ヘルパークラス、 デザインパターン [16](#page-39-10) 変数 オブジェクトスコープ [163](#page-186-7) 宣言 [249](#page-272-4) 変数の宣言、JSP [249](#page-272-4) ほ ポイントツーポイントメッセージング 概要 [412](#page-435-1) センダー [418](#page-441-1) レシーバー [421](#page-444-1) ホームインターフェイス BMP エンティティ bean [363](#page-386-1) CMP 1.1 エンティティ bean [374](#page-397-1) CMP 2.0 エンティティ bean [383](#page-406-2) ステートフルセッション bean [354](#page-377-2)

ステートレスセッション bean [350](#page-373-2) セッションエンティティ ファサード [360](#page-383-3) ホームインターフェイス、 スーパークラス [346](#page-369-6) ポジティブなフィルタリング [99](#page-122-6) ホットデプロイ EJB [347](#page-370-6) 説明 [342](#page-365-9) 無効化 [227](#page-250-3) ポリシー、セキュリティ [347](#page-370-2) ま マッピング [120](#page-143-5) default-web.xml [120](#page-143-2), [125](#page-148-1) EAR ファイル [124](#page-147-0) URL [121](#page-144-10)

WAR ファイル [124](#page-147-2) web.xml [125](#page-148-5) アプリケーション [122](#page-145-6), [123](#page-146-1) ウェルカムファイル [127](#page-150-2) サーブレット [122](#page-145-8), [125](#page-148-7) 暗黙の [126](#page-149-11) フィルタ [185](#page-208-3)

# め

メソッド addCookie [143](#page-166-0), [174](#page-197-0) Class.forName [166](#page-189-0) clear [277](#page-300-1) clearBuffer [277](#page-300-0) destroy [111](#page-134-0) doAfterBody [300](#page-323-1) doDelete、オーバーライド [118](#page-141-1) doEndTag [292](#page-315-9) doGet、オーバーライド [115](#page-138-1) doHead、オーバーライド [118](#page-141-2) doInitBody [300](#page-323-1) doOptions、オーバーライド [118](#page-141-3) doPost、オーバーライド [116](#page-139-0) doPut、オーバーライド [118](#page-141-4) doStartTag [292](#page-315-9) doTrace、オーバーライド [118](#page-141-5) DriverManager.getConnection [166](#page-189-2) encodeURL [159](#page-182-3) findAncestorWithClass [303](#page-326-0) flush [277](#page-300-3) forward [170](#page-193-0) GenericServlet における コーディング [119](#page-142-1) getAttribute [251](#page-274-0) getAttribute、呼び出し側サーブ レットと JSP 属性 [170](#page-193-1) getCookies [174](#page-197-1) getId [160](#page-183-0)

getInitParameter [129](#page-152-1) getInitParameterNames [129](#page-152-1) getInitParameters [129](#page-152-2) getOutputStream [145](#page-168-0) getParameter [139](#page-162-2), [250](#page-273-0) getParameterNames [139](#page-162-0) getParameterValues [139](#page-162-1) getProperties [134](#page-157-0) getRequestDispatcher [170](#page-193-2), [171](#page-194-0) getResource [175](#page-198-1), [176](#page-199-0) getServerInfo [274](#page-297-5) getServletConfig [129](#page-152-3), [132](#page-155-2) getServletContext [129](#page-152-4), [131](#page-154-6) getServletInfo [129](#page-152-5) getServletName [129](#page-152-6) getSession [153](#page-176-0) getVariableInfo [309](#page-332-0) HttpServlet での コーディング [115](#page-138-2) include [175](#page-198-2) init [111](#page-134-2) isValid [311](#page-334-0) log [129](#page-152-9), [133](#page-156-0) printStackTrace [276](#page-299-5) sendError [144](#page-167-5) sendRedirect [143](#page-166-7), [170](#page-193-4), [172](#page-195-4) service [111](#page-134-1) service、オーバーライド [115](#page-138-5) setAttribute [170](#page-193-5) setContentLength [142](#page-165-3), [143](#page-166-8) setContentType [143](#page-166-4) setDateHeader [142](#page-165-8) setHeader [142](#page-165-6) setIntHeader [142](#page-165-4) setLocale [143](#page-166-9) setStatus [144](#page-167-6) セッション値の取得 [153](#page-176-0) メソッドタイミング [239](#page-262-4) EJB [243](#page-266-3) TimingFilter [189](#page-212-1) 概要 [239](#page-262-1) 形式 [242](#page-265-1) 出力 [240](#page-263-5) デフォルト [243](#page-266-6) メッセージ [241](#page-264-8) メソッド呼び出しタイミング [239](#page-262-5), [242](#page-265-0) [メッセージ駆動型 bean、「MDB」を](#page-363-4) 参照 [メッセージ、「JMS」を参照](#page-435-0)

# も

文字エンコード フィルタ [200](#page-223-1) ローカリゼーション [40](#page-63-2) 文字セット HTML エンティティ [42](#page-65-0) JSP XML [63](#page-86-0) JSP での設定 [37](#page-60-3) JSP のエンコーディング [260](#page-283-0) Latin-1 [40](#page-63-1) Unicode [43](#page-66-0) UTF-8 [36](#page-59-7) 一般的な [36](#page-59-9) 英字以外の文字の表示 [42](#page-65-1) エンコーディング [36](#page-59-8) サーブレットでの設定 [36](#page-59-10) サーブレットのコンパイル [38](#page-61-4) 定義 [36](#page-59-6) デフォルト [40](#page-63-1) 複数使用 [36](#page-59-7) 文字列操作 [99](#page-122-4) モデル層、説明 [15](#page-38-4)

# ゆ

ユーザー UserManager [87](#page-110-3) Web アプリケーション認証 [86](#page-109-1) ユーザーストア管理、ロール [83](#page-106-10) [ユーザーセッション、「セッション」](#page-174-4) を参照

#### よ

呼び出されたメソッドタイミン グ [239](#page-262-5) 呼び出し側サーブレットと JSP 属性 [170](#page-193-5)

# ら

ライフサイクル管理、EJB [338](#page-361-5) ライフサイクル、JSP [248](#page-271-4) [ライブラリ、「カスタムタグ」を参照](#page-284-3) ラッパー [190](#page-213-4) ランタイムエラー [281](#page-304-6) catch [281](#page-304-7) ランタイムの例外 [148](#page-171-7)

# り

リープサイクル、スキマー頻度 [232](#page-255-12) リクエスト / レスポンス処理 [135](#page-158-4) リクエスト URI request オブジェクト [278](#page-301-12) 定義 [121](#page-144-3) [リクエスト URI、「リクエスト URI」を](#page-144-9) 参照 リクエストの処理 [138](#page-161-4) リクエストの属性、フィルタ [198](#page-221-1) リクエストパス [121](#page-144-3) リクエストパラメータ jsp:param アクション [270](#page-293-1) request オブジェクト [278](#page-301-8) リクエストヘッダー、フィルタ [191](#page-214-3)

リスク評価 [80](#page-103-4) リソース オンライン [xxii](#page-21-0) 書籍 [xix](#page-18-0) リファレンス実装 オートデプロイ [342](#page-365-10) 説明 [6](#page-29-1) リモート EJB [335](#page-358-2)

#### る

ルートディレクトリ Web アプリケーション [146](#page-169-1)

#### れ

例 BodyContent [301](#page-324-0) Cookie の処理 [173](#page-196-5) CreateTempFile [147](#page-170-0) DatasourceAccess [169](#page-192-0) Decorator Filter [22](#page-45-1) DisplayInfo [115](#page-138-0) doGet のオーバーライド [115](#page-138-0) doPost のオーバーライド [116](#page-139-2) ErrorHandler [150](#page-173-0) FileWriter [146](#page-169-0) Front Controller サーブレット [20](#page-43-0) getInitParameterNames メソッド [129](#page-152-11) getInitParameter メソッド [129](#page-152-11) GetServletConfigInfo [132](#page-155-1) GetServletContextInfo [131](#page-154-1) HiddenForm [161](#page-184-0) HTML FORM タグ [140](#page-163-1) HttpSessionAttribute Listener [214](#page-237-0) HttpSessionListener [213](#page-236-0) JAXP Transformer [67](#page-90-1) JSP XML [58](#page-81-0), [62](#page-85-1) PreparedStatements [233](#page-256-1) QueryString [139](#page-162-3) ReflectContext [136](#page-159-0) SampleForm [140](#page-163-1) SelectionForm [116](#page-139-3) ServletContextAttributeListener [210](#page-233-0) ServletContextListener、 ファイルアクセッサ [210](#page-233-1) ServletContextListener、 ロガー [209](#page-232-13) SetHeaders [144](#page-167-2) ShowSystemProps [134](#page-157-2) SimpleTag [292](#page-315-5) SOAP [475](#page-498-2) TestCaller [171](#page-194-3) TestCallerInclude [175](#page-198-4)

TestCallerJSP [171](#page-194-2) TimingFilter [189](#page-212-2) TLD ファイルでの属性の 定義 [298](#page-321-3) URLRewriter [159](#page-182-5) Web アプリケーション認証 [85](#page-108-0) XMLScriptTest [70](#page-93-1) 簡単なフィルタ [181](#page-204-5) 計測 [243](#page-266-7) コンテンツのインクルード [175](#page-198-5) スクリプト変数 [310](#page-333-2) スクリプト変数の TLD ファイル [308](#page-331-4) スタティックデータの キャッシュ [218](#page-241-0) セッションとフィルタ [199](#page-222-0) タグハンドラ、簡単な [292](#page-315-11) タグハンドラ、ループ [302](#page-325-1) 認証ロール [89](#page-112-6) ネストしたタグハンドラ [303](#page-326-2) 非 Decorator Filter [23](#page-46-1) フィルタでの承認 [196](#page-219-4) フィルタでのヘッダーの ロギング [192](#page-215-0) フィルタでのホストベース 認証 [195](#page-218-0) フィルタ内のデータの解析 [201](#page-224-0) 文字ラッパー [202](#page-225-0) ロケール情報の取得 [39](#page-62-1) 例外 JSP [259](#page-282-8), [281](#page-304-4) コンパイル時 [284](#page-307-2) 処理 [148](#page-171-7) 属性 [149](#page-172-6) 例外処理 [148](#page-171-6) [「エラー処理」も参照](#page-171-6) レシーバー、JMS [412](#page-435-1), [421](#page-444-1)

### ろ

ローカリゼーション DateFormat [33](#page-56-0) pageEncoding 属性 [260](#page-283-8) ResourceBundles [44](#page-67-2) 英字以外の文字の表示 [42](#page-65-1) カスタムタグ [33](#page-56-9) 国コード [35](#page-58-1) 言語コード [34](#page-57-2) 戦略 [32](#page-55-2) 定義 [32](#page-55-1) フォームの処理 [40](#page-63-3) ローカル EJB local/ 接頭辞 [359](#page-382-0) クラスタリングのメモ [343](#page-366-4) サンプル [357](#page-380-0) 設定 [336](#page-359-0)

ロール J2EE セキュリティ [83](#page-106-6) Web アプリケーション認証 [86](#page-109-1) 移植可能の作成 [95](#page-118-1) 概要 [4](#page-27-1) セキュリティ [83](#page-106-6) ロールマネージャ [87](#page-110-3) ログインモジュール、 デフォルト [87](#page-110-9) ログエントリ [103](#page-126-1) ロケール 使用 [39](#page-62-3) 定義 [32](#page-55-2)